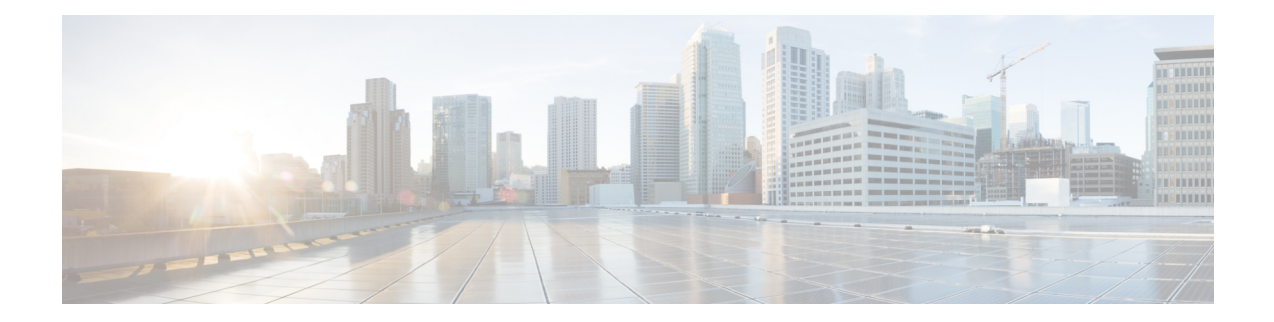

# **SoftwareUpgrade Processes Supported by Cisco ASR 1000 Series Routers**

Cisco ASR 1000 Series Aggregation Services Routers support the following software upgrade procedures:

- In-Service Software Upgrades (ISSU) for redundant platforms—The ISSU process allows software to be updated or otherwise modified while packet forwarding continues with minimal interruption. ISSU supports two different software upgrade modes:
	- Consolidated package mode
	- Subpackage mode

The supported platforms include Cisco ASR 1006, ASR 1006-X, ASR 1009-X and Cisco ASR 1013 Routers

• Upgrade process with service impact for non redundant platforms—Non-hardware-redundant chassis models (such as the Cisco ASR 1001 Router, Cisco ASR 1001-X Router, Cisco ASR 1001-HX Router, Cisco ASR 1002 Router, Cisco ASR 1002-X Router, Cisco ASR 1002-HX Router, and Cisco ASR 1004 Router) do not support ISSU upgrade or downgrade. Instead subpackage software upgrade is supported only if the router is running in subpackage mode.Traffic loss cannot be avoided during the installation of the ESP package as a part of ISSU.

To upgrade your Cisco ASR 1000-RP successfully in a multi-slot chassis, a Cisco Hard Disk Drive (HDD) must be present in the RP. Without the presence of a Cisco HDD, there is a risk of upgrade failure.

If you want to upgrade the ROMMON and IOS at the same time, perform the steps given below:

- Copy the XE image to the router and configure the boot system to point to the new image.
- Copy the ROMMON package to the router and perform the ROMMON upgrade.
- Reload the router and verify that it boots to the IOS prompt on the new XE image.
- Verify that the new ROMMON image was successfully installed using a show platform.

The following table lists Compatibility matrix of the software upgrade process for various Cisco ASR 1000 Series Aggregation Services Router.

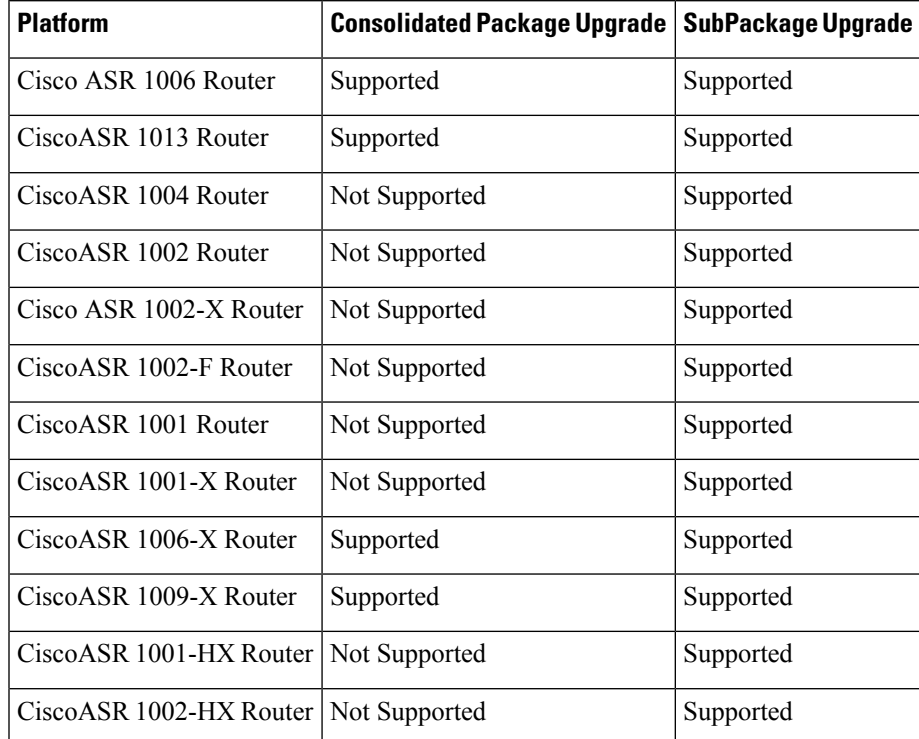

#### Table 1: Software Upgrade Compatibility Matrix for Various Cisco ASR 1000 Series Aggregation Services Router Platforms

#### **Finding Support Information for Platforms and Cisco IOS and Catalyst OS Software Images**

Use Cisco Feature Navigator to find information about platform support and Cisco IOS and Catalyst OS software image support. To access Cisco Feature Navigator, go to <http://www.cisco.com/go/cfn> . An account on Cisco.com is not required.

- [Prerequisites](#page-1-0) for Software Upgrade Processes , on page 2
- ISSU Upgrade for [Redundant](#page-2-0) Platforms, on page 3
- Upgrade Process with Service Impact for [Nonredundant](#page-67-0) Platforms, on page 68
- Minimal [Disruptive](#page-141-0) Restart ISSU, on page 142
- Using ISSU to Perform a Consolidated Package Upgrade in a Dual Route Processor [Configuration](#page-143-0) with [MDR,](#page-143-0) on page 144
- Using ISSU to Upgrade the Subpackages on a Cisco ASR 1006 Router and Cisco ASR 1013 Router (issu [Command](#page-152-0) Set) with MDR, on page 153
- Using ISSU to Upgrade [Subpackages](#page-190-0) on a Cisco ASR 1006 Router or Cisco ASR 1013 Router (request platform [command](#page-190-0) set) with MDR, on page 191
- Additional [References,](#page-226-0) on page 227
- Feature [Information](#page-227-0) for Software Upgrade Process, on page 228

## <span id="page-1-0"></span>**Prerequisites for Software Upgrade Processes**

Be sure to complete the following prerequisites for running the ISSU process based on your chassis model:

- Refer to the ISSU compatibility tables in the *Release Notes for Cisco ASR 1000 Series Aggregation Services Routers.*
- 4 GB of DRAM memory is required for installing software upgrade on a system with RP1 route processor.
- ISSU is supported when the router is running in subpackage mode or in consolidated package mode.
- For the Cisco ASR 1001 Router, Cisco ASR 1001-X Router, ASR1001-HX Router, Cisco ASR 1002-X Router, and ASR1002-HX Router, the Cisco IOS Software redundancy requires 8-GB DRAM and the IOS software redundancy license.

## <span id="page-2-0"></span>**ISSU Upgrade for Redundant Platforms**

ISSU represent a full or partial software upgrade of a system from one version to another with minimal outage on the forwarding plane (minimal packet loss) and no outage on the control plane.

## **Overview of ISSU on the Cisco ASR 1000 Series Routers**

For the Cisco ASR 1000 Series Routers, ISSU-compatibility depends on the software subpackage being upgraded and the hardware configuration. Consolidated packages are ISSU-compatible in dual RPconfigurations only and have other limitations described later in this document. Some RP and ESP software subpackages can be upgraded in service even in single RP or ESP hardware configurations via dual IOS processes running on the RP; others require dual RP or ESP configurations for an ISSU upgrade. The SPA and SIP software subpackages must be upgraded on a per-SPA or per-SIP basis.

If you are updating multiple subpackages, you should also realize that the sequence of the upgrade is important to minimize router downtime for the software upgrade.

The specific procedures in this document represent supported and tested installation sequences. The Cisco IOS XE system software allows other installation sequences for special purposes under the guidance of Cisco customer support representatives, but the steps in this document should be followed otherwise. These steps should be followed completely, as the Cisco ASR 1000 Series Routers are designed to run one version of Cisco IOS XE for all consolidated packages and subpackages on an RP, and running subpackages from different versions of Cisco IOS XE can cause unexpected router behavior.

When performing ISSU upgrades on the Cisco ASR 1000 Series Routers, it is important to remember that minimal interruption upgrades can be performed using either the **issu** command set or the **request platform** command set, and that either command set can be used to perform limited interruption individual consolidated package or subpackage upgrades.

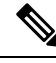

**Note**

ROMmon images are downloaded separately from Cisco IOS XE images and have their own installation procedures, and are therefore not mentioned as part in this document as part of the ISSU upgrade procedure.

The following table provides a list of the Cisco ASR 1000 Series Routers subpackages and whether or not they can be upgraded without losing any network traffic in single and dual RP and ESP configurations using ISSU.

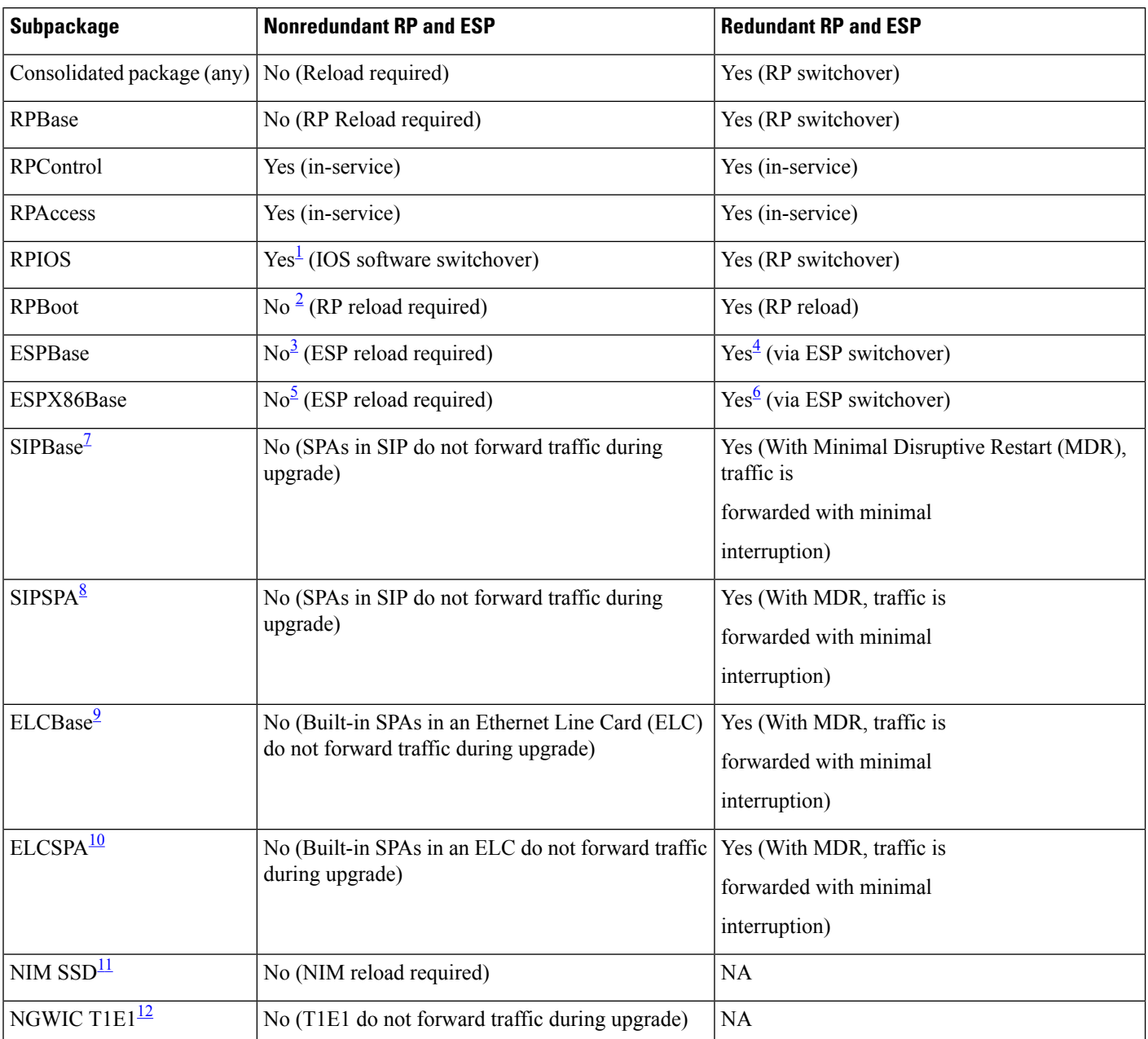

### **Table 2: Limited Interruption Upgrade Compatibility Table**

<span id="page-3-5"></span><span id="page-3-3"></span><span id="page-3-2"></span><span id="page-3-1"></span><span id="page-3-0"></span><sup>1</sup> Only supported if software redundancy is configured on the RP.

<span id="page-3-4"></span><sup>2</sup> Rpboot and Webui packages are introduced from Polaris 16.x.x release.

<span id="page-3-6"></span><sup>3</sup> ESP has to reload to complete ESPBase subpackage upgrade. All router traffic will be lost during ESP upgrade.<br><sup>4</sup> An ESP switchover occurs as part of the upgrade so traffic is forwarded with minimal interruption

<sup>4</sup> An ESP switchover occurs as part of the upgrade, so traffic is forwarded with minimal interruption.<br><sup>5</sup> ESP has to reload to complete ESPBase subpackage upgrade. All router traffic will be lost during ESP

<sup>5</sup> ESPhasto reload to complete ESPBase subpackage upgrade. All router traffic will be lost during ESPupgrade and ESPX86Base is not included in the RP1 bundle.

 $6$  An ESP switchover occurs as part of the upgrade, so traffic is forwarded with minimal interruption.ESPX86Base is not included in the RP1 bundle.

 $\frac{7}{1}$  Any SIPBase upgrade will require the SPA interfaces to go down during the upgrade for all the SPAs in the SIP.

- <span id="page-4-1"></span><span id="page-4-0"></span><sup>8</sup> Any SIPSPA upgrade will require the SPA interfaces for that particular SPA to go down during the upgrade.
- <sup>9</sup> Any ELCBase upgrade will require the ELC interfaces to go down during the upgrade for all the SPAs in the SIP. ELCBase is not included in the RP1 bundle
- <span id="page-4-3"></span><span id="page-4-2"></span><sup>10</sup> Any ELCSPA upgrade will require the ELC interfaces for that particular SPA to go down during the upgrade. ELCSPA is not included in the RP1 bundle
- <span id="page-4-4"></span> $11$  NIM SSD is a built-in module available in ASR 1001-X platform. It is a slot for an extra harddisk, which helps increase the memory.
- <sup>12</sup> NGWIC T1E1 is a built-in module available in ASR 1001-X platform, used for serial interface. Any NGWIC T1E1 upgrade will require T1E1 interfaces for that particular SPA to go down during the upgrade.

## **ISSU Rollback Timer Overview**

The Cisco ASR 1000 Series Router ISSU procedure has a rollback timer. Rollback timers are used for for ISSU procedures on all Cisco routersthatsupport ISSU, but thissection will provide a brief overview of ISSU rollback timers on the Cisco ASR 1000 Series Routers.

During ISSU, the rollback timer begins after the consolidated package or subpackage is loaded. If the upgrade does not move forward in the amount of time specified in the rollback timer, the configuration will automatically "roll back" to the previous configuration and the ISSU upgrade will be cancelled.

Upgrades using the **issu** command set and the **request platform** command set both have the rollback timer option. The **issu** command set always uses a rollback timer; the **request platform** command set does not use a rollback timer unless the **auto-rollback** option is used in the **request platform software package install** command line.

For the **issu** command set, the **issu acceptversion** command can be entered to stop the rollback timer without committing the upgrade during the ISSU upgrade. The **issu commitversion** command can be entered to stop the rollback timer and commit the ISSU upgrade.

For the **request platform** command set, the **request platform software package install rp** *slot* **commit** command must be entered to stop the rollback timer only in cases where the **auto-rollback** option is used.

The rollback timer for the **issu** command set can be configured by entering the **issu set rollback-timer** command. The rollback timer when used with the **request platform** command set is specified when you use the **auto-rollback** option when entering the **issu request platform software package install** command.

For ISSU upgrades on Cisco ASR 1000 Series Routers, it may be advisable to set long rollback times when the upgrade is being performed on routers with large configurations.

The amount of time left on the rollback timer during an ISSU upgrade can be checked by entering the **show issu rollback-timer** command.

## **Software Upgrade with Dual IOS Processes on a Single RP Overview**

To complete a software upgrade of an individual subpackage using dual IOS processes on a single RP, SSO must first be enabled.

Software upgrade with dual IOS processes is useful for upgrading the individual RP subpackages that can be upgraded without a router reload. Importantly, note that most subpackage upgrades in a single RP configuration require a hardware reload to complete (whether an RP reload for an RP subpackage, an ESP reload for the ESPBase subpackage, a SIP reload for a SIPBase subpackage, or a SPA reload for the SIPSPA subpackage), so limited interruption upgrades for single RP configurations are not available in most upgrade scenarios.

## **Cisco IOS XE Software Package Compatibility for ISSU**

When upgrading the Cisco IOS XE operating system software using the ISSU process, it is important to determine the compatibility of the upgraded software to your current software and hardware. The ISSU process allows software to be updated or otherwise modified while packet forwarding continues with minimal interruption.

Cisco IOS XE release compatibility using the ISSU process utilizes the SSO functionality to preserve state while software versions on the router differ, as during an upgrade. Most SSO-capable features in each Cisco IOS XE release are ISSU capable. ISSU is only supported if SSO is enabled in the configuration and the system is in a steady state (SSO ready state has been achieved). ISSU compatibility depends on the set of specific feature clients that are in use and whether they support ISSU. All ISSU upgrades include at least one IOS switchover operation. It is important to understand which features are in use and whether these features are ISSU compatible.

Cisco ASR1006, Cisco ASR1006-X, Cisco ASR1009-X, and Cisco ASR 1013 series routers are hardware-redundant chassis. The hardware-redundant chassis has two ESP linecards and two RPs which exchange state using hardware links. The Cisco ASR1002 and ASR1004 Series Routers are not hardware redundant, but are software-redundancy capable. The nonredundant chassis has a single RP and a single ESP, but allows the operation of up to two IOS processes on the single RP to exchange states locally.

## **Restrictions for ISSU**

Restrictions for the ISSU procedures include:

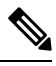

**Note**

Cisco IOS XE software compatibility is between "like" images, for example, *advipservicesk9* to *advipservicesk9* , *adventerprisek9* to *adventerprisek9* , and so on. Cross-image-type upgrades or installations are notsupported in the ISSU process. For example, you cannot upgrade *ipbase* to *advipservicesk9* or *advipservices* to *advipservicesk9* .

- Different image types must not be run simultaneously.
- For ATM SPAs on the Cisco ASR1000 Series Routers, ISSU from releases prior to Cisco IOS XE Release 2.5.0 to Cisco IOS XE Release 2.5.0, or from Cisco IOS XE Release 2.5.0 to a release prior to Cisco IOS XE Release 2.5.0, is not supported. If you want to perform ISSU in this environment, you must first remove the configuration from the ATM SPAs on the router, and then shut down the SPAs using the **shutdown** command prior to running the ISSU process.
- Cisco IOS XE releases not listed as compatible in the ISSU compatibility tables must not be run simultaneously (in a Cisco ASR1006 series router or Cisco ASR 1013 series router) or co-installed on any of the Cisco ASR1000 Series Routers since unexpected failures of one or both RPs or state loss can be experienced. Cisco IOS XE releases listed as partially compatible may incur a loss of state. Cisco IOS XE releases listed as requiring an intermediate release are not directly compatible; however, a migration path is available to preserve some or all state by upgrading to a separate intermediate version, as shown in the tables. The tables do not cover nonredundant (software or hardware) environments as no incremental update is possible under those circumstances.
- In Cisco IOS XE Release 3.1S, ISSU upgrade and subpackage software upgrade from Cisco IOS XE Release 2.x.x to Cisco IOS XE Release 3.x.xS, including release 3.1S, are not supported. The ISSU downgrade from Cisco IOS XE Release 3.x.xS, including release 3.1S to 2.x.x, is also not supported. ISSU upgrade and subpackage software upgrade isrestarted from Cisco IOS XE Release 3.1S. Therefore,

rebuilds and releases after Cisco IOS XE Release 3.1S will support ISSU and software upgrade and downgrade, based on the ISSU compatibility matrix tables.

• ISSU upgrade or downgrade between Cisco IOS XE 3.x.x release and Polaris 16.x.x release is not supported.

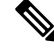

**Note**

When you run the software upgrade from Cisco IOS XE Release 2.x.x to Cisco IOS XE Release 3.x.xS, you have to load the new image on both RPs, verify that it is good code, change the boot loader variable, and reboot the whole chassis. Failure to do that results in a "wedged" router and the only remedy is physically pull out one of the RPs, boot on the remaining RP, downgrade its code to the same version as the pulled out RP and start the process over again.

## **ISSU Upgrade Procedures**

This section contains the following topics:

## **Using ISSU to Perform a Consolidated Package Upgrade in a Dual Route Processor Configuration**

Consolidated packages can only be upgraded using ISSU in dual Route Processor configurations. ISSU is not supported for consolidated package upgrades in single Route Processor configurations.

If you want the RPs on your Cisco ASR 1000 Series router to be running using a consolidated package after the ISSU upgrade is complete, use the following instructions:

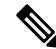

**Note** This procedure will only work if the current RPs are already running consolidated packages.

## **SUMMARY STEPS**

- **1. ip tftp** *source-interface gigabitethernet slot/port*
- **2. copy tftp:** *URL-to-target-location*
- **3. copy** *source-file-system***:***filename standby-destination-filesystem*
- **4. dir** *URL-to-target-location*
- **5. issu loadversion rp** *upgrade-rp-number standby-file-system***:***filename*
- **6. issu runversion**
- **7. telnet***ip-addressport*
- **8. issu acceptversion**
- **9. issu commitversion**
- **10. show version**
- **11. hw-module slot** *RP-slot* **reload**

## **DETAILED STEPS**

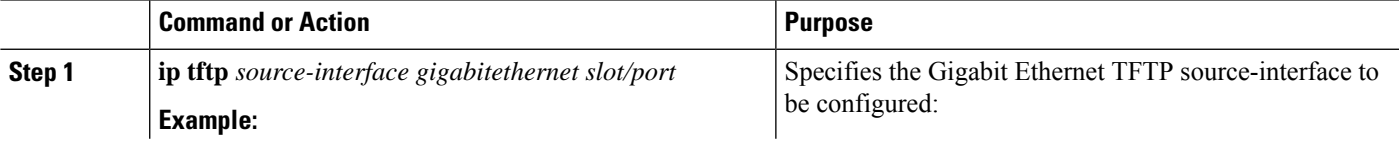

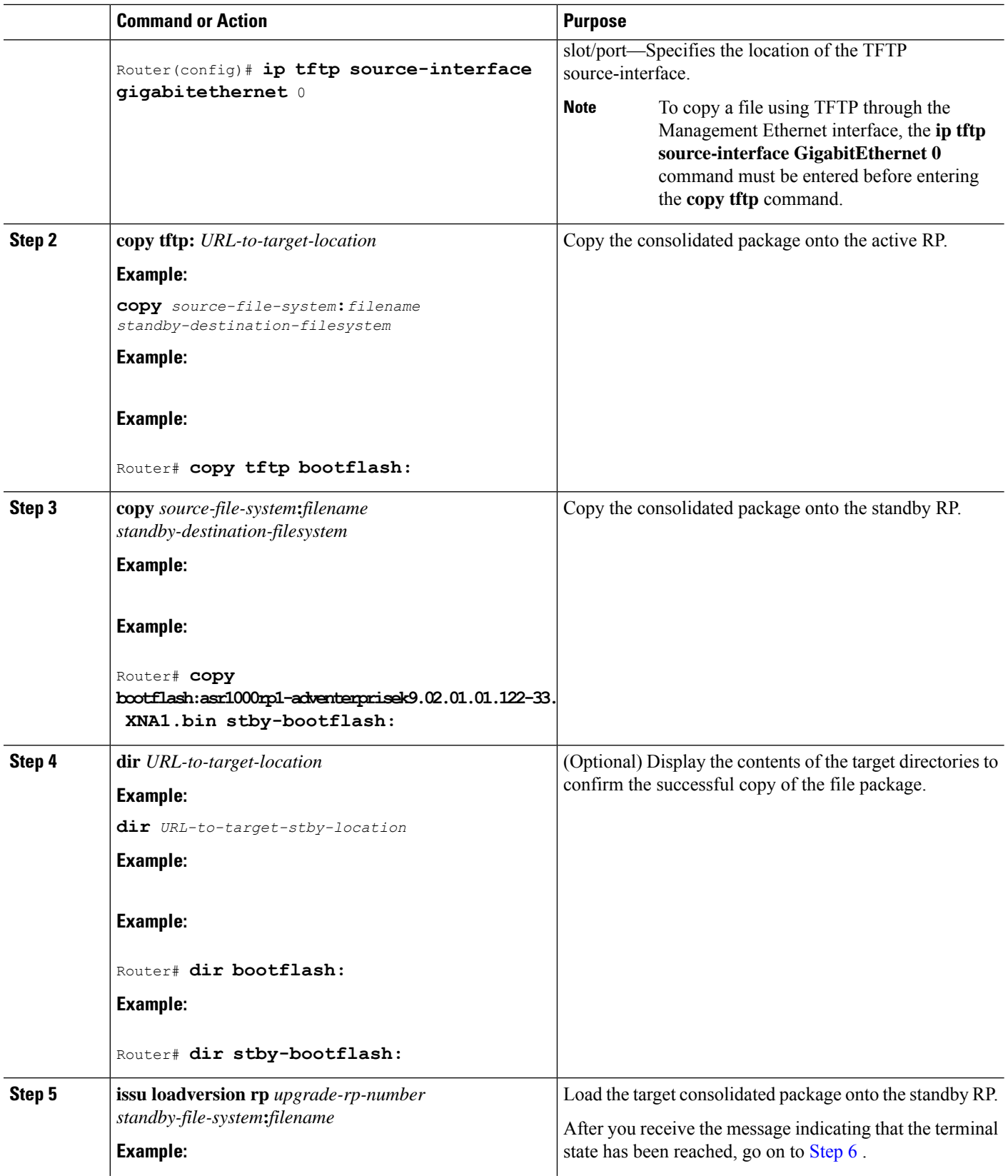

ı

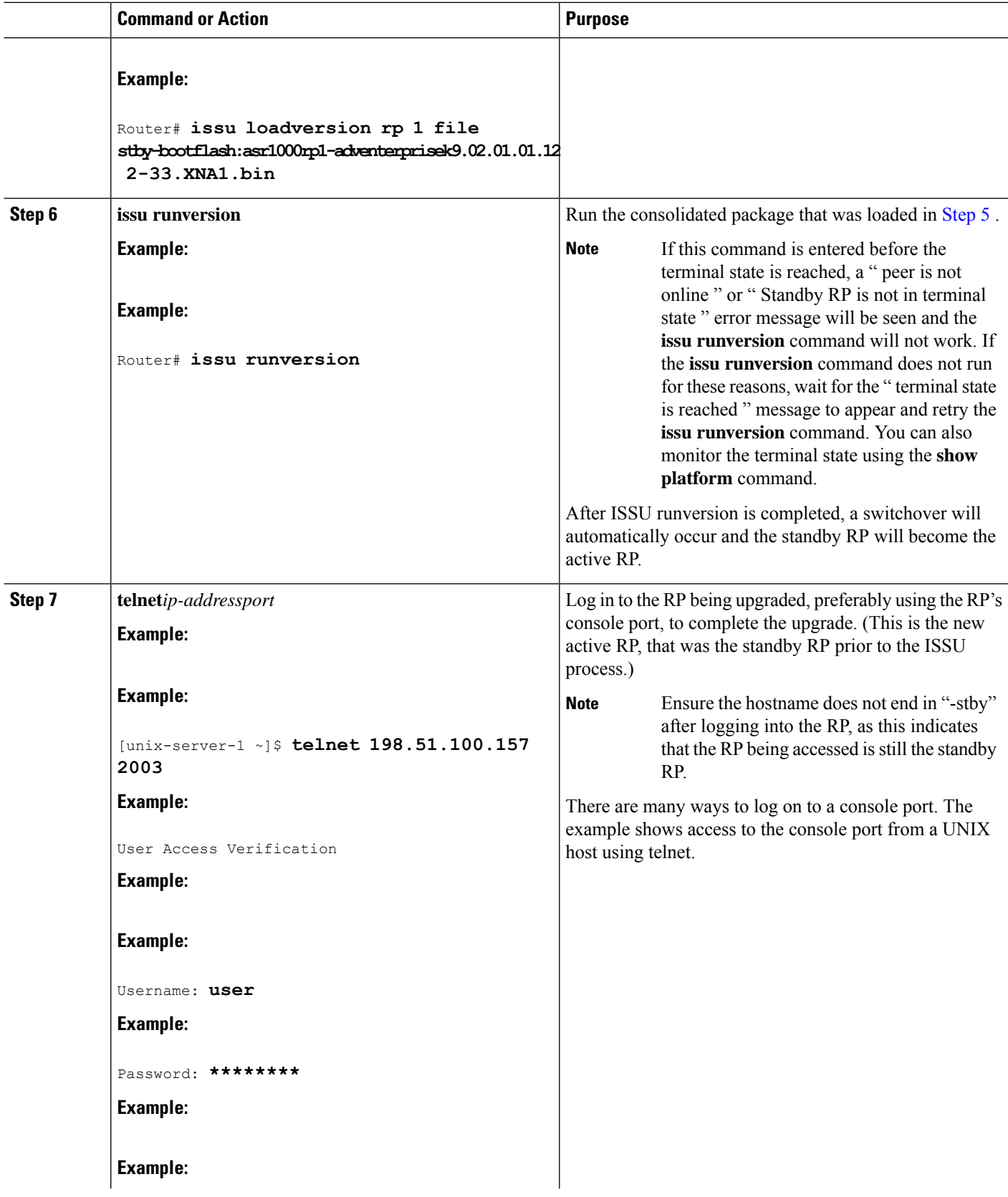

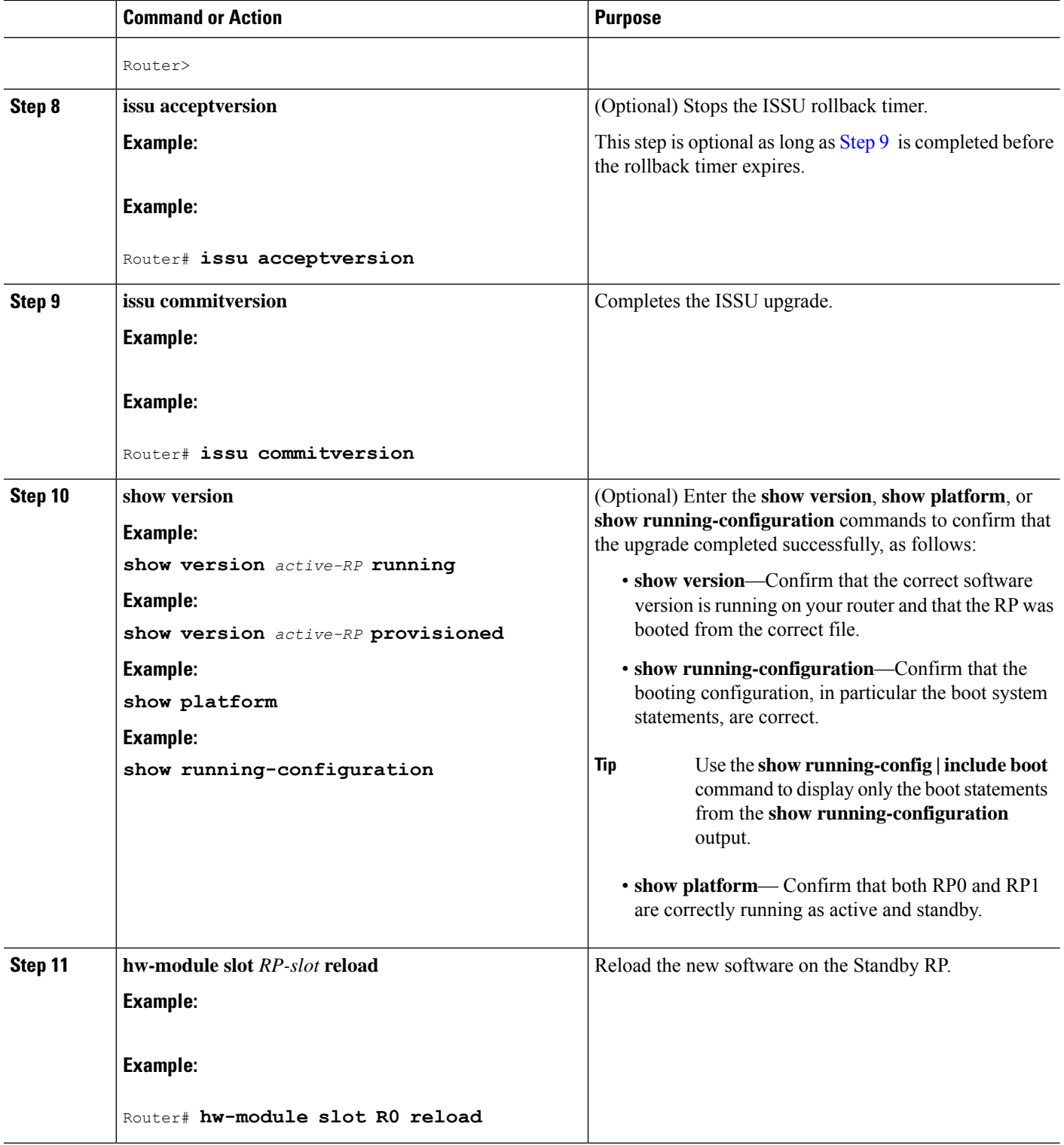

#### **Examples**

The following example shows how to perform consolidated package upgrade in a dual route processor configuration:

```
Router(config)# ip tftp source-interface gigabitethernet 0
Router# copy tftp bootflash:
Address or name of remote host []? 198.51.100.81
Source filename []? /auto/tftp-users/user/asr1000rp1-adventerprisek9.02.01.01.122-33.XNA1.bin
Destination filename [asr1000rp1-adventerprisek9.02.01.01.122-33.XNA1.bin]?
Accessing
tftp://198.51.100.81//auto/tftp-users/user/asr1000rp1-adventerprisek9.02.01.01.122-33.XNA1.bin...
Loading /auto/tftp-users/user/asr1000rp1-adventerprisek9.02.01.01.122-33.XNA1.bin from
198.51.100.81 (via GigabitEthernet0): !!!!!!
[OK - 209227980 bytes]
209227980 bytes copied in 329.215 secs (635536 bytes/sec)
Router# copy bootflash:asr1000rp1-adventerprisek9.02.01.01.122-33.XNA1.bin stby-bootflash:
Destination filename [asr1000rp1-adventerprisek9.02.01.01.122-33.XNA1.bin]?
Copy in progress...CCCCCCCC<output removed for brevity>
209227980 bytes copied in 434.790 secs (481216 bytes/sec)
Router# dir bootflash:
Directory of bootflash:/
11 drwx 16384 Dec 4 2007 04:32:46 -08:00 lost+found
                  86401 drwx 4096 Dec 4 2007 06:06:24 -08:00 .ssh
14401 drwx 4096 Dec 4 2007 06:06:36 -08:00 .rollback_timer<br>28801 drwx 4096 Jul 21 2008 15:29:25 -07:00 .prst sync
                  28801 drwx 4096 Jul 21 2008 15:29:25 -07:00 .prst_sync
43201 drwx 4096 Dec 4 2007 04:34:45 -08:00
  12 -rw- 208904396 May 28 2008 16:17:34 -07:00
asr1000rp1-adventerprisek9.02.01.00.122-33.XNA.bin
57604 -rw- 47071436 May 29 2008 15:45:24 -07:00
asr1000rp1-espbase.02.01.00.122-33.XNA.pkg
57602 -rw- 5740 May 29 2008 15:45:23 -07:00
asr1000rp1-packages-adventerprisek9.02.01.00.122-33.XNA.conf
57605 -rw- 20334796 May 29 2008 15:45:25 -07:00
asr1000rp1-rpaccess.02.01.00.122-33.XNA.pkg
57606 -rw- 22294732 May 29 2008 15:45:25 -07:00
asr1000rp1-rpbase.02.01.00.122-33.XNA.pkg
57607 -rw- 21946572 May 29 2008 15:45:26 -07:00
asr1000rp1-rpcontrol.02.01.00.122-33.XNA.pkg
57608 -rw- 48099532 May 29 2008 15:45:27 -07:00
asr1000rp1-rpios-adventerprisek9.02.01.00.122-33.XNA.pkg
57609 -rw- 34324684 May 29 2008 15:45:28 -07:00
asr1000rp1-sipbase.02.01.00.122-33.XNA.pkg
57610 -rw- 22124748 May 29 2008 15:45:29 -07:00
asr1000rp1-sipspa.02.01.00.122-33.XNA.pkg
  14 -rw- 275093 May 29 2008 16:27:53 -07:00 crashinfo_RP_00_00_20080529-162753-DST
  15 -rw- 7516 Jul 2 2008 15:01:39 -07:00 startup-config
                 45977 Apr 9 2008 16:48:46 -07:00 target_support_output.tgz.tgz
  16 -rw- 209227980 Jul 17 2008 16:06:58 -07:00
asr1000rp1-adventerprisek9.02.01.01.122-33.XNA1.bin
928862208 bytes total (76644352 bytes free)
Router# dir stby-bootflash:
Directory of stby-bootflash:/
  11 drwx 16384 Dec 13 2004 03:45:47 -08:00 lost+found
87937 drwx 4096 Jul 17 2008 16:43:34 -07:00 .rollback timer
14657 drwx 4096 Jul 17 2008 16:43:34 -07:00 .installer
29313 drwx 4096 Dec 13 2004 03:53:00 -08:00 .ssh
  12 -rw- 33554432 Dec 13 2004 03:53:49 -08:00 nvram_00100
```

```
13 -rw- 208904396 Jun 5 2008 20:12:53 -07:00
asr1000rp1-adventerprisek9.02.01.00.122-33.XNA.bin
58625 drwx 4096 Jul 21 2008 15:32:59 -07:00 .prst_sync
43972 -rw- 47071436 Jun 5 2008 20:16:55 -07:00
asr1000rp1-espbase.02.01.00.122-33.XNA.pkg
43970 -rw- 5740 Jun 5 2008 20:16:54 -07:00
asr1000rp1-packages-adventerprisek9.02.01.00.122-33.XNA.conf
43973 -rw- 20334796 Jun 5 2008 20:16:56 -07:00
asr1000rp1-rpaccess.02.01.00.122-33.XNA.pkg
43974 -rw- 22294732 Jun 5 2008 20:16:56 -07:00
asr1000rp1-rpbase.02.01.00.122-33.XNA.pkg
43975 -rw- 21946572 Jun 5 2008 20:16:57 -07:00
asr1000rp1-rpcontrol.02.01.00.122-33.XNA.pkg
43976 -rw- 48099532 Jun 5 2008 20:16:58 -07:00
asr1000rp1-rpios-adventerprisek9.02.01.00.122-33.XNA.pkg
43977 -rw- 34324684 Jun 5 2008 20:16:59 -07:00
asr1000rp1-sipbase.02.01.00.122-33.XNA.pkg
43978 -rw- 22124748 Jun 5 2008 20:17:00 -07:00
asr1000rp1-sipspa.02.01.00.122-33.XNA.pkg
43971 -rw- 6256 Jun 5 2008 20:17:00 -07:00 packages.conf
  14 -rw- 209227980 Jul 17 2008 16:16:07 -07:00
asr1000rp1-adventerprisek9.02.01.01.122-33.XNA1.bin
945377280 bytes total (276652032 bytes free)
Router# issu loadversion rp 1 file
stby-bootflash:asr1000rp1-adventerprisek9.02.01.01.122-33.XNA1.bin
--- Starting installation state synchronization ---
Finished installation state synchronization
--- Starting file path checking --
Finished file path checking
--- Starting system installation readiness checking ---
Finished system installation readiness checking
--- Starting installation changes ---
Setting up image to boot on next reset
Starting automatic rollback timer
Finished installation changes
SUCCESS: Software will now load.
PE23_ASR-1006#
*Jul 21 23:34:27.206: %ASR1000_OIR-6-OFFLINECARD: Card (rp) offline in slot R1
*Jul 21 23:34:27.271: %REDUNDANCY-3-STANDBY_LOST: Standby processor fault (PEER_NOT_PRESENT)
*Jul 21 23:34:27.271: %REDUNDANCY-3-STANDBY_LOST: Standby processor fault (PEER_DOWN)
*Jul 21 23:34:27.271: %REDUNDANCY-3-STANDBY_LOST: Standby processor fault
(PEER_REDUNDANCY_STATE_CHANGE)
*Jul 21 23:37:05.528: %ASR1000_OIR-6-ONLINECARD: Card (rp) online in slot R1
*Jul 21 23:37:25.480: %REDUNDANCY-5-PEER_MONITOR_EVENT: Active detected a standby insertion
 (raw-event=PEER_FOUND(4))
*Jul 21 23:37:25.480: %REDUNDANCY-5-PEER_MONITOR_EVENT: Active detected a standby insertion
 (raw-event=PEER_REDUNDANCY_STATE_CHANGE(5))
Finished installation state synchronization
*Jul 21 23:37:26.349: %REDUNDANCY-3-IPC: IOS versions do not match.
*Jul 21 23:38:47.172: %HA_CONFIG_SYNC-6-BULK_CFGSYNC_SUCCEED: Bulk Sync succeeded
*Jul 21 23:38:47.173: %RF-5-RF_TERMINAL_STATE: Terminal state reached for (SSO)
Router# issu runversion
--- Starting installation state synchronization ---
Finished installation state synchronization
Initiating active RP failover
SUCCESS: Standby RP will now become active
PE23_ASR-1006#
System Bootstrap, Version 12.2(33r)XN2, RELEASE SOFTWARE (fc1)
Technical Support: http://www.cisco.com/techsupport
Copyright (c) 2008 by cisco Systems, Inc.
<additional output removed for brevity>
*Jul 21 23:43:31.970: %SYS-5-RESTART: System restarted --
Cisco IOS Software, IOS-XE Software (PPC LINUX IOSD-ADVENTERPRISEK9-M), Version 12.2(33)XNA,
```
RELEASE SOFTWARE (fc1) Technical Support: http://www.cisco.com/techsupport Copyright (c) 1986-2008 by Cisco Systems, Inc. Compiled Thu 01-May-08 00:29 by mcpre \*Jul 21 23:43:31.978: %SSH-5-ENABLED: SSH 1.99 has been enabled \*Jul 21 23:43:35.196: Relay: standby progression done \*Jul 21 23:43:35.197: %PLATFORM-6-RF\_PROG\_SUCCESS: RF state STANDBY HOT

At this point of the procedure, use your UNIX client to log in to the other RP:

```
[unix-server-1 ~]$ telnet 198.51.100.157 2003
User Access Verification
Username: user
Password: ********
Router>
Router# issu acceptversion
Cancelling rollback timer
SUCCESS: Rollback timer cancelled
Router# issu commitversion
--- Starting installation changes ---
Cancelling rollback timer
Saving image changes
Finished installation changes
Building configuration...
[OK]SUCCESS: version committed: bootflash:asr1000rp1-adventerprisek9.02.01.01.122-33.XNA1.bin
```
After you confirm the software versions and configuration, reload the RP as shown in the following example:

```
Router# hw-module slot R0 reload
 Proceed with reload of module? [confirm]
 *Jul 21 23:54:27.271: %REDUNDANCY-3-STANDBY_LOST: Standby processor fault (PEER_NOT_PRESENT)
  *Jul 21 23:54:27.271: %REDUNDANCY-3-STANDBY_LOST: Standby processor fault (PEER_DOWN)
  *Jul 21 23:54:27.271: %REDUNDANCY-3-STANDBY_LOST: Standby processor fault
(PEER_REDUNDANCY_STATE_CHANGE)
  *Jul 21 23:57:05.528: %ASR1000_OIR-6-ONLINECARD: Card (rp) online in slot R0
 *Jul 21 23:57:25.480: %REDUNDANCY-5-PEER_MONITOR_EVENT: Active detected a standby insertion
 (raw-event=PEER_FOUND(4))
  *Jul 21 23:57:25.480: %REDUNDANCY-5-PEER_MONITOR_EVENT: Active detected a standby insertion
 (raw-event=PEER_REDUNDANCY_STATE_CHANGE(5))
   *Jul 21 23:58:47.172: %HA_CONFIG_SYNC-6-BULK_CFGSYNC_SUCCEED: Bulk Sync succeeded
   *Jul 21 23:58:47.173: %RF-5-RF_TERMINAL_STATE: Terminal state reached for (SSO)
```
## **Using ISSU to Upgrade the Subpackages in a Dual Route Processor Configuration**

This section provides instructions on performing an ISSU upgrade on a Cisco ASR 1000 Series Router with dual RPs that is currently running individual subpackages.

This section covers the following topics:

### **Using ISSU to Upgrade theSubpackages on aCisco ASR1006Router, ASR1006-XRouter, ASR1009-XRouter, or ASR1013Router (issu Command Set)**

This section provides the instructions for performing an ISSU upgrade using subpackages on a Cisco ASR 1006 Router, ASR1006-X Router, ASR1009-X Router, or ASR 1013 Router with a dual RP setup using the **issu** command set.

This procedure can only be performed if the current ASR 1006 Router, ASR1006-X Router, ASR1009-X Router, or ASR 1013 Router have two active RPs and both RPs are running subpackages.

### **SUMMARY STEPS**

- **1. show version**
- **2. copy running-config startup-config**
- **3. mkdir** *URL-to-directory-name*
- **4. ip tftp** *source-interface gigabitethernet port*
- **5. copy tftp:** *URL-to-target-location*
- **6. request platform software package expand file** *URL-to-consolidated-package*
- **7. dir** *target-URL*
- **8. copy** *file-system***:asr1000rp2-espbase.***version*.**pkg** *URL-to-directory-of-sub-packages-active-RP*
- **9. copy** *file-system***:asr1000rp2-espbase.***version*.**pkg** *URL-to-directory-of-sub-packages-standby-RP*
- **10. issuloadversionrp***standby-RP* **file** *target-standbyRP-URL-for-sub-packages***:asr1000rp\****version***\*.pkg force**
- **11. hw-module slot** *standby-RP* **reload**
- **12. issuloadversionrp***active-RP* **file** *URL-to-active-file-system***:asr1000rp2-{sipbase,sipspa}\****version***\*.pkg slot***SIP-slot-number***force**
- **13. issuloadversionrp***active-RP* **file** *URL-to-active-file-system***:asr1000rp2-{elcbase,elcspa}\****version***\*.pkg slot***SIP-slot-number***force**
- **14. issu loadversion rp** *active-RP* **file** *URL-to-active-file-system*:**asr1000rp2-esp\****version***\*.pkg slot** *standby-*ESP*-slot*
- **15. issu loadversion rp** *active-RP* **file** *URL-to-active-file-system*:**asr1000rp\****version***\*.pkg force**
- **16. show version** *active-RP* **provisioned**
- **17. redundancy force-switchover**
- **18. request platform software package clean**

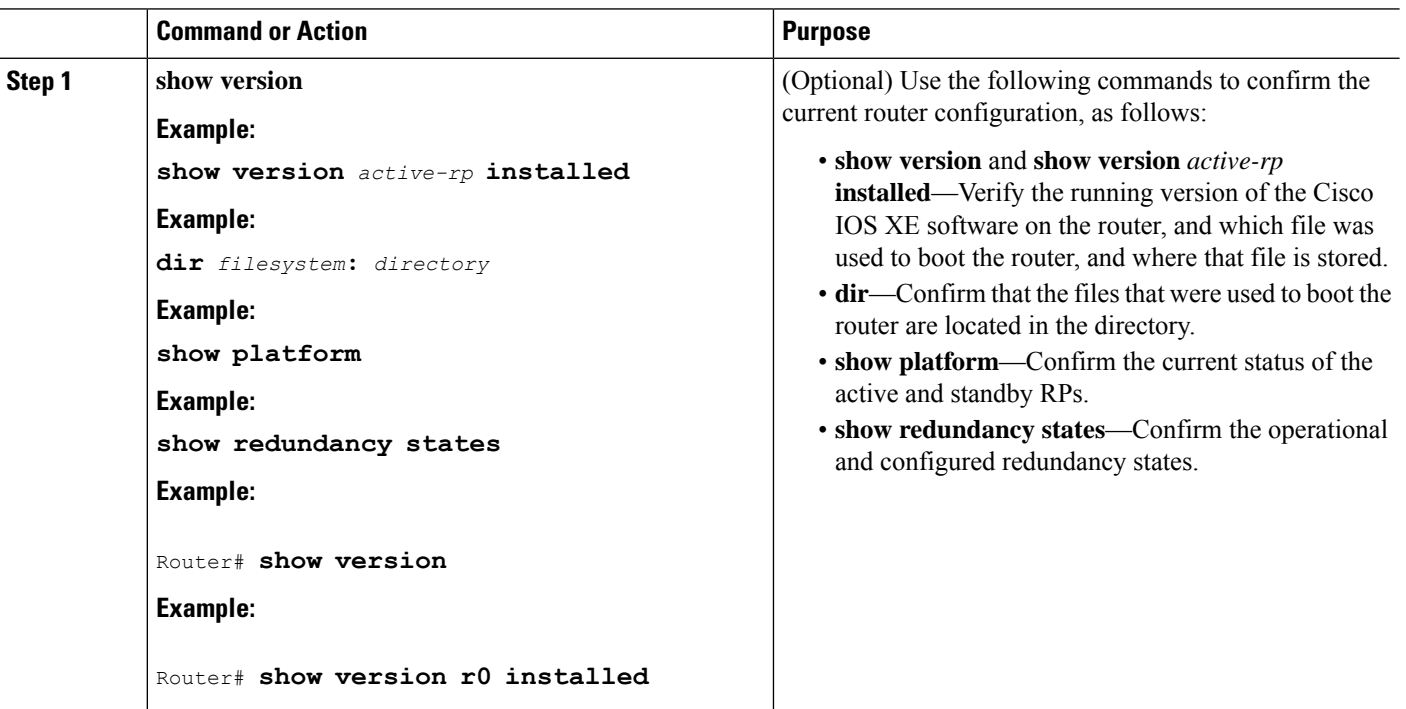

## **DETAILED STEPS**

**Software Upgrade Processes Supported by Cisco ASR 1000 Series Routers** Using ISSU to Upgrade the Subpackages on a Cisco ASR 1006 Router, ASR1006-X Router, ASR1009-X Router, or ASR 1013 Router (issu Command Set)

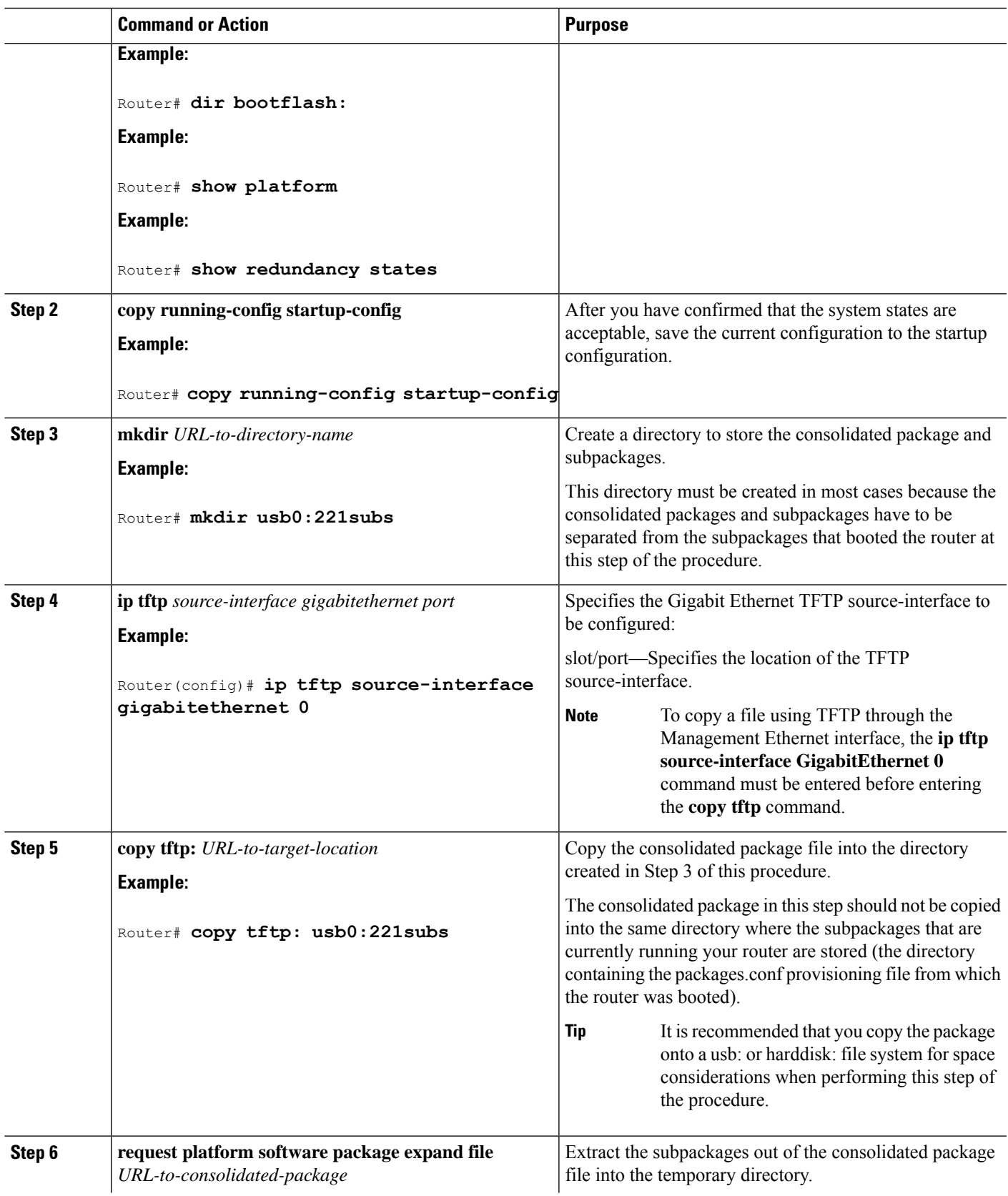

I

L

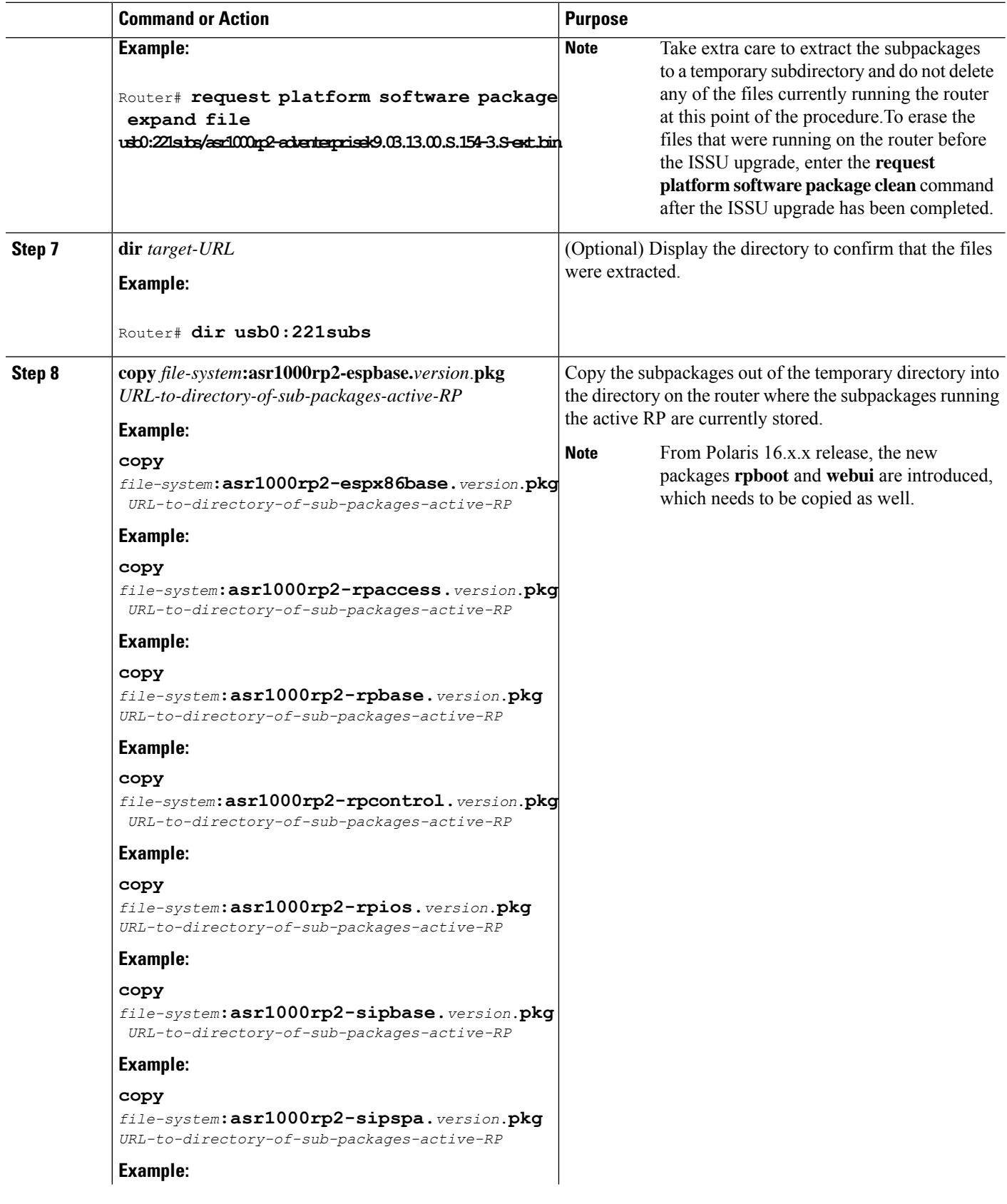

### **Software Upgrade Processes Supported by Cisco ASR 1000 Series Routers** Using ISSU to Upgrade the Subpackages on a Cisco ASR 1006 Router, ASR1006-X Router, ASR1009-X Router, or ASR 1013 Router (issu Command Set)

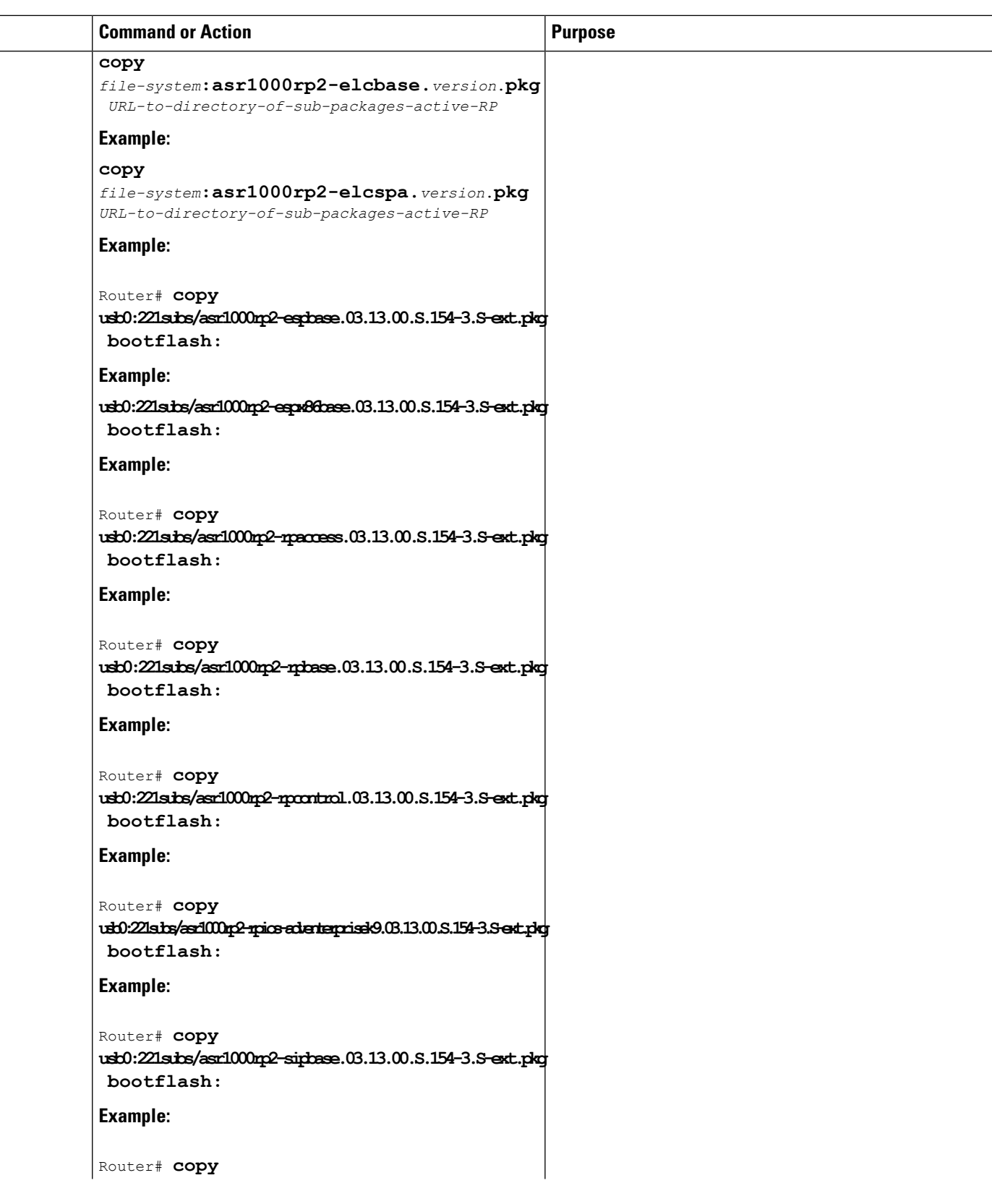

 $\mathbf I$ 

L

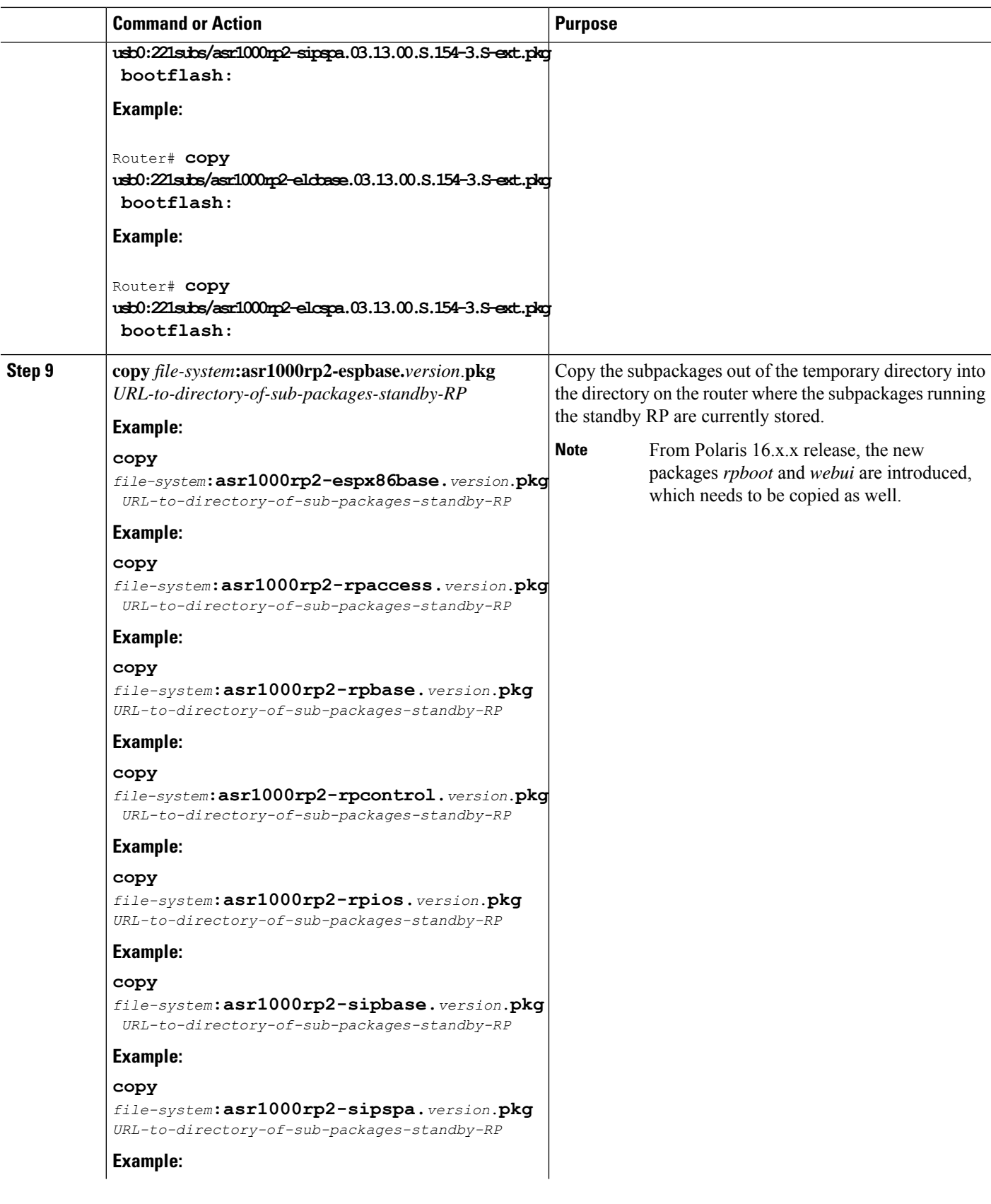

## **Software Upgrade Processes Supported by Cisco ASR 1000 Series Routers** Using ISSU to Upgrade the Subpackages on a Cisco ASR 1006 Router, ASR1006-X Router, ASR1009-X Router, or ASR 1013 Router (issu Command Set)

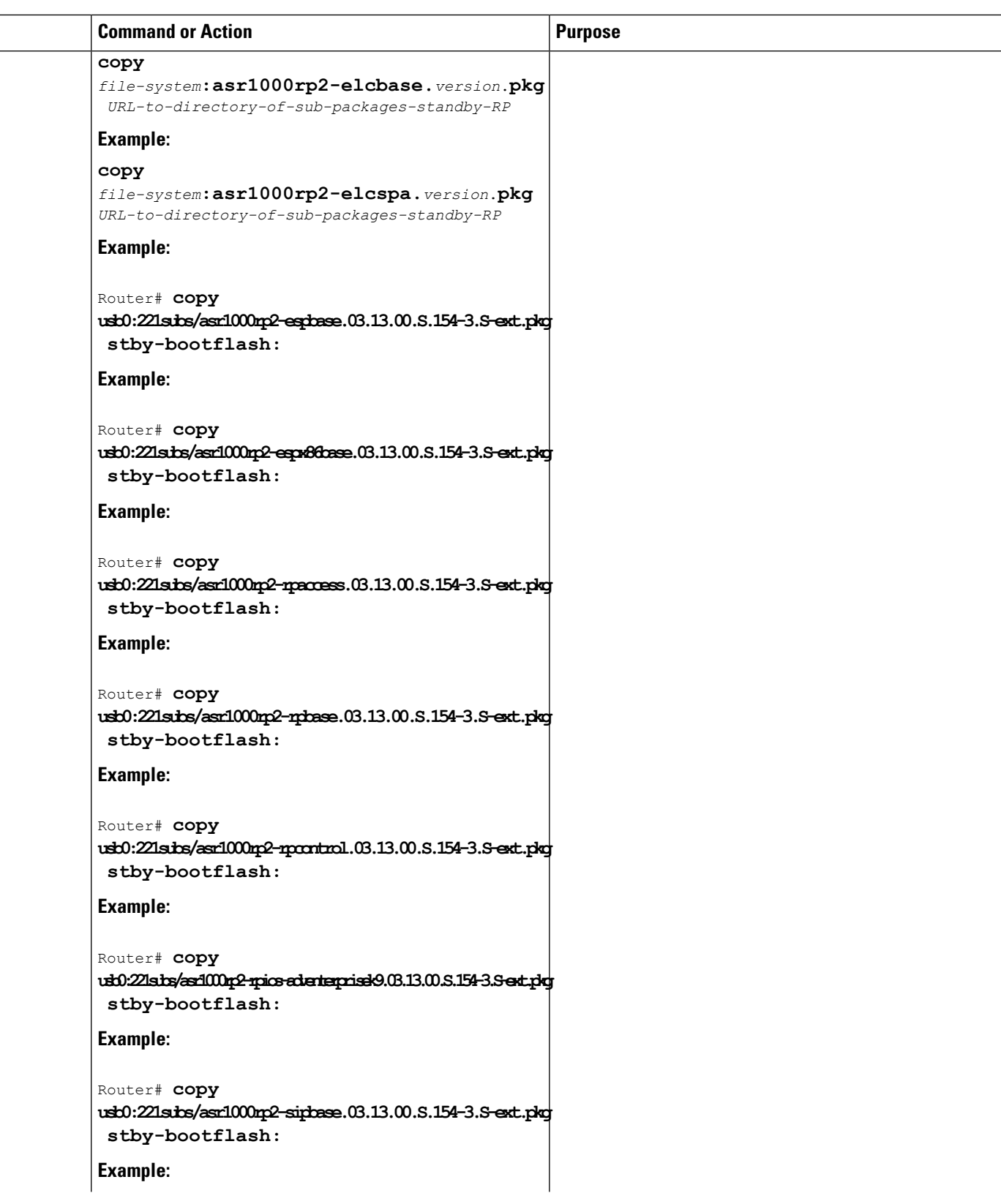

 $\mathbf I$ 

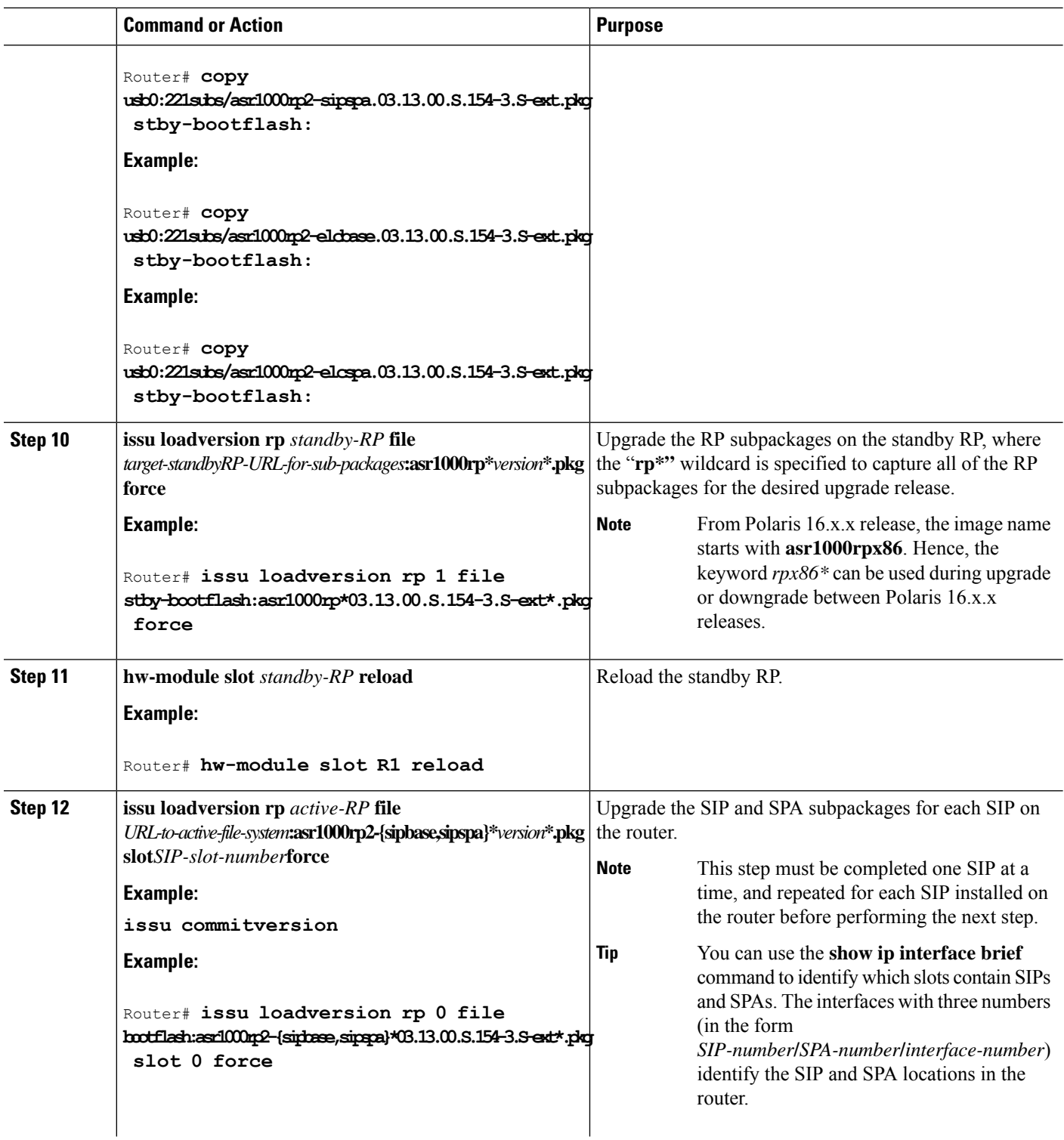

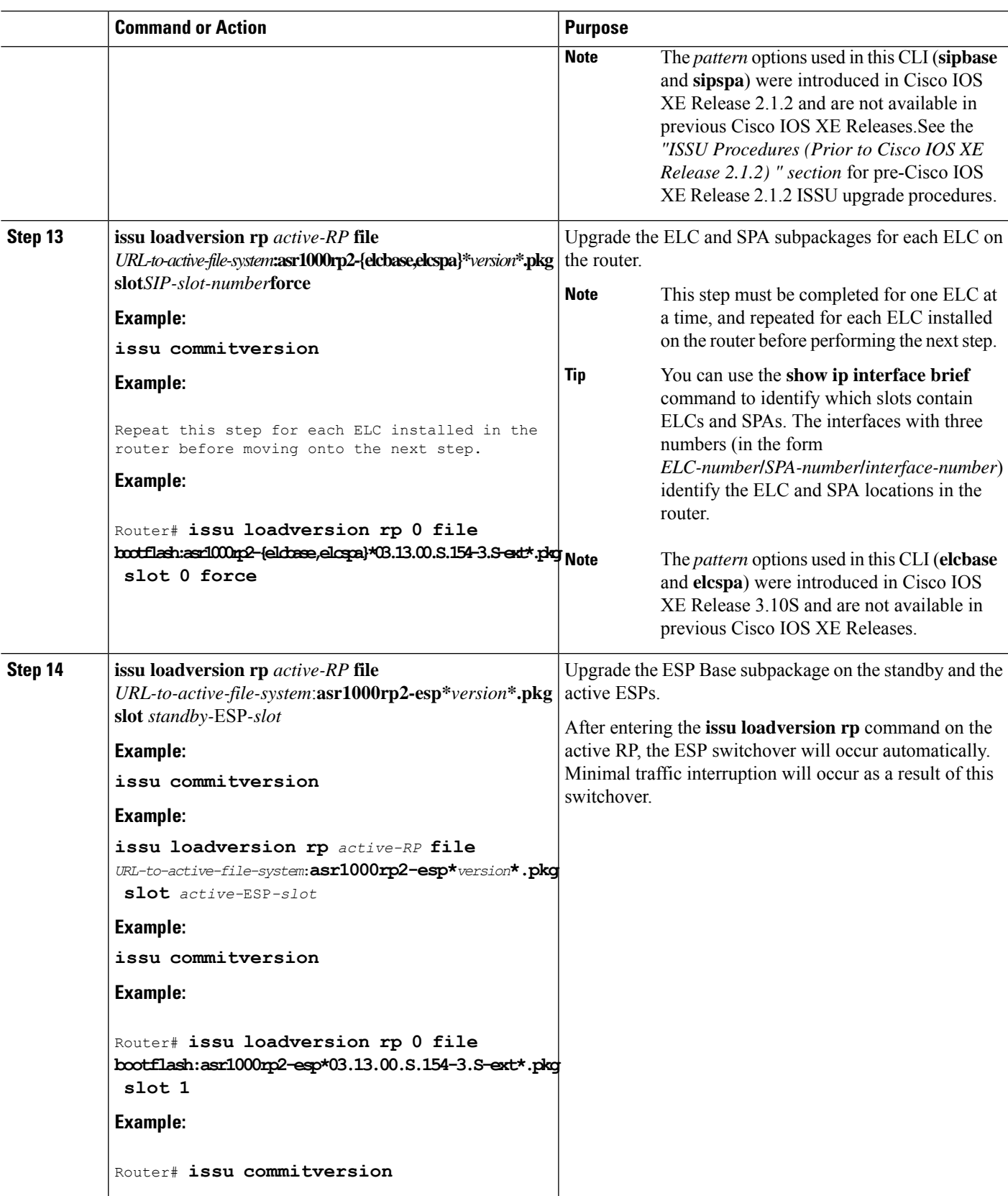

I

L

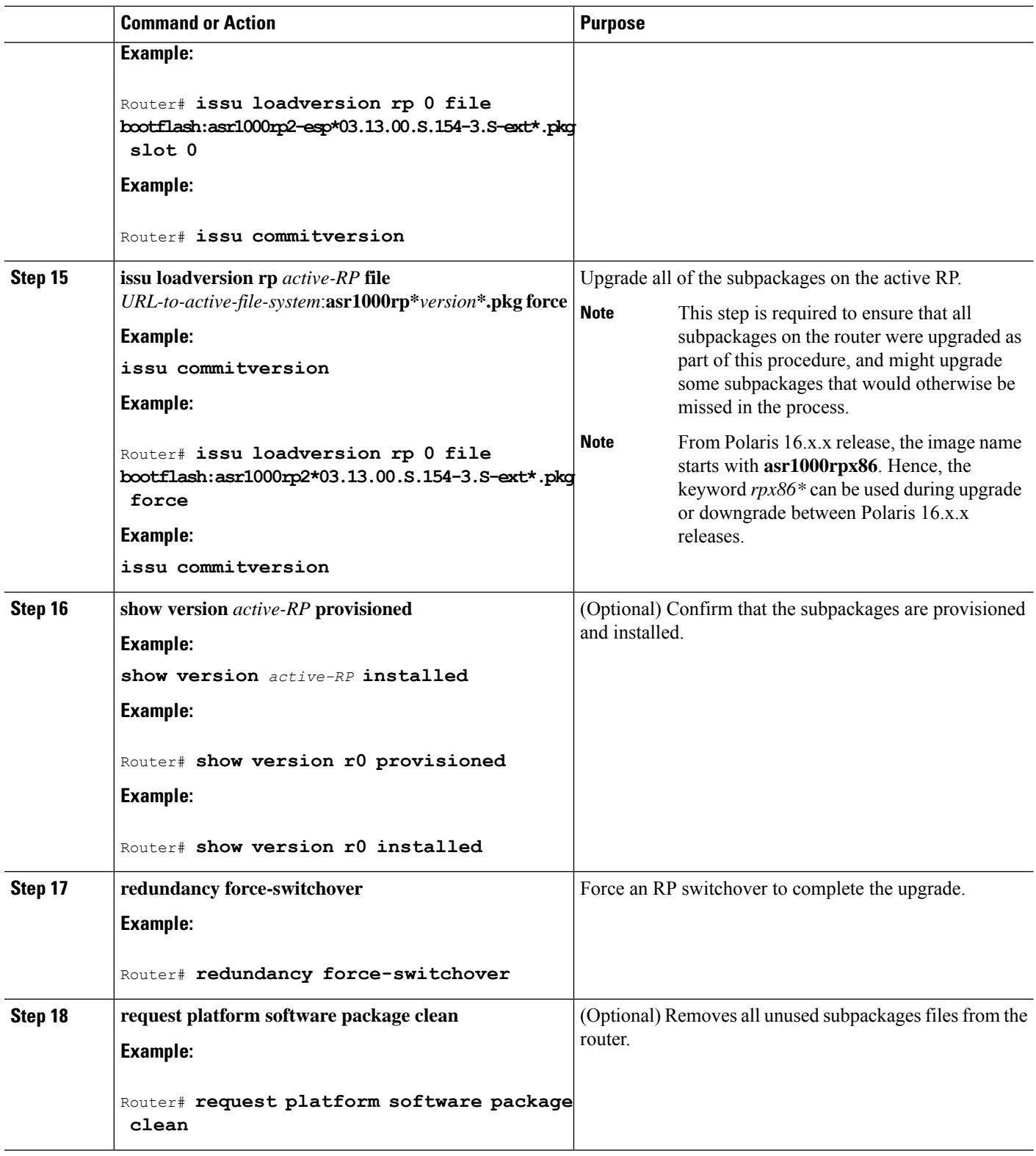

#### **Examples**

The following example shows ISSU upgrade using subpackages on a Cisco ASR 1006 router or ASR 1013 router with a dual RP setup using the **issu** command set

```
Router# show version
Cisco IOS Software, IOS-XE Software (X86 64 LINUX IOSD-ADVENTERPRISEK9-M), Version 15.3(2)S,
RELEASE SOFTWARE (fc1)
<output removed for brevity>
System image file is "bootflash:Active_Dir/packages.conf"
<output removed for brevity>
cisco ASR1013 (RP2) processor with 4208889K/6147K bytes of memory.
Processor board ID FOX1343GJGC 20 Gigabit Ethernet interfaces
6 Ten Gigabit Ethernet interfaces
32768K bytes of non-volatile configuration memory.
8388608K bytes of physical memory.
1925119K bytes of eUSB flash at bootflash:.
78085207K bytes of SATA hard disk at harddisk:.
Configuration register is 0x2102
Router# show platform
Chassis type: ASR1013
Slot Type State Insert time (ago)
--------- ------------------- --------------------- -----------------
2 ASR1000-SIP40 ok 1d03h
 2/0 SPA-1X10GE-L-V2 ok 1d03h
2/1 SPA-1X10GE-L-V2 ok 1d03h<br>2/2 SPA-1X10GE-L-V2 ok 1d03h<br>2/3 or 111055
 2/2 SPA-1X10GE-L-V2 ok 1d03h
 2/3 SPA-1X10GE-L-V2 ok 1d03h
 4 ASR1000-2T+20X1GE ok 1d03h
 4/0 BUILT-IN-2T+20X1GE ok 1d03h
R0 ASR1000-RP2 ok, active 1d03h<br>R1 ASR1000-RP2 ok, standby 1d03h
R1 ASR1000-RP2 ok, standby 1d03h
 F0 ASR1000-ESP100 ok, active 1d03h
 F1 ASR1000-ESP100 ok, standby 1d03h
P0 ASR1013-PWR-AC ok 1d03h
 P1 ASR1013-PWR-AC ok 1d03h
P2 ASR1013-PWR-AC ok 1d03h<br>P3 ASR1013-PWR-AC ps, fail 1d03h
P3 ASR1013-PWR-AC ps, fail 1d03h
Slot CPLD Version Firmware Version
--------- ------------------- ---------------------------------------
2 00200800 15.3(3r)S
4 00200800 15.2(1r)S
R0 10021901 15.3(3r)S
R1 10021901 15.3(3r)S
F0 12071700 15.3(3r)S
F1 12071700 15.3(3r)S
Router# show version r0 installed
Package: Provisioning File, version: n/a, status: active
 File: bootflash: Active Dir/packages.conf, on: RP0
 Built: n/a, by: n/a
 File SHA1 checksum: a624f70f68c60292f4482433f43afd92487a55c4
Package: rpbase, version: 03.12.01.S.154-2.S, status: active
 File: bootflash:Active Dir/asr1000rp2-rpbase.03.12.01.S.154-2.S.pkg, on: RP0
 Built: 2013-03-25_18.48, by: mcpre
 File SHA1 checksum: 3a9675142898cfac350d4e42f0e37bd9f4e48538
Package: rpcontrol, version: 03.12.01.S.154-2.S, status: active
 File: bootflash:Active Dir/asr1000rp2-rpcontrol.03.12.01.S.154-2.S.pkg, on: RP0/0
 Built: 2013-03-25_18.48, by: mcpre
 File SHA1 checksum: 87b11f863f67fdf2610ee0769b929baab4c3efad
<output removed for brevity>
Router# dir bootflash:Active_Dir
Directory of bootflash:/Active_Dir/
  20 -rw- 41104112 Aug 3 2013 15:05:40 +05:30
```

```
asr1000rp2-elcbase.03.12.01.S.154-2.S.pkg
  21 -rw- 50285296 Aug 3 2013 15:05:40 +05:30 asr1000rp2-elcspa.03.12.01.S.154-2.S.pkg
  22 -rw- 82514676 Aug 3 2013 15:05:40 +05:30
asr1000rp2-espbase.03.12.01.S.154-2.S.pkg
  23 -rw- 101084628 Aug 3 2013 15:05:40 +05:30
asr1000rp2-espx86base.03.12.01.S.154-2.S.pkg<br>17 -rw- 9059 Aug 3 2013 15:05:4
                 9059 Aug 3 2013 15:05:40 +05:30
asr1000rp2-packages-adventerprisek9.03.12.01.S.154-2.S.conf
  24 -rw- 29012724 Aug 3 2013 15:05:40 +05:30
asr1000rp2-rpaccess.03.12.01.S.154-2.S.pkg
  25 -rw- 49898964 Aug 3 2013 15:05:40 +05:30 asr1000rp2-rpbase.03.12.01.S.154-2.S.pkg
  26 -rw- 46557940 Aug 3 2013 15:05:40 +05:30
asr1000rp2-rpcontrol.03.12.01.S.154-2.S.pkg
  27 -rw- 114612988 Aug 3 2013 15:05:41 +05:30
asr1000rp2-rpios-adventerprisek9.03.12.01.S.154-2.S.pkg
  28 -rw- 41954036 Aug 3 2013 15:05:41 +05:30
asr1000rp2-sipbase.03.12.01.S.154-2.S.pkg
  29 -rw- 60957428 Aug 3 2013 15:05:41 +05:30 asr1000rp2-sipspa.03.12.01.S.154-2.S.pkg
  19 -rw- 9838 Aug 3 2013 15:05:41 +05:30
packages.conf
1940303872 bytes total (503164928 bytes free)
Router# show redundancy states
      my state = 13 -ACTIVE
      peer state = 8 -STANDBY HOT
      Mode = Duplex
      Unit = Primary
      Unit ID = 48Redundancy Mode (Operational) = sso
Redundancy Mode (Configured) = sso
Redundancy State = sso
Maintenance Mode = Disabled
Manual Swact = enabled
Communications = Up
client count = 108
client_notification_TMR = 30000 milliseconds
RF debug mask = 0x0Router# copy running-config startup-config
Destination filename [startup-config]?
Building configuration...
[OK]
Router# mkdir harddisk:Target_Subs
Create directory filename [Target Subs]?
Created dir harddisk:/Target_Subs
Router# request platform software package expand file
harddisk:Target Subs/asr1000rp2-adventerprisek9.03.13.00.S.154-3.S-ext.bin to
harddisk:Target_Subs
Verifying parameters
Validating package type
Copying package files
SUCCESS: Finished expanding all-in-one software package.
Router# dir harddisk:Target_Subs
Directory of harddisk:/Target_Subs/
3358722 -rw- 569597380 Aug 4 2013 18:45:38 +05:30
asr1000rp2-adventerprisek9.03.13.00.S.154-3.S-ext.bin
7684099 -rw- 37557200 Aug 4 2013 18:46:43 +05:30
asr1000rp2-elcbase.03.13.00.S.154-3.S-ext.pkg
7684100 -rw- 51194832 Aug 4 2013 18:46:43 +05:30
asr1000rp2-elcspa.03.13.00.S.154-3.S-ext.pkg
7684101 -rw- 80657364 Aug 4 2013 18:46:43 +05:30
asr1000rp2-espbase.03.13.00.S.154-3.S-ext.pkg
7684102 -rw- 95446456 Aug 4 2013 18:46:43 +05:30
```

```
asr1000rp2-espx86base.03.13.00.S.154-3.S-ext.pkg
7684097 -rw- 9381 Aug 4 2013 18:46:43 +05:30
asr1000rp2-packages-adventerprisek9.03.13.00.S.154-3.S-ext.conf
7684103 -rw- 23350232 Aug 4 2013 18:46:43 +05:30
asr1000rp2-rpaccess.03.13.00.S.154-3.S-ext.pkg
7684104 -rw- 37694900 Aug 4 2013 18:46:44 +05:30
asr1000rp2-rpbase.03.13.00.S.154-3.S-ext.pkg
7684105 -rw- 45536216 Aug 4 2013 18:46:44 +05:30
asr1000rp2-rpcontrol.03.13.00.S.154-3.S-ext.pkg
7684106 -rw- 118754284 Aug 4 2013 18:46:44 +05:30
asr1000rp2-rpios-adventerprisek9.03.13.00.S.154-3.S-ext.pkg
7684107 -rw- 38380500 Aug 4 2013 18:46:44 +05:30
asr1000rp2-sipbase.03.13.00.S.154-3.S-ext.pkg
7684108 -rw- 61760468 Aug 4 2013 18:46:44 +05:30
asr1000rp2-sipspa.03.13.00.S.154-3.S-ext.pkg
7684098 -rw- 10165 Aug 4 2013 18:46:44 +05:30 packages.conf
78704144384 bytes total (9254879232 bytes free)
Router# copy harddisk:Target Subs/asr1000rp2-espbase.03.13.00.S.154-3.S-ext.pkg bootflash:
Active_Dir/Destination filename [Active_Dir/asr1000rp2-
espbase.03.13.00.S.154-3.S-ext.pkg]?
Copy in
progress...CCCCC80657364 bytes copied in 11.951 secs (6749005 bytes/sec)
Router# copy harddisk:Target Subs/asr1000rp2-espx86base.03.13.00.S.154-3.S-ext.pkg bootflash:
Destination filename [Active Dir/asr1000rp2-espx86base.03.13.00.s.154-3.S-ext.pkg]?
Copy in
progress...CCCCC
95446456 bytes copied in 14.213 secs (6715433 bytes/sec)
Router# Copy harddisk:Target Subs/asr1000rp2-rpaccess.03.13.00.S.154-3.S-ext.pkg bootflash:
Destination filename [Active Dir/asr1000rp2-rpaccess.03.13.00.S.154-3.S-ext.pkg]?
Copy in
progress...CCCCC
23350232 bytes copied in 3.441 secs (6785885 bytes/sec)
Router# copy harddisk:Target_Subs/asr1000rp2-rpbase.03.13.00.S.154-3.S-ext.pkg bootflash:
Destination filename [Active_Dir/asr1000rp2-rpbase.03.13.00.S.154-3.S-ext.pkg]?
Copy in
progress...CCCCC
37694900 bytes copied in 5.598 secs (6733637 bytes/sec)
Router# copy harddisk:Target_Subs/asr1000rp2-rpcontrol.03.13.00.S.154-3.S-ext.pkg bootflash:
Destination filename [Active_Dir/asr1000rp2-rpcontrol.03.13.00.S.154-3.S-ext.pkg]?
Copy in
progress...CCCCC
45536216 bytes copied in 6.797 secs (6699458 bytes/sec)
Router# copy harddisk:Target_Subs/asr1000rp2-rpios-adventerprisek9.03.13.00.S.154-3.S-ext.pkg
bootflash:
Destination filename [Active Dir/asr1000rp2-rpios-adventerprisek9.03.13.00.S.154-3.S-ext.pkg]?
Copy in
progress...CCCC
118754284 bytes copied in 17.798 secs (6672339 bytes/sec)
Router# copy harddisk:Target_Subs/asr1000rp2-sipbase.03.13.00.S.154-3.S-ext.pkg bootflash:
Destination filename [Active Dir/asr1000rp2-sipbase.03.13.00.S.154-3.S-ext.pkg]?
Copy in progress...CCCCC
38380500 bytes copied in 5.962 secs (6437521 bytes/sec)
Router# copy harddisk:Target_Subs/asr1000rp2-sipspa.03.13.00.S.154-3.S-ext.pkg bootflash:
Destination filename [Active Dir/asr1000rp2-sipspa.03.13.00.S.154-3.S-ext.pkg]?
Copy in
progress...CCCCC61760468 bytes copied in 9.408 secs (6564676 bytes/sec)
Router# copy harddisk:Target Subs/asr1000rp2-elcbase.03.13.00.S.154-3.S-ext.pkg bootflash:
Destination filename [Active Dir/asr1000rp2-elcbase.03.13.00.S.154-3.S-ext.pkg]?
Copy in
progress...CCCC
37557200 bytes copied in 5.650 secs (6647292 bytes/sec)
Router# copy harddisk:Target Subs/asr1000rp2-elcspa.03.13.00.S.154-3.S-ext.pkg bootflash:
Destination filename [Active_Dir/asr1000rp2-elcspa.03.13.00.S.154-3.S-ext.pkg]?
```
Copy in progress...CCCC 51194832 bytes copied in 7.397 secs (6921026 bytes/sec) Router# copy harddisk:Target\_Subs/asr1000rp2-espbase.03.13.00.S.154-3.S-ext.pkg stby-bootflash: Destination filename [Active Dir/asr1000rp2-espbase.03.13.00.S.154-3.S-ext.pkg]? Copy in progress...CCC 80657364 bytes copied in 132.765 secs (607520 bytes/sec) Router# copy harddisk:Target\_Subs/asr1000rp2-espx86base.03.13.00.S.154-3.S-ext.pkg stby-bootflash: Destination filename [Active\_Dir/asr1000rp2-espx86base.03.13.00.S.154-3.S-ext.pkg]? Copy in progress...CCCC95446456 bytes copied in 177.587 secs (537463 bytes/sec) Router# copy harddisk:Target Subs/asr1000rp2-rpaccess.03.13.00.S.154-3.S-ext.pkg stby-bootflash: Destination filename [Active Dir/asr1000rp2-rpaccess.03.13.00.S.154-3.S-ext.pkg]? Copy in progress...CCCCC 23350232 bytes copied in 55.396 secs (421515 bytes/sec) Router# copy harddisk:Target\_Subs/asr1000rp2-rpbase.03.13.00.S.154-3.S-ext.pkg stby-bootflash: Destination filename [Active\_Dir/asr1000rp2-rpbase.03.13.00.S.154-3.S-ext.pkg]? Copy in progress...CCCC 37694900 bytes copied in 86.199 secs (437301 bytes/sec) Router# copy harddisk:Target Subs/asr1000rp2-rpcontrol.03.13.00.S.154-3.S-ext.pkg stby-bootflash: Destination filename [Active Dir/asr1000rp2-rpcontrol.03.13.00.S.154-3.S-ext.pkg]? Copy in progress...CCCCC 45536216 bytes copied in 101.527 secs (448513 bytes/sec) Router# copy harddisk:Target\_Subs/asr1000rp2-rpios-adventerprisek9.03.13.00.S.154-3.S-ext.pkg stby-bootflash: Destination filename [Active Dir/asr1000rp2-rpios-adventerprisek9.03.13.00.S.154-3.S-ext.pkg]? Copy in progress...CCCC118754284 bytes copied in 212.646 secs (558460 bytes/sec) Router# copy harddisk:Target\_Subs/asr1000rp2-sipbase.03.13.00.S.154-3.S-ext.pkg stby-bootflash: Destination filename [Active Dir/asr1000rp2-sipbase.03.13.00.S.154-3.S-ext.pkg]? Copy in progress...CCCCCC38380500 bytes copied in 83.162 secs (461515 bytes/sec) Router# copy harddisk:Target Subs/asr1000rp2-sipspa.03.13.00.S.154-3.S-ext.pkg stby-bootflash: Destination filename [Active\_Dir/asr1000rp2-sipspa.03.13.00.S.154-3.S-ext.pkg]? Copy in progress...CCCC 61760468 bytes copied in 119.391 secs (517296 bytes/sec) Router# copy harddisk:Target Subs/asr1000rp2-elcbase.03.13.00.S.154-3.S-ext.pkg stby-bootflash: Destination filename [Active Dir/asr1000rp2-elcbase.03.13.00.S.154-3.S-ext.pkg]? Copy in progress...CCCC 37557200 bytes copied in 57.106 secs (657675 bytes/sec) Router# copy harddisk:Target Subs/asr1000rp2-elcspa.03.13.00.S.154-3.S-ext.pkg stby-bootflash: Destination filename [Active\_Dir/asr1000rp2-elcspa.03.13.00.S.154-3.S-ext.pkg]? Copy in progress...CCCCC51194832 bytes copied in 87.453 secs (585398 bytes/sec) Router# issu checkversion rp 1 file stby-bootflash:Active Dir/asr1000rp\*03.13.00.S.154-3.S-ext\*.pkg force --- Starting local lock acquisition on R0 --- Finished local lock acquisition on R0 --- Starting installation state synchronization --- Finished installation state synchronization --- Starting local lock acquisition on R1 ---

```
Finished local lock acquisition on R1
--- Starting file path checking ---
Finished file path checking
--- Starting image file verification ---
Checking image file names
Locating image files and validating name syntax
  Found asr1000rp2-elcbase.03.13.00.S.154-3.S-ext.pkg
  Found asr1000rp2-elcspa.03.13.00.S.154-3.S-ext.pkg
  Found asr1000rp2-espbase.03.13.00.S.154-3.S-ext.pkg
  Found asr1000rp2-espx86base.03.13.00.S.154-3.S-ext.pkg
  Found asr1000rp2-rpaccess.03.13.00.S.154-3.S-ext.pkg
  Found asr1000rp2-rpbase.03.13.00.S.154-3.S-ext.pkg
  Found asr1000rp2-rpcontrol.03.13.00.S.154-3.S-ext.pkg
  Found asr1000rp2-rpios-adventerprisek9.03.13.00.S.154-3.S-ext.pkg
  Found asr1000rp2-sipbase.03.13.00.S.154-3.S-ext.pkg
  Found asr1000rp2-sipspa.03.13.00.S.154-3.S-ext.pkg
Verifying image file locations
Inspecting image file types
   WARNING: In-service installation of IOSD package
   WARNING: requires software redundancy on target RP
   WARNING: or on-reboot parameter
    WARNING: Automatically setting the on-reboot flag
    WARNING: In-service installation of RP Base package
   WARNING: requires software reboot of target RP
Processing image file constraints
Creating candidate provisioning file
Finished image file verification
  - Starting candidate package set construction ---
Verifying existing software set
Processing candidate provisioning file
Constructing working set for candidate package set
Constructing working set for running package set
Checking command output
Constructing merge of running and candidate packages
Checking if resulting candidate package set would be complete
Finished candidate package set construction
--- Starting compatibility testing ---
Determining whether candidate package set is compatible
Determining whether installation is valid
Determining whether installation is valid ... skipped
Verifying image type compatibility
Checking IPC compatibility for candidate software
Checking candidate package set infrastructure compatibility
Checking infrastructure compatibility with running software
Checking infrastructure compatibility with running software ... skipped
Checking package specific compatibility
Finished compatibility testing
SUCCESS: Software is ISSU compatible.
Router#
Router#
Router# issu loadversion rp 1 file
stby-bootflash:Active_Dir/asr1000rp*03.13.00.S.154-3.S-ext*.pkg force
--- Starting local lock acquisition on R0 ---
Finished local lock acquisition on R0
--- Starting installation state synchronization ---
Finished installation state synchronization
--- Starting local lock acquisition on R1 ---
Finished local lock acquisition on R1
--- Starting file path checking ---
Finished file path checking
  - Starting image file verification ---
Checking image file names
Locating image files and validating name syntax
  Found asr1000rp2-elcbase.03.13.00.S.154-3.S-ext.pkg
```

```
Found asr1000rp2-elcspa.03.13.00.S.154-3.S-ext.pkg
  Found asr1000rp2-espbase.03.13.00.S.154-3.S-ext.pkg
  Found asr1000rp2-espx86base.03.13.00.S.154-3.S-ext.pkg
  Found asr1000rp2-rpaccess.03.13.00.S.154-3.S-ext.pkg
  Found asr1000rp2-rpbase.03.13.00.S.154-3.S-ext.pkg
  Found asr1000rp2-rpcontrol.03.13.00.S.154-3.S-ext.pkg
  Found asr1000rp2-rpios-adventerprisek9.03.13.00.S.154-3.S-ext.pkg
  Found asr1000rp2-sipbase.03.13.00.S.154-3.S-ext.pkg
  Found asr1000rp2-sipspa.03.13.00.S.154-3.S-ext.pkg
Verifying image file locations
Inspecting image file types
    WARNING: In-service installation of IOSD package
    WARNING: requires software redundancy on target RP
    WARNING: or on-reboot parameter
   WARNING: Automatically setting the on-reboot flag
    WARNING: In-service installation of RP Base package
    WARNING: requires software reboot of target RP
Processing image file constraints
Creating candidate provisioning file
Finished image file verification
--- Starting candidate package set construction ---
Verifying existing software set
Processing candidate provisioning file
Constructing working set for candidate package set
Constructing working set for running package set
Checking command output
Constructing merge of running and candidate packages
Checking if resulting candidate package set would be complete
Finished candidate package set construction
--- Starting compatibility testing ---
Determining whether candidate package set is compatible
Determining whether installation is valid
Determining whether installation is valid ... skipped
Verifying image type compatibility
Checking IPC compatibility for candidate software
Checking candidate package set infrastructure compatibility
Checking infrastructure compatibility with running software
Checking infrastructure compatibility with running software ... skipped
Checking package specific compatibility
Finished compatibility testing
--- Starting list of software package changes ---
Old files list:
  Removed asr1000rp2-elcbase.03.12.01.S.154-2.S.pkg
  Removed asr1000rp2-elcspa.03.12.01.S.154-2.S.pkg
  Removed asr1000rp2-espbase.03.12.01.S.154-2.S.pkg
  Removed asr1000rp2-espx86base.03.12.01.S.154-2.S.pkg
 Removed asr1000rp2-rpaccess.03.12.01.S.154-2.S.pkg
  Removed asr1000rp2-rpbase.03.12.01.S.154-2.S.pkg
  Removed asr1000rp2-rpcontrol.03.12.01.S.154-2.S.pkg
  Removed asr1000rp2-rpios-adventerprisek9.03.12.01.S.154-2.S.pkg
  Removed asr1000rp2-sipbase.03.12.01.S.154-2.S.pkg
 Removed asr1000rp2-sipspa.03.12.01.S.154-2.S.pkg
New files list:
  Added asr1000rp2-elcbase.03.13.00.S.154-3.S-ext.pkg
  Added asr1000rp2-elcspa.03.13.00.S.154-3.S-ext.pkg
  Added asr1000rp2-espbase.03.13.00.S.154-3.S-ext.pkg
 Added asr1000rp2-espx86base.03.13.00.S.154-3.S-ext.pkg
 Added asr1000rp2-rpaccess.03.13.00.S.154-3.S-ext.pkg
  Added asr1000rp2-rpbase.03.13.00.S.154-3.S-ext.pkg
  Added asr1000rp2-rpcontrol.03.13.00.S.154-3.S-ext.pkg
  Added asr1000rp2-rpios-adventerprisek9.03.13.00.S.154-3.S-ext.pkg
  Added asr1000rp2-sipbase.03.13.00.S.154-3.S-ext.pkg
  Added asr1000rp2-sipspa.03.13.00.S.154-3.S-ext.pkg
Finished list of software package changes
```

```
--- Starting commit of software changes ---
Updating provisioning rollback files
Creating pending provisioning file
Committing provisioning file
Finished commit of software changes
SUCCESS: Software provisioned. New software will load on reboot.
Router#
Router# hw-module slot r1 reload
Proceed with reload of module? [confirm]
Router#
*Aug 4 19:14:01.721 IST: %IOSXE_OIR-6-OFFLINECARD: Card (rp) offline in slot R1
*Aug 4 19:14:01.761 IST: %REDUNDANCY-3-STANDBY_LOST: Standby processor fault
(PEER_NOT_PRESENT)
*Aug 4 19:14:01.761 IST: %REDUNDANCY-3-STANDBY LOST: Standby processor fault (PEER DOWN)
*Aug 4 19:14:01.761 IST: %REDUNDANCY-3-STANDBY_LOST: Standby processor fault
(PEER_REDUNDANCY_STATE_CHANGE)
*Aug 4 19:14:03.584 IST: %RF-5-RF_RELOAD: Peer reload. Reason: EHSA standby down
*Aug 4 19:14:03.594 IST: % Redundancy mode change to SSO
Router#
*Aug 4 19:17:35.443 IST: %IOSXE_OIR-6-ONLINECARD: Card (rp) online in slot R1
Router#
*Aug 4 19:17:48.061 IST: %REDUNDANCY-5-PEER_MONITOR_EVENT: Active detected a standby
insertion (raw-event=PEER_FOUND(4))
*Aug 4 19:17:48.061 IST: *REDUNDANCY-5-PEER MONITOR EVENT: Active detected a standby
insertion (raw-event=PEER_REDUNDANCY_STATE_CHANGE(5))
*Aug 4 19:17:51.003 IST: %REDUNDANCY-3-IPC: IOS versions do not match.
*Aug 4 19:19:08.380 IST: %NBAR_HA-5-NBAR_INFO: NBAR sync DONE!
*Aug 4 19:19:08.797 IST: %HA_CONFIG_SYNC-6-BULK_CFGSYNC_SUCCEED: Bulk Sync succeeded
*Aug 4 19:19:08.798 IST: %RF-5-RF_TERMINAL_STATE: Terminal state reached for (SSO)
Router# issu loadversion rp 0 file
bootflash:Active_Dir/asr1000rp2-{sipbase,sipspa}*03.13.00.S.154-3.S-ext*.pkg slot 2 force
--- Starting local lock acquisition on R0 ---
Finished local lock acquisition on R0
--- Starting installation state synchronization ---
Finished installation state synchronization
--- Starting file path checking ---
Finished file path checking
  - Starting image file verification ---
Checking image file names
Locating image files and validating name syntax
  Found asr1000rp2-sipbase.03.13.00.S.154-3.S-ext.pkg
  Found asr1000rp2-sipspa.03.13.00.S.154-3.S-ext.pkg
Verifying image file locations
Inspecting image file types
Processing image file constraints
Creating candidate provisioning file
Finished image file verification
--- Starting candidate package set construction ---
Verifying existing software set
Processing candidate provisioning file
Constructing working set for candidate package set
Constructing working set for running package set
Checking command output
Constructing merge of running and candidate packages
Checking if resulting candidate package set would be complete
Finished candidate package set construction
--- Starting compatibility testing ---
Determining whether candidate package set is compatible
WARNING:
WARNING: Candidate software combination not found in compatibility database
WARNING:
Determining whether installation is valid
Creating matrix file by locate latest matrix file /tmp/issu/provision/sw
```

```
WARNING:
WARNING: Candidate software combination not found in compatibility database
WARNING:
WARNING:
WARNING: Candidate software combination not found in compatibility database
WARNING:
Software sets are identified as compatible
Verifying image type compatibility
Checking IPC compatibility with running software
Checking candidate package set infrastructure compatibility
Checking infrastructure compatibility with running software
Checking package specific compatibility
Finished compatibility testing
--- Starting impact testing --
Checking operational impact of change
Finished impact testing
--- Starting list of software package changes ---
No old package files removed
New files list:
 Added asr1000rp2-sipbase.03.13.00.S.154-3.S-ext.pkg
  Added asr1000rp2-sipspa.03.13.00.S.154-3.S-ext.pkg
Finished list of software package changes
--- Starting commit of software changes ---
Updating provisioning rollback files
Creating pending provisioning file
Committing provisioning file
Finished commit of software changes
  --- Starting analysis of software changes ---
Finished analysis of software changes
--- Starting update running software ---
Blocking peer synchronization of operating information
Creating the command set placeholder directory
  Finding latest command set
  Finding latest command shortlist lookup file
 Finding latest command shortlist file
 Assembling CLI output libraries
 Assembling CLI input libraries
 Assembling Dynamic configuration files
  Applying interim IPC and database definitions
 Replacing running software
 Replacing CLI software
 Restarting software
Generating software version information
  Notifying running software of updates
  Unblocking peer synchronization of operating information
Unmounting old packages
Cleaning temporary installation files
 Finished update running software
SUCCESS: Finished installing software.
*Aug 4 19:21:45.424 IST: %IOSXE_OIR-6-ONLINECARD: Card (cc) online in slot 2
*Aug 4 19:21:48.382 IST: %IOSXE_OIR-6-INSSPA: SPA inserted in subslot 2/0
*Aug 4 19:21:48.733 IST: %IOSXE_OIR-6-INSSPA: SPA inserted in subslot 2/1
*Aug 4 19:21:49.083 IST: %IOSXE_OIR-6-INSSPA: SPA inserted in subslot 2/2
*Aug 4 19:21:49.430 IST: %IOSXE_OIR-6-INSSPA: SPA inserted in subslot 2/3
*Aug 4 19:21:58.121 IST: %LINK-3-UPDOWN: SIP2/0: Interface EOBC2/1, changed state to up
*Aug 4 19:22:02.302 IST: %SPA_OIR-6-ONLINECARD: SPA (SPA-1X10GE-L-V2) online in subslot
2/0
*Aug 4 19:22:02.282 IST: %TRANSCEIVER-6-INSERTED: SIP2/0: transceiver module inserted in
TenGigabitEthernet2/0/0
*Aug 4 19:22:02.518 IST: %LINK-3-UPDOWN: SIP2/1: Interface EOBC2/1, changed state to up
*Aug 4 19:22:06.113 IST: %SPA_OIR-6-ONLINECARD: SPA (SPA-1X10GE-L-V2) online in subslot
2/1
*Aug 4 19:22:06.082 IST: %TRANSCEIVER-6-INSERTED: SIP2/1: transceiver module inserted in
```
**Examples**

```
TenGigabitEthernet2/1/0
*Aug 4 19:22:08.080 IST: %LINK-3-UPDOWN: SIP2/2: Interface EOBC2/1, changed state to up
*Aug 4 19:22:11.627 IST: %SPA_OIR-6-ONLINECARD: SPA (SPA-1X10GE-L-V2) online in subslot
2/2
*Aug 4 19:22:11.616 IST: %TRANSCEIVER-6-INSERTED: SIP2/2: transceiver module inserted in
TenGigabitEthernet2/2/0
*Aug 4 19:22:12.523 IST: %LINK-3-UPDOWN: SIP2/3: Interface EOBC2/1, changed state to up
*Aug 4 19:22:16.657 IST: %SPA_OIR-6-ONLINECARD: SPA (SPA-1X10GE-L-V2) online in subslot
2/3
*Aug 4 19:22:16.648 IST: %TRANSCEIVER-6-INSERTED: SIP2/3: transceiver module inserted in
TenGigabitEthernet2/3/0
Router# issu
commitversion
--- Starting local lock acquisition on R0 ---
Finished local lock acquisition on R0
--- Starting installation changes ---
Cancelling rollback timer
Finished installation changes
SUCCESS: Installation changes committed
Router# issu loadversion rp 0 file
bootflash:Active_Dir/asr1000rp2-{elcbase,elcspa}*03.13.00.S.154-3.S-ext*.pkg slot 4
--- Starting local lock acquisition on R0 ---
Finished local lock acquisition on R0
--- Starting installation state synchronization ---
Finished installation state synchronization
--- Starting file path checking ---
Finished file path checking
 --- Starting image file verification ---
Checking image file names
Locating image files and validating name syntax
  Found asr1000rp2-elcbase.03.13.00.S.154-3.S-ext.pkg
  Found asr1000rp2-elcspa.03.13.00.S.154-3.S-ext.pkg
Verifying image file locations
Inspecting image file types
Processing image file constraints
Creating candidate provisioning file
Finished image file verification
--- Starting candidate package set construction ---
Verifying existing software set
Processing candidate provisioning file
Constructing working set for candidate package set
Constructing working set for running package set
Checking command output
Constructing merge of running and candidate packages
Checking if resulting candidate package set would be complete
Finished candidate package set construction
--- Starting compatibility testing ---
Determining whether candidate package set is compatible
WARNING:
WARNING: Candidate software combination not found in compatibility database
WARNING:
Determining whether installation is valid
Creating matrix file by locate latest matrix file /tmp/issu/provision/sw
WARNING:
WARNING: Candidate software combination not found in compatibility database
WARNING:
WARNING:
WARNING: Candidate software combination not found in compatibility database
WARNING:
Software sets are identified as compatible
Verifying image type compatibility
Checking IPC compatibility with running software
Checking candidate package set infrastructure compatibility
```
Checking infrastructure compatibility with running software Checking package specific compatibility Finished compatibility testing --- Starting impact testing --- Checking operational impact of change Finished impact testing --- Starting list of software package changes --- No old package files removed New files list: Added asr1000rp2-elcbase.03.13.00.S.154-3.S-ext.pkg Added asr1000rp2-elcspa.03.13.00.S.154-3.S-ext.pkg Finished list of software package changes --- Starting commit of software changes --- Updating provisioning rollback files Creating pending provisioning file Committing provisioning file Finished commit of software changes --- Starting analysis of software changes --- Finished analysis of software changes --- Starting update running software --- Blocking peer synchronization of operating information Creating the command set placeholder directory Finding latest command set Finding latest command shortlist lookup file Finding latest command shortlist file Assembling CLI output libraries Assembling CLI input libraries Assembling Dynamic configuration files Applying interim IPC and database definitions Replacing running software Replacing CLI software Restarting software Applying final IPC and database definitions \*Aug 4 19:22:05.767 IST: %IOSXE\_OIR-6-OFFLINECARD: Card (cc) offline in slot 4 \*Aug 4 19:22:05.770 IST: %IOSXE\_OIR-6-REMSPA: SPA removed from subslot 4/0, interfaces disabled Generating software version information Notifying running software of updates Unblocking peer synchronization of operating information Unmounting old packages Cleaning temporary installation files Finished update running software SUCCESS: Finished installing software. \*Aug 4 19:24:05.041 IST: %IOSXE\_OIR-6-ONLINECARD: Card (cc) online in slot 4 \*Aug 4 19:24:14.250 IST: %IOSXE\_OIR-6-INSSPA: SPA inserted in subslot 4/0 \*Aug 4 19:24:34.196 IST: %LINK-3-UPDOWN: SIP4/0: Interface EOBC0/1, changed state to up \*Aug 4 19:25:27.923 IST: %LINK-3-UPDOWN: Interface GigabitEthernet4/0/0, changed state to down \*Aug 4 19:25:30.497 IST: %LINK-3-UPDOWN: Interface GigabitEthernet4/0/1, changed state to down \*Aug 4 19:25:40.915 IST: %SPA\_OIR-6-ONLINECARD: SPA (BUILT-IN-2T+20X1GE) online in subslot 4/0 \*Aug 4 19:25:53.574 IST: %LINK-3-UPDOWN: Interface GigabitEthernet4/0/0, changed state to up \*Aug 4 19:25:53.582 IST: %LINK-3-UPDOWN: Interface GigabitEthernet4/0/1, changed state to  $\overline{110}$ Router# **issu commitversion** --- Starting local lock acquisition on R0 --- Finished local lock acquisition on R0 -- Starting installation changes . Cancelling rollback timer Finished installation changes SUCCESS: Installation changes committed

```
Router# issu loadversion rp 0 file
bootflash:Active_Dir/asr1000rp2-esp*03.13.00.S.154-3.S-ext*.pkg slot 1
--- Starting local lock acquisition on R0 ---
Finished local lock acquisition on R0
--- Starting installation state synchronization ---
Finished installation state synchronization
   - Starting file path checking --
Finished file path checking
--- Starting image file verification ---
Checking image file names
Locating image files and validating name syntax
  Found asr1000rp2-espbase.03.13.00.S.154-3.S-ext.pkg
  Found asr1000rp2-espx86base.03.13.00.S.154-3.S-ext.pkg
Verifying image file locations
Inspecting image file types
Processing image file constraints
Creating candidate provisioning file
Finished image file verification
--- Starting candidate package set construction ---
Verifying existing software set
Processing candidate provisioning file
Constructing working set for candidate package set
Constructing working set for running package set
Checking command output
Constructing merge of running and candidate packages
Checking if resulting candidate package set would be complete
Finished candidate package set construction
--- Starting compatibility testing ---
Determining whether candidate package set is compatible
WARNING:
WARNING: Candidate software combination not found in compatibility database
WARNING:
Determining whether installation is valid
Creating matrix file by locate latest matrix file /tmp/issu/provision/sw
WARNING:
WARNING: Candidate software combination not found in compatibility database
WARNING:
WARNING:
WARNING: Candidate software combination not found in compatibility database
WARNING:
Software sets are identified as compatible
Verifying image type compatibility
Checking IPC compatibility with running software
Checking candidate package set infrastructure compatibility
Checking infrastructure compatibility with running software
Checking package specific compatibility
Finished compatibility testing
--- Starting impact testing ---
Checking operational impact of change
Finished impact testing
--- Starting list of software package changes ---
No old package files removed
New files list:
  Added asr1000rp2-espbase.03.13.00.S.154-3.S-ext.pkg
  Added asr1000rp2-espx86base.03.13.00.S.154-3.S-ext.pkg
Finished list of software package changes
--- Starting commit of software changes ---
Updating provisioning rollback files
Creating pending provisioning file
Committing provisioning file
Finished commit of software changes
  - Starting analysis of software changes ---
Finished analysis of software changes
--- Starting update running software ---
```

```
Blocking peer synchronization of operating information
Creating the command set placeholder directory
  Finding latest command set
  Finding latest command shortlist lookup file
  Finding latest command shortlist file
  Assembling CLI output libraries
  Assembling CLI input libraries
  Assembling Dynamic configuration files
  Applying interim IPC and database definitions
  Replacing running software
 Replacing CLI software
  Restarting software
   Restarting ESP1
 Applying final IPC and database definitions
Aug 4 19:29:16.751 IST: %IOSXE_OIR-6-OFFLINECARD: Card (fp) offline in slot F1
*Aug 4 19:29:18.172 IST: %CMRP-6-FP_HA_STATUS: R0/0: cmand: F0 redundancy state is Active
with no Standby Generating software version information
 Notifying running software of updates
 Unblocking peer synchronization of operating information
Unmounting old packages
Cleaning temporary installation files
 Finished update running software
SUCCESS: Finished installing software.
*Aug 4 19:30:50.972 IST: %CPPHA-7-START: F1: cpp ha: CPP 0 preparing image
/tmp/sw/fp/1/0/fpx86/mount/usr/cpp/bin/qfp-ucode-esp40
*Aug 4 19:30:51.362 IST: %CPPHA-7-START: F1: cpp_ha: CPP 0 startup init image
/tmp/sw/fp/1/0/fpx86/mount/usr/cpp/bin/qfp-ucode-esp40
*Aug 4 19:30:53.088 IST: %IOSXE_OIR-6-ONLINECARD: Card (fp) online in slot F1
Router# issu commitversion
--- Starting local lock acquisition on R0 ---
Finished local lock acquisition on R0
--- Starting installation changes ---
Cancelling rollback timer
Finished installation changes
SUCCESS: Installation changes committed
Router# issu loadversion rp 0 file
bootflash:Active_Dir/asr1000rp2-esp*03.13.00.S.154-3.S-ext*.pkg slot 0
--- Starting local lock acquisition on R0 ---
Finished local lock acquisition on R0
--- Starting installation state synchronization ---
Finished installation state synchronization
--- Starting file path checking ---
Finished file path checking
--- Starting image file verification ---
Checking image file names
Locating image files and validating name syntax
 Found asr1000rp2-espbase.03.13.00.S.154-3.S-ext.pkg
  Found asr1000rp2-espx86base.03.13.00.S.154-3.S-ext.pkg
Verifying image file locations
Inspecting image file types
Processing image file constraints
Creating candidate provisioning file
Aug 4 19:31:14.730 IST: %CPPHA-7-START: F1: cpp ha: CPP 0 running init image
/tmp/sw/fp/1/0/fpx86/mount/usr/cpp/bin/qfp-ucode-esp40
*Aug 4 19:31:15.079 IST: %CPPHA-7-READY: F1: cpp ha: CPP 0 loading and initialization
completeFinished image file verification
--- Starting candidate package set construction ---
Verifying existing software set
*Aug 4 19:31:15.309 IST: %IOSXE-6-PLATFORM: F1: cpp_cp: Process
CPP_PFILTER_EA_EVENT__API_CALL__REGISTERProcessing candidate provisioning file
*Aug 4 19:31:18.010 IST: \sqrt[3]{8}CMRP-6-FP HA STATUS: R0/0: cmand: F0 redundancy state is Active
with ready StandbyConstructing working set for candidate package
setConstructing working set for running package set
```

```
Checking command output
Constructing merge of running and candidate packages
Checking if resulting candidate package set would be complete
Finished candidate package set construction
--- Starting compatibility testing ---
Determining whether candidate package set is compatible
WARNING:
WARNING: Candidate software combination not found in compatibility database
WARNING:
Determining whether installation is valid
Creating matrix file by locate latest matrix file /tmp/issu/provision/sw
Software sets are identified as compatible
Verifying image type compatibility
Checking IPC compatibility with running software
Checking candidate package set infrastructure compatibility
Checking infrastructure compatibility with running software
Checking package specific compatibility
Finished compatibility testing
--- Starting impact testing ---
Checking operational impact of change
Finished impact testing
--- Starting list of software package changes ---
Old files list:
 Removed asr1000rp2-espbase.03.12.01.S.154-2.S.pkg
 Removed asr1000rp2-espx86base.03.12.01.S.154-2.S.pkg
No new package files added
Finished list of software package changes
 --- Starting commit of software changes ---
Updating provisioning rollback files
Creating pending provisioning file
Committing provisioning file
Finished commit of software changes
--- Starting analysis of software changes ---
Finished analysis of software changes
--- Starting update running software ---
Blocking peer synchronization of operating information
Creating the command set placeholder directory
  Finding latest command set
  Finding latest command shortlist lookup file
  Finding latest command shortlist file
 Assembling CLI output libraries
 Assembling CLI input libraries
 Assembling Dynamic configuration files
  Applying interim IPC and database definitions
  Replacing running software
  Replacing CLI software
 Restarting software
   Restarting ESP0
 Applying final IPC and database definitions
*Aug 4 19:32:46.187 IST: %IOSXE_OIR-6-OFFLINECARD: Card (fp) offline in slot F0
*Aug 4 19:32:46.539 IST: %CMRP-6-FP_HA_STATUS: R0/0: cmand: F1 redundancy state is Active
  Generating software version information
  Notifying running software of updates
  Unblocking peer synchronization of operating information
Unmounting old packages
Cleaning temporary installation files
  Finished update running software
SUCCESS: Finished installing software.
*Aug 4 19:34:19.748 IST: %CPPHA-7-START: F0: cpp ha: CPP 0 preparing image
/tmp/sw/fp/0/0/fpx86/mount/usr/cpp/bin/qfp-ucode-esp40
*Aug 4 19:34:20.139 IST: %CPPHA-7-START: F0: cpp ha: CPP 0 startup init image
/tmp/sw/fp/0/0/fpx86/mount/usr/cpp/bin/qfp-ucode-esp40
*Aug 4 19:34:21.858 IST: %IOSXE_OIR-6-ONLINECARD: Card (fp) online in slot F0
```
\*Aug 4 19:34:43.609 IST: %CPPHA-7-START: F0: cpp ha: CPP 0 running init image /tmp/sw/fp/0/0/fpx86/mount/usr/cpp/bin/qfp-ucode-esp40 \*Aug 4 19:34:43.958 IST: %CPPHA-7-READY: F0: cpp ha: CPP 0 loading and initialization complete \*Aug 4 19:34:44.190 IST: %IOSXE-6-PLATFORM: F0: cpp\_cp: Process CPP\_PFILTER\_EA\_EVENT\_\_API\_CALL\_\_REGISTER \*Aug 4 19:34:46.890 IST: %CMRP-6-FP HA STATUS: R0/0: cmand: F0 redundancy state is Standby Router# **issu commitversion** --- Starting local lock acquisition on R0 --- Finished local lock acquisition on R0 --- Starting installation changes --- Cancelling rollback timer Finished installation changes SUCCESS: Installation changes committed Router# **issu loadversion rp 0 file bootflash:Active\_Dir/asr1000rp2\*03.13.00.S.154-3.S-ext\*.pkg force** --- Starting local lock acquisition on R0 --- Finished local lock acquisition on R0 s --- Starting installation state synchronization --- Finished installation state synchronization --- Starting file path checking --- Finished file path checking --- Starting image file verification --- Checking image file names Locating image files and validating name syntax Found asr1000rp2-elcbase.03.13.00.S.154-3.S-ext.pkg Found asr1000rp2-elcspa.03.13.00.S.154-3.S-ext.pkg Found asr1000rp2-espbase.03.13.00.S.154-3.S-ext.pkg Found asr1000rp2-espx86base.03.13.00.S.154-3.S-ext.pkg Found asr1000rp2-rpaccess.03.13.00.S.154-3.S-ext.pkg Found asr1000rp2-rpbase.03.13.00.S.154-3.S-ext.pkg Found asr1000rp2-rpcontrol.03.13.00.S.154-3.S-ext.pkg Found asr1000rp2-rpios-adventerprisek9.03.13.00.S.154-3.S-ext.pkg Found asr1000rp2-sipbase.03.13.00.S.154-3.S-ext.pkg Found asr1000rp2-sipspa.03.13.00.S.154-3.S-ext.pkg Verifying image file locations Inspecting image file types WARNING: In-service installation of IOSD package WARNING: requires software redundancy on target RP WARNING: or on-reboot parameter WARNING: Automatically setting the on-reboot flag WARNING: In-service installation of RP Base package WARNING: requires software reboot of target RP Processing image file constraints Creating candidate provisioning file Finished image file verification --- Starting candidate package set construction --- Verifying existing software set Processing candidate provisioning file Constructing working set for candidate package set Constructing working set for running package set Checking command output Constructing merge of running and candidate packages Checking if resulting candidate package set would be complete Finished candidate package set construction --- Starting compatibility testing --- Determining whether candidate package set is compatible Determining whether installation is valid Determining whether installation is valid ... skipped Verifying image type compatibility Checking IPC compatibility for candidate software Checking candidate package set infrastructure compatibility Checking infrastructure compatibility with running software
```
Checking infrastructure compatibility with running software ... skipped
Checking package specific compatibility
Finished compatibility testing
--- Starting list of software package changes ---
Old files list:
  Removed asr1000rp2-elcbase.03.12.01.S.154-2.S.pkg
 Removed asr1000rp2-elcspa.03.12.01.S.154-2.S.pkg
 Removed asr1000rp2-rpaccess.03.12.01.S.154-2.S.pkg
 Removed asr1000rp2-rpbase.03.12.01.S.154-2.S.pkg
 Removed asr1000rp2-rpcontrol.03.12.01.S.154-2.S.pkg
 Removed asr1000rp2-rpios-adventerprisek9.03.12.01.S.154-2.S.pkg
 Removed asr1000rp2-sipbase.03.12.01.S.154-2.S.pkg
 Removed asr1000rp2-sipspa.03.12.01.S.154-2.S.pkg
New files list:
 Added asr1000rp2-rpaccess.03.13.00.S.154-3.S-ext.pkg
 Added asr1000rp2-rpbase.03.13.00.S.154-3.S-ext.pkg
 Added asr1000rp2-rpcontrol.03.13.00.S.154-3.S-ext.pkg
 Added asr1000rp2-rpios-adventerprisek9.03.13.00.S.154-3.S-ext.pkg
Finished list of software package changes
--- Starting commit of software changes ---
Updating provisioning rollback files
Creating pending provisioning file
Committing provisioning file
Finished commit of software changes
SUCCESS: Software provisioned. New software will load on reboot.
Router# show platform
Chassis type: ASR1013
Slot Type State State Insert time (ago)
--------- ------------------- --------------------- -----------------
 2 ASR1000-SIP40 ok 1d04h
2/0 SPA-1X10GE-L-V2 ok 1d04h
\begin{array}{lllll} 2/1 & \quad \texttt{SPA-1X10GE-L-V2} & \quad \texttt{ok} & \quad \texttt{1d04h} \\ 2/2 & \quad \texttt{SPA-1X10GE-L-V2} & \quad \texttt{ok} & \quad \texttt{1d04h} \end{array}2/2 SPA-1X10GE-L-V2 ok 1d04h
 2/3 SPA-1X10GE-L-V2 ok 1d04h
 \frac{4}{4} ASR1000-2T+20X1GE ok<br>4/0 BUILT-IN-2T+20X1GE ok
       4/0 BUILT-IN-2T+20X1GE ok 1d04h
 R0 ASR1000-RP2 ok, active 1d04h
R1 ASR1000-RP2 ok, standby 1d04h
 F0 ASR1000-ESP100 ok, standby 1d04h
 F1 ASR1000-ESP100 ok, active 1d04h<br>P0 ASR1013-PWR-AC ok 1d04h
P0 ASR1013-PWR-AC
 P1 ASR1013-PWR-AC ok 1d04h
P2 ASR1013-PWR-AC ok 1d04h
P3 ASR1013-PWR-AC ps, fail 1d04h
Slot CPLD Version Firmware Version
--------- ------------------- ---------------------------------------
2 00200800 15.3(3r)S
 4 00200800 15.2(1r)S
R0 10021901 15.3(3r)S
R1 10021901 15.3(3r)S
F0 12071700 15.3(3r)S
F1 12071700 15.3(3r)S
Router# show version R0 provisioned
Package: Provisioning File, version: n/a, status: active
 File: bootflash:Active_Dir/packages.conf, on: RP0
 Built: n/a, by: n/a
 File SHA1 checksum: c79075780592aec1312725f4a2357a034fda2d3b
Package: rpbase, version: 03.13.00.S.154-3.S-ext, status: n/a
  File: bootflash:Active Dir/asr1000rp2-rpbase.03.13.00.S.154-3.S-ext.pkg, on: RP0
 Built: 2013-07-25_22.55, by: mcpre
  File SHA1 checksum: 4f655c54bb95b4dfa24a0d25ebf97cf8527c69e9
Package: rpcontrol, version: 03.13.00.S.154-3.S-ext, status: n/a
 File: bootflash:Active Dir/asr1000rp2-rpcontrol.03.13.00.S.154-3.S-ext.pkg, on: RP0/0
 Built: 2013-07-25_22.55, by: mcpre
```
File SHA1 checksum: 8a0a45ea5c7a656c0eef6726174461584f182c78 Package: rpios-adventerprisek9, version: 03.13.00.S.154-3.S-ext, status: n/a File: bootflash:Active Dir/asr1000rp2-rpios-adventerprisek9.03.13.00.S.154-3.S-ext.pkg, on: RP0/0 Built: 2013-07-25\_23.00, by: mcpre File SHA1 checksum: 85e9eab826bff2194ef568a56c76453625383ad2 Package: rpaccess, version: 03.13.00.S.154-3.S-ext, status: n/a File: bootflash:Active\_Dir/asr1000rp2-rpaccess.03.13.00.S.154-3.S-ext.pkg, on: RP0/0 Built: 2013-07-25\_22.55, by: mcpre File SHA1 checksum: a360dff0fd76a9b1ae67cda9116c97b62f25ab09 Package: rpcontrol, version: 03.13.00.S.154-3.S-ext, status: n/a File: bootflash:Active\_Dir/asr1000rp2-rpcontrol.03.13.00.S.154-3.S-ext.pkg, on: RP0/1 Built: 2013-07-25\_22.55, by: mcpre File SHA1 checksum: 8a0a45ea5c7a656c0eef6726174461584f182c78 Package: rpios-adventerprisek9, version: 03.13.00.S.154-3.S-ext, status: n/a File: bootflash:Active Dir/asr1000rp2-rpios-adventerprisek9.03.13.00.S.154-3.S-ext.pkg, on: RP0/1 Built: 2013-07-25\_23.00, by: mcpre File SHA1 checksum: 85e9eab826bff2194ef568a56c76453625383ad2 Package: rpaccess, version: 03.13.00.S.154-3.S-ext, status: n/a File: bootflash:Active\_Dir/asr1000rp2-rpaccess.03.13.00.S.154-3.S-ext.pkg, on: RP0/1 Built: 2013-07-25\_22.55, by: mcpre File SHA1 checksum: a360dff0fd76a9b1ae67cda9116c97b62f25ab09 Package: rpbase, version: 03.13.00.S.154-3.S-ext, status: n/a File: bootflash:Active Dir/asr1000rp2-rpbase.03.13.00.S.154-3.S-ext.pkg, on: RP1 Built: 2013-07-25\_22.55, by: mcpre File SHA1 checksum: 4f655c54bb95b4dfa24a0d25ebf97cf8527c69e9 Package: rpcontrol, version: 03.13.00.S.154-3.S-ext, status: n/a File: bootflash:Active\_Dir/asr1000rp2-rpcontrol.03.13.00.S.154-3.S-ext.pkg, on: RP1/0 Built: 2013-07-25 22.55, by: mcpre File SHA1 checksum: 8a0a45ea5c7a656c0eef6726174461584f182c78 <some output removed for brevity> Router# **show version R0 provisioned** Package: Provisioning File, version: n/a, status: active File: bootflash: Active Dir/packages.conf, on: RP0 Built: n/a, by: n/a File SHA1 checksum: c79075780592aec1312725f4a2357a034fda2d3b Package: rpbase, version: 03.12.01.S.154-2.S, status: active File: bootflash:Active Dir/asr1000rp2-rpbase.03.12.01.S.154-2.S.pkg, on: RP0 Built: 2013-03-25\_18.48, by: mcpre File SHA1 checksum: 3a9675142898cfac350d4e42f0e37bd9f4e48538 Package: rpcontrol, version: 03.12.01.S.154-2.S, status: active File: bootflash:Active Dir/asr1000rp2-rpcontrol.03.12.01.S.154-2.S.pkg, on: RP0/0 Built: 2013-03-25\_18.48, by: mcpre File SHA1 checksum: 87b11f863f67fdf2610ee0769b929baab4c3efad Package: rpios-adventerprisek9, version: 03.12.01.S.154-2.S, status: active File: bootflash:Active Dir/asr1000rp2-rpios-adventerprisek9.03.12.01.S.154-2.S.pkg, on: RP0/0 Built: 2013-03-25\_18.51, by: mcpre File SHA1 checksum: b487136319da0a327844d353c77e533c53c56053 Package: rpaccess, version: 03.12.01.S.154-2.S, status: active File: bootflash:Active Dir/asr1000rp2-rpaccess.03.12.01.S.154-2.S.pkg, on: RP0/0 Built: 2013-03-25\_18.48, by: mcpre File SHA1 checksum: 032bea36f74b19977b363243c99f02413b54104d <some output removed for brevity> Router# **redundancy force-switchover** Proceed with switchover to standby RP? [confirm] <output removed for brevity> Router# **request platform software package clean** Cleaning up unnecessary package files No path specified, will use booted path bootflash:Active\_Dir/packages.conf Cleaning bootflash:Active\_Dir Scanning boot directory for packages ... done.

```
Preparing packages list to delete ... asr1000rp2-elcbase.03.13.00.S.154-3.S-ext.pkg
      File is in use, will not delete...asr1000rp2-elcspa.03.13.00.S.154-3.S-ext.pkg
      File is in use, will not delete...asr1000rp2-espbase.03.13.00.S.154-3.S-ext.pkg
     File is in use, will not delete...asr1000rp2-espx86base.03.13.00.S.154-3.S-ext.pkg
      File is in use, will not delete...asr1000rp2-rpaccess.03.13.00.S.154-3.S-ext.pkg
      File is in use, will not delete...asr1000rp2-rpbase.03.13.00.S.154-3.S-ext.pkg
     File is in use, will not delete...asr1000rp2-rpcontrol.03.13.00.S.154-3.S-ext.pkg
     File is in use, will not delete...asr1000rp2-rpios-adventerprisek9.03.10.00.S.153
-3.S-ext.pkg
      File is in use, will not delete...asr1000rp2-sipbase.03.13.00.S.154-3.S-ext.pkg
      File is in use, will not delete...asr1000rp2-sipspa.03.13.00.S.154-3.S-ext.pkg
     File is in use, will not delete...packages.conf
     File is in use, will not delete... done.
Files that will be deleted: asr1000rp2-elcbase.03.12.01.S.154-2.S.pkg
  asr1000rp2-elcspa.03.12.01.S.154-2.S.pkg
  asr1000rp2-espbase.03.12.01.S.154-2.S.pkg
  asr1000rp2-espx86base.03.12.01.S.154-2.S.pkg
  asr1000rp2-packages-adventerprisek9.03.12.01.S.154-2.S.conf
  asr1000rp2-rpaccess.03.12.01.S.154-2.S.pkg
  asr1000rp2-rpbase.03.12.01.S.154-2.S.pkg
  asr1000rp2-rpcontrol.03.12.01.S.154-2.S.pkg
  asr1000rp2-rpios-adventerprisek9.03.12.01.S.154-2.S.pkg
  asr1000rp2-sipbase.03.12.01.S.154-2.S.pkg
  asr1000rp2-sipspa.03.12.01.S.154-2.S.pkg
  packages.conf.00-
Do you want to proceed? [confirm]y
  Deleting file bootflash:Active Dir/asr1000rp2-elcbase.03.12.01.S.154-2.S.pkg ... done.
  Deleting file bootflash:Active_Dir/asr1000rp2-elcspa.03.12.01.S.154-2.S.pkg ... done.
  Deleting file bootflash:Active_Dir/asr1000rp2-espbase.03.12.01.S.154-2.S.pkg ... done.
  Deleting file bootflash:Active_Dir/asr1000rp2-espx86base.03.12.01.S.154-2.S.pkg... done.
  Deleting file
bootflash:Active_Dir/asr1000rp2-packages-adventerprisek9.03.12.01.S.154-2.S.conf ... done.
  Deleting file bootflash:Active Dir/asr1000rp2-rpaccess.03.12.01.S.154-2.S.pkg ... done.
  Deleting file bootflash:Active_Dir/asr1000rp2-rpbase.03.12.01.S.154-2.S.pkg ... done.
 Deleting file bootflash:Active Dir/asr1000rp2-rpcontrol.03.12.01.S.154-2.S.pkg ... done.
 Deleting file bootflash:Active_Dir/asr1000rp2-rpios-adventerprisek9.03.12.01.S.154-2.S.pkg
 ... done.
  Deleting file bootflash:Active Dir/asr1000rp2-sipbase.03.12.01.S.154-2.S.pkg ... done.
  Deleting file bootflash:Active_Dir/asr1000rp2-sipspa.03.12.01.S.154-2.S.pkg ... done.
  Deleting file bootflash: Active Dir/packages.conf.00- ... done.
SUCCESS: Files deleted.
```
#### **Using ISSU to UpgradeSubpackages on aCisco ASR1006Router, ASR1006-XRouter, ASR1009-XRouter, or ASR1013Router (request platform command set)**

This procedure can only be performed if the current ASR 1006 router or ASR 1013 router has two active RPs and both RPs are running subpackages.

To perform an ISSU upgrade using subpackages on a Cisco ASR 1006 router or ASR 1013 router with a dual RP setup using the **request platform** command set, follow the following instructions.

#### **SUMMARY STEPS**

- **1. show version**
- **2. mkdir** *URL-to-directory-name*
- **3. ip tftp source-interface gigabitethernet port**
- **4. copy tftp:** *URL-to-target-location*
- **5. request platform software package expand file** *URL-to-consolidated-package*
- **6. dir** *target-URL*
- **7. copy** *file-system***:asr1000rp2-espbase.***version*.**pkg** *URL-to-directory-of-sub-packages-active-RP*
- **8. copy** *file-system***:asr1000rp2-espbase.***version*.**pkg** *URL-to-directory-of-sub-packages-standby-RP*
- **9. request platform software package install rp** *standby-RP* **file** *target-standbyRP-URL-for-sub-packages***:asr1000rp\****version***\*.pkg force**
- **10. hw-module slot** *standby-RP* **reload**
- **11. request platform software package install rp** *active-RP* **file** *URL-to-active-file-system***:asr1000rp2-{sipbase,sipspa}\****version***\*.pkg slot***SIP-slot-number***force**
- **12. request platform software package install rp** *active-RP* **file** *URL-to-active-file-system***:asr1000rp2-{elcbase,elcspa}\****version***\*.pkg slot***ELC-slot-number***force**
- **13. request platform software package install rp** *active-RP* **file** *URL-to-active-file-system*:**asr1000rp2-esp\****version***\*.pkg slot** *standby-ESP-slot*
- **14. request platform software package install rp** *active-RP* **file** *URL-to-active-file-system*:**asr1000rp\****version***\*.pkg force**
- **15. show version** *active-RP* **provisioned**
- **16. redundancy force-switchover**
- **17. request platform software package clean**

#### **DETAILED STEPS**

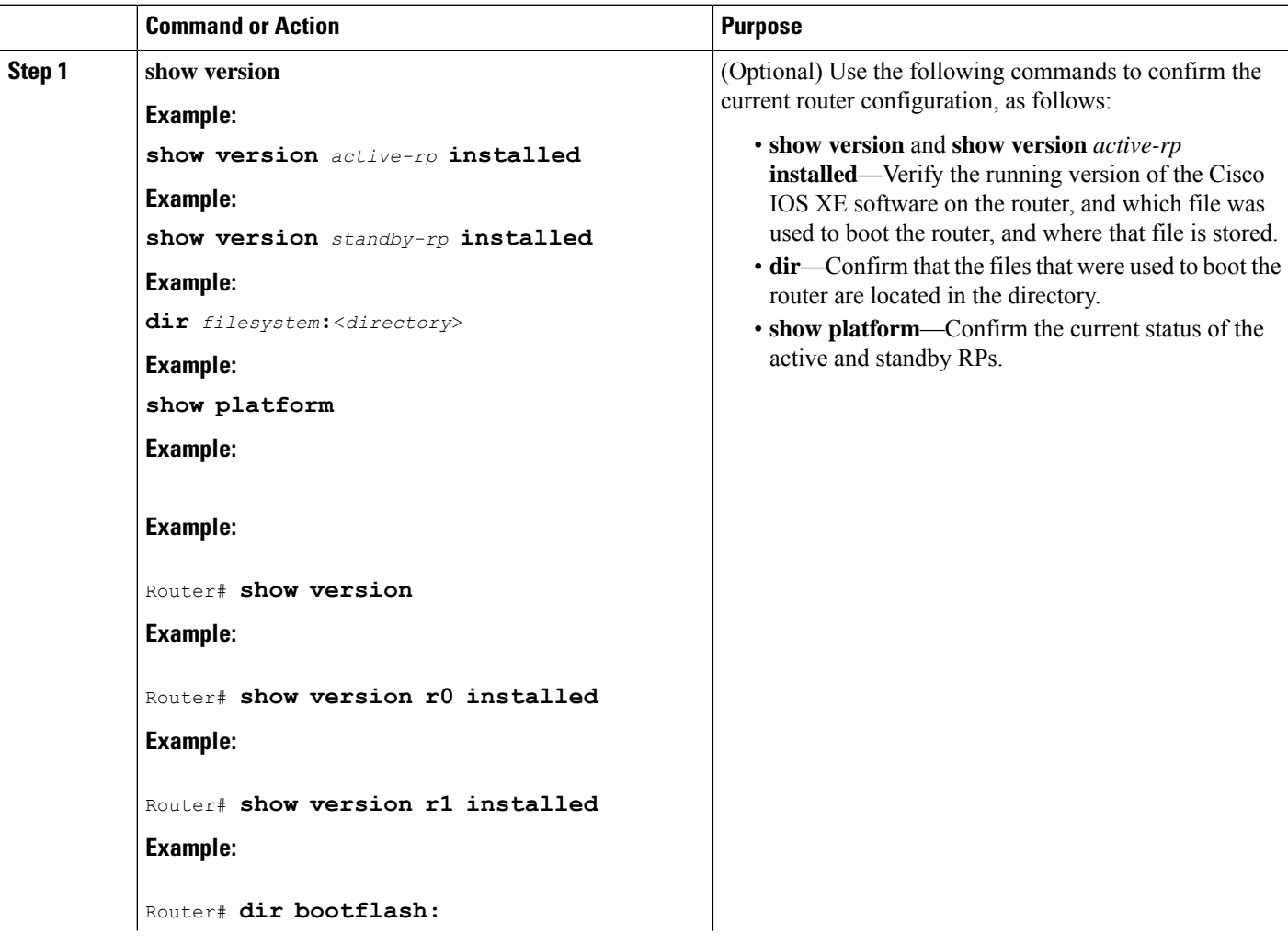

**Software Upgrade Processes Supported by Cisco ASR 1000 Series Routers**

 $\mathbf l$ 

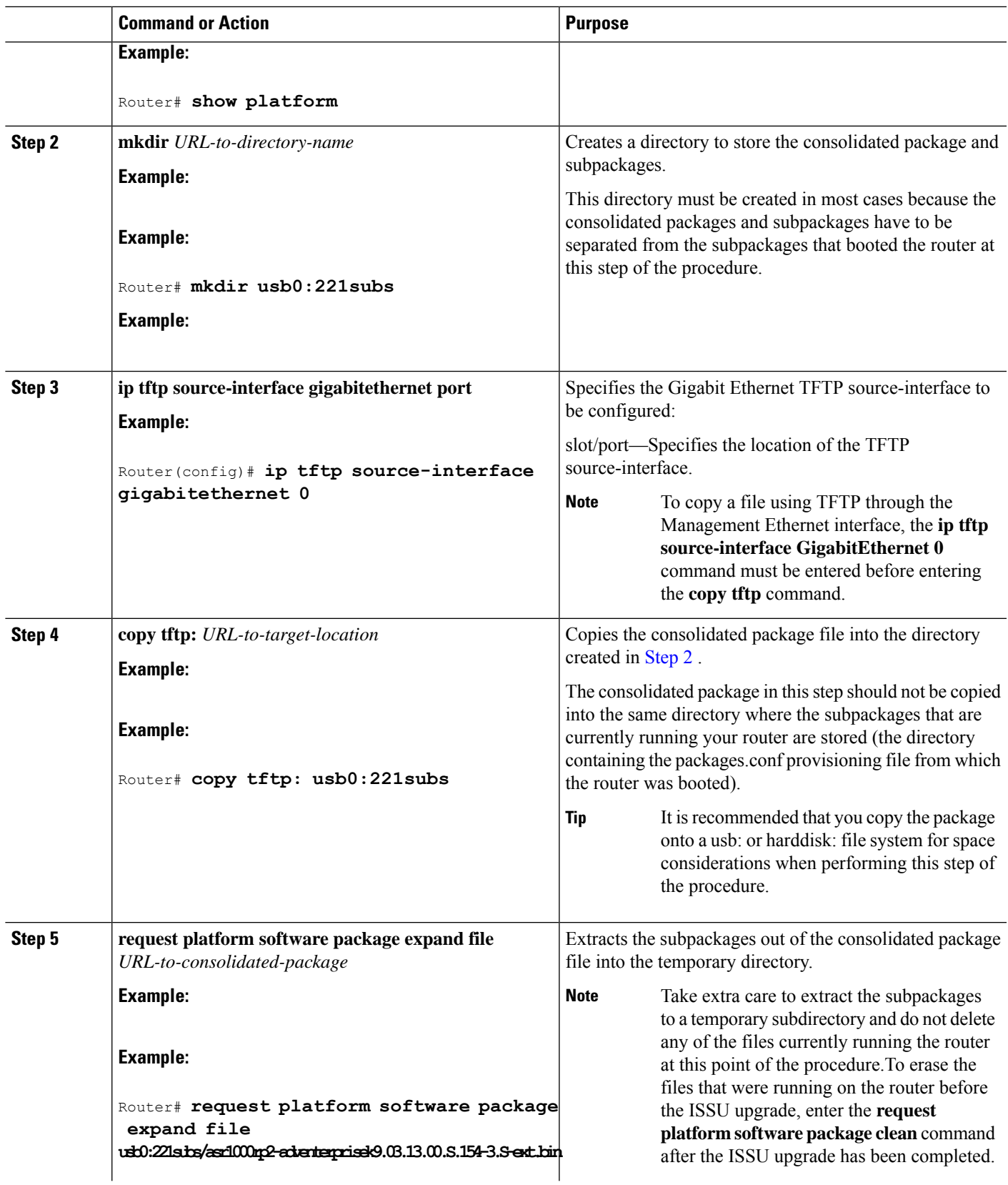

**Software Upgrade Processes Supported by Cisco ASR 1000 Series Routers**

L

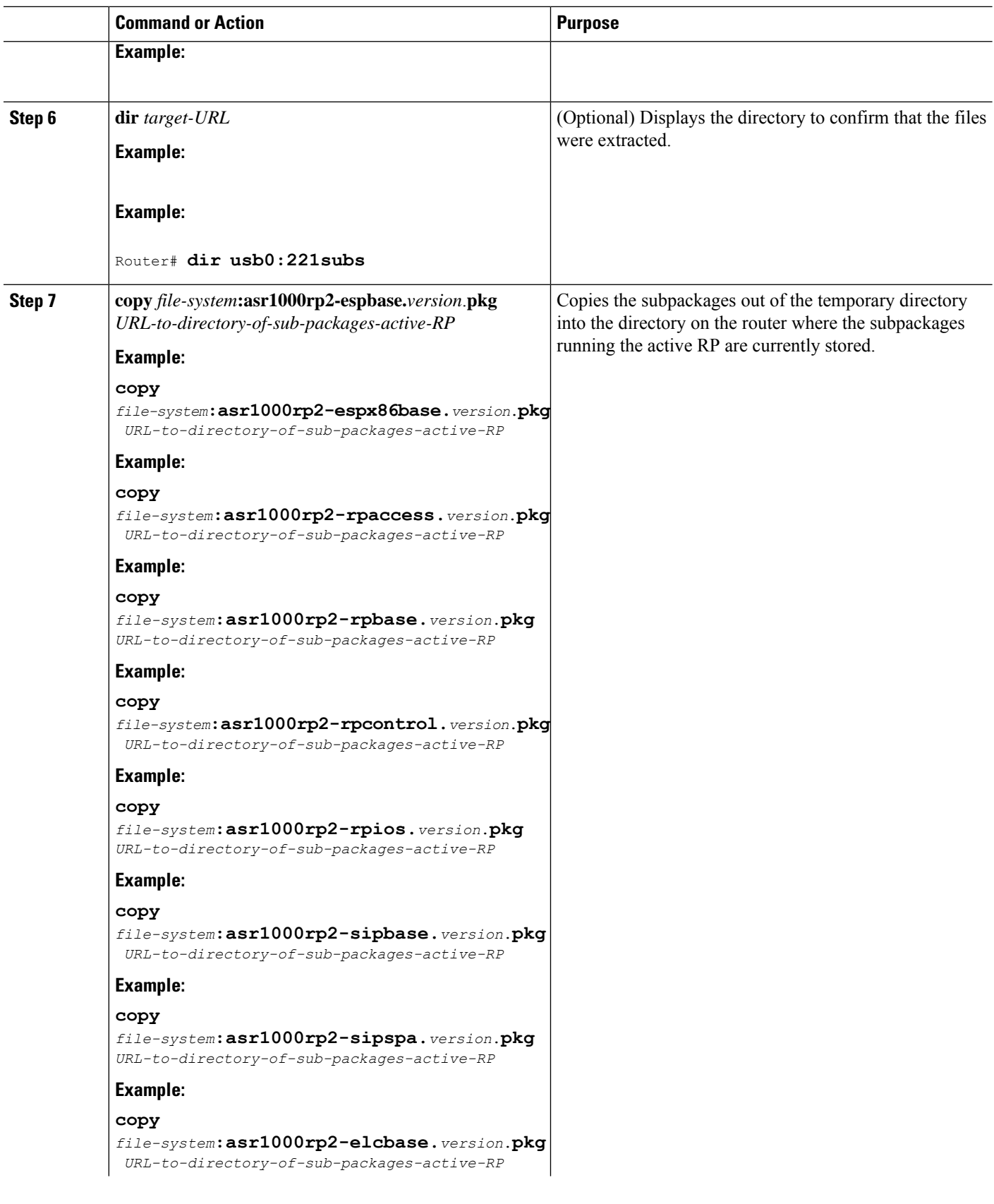

**Software Upgrade Processes Supported by Cisco ASR 1000 Series Routers** Using ISSU to Upgrade Subpackages on a Cisco ASR 1006 Router, ASR1006-X Router, ASR1009-X Router, or ASR 1013 Router (request platform command set)

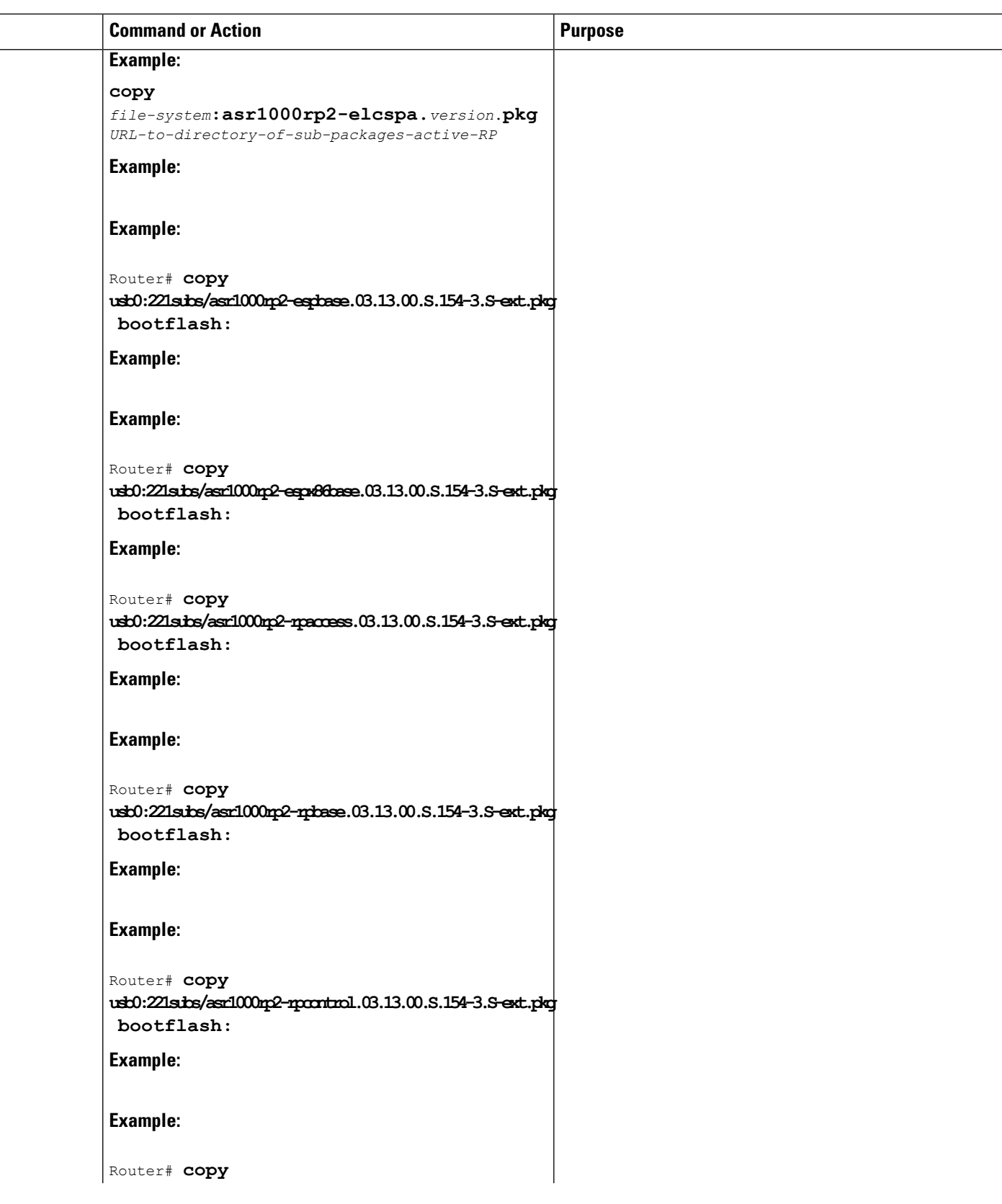

 $\mathbf l$ 

**Software Upgrade Processes Supported by Cisco ASR 1000 Series Routers**

I

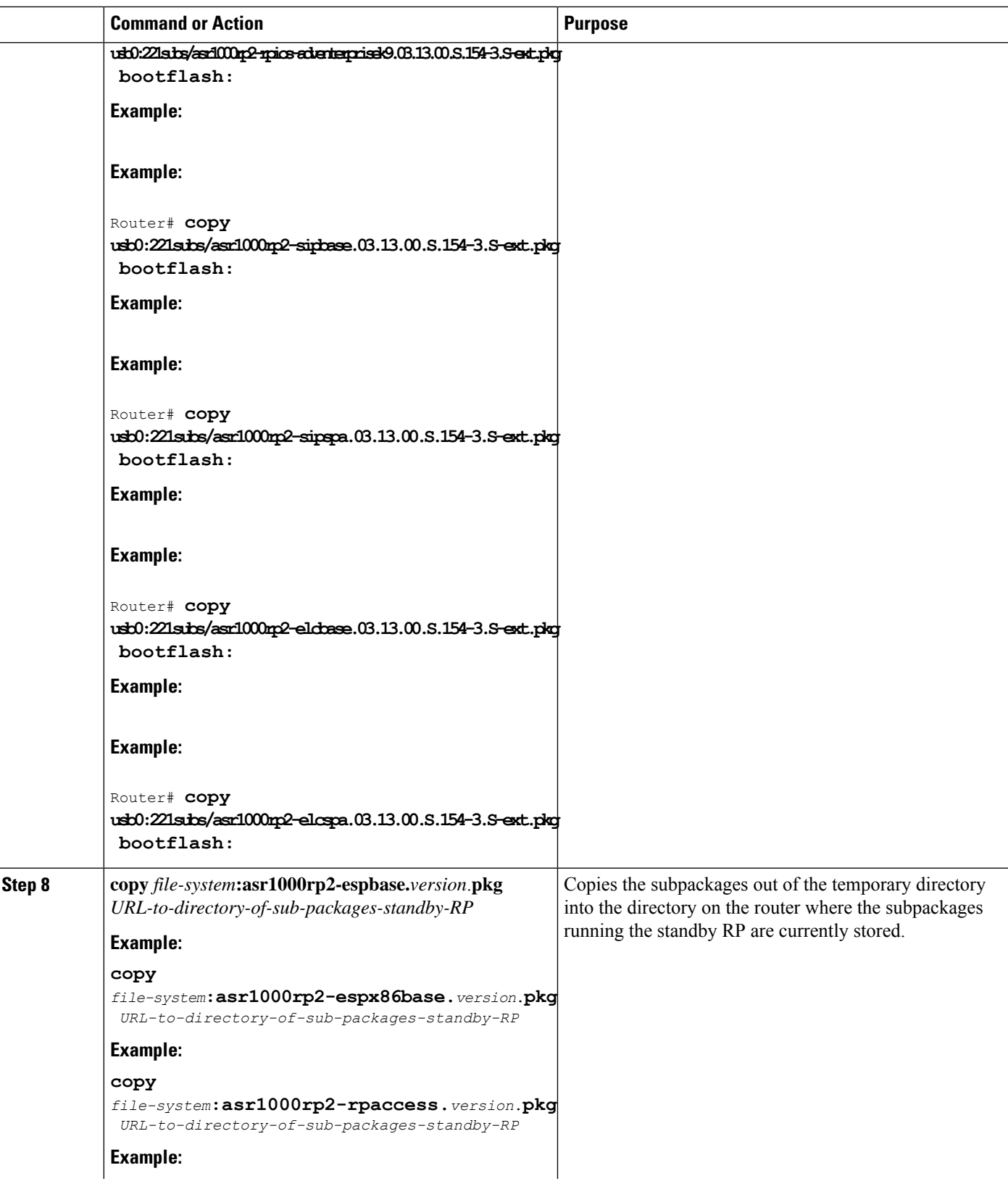

**Software Upgrade Processes Supported by Cisco ASR 1000 Series Routers** Using ISSU to Upgrade Subpackages on a Cisco ASR 1006 Router, ASR1006-X Router, ASR1009-X Router, or ASR 1013 Router (request platform command set)

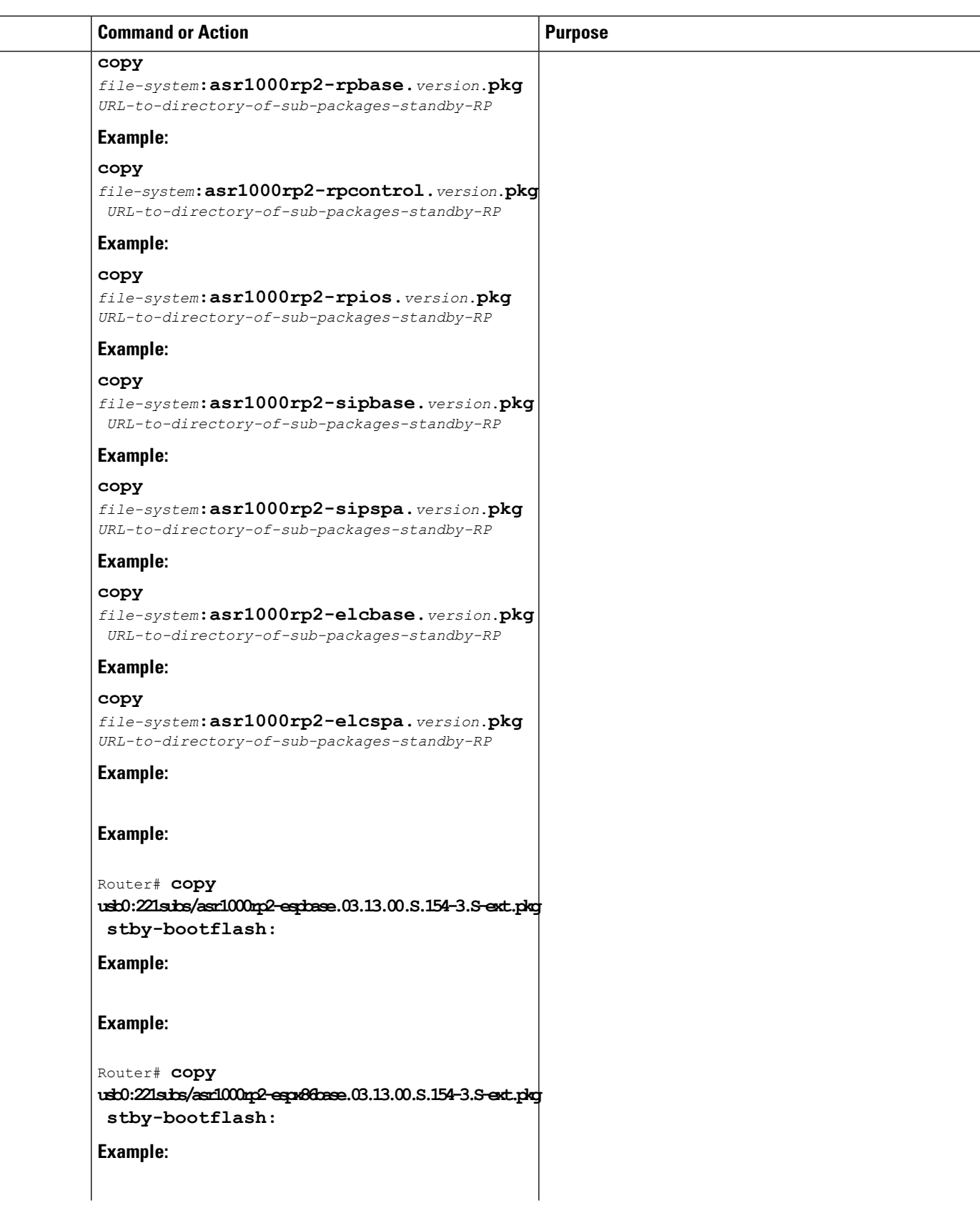

 $\mathbf l$ 

**Software Upgrade Processes Supported by Cisco ASR 1000 Series Routers**

L

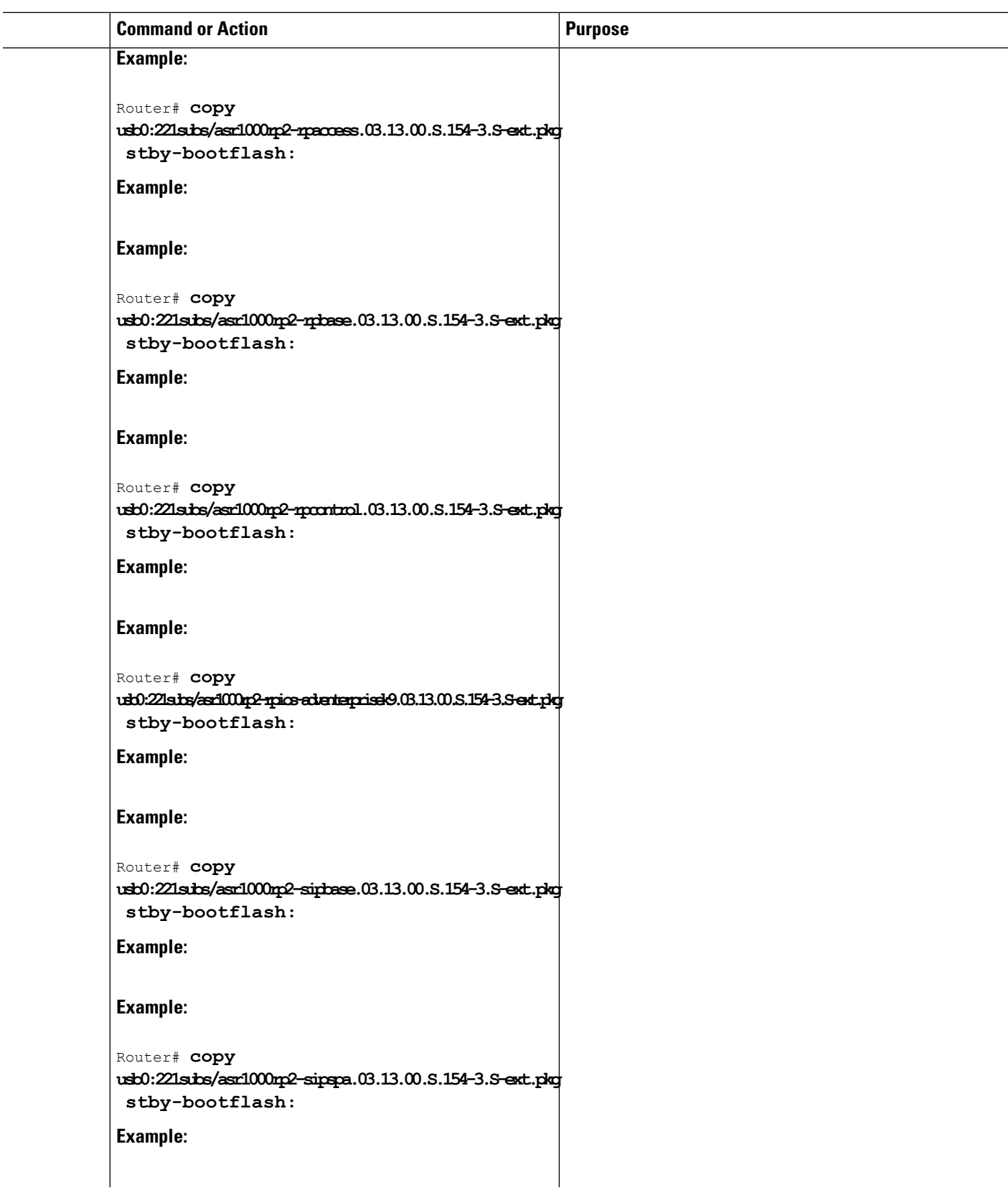

 $\overline{a}$ 

**Software Upgrade Processes Supported by Cisco ASR 1000 Series Routers** Using ISSU to Upgrade Subpackages on a Cisco ASR 1006 Router, ASR1006-X Router, ASR1009-X Router, or ASR 1013 Router (request platform command set)

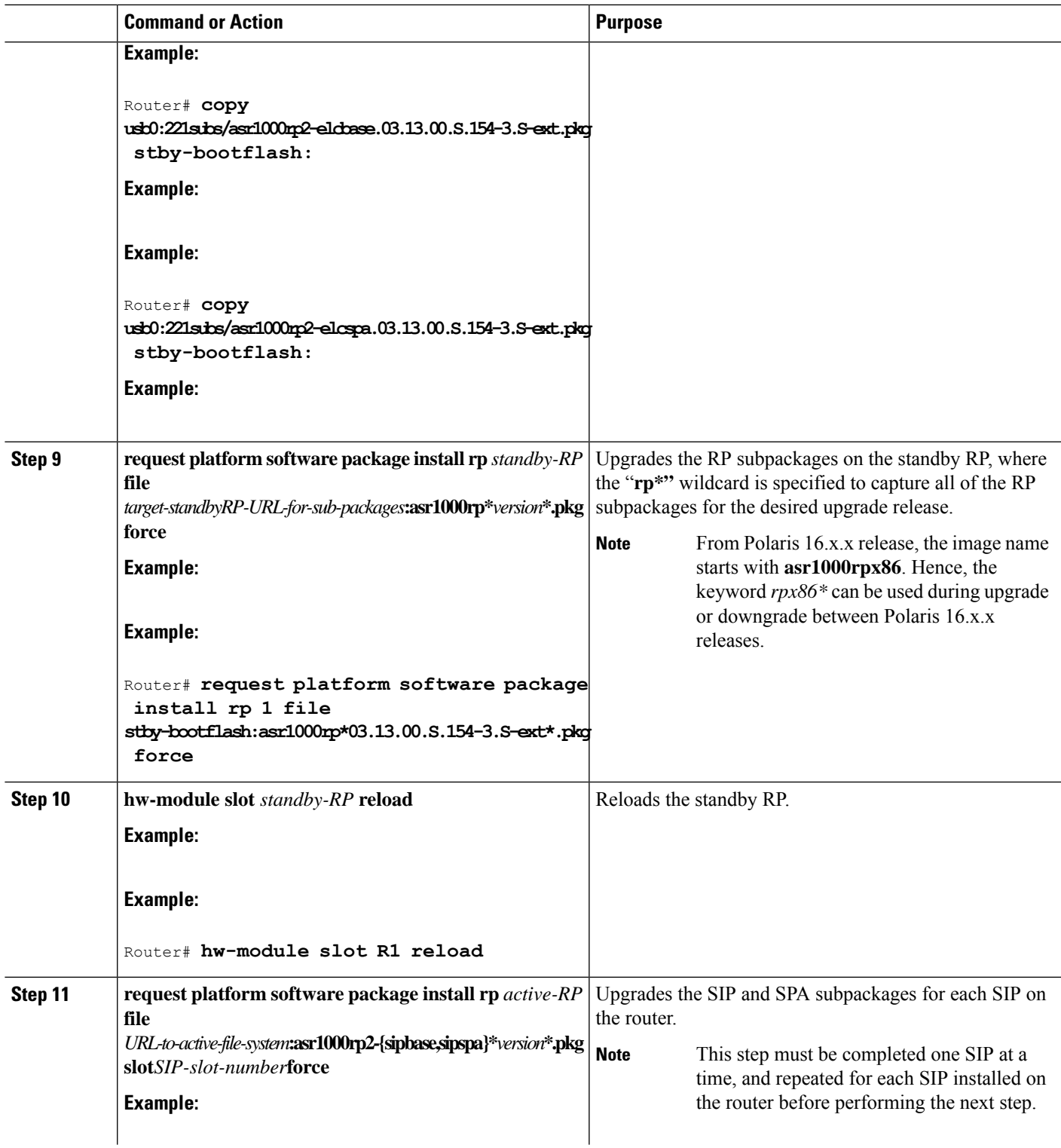

 $\mathbf l$ 

L

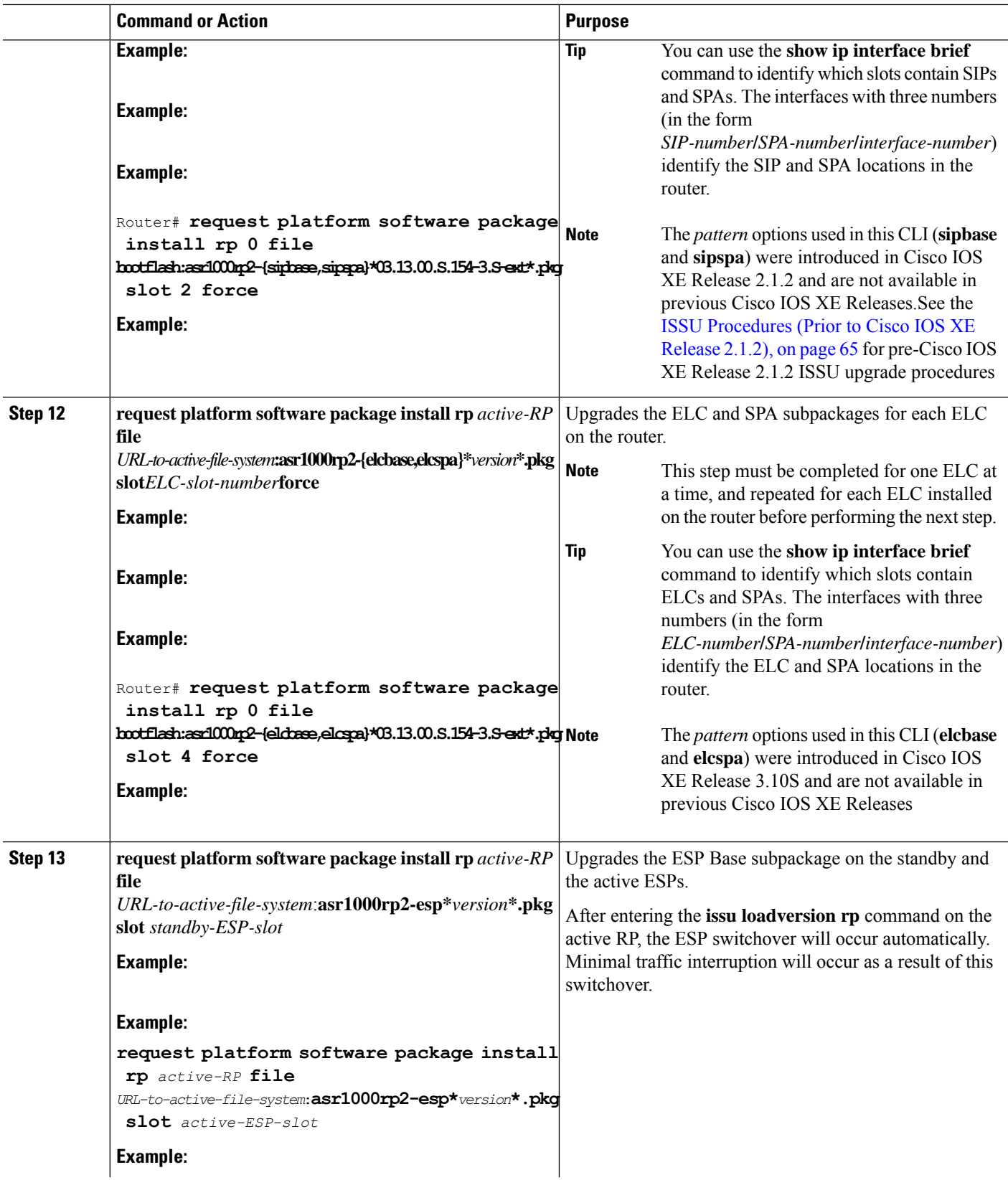

**Software Upgrade Processes Supported by Cisco ASR 1000 Series Routers**

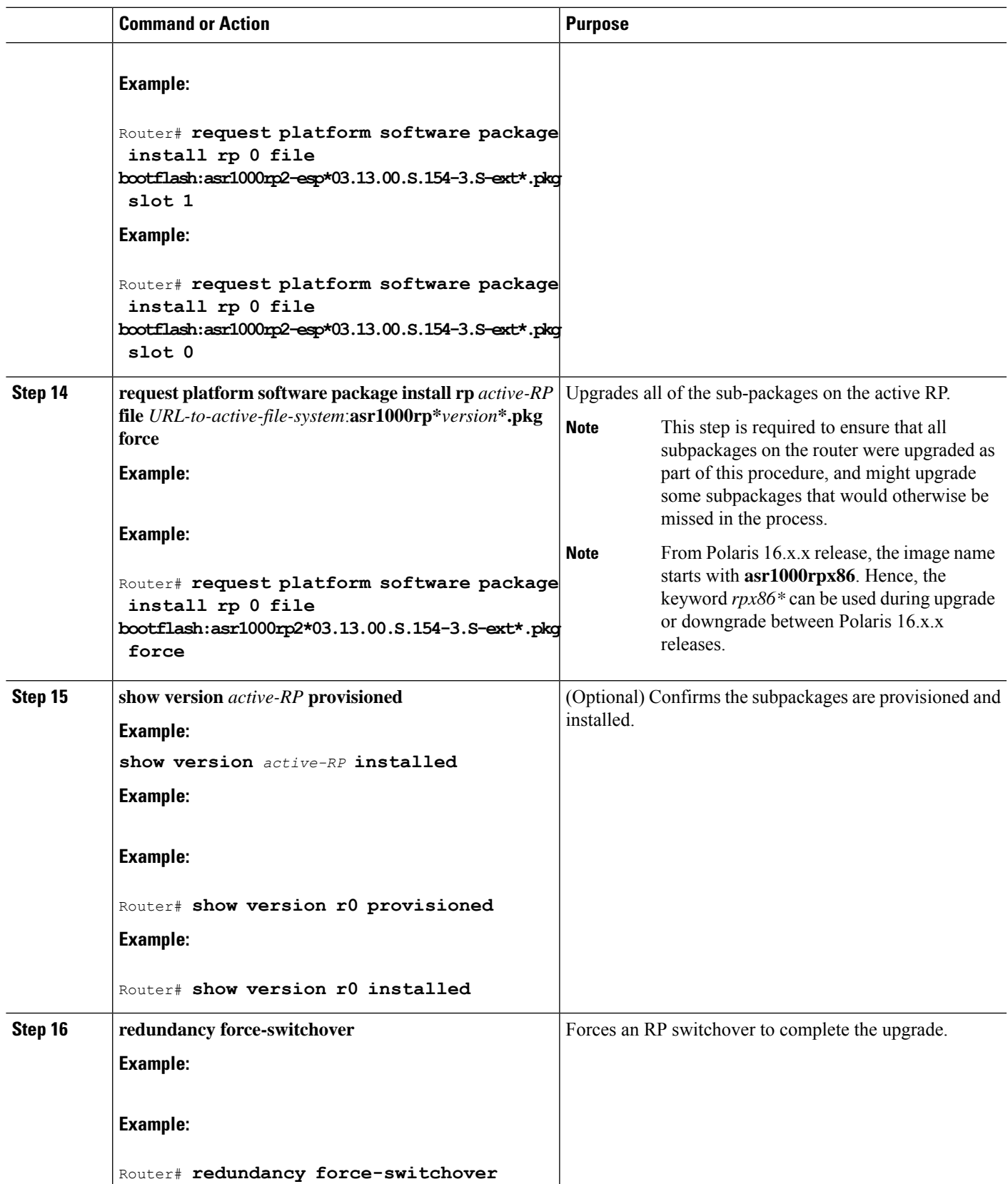

I

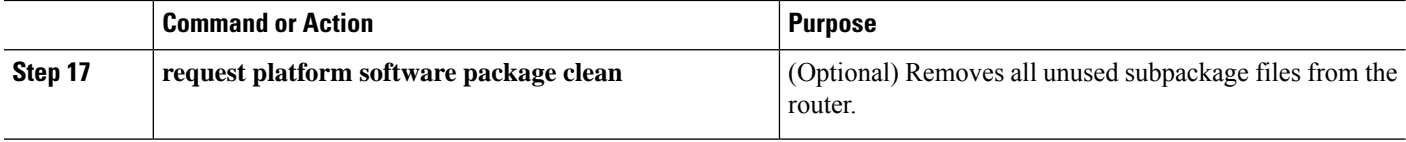

### **Examples**

This example shows ISSU upgrade using subpackages on a Cisco ASR 1006 router or ASR 1013 router with a dual RP setup:

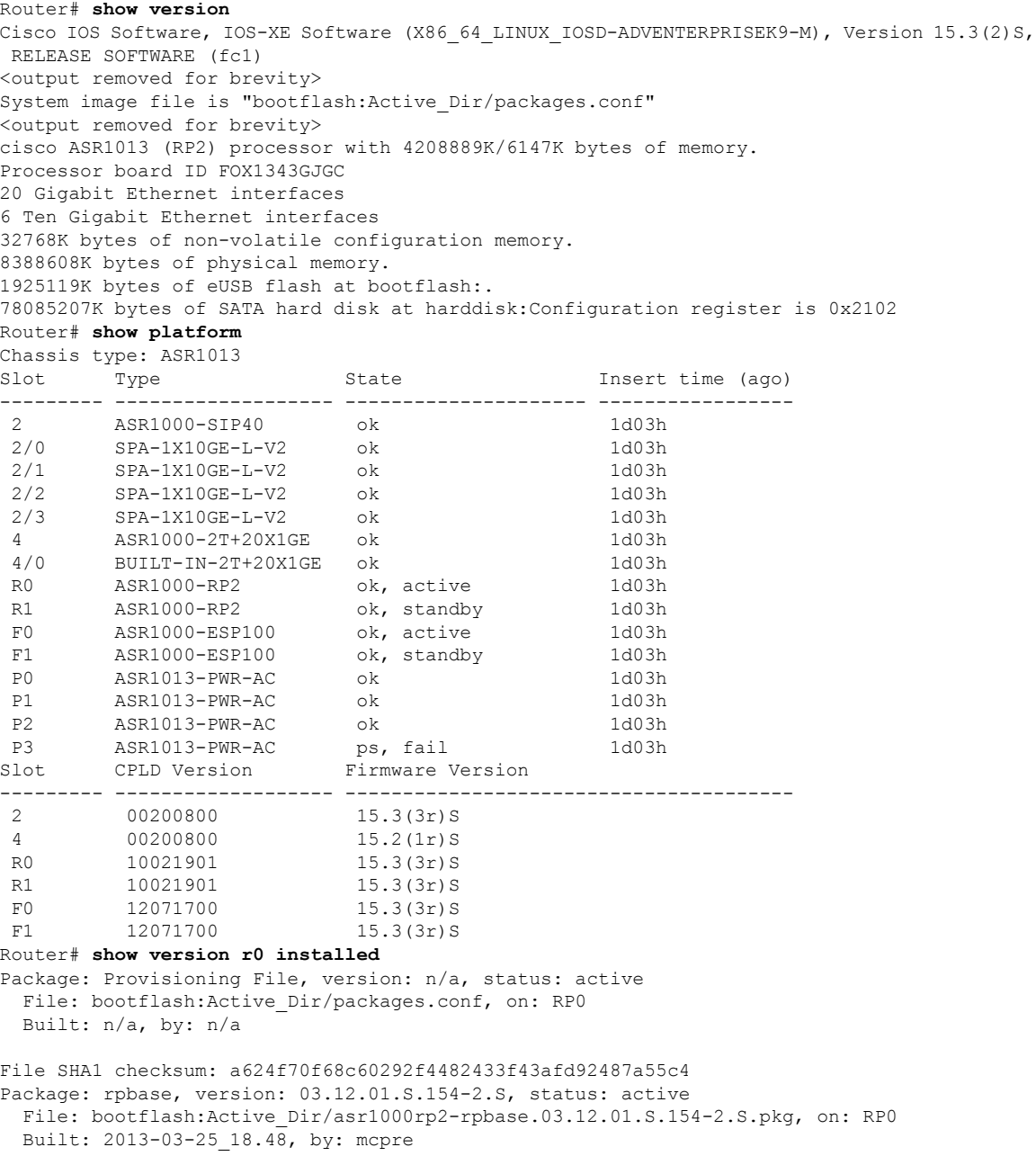

```
File SHA1 checksum: 3a9675142898cfac350d4e42f0e37bd9f4e48538
Package: rpcontrol, version: 03.12.01.S.154-2.S, status: active
  File: bootflash:Active Dir/asr1000rp2-rpcontrol.03.12.01.S.154-2.S.pkg, on: RP0/0
 Built: 2013-03-25_18.48, by: mcpre
File SHA1 checksum: 87b11f863f67fdf2610ee0769b929baab4c3efad
<output removed for brevity>
Router# dir bootflash:Active_Dir
Directory of bootflash:/Active_Dir/
20 -rw- 41104112 Aug 3 2013 15:05:40 +05:30
asr1000rp2-elcbase.03.12.01.S.154-2.S.pkg
21 -rw- 50285296 Aug 3 2013 15:05:40 +05:30 asr1000rp2-elcspa.03.12.01.S.154-2.S.pkg
22 -rw- 82514676 Aug 3 2013 15:05:40 +05:30
asr1000rp2-espbase.03.12.01.S.154-2.S.pkg
23 -rw- 101084628 Aug 3 2013 15:05:40 +05:30
asr1000rp2-espx86base.03.12.01.S.154-2.S.pkg
17 -rw- 9059 Aug 3 2013 15:05:40 +05:30
asr1000rp2-packages-adventerprisek9.03.12.01.S.154-2.S.conf
24 -rw- 29012724 Aug 3 2013 15:05:40 +05:30
asr1000rp2-rpaccess.03.12.01.S.154-2.S.pkg
25 -rw- 49898964 Aug 3 2013 15:05:40 +05:30 asr1000rp2-rpbase.03.12.01.S.154-2.S.pkg
26 -rw- 46557940 Aug 3 2013 15:05:40 +05:30
asr1000rp2-rpcontrol.03.12.01.S.154-2.S.pkg
27 -rw- 114612988 Aug 3 2013 15:05:41 +05:30
asr1000rp2-rpios-adventerprisek9.03.12.01.S.154-2.S.pkg
28 -rw- 41954036 Aug 3 2013 15:05:41 +05:30 asr1000rp2-sipbase.03.12.01.S.154-2.S.pkg
29 -rw- 60957428 Aug 3 2013 15:05:41 +05:30 asr1000rp2-sipspa.03.12.01.S.154-2.S.pkg
19 -rw- 9838 Aug 3 2013 15:05:41 +05:30
packages.conf
1940303872 bytes total (503164928 bytes free)
Router# show redundancy states
      my state = 13-ACTIVE peer state = 8 -STANDBY HOT
          Mode = Duplex
          Unit = Primary
          Unit ID = 48Redundancy Mode (Operational) = sso
Redundancy Mode (Configured) = sso
Redundancy State = sso
Maintenance Mode = Disabled
Manual Swact = enabled
Communications = Up
client count = 108
client_notification_TMR = 30000 milliseconds
RF debug mask = 0x0Router# copy running-config startup-config
Destination filename [startup-config]?
Building configuration...
[OK]
Router# mkdir harddisk:Target_Subs
Create directory filename [Target Subs]?
Created dir harddisk:/Target_Subs
Router# request platform software package expand file
harddisk:Target_Subs/asr1000rp2-adventerprisek9.03.13.00.S.154-3.S-ext.bin to
harddisk:Target_Subs
Verifying parameters
Validating package type
Copying package files
SUCCESS: Finished expanding all-in-one software package.
#
Router# dir harddisk:Target_Subs
Directory of harddisk:/Target Subs/
3358722 -rw- 569597380 Aug 4 2013 18:45:38 +05:30
asr1000rp2-adventerprisek9.03.13.00.S.154-3.S-ext.bin
```
7684099 -rw- 37557200 Aug 4 2013 18:46:43 +05:30 asr1000rp2-elcbase.03.13.00.S.154-3.S-ext.pkg 7684100 -rw- 51194832 Aug 4 2013 18:46:43 +05:30 asr1000rp2-elcspa.03.13.00.S.154-3.S-ext.pkg 7684101 -rw- 80657364 Aug 4 2013 18:46:43 +05:30 asr1000rp2-espbase.03.13.00.S.154-3.S-ext.pkg 7684102 -rw- 95446456 Aug 4 2013 18:46:43 +05:30 asr1000rp2-espx86base.03.13.00.S.154-3.S-ext.pkg 7684097 -rw- 9381 Aug 4 2013 18:46:43 +05:30 asr1000rp2-packages-adventerprisek9.03.13.00.S.154-3.S-ext.conf 7684103 -rw- 23350232 Aug 4 2013 18:46:43 +05:30 asr1000rp2-rpaccess.03.13.00.S.154-3.S-ext.pkg 7684104 -rw- 37694900 Aug 4 2013 18:46:44 +05:30 asr1000rp2-rpbase.03.13.00.S.154-3.S-ext.pkg 7684105 -rw- 45536216 Aug 4 2013 18:46:44 +05:30 asr1000rp2-rpcontrol.03.13.00.S.154-3.S-ext.pkg 7684106 -rw- 118754284 Aug 4 2013 18:46:44 +05:30 asr1000rp2-rpios-adventerprisek9.03.13.00.S.154-3.S-ext.pkg 7684107 -rw- 38380500 Aug 4 2013 18:46:44 +05:30 asr1000rp2-sipbase.03.13.00.S.154-3.S-ext.pkg 7684108 -rw- 61760468 Aug 4 2013 18:46:44 +05:30 asr1000rp2-sipspa.03.13.00.S.154-3.S-ext.pkg 7684098 -rw- 10165 Aug 4 2013 18:46:44 +05:30 packages.conf 78704144384 bytes total (9254879232 bytes free) Router# **copy harddisk:Target\_Subs/asr1000rp2-espbase.03.13.00.S.154-3.S-ext.pkg bootflash:** Destination filename [Active Dir/asr1000rp2-espbase.03.13.00.S.154-3.S-ext.pkg]? Copy in progress...CCCCC 80657364 bytes copied in 11.951 secs (6749005 bytes/sec) Router# **copy harddisk:Target\_Subs/asr1000rp2-espx86base.03.13.00.S.154-3.S-ext.pkg bootflash:** Destination filename [Active\_Dir/asr1000rp2-espx86base.03.13.00.S.154-3.S-ext.pkg]? Copy in progress...CCCC 95446456 bytes copied in 14.213 secs (6715433 bytes/sec) Router# **copy harddisk:Target\_Subs/asr1000rp2-rpaccess.03.13.00.S.154-3.S-ext.pkg bootflash:** Destination filename [Active\_Dir/asr1000rp2-rpaccess.03.13.00.S.154-3.S-ext.pkg]? Copy in progress...CCCCC 23350232 bytes copied in 3.441 secs (6785885 bytes/sec) Router# **copy harddisk:Target\_Subs/asr1000rp2-rpbase.03.13.00.S.154-3.S-ext.pkg bootflash:** Destination filename [Active\_Dir/asr1000rp2-rpbase.03.13.00.S.154-3.S-ext.pkg]? Copy in progress...CCCC 37694900 bytes copied in 5.598 secs (6733637 bytes/sec) Router# **copy harddisk:Target\_Subs/asr1000rp2-rpcontrol.03.13.00.S.154-3.S-ext.pkg bootflash:** Destination filename [Active\_Dir/asr1000rp2-rpcontrol.03.13.00.S.154-3.S-ext.pkg]? Copy in progress...CCCC 45536216 bytes copied in 6.797 secs (6699458 bytes/sec) Router# **copy harddisk: Target\_Subs/asr1000rp2-rpios-adventerprisek9.03.13.00.S.154-3.S-ext.pkg bootflash:** Destination filename [Active\_Dir/asr1000rp2-rpios-adventerprisek9.03.13.00.S.154-3.S-ext.pkg]? Copy in progress...CCCCC 118754284 bytes copied in 17.798 secs (6672339 bytes/sec) Router# **copy harddisk:Target\_Subs/asr1000rp2-sipbase.03.13.00.S.154-3.S-ext.pkg bootflash:** Destination filename [Active Dir/asr1000rp2-sipbase.03.13.00.S.154-3.S-ext.pkg]? Copy in progress...CCCC 38380500 bytes copied in 5.962 secs (6437521 bytes/sec) Router# **copy harddisk:Target\_Subs/asr1000rp2-sipspa.03.13.00.S.154-3.S-ext.pkg bootflash:** Destination filename [Active\_Dir/asr1000rp2-sipspa.03.13.00.S.154-3.S-ext.pkg]?

Copy in progress...CCCCCCC 61760468 bytes copied in 9.408 secs (6564676 bytes/sec) Router# **copy harddisk:Target\_Subs/asr1000rp2-elcbase.03.13.00.S.154-3.S-ext.pkg bootflash:** Destination filename [Active\_Dir/asr1000rp2-elcbase.03.13.00.S.154-3.S-ext.pkg]? Copy in progress...CCCC 37557200 bytes copied in 5.650 secs (6647292 bytes/sec) Router# **copy harddisk:Target\_Subs/asr1000rp2-elcspa.03.13.00.S.154-3.S-ext.pkg bootflash:** Destination filename [Active\_Dir/asr1000rp2-elcspa.03.13.00.S.154-3.S-ext.pkg]? Copy in progress...CCCCC 51194832 bytes copied in 7.397 secs (6921026 bytes/sec) # Router# **copy harddisk:Target\_Subs/asr1000rp2-espbase.03.13.00.S.154-3.S-ext.pkg stby-bootflash:** Destination filename [Active Dir/asr1000rp2-espbase.03.13.00.S.154-3.S-ext.pkg]? Copy in progress...CCCC 80657364 bytes copied in 132.765 secs (607520 bytes/sec) Router# **copy harddisk:Target\_Subs/asr1000rp2-espx86base.03.13.00.S.154-3.S-ext.pkg stby-bootflash:** Destination filename [Active\_Dir/asr1000rp2-espx86base.03.13.00.S.154-3.S-ext.pkg]? Copy in progress...CCCCC 95446456 bytes copied in 177.587 secs (537463 bytes/sec) Router# **copy harddisk:Target\_Subs/asr1000rp2-rpaccess.03.13.00.S.154-3.S-ext.pkg stby-bootflash:** Destination filename [Active Dir/asr1000rp2-rpaccess.03.13.00.S.154-3.S-ext.pkg]? Copy in progress...CCCCC 23350232 bytes copied in 55.396 secs (421515 bytes/sec) Router# **copy harddisk:Target\_Subs/asr1000rp2-rpbase.03.13.00.S.154-3.S-ext.pkg stby-bootflash:** Destination filename [Active Dir/asr1000rp2-rpbase.03.13.00.S.154-3.S-ext.pkg]? Copy in progress...CCCC 37694900 bytes copied in 86.199 secs (437301 bytes/sec) Router# **copy harddisk:Target\_Subs/asr1000rp2-rpcontrol.03.13.00.S.154-3.S-ext.pkg stby-bootflash:** Destination filename [Active\_Dir/asr1000rp2-rpcontrol.03.13.00.S.154-3.S-ext.pkg]? Copy in progress...CCCCC 45536216 bytes copied in 101.527 secs (448513 bytes/sec) Router# **copy harddisk:Target\_Subs/asr1000rp2-rpios-adventerprisek9.03.13.00.S.154-3.S-ext.pkg stby-bootflash:** Destination filename [Active\_Dir/asr1000rp2-rpios-adventerprisek9.03.13.00.S.154-3.S-ext.pkg]? Copy in progress...CCCC 118754284 bytes copied in 212.646 secs (558460 bytes/sec) Router# **copy harddisk:Target\_Subs/asr1000rp2-sipbase.03.13.00.S.154-3.S-ext.pkg stby-bootflash:** Destination filename [Active Dir/asr1000rp2-sipbase.03.13.00.S.154-3.S-ext.pkg]? Copy in progress...CCCCC 38380500 bytes copied in 83.162 secs (461515 bytes/sec) Router# **copy harddisk:Target\_Subs/asr1000rp2-sipspa.03.13.00.S.154-3.S-ext.pkg stby-bootflash:** Destination filename [Active Dir/asr1000rp2-sipspa.03.13.00.S.154-3.S-ext.pkg]? Copy in progress...CCCC 61760468 bytes copied in 119.391 secs (517296 bytes/sec) # Router# **copy harddisk:Target\_Subs/asr1000rp2-elcbase.03.13.00.S.154-3.S-ext.pkg**

**stby-bootflash:** Destination filename [Active Dir/asr1000rp2-elcbase.03.13.00.S.154-3.S-ext.pkg]? Copy in progress...CCCCC 37557200 bytes copied in 57.106 secs (657675 bytes/sec) Router# **copy harddisk:Target\_Subs/asr1000rp2-elcspa.03.13.00.S.154-3.S-ext.pkg stby-bootflash:** Destination filename [Active\_Dir/asr1000rp2-elcspa.03.13.00.S.154-3.Sext.pkg]? Copy in progress...CCCC 51194832 bytes copied in 87.453 secs (585398 bytes/sec) Router# **request platform software package install rp 1 file stby-bootflash:Active\_Dir/asr1000rp\*03.13.00.S.154-3.S-ext\*.pkg force** --- Starting local lock acquisition on R0 --- Finished local lock acquisition on R0 --- Starting installation state synchronization --- Finished installation state synchronization - Starting local lock acquisition on R1 --Finished local lock acquisition on R1 --- Starting file path checking --Finished file path checking --- Starting image file verification --- Checking image file names Locating image files and validating name syntax Found asr1000rp2-elcbase.03.13.00.S.154-3.S-ext.pkg Found asr1000rp2-elcspa.03.13.00.S.154-3.S-ext.pkg Found asr1000rp2-espbase.03.13.00.S.154-3.S-ext.pkg Found asr1000rp2-espx86base.03.13.00.S.154-3.S-ext.pkg Found asr1000rp2-rpaccess.03.13.00.S.154-3.S-ext.pkg Found asr1000rp2-rpbase.03.13.00.S.154-3.S-ext.pkg Found asr1000rp2-rpcontrol.03.13.00.S.154-3.S-ext.pkg Found asr1000rp2-rpios-adventerprisek9.03.13.00.S.154-3.S-ext.pkg Found asr1000rp2-sipbase.03.13.00.S.154-3.S-ext.pkg Found asr1000rp2-sipspa.03.13.00.S.154-3.S-ext.pkg Verifying image file locations Inspecting image file types WARNING: In-service installation of IOSD package WARNING: requires software redundancy on target RP WARNING: or on-reboot parameter WARNING: Automatically setting the on-reboot flag WARNING: In-service installation of RP Base package WARNING: requires software reboot of target RP Processing image file constraints Creating candidate provisioning file Finished image file verification --- Starting candidate package set construction --- Verifying existing software set Processing candidate provisioning file Constructing working set for candidate package set Constructing working set for running package set Checking command output Constructing merge of running and candidate packages Checking if resulting candidate package set would be complete Finished candidate package set construction --- Starting compatibility testing --- Determining whether candidate package set is compatible Determining whether installation is valid Determining whether installation is valid ... skipped Verifying image type compatibility Checking IPC compatibility for candidate software Checking candidate package set infrastructure compatibility Checking infrastructure compatibility with running software Checking infrastructure compatibility with running software ... skipped Checking package specific compatibility

```
Finished compatibility testing
--- Starting list of software package changes ---
Old files list:
  Removed asr1000rp2-elcbase.03.12.01.S.154-2.S.pkg
  Removed asr1000rp2-elcspa.03.12.01.S.154-2.S.pkg
  Removed asr1000rp2-espbase.03.12.01.S.154-2.S.pkg
  Removed asr1000rp2-espx86base.03.12.01.S.154-2.S.pkg
  Removed asr1000rp2-rpaccess.03.12.01.S.154-2.S.pkg
  Removed asr1000rp2-rpbase.03.12.01.S.154-2.S.pkg
  Removed asr1000rp2-rpcontrol.03.12.01.S.154-2.S.pkg
  Removed asr1000rp2-rpios-adventerprisek9.03.12.01.S.154-2.S.pkg
  Removed asr1000rp2-sipbase.03.12.01.S.154-2.S.pkg
  Removed asr1000rp2-sipspa.03.12.01.S.154-2.S.pkg
New files list:
 Added asr1000rp2-elcbase.03.13.00.S.154-3.S-ext.pkg
  Added asr1000rp2-elcspa.03.13.00.S.154-3.S-ext.pkg
  Added asr1000rp2-espbase.03.13.00.S.154-3.S-ext.pkg
  Added asr1000rp2-espx86base.03.13.00.S.154-3.S-ext.pkg
  Added asr1000rp2-rpaccess.03.13.00.S.154-3.S-ext.pkg
  Added asr1000rp2-rpbase.03.13.00.S.154-3.S-ext.pkg
  Added asr1000rp2-rpcontrol.03.13.00.S.154-3.S-ext.pkg
  Added asr1000rp2-rpios-adventerprisek9.03.13.00.S.154-3.S-ext.pkg
  Added asr1000rp2-sipbase.03.13.00.S.154-3.S-ext.pkg
  Added asr1000rp2-sipspa.03.13.00.S.154-3.S-ext.pkg
Finished list of software package changes
--- Starting commit of software changes ---
Updating provisioning rollback files
Creating pending provisioning file
Committing provisioning file
Finished commit of software changes
SUCCESS: Software provisioned. New software will load on reboot.
Router# hw-module slot r1 reload
Proceed with reload of module? [confirm]Y
*Aug 4 19:14:01.721 IST: %IOSXE_OIR-6-OFFLINECARD: Card (rp) offline in slot R1
*Aug 4 19:14:01.761 IST: %REDUNDANCY-3-STANDBY_LOST: Standby processor fault
(PEER_NOT_PRESENT)
*Aug 4 19:14:01.761 IST: %REDUNDANCY-3-STANDBY_LOST: Standby processor fault (PEER_DOWN)
*Aug 4 19:14:01.761 IST: %REDUNDANCY-3-STANDBY_LOST: Standby processor fault
(PEER_REDUNDANCY_STATE_CHANGE)
*Aug 4 19:14:03.584 IST: %RF-5-RF_RELOAD: Peer reload. Reason: EHSA standby down
*Aug 4 19:14:03.594 IST: % Redundancy mode change to SSO
*Aug 4 19:17:35.443 IST: %IOSXE_OIR-6-ONLINECARD: Card (rp) online in slot R1
*Aug 4 19:17:48.061 IST: %REDUNDANCY-5-PEER_MONITOR_EVENT: Active detected a standby
insertion (raw-event=PEER_FOUND(4))
*Aug 4 19:17:48.061 IST: %REDUNDANCY-5-PEER MONITOR EVENT: Active detected a standby
insertion (raw-event=PEER REDUNDANCY STATE CHANGE(5))
*Aug 4 19:17:51.003 IST: %REDUNDANCY-3-IPC: IOS versions do not match.
*Aug 4 19:19:08.380 IST: %NBAR_HA-5-NBAR_INFO: NBAR sync DONE!
*Aug 4 19:19:08.797 IST: %HA_CONFIG_SYNC-6-BULK_CFGSYNC_SUCCEED: Bulk Sync succeeded
*Aug 4 19:19:08.798 IST: %RF-5-RF_TERMINAL_STATE: Terminal state reached for (SSO)
Router# request platform software package install rp 0 file
bootflash:Active_Dir/asr1000rp2-{sipbase,sipspa}*03.13.00.S.154-3.S-ext*.pkg slot 2 force
--- Starting local lock acquisition on R0 --
Finished local lock acquisition on R0
--- Starting installation state synchronization ---
Finished installation state synchronization
--- Starting file path checking ---
Finished file path checking
--- Starting image file verification ---
Checking image file names
Locating image files and validating name syntax
  Found asr1000rp2-sipbase.03.13.00.S.154-3.S-ext.pkg
  Found asr1000rp2-sipspa.03.13.00.S.154-3.S-ext.pkg
Verifying image file locations
```
Inspecting image file types Processing image file constraints Creating candidate provisioning file Finished image file verification --- Starting candidate package set construction --- Verifying existing software set Processing candidate provisioning file Constructing working set for candidate package set Constructing working set for running package set Checking command output Constructing merge of running and candidate packages Checking if resulting candidate package set would be complete Finished candidate package set construction --- Starting compatibility testing --- Determining whether candidate package set is compatible WARNING: Candidate software combination not found in compatibility database WARNING: Determining whether installation is valid Creating matrix file by locate latest matrix file /tmp/issu/provision/sw WARNING: Candidate software combination not found in compatibility database WARNING: Candidate software combination not found in compatibility database WARNING: Software sets are identified as compatible Verifying image type compatibility Checking IPC compatibility with running software Checking candidate package set infrastructure compatibility Checking infrastructure compatibility with running software Checking package specific compatibility Finished compatibility testing -- Starting impact testing --Checking operational impact of change Finished impact testing --- Starting list of software package changes --- No old package files removed New files list: Added asr1000rp2-sipbase.03.13.00.S.154-3.S-ext.pkg Added asr1000rp2-sipspa.03.13.00.S.154-3.S-ext.pkg Finished list of software package changes --- Starting commit of software changes --- Updating provisioning rollback files Creating pending provisioning file Committing provisioning file Finished commit of software changes --- Starting analysis of software changes --- Finished analysis of software changes --- Starting update running software --Blocking peer synchronization of operating information Creating the command set placeholder directory Finding latest command set Finding latest command shortlist lookup file Finding latest command shortlist file Assembling CLI output libraries Assembling CLI input libraries Assembling Dynamic configuration files Applying interim IPC and database definitions Replacing running software Replacing CLI software Restarting software Generating software version information Notifying running software of updates Unblocking peer synchronization of operating information Unmounting old packages Cleaning temporary installation files Finished update running software

```
SUCCESS: Finished installing software.
```
**Examples**

```
*Aug 4 19:21:45.424 IST:
%IOSXE_OIR-6-ONLINECARD: Card (cc) online in slot 2
*Aug 4 19:21:48.382 IST: %IOSXE_OIR-6-INSSPA: SPA inserted in subslot 2/0
*Aug 4 19:21:48.733 IST: %IOSXE_OIR-6-INSSPA: SPA inserted in subslot 2/1
*Aug 4 19:21:49.083 IST: %IOSXE_OIR-6-INSSPA: SPA inserted in subslot 2/2
*Aug 4 19:21:49.430 IST: %IOSXE_OIR-6-INSSPA: SPA inserted in subslot 2/3
*Aug 4 19:21:58.121 IST: %LINK-3-UPDOWN: SIP2/0: Interface EOBC2/1, changed state to up
*Aug 4 19:22:02.302 IST: %SPA_OIR-6-ONLINECARD: SPA (SPA-1X10GE-L-V2) online in subslot
2/0*Aug 4 19:22:02.282 IST: %TRANSCEIVER-6-INSERTED: SIP2/0: transceiver module inserted in
TenGigabitEthernet2/0/0
*Aug 4 19:22:02.518 IST: %LINK-3-UPDOWN: SIP2/1: Interface EOBC2/1, changed state to up
*Aug 4 19:22:06.113 IST: %SPA_OIR-6-ONLINECARD: SPA (SPA-1X10GE-L-V2) online in subslot
2/1
*Aug 4 19:22:06.082 IST: %TRANSCEIVER-6-INSERTED: SIP2/1: transceiver module inserted in
TenGigabitEthernet2/1/0
*Aug 4 19:22:08.080 IST: %LINK-3-UPDOWN: SIP2/2: Interface EOBC2/1, changed state to up
*Aug 4 19:22:11.627 IST: %SPA_OIR-6-ONLINECARD: SPA (SPA-1X10GE-L-V2) online in subslot
2/2
*Aug 4 19:22:11.616 IST: %TRANSCEIVER-6-INSERTED: SIP2/2: transceiver module inserted in
TenGigabitEthernet2/2/0
*Aug 4 19:22:12.523 IST: %LINK-3-UPDOWN: SIP2/3: Interface EOBC2/1, changed state to up
*Aug 4 19:22:16.657 IST: %SPA_OIR-6-ONLINECARD: SPA (SPA-1X10GE-L-V2) online in subslot
2/3
*Aug 4 19:22:16.648 IST: %TRANSCEIVER-6-INSERTED: SIP2/3: transceiver module inserted in
TenGigabitEthernet2/3/0
Router# issu commitversion
 --- Starting local lock acquisition on R0 ---
Finished local lock acquisition on R0
--- Starting installation changes ---
Cancelling rollback timer
Finished installation changes
SUCCESS: Installation changes committed
Router# request platform software package install rp 0 file
bootflash:Active_Dir/asr1000rp2-{elcbase,elcspa}*03.13.00.S.154-3.S-ext*.pkg slot 4
--- Starting local lock acquisition on R0 ---
Finished local lock acquisition on R0
--- Starting installation state synchronization ---
Finished installation state synchronization
  - Starting file path checking --
Finished file path checking
--- Starting image file verification ---
Checking image file names
Locating image files and validating name syntax
  Found asr1000rp2-elcbase.03.13.00.S.154-3.S-ext.pkg
  Found asr1000rp2-elcspa.03.13.00.S.154-3.S-ext.pkg
Verifying image file locations
Inspecting image file types
Processing image file constraints
Creating candidate provisioning file
Finished image file verification
--- Starting candidate package set construction ---
Verifying existing software set
Processing candidate provisioning file
Constructing working set for candidate package set
Constructing working set for running package set
Checking command output Constructing merge of running and candidate packages
Checking if resulting candidate package set would be complete
Finished candidate package set construction
--- Starting compatibility testing ---
Determining whether candidate package set is compatible
WARNING:Candidate software combination not found in compatibility database
WARNING:Determining whether installation is valid
Creating matrix file by locate latest matrix file /tmp/issu/provision/sw
```
WARNING:Candidate software combination not found in compatibility database WARNING:Candidate software combination not found in compatibility database WARNING:Software sets are identified as compatible Verifying image type compatibility Checking IPC compatibility with running software Checking candidate package set infrastructure compatibility Checking infrastructure compatibility with running software Checking package specific compatibility Finished compatibility testing --- Starting impact testing --- Checking operational impact of change Finished impact testing --- Starting list of software package changes --- No old package files removed New files list: Added asr1000rp2-elcbase.03.13.00.S.154-3.S-ext.pkg Added asr1000rp2-elcspa.03.13.00.S.154-3.S-ext.pkg Finished list of software package changes --- Starting commit of software changes --- Updating provisioning rollback files Creating pending provisioning file Committing provisioning file Finished commit of software changes --- Starting analysis of software changes --- Finished analysis of software changes --- Starting update running software --- Blocking peer synchronization of operating information Creating the command set placeholder directory Finding latest command set Finding latest command shortlist lookup file Finding latest command shortlist file Assembling CLI output libraries Assembling CLI input libraries Assembling Dynamic configuration files Applying interim IPC and database definitions Replacing running software Replacing CLI software Restarting software Applying final IPC and database definitions Generating software version information Notifying running software of updates Unblocking peer synchronization of operating information Unmounting old packages Cleaning temporary installation files Finished update running software SUCCESS: Finished installing software. Router# **issu commitversion** Starting local lock acquisition on R0 --- Finished local lock acquisition on R0 --- Starting installation changes --- Cancelling rollback timer Finished installation changes SUCCESS: Installation changes committed Router# **request platform software package install rp 0 file bootflash:Active\_Dir/asr1000rp2-esp\*03.13.00.S.154-3.S-ext\*.pkg slot 1** --- Starting local lock acquisition on R0 --- Finished local lock acquisition on R0 --- Starting installation state synchronizatio--- Finished installation state synchronization --- Starting file path checking --- Finished file path checking --- Starting image file verification ---

```
Checking image file names
```

```
Locating image files and validating name syntax
  Found asr1000rp2-espbase.03.13.00.S.154-3.S-ext.pkg
  Found asr1000rp2-espx86base.03.13.00.S.154-3.S-ext.pkg
Verifying image file locations
Inspecting image file types
Processing image file constraints
Creating candidate provisioning file
Finished image file verification
--- Starting candidate package set construction ---
Verifying existing software set
Processing candidate provisioning file
Constructing working set for candidate package set
Constructing working set for running package set
Checking command output
Constructing merge of running and candidate packages
Checking if resulting candidate package set would be complete
Finished candidate package set construction
--- Starting compatibility testing ---
Determining whether candidate package set is compatible
WARNING:Candidate software combination not found in compatibility database
WARNING:Determining whether installation is valid
Creating matrix file by locate latest matrix file /tmp/issu/provision/sw
WARNING:Candidate software combination not found in compatibility database
WARNING:Candidate software combination not found in compatibility database
WARNING:Software sets are identified as compatible
Verifying image type compatibility
Checking IPC compatibility with running software
Checking candidate package set infrastructure compatibility
Checking infrastructure compatibility with running software
Checking package specific compatibility
Finished compatibility testing
--- Starting impact testing ---
Checking operational impact of change
Finished impact testing
--- Starting list of software package changes ---
No old package files removed
New files list:
  Added asr1000rp2-espbase.03.13.00.S.154-3.S-ext.pkg
  Added asr1000rp2-espx86base.03.13.00.S.154-3.S-ext.pkg
Finished list of software package changes
--- Starting commit of software changes ---
Updating provisioning rollback files
Creating pending provisioning file
Committing provisioning file
Finished commit of software changes
--- Starting analysis of software changes ---
Finished analysis of software changes
--- Starting update running software ---
Blocking peer synchronization of operating information
Creating the command set placeholder directory
  Finding latest command set
  Finding latest command shortlist lookup file
  Finding latest command shortlist file
  Assembling CLI output libraries
  Assembling CLI input libraries
  Assembling Dynamic configuration files
  Applying interim IPC and database definitions
  Replacing running software
  Replacing CLI software
 Restarting software
   Restarting ESP1
 Applying final IPC and database definitions
*Aug 4 19:29:16.751 IST: %IOSXE_OIR-6-OFFLINECARD: Card (fp) offline in slot F1
*Aug 4 19:29:18.172 IST: %CMRP-6-FP_HA_STATUS: R0/0: cmand: F0 redundancy state is Active
```
with no Standby Generating software version information Notifying running software of updates Unblocking peer synchronization of operating information Unmounting old packages Cleaning temporary installation files Finished update running software SUCCESS: Finished installing software. \*Aug 4 19:30:50.972 IST: %CPPHA-7-START: F1: cpp ha: CPP 0 preparing image /tmp/sw/fp/1/0/fpx86/mount/usr/cpp/bin/qfp-ucode-esp40 \*Aug 4 19:30:51.362 IST: %CPPHA-7-START: F1: cpp ha: CPP 0 startup init image /tmp/sw/fp/1/0/fpx86/mount/usr/cpp/bin/qfp-ucode-esp40 \*Aug 4 19:30:53.088 IST: %IOSXE\_OIR-6-ONLINECARD: Card (fp) online in slot F1 Router# **issu commitversion** --- Starting local lock acquisition on R0 --- Finished local lock acquisition on R0 --- Starting installation changes --- Cancelling rollback timer Finished installation changes SUCCESS: Installation changes committed Router# **request platform software package install rp 0 file bootflash:Active\_Dir/asr1000rp2-esp\*03.13.00.S.154-3.S-ext\*.pkg slot 0** --- Starting local lock acquisition on R0 --- Finished local lock acquisition on R0 --- Starting installation state synchronization --- Finished installation state synchronization --- Starting file path checking --- Finished file path checking --- Starting image file verification --- Checking image file names Locating image files and validating name syntax Found asr1000rp2-espbase.03.13.00.S.154-3.S-ext.pkg Found asr1000rp2-espx86base.03.13.00.S.154-3.S-ext.pkg Verifying image file locations Inspecting image file types Processing image file constraints Creating candidate provisioning file \*Aug 4 19:31:14.730 IST: %CPPHA-7-START: F1: cpp ha: CPP 0 running init image /tmp/sw/fp/1/0/fpx86/mount/usr/cpp/bin/qfp-ucode-esp40 \*Aug 4 19:31:15.079 IST: %CPPHA-7-READY: F1: cpp ha: CPP 0 loading and initialization completeFinished image file verification --- Starting candidate package set construction --- Verifying existing software set \*Aug 4 19:31:15.309 IST: %IOSXE-6-PLATFORM: F1: cpp\_cp: Process CPP\_PFILTER\_EA\_EVENT\_\_API\_CALL\_\_REGISTERProcessing candidate provisioning file \*Aug 4 19:31:18.010 IST: %CMRP-6-FP\_HA\_STATUS: R0/0: cmand: F0 redundancy state is Active with ready StandbyConstructing working set for candidate package set Constructing working set for running package set Checking command output Constructing merge of running and candidate packages Checking if resulting candidate package set would be complete Finished candidate package set construction --- Starting compatibility testing --- Determining whether candidate package set is compatible WARNING:Candidate software combination not found in compatibility database WARNING:Determining whether installation is valid Creating matrix\_file by locate\_latest\_matrix\_file /tmp/issu/provision/sw Software sets are identified as compatible Verifying image type compatibility Checking IPC compatibility with running software Checking candidate package set infrastructure compatibility Checking infrastructure compatibility with running software Checking package specific compatibility

```
Finished compatibility testing
--- Starting impact testing ---
Checking operational impact of change
Finished impact testing
--- Starting list of software package changes ---
Old files list:
 Removed asr1000rp2-espbase.03.12.01.S.154-2.S.pkg
 Removed asr1000rp2-espx86base.03.12.01.S.154-2.S.pkg
No new package files added
Finished list of software package changes
--- Starting commit of software changes ---
Updating provisioning rollback files
Creating pending provisioning file
Committing provisioning file
Finished commit of software changes
--- Starting analysis of software changes ---
Finished analysis of software changes
 --- Starting update running software ---
Blocking peer synchronization of operating information
Creating the command set placeholder directory
 Finding latest command set
 Finding latest command shortlist lookup file
 Finding latest command shortlist file
 Assembling CLI output libraries
 Assembling CLI input libraries
 Assembling Dynamic configuration files
 Applying interim IPC and database definitions
 Replacing running software
 Replacing CLI software
 Restarting software
 Restarting ESP0
 Applying final IPC and database definitions
*Aug 4 19:32:46.187 IST: %IOSXE_OIR-6-OFFLINECARD: Card (fp) offline in slot F0
*Aug 4 19:32:46.539 IST: %CMRP-6-FP_HA_STATUS: R0/0: cmand: F1 redundancy state is Active
Generating software version information
 Notifying running software of updates
 Unblocking peer synchronization of operating information
Unmounting old packages
Cleaning temporary installation files
 Finished update running software
SUCCESS: Finished installing software.
*Aug 4 19:34:19.748 IST: %CPPHA-7-START: F0: cpp ha: CPP 0 preparing image
/tmp/sw/fp/0/0/fpx86/mount/usr/cpp/bin/qfp-ucode-esp40
*Aug 4 19:34:20.139 IST: %CPPHA-7-START: F0: cpp_ha: CPP 0 startup init image
/tmp/sw/fp/0/0/fpx86/mount/usr/cpp/bin/qfp-ucode-esp40
*Aug 4 19:34:21.858 IST: %IOSXE_OIR-6-ONLINECARD: Card (fp) online in slot F0
*Aug 4 19:34:43.609 IST: CPPHA-7-START: F0: cpp ha: CPP 0 running init image
/tmp/sw/fp/0/0/fpx86/mount/usr/cpp/bin/qfp-ucode-esp40
*Aug 4 19:34:43.958 IST: %CPPHA-7-READY: F0: cpp ha: CPP 0 loading and initialization
complete
*Aug 4 19:34:44.190 IST: %IOSXE-6-PLATFORM: F0: cpp_cp: Process
CPP_PFILTER_EA_EVENT__API_CALL__REGISTER
*Aug 4 19:34:46.890 IST: \overline{\text{SCMRP-6-FP}} HA STATUS: R0/0: cmand: F0 redundancy state is Standby
Router# show platform
Chassis type: ASR1013
Slot Type State Insert time (ago)
--------- ------------------- --------------------- -----------------
2 ASR1000-SIP40 ok 1d04h
          2/0 SPA-1X10GE-L-V2 ok 1d04h
2/1 SPA-1X10GE-L-V2 ok 1d04h
2/2 SPA-1X10GE-L-V2 ok 1d04h
 2/3 SPA-1X10GE-L-V2 ok 1d04h
```
4 ASR1000-2T+20X1GE ok 1d04h 4/0 BUILT-IN-2T+20X1GE ok 1d04h R0 ASR1000-RP2 ok, active 1d04h R1 ASR1000-RP2 ok, standby 1d04h F0 ASR1000-ESP100 ok, standby 1d04h F1 ASR1000-ESP100 ok, active 1d04h P0 ASR1013-PWR-AC ok 1d04h P1 ASR1013-PWR-AC ok 1d04h<br>P2 ASR1013-PWR-AC ok 1d04h P2 ASR1013-PWR-AC ok 1d04h P3 ASR1013-PWR-AC ps, fail 1d04h Slot CPLD Version Firmware Version ------------------------------------------------------------------------- 2 00200800 15.3(3r)S 4 00200800 15.2(1r)S R0 10021901 15.3(3r)S R1 10021901 15.3(3r)S F0 12071700 15.3(3r)S F1 12071700 15.3(3r)S Router# **issu commitversion** Starting local lock acquisition on R0 --- Finished local lock acquisition on R0 --- Starting installation changes --- Cancelling rollback timer Finished installation changes SUCCESS: Installation changes committed Router# **request platform software package install rp 0 file bootflash:Active\_Dir/asr1000rp2\*03.13.00.S.154-3.S-ext\*.pkg force** --- Starting local lock acquisition on R0 --- Finished local lock acquisition on R0 --- Starting installation state synchronization --- Finished installation state synchronization --- Starting file path checking --- Finished file path checking --- Starting image file verification --- Checking image file names Locating image files and validating name syntax Found asr1000rp2-elcbase.03.13.00.S.154-3.S-ext.pkg Found asr1000rp2-elcspa.03.13.00.S.154-3.S-ext.pkg Found asr1000rp2-espbase.03.13.00.S.154-3.S-ext.pkg Found asr1000rp2-espx86base.03.13.00.S.154-3.S-ext.pkg Found asr1000rp2-rpaccess.03.13.00.S.154-3.S-ext.pkg Found asr1000rp2-rpbase.03.13.00.S.154-3.S-ext.pkg Found asr1000rp2-rpcontrol.03.13.00.S.154-3.S-ext.pkg Found asr1000rp2-rpios-adventerprisek9.03.13.00.S.154-3.S-ext.pkg Found asr1000rp2-sipbase.03.13.00.S.154-3.S-ext.pkg Found asr1000rp2-sipspa.03.13.00.S.154-3.S-ext.pkg Verifying image file locations Inspecting image file types WARNING: In-service installation of IOSD package WARNING: requires software redundancy on target RP WARNING: or on-reboot parameter WARNING: Automatically setting the on-reboot flag WARNING: In-service installation of RP Base package WARNING: requires software reboot of target RP Processing image file constraints Creating candidate provisioning file Finished image file verification --- Starting candidate package set construction --- Verifying existing software set Processing candidate provisioning file Constructing working set for candidate package set Constructing working set for running package set Checking command output

```
Constructing merge of running and candidate packages
Checking if resulting candidate package set would be complete
Finished candidate package set construction
--- Starting compatibility testing ---
Determining whether candidate package set is compatible
Determining whether installation is valid
Determining whether installation is valid ... skipped
Verifying image type compatibility
Checking IPC compatibility for candidate software
Checking candidate package set infrastructure compatibility
Checking infrastructure compatibility with running software
Checking infrastructure compatibility with running software ... skipped
Checking package specific compatibility
Finished compatibility testing
--- Starting list of software package changes ---
Old files list:
  Removed asr1000rp2-elcbase.03.12.01.S.154-2.S.pkg
  Removed asr1000rp2-elcspa.03.12.01.S.154-2.S.pkg
  Removed asr1000rp2-rpaccess.03.12.01.S.154-2.S.pkg
  Removed asr1000rp2-rpbase.03.12.01.S.154-2.S.pkg
  Removed asr1000rp2-rpcontrol.03.12.01.S.154-2.S.pkg
  Removed asr1000rp2-rpios-adventerprisek9.03.12.01.S.154-2.S.pkg
  Removed asr1000rp2-sipbase.03.12.01.S.154-2.S.pkg
  Removed asr1000rp2-sipspa.03.12.01.S.154-2.S.pkg
New files list:
  Added asr1000rp2-rpaccess.03.13.00.S.154-3.S-ext.pkg
  Added asr1000rp2-rpbase.03.13.00.S.154-3.S-ext.pkg
  Added asr1000rp2-rpcontrol.03.13.00.S.154-3.S-ext.pkg
  Added asr1000rp2-rpios-adventerprisek9.03.13.00.S.154-3.S-ext.pkg
Finished list of software package changes
--- Starting commit of software changes ---
Updating provisioning rollback files
Creating pending provisioning file
Committing provisioning file
Finished commit of software changes
SUCCESS: Software provisioned. New
software will load on reboot.
Router# show version R0 provisioned
Package: Provisioning File, version: n/a, status: active
  File: bootflash: Active Dir/packages.conf, on: RP0
  Built: n/a, by: n/a
  File SHA1 checksum: c79075780592aec1312725f4a2357a034fda2d3b
Package: rpbase, version: 03.13.00.S.154-3.S-ext, status: n/a
  File: bootflash:Active Dir/asr1000rp2-rpbase.03.13.00.S.154-3.S-ext.pkg, on: RP0
  Built: 2013-07-25_22.55, by: mcpre
  File SHA1 checksum: 4f655c54bb95b4dfa24a0d25ebf97cf8527c69e9
Package: rpcontrol, version: 03.13.00.S.154-3.S-ext, status: n/a
  File: bootflash:Active Dir/asr1000rp2-rpcontrol.03.13.00.S.154-3.S-ext.pkg, on: RP0/0
  Built: 2013-07-25_22.55, by: mcpre
  File SHA1 checksum: 8a0a45ea5c7a656c0eef6726174461584f182c78
Package: rpios-adventerprisek9, version: 03.13.00.S.154-3.S-ext, status: n/a
 File: bootflash:Active Dir/asr1000rp2-rpios-adventerprisek9.03.13.00.S.154-3.S-ext.pkg,
on: RP0/0Built: 2013-07-25 23.00, by: mcpre
  File SHA1 checksum: 85e9eab826bff2194ef568a56c76453625383ad2
   File SHA1 checksum: 94763274fc807489410e299a45fd73fce9d67499
Package: sipbase, version: 03.13.00.S.154-3.S-ext, status: n/a
  File: bootflash:Active Dir/asr1000rp2-sipbase.03.13.00.S.154-3.S-ext.pkg, on: SIP2
  Built: 2013-07-25 21.16, by: mcpre
  File SHA1 checksum: 3b6a4838972840a995ff22e73fd2bae910b268a7
<some output removed for brevity>
Router# show version R0 provisioned
Package: Provisioning File, version: n/a, status: active
  File: bootflash: Active Dir/packages.conf, on: RP0
  Built: n/a, by: n/a
```

```
File SHA1 checksum: c79075780592aec1312725f4a2357a034fda2d3b
Package: rpbase, version: 03.12.01.S.154-2.S, status: active
  File: bootflash:Active Dir/asr1000rp2-rpbase.03.12.01.S.154-2.S.pkg, on: RP0
  Built: 2013-03-25_18.48, by: mcpre
  File SHA1 checksum: 3a9675142898cfac350d4e42f0e37bd9f4e48538
Package: rpcontrol, version: 03.12.01.S.154-2.S, status: active
  File: bootflash:Active Dir/asr1000rp2-rpcontrol.03.12.01.S.154-2.S.pkg, on: RP0/0
  Built: 2013-03-25_18.48, by: mcpre
  File SHA1 checksum: 87b11f863f67fdf2610ee0769b929baab4c3efad
Package: rpios-adventerprisek9, version: 03.12.01.S.154-2.S, status: active
  File: bootflash:Active Dir/asr1000rp2-rpios-adventerprisek9.03.12.01.S.154-2.S.pkg, on:
RP0/0 Built: 2013-03-25 18.51, by: mcpre
  File SHA1 checksum: b487136319da0a327844d353c77e533c53c56053
Package: rpaccess, version: 03.12.01.S.154-2.S, status: active
  File: bootflash:Active Dir/asr1000rp2-rpaccess.03.12.01.S.154-2.S.pkg, on: RP0/0
  Built: 2013-03-25_18.48, by: mcpre
  File SHA1 checksum: 032bea36f74b19977b363243c99f02413b54104d
<some output removed for brevity>
Router# redundancy force-switchover
Proceed with switchover to standby RP? [confirm]
<output removed for brevity>
Router# request platform software package clean
Cleaning up unnecessary package files
No path specified, will use booted path bootflash: Active Dir/packages.conf
Cleaning bootflash:Active_Dir
  Scanning boot directory for packages ... done.
  Preparing packages list to delete ... asr1000rp2-elcbase.03.13.00.S.154-3.S-ext.pkg
      File is in use, will not delete..asr1000rp2-elcspa.03.13.00.S.154-3.S-ext.pkg
      File is in use, will not delete...asr1000rp2-espbase.03.13.00.S.154-3.S-ext.pkg
     File is in use, will not delete..asr1000rp2-espx86base.03.13.00.S.154-3.S-ext.pkg
     File is in use, will not delete...asr1000rp2-rpaccess.03.13.00.S.154-3.S-ext.pkg
     File is in use, will not delete... asr1000rp2-rpbase.03.13.00.S.154-3.S-ext.pkg
      File is in use, will not delete.
    asr1000rp2-rpcontrol.03.13.00.S.154-3.S-ext.pkg
      File is in use, will not
delete...asr1000rp2-rpios-adventerprisek9.03.13.00.S.154-3.S-ext.pkg
     File is in use, will not delete...asr1000rp2-sipbase.03.13.00.S.154-3.S-ext.pkg
      File is in use, will not delete... asr1000rp2-sipspa.03.13.00.S.154-3.S-ext.pkg
      File is in use, will not delete...packages.conf
      File is in use, will not delete... done.
Files that will be deleted: asr1000rp2-elcbase.03.12.01.S.154-2.S.pkg
  asr1000rp2-elcspa.03.12.01.S.154-2.S.pkg
  asr1000rp2-espbase.03.12.01.S.154-2.S.pkg
  asr1000rp2-espx86base.03.12.01.S.154-2.S.pkg
  asr1000rp2-packages-adventerprisek9.03.12.01.S.154-2.S.conf
  asr1000rp2-rpaccess.03.12.01.S.154-2.S.pkg
  asr1000rp2-rpbase.03.12.01.S.154-2.S.pkg
  asr1000rp2-rpcontrol.03.12.01.S.154-2.S.pkg
  asr1000rp2-rpios-adventerprisek9.03.12.01.S.154-2.S.pkg
  asr1000rp2-sipbase.03.12.01.S.154-2.S.pkg
  asr1000rp2-sipspa.03.12.01.S.154-2.S.pkg
 packages.conf.00-
Do you want to proceed? [confirm]y
  Deleting file bootflash:Active_Dir/asr1000rp2-elcbase.03.12.01.S.154-2.S.pkg ... done.
  Deleting file bootflash:Active_Dir/asr1000rp2-elcspa.03.12.01.S.154-2.S.pkg ... done.
  Deleting file bootflash:Active Dir/asr1000rp2-espbase.03.12.01.S.154-2.S.pkg ... done.
 Deleting file bootflash:Active_Dir/asr1000rp2-espx86base.03.12.01.S.154-2.S.pkg ... done.
  Deleting file
bootflash:Active_Dir/asr1000rp2-packages-adventerprisek9.03.12.01.S.154-2.S.conf ... done.
  Deleting file bootflash:Active Dir/asr1000rp2-rpaccess.03.12.01.S.154-2.S.pkg ... done.
  Deleting file bootflash:Active_Dir/asr1000rp2-rpbase.03.12.01.S.154-2.S.pkg ... done.
  Deleting file bootflash:Active Dir/asr1000rp2-rpcontrol.03.12.01.S.154-2.S.pkg ... done.
```

```
Deleting file bootflash:Active_Dir/asr1000rp2-rpios-adventerprisek9.03.12.01.S.154-2.S.pkg
 ... done.
 Deleting file bootflash:Active Dir/asr1000rp2-sipbase.03.12.01.S.154-2.S.pkg ... done.
 Deleting file bootflash:Active_Dir/asr1000rp2-sipspa.03.12.01.S.154-2.S.pkg ... done.
 Deleting file bootflash:Active_Dir/packages.conf.00- ... done.
SUCCESS: Files deleted...
```
## **In Service One-Shot Software Upgrade Procedure**

In service one-shot software upgrade procedure is an alternate to the standard ISSU procedure that enables you to upgrade or downgrade software using a single command. One-shot ISSU needs minimal user intervention or monitoring. Unlike the standard ISSU procedures, once the upgrade is initiated, the upgrade process cannot be cancelled.

The one-shot upgrade procedure is divided into stages. When a failure occurs, the command execution is stalled and users have to perform the rollback tasks manually. Necessary switchovers are automatically taken care of in one of the upgrade stages. During a switchover, the console and its output are lost. Additional commands are used to connect back to the console.

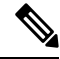

**Note** One-shot upgrade does not support multiple upgrades at the same time.

The **request platform software package install node file consolidated file name interface-module-delay secs** command is used for the one-shot ISSU procedure.

interface-module-delay is an optional parameter.

The interface-module-delay option specifies the time in seconds to wait after the first SIP and SPA combination has completed its upgrade or reboot before starting the upgrade of the next SIP and SPA. A minimum value of 60 seconds is recommended to ensure that all of the previously restarted SPAs are operational.

Example:

router# **request platform software package install node file bootflash interface-module-delay 60**

The SIP-delay option enables you to delay the SIP restart duration thus enabling you to choose the restart time to minimize traffic loss.

The **request platform software package install node attach** command enables the users to view the last run log that contains the reports of all the stages of the one-shot upgrade.

The **request platform software package install file mdr** command enables the users to initiate the ISSU procedure using MDR.

## <span id="page-64-0"></span>**ISSU Procedures (Prior to Cisco IOS XE Release 2.1.2)**

These instructions should be followed only if you are upgrading using ISSU to a pre-Cisco IOS XE 2.1.2 release. If you are using Cisco IOS XE Release 2.2.1 or later, follow the earlier instructions in this chapter to perform your ISSU upgrade.

This section contains the following topics:

## **Using ISSU to Perform a Consolidated Package Upgrade in a Dual Route Processor Configuration (Prior to Cisco IOS XE 2.1.2)**

This procedure is identical to the procedure used to upgrade post-Cisco IOS XE 2.2 images using ISSU.

### **Using ISSU to Upgrade Subpackages (Prior to Cisco IOS XE Release 2.1.2)**

This procedure will work on single RPs configured to run two IOS processes or on routers configured with dual RPs.

Versions of Cisco IOS XE Release 2.1 prior to Cisco IOS XE Release 2.1.2 and versions of Cisco IOS XE Release 2.2 prior to Cisco IOS XE Release 2.2.1 and installations not booted from the RPBase subpackage on Cisco IOS XE Release 2.2.1 or 2.1.2 require a different ISSU upgrade procedure.

#### **SUMMARY STEPS**

- **1.** Copy all subpackages other than the **RPBase** subpackage into the same directory.
- **2.** Install the RP subpackages from the directory simultaneously by using a wildcard statement to capture all of the RP subpackages. This command should capture the RPControl, RPAccess, and RPIOS subpackages without capturing the RPBase subpackage and should be done using the standby bay.
- **3.** Wait for the system to reach SSO ready state. The **show platform** command can be used to monitor whether both IOS instances are active, and a system message will indicate SSO state has been reached.
- **4.** Use the **redundancy force-switchover** command to trigger an IOS switchover.
- **5.** Wait for the system to reach SSO ready state. Like in step 3, the state can be monitored by checking system messages or by entering the **show platform** command.
- **6.** Install the RP subpackages from the directory simultaneously by using a wildcard statement to capture all of the RP subpackages. This command should capture the RPControl, RPAccess, and RPIOS subpackages without capturing the RPBase subpackage and should be done using the standby bay.
- **7.** Install the SIPBASE and SIPSPA packages on each SIP:
- **8.** Install the ESPBASE package on the ESP:
- **9.** Copy the RPBase subpackage into the directory, then upgrade all of the RP subpackages simultaneously. This step will upgrade the RPBase subpackage, which is the last remaining subpackage that requires an upgrade:
- **10.** Enter **show version provisioned** to confirm that all of the software has been updated.
- **11.** Reload the router using the **reload** command when appropriate to complete the installation.

#### **DETAILED STEPS**

- **Step 1** Copy all subpackages other than the **RPBase** subpackage into the same directory.
- **Step 2** Install the RP subpackages from the directory simultaneously by using a wildcard statement to capture all of the RP subpackages. This command should capture the RPControl, RPAccess, and RPIOS subpackages without capturing the RPBase subpackage and should be done using the standby bay.

Use the asr1000rp1-rp\**version*.pkg syntax instead of using the {*pattern*} syntax to complete this upgrade:

**request platform software package install rp 1 file stby-bootflash:asr1000rp\*02.02.01.122-33.XNB1\*.pkg bay 1 force**

**Step 3** Wait for the system to reach SSO ready state. The **show platform** command can be used to monitor whether both IOS instances are active, and a system message will indicate SSO state has been reached.

**Step 4** Use the **redundancy force-switchover** command to trigger an IOS switchover.

- **Step 5** Wait for the system to reach SSO ready state. Like in step 3, the state can be monitored by checking system messages or by entering the **show platform** command.
- **Step 6** Install the RP subpackages from the directory simultaneously by using a wildcard statement to capture all of the RP subpackages. This command should capture the RPControl, RPAccess, and RPIOS subpackages without capturing the RPBase subpackage and should be done using the standby bay.

Use the "asr1000rp1-rp\**version*.pkg syntax instead of using the {*pattern*} syntax to complete this upgrade:

#### **Example:**

request platform software package install rp 0 file stby-bootflash:asr1000rp\*02.02.01.122-33.XNB1\*.pkg bay 0 force

**Step 7** Install the SIPBASE and SIPSPA packages on each SIP:

#### **Example:**

```
Router# request platform software package install rp 0 file
bootflash:asr1000rp1-sip*02.02.01.122-33.XNB1*.pkg slot 4 force
Router# request platform software package install rp 0 file
bootflash:asr1000rp1-sip*02.02.01.122-33.XNB1*.pkg slot 1 force
Router# request platform software package install rp 0 file
bootflash:asr1000rp1-sip*02.02.01.122-33.XNB1*.pkg slot 2 force
```
**Step 8** Install the ESPBASE package on the ESP:

#### **Example:**

```
Router# request platform software package install rp 0 file
bootflash:asr1000rp1-esp*02.02.01.122-33.XNB1*.pkg
```
**Step 9** Copy the RPBase subpackage into the directory, then upgrade all of the RP subpackages simultaneously. This step will upgrade the RPBase subpackage, which is the last remaining subpackage that requires an upgrade:

#### **Example:**

**request platform software package install rp 1 file bootflash:asr1000rp\*02.02.01.122-33.XNB1\*.pkg force**

- **Step 10** Enter **show version provisioned** to confirm that all of the software has been updated.
- **Step 11** Reload the router using the **reload** command when appropriate to complete the installation.

#### **Example:**

Downgrades in versions that do not support the { pattern } syntax are problematic because an RPBASE package for the downgrade version will always be present if an upgrade was previously performed. Removing and restaging all packages will work in this case, but they effectively put the system into a state where if the RP reloads prior to the installation being completed, the RP may no longer be bootable.

# **Upgrade Process with Service Impact for Nonredundant Platforms**

Subpackage software upgrade issupported for nonredundant platformssuch as Cisco ASR 1001 Router, Cisco ASR1001-X, Cisco ASR 1002, Cisco ASR 1002-X, and ASR 1004 Routers in subpackage mode. This is because the software upgrade procedure on these chassis types requires an RP reload when upgrading the RPBase subpackage at the last step.

During the software upgrade process, there will be outage on the control plane asthe entire platform isrebooted so that access to the router operating system and ROMmon is lost for a period of time.

For non-hardware-redundant chassis types, SIP impact can be mitigated by installing SIPs one slot at a time if SPAs are redundant across SIPs (such as when using Gigabit Etherchannel). ESP redundancy provides similar capability for the ESP allowing hitless upgrade of a chassis from one software release to another. Consolidated package mode does not provide such a per-slot staging option and always incurs a traffic loss equivalent to simultaneous OIR of all SIPs.

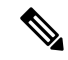

**Note**

The Cisco ASR 1002 and ASR 1002-F Routers come by default with 4-GB DRAM. The Cisco ASR 1001 Router comes by default with 4-GB DRAM, and is upgradeable up to 8-GB or 16-GB DRAM.

Thissection explains how to upgrade subpackages on a Cisco ASR 1001, Cisco ASR 1001-X, Cisco ASR1002, Cisco ASR 1002-X, or Cisco ASR 1004 Router. It contains the following sections:

## **Configuring SSO on a Cisco ASR 1001, Cisco ASR 1001-X, Cisco ASR 1001-HX, Cisco ASR 1002, Cisco ASR 1002-X, Cisco ASR 1002-HX, or Cisco ASR 1004 Router**

The following instructions show how to configure SSO on a Cisco ASR 1001, Cisco ASR 1001-X, Cisco ASR 1001-HX, Cisco ASR 1002, Cisco ASR 1002-X, Cisco ASR 1002-HX, and Cisco ASR 1004 Routers. The standby IOS process is created automatically as part of these configuration steps.

#### **SUMMARY STEPS**

- **1.** (Optional) Enter the **show version** command to confirm the amount of DRAM on your router:
- **2.** (Optional) Enter **show redundancy states** to see the current HA configuration:
- **3.** Enter **configure terminal** to enter global configuration mode:
- **4.** Enter the **redundancy** command to enter redundancy configuration mode:
- **5.** Enter **mode sso** to enable SSO, or **mode none** to disable dual software redundancy:
- **6.** Return to privileged EXEC mode using any method, such as entering **Ctrl-Z** or the **exit** command multiple times until you get to the # router prompt:
- **7.** Enter the **show redundancy states** command to confirm the configured redundancy mode changed to your new configuration.
- **8.** Enter the **copy running-config startup-config** command to save the new configuration, and press **enter** to confirm the filename (or change the name, if desired):
- **9.** After the reload is complete, enter the **show redundancy states** command to confirm the operational redundancy mode has changed to the mode that you configured before.
- **10.** The router must be reloaded for the new HA configuration. Enter the **reload** command to reload the router:
- **11.** (Optional) To confirm an active and a standby IOS process exist, and how the processes are numbered, enter the **show platform** command.

#### **DETAILED STEPS**

**Step 1** (Optional) Enter the **show version** command to confirm the amount of DRAM on your router:

#### **Example:**

```
Router# show version
<some output removed for brevity>
32768K bytes of non-volatile configuration memory.
4194304K bytes of physical memory.
921599K bytes of eUSB flash at bootflash:.
39004543K bytes of SATA hard disk at bootflash:.
Configuration register is 0x2102
```
In the example **show version** output, the router has 4 GB of DRAM memory.

If you are using a Cisco ASR 1001, Cisco ASR 1001-X, Cisco ASR 1001-HX, Cisco ASR 1002, Cisco ASR 1002-X, Cisco ASR 1002-HX, or Cisco ASR 1004 Router with less than required DRAM memory on the RP, SSO cannot be configured on your RP.

**Step 2** (Optional) Enter **show redundancy states** to see the current HA configuration:

#### **Example:**

```
Router# show redundancy states
      my state = 13 -ACTIVE
    peer state = 1 -DISABLED
          Mode = Simplex
       Unit ID = 6
Redundancy Mode (Operational) = Non-redundant
Redundancy Mode (Configured) = Non-redundant
Redundancy State = Non Redundant
```
In this example, HA for the dual RPs is not configured, as indicated by the nonredundant operational mode.

**Step 3** Enter **configure terminal** to enter global configuration mode:

#### **Example:**

```
Router# configure terminal
Enter configuration commands, one per line. End with CNTL/Z.
Router(config)#
```
**Step 4** Enter the **redundancy** command to enter redundancy configuration mode:

**Example:**

Router(config)# **redundancy** Router(config-red)#

**Step 5** Enter **mode sso** to enable SSO, or **mode none** to disable dual software redundancy:

#### **Example:**

Router(config-red)# **mode sso** Router(config-red)# **mode none**

**Step 6** Return to privileged EXEC mode using any method, such as entering **Ctrl-Z** or the **exit** command multiple times until you get to the # router prompt:

#### **Example:**

```
Router(config-red)#^Z
Router#
Router(config-red)#exit
Router(config)#exit
Router#
```
**Step 7** Enter the **show redundancy states** command to confirm the configured redundancy mode changed to your new configuration.

> In the following example, the configured redundancy mode has been changed toSSO. Note that the operation redundancy mode remains unchanged:

#### **Example:**

```
Router# show redundancy states
       my state = 13 -ACTIVE
     peer state = 1 -DISABLED
           Mode = Simplex
        Unit ID = 6Redundancy Mode (Operational) = Non-redundant
Redundancy Mode (Configured) = sso<br>Redundancy State = Non Redundant
Redundancy State
```
**Step 8** Enter the **copy running-config startup-config** command to save the new configuration, and press **enter** to confirm the filename (or change the name, if desired):

#### **Example:**

```
Router# copy running-config startup-config
Destination filename [startup-config]?
Building configuration...
[OK]
PE25_ASR-1004#
```
**Step 9** After the reload is complete, enter the **show redundancy states** command to confirm the operational redundancy mode has changed to the mode that you configured before.

In this example, the operational redundancy mode has changed to SSO:

#### **Example:**

```
Router# show redundancy states
      my state = 13 -ACTIVE
    peer state = 8 -STANDBY HOT
         Mode = Duplex
       Unit ID = 6
Redundancy Mode (Operational) = sso
Redundancy Mode (Configured) = sso
Redundancy State = sso
```
**Step 10** The router must be reloaded for the new HA configuration. Enter the **reload** command to reload the router:

#### **Example:**

Router# **reload** Proceed with reload? [confirm] <bootup messages removed for brevity>

If you are not using the console port to complete this procedure, your session may be terminated at this point. If you session is terminated, give the router a few minutes to complete the reload and then log into the router.

#### **Example:**

**Step 11** (Optional) To confirm an active and a standby IOS process exist, and how the processes are numbered, enter the **show platform** command.

> In this example, the **show platform** command output reveals that  $R0/0$  is the active IOS process and  $R0/1$  is the standby IOS process:

#### **Example:**

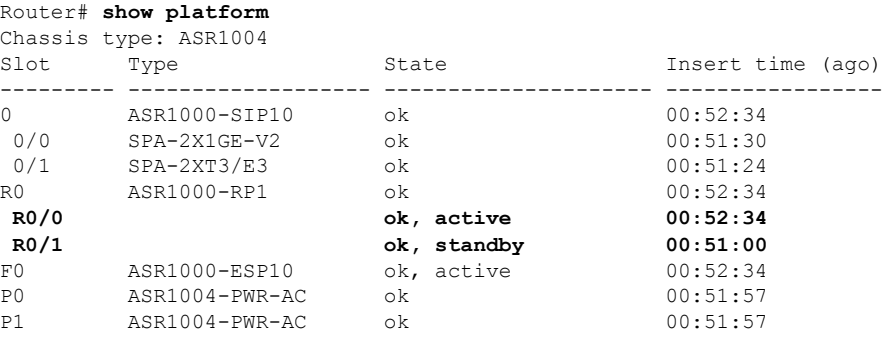

## **Using Subpackages for Software Upgrade on a Cisco ASR 1001 Router, Cisco ASR 1001-X Router, Cisco ASR 1001-HX Router, Cisco ASR 1002-X Router or a ASR 1002-HX Router**

This section provides instructions on using software upgrade for Cisco ASR 1001 Router, Cisco ASR 1001-X Router, Cisco ASR 1001-HX Router, Cisco ASR 1002-X Router, or Cisco ASR 1002-HX Router running subpackages.

These instructions assume two IOS processes are active on the RP and that the router is already running using subpackages.

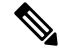

**Note** Step 17 does not have to be performed immediately, and should be done at a convenient time.

Using Subpackages for Software Upgrade on a Cisco ASR 1001 Router, Cisco ASR 1001-X Router, Cisco ASR 1001-HX Router, Cisco ASR 1002-X Router or a ASR **1002-HX Router**

#### **SUMMARY STEPS**

- **1. show version**
- **2. redundancy**
- **3. mkdir** *URL-to-directory-name*
- **4. ip tftp** *source-interface gigabitethernet port*
- **5. copy tftp:** *URL-to-target-location*
- **6. request platform software package expand file** *URL-to-consolidated-package*
- **7. dir** *target-URL*
- **8. copy** file-system:**asr1001-espbase**.version.**pkg** URL-to-directory-of-sub-packages-active-RP
- **9. issu loadversion rp 0 file** *file-system* **:asr1001-{rpaccess,rpios,rpcontrol}\*** *version-string* **\*.pkg bay** *standby-bay* **force**
- **10. issu commitversion**
- **11. redundancy force-switchover**
- **12. show platform**
- **13. issu loadversion rp 0 file** *file-system* **:asr1001-{rpaccess,rpios,rpcontrol}\*** *version-string* **\*.pkg bay** *standby-bay* **force**
- **14. issu commitversion**
- **15. issuloadversionrp0 file** *file-system* **:asr1001-{rpbase,sipbase,sipspa,espbase}\*** *version* **\*.pkg force**
- **16. show version installed**
- **17. reload**

#### **DETAILED STEPS**

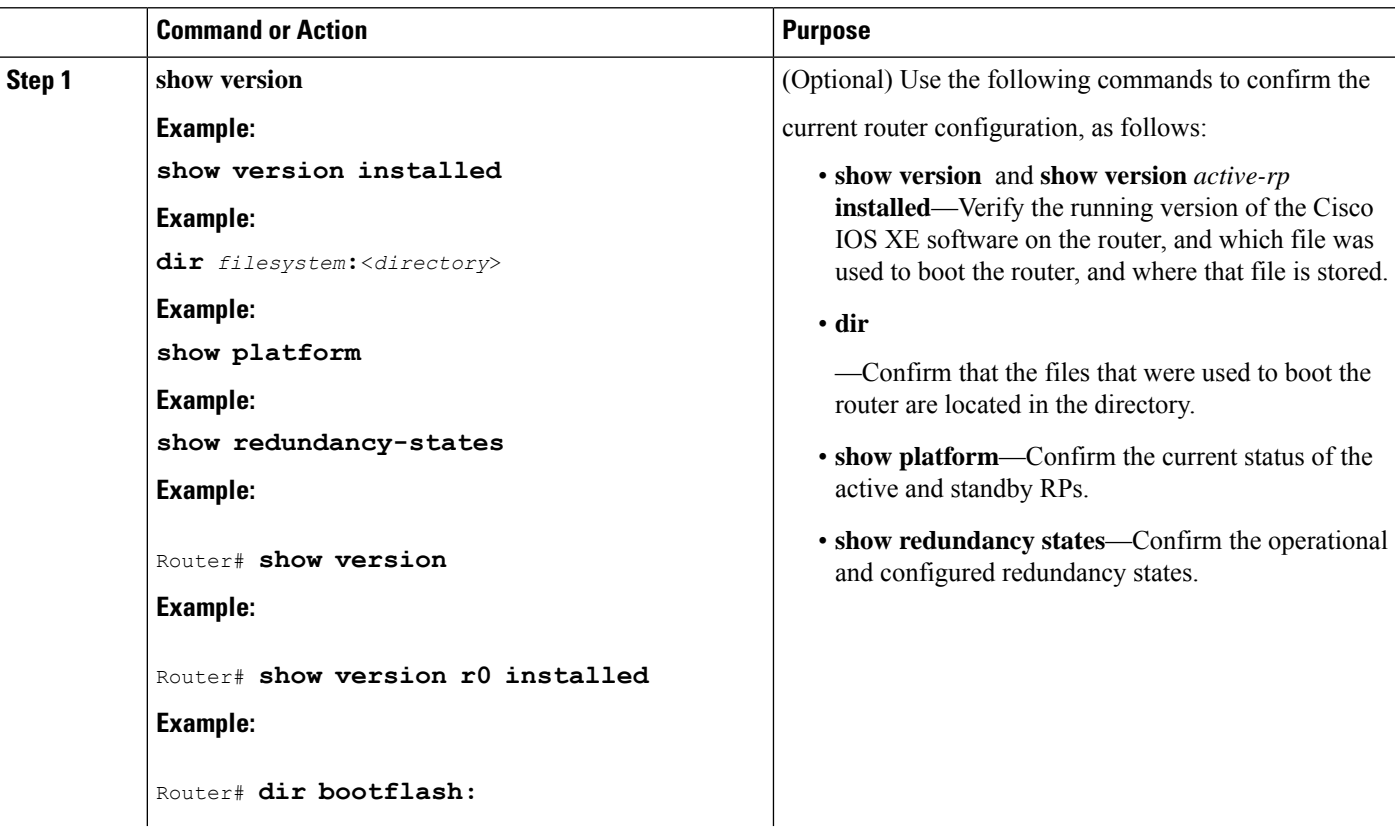
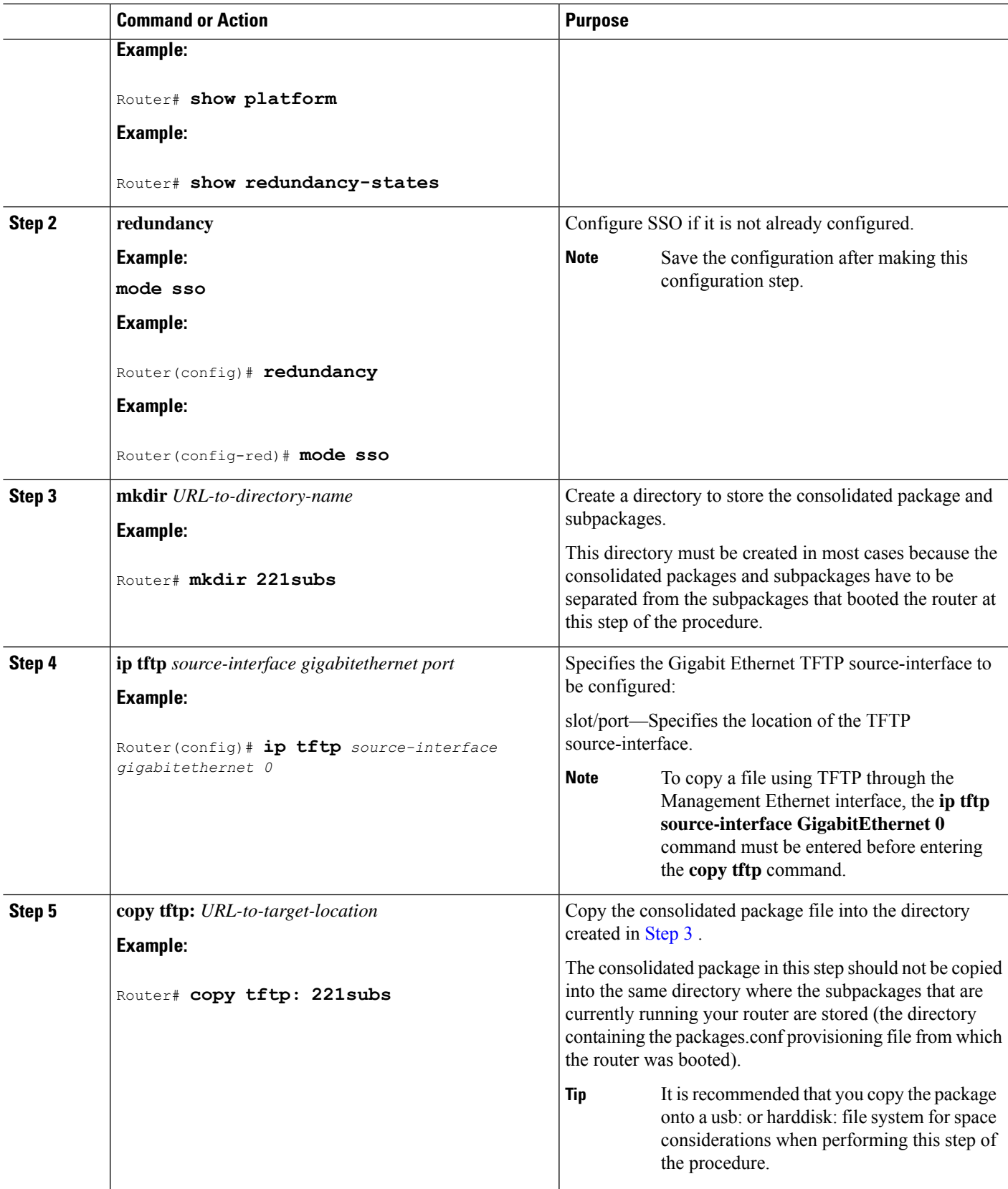

Using Subpackages for Software Upgrade on a Cisco ASR 1001 Router, Cisco ASR 1001-X Router, Cisco ASR 1001-HX Router, Cisco ASR 1002-X Router or a ASR **1002-HX Router**

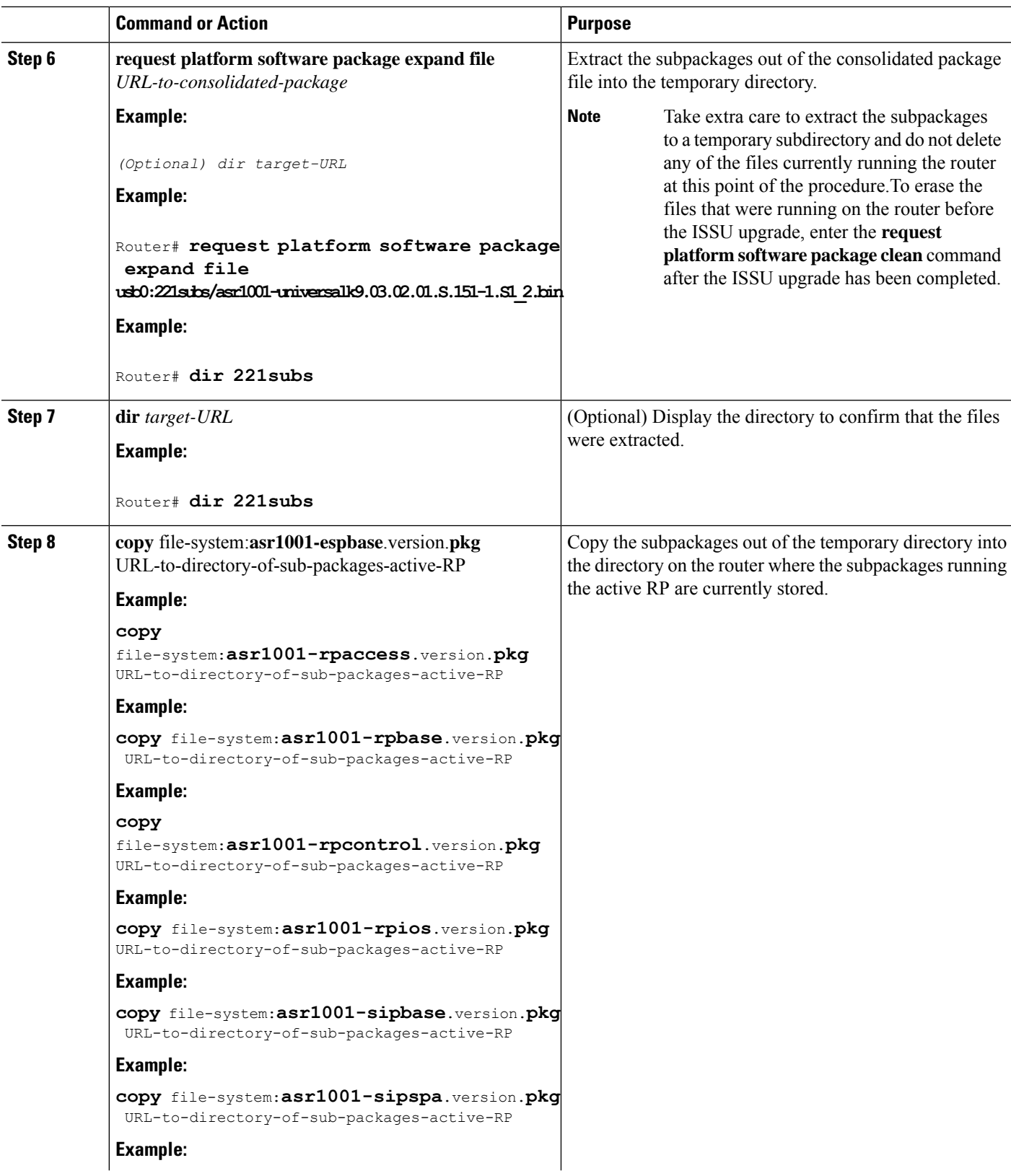

**Software Upgrade Processes Supported by Cisco ASR 1000 Series Routers**

 $\overline{\phantom{a}}$ 

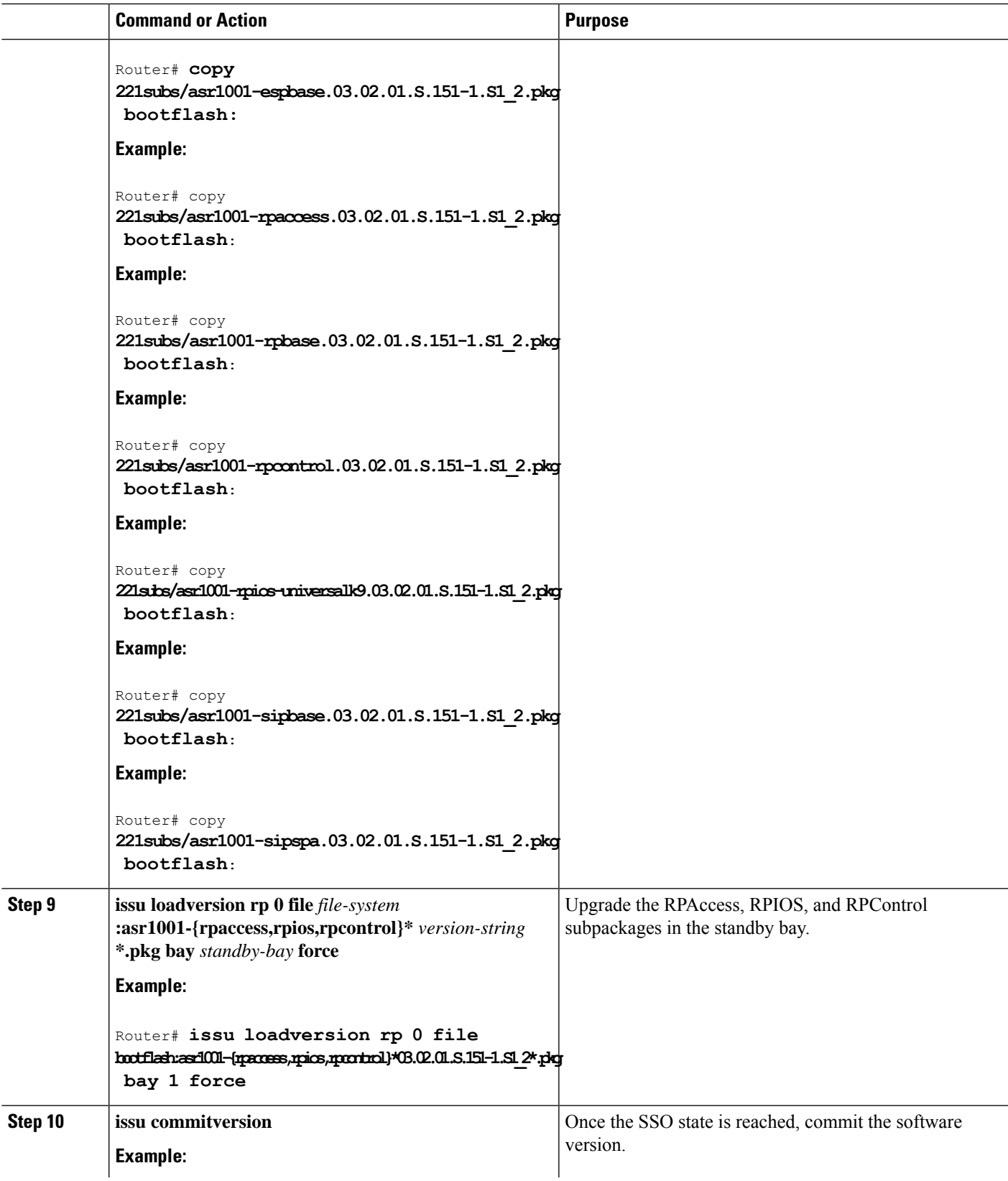

I

Using Subpackages for Software Upgrade on a Cisco ASR 1001 Router, Cisco ASR 1001-X Router, Cisco ASR 1001-HX Router, Cisco ASR 1002-X Router or a ASR **1002-HX Router**

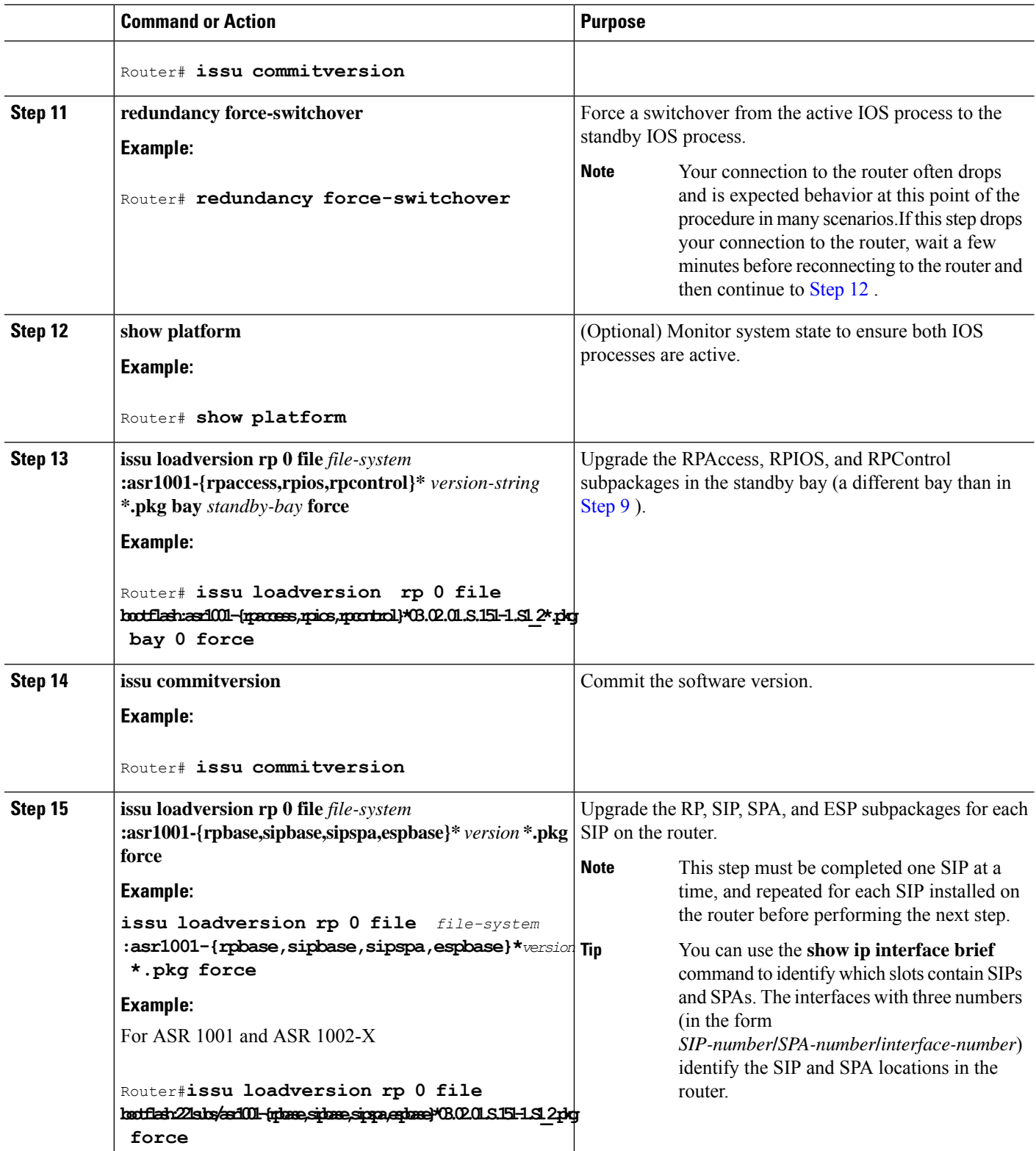

**Software Upgrade Processes Supported by Cisco ASR 1000 Series Routers** Using Subpackages for Software Upgrade on a Cisco ASR 1001 Router, Cisco ASR 1001-X Router, Cisco ASR 1001-HX Router, Cisco ASR 1002-X Router or a **ASR 1002-HX Router**

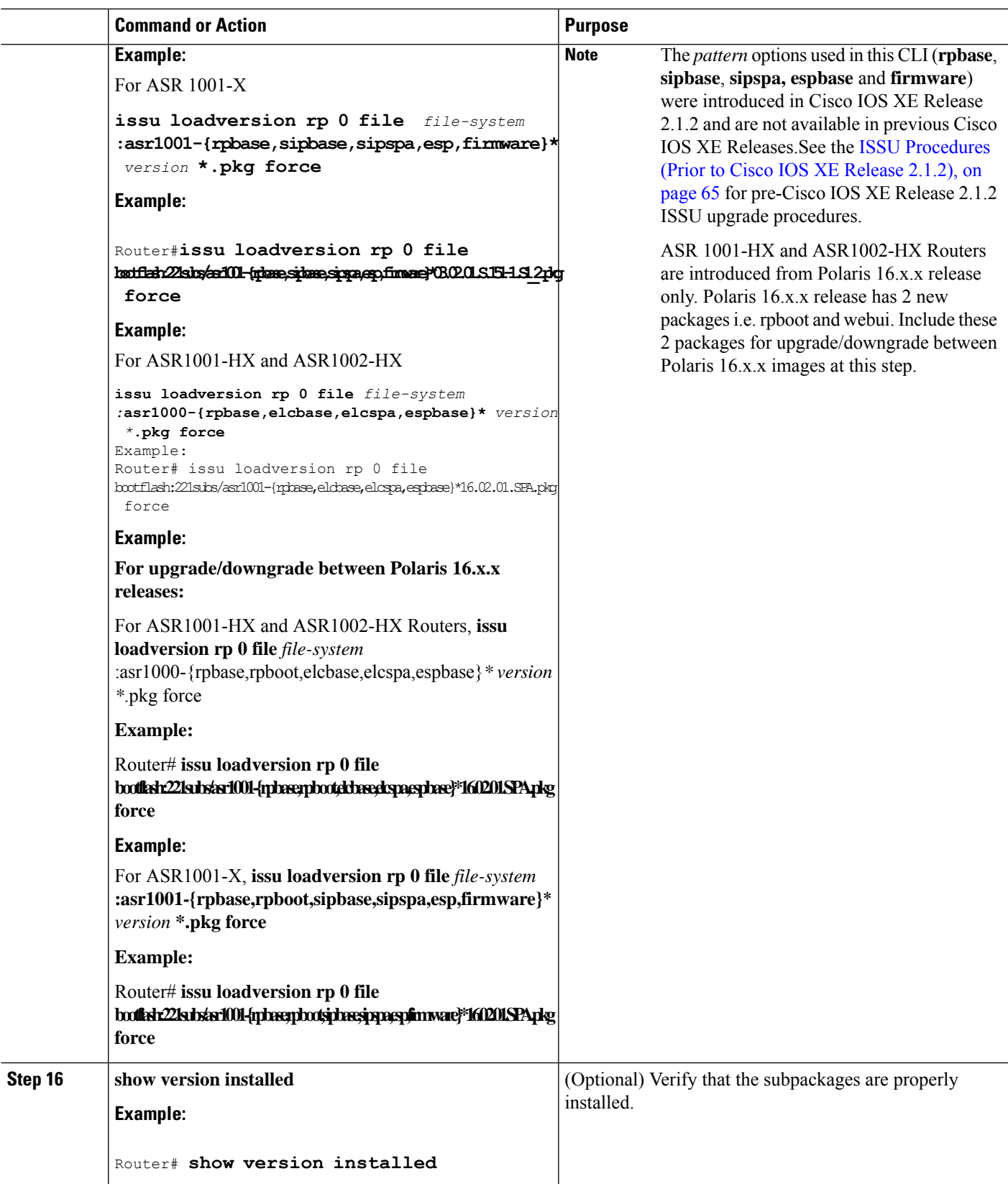

ı

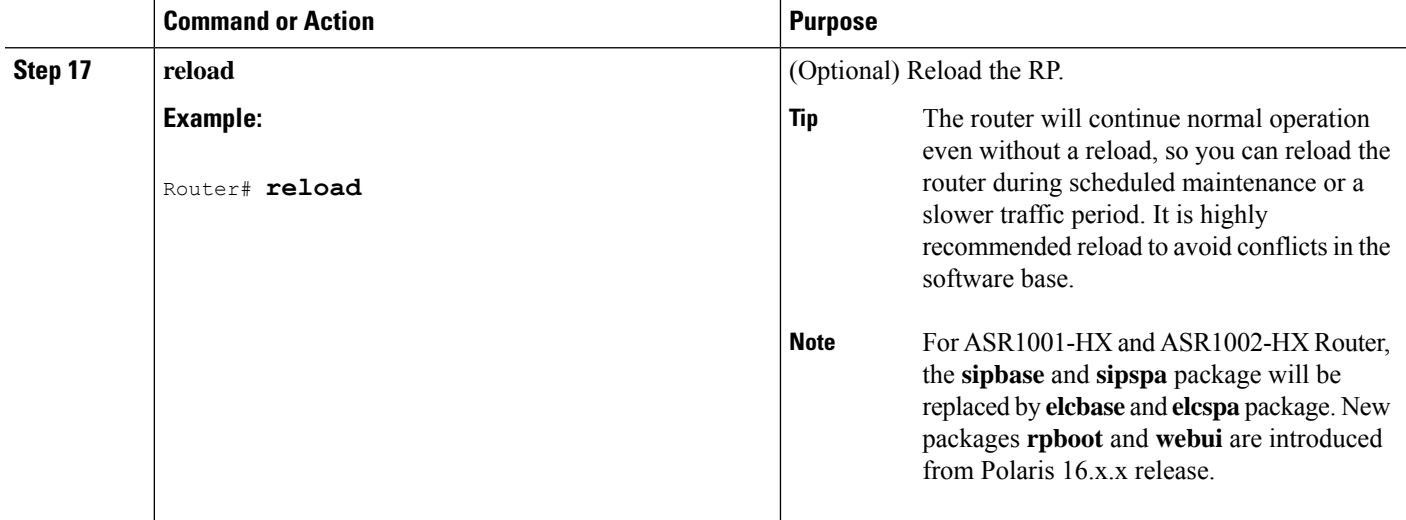

### **Examples**

The following example shows the software upgrade for Cisco ASR 1001 Router, Cisco ASR 1001-X Router or Cisco ASR 1002-X Router running subpackages.

#### Router#**show version**

```
Cisco IOS Software, IOS-XE Software (X86_64_LINUX_IOSD-UNIVERSALK9-M), Experimental Version
 15.1(20110301:124851) [asr1001-universalk9.03.02.01.S.151-1.S1]
Copyright (c) 1986-2011 by Cisco Systems, Inc.
Compiled Tue 01-Mar-11 06:25 by mcpre
Cisco IOS-XE software, Copyright (c) 2005-2011 by cisco Systems, Inc.
All rights reserved. Certain components of Cisco IOS-XE software are
licensed under the GNU General Public License ("GPL") Version 2.0. The
software code licensed under GPL Version 2.0 is free software that comes
with ABSOLUTELY NO WARRANTY. You can redistribute and/or modify such
GPL code under the terms of GPL Version 2.0. For more details, see the
documentation or "License Notice" file accompanying the IOS-XE software,
or the applicable URL provided on the flyer accompanying the IOS-XE
software.
ROM: IOS-XE ROMMON
Router uptime is 5 days, 26 minutes
Uptime for this control processor is 5 days, 27 minutes
System returned to ROM by reload
System image file is "bootflash:asr1001-universalk9.03.02.01.S.151-1.S1"
Last reload reason: Reload Command
This product contains cryptographic features and is subject to United
States and local country laws governing import, export, transfer and
use. Delivery of Cisco cryptographic products does not imply
third-party authority to import, export, distribute or use encryption.
Importers, exporters, distributors and users are responsible for
compliance with U.S. and local country laws. By using this product you
agree to comply with applicable laws and regulations. If you are unable
to comply with U.S. and local laws, return this product immediately.
A summary of U.S. laws governing Cisco cryptographic products may be found at:
http://www.cisco.com/wwl/export/crypto/tool/stqrg.html
If you require further assistance please contact us by sending email to
export@cisco.com.
License Info:
License UDI:
Device# PID SN UDI
   --------------------------------------------------------------------------------
```
\*0 ASR1001 JAE14020AT1 ASR1001:JAE14020AT1 License Package Information for Module:'asr1001' Module name Image level Pri Config Valid license ----------------------------------------------------------------------- asr1001 adventerprise 1 NO adventerprise advipservices 2 NO advipservices<br>inbase 3 NO ipbase ipbase 3 NO ipbase Module name Current Level Reboot Level ----------------------------------------------------------------------- asr1001 ipbase ipbase cisco ASR1001 (1RU) processor with 3851680K/6147K bytes of memory. 6 Gigabit Ethernet interfaces 32768K bytes of non-volatile configuration memory. 8388608K bytes of physical memory. 7782399K bytes of eUSB flash at bootflash:. Configuration register is 0x8102 Router# **show version installed** Package: Provisioning File, version: n/a, status: active File: consolidated:packages.conf, on: RP0 Built: n/a, by: n/a File SHA1 checksum: e11c9aacb8c233ed10eeac61ca20a9469fb0b81e Package: rpbase, version: 03.02.01.S.151-1.S1, status: active File: consolidated:asr1001-rpbase.03.02.01.S.151-1.S1.pkg, on: RP0 Built: 2011-03-01 07.10, by: mcpre File SHA1 checksum: e3c93ac457f2632ae90ba346692d58001cf0d02c Package: rpcontrol, version: 03.02.01.S.151-1.S1, status: active File: consolidated:asr1001-rpcontrol.03.02.01.S.151-1.S1.pkg, on: RP0/0 Built: 2011-03-01 07.10, by: mcpre File SHA1 checksum: 59ba43488cf2a0e7bc06b66fad0e574bbdf42a62 <output removed for brevity> Router#**show redundancy states** my state = 13 -ACTIVE peer state = 1 -DISABLED Mode = Simplex Unit = Primary Unit ID =  $48$ Redundancy Mode (Operational) = Non-redundant Redundancy Mode (Configured) = Non-redundant Redundancy State = Non Redundant Manual Swact = disabled (system is simplex (no peer unit)) Communications = Down Reason: Simplex mode client count = 63 client notification TMR = 30000 milliseconds keep alive TMR =  $4000$  milliseconds keep alive count =  $0$ keep\_alive threshold = 7 RF debug mask = 0x0 Router# **show platform**

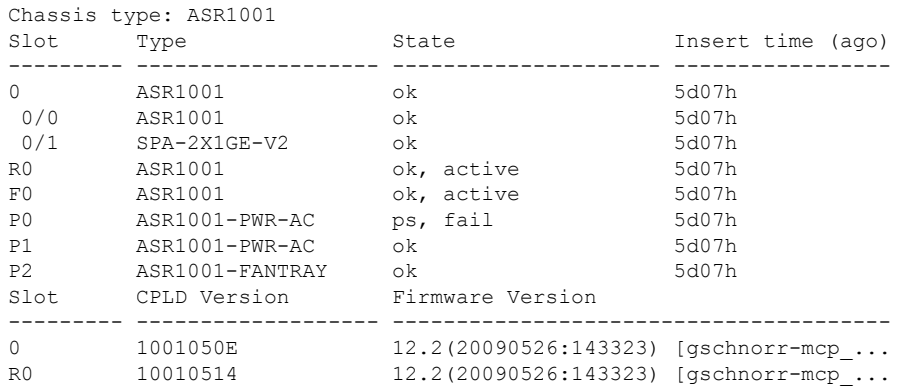

F0 1001050E 12.2(20090526:143323) [gschnorr-mcp\_... Router# **mkdir 221subs** Create directory filename [221subs]? Created dir bootflash:221subs Router(config)# **ip tftp source-interface gigabitethernet 0** Router# **copy tftp: 221subs** Address or name of remote host []? **198.51.100.254** Source filename []? /auto/users/asr1001-universalk9.03.02.01.S.151-1.S1\_2.bin,12 Destination filename [asr1001-universalk9.03.02.01.S.151-1.S1.bin,12]? Accessing tftp://198.51.100.254//auto/users/asr1001-universalk9.03.02.01.S.151-1.S1\_2.bin,12... Loading /auto/users/asr1001-universalk9.03.02.01.S.151-1.S1.bin,12 (via GigabitEthernet0): !!!!!! [OK - 209227980 bytes] 209227980 bytes copied in 880.002 secs (237759 bytes/sec) Router# **request platform software package expand file 221subs/asr1001-universalk9.03.02.01.S.151-1.S1\_2.bin** Verifying parameters Validating package type Copying package files SUCCESS: Finished expanding all-in-one software package. Router# **dir 221subs** Directory of 221subs/ 72013 -rw- 51904716 Oct 7 2008 15:46:02 -07:00 asr1001-espbase.03.02.01.S.151-1.S1\_2.pkg<br>72004 -rw- 5773 Oct 7 2008 15:4 5773 Oct 7 2008 15:46:02 -07:00 asr1001-packages-universalk9.03.02.01.S.151-1.S1\_2.conf 72014 -rw- 20533452 Oct 7 2008 15:46:03 -07:00 asr1001-rpaccess.03.02.01.S.151-1.S1**\_** 2.pkg 72015 -rw- 22388940 Oct 7 2008 15:46:03 -07:00 asr1001-rpbase.03.02.01.S.151-1.S1\_2.pkg 72016 -rw- 27961548 Oct 7 2008 15:46:03 -07:00 asr1001-rpcontrol.03.02.01.S.151-1.S1\_2.pkg 72017 -rw- 50942156 Oct 7 2008 15:46:03 -07:00 asr1001-rpios-universalk9.03.02.01.S.151-1.S1\_2.pkg 72018 -rw- 36442316 Oct 7 2008 15:46:03 -07:00 asr1001-sipbase.03.02.01.S.151-1.S1\_2.pkg 72019 -rw- 26366156 Oct 7 2008 15:46:03 -07:00 asr1001-sipspa.03.02.01.S.151-1.S1\_2.pkg 72005 -rw- 6290 Oct 7 2008 15:46:03 -07:00 packages.conf 72003 -rw- 224768204 Oct 7 2008 15:38:57 -07:00 asr1001-universalk9.03.02.01.S.151-1.S1\_2.bin 928862208 bytes total (466358272 bytes free) Router# **copy 221subs/asr1001-espbase.03.02.01.S.151-1.S1\_2.pkg bootflash:** Destination filename [asr1001-espbase.03.02.01.S.151-1.S1\_2.pkg]? Copy in progress...CCCC 51904716 bytes copied in 5.478 secs (9475122 bytes/sec) Router# **copy 221subs/asr1001-rpaccess.03.02.01.S.151-1.S1\_2.pkg bootflash:** Destination filename [asr1001-rpaccess.03.02.01.S.151-1.S1\_2.pkg]? Copy in progress...CCC 20533452 bytes copied in 2.346 secs (8752537 bytes/sec) Router# **copy 221subs/asr1001-rpbase.03.02.01.S.151-1.S1\_2.pkg bootflash:** Destination filename [asr1001-rpbase.03.02.01.S.151-1.S1\_2.pkg]? Copy in progress...CCC 22388940 bytes copied in 2.496 secs (8969928 bytes/sec) Router# **copy 221subs/asr1001-rpcontrol.03.02.01.S.151-1.S1\_2.pkg bootflash:** Destination filename [asr1001-rpcontrol.03.02.01.S.151-1.S1\_2.pkg]? Copy in progress...CCCC 27961548 bytes copied in 2.992 secs (9345437 bytes/sec) Router# **copy 221subs/asr1001-rpios-universalk9.03.02.01.S.151-1.S1\_2.pkg bootflash:** Destination filename [asr1001-rpios-universalk9.03.02.01.S.151-1.S1\_2.pkg]? Copy in progress...CCCC 50942156 bytes copied in 5.719 secs (8907529 bytes/sec) Router# **copy 221subs/asr1001-sipbase.03.02.01.S.151-1.S1\_2.pkg bootflash:**

```
Destination filename [asr1001-sipbase.03.02.01.S.151-1.S1_2.pkg]?
Copy in progress...CCCC
36442316 bytes copied in 3.906 secs (9329830 bytes/sec)
Router# copy 221subs/asr1001-sipspa.03.02.01.S.151-1.S1_2.pkg bootflash:
Destination filename [asr1001-sipspa.03.02.01.S.151-1.S1_2.pkg]?
Copy in progress...CCC
```
26366156 bytes copied in 2.857 secs (9228616 bytes/sec)

```
Router# issu loadversion rp 0 file
bootflash:221subs/asr1001-{rpaccess,rpios,rpcontrol}*03.02.01.S.151-1.S1_2.pkg bay 1 force
--- Starting local lock acquisition on R0 ---
Finished local lock acquisition on R0
--- Starting file path checking ---
Finished file path checking
--- Starting image file verification ---
Checking image file names
Locating image files and validating name syntax
  Found asr1001-rpaccess.03.02.01.S.151-1.S1_2.pkg
  Found asr1001-rpios-universalk9.03.02.01.S.151-1.S1_2.pkg
  Found asr1001-rpcontrol.03.02.01.S.151-1.S1_2.pkg
Verifying image file locations
Inspecting image file types
Processing image file constraints
Creating candidate provisioning file
Finished image file verification
--- Starting candidate package set construction ---
Verifying existing software set
Processing candidate provisioning file
Constructing working set for candidate package set
Constructing working set for running package set
Checking command output
Constructing merge of running and candidate packages
Checking if resulting candidate package set would be complete
Finished candidate package set construction
--- Starting compatibility testing ---
Determining whether candidate package set is compatible
WARNING:
WARNING: Candidate software combination not found in compatibility database
WARNING:
Determining whether installation is valid
WARNING:
WARNING: Candidate software combination not found in compatibility database
WARNING:
WARNING:
WARNING: Candidate software combination not found in compatibility database
WARNING:
Software sets are identified as compatible
Verifying image type compatibility
Checking IPC compatibility with running software
Checking candidate package set infrastructure compatibility
Checking infrastructure compatibility with running software
Checking package specific compatibility
Finished compatibility testing
 -- Starting impact testing --
Checking operational impact of change
   WARNING: Connection may be lost during installation of IOS package
Finished impact testing
--- Starting list of software package changes ---
No old package files removed
New files list:
 Added asr1001-rpaccess.03.02.01.S.151-1.S1_2.pkg
  Added asr1001-rpcontrol.03.02.01.S.151-1.S1_2.pkg
```
Added asr1001-rpios-universalk9.03.02.01.S.151-1.S1\_2.pkg Finished list of software package changes --- Starting commit of software changes --- Updating provisioning rollback files Creating pending provisioning file Committing provisioning file Finished commit of software changes --- Starting analysis of software changes --- Finished analysis of software changes --- Starting update running software --- Blocking peer synchronization of operating information Creating the command set placeholder directory Finding latest command set Finding latest command shortlist lookup file Finding latest command shortlist file Assembling CLI output libraries Assembling CLI input libraries Assembling Dynamic configuration files Applying interim IPC and database definitions Replacing running software Replacing CLI software Restarting software Restarting IOS PID: 9275, in slot/bay 0/1 \*Mar 15 16:28:50.014: %REDUNDANCY-3-STANDBY LOST: Standby processor fault (PEER NOT PRESENT) \*Mar 15 16:28:50.014: %REDUNDANCY-3-STANDBY\_LOST: Standby processor fault (PEER\_DOWN) \*Mar 15 16:28:50.014: %REDUNDANCY-3-STANDBY\_LOST: Standby processor fault (PEER\_REDUNDANCY\_STATE\_CHANGE) \*Mar 15 16:28:52.224: %RF-5-RF\_RELOAD: Peer reload. Reason: EHSA standby down \*Mar 15 16:29:29.214: %REDUNDANCY-5-PEER\_MONITOR\_EVENT: Active detected a standby insertion (raw-event=PEER\_FOUND(4)) \*Mar 15 16:29:29.214: %REDUNDANCY-5-PEER\_MONITOR\_EVENT: Active detected a standby insertion (raw-event=PEER\_REDUNDANCY\_STATE\_CHANGE(5)) Generating software version information Unblocking peer synchronization of operating information Unmounting old packages Cleaning temporary installation files Finished update running software Router#issu commitversion --- Starting local lock acquisition on R0 --- Finished local lock acquisition on R0 --- Starting installation changes --- Cancelling rollback timer Finished installation changes SUCCESS: Installation changes committed Router# \*Mar 15 16:30:24.885: %NBAR HA-5-NBAR INFO: NBAR sync DONE! \*Mar 15 16:30:25.421: %HA\_CONFIG\_SYNC-6-BULK\_CFGSYNC\_SUCCEED: Bulk Sync succeedd \*Mar 15 16:30:25.423: %RF-5-RF\_TERMINAL\_STATE: Terminal state reached for (SSO) Router#**redundancy force-switchover** Proceed with switchover to standby RP? [confirm]y Manual Swact = enabled %ASR1000 INFRA-6-CONSOLE ACTIVE: R0/1 console active. Press RETURN to get star! \*Mar 15 16:31:00.014: %REDUNDANCY-3-SWITCHOVER: RP switchover (PEER NOT PRESENT) \*Mar 15 16:31:00.015: %REDUNDANCY-3-SWITCHOVER: RP switchover (PEER\_DOWN) \*Mar 15 16:31:00.015: %REDUNDANCY-3-SWITCHOVER: RP switchover (PEER\_REDUNDANCY\_) \*Mar 15 16:31:00.328: %LINK-3-UPDOWN: Interface Lsmpi0, changed state to up \*Mar 15 16:31:00.328: %LINK-3-UPDOWN: Interface EOBC0, changed state to up \*Mar 15 16:31:00.328: %LINK-3-UPDOWN: Interface LIIN0, changed state to up \*Mar 15 16:31:01.328: %LINEPROTO-5-UPDOWN: Line protocol on Interface Lsmpi0, cp \*Mar 15 16:31:01.328: %LINEPROTO-5-UPDOWN: Line protocol on Interface EOBC0, chp \*Mar 15 16:31:01.328: %LINEPROTO-5-UPDOWN: Line protocol on Interface GigabitEtn \*Mar 15 16:31:01.328: %LINEPROTO-5-UPDOWN: Line protocol on Interface LIIN0, chp

```
*Mar 15 16:31:02.064: %RF-5-RF RELOAD: Self reload. Reason: redundancy force-swr
*Mar 15 16:31:02.293: %SYS-5-SWITCHOVER: Switchover requested by red_switchover.
*Mar 15 16:31:02.321: %LINK-3-UPDOWN: Interface Null0, changed state to up
*Mar 15 16:31:03.321: %LINEPROTO-5-UPDOWN: Line protocol on Interface Null0, chp
*Mar 15 16:31:03.322: %LINEPROTO-5-UPDOWN: Line protocol on Interface GigabitEtn
*Mar 15 16:31:03.322: %LINEPROTO-5-UPDOWN: Line protocol on Interface GigabitEtn
*Mar 15 16:31:03.322: %LINEPROTO-5-UPDOWN: Line protocol on Interface GigabitEtn
*Mar 15 16:31:03.322: %LINEPROTO-5-UPDOWN: Line protocol on Interface GigabitEtn
*Mar 15 16:31:03.322: %LINEPROTO-5-UPDOWN: Line protocol on Interface GigabitEtn
*Mar 15 16:31:03.322: %LINEPROTO-5-UPDOWN: Line protocol on Interface GigabitEtn
*Mar 15 16:31:43.189: %REDUNDANCY-5-PEER_MONITOR_EVENT: Active detected a stand)
*Mar 15 16:31:43.189: %REDUNDANCY-5-PEER MONITOR EVENT: Active detected a stand)
*Mar 15 16:32:28.411: %NBAR HA-5-NBAR INFO: NBAR sync DONE!
*Mar 15 16:32:28.971: %HA_CONFIG_SYNC-6-BULK_CFGSYNC_SUCCEED: Bulk Sync succeedd
*Mar 15 16:32:28.973: %RF-5-RF_TERMINAL_STATE: Terminal state reached for (SSO)
Router# issu loadversion rp 0 file
bootflash:221subs/asr1001-{rpaccess,rpios,rpcontrol}*03.02.01.S.151-1.S1_2.pkg bay 0 force
  - Starting local lock acquisition on R0 ---
Finished local lock acquisition on R0
--- Starting file path checking --
Finished file path checking
--- Starting image file verification ---
Checking image file names
Locating image files and validating name syntax
Verifying image file locations
Inspecting image file types
Processing image file constraints
Creating candidate provisioning file
Finished image file verification
--- Starting candidate package set construction ---
Verifying existing software set
Processing candidate provisioning file
Constructing working set for candidate package set
Constructing working set for running package set
Checking command output
Constructing merge of running and candidate packages
Checking if resulting candidate package set would be complete
Finished candidate package set construction
--- Starting compatibility testing ---
Determining whether candidate package set is compatible
WARNING:
WARNING: Candidate software combination not found in compatibility database
WARNING:
Determining whether installation is valid
Software sets are identified as compatible
Verifying image type compatibility
Checking IPC compatibility with running software
Checking candidate package set infrastructure compatibility
Checking infrastructure compatibility with running software
Checking package specific compatibility
Finished compatibility testing
--- Starting impact testing --
Checking operational impact of change
    WARNING: Connection may be lost during installation of IOS package
Finished impact testing
--- Starting list of software package changes ---
Old files list:
  Removed asr1001-rpaccess.03.02.01.S.151-1.S1.pkg
  Removed asr1001-rpcontrol.03.02.01.S.151-1.S1.pkg
 Removed asr1001-rpios-universalk9.03.02.01.S.151-1.S1.pkg
No new package files added
Finished list of software package changes
--- Starting commit of software changes ---
Updating provisioning rollback files
```

```
Creating pending provisioning file
Committing provisioning file
Finished commit of software changes
--- Starting analysis of software changes ---
Finished analysis of software changes
  - Starting update running software ---
Blocking peer synchronization of operating information
Creating the command set placeholder directory
  Finding latest command set
  Finding latest command shortlist lookup file
  Finding latest command shortlist file
  Assembling CLI output libraries
 Assembling CLI input libraries
 Assembling Dynamic configuration files
 Applying interim IPC and database definitions
 Replacing running software
 Replacing CLI software
 Restarting software
 Restarting IOS PID: 20548, in slot/bay 0/0
*Mar 15 16:36:14.365: %REDUNDANCY-3-STANDBY LOST: Standby processor fault (PEER NOT PRESENT)
*Mar 15 16:36:14.365: %REDUNDANCY-3-STANDBY_LOST: Standby processor fault (PEER_DOWN)
*Mar 15 16:36:14.365: %REDUNDANCY-3-STANDBY_LOST: Standby processor fault
(PEER_REDUNDANCY_STATE_CHANGE)
*Mar 15 16:36:16.558: *RF-5-RF RELOAD: Peer reload. Reason: EHSA standby down
*Mar 15 16:36:49.365: %REDUNDANCY-5-PEER_MONITOR_EVENT: Active detected a standby insertion
 (raw-event=PEER_FOUND(4))
*Mar 15 16:36:49.365: %REDUNDANCY-5-PEER_MONITOR_EVENT: Active detected a standby insertion
 (raw-event=PEER_REDUNDANCY_STATE_CHANGE(5))
Notifying running software of updates
 Unblocking peer synchronization of operating information
Unmounting old packages
Cleaning temporary installation files
  Finished update running software
SUCCESS: Finished installing software.
Router#issu commitversion
--- Starting local lock acquisition on R0 ---
Finished local lock acquisition on R0
--- Starting installation changes ---
Cancelling rollback timer
Finished installation changes
SUCCESS: Installation changes committed
Router#issu loadversion rp 0 file
bootflash:221subs/asr1001-{rpbase,sipbase,sipspa,espbase}*03.02.01.S.151-1.S1_2.pkg force
--- Starting local lock acquisition on R0 ---
Finished local lock acquisition on R0
--- Starting file path checking --
Finished file path checking
  - Starting image file verification ---
Checking image file names
Locating image files and validating name syntax
Verifying image file locations
Inspecting image file types
    WARNING: In-service installation of RP Base package
    WARNING: requires software reboot of target RP
   WARNING: Automatically setting the on-reboot flag
Processing image file constraints
Creating candidate provisioning file
Finished image file verification
 --- Starting candidate package set construction ---
Verifying existing software set
Processing candidate provisioning file
```

```
Constructing working set for candidate package set
Constructing working set for running package set
Checking command output
Constructing merge of running and candidate packages
Checking if resulting candidate package set would be complete
Finished candidate package set construction
--- Starting compatibility testing ---
Determining whether candidate package set is compatible
Determining whether installation is valid
Determining whether installation is valid ... skipped
Verifying image type compatibility
Checking IPC compatibility for candidate software
Checking candidate package set infrastructure compatibility
Checking infrastructure compatibility with running software
Checking infrastructure compatibility with running software ... skipped
Checking package specific compatibility
Finished compatibility testing
 --- Starting list of software package changes ---
Old files list:
  Removed asr1001-espbase.03.02.01.S.151-1.S1.pkg
  Removed asr1001-rpbase.03.02.01.S.151-1.S1.pkg
  Removed asr1001-sipbase.03.02.01.S.151-1.S1.pkg
  Removed asr1001-sipspa.03.02.01.S.151-1.S1.pkg
New files list:
  Added asr1001-espbase.03.02.01.S.151-1.S1_2.pkg
  Added asr1001-rpbase.03.02.01.S.151-1.S1_2.pkg
  Added asr1001-sipbase.03.02.01.S.151-1.S1_2.pkg
  Added asr1001-sipspa.03.02.01.S.151-1.S1_2.pkg
Finished list of software package changes
--- Starting commit of software changes ---
Updating provisioning rollback files
Creating pending provisioning file
Committing provisioning file
Finished commit of software changes
SUCCESS: Software provisioned. New software will load on reboot.
Router# reload
Router#issu loadversion rp 0 file bootflash:221subs/asr1001-{rpbase,sipspa,espbase}
*20160311_012910_V16_2_0_318_2.SSA.pkg force
--- Starting local lock acquisition on R0 ---
Finished local lock acquisition on R0
 --- Starting file path checking ---
Finished file path checking
--- Starting image file verification ---
Checking image file names
Locating image files and validating name syntax
  Found asr1002x-rpbase.BLD_V162_1_THROTTLE_LATEST_20160311_012910_V16_2_0_318_2.SSA.pkg
  Found asr1002x-rpboot.BLD_V162_1_THROTTLE_LATEST_20160311_012910_V16_2_0_318_2.SSA.pkg
  Found asr1002x-sipbase.BLD_V162_1_THROTTLE_LATEST_20160311_012910_V16_2_0_318_2.SSA.pkg
  Found asr1002x-sipspa.BLD_V162_1_THROTTLE_LATEST_20160311_012910_V16_2_0_318_2.SSA.pkg
  Found asr1002x-espbase.BLD_V162_1_THROTTLE_LATEST_20160311_012910_V16_2_0_318_2.SSA.pkg
Verifying image file locations
Inspecting image file types
   WARNING: In-service installation of RP Boot package
    WARNING: requires software reboot of target RP
    WARNING: Automatically setting the on-reboot flag
    WARNING: In-service installation of RP Base package
    WARNING: requires software reboot of target RP
Processing image file constraints
Creating candidate provisioning file
Finished image file verification
--- Starting candidate package set construction ---
Verifying existing software set
Processing candidate provisioning file
Constructing working set for candidate package set
```
Constructing working set for running package set Checking command output Constructing merge of running and candidate packages Checking if resulting candidate package set would be complete Finished candidate package set construction --- Starting ISSU compatibility verification --- WARNING: WARNING: ISSU between engineering builds with release strings in non-standard format. Skipping ISSU Software Compatibility checks. WARNING: WARNING: WARNING: ISSU between engineering builds with release strings in non-standard format. Skipping ISSU Software Compatibility checks. WARNING: WARNING: WARNING: ISSU between engineering builds with release strings in non-standard format. Skipping ISSU Software Compatibility checks. WARNING: WARNING: WARNING: ISSU between engineering builds with release strings in non-standard format. Skipping ISSU Software Compatibility checks. WARNING: WARNING: WARNING: ISSU between engineering builds with release strings in non-standard format. Skipping ISSU Software Compatibility checks. WARNING: WARNING: WARNING: ISSU between engineering builds with release strings in non-standard format. Skipping ISSU Software Compatibility checks. WARNING: WARNING: WARNING: ISSU between engineering builds with release strings in non-standard format. Skipping ISSU Software Compatibility checks. WARNING: WARNING: WARNING: ISSU between engineering builds with release strings in non-standard format. Skipping ISSU Software Compatibility checks. WARNING: WARNING: WARNING: ISSU between engineering builds with release strings in non-standard format. Skipping ISSU Software Compatibility checks. WARNING: WARNING: WARNING: ISSU between engineering builds with release strings in non-standard format. Skipping ISSU Software Compatibility checks. WARNING: WARNING: WARNING: ISSU between engineering builds with release strings in non-standard format. Skipping ISSU Software Compatibility checks. WARNING: WARNING: WARNING: ISSU between engineering builds with release strings in non-standard format. Skipping ISSU Software Compatibility checks. WARNING: WARNING: WARNING: ISSU between engineering builds with release strings in non-standard format. Skipping ISSU Software Compatibility checks. WARNING: WARNING: WARNING: ISSU between engineering builds with release strings in non-standard format. Skipping ISSU Software Compatibility checks. WARNING: WARNING: WARNING: ISSU between engineering builds with release strings in non-standard format.

```
Skipping ISSU Software Compatibility checks.
WARNING:
WARNING:
WARNING: ISSU between engineering builds with release strings in non-standard format.
Skipping ISSU Software Compatibility checks.
WARNING:
WARNING:
WARNING: ISSU between engineering builds with release strings in non-standard format.
Skipping ISSU Software Compatibility checks.
WARNING:
WARNING:
WARNING: ISSU between engineering builds with release strings in non-standard format.
Skipping ISSU Software Compatibility checks.
WARNING:
WARNING:
WARNING: ISSU between engineering builds with release strings in non-standard format.
Skipping ISSU Software Compatibility checks.
WARNING:
WARNING:
WARNING: ISSU between engineering builds with release strings in non-standard format.
Skipping ISSU Software Compatibility checks.
WARNING:
WARNING:
WARNING: ISSU between engineering builds with release strings in non-standard format.
Skipping ISSU Software Compatibility checks.
WARNING:
Verifying image type compatibility
Checking IPC compatibility for candidate software
Checking candidate package set infrastructure compatibility
Checking infrastructure compatibility with running software
Checking infrastructure compatibility with running software ... skipped
Checking package specific compatibility
Finished ISSU compatibility verification
--- Starting list of software package changes ---
Old files list:
 Removed asr1002x-espbase.BLD_V162_1_THROTTLE_LATEST_20160311_012910_V16_2_0_318.SSA.pkg
 Removed asr1002x-rpbase.BLD_V162_1_THROTTLE_LATEST_20160311_012910_V16_2_0_318.SSA.pkg
  Removed asr1002x-rpboot.BLD_V162_1_THROTTLE_LATEST_20160311_012910_V16_2_0_318.SSA.pkg
  Removed asr1002x-sipbase.BLD V162 \overline{1} THROTTLE LATEST 20160311 012910 V16 2 0 318.SSA.pkg
 Removed asr1002x-sipspa.BLD V162 \overline{1} THROTTLE LATEST 20160311 012910 V16 \overline{2} 0 318.SSA.pkg
New files list:
 Added asr1002x-espbase.BLD_V162_1_THROTTLE_LATEST_20160311_012910_V16_2_0_318_2.SSA.pkg
  Added asr1002x-rpbase.BLD_V162_1_THROTTLE_LATEST_20160311_012910_V16_2_0_318_2.SSA.pkg
  Added asr1002x-rpboot.BLD_V162_1_THROTTLE_LATEST_20160311_012910_V16_2_0_318_2.SSA.pkg
  Added asr1002x-sipbase.BLD V162 1 THROTTLE LATEST 20160311 012910 V16 2 0 318 2.SSA.pkg
 Added asr1002x-sipspa.BLD_V162_1_THROTTLE_LATEST_20160311_012910_V16_2_0_318_2.SSA.pkg
Finished list of software package changes
--- Starting commit of software changes ---
Updating provisioning rollback files
Creating pending provisioning file
Committing provisioning file
Finished commit of software changes
SUCCESS: Software provisioned. New software will load on reboot.
```
# **Using Subpackages for SoftwareUpgrade on a CiscoASR 1002 Router or Cisco ASR 1004 Router (software upgrade Command Set)**

This section provides instructions on using software upgrade for Cisco ASR 1002 or 1004 Router running subpackages. Cisco ASR 1002 Router is not supported on Polaris 16.x.x release.

These instructions assume two IOS processes are active on the RP and that the router is already running using subpackages.

**Note** Step 17, 18, and 19 does not have to be performed immediately, and can be done at a convenient time.

#### **SUMMARY STEPS**

- **1. show version**
- **2. redundancy**
- **3. mkdir** *URL-to-directory-name*
- **4. ip tftp** *source-interface gigabitethernet port*
- **5. copy tftp:** *URL-to-target-location*
- **6. request platform software package expand file** *URL-to-consolidated-package*
- **7. dir** *target-URL*
- **8. copy** *file-system***:asr1000rp2-espbase.***version*.**pkg** *URL-to-directory-of-sub-packages-active-RP*
- **9. issu loadversion rp 0 file***file-system***:asr1000rp2-{rpaccess,rpios,rpcontrol}\****version-string***\*.pkg bay***standby-bay***force**
- **10. issu commitversion**
- **11. redundancy force-switchover**
- **12. show platform**
- **13. issu loadversion rp 0 file***file-system***:asr1000rp2-{rpaccess,rpios,rpcontrol}\****version-string***\*.pkg bay***standby-bay***force**
- **14. issu commitversion**
- **15. issuloadversionrp0 file** *file-system***:asr1000rp2-{sipbase,sipspa}\****version***\*.pkg slot** *SIP-slot-number* **force**
- **16. issuloadversionrp0 file** *file-system***:asr1000rp2-{elcbase,elcspa}\****version***\*.pkg slot** *SIP-slot-number* **force**
- **17. issu loadversion rp 0 file** *file-system***:asr1000rp2-esp\****version***\*.pkg force**
- **18. issu loadversion rp 0 file***file-system***:asr1000rp\****version***\*.pkg**
- **19. show version installed**
- **20. reload**
- **21. request platform software package clean**

#### **DETAILED STEPS**

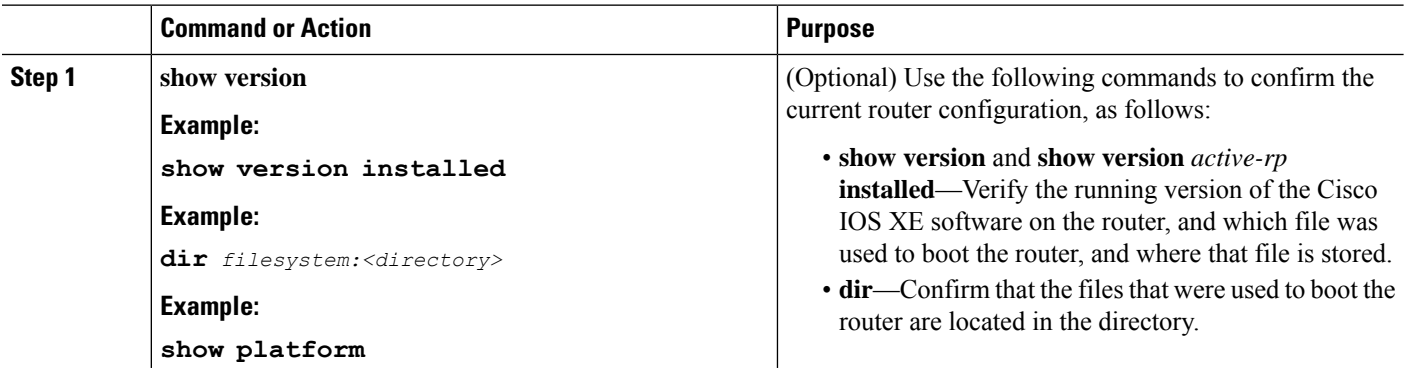

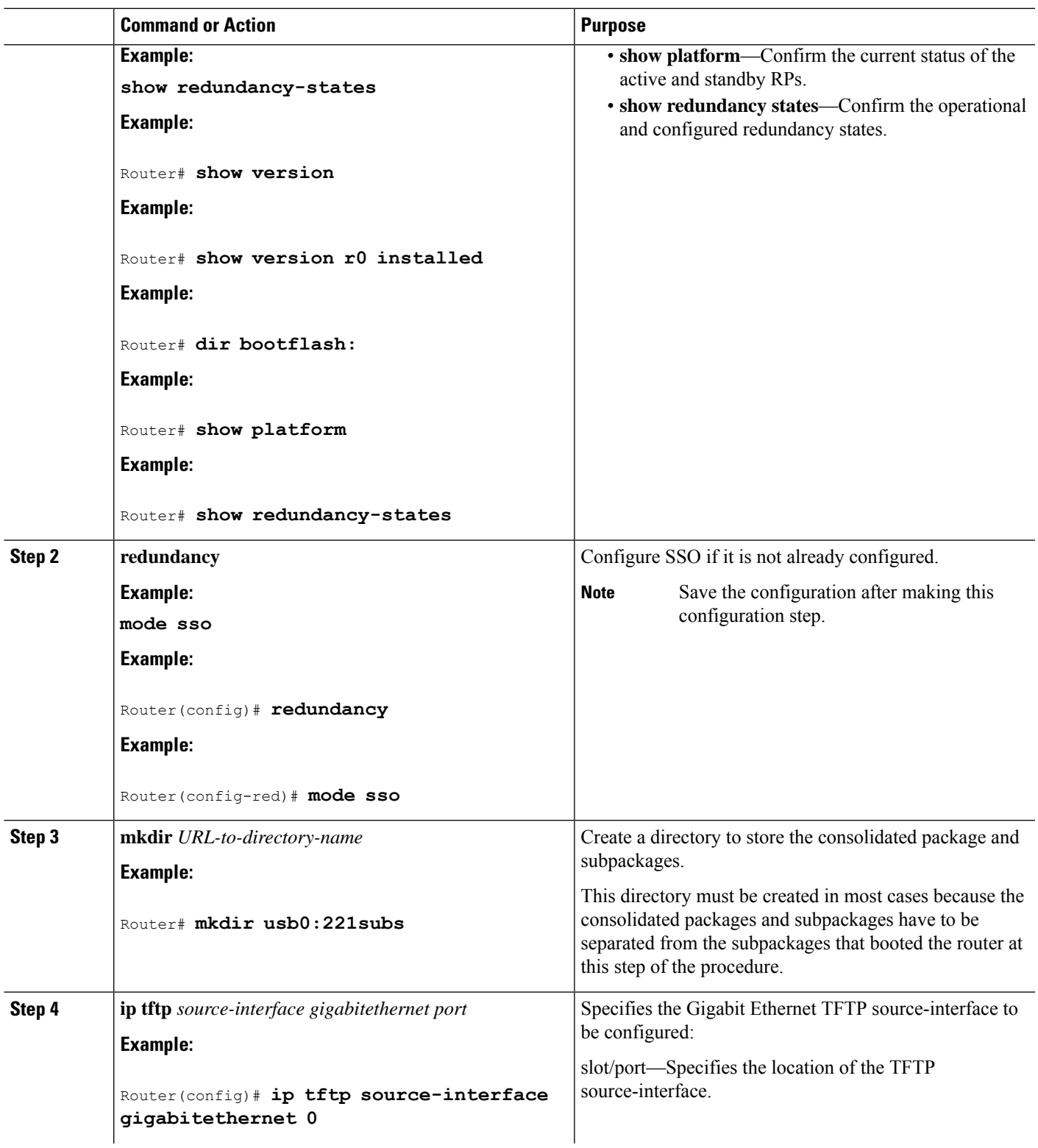

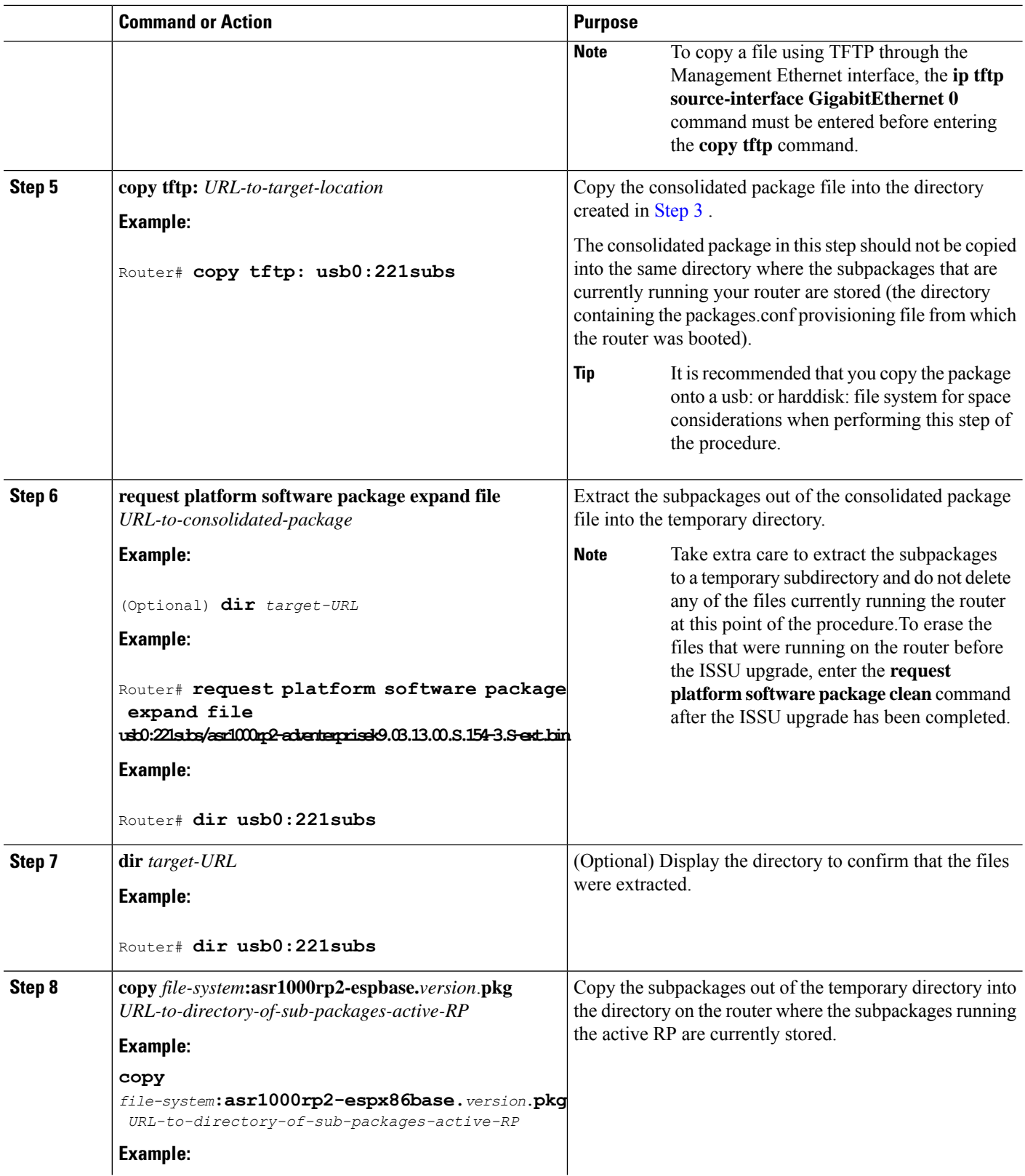

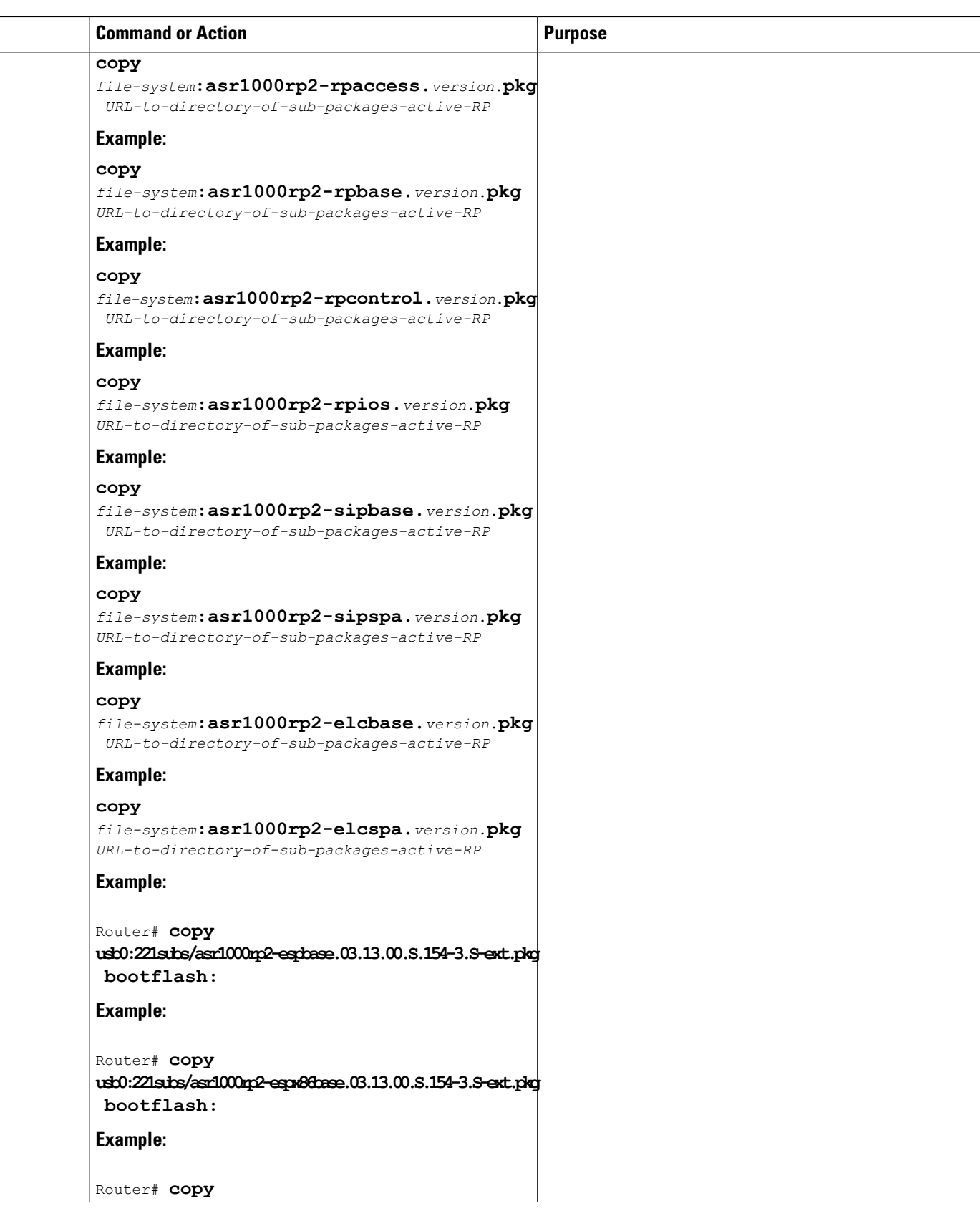

L

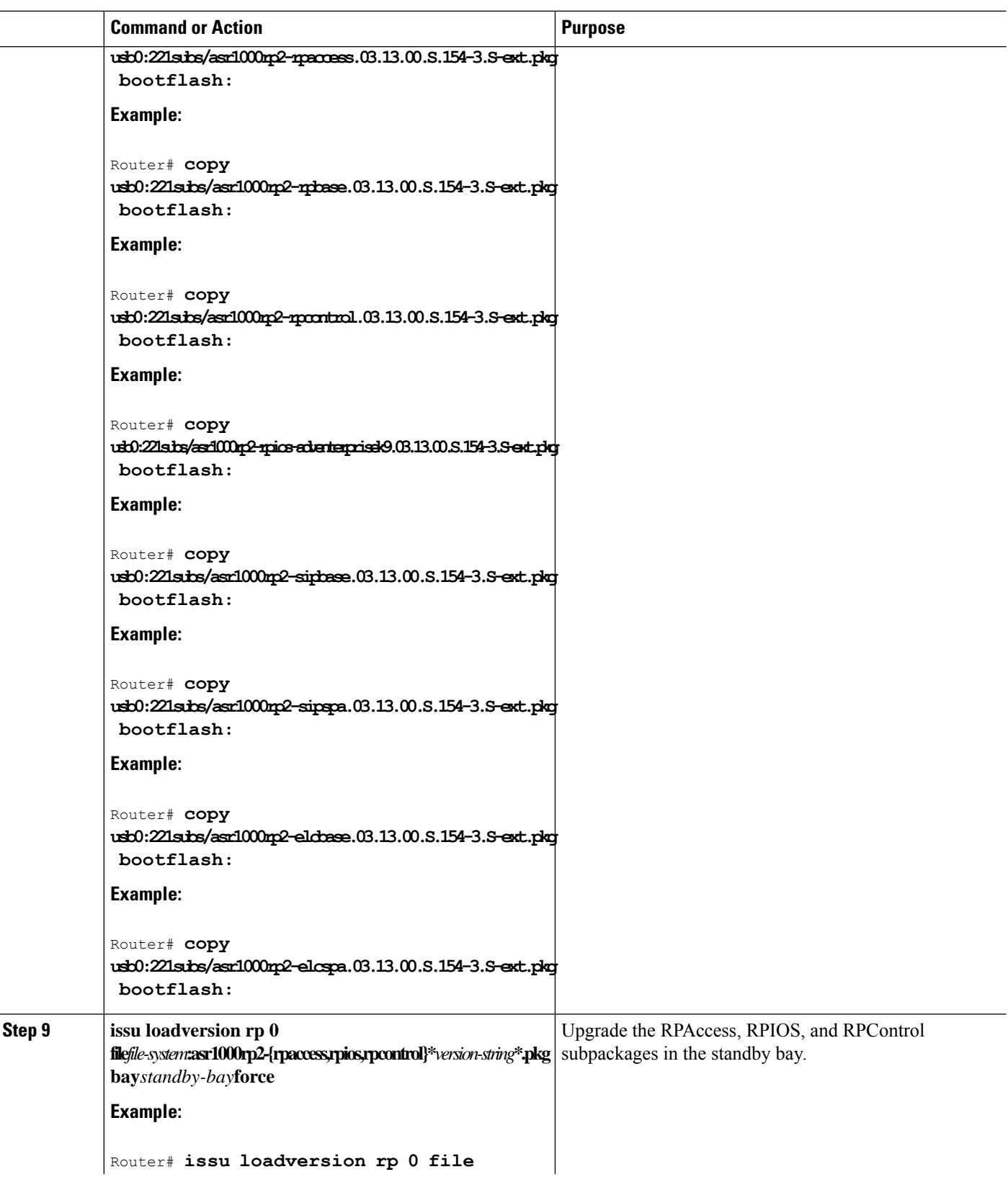

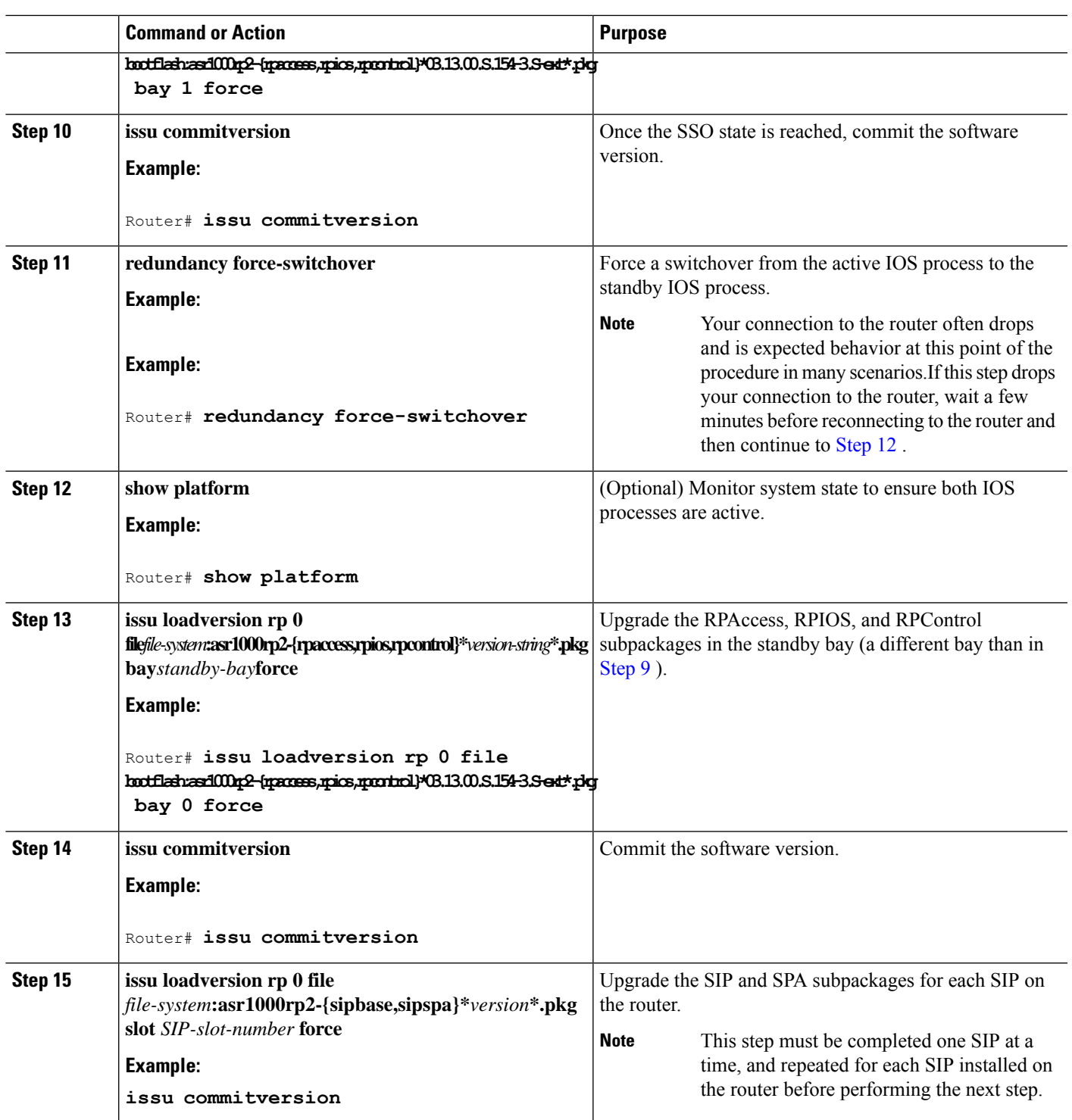

 $\mathbf l$ 

I

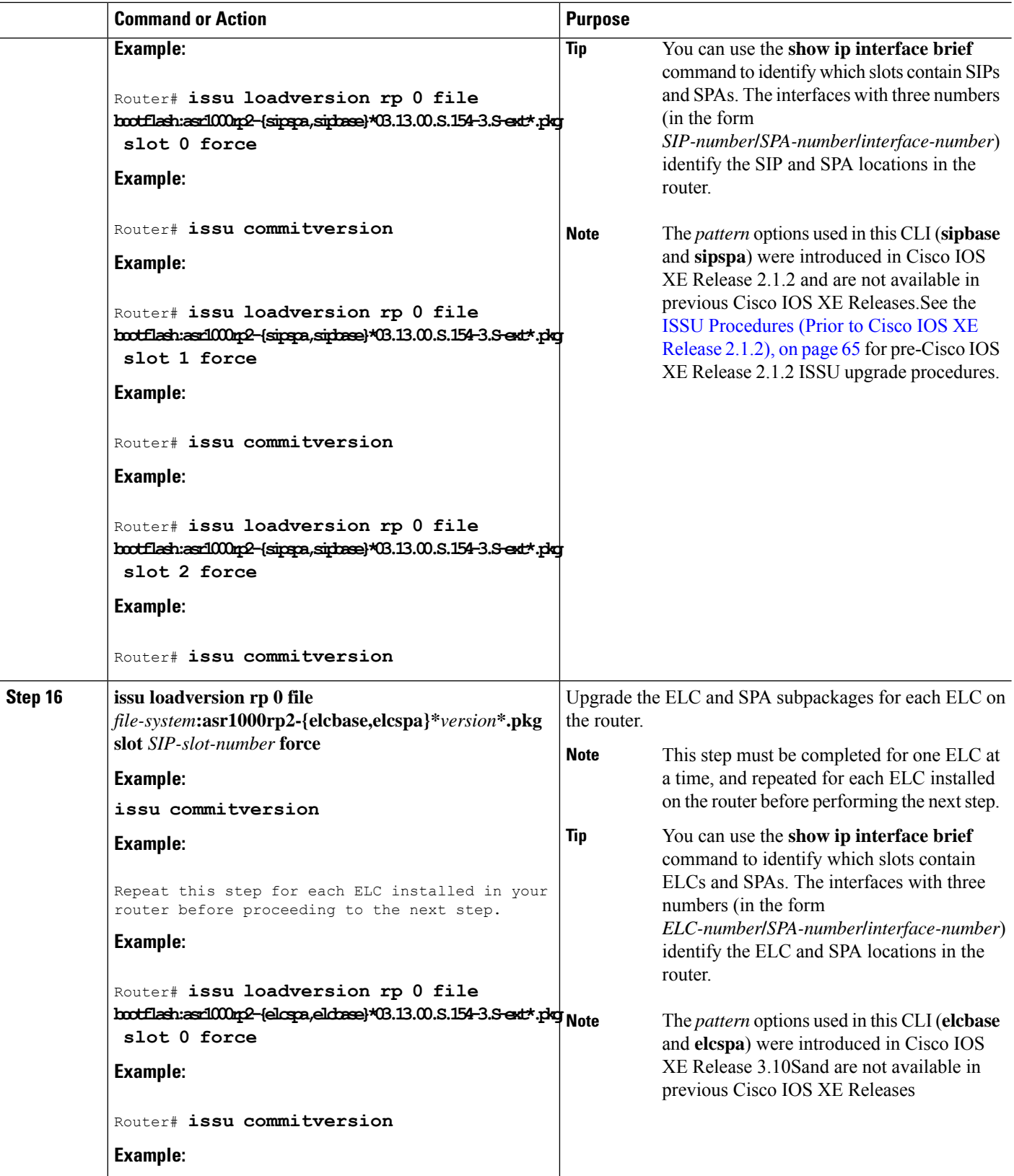

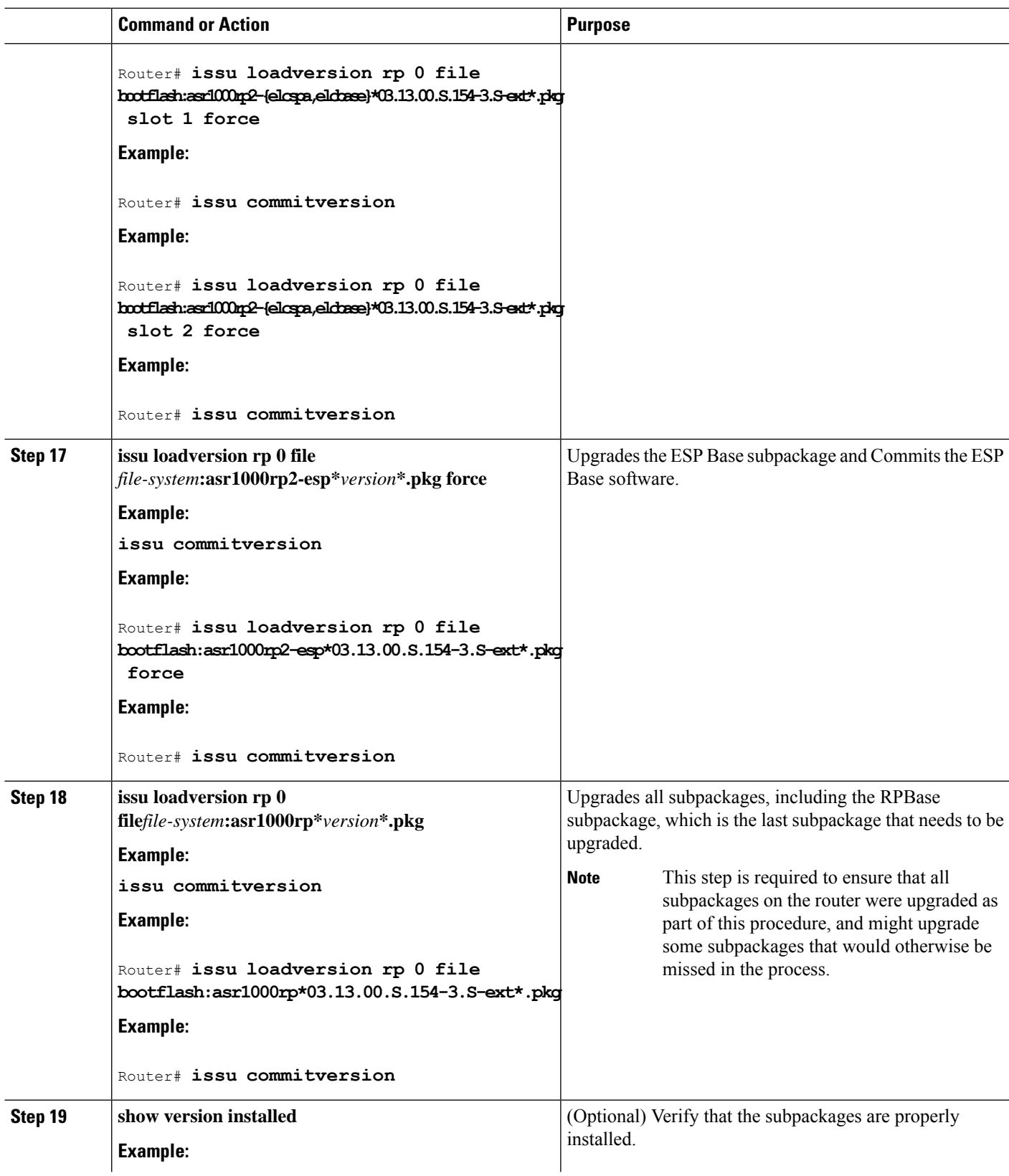

 $\mathbf l$ 

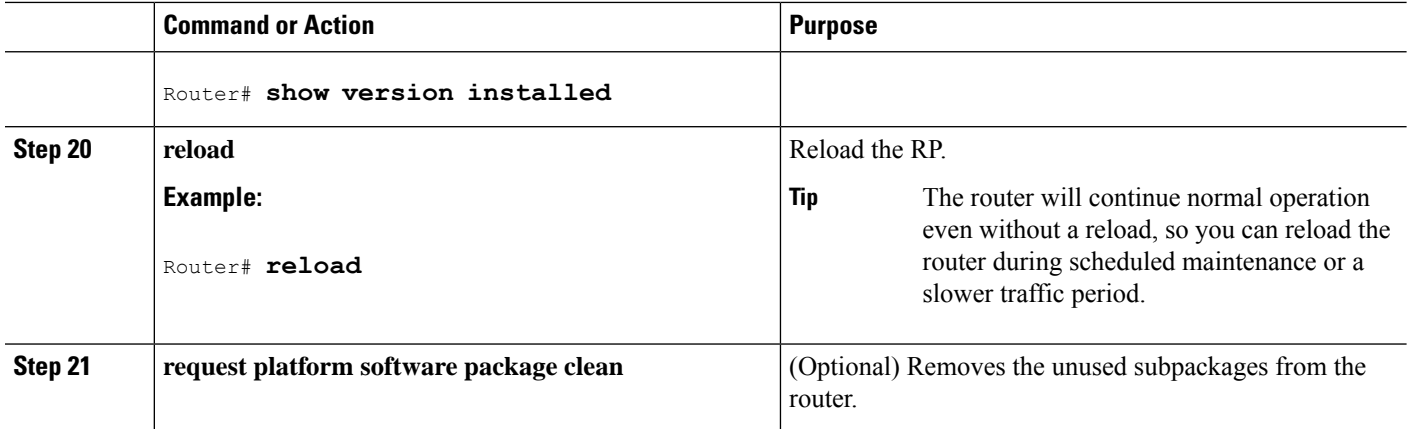

## **Examples**

The following example showsthe software upgrade for Cisco ASR 1002 or 1004 Router running sub-packages:

```
Router# show version
Cisco IOS Software, IOS-XE Software (X86 64 LINUX IOSD-ADVENTERPRISEK9-M), Version 15.3(2)S,
RELEASE SOFTWARE (fc1)
<output removed for brevity>
System image file is "bootflash:Active_Dir/packages.conf"
<output removed for brevity>
Router# show platform
Chassis type: ASR1004
Slot Type State Insert time (ago)
           --------- ------------------- --------------------- -----------------
0 ASR1000-2T+20X1GE ok 00:04:19
0/0 BUILT-IN-2T+20X1GE ok 00:02:36
1 ASR1000-SIP10 ok 00:04:19
1/0 SPA-2X1GE-V2 ok 00:03:07<br>1/1 SPA-10X1GE-V2 ok 00:03:00
        1/1 SPA-10X1GE-V2 ok 00:03:00
R0 ASR1000-RP2 ok 00:04:19
R0/0 ok, active 00:04:19
R0/1 ok, standby 00:02:41<br>
F0 ASR1000-ESP40 ok, active 00:04:19<br>
P0 ASR1004-PWR-AC ok 00:03:28
F0 ASR1000-ESP40 ok, active 00:04:19<br>P0 ASR1004-PWR-AC ok 00:03:28
 P0 ASR1004-PWR-AC ok 00:03:28
 P1 ASR1004-PWR-AC ps, fail 00:03:28
Slot CPLD Version Firmware Version
--------- ------------------- ---------------------------------------
0 00200800 15.2(1r)S
1 07091401 15.3(3r)S
R0 08103002 15.3(3r)S
F0 1003190E 15.3(3r)S
Router# show version installed
Package: Provisioning File, version: n/a, status: active
 File: bootflash: Active Dir/packages.conf, on: RP0
 Built: n/a, by: n/a
 File SHA1 checksum: a624f70f68c60292f4482433f43afd92487a55c4
Package: rpbase, version: 03.12.01.S.154-2.S,
status: active
File: bootflash:Active Dir/asr1000rp2-rpbase.03.12.01.S.154-2.S.pkg,
on: RP0 Built: 2013-03-25 18.48, by: mcpre
File SHA1 checksum: 3a9675142898cfac350d4e42f0e37bd9f4e48538
Package: rpcontrol, version: 03.12.01.S.154-2.S,
```

```
status: active
File: bootflash:Active Dir/asr1000rp2-rpcontrol.03.12.01.S.154-2.S.pkg,
on: RP0/0 Built: 2013-03-25 18.48, by: mcpre
File SHA1 checksum: 87b11f863f67fdf2610ee0769b929baab4c3efad
<output removed for brevity>
Router#show redundancy states
my state = 13 -ACTIVE
peer state = 8 -STANDBY HOT
Mode = Duplex
Unit = Primary
Unit ID = 48Redundancy Mode (Operational) = sso
Redundancy Mode (Configured) = sso
Redundancy State = sso
Maintenance Mode = Disabled
Manual Swact = enabled
Communications = Up
client count = 107
client_notification_TMR = 30000 milliseconds
RF debug mask = 0x0Router# mkdir bootflash:harddisk:Target_Subs
Create directory filename [Target Subs]?
Created dir harddisk:/Target_SubsRouter
Router(config)# ip tftp source-interface gigabitethernet 0
Router# copy tftp: harddisk:Target_Subs
Address or name of remote host []? 202.153.144.25
Source filename []? /auto/tftp-srg-india/asr1000rp2-adventerprisek9.03.13.00.S.154-3.S-ext.bin
destination filename [/Target_Subs/asr1000rp2-adventerprisek9.03.13.00.S.154-3.S-ext.bin]?
accessing
tftp://202.153.144.25//auto/tftp-srg-india/asr1000rp2-adventerprisek9.03.13.00.S.154-3.S-ext.bin...
loading /auto/tftp-srg-india/asr1000rp2-adventerprisek9.03.13.00.S.154-3.S-ext.bin from
202.153.144.25 (via GigabitEthernet0): !!!!!!!
[OK - 569597380 bytes]
569597380 bytes copied in 101.618 secs
(5605280 bytes/sec)
Router# request platform software package expand file
harddisk:/Target_Subs/asr1000rp2-adventerprisek9.03.13.00.S.154-3.S-ext.bin
Verifying parameters
Validating package type
Copying package files
SUCCESS: Finished expanding all-in-one software package.
Router# dir harddisk:Target_Subs
Directory of harddisk:/Target_Subs/
9666562 -rw- 569597380 Aug 3 2013 13:25:06 +05:30
asr1000rp2-adventerprisek9.03.13.00.S.154-3.S-ext.bin
666566 -rw- 37557200 Aug 3 2013 13:27:06 +05:30
asr1000rp2-elcbase.03.13.00.S.154-3.S-ext.pkg
666567 -rw- 51194832 Aug 3 2013 13:27:07 +05:30
asr1000rp2-elcspa.03.13.00.S.154-3.S-ext.pkg
666568 -rw- 80657364 Aug 3 2013 13:27:07 +05:30
asr1000rp2-espbase.03.13.00.S.154-3.S-ext.pkg
666569 -rw- 95446456 Aug 3 2013 13:27:08 +05:30
asr1000rp2-espx86base.03.13.00.S.154-3.S-ext.pkg
666564 -rw- 95449381 Aug 3 2013 13:27:06 +05:30
asr1000rp2-packages-adventerprisek9.03.13.00.S.154-3.S-ext.conf
666570 -rw- 23350232 Aug 3 2013 13:27:08 +05:30
asr1000rp2-rpaccess.03.13.00.S.154-3.S-ext.pkg
666571 -rw- 37694900 Aug 3 2013 13:27:08 +05:30
asr1000rp2-rpbase.03.13.00.S.154-3.S-ext.pkg
666572 -rw- 45536216 Aug 3 2013 13:27:08 +05:30
asr1000rp2-rpcontrol.03.13.00.S.154-3.S-ext.pkg
666573 -rw- 118754284 Aug 3 2013 13:27:08 +05:30
```
asr1000rp2-rpios-adventerprisek9.03.13.00.S.154-3.S-ext.pkg 666574 -rw- 38380500 Aug 3 2013 13:27:08 +05:30 asr1000rp2-sipbase.03.13.00.S.154-3.S-ext.pkg 666575 -rw- 61760468 Aug 3 2013 13:27:08 +05:30 asr1000rp2-sipspa.03.13.00.S.154-3.S-ext.pkg 666565 -rw- 10165 Aug 3 2013 13:27:08 +05:30 packages.conf 78704144384 bytes total (47541493760 bytes free) Router# **copy harddisk:Target\_Subs/asr1000rp2-espbase.03.13.00.S.154-3.S-ext.pkg bootflash:** Active\_Dir/ Destination filename [Active Dir/asr1000rp2-espbase.03.13.00.S.154-3.S-ext.pkg]? copy in progress...CCCCC 80657364 bytes copied in 12.085 secs (6674172 bytes/sec) Router# copy harddisk:T**arget\_Subs/asr1000rp2-espx86base.03.13.00.S.154-3.S-ext.pkg bootflash:** Active\_Dir/Destination filename [Active\_Dir/asr1000rp2-espx86base.03.13.00.S.154-3.S-ext.pkg]? Copy in progress...CCCCC 95446456 bytes copied in 14.687 secs (6498703 bytes/sec) Router# **copy harddisk:Target\_Subs/asr1000rp2-rpaccess.03.13.00.S.154-3.S-ext.pkg bootflash:** Active\_Dir/Destination filename [Active\_Dir/asr1000rp2-rpaccess.03.13.00.S.154-3.S-ext.pkg]? copy in progress...CCCCCC 23350232 bytes copied in 4.047 secs (5769763 bytes/sec) Router# **copy harddisk:Target\_Subs/asr1000rp2-rpbase.03.13.00.S.154-3.S-ext.pkg bootflash:** Active\_Dir/Destination filename [Active\_Dir/asr1000rp2-rpbase.03.13.00.S.154-3.S-ext.pkg]? copy in progress...CCCC 37694900 bytes copied in 5.978 secs (6305604 bytes/sec) Router# **copy harddisk:Target\_Subs/asr1000rp2-rpcontrol.03.13.00.S.154-3.S-ext.pkg bootflash:** Active\_Dir/Destination filename [Active\_Dir/asr1000rp2-rpcontrol.03.13.00.S.154-3.S-ext.pkg]? copy in progress...CCCCC 45536216 bytes copied in 5.970 secs (7627507 bytes/sec) Router# **copy harddisk:Target\_Subs/asr1000rp2-rpios-adventerprisek9.03.13.00.S.154-3.S-ext.pkg bootflash:** [Active\_Dir/asr1000rp2-rpios-adventerprisek9.03.13.00.S.154-3.S-ext.pkg]? copy in progress...CCCC 118754284 bytes copied in 18.501 secs (6418804 bytes/sec) Router# **copy harddisk:Target\_Subs/asr1000rp2-sipbase.03.13.00.S.154-3.S-ext.pkg bootflash:** Active\_Dir/Destination filename [Active\_Dir/asr1000rp2-sipbase.03.13.00.S.154-3.S-ext.pkg]? copy in progress...CCCCCC38380500 bytes copied in 4.951 secs (7752070 bytes/sec) Router# **copy harddisk:Target\_Subs/asr1000rp2-sipspa.03.13.00.S.154-3.S-ext.pkg bootflash:** Active\_Dir/Destination filename [Active\_Dir/asr1000rp2-sipspa.03.13.00.S.154-3.S-ext.pkg]? copy in progress...CCCCCC61760468 bytes copied in 8.615 secs (7168946 bytes/sec) Router# **copy harddisk:Target\_Subs/asr1000rp2-elcbase.03.13.00.S.154-3.S-ext.pkg bootflash:** Active\_Dir/Destination filename [Active\_Dir/asr1000rp2-elcbase.03.13.00.S.154-3.S-ext.pkg]? copy in progress...CCCCCC37557200 bytes copied in 5.255 secs (7146946 bytes/sec) Router# **copy harddisk:Target\_Subs/asr1000rp2-elcspa.03.13.00.S.154-3.S-ext.pkg bootflash:** Active\_Dir/Destination filename [Active\_Dir/asr1000rp2-elcspa.03.13.00.S.154-3.S-ext.pkg]? copy in progress...CCCCCCCCC 51194832 bytes copied in 7.677 secs (6668599 bytes/sec)2 Router#**issu loadversion rp 0 file bootflash:Active\_Dir/asr1000rp2-{rpaccess,rpios,rpcontrol}\*03.13.00.S.154-3.S-ext\*.pkg bay 1 force** ---- Starting local lock acquisition on R0---- Finished local lock acquisition on R0 ---Starting file path checking--- Finished file path checking

---Starting image file verification----- Checking image file names Locating image files and validating name syntax Found asr1000rp2-rpaccess.03.13.00.S.154-3.S-ext.pkg Found asr1000rp2-rpios-adventerprisek9.03.13.00.S.154-3.S-ext.pkg Found asr1000rp2-rpcontrol.03.13.00.S.154-3.S-ext.pkg Verifying image file locations Inspecting image file types Processing image file constraints Creating candidate provisioning file Finished image file verification --- Starting candidate package set construction --- Verifying existing software set Processing candidate provisioning file Constructing working set for candidate package set Constructing working set for running package set Checking command output Constructing merge of running and candidate packages Checking if resulting candidate package set would be complete Finished candidate package set construction --- Starting compatibility testing --- Determining whether candidate package set is compatible WARNING:Candidate software combination not found in compatibility database WARNING:Determining whether installation is valid Creating matrix file by locate latest matrix file /tmp/issu/provision/s WARNING: Candidate software combination not found in compatibility database WARNING: Candidate software combination not found in compatibility database WARNING:Software sets are identified as compatible Verifying image type compatibility Checking IPC compatibility with running software Checking candidate package set infrastructure compatibility Checking infrastructure compatibility with running software Checking package specific compatibility Finished compatibility testing --- Starting impact testing --- Checking operational impact of change WARNING: Connection may be lost during installation of IOS package Finished impact testing --- Starting list of software package changes --- No old package files removed New files list: Added asr1000rp2-rpaccess.03.13.00.S.154-3.S-ext.pkg Added asr1000rp2-rpcontrol.03.13.00.S.154-3.S-ext.pkg Added asr1000rp2-rpios-adventerprisek9.03.13.00.S.154-3.S-ext.pkg Finished list of software package changes --- Starting commit of software changes --- Updating provisioning rollback files Creating pending provisioning file Committing provisioning file Finished commit of software changes --- Starting analysis of software changes --- Finished analysis of software changes --- Starting update running software --- Blocking peer synchronization of operating information Creating the command set placeholder directory Finding latest command set Finding latest command shortlist lookup file Finding latest command shortlist file Assembling CLI output libraries Assembling CLI input libraries Assembling Dynamic configuration files Applying interim IPC and database definitions Replacing running software Replacing CLI software

Restarting software Restarting IOS PID: 21552, in slot/bay 0/1 Applying final IPC and database definitions Generating software version information Notifying running software of updates Unblocking peer synchronization of operating information Unmounting old packages Cleaning temporary installation files Finished update running software. SUCCESS: Finished installing software. Router#**issu commitversion** -- Starting local lock acquisition on R0---- Finished local lock acquisition on R0 -- Starting installation changes --- Cancelling rollback timer Finished installation changes SUCCESS: Installation changes committed Router#**redundancy force-switchover** Proceed with switchover to standby RP? [confirm] Manual Swact = enabled %IOSXE INFRA-6-CONSOLE ACTIVE: R0/1 console active. Press RETURN to get started![OK] \*Aug 3 13:43:52.101 IST: %CMANRP-6-CMHASTATUS: RP switchover, received chassis event to become active \*Aug 3 13:43:52.193 IST: %REDUNDANCY-3-SWITCHOVER: RP switchover (PEER\_NOT\_PRESENT) \*Aug 3 13:43:52.194 IST: %REDUNDANCY-3-SWITCHOVER: RP switchover (PEER\_DOWN) \*Aug 3 13:43:52.194 IST: %REDUNDANCY-3-SWITCHOVER: RP switchover (PEER\_REDUNDANCY\_STATE\_CHANGE) \*Aug 3 13:43:51.231 IST: %RF-5-RF\_RELOAD: Self reload. Reason: redundancy force-switchover \*Aug 3 13:43:51.461 IST: %SYS-5-SWITCHOVER: Switchover requested by red\_switchover\_process. Reason: redundancy force-switchover. \*Aug 3 13:43:52.198 IST: %PLATFORM-6-HASTATUS: RP switchover, sent message became active. IOS is ready to switch to primary after chassis confirmation \*Aug 3 13:43:52.200 IST: %CMANRP-6-CMHASTATUS: RP switchover, received chassis event became active \*Aug 3 13:43:52.449 IST: %PLATFORM-6-HASTATUS\_DETAIL: RP switchover, received chassis event became active. Switch to primary (count 1) \*Aug 3 13:43:52.733 IST: %LINEPROTO-5-UPDOWN: Line protocol on Interface GigabitEthernet0, changed state to down \*Aug 3 13:43:53.098 IST: % Redundancy mode change to SSO \*Aug 3 13:43:53.126 IST: %LINK-3-UPDOWN: Interface Lsmpi0, changed state to up \*Aug 3 13:43:53.127 IST: %LINK-3-UPDOWN: Interface EOBC0, changed state to up \*Aug 3 13:43:53.127 IST: %LINK-3-UPDOWN: Interface LIIN0, changed state to up \*Aug 3 13:43:54.127 IST: %LINEPROTO-5-UPDOWN: Line protocol on Interface Lsmpi0, changed state to up \*Aug 3 13:43:54.127 IST: %LINEPROTO-5-UPDOWN: Line protocol on Interface EOBC0, changed state to up \*Aug 3 13:43:54.127 IST: %LINEPROTO-5-UPDOWN: Line protocol on Interface LIIN0, changed state to up \*Aug 3 13:43:55.117 IST: %LINK-3-UPDOWN: Interface Null0, changed state to up \*Aug 3 13:43:55.117 IST: %LINK-3-UPDOWN: Interface GigabitEthernet0/0/8, changed state to up \*Aug 3 13:43:55.117 IST: %LINK-3-UPDOWN: Interface GigabitEthernet0/0/10, changed state to up \*Aug 3 13:43:55.117 IST: %LINK-3-UPDOWN: Interface GigabitEthernet1/0/0, changed state to up \*Aug 3 13:43:55.119 IST: %LINK-3-UPDOWN: Interface GigabitEthernet1/0/1, changed state to up \*Aug 3 13:43:55.119 IST: %LINK-3-UPDOWN: Interface GigabitEthernet1/1/0, changed state to up \*Aug 3 13:43:55.119 IST: %LINK-3-UPDOWN: Interface GigabitEthernet1/1/1, changed state to up \*Aug 3 13:43:55.119 IST: %LINK-3-UPDOWN: Interface GigabitEthernet1/1/3, changed state to up

```
*Aug 3 13:43:55.119 IST: %LINK-3-UPDOWN: Interface GigabitEthernet1/1/5, changed state to
up
*Aug 3 13:43:55.124 IST: %LINK-5-CHANGED: Interface GigabitEthernet0/0/0, changed state
to administratively down
*Aug 3 13:43:55.124 IST: %LINK-5-CHANGED: Interface GigabitEthernet0/0/1, changed state
to administratively down
*Aug 3 13:43:55.124 IST: %LINK-5-CHANGED: Interface GigabitEthernet0/0/2, changed state
to administratively down
*Aug 3 13:43:55.124 IST: %LINK-5-CHANGED: Interface GigabitEthernet0/0/3, changed state
to administratively down
*Aug 3 13:43:55.124 IST: %LINK-5-CHANGED: Interface GigabitEthernet0/0/4, changed state
to administratively down
*Aug 3 13:43:55.124 IST: %LINK-5-CHANGED: Interface GigabitEthernet0/0/5, changed state
to administratively down
*Aug 3 13:43:55.124 IST: %LINK-5-CHANGED: Interface GigabitEthernet0/0/6, changed state
to administratively down
*Aug 3 13:43:55.124 IST: %LINK-5-CHANGED: Interface GigabitEthernet0/0/7, changed state
to administratively down
*Aug 3 13:43:55.124 IST: %LINK-5-CHANGED: Interface GigabitEthernet0/0/9, changed state
to administratively down
*Aug 3 13:43:55.124 IST: %LINK-5-CHANGED: Interface GigabitEthernet0/0/11, changed state
to administratively down
*Aug 3 13:43:56.118 IST: %LINEPROTO-5-UPDOWN: Line protocol on Interface Null0, changed
state to up
*Aug 3 13:43:56.118 IST: %LINEPROTO-5-UPDOWN: Line protocol on Interface
GigabitEthernet0/0/8, changed state to up
*Aug 3 13:43:56.118 IST: %LINEPROTO-5-UPDOWN: Line protocol on Interface
GigabitEthernet0/0/10, changed state to up
*Aug 3 13:43:56.118 IST: %LINEPROTO-5-UPDOWN: Line protocol on Interface
TenGigabitEthernet0/0/20, changed state to down
*Aug 3 13:43:56.118 IST: %LINEPROTO-5-UPDOWN: Line protocol on Interface
TenGigabitEthernet0/0/21, hanged state to down
*Aug 3 13:43:56.118 IST: %LINEPROTO-5-UPDOWN: Line protocol on Interface
GigabitEthernet1/0/0, changed state to up
*Aug 3 13:43:56.120 IST: %LINEPROTO-5-UPDOWN: Line protocol on Interface
GigabitEthernet1/0/1, changed state to up
*Aug 3 13:43:56.120 IST: %LINEPROTO-5-UPDOWN: Line protocol on Interface
GigabitEthernet1/1/0, changed state to up
*Aug 3 13:43:56.120 IST: %LINEPROTO-5-UPDOWN: Line protocol on Interface
GigabitEthernet1/1/1, changed state to up
*Aug 3 13:43:56.120 IST: %LINEPROTO-5-UPDOWN: Line protocol on Interface
GigabitEthernet1/1/3, changed state to up
*Aug 3 13:44:05.127 IST: %LINK-3-UPDOWN: Interface GigabitEthernet0, changed state to up
*Aug 3 13:44:06.127 IST: %LINEPROTO-5-UPDOWN: Line protocol on Interface GigabitEthernet0,
 changed state to up
*Aug 3 13:44:32.069 IST: %REDUNDANCY-5-PEER_MONITOR_EVENT: Active detected a standby
insertion (raw-event=PEER_FOUND(4))
*Aug 3 13:44:32.070 IST: %REDUNDANCY-5-PEER_MONITOR_EVENT: Active detected a standby
insertion (raw-event=PEER REDUNDANCY STATE CHANGE(5))
*Aug 3 13:44:34.969 IST: %REDUNDANCY-3-IPC: IOS versions do not match.
*Aug 3 13:45:40.946 IST: %RF-5-RF_TERMINAL_STATE: Terminal state reached for (SSO)
Router# issu loadversion rp 0 file
bootflash:Active_Dir/asr1000rp2-{rpaccess,rpios,rpcontrol}*03.13.00.S.154-3.S-ext*.pkg bay
 0 force
--- Starting local lock acquisition on R0 ---
Finished local lock acquisition on R0
--- Starting file path checking ---
Finished file path checking
---Starting image file verification---
Checking image file names
Locating image files and validating name syntax
 Found asr1000rp2-rpaccess.03.13.00.S.154-3.S-ext.pkg
 Found asr1000rp2-rpios-adventerprisek9.03.13.00.S.154-3.S-ext.pkg
 Found asr1000rp2-rpcontrol.03.13.00.S.154-3.S-ext.pkg
```
Verifying image file locations Inspecting image file types Processing image file constraints Creating candidate provisioning file Finished image file verification --- Starting candidate package set construction --- Verifying existing software set Processing candidate provisioning file Constructing working set for candidate package set Constructing working set for running package set Checking command outpu Constructing merge of running and candidate packages Checking if resulting candidate package set would be complete Finished candidate package set construction --- Starting compatibility testing --- Determining whether candidate package set is compatible WARNING: Candidate software combination not found in compatibility database WARNING:Determining whether installation is valid Creating matrix file by locate latest matrix file/tmp/issu/provision/sw Software sets are identified as compatible Verifying image type compatibility Checking IPC compatibility with running software Checking candidate package set infrastructure compatibility Checking infrastructure compatibility with running software Checking package specific compatibility Finished compatibility testing --- Starting impact testing --- Checking operational impact of change WARNING: Connection may be lost during installation of IOS package Finished impact testing --- Starting list of software package changes --- Old files list: Removed asr1000rp2-rpaccess.03.12.01.S.154-2.S.pkg Removed asr1000rp2-rpcontrol.03.12.01.S.154-2.S.pkg Removed asr1000rp2-rpios-adventerprisek9.03.12.01.S.154-2.S.pkg No new package files added Finished list of software package changes --- Starting commit of software changes Updating provisioning rollback files Creating pending provisioning file Committing provisioning file Finished commit of software changes --- Starting analysis of software changes --- Finished analysis of software changes Starting update running software Blocking peer synchronization of operating information Creating the command set placeholder directory Finding latest command set Finding latest command shortlist lookup file Finding latest command shortlist file Assembling CLI output libraries Assembling CLI input libraries Assembling Dynamic configuration files Applying interim IPC and database definitions Replacing running software Replacing CLI software Restarting software Restarting IOS PID: 25452, in slot/bay 0/0 \*Aug 3 13:48:07.051 IST: %REDUNDANCY-3-STANDBY\_LOST: Standby processor fault (PEER\_NOT\_PRESENT) \*Aug 3 13:48:07.052 IST: %REDUNDANCY-3-STANDBY\_LOST: Standby processor fault (PEER\_DOWN) \*Aug 3 13:48:07.052 IST: %REDUNDANCY-3-STANDBY\_LOST: Standby processor fault (PEER\_REDUNDANCY\_STATE\_CHANGE)

**Examples**

```
*Aug 3 13:48:09.683 IST: %RF-5-RF RELOAD: Peer reload.
Reason: EHSA standby down
*Aug 3 13:48:09.692 IST: % Redundancy mode change to SSO
*Aug 3 13:48:49.450 IST: %REDUNDANCY-5-PEER_MONITOR_EVENT: Active detected a standby
insertion (raw-event=PEER_FOUND(4))
*Aug 3 13:48:49.451 IST: %REDUNDANCY-5-PEER_MONITOR_EVENT: Active detected a standby
insertion (raw-event=PEER_REDUNDANCY_STATE_CHANGE(5))
*Aug 3 13:48:50.035 IST:
%ISSU-3-PEER_IMAGE_NOT_IN_INCOMP_LIST: Peer image (X86_64_LINUX_IOSD-ADVENTERPRISEK9-M),
version (15.3(3)S) on peer uid (48) is not in the incompatible images list
*Aug 3 13:48:50.036 IST:
%ISSU-3-PEER_IMAGE_NOT_IN_INCOMP_LIST: Peer image (X86_64_LINUX_IOSD-ADVENTERPRISEK9-M),
version (15.3(3)S) on peer uid (48) is not in the incompatible images list
Applying final IPC and database definitions
*Aug 3 13:48:53.521 IST: %DYNCMD-7-CMDSET_UNLOADED:
The Dynamic Command set from the Shell Manager has been unloaded
Generating software version information
  Notifying running software of updates
  Unblocking peer synchronization of operating information
  Unmounting old packages
  Cleaning temporary installation files
  Finished update running software
SUCCESS: Finished installing software.
Router#
*Aug 3 13:49:57.477 IST: %NBAR HA-5-NBAR INFO: NBAR sync DONE!
*Aug 3 13:49:57.893 IST: %ISSU-3-PEER_IMAGE_REM_FROM_INCOMP_LIST: Peer image
(X86_64_LINUX_IOSD-ADVENTERPRISEK9-M),
version (15.3(2)S) on peer uid (48) being removed from the incompatibility list
*Aug 3 13:49:57.893 IST: %HA_CONFIG_SYNC-6-BULK_CFGSYNC_SUCCEED: Bulk Sync succeeded
*Aug 3 13:49:57.895 IST: %RF-5-RF_TERMINAL_STATE: Terminal state reached for (SSO)
Router# issu commitversion
--- Starting local lock acquisition on R0--
Finished local lock acquisition on R0
Starting installation changes
Cancelling rollback timer
Finished installation changes
SUCCESS: Installation changes committed
Router# issu loadversion rp 0 file
bootflash:Active_Dir/asr1000rp2-{sipbase,sipspa}*03.13.00.S.154-3.S-ext*.pkg slot 1 force
--- Starting local lock acquisition on R0 --
Finished local lock acquisition on R0
--- Starting file path checking ---
Finished file path checking
--- Starting image file verification ---
Checking image file names
Locating image files and validating name syntax
  Found asr1000rp2-sipbase.03.13.00.S.154-3.S-ext.pkg
  Found asr1000rp2-sipspa.03.13.00.S.154-3.S-ext.pkg
Verifying image file locations
Inspecting image file types
Processing image file constraints
Creating candidate provisioning file
Finished image file verification
--- Starting candidate package set construction ---
Verifying existing software set
Processing candidate provisioning file
Constructing working set for candidate package set
Constructing working set for running package set
Checking command output
Constructing merge of running and candidate packages
Checking if resulting candidate package set would be complete
Finished candidate package set construction
--- Starting compatibility testing ---
```

```
Determining whether candidate package set is compatible
WARNING: Candidate software combination not found in compatibility database
WARNING:Determining whether installation is valid
Creating matrix file by locate latest matrix file /tmp/issu/provision/s
WARNING: Candidate software combination not found in compatibility database
WARNING: Candidate software combination not found in compatibility database
WARNING: Software sets are identified as compatible
Verifying image type compatibility
Checking IPC compatibility with running software
Checking candidate package set infrastructure compatibility
Checking infrastructure compatibility with running software
Checking package specific compatibility
Finished compatibility testing
--- Starting impact testing---
Checking operational impact of change
Finished impact testing
--- Starting list of software package changes---
No old package files removed
New files list:
 Added asr1000rp2-sipbase.03.13.00.S.154-3.S-ext.pkg
  Added asr1000rp2-sipspa.03.13.00.S.154-3.S-ext.pkg
Finished list of software package changes
--- Starting commit of software changes ---
Updating provisioning rollback files
Creating pending provisioning file
Committing provisioning file
Finished commit of software changes
  --- Starting analysis of software changes ---
Finished analysis of software changes
--- Starting update running software ---
Blocking peer synchronization of operating information
Creating the command set placeholder directory
  Finding latest command set
  Finding latest command shortlist lookup file
 Finding latest command shortlist file
 Assembling CLI output libraries
 Assembling CLI input libraries
 Assembling Dynamic configuration files
  Applying interim IPC and database definitions
 Replacing running software
 Replacing CLI software
 Restarting software
 Restarting SIP1
 Applying final IPC and database definitions
*Aug 3 13:52:05.767 IST: %IOSXE_OIR-6-OFFLINECARD: Card (cc) offline in slot 1
*Aug 3 13:52:05.770 IST: %IOSXE_OIR-6-REMSPA: SPA removed from subslot 1/0, interfaces
disabled
*Aug 3 13:52:05.770 IST: %IOSXE_OIR-6-REMSPA: SPA removed from subslot 1/1, interfaces
disabled
*Aug 3 13:52:05.778 IST: %SPA_OIR-6-OFFLINECARD: SPA (SPA-2X1GE-V2) offline in subslot 1/0
*Aug 3 13:52:05.786 IST: %SPA_OIR-6-OFFLINECARD: SPA (SPA-10X1GE-V2) offline in subslot
1/1
Generating software version information
Notifying running software of updates
Unblocking peer synchronization of operating information
Unmounting old packages
Cleaning temporary installation files
 Finished update running software
SUCCESS: Finished installing software.
Router#
*Aug 3 13:53:00.262 IST: %IOSXE_OIR-6-ONLINECARD: Card (cc) online in slot 1
*Aug 3 13:53:00.901 IST: %IOSXE_OIR-6-INSSPA: SPA inserted in subslot 1/0
*Aug 3 13:53:01.194 IST: %IOSXE_OIR-6-INSSPA: SPA inserted in subslot 1/1
*Aug 3 13:53:18.148 IST: %LINK-3-UPDOWN: SIP1/0: Interface EOBC1/1, changed state to up
```
\*Aug 3 13:53:23.978 IST: %SPA\_OIR-6-ONLINECARD: SPA (SPA-2X1GE-V2) online in subslot 1/0 \*Aug 3 13:53:23.609 IST: %LINK-3-UPDOWN: SIP1/1: Interface EOBC1/1, changed state to up \*Aug 3 13:53:26.288 IST: %LINK-3-UPDOWN: Interface GigabitEthernet1/0/0, changed state to up \*Aug 3 13:53:26.471 IST: %LINK-3-UPDOWN: Interface GigabitEthernet1/0/1, changed state to up \*Aug 3 13:53:26.605 IST: %LINK-3-UPDOWN: SIP1/0: Interface GigabitEthernet1/0/0, changed state to up \*Aug 3 13:53:29.056 IST: %SPA\_OIR-6-ONLINECARD: SPA (SPA-10X1GE-V2) online in subslot 1/1 \*Aug 3 13:53:31.020 IST: %LINK-3-UPDOWN: Interface GigabitEthernet1/1/1, changed state to up \*Aug 3 13:53:31.030 IST: %LINK-3-UPDOWN: Interface GigabitEthernet1/1/3, changed state to up \*Aug 3 13:53:31.042 IST: %LINK-3-UPDOWN: Interface GigabitEthernet1/1/4, changed state to down \*Aug 3 13:53:31.045 IST: %LINK-3-UPDOWN: Interface GigabitEthernet1/1/5, changed state to up \*Aug 3 13:53:31.046 IST: %LINK-3-UPDOWN: Interface GigabitEthernet1/1/6, changed state to down \*Aug 3 13:53:31.048 IST: %LINK-3-UPDOWN: Interface GigabitEthernet1/1/7, changed state to down \*Aug 3 13:53:31.051 IST: %LINK-3-UPDOWN: Interface GigabitEthernet1/1/8, changed state to down \*Aug 3 13:53:31.053 IST: %LINK-3-UPDOWN: Interface GigabitEthernet1/1/9, changed state to down \*Aug 3 13:53:31.312 IST: %LINK-3-UPDOWN: Interface GigabitEthernet1/1/0, changed state to up \*Aug 3 13:53:32.833 IST: %LINK-3-UPDOWN: SIP1/1: Interface GigabitEthernet1/1/0, changed state to up \*Aug 3 13:53:33.007 IST: %LINK-3-UPDOWN: SIP1/1: Interface GigabitEthernet1/1/7, changed state to down Router# **issu commitversion** --- Starting local lock acquisition on R0 --- Finished local lock acquisition on R0 Starting installation changes Cancelling rollback timer Finished installation changes SUCCESS: Installation changes committed Router# **issu loadversion rp 0 file bootflash:Active\_Dir/asr1000rp2-{elcbase,elcspa}\*03.13.00.S.154-3.S-ext\*.pkg slot 0 force** Starting local lock acquisition on R0 ---Finished local lock acquisition on R0--- Starting file path checking ---Finished file path checking--- Starting image file verification ---Checking image file names---- Locating image files and validating name syntax Found asr1000rp2-elcbase.03.13.00.S.154-3.S-ext.pkg Found asr1000rp2-elcspa.03.13.00.S.154-3.S-ext.pkg Verifying image file locations Inspecting image file types Processing image file constraints Creating candidate provisioning file Finished image file verification --- Starting candidate package set construction --- Verifying existing software set Processing candidate provisioning file Constructing working set for candidate package set Constructing working set for running package set Checking command output Constructing merge of running and candidate packages Checking if resulting candidate package set would be complete Finished candidate package set construction

--- Starting compatibility testing --- Determining whether candidate package set is compatible WARNING: Candidate software combination not found in compatibility database WARNING: Determining whether installation is valid Creating matrix file by locate latest matrix file /tmp/issu/provision/s WARNING: Candidate software combination not found in compatibility database WARNING: Candidate software combination not found in compatibility database WARNING: Software sets are identified as compatible Verifying image type compatibility Checking IPC compatibility with running software Checking candidate package set infrastructure compatibility Checking infrastructure compatibility with running software Checking package specific compatibility Finished compatibility testing --- Starting impact testing--- Checking operational impact of change Finished impact testing --- Starting list of software package changes --- No old package files removed New files list: Added asr1000rp2-elcbase.03.13.00.S.154-3.S-ext.pkg Added asr1000rp2-elcspa.03.13.00.S.154-3.S-ext.pkg Finished list of software package changes --- Starting commit of software changes ---Updating provisioning rollback files Creating pending provisioning file Committing provisioning file Finished commit of software changes --- Starting analysis of software changes --- Finished analysis of software changes --- Starting update running software --- Blocking peer synchronization of operating information Creating the command set placeholder directory Finding latest command set Finding latest command shortlist lookup file Finding latest command shortlist file Assembling CLI output libraries Assembling CLI input libraries Assembling Dynamic configuration files Applying interim IPC and database definitions Replacing running software Replacing CLI software Restarting software Applying final IPC and database definitions Generating software version information Notifying running software of updates Unblocking peer synchronization of operating information Unmounting old packages Cleaning temporary installation files Finished update running software SUCCESS: Finished installing software. Router#**issu commitversion** -- Starting local lock acquisition on R0 --- Finished local lock acquisition on R0 --- Starting installation changes --- Cancelling rollback timer Finished installation changes SUCCESS: Installation changes committed Router# **issu loadversion rp 0 file bootflash:Active\_Dir/asr1000rp2-esp\*03.13.00.S.154-3.S-ext\*.pkg force** --- Starting local lock acquisition on R0 --- Finished local lock acquisition on R0 --- Starting file path checking --Finished file path checking

```
--- Starting image file verification ---
Checking image file names
Locating image files and validating name syntax
  Found asr1000rp2-espbase.03.13.00.S.154-3.S-ext.pkg
  Found asr1000rp2-espx86base.03.13.00.S.154-3.S-ext.pkg
Verifying image file locations
Inspecting image file types
Processing image file constraints
Creating candidate provisioning file
Finished image file verification
--- Starting candidate package set construction --
Verifying existing software set
Processing candidate provisioning file
Constructing working set for candidate package set
Constructing working set for running package set
Checking command output
Constructing merge of rnning and candidate packages
Checking if resulting candidate package set would be complete
Finished candidate package set construction
--- Starting compatibility testing ---
Determining whether candidate package set is compatible
WARNING: Candidate software combination not found in compatibility database
WARNING: Determining whether installation is valid
Creating matrix file by locate latest matrix file /tmp/issu/provision/s
WARNING: Candidate software combination not found in compatibility database
WARNING: Candidate software combination not found in compatibility database
WARNING: Software sets are identified as compatible
Verifying image type compatibility
Checking IPC compatibility with running software
Checking candidate package set infrastructure compatibility
Checking infrastructure compatibility with running software
Checking package specific compatibility
Finished compatibility testing
--- Starting impact testing ---
Checking operational impact of change
Finished impact testing
--- Starting list of software package changes ---
Old files list:
  Removed asr1000rp2-espbase.03.12.01.S.154-2.S.pkg
 Removed asr1000rp2- espx86base.03.12.01.S.154-2.S.pkg
New files list:
  Added asr1000rp2-espbase.03.13.00.S.154-3.S-ext.pkg
  Added asr1000rp2-espx86base.03.13.00.S.154-3.S-ext.pkg
Finished list of software package changes
--- Starting commit of software changes ---
Updating provisioning rollback files
Creating pending provisioning file
Committing provisioning file
Finished commit of software changes
Starting analysis of software changes
Finished analysis of software changes---
Starting update running software
Blocking peer synchronization of operating information
Creating the command set placeholder directory
  Finding latest command set
  Finding latest command shortlist lookup file
  Finding latest command shortlist file
 Assembling CLI output libraries
 Assembling CLI input libraries
  Assembling Dynamic configuration files
  Applying interim IPC and database definitions
  Replacing running software
  Replacing CLI software
  Restarting software
```
Restarting ESP0 Applying final IPC and database definitions \*Aug 3 14:02:51.450 IST: %IOSXE\_OIR-6-OFFLINECARD: Card (fp) offline in slot F0 Generating software version information Notifying running software of updates Unblocking peer synchronization of operating information Unmounting old packages Cleaning temporary installation files Finished update running software SUCCESS: Finished installing software. Router# \*Aug 3 14:04:49.802 IST: %CPPHA-7-START: F0: cpp ha: CPP 0 preparing image /tmp/sw/fp/0/0/fpx86/mount/usr/cpp/bin/qfp-ucode-esp40 \*Aug 3 14:04:50.172 IST: %CPPHA-7-START: F0: cpp ha: CPP 0 startup init image /tmp/sw/fp/0/0/fpx86/mount/usr/cpp/bin/qfp-ucode-esp40 \*Aug 3 14:04:50.746 IST: %IOSXE\_OIR-6-ONLINECARD: Card (fp) online in slot F0 \*Aug 3 14:04:55.480 IST: %CPPHA-7-START: F0: cpp ha: CPP 0 running init image /tmp/sw/fp/0/0/fpx86/mount/usr/cpp/bin/qfp-ucode-esp40 \*Aug 3 14:04:55.698 IST: %CPPHA-7-READY: F0: cpp ha: CPP 0 loading and initialization complete \*Aug 3 14:04:55.837 IST: %IOSXE-6-PLATFORM: F0: cpp\_cp: Process CPP\_PFILTER\_EA\_EVENT\_\_API\_CALL\_\_REGISTER Router#**issu commitversion** -- Starting local lock acquisition on R0 --- Finished local lock acquisition on R0 ---Starting installation changes --- Cancelling rollback timer Finished installation changes SUCCESS: Installation changes committed Router# **issu loadversion rp 0 file bootflash:Active\_Dir/asr1000rp\*03.13.00.S.154-3.S-ext\*.pkg** -- Starting local lock acquisition on R0 ---Finished local lock acquisition on R0 Starting file path checking Finished file path checking Starting image file verification Checking image file names Locating image files and validating name syntax Found asr1000rp2-elcbase.03.13.00.S.154-3.S-ext.pkg Found asr1000rp2-elcspa.03.13.00.S.154-3.S-ext.pkg Found asr1000rp2-espbase.03.13.00.S.154-3.S-ext.pkg Found asr1000rp2-espx86base.03.13.00.S.154-3.S-ext.pkg Found asr1000rp2-rpaccess.03.13.00.S.154-3.S-ext.pkg Found asr1000rp2-rpbase.03.13.00.S.154-3.S-ext.pkg Found asr1000rp2-rpcontrol.03.13.00.S.154-3.S-ext.pkg Found asr1000rp2-rpios-adventerprisek9.03.13.00.S.154-3.S-ext.pkg Found asr1000rp2-sipbase.03.13.00.S.154-3.S-ext.pkg Found asr1000rp2-sipspa.03.13.00.S.154-3.S-ext.pkg Verifying image file locations Inspecting image file types WARNING: In-service installation of RP Base package WARNING: requires software reboot of target RP WARNING: Automatically setting the on-reboot flag Processing image file constraints Creating candidate provisioning file Finished image file verification --- Starting candidate package set construction --- Verifying existing software set Processing candidate provisioning file Constructing working set for candidate package set Constructing working set for running package set Checking command output Constructing merge of running and candidate packages Checking if resulting candidate package set would be complete Finished candidate package set construction
```
--- Starting compatibility testing ---
Determining whether candidate package set is compatible
Determining whether installation is valid
Determining whether installation is valid ... skipped
Verifying image type compatibility
Checking IPC compatibility for candidate software
Checking candidate package set infrastructure compatibility
Checking infrastructure compatibility with running software
Checking infrastructure compatibility with running software ... skipped
Checking package specific compatibility
Finished compatibility testing
--- Starting list of software package changes ---
Old files list:
  Removed asr1000rp2-elcbase.03.12.01.S.154-2.S.pkg
  Removed asr1000rp2-elcspa.03.12.01.S.154-2.S.pkg
  Removed asr1000rp2-rpbase.03.12.01.S.154-2.S.pkg
  Removed asr1000rp2-sipbase.03.12.01.S.154-2.S.pkg
  Removed asr1000rp2-sipspa.03.12.01.S.154-2.S.pkg
New files list:
 Added asr1000rp2-rpbase.03.13.00.S.154-3.S-ext.pkg
Finished list of software package changes
--- Starting commit of software changes ---
Updating provisioning rollback files
Creating pending provisioning file
Committing provisioning file
Finished commit of software changes
SUCCESS: Software provisioned. New software will load on reboot.
Router# show version r0 provisioned
Package: Provisioning File, version: n/a, status: active
File: bootflash: Active Dir/packages.conf,
on: RP0 Built: n/a, by:n/a
File SHA1 checksum: c79075780592aec1312725f4a2357a034fda2d3b
Package: rpbase,
version: 03.13.00.S.154-3.S-ext, status: n/a
File: bootflash:Active Dir/asr1000rp2-rpbase.03.13.00.S.154-3.S-ext.pkg,
on: RP0 Built: 2013-07-25 22.55, by: mcpre
File SHA1 checksum: 4f655c54bb95b4dfa24a0d25ebf97cf8527c69e9
Package: rpcontrol, version: 03.13.00.S.154-3.S-ext, status: n/a
File: bootflash:Active Dir/asr1000rp2-rpcontrol.03.13.00.S.154-3.S-ext.pkg,
on: RP0/0 Built: 2013-07-25 22.55, by: mcpre
 File SHA1 checksum: 8a0a45ea5c7a656c0eef6726174461584f182c78
Package: rpios-adventerprisek9,version: 03.13.00.S.154-3.S-ext, status: n/a
File: bootflash:Active Dir/asr1000rp2-rpios-adventerprisek9.03.13.00.S.154-3.S-ext.pkg, on:
 RP0/0 Built: 2013-07-25_23.00, by: mcpre
File SHA1 checksum: 85e9eab826bff2194ef568a56c76453625383ad2
Package: rpaccess, version: 03.13.00.S.154-3.S-ext, status: n/a
File: bootflash:Active_Dir/asr1000rp2-rpaccess.03.13.00.S.154-3.S-ext.pkg,
on: RP0/0 Built: 2013-07-25 22.55, by: mcpre
File SHA1 checksum: a360dff0fd76a9b1ae67cda9116c97b62f25ab09
Package: rpcontrol, version: 03.13.00.S.154-3.S-ext, status: n/a
File: bootflash:Active Dir/asr1000rp2-rpcontrol.03.13.00.S.154-3.S-ext.pkg,
on: RP0/1 Built: 2013-07-25 22.55, by: mcpre
File SHA1 checksum: 8a0a45ea5c7a656c0eef6726174461584f182c78
Package: rpios-adventerprisek9, version: 03.13.00.S.154-3.S-ext, status: n/a
File: bootflash:Active Dir/asr1000rp2-rpios-adventerprisek9.03.13.00.S.154-3.S-ext.pkg, on:
RP0/1 Built: 2013-07-25 23.00, by: mcpre
File SHA1 checksum: 85e9eab826bff2194ef568a56c76453625383ad2
Package: rpaccess, version: 03.13.00.S.154-3.S-ext, status: n/a
File: bootflash:Active Dir/asr1000rp2-rpaccess.03.13.00.S.154-3.S-ext.pkg,
on: RP0/1 Built: 2013-07-25 22.55, by: mcpre
File SHA1 checksum: a360dff0fd76a9b1ae67cda9116c97b62f25ab09
Package: rpbase, version: 03.13.00.S.154-3.S-ext, status: n/a
```
File: bootflash:Active Dir/asr1000rp2-rpbase.03.13.00.S.154-3.S-ext.pkg, on: RP1 Built: 2013-07-25 22.55, by: mcpre File SHA1 checksum: 4f655c54bb95b4dfa24a0d25ebf97cf8527c69e9 Package:rpcontrol, version: 03.13.00.S.154-3.S-ext, status: n/a File: bootflash:Active\_Dir/asr1000rp2-rpcontrol.03.13.00.S.154-3.S-ext.pkg, on: RP1/0 Built: 2013-07-25\_22.55, by: mcpre File SHA1 checksum: 8a0a45ea5c7a656c0eef6726174461584f182c78 Package: rpios-adventerprisek9, version: 03.13.00.S.154-3.S-ext, status: n/a File: bootflash:Active Dir/asr1000rp2-rpios-adventerprisek9.03.13.00.S.154-3.S-ext.pkg, on: RP1/0 Built: 2013-07-25\_23.00, by: mcpre File SHA1 checksum: 85e9eab826bff2194ef568a56c76453625383ad2 Package: rpaccess, version: 03.13.00.S.154-3.S-ext, status: n/a File: bootflash:Active\_Dir/asr1000rp2-rpaccess.03.13.00.S.154-3.S-ext.pkg, on: RP1/0 Built: 2013-07-25 22.55, by: mcpre File SHA1 checksum: a360dff0fd76a9b1ae67cda9116c97b62f25ab09 Package: rpcontrol, version: 03.13.00.S.154-3.S-ext, status: n/a File: bootflash:Active\_Dir/asr1000rp2-rpcontrol.03.13.00.S.154-3.S-ext.pkg, on: RP1/1 Built: 2013-07-25\_22.55, by: mcpre File SHA1 checksum: 8a0a45ea5c7a656c0eef6726174461584f182c78 Package: rpios-adventerprisek9, version: 03.13.00.S.154-3.S-ext, status:n/a File: bootflash:Active\_Dir/asr1000rp2-rpios-adventerprisek9.03.13.00.S.154-3.S-ext.pkg, on: RP1/1 Built: 2013-07-25\_23.00, by: mcpre File SHA1 checksum: 85e9eab826bff2194ef568a56c76453625383ad2 Package: rpaccess, version: 03.13.00.S.154-3.S-ext, status: n/a File: bootflash:Active\_Dir/asr1000rp2-rpaccess.03.13.00.S.154-3.S-ext.pkg, on: RP1/1 Built: 2013-07-25\_22.55, by: mcpre File SHA1 checksum: a360dff0fd76a9b1ae67cda9116c97b62f25ab09 Package:espbase, version: 03.13.00.S.154-3.S-ext, status: n/a File: bootflash:Active Dir/asr1000rp2-espbase.03.13.00.S.154-3.S-ext.pkg, on: ESP0 Built:  $2013-07-25$   $21.16$ , by: mcpre File SHA1 checksum: 2fe0ede1545e3f8260b7d453653e812500f0d7b0 Package: espx86base, version: 03.13.00.S.154-3.S-ext, status: n/a File: bootflash:Active Dir/asr1000rp2-espx86base.03.13.00.S.154-3.S-ext.pkg, on: ESP0 Built: 2013-07-25\_22.55, by: mcpre File SHA1 checksum: 571b8bb3866341badd6e24de677b98409f0c789c Package:espbase, version: 03.13.00.S.154-3.S-ext, status: n/a File: bootflash:Active Dir/asr1000rp2-espbase.03.13.00.S.154-3.S-ext.pkg, on: ESP1 Built: 2013-07-25\_21.16, by: mcpre File SHA1 checksum: 2fe0ede1545e3f8260b7d453653e812500f0d7b0 Package: espx86base, version: 03.13.00.S.154-3.S-ext, status: n/a File:bootflash:Active\_Dir/asr1000rp2-espx86base.03.13.00.S.154-3.S-ext.pkg, on: ESP1 Built: 2013-07-25\_22.55, by: mcpre File SHA1 checksum: 571b8bb3866341badd6e24de677b98409f0c789c Package: sipbase, version: 03.13.00.S.154-3.S-ext, status: n/a File: bootflash:Active Dir/asr1000rp2-sipbase.03.13.00.S.154-3.S-ext.pkg, on: SIP0 Built: 2013-07-25\_21.16, by: mcpre File SHA1 checksum: 3b6a4838972840a995ff22e73fd2bae910b268a7 Package: elcbase, version: 03.13.00.S.154-3.S-ext, status: n/a File: bootflash:Active Dir/asr1000rp2-elcbase.03.13.00.S.154-3.S-ext.pkg, on: SIP0 Built: 2013-07-25\_21.16, by: mcpre File SHA1 checksum: 99f8dc925083b118626a4e82d93079050db96826 Package: sipspa, version: 03.13.00.S.154-3.S-ext, status: n/a File: bootflash:Active Dir/asr1000rp2-sipspa.03.13.00.S.154-3.S-ext.pkg, on: SIP0/0 Built: 2013-07-25\_21.16, by: mcpre File SHA1 checksum: 6d12280b5cc33d17d752f475bf340b77ef3451ca Package: elcspa, version: 03.13.00.S.154-3.S-ext, status: n/a File: bootflash:Active\_Dir/asr1000rp2-elcspa.03.13.00.S.154-3.S-ext.pkg, on: SIP0/0 Built: 2013-07-25\_21.16, by: mcpre File SHA1 checksum: 94763274fc807489410e299a45fd73fce9d67499 Package: sipspa, version: 03.13.00.S.154-3.S-ext, status: n/a File: bootflash:Active\_Dir/asr1000rp2-sipspa.03.13.00.S.154-3.S-ext.pkg, on: SIP0/1 Built: 2013-07-25\_21.16, by: mcpre File SHA1 checksum: 6d12280b5cc33d17d752f475bf340b77ef3451ca

Package: elcspa, version: 03.13.00.S.154-3.S-ext, status: n/a File: bootflash:Active\_Dir/asr1000rp2-elcspa.03.13.00.S.154-3.S-ext.pkg, on: SIP0/1 Built: 2013-07-25\_21.16, by: mcpre File SHA1 checksum: 94763274fc807489410e299a45fd73fce9d67499 Package: sipspa, version: 03.13.00.S.154-3.S-ext, status: n/a File: bootflash:Active\_Dir/asr1000rp2-sipspa.03.13.00.S.154-3.S-ext.pkg, on: SIP0/2 Built: 2013-07-25\_21.16, by: mcpre File SHA1 checksum: 6d12280b5cc33d17d752f475bf340b77ef3451ca Package: elcspa, version: 03.13.00.S.154-3.S-ext, status: n/a File: bootflash:Active\_Dir/asr1000rp2-elcspa.03.13.00.S.154-3.S-ext.pkg, on: SIP0/2 Built: 2013-07-25\_21.16, by: mcpre File SHA1 checksum: 94763274fc807489410e299a45fd73fce9d67499 Package: sipspa, version: 03.13.00.S.154-3.S-ext, status: n/a File: bootflash:Active Dir/asr1000rp2-sipspa.03.13.00.S.154-3.S-ext.pkg, on: SIP0/3 Built: 2013-07-25\_21.16, by: mcpre File SHA1 checksum: 6d12280b5cc33d17d752f475bf340b77ef3451ca Package: elcspa, version: 03.13.00.S.154-3.S-ext, status: n/a File: bootflash:Active\_Dir/asr1000rp2-elcspa.03.13.00.S.154-3.S-ext.pkg, on: SIP0/3 Built: 2013-07-25\_21.16, by: mcpre File SHA1 checksum: 94763274fc807489410e299a45fd73fce9d67499 Package: sipbase, version: 03.13.00.S.154-3.S-ext, status: n/a File: bootflash:Active Dir/asr1000rp2-sipbase.03.13.00.S.154-3.S-ext.pkg, on: SIP1 Built: 2013-07-25\_21.16, by: mcpre File SHA1 checksum: 3b6a4838972840a995ff22e73fd2bae910b268a7 Package: elcbase, version: 03.13.00.S.154-3.S-ext, status: n/a File: bootflash:Active Dir/asr1000rp2-elcbase.03.13.00.S.154-3.S-ext.pkg, on: SIP1 Built: 2013-07-25\_21.16, by: mcpre File SHA1 checksum: 99f8dc925083b118626a4e82d93079050db96826 Package: sipspa, version: 03.13.00.S.154-3.S-ext, status: n/a File: bootflash:Active Dir/asr1000rp2-sipspa.03.13.00.S.154-3.S-ext.pkg, on: SIP1/0 Built: 2013-07-25\_21.16, by: mcpre File SHA1 checksum: 6d12280b5cc33d17d752f475bf340b77ef3451ca Package: elcspa, version: 03.13.00.S.154-3.S-ext, status: n/a File: bootflash:Active Dir/asr1000rp2-elcspa.03.13.00.S.154-3.S-ext.pkg, on: SIP1/0 Built: 2013-07-25\_21.16, by: mcpre File SHA1 checksum: 94763274fc807489410e299a45fd73fce9d67499 Package: sipspa, version: 03.13.00.S.154-3.S-ext, status: n/a File: bootflash:Active Dir/asr1000rp2-sipspa.03.13.00.S.154-3.S-ext.pkg, on: SIP1/1 Built: 2013-07-25\_21.16, by: mcpre File SHA1 checksum: 6d12280b5cc33d17d752f475bf340b77ef3451ca Package: elcspa, version: 03.13.00.S.154-3.S-ext, status: n/a File: bootflash:Active\_Dir/asr1000rp2-elcspa.03.13.00.S.154-3.S-ext.pkg, on: SIP1/1 Built: 2013-07-25\_21.16, by: mcpre File SHA1 checksum: 94763274fc807489410e299a45fd73fce9d67499 Package: sipspa, version: 03.13.00.S.154-3.S-ext, status: n/a File: bootflash:Active Dir/asr1000rp2-sipspa.03.13.00.S.154-3.S-ext.pkg, on: SIP1/2 Built: 2013-07-25\_21.16, by: mcpre File SHA1 checksum: 6d12280b5cc33d17d752f475bf340b77ef3451ca Package: elcspa, version: 03.13.00.S.154-3.S-ext, status: n/a File: bootflash:Active\_Dir/asr1000rp2-elcspa.03.13.00.S.154-3.S-ext.pkg, on: SIP1/2 Built: 2013-07-25\_21.16, by: mcpre File SHA1 checksum: 94763274fc807489410e299a45fd73fce9d67499 Package: sipspa, version: 03.13.00.S.154-3.S-ext, status: n/a File: bootflash:Active Dir/asr1000rp2-sipspa.03.13.00.S.154-3.S-ext.pkg, on: SIP1/3 Built: 2013-07-25\_21.16, by: mcpre File SHA1 checksum: 6d12280b5cc33d17d752f475bf340b77ef3451ca Package: elcspa, version: 03.13.00.S.154-3.S-ext, status: n/a File: bootflash:Active\_Dir/asr1000rp2-elcspa.03.13.00.S.154-3.S-ext.pkg, on: SIP1/3 Built: 2013-07-25\_21.16, by: mcpre File SHA1 checksum: 94763274fc807489410e299a45fd73fce9d67499 Package: sipbase, version: 03.13.00.S.154-3.S-ext, status: n/a File: bootflash:Active Dir/asr1000rp2-sipbase.03.13.00.S.154-3.S-ext.pkg, on: SIP2 Built: 2013-07-25\_21.16, by: mcpre File SHA1 checksum: 3b6a4838972840a995ff22e73fd2bae910b268a7

Package: elcbase, version: 03.13.00.S.154-3.S-ext, status: n/a File: bootflash:Active Dir/asr1000rp2-elcbase.03.13.00.S.154-3.S-ext.pkg, on: SIP2 Built: 2013-07-25\_21.16, by: mcpre File SHA1 checksum: 99f8dc925083b118626a4e82d93079050db96826 Package: sipspa, version: 03.13.00.S.154-3.S-ext, status: n/a File: bootflash:Active Dir/asr1000rp2-sipspa.03.13.00.S.154-3.S-ext.pkg, on: SIP2/0 Built: 2013-07-25\_21.16, by: mcpre File SHA1 checksum: 6d12280b5cc33d17d752f475bf340b77ef3451ca Package: elcspa, version: 03.13.00.S.154-3.S-ext, status: n/a File: bootflash:Active\_Dir/asr1000rp2-elcspa.03.13.00.S.154-3.S-ext.pkg, on: SIP2/0 Built: 2013-07-25\_21.16, by: mcpre File SHA1 checksum: 94763274fc807489410e299a45fd73fce9d67499 Package: sipspa, version: 03.13.00.S.154-3.S-ext, status: n/a File: bootflash:Active\_Dir/asr1000rp2-sipspa.03.13.00.S.154-3.S-ext.pkg, on: SIP2/1 Built: 2013-07-25\_21.16, by: mcpre File SHA1 checksum: 6d12280b5cc33d17d752f475bf340b77ef3451ca Package: elcspa, version: 03.13.00.S.154-3.S-ext, status: n/a File: bootflash:Active\_Dir/asr1000rp2-elcspa.03.13.00.S.154-3.S-ext.pkg, on: SIP2/1 Built: 2013-07-25\_21.16, by: mcpre File SHA1 checksum: 94763274fc807489410e299a45fd73fce9d67499 Package: sipspa, version: 03.13.00.S.154-3.S-ext, status: n/a File: bootflash:Active Dir/asr1000rp2-sipspa.03.13.00.S.154-3.S-ext.pkg, on: SIP2/2 Built: 2013-07-25\_21.16, by: mcpre File SHA1 checksum: 6d12280b5cc33d17d752f475bf340b77ef3451ca Package: elcspa, version: 03.13.00.S.154-3.S-ext, status: n/a File: bootflash:Active\_Dir/asr1000rp2-elcspa.03.13.00.S.154-3.S-ext.pkg, on: SIP2/2 Built: 2013-07-25\_21.16, by: mcpre File SHA1 checksum: 94763274fc807489410e299a45fd73fce9d67499 Package: sipspa, version: 03.13.00.S.154-3.S-ext, status: n/a File: bootflash:Active Dir/asr1000rp2-sipspa.03.13.00.S.154-3.S-ext.pkg, on: SIP2/3 Built: 2013-07-25\_21.16, by: mcpre File SHA1 checksum: 6d12280b5cc33d17d752f475bf340b77ef3451ca Package: elcspa, version: 03.13.00.S.154-3.S-ext, status: n/a File: bootflash:Active\_Dir/asr1000rp2-elcspa.03.13.00.S.154-3.S-ext.pkg, on: SIP2/3 Built: 2013-07-25\_21.16, by: mcpre File SHA1 checksum: 94763274fc807489410e299a45fd73fce9d67499 Package: sipbase, version: 03.13.00.S.154-3.S-ext, status: n/a File: bootflash:Active Dir/asr1000rp2-sipbase.03.13.00.S.154-3.S-ext.pkg, on: SIP3 Built: 2013-07-25\_21.16, by: mcpre File SHA1 checksum: 3b6a4838972840a995ff22e73fd2bae910b268a7 Package: elcbase, version: 03.13.00.S.154-3.S-ext, status: n/a File: bootflash:Active Dir/asr1000rp2-lcbase.03.13.00.S.154-3.S-ext.pkg, on: SIP3 Built: 2013-07-25\_21.16, by: mcpre File SHA1 checksum: 99f8dc925083b118626a4e82d93079050db96826 Package: sipspa, version: 03.13.00.S.154-3.S-ext, status: n/a File: bootflash:Active\_Dir/asr1000rp2-sipspa.03.13.00.S.154-3.S-ext.pkg, on: SIP3/0 Built: 2013-07-25\_21.16, by: mcpre File SHA1 checksum: 6d12280b5cc33d17d752f475bf340b77ef3451ca Package: elcspa, version: 03.13.00.S.154-3.S-ext, status: n/a File: bootflash:Active Dir/asr1000rp2-elcspa.03.13.00.S.154-3.S-ext.pkg, on: SIP3/0 Built: 2013-07-25\_21.16, by: mcpre File SHA1 checksum: 94763274fc807489410e299a45fd73fce9d67499 Package: sipspa, version: 03.13.00.S.154-3.S-ext, status: n/a File: bootflash:Active\_Dir/asr1000rp2-sipspa.03.13.00.S.154-3.S-ext.pkg, on: SIP3/1 Built: 2013-07-25\_21.16, by: mcpre File SHA1 checksum: 6d12280b5cc33d17d752f475bf340b77ef3451ca Package: elcspa, version: 03.13.00.S.154-3.S-ext, status: n/a File: bootflash:Active\_Dir/asr1000rp2-elcspa.03.13.00.S.154-3.S-ext.pkg, on: SIP3/1 Built: 2013-07-25\_21.16, by: mcpre File SHA1 checksum: 94763274fc807489410e299a45fd73fce9d67499 Package: sipspa, version: 03.13.00.S.154-3.S-ext, status: n/a File: bootflash:Active\_Dir/asr1000rp2-sipspa.03.13.00.S.154-3.S-ext.pkg, on: SIP3/2 Built: 2013-07-25 21.16, by: mcpre File SHA1 checksum: 6d12280b5cc33d17d752f475bf340b77ef3451ca

Package: elcspa, version: 03.13.00.S.154-3.S-ext, status: n/a File: bootflash:Active\_Dir/asr1000rp2-elcspa.03.13.00.S.154-3.S-ext.pkg, on: SIP3/2 Built: 2013-07-25\_21.16, by: mcpre File SHA1 checksum: 94763274fc807489410e299a45fd73fce9d67499 Package: sipspa, version: 03.13.00.S.154-3.S-ext, status: n/a File: bootflash:Active Dir/asr1000rp2-sipspa.03.13.00.S.154-3.S-ext.pkg, on: SIP3/3 Built: 2013-07-25\_21.16, by: mcpre File SHA1 checksum: 6d12280b5cc33d17d752f475bf340b77ef3451ca Package: elcspa, version: 03.13.00.S.154-3.S-ext, status: n/a File: bootflash:Active\_Dir/asr1000rp2-elcspa.03.13.00.S.154-3.S-ext.pkg, on: SIP3/3 Built: 2013-07-25\_21.16, by: mcpre File SHA1 checksum: 94763274fc807489410e299a45fd73fce9d67499 Package: sipbase, version: 03.13.00.S.154-3.S-ext, status: n/a File: bootflash:Active Dir/asr1000rp2-sipbase.03.13.00.S.154-3.S-ext.pkg, on: SIP4 Built: 2013-07-25\_21.16, by: mcpre File SHA1 checksum: 3b6a4838972840a995ff22e73fd2bae910b268a7 Package: elcbase, version: 03.13.00.S.154-3.S-ext, status: n/a File: bootflash:Active Dir/asr1000rp2-elcbase.03.13.00.S.154-3.S-ext.pkg, on: SIP4 Built: 2013-07-25\_21.16, by: mcpre File SHA1 checksum: 99f8dc925083b118626a4e82d93079050db96826 Package: sipspa, version: 03.13.00.S.154-3.S-ext, status: n/a File: bootflash:Active Dir/asr1000rp2-sipspa.03.13.00.S.154-3.S-ext.pkg, on: SIP4/0 Built: 2013-07-25\_21.16, by: mcpre File SHA1 checksum: 6d12280b5cc33d17d752f475bf340b77ef3451ca Package: elcspa, version: 03.13.00.S.154-3.S-ext, status: n/a File: bootflash:Active\_Dir/asr1000rp2-elcspa.03.13.00.S.154-3.S-ext.pkg, on: SIP4/0 Built: 2013-07-25\_21.16, by: mcpre File SHA1 checksum: 94763274fc807489410e299a45fd73fce9d67499 Package: sipspa, version: 03.13.00.S.154-3.S-ext, status: n/a File: bootflash:Active Dir/asr1000rp2-sipspa.03.13.00.S.154-3.S-ext.pkg, on: SIP4/1 Built: 2013-07-25\_21.16, by: mcpre File SHA1 checksum: 6d12280b5cc33d17d752f475bf340b77ef3451ca Package: elcspa, version: 03.13.00.S.154-3.S-ext, status: n/a File: bootflash:Active\_Dir/asr1000rp2-elcspa.03.13.00.S.154-3.S-ext.pkg, on: SIP4/1 Built: 2013-07-25\_21.16, by: mcpre File SHA1 checksum: 94763274fc807489410e299a45fd73fce9d67499 Package: sipspa, version: 03.13.00.S.154-3.S-ext, status: n/a File: bootflash:Active\_Dir/asr1000rp2-sipspa.03.13.00.S.154-3.S-ext.pkg, on: SIP4/2 Built: 2013-07-25\_21.16, by: mcpre File SHA1 checksum: 6d12280b5cc33d17d752f475bf340b77ef3451ca Package: elcspa, version: 03.13.00.S.154-3.S-ext, status: n/a File: bootflash:Active\_Dir/asr1000rp2-elcspa.03.13.00.S.154-3.S-ext.pkg, on: SIP4/2 Built: 2013-07-25\_21.16, by: mcpre File SHA1 checksum: 94763274fc807489410e299a45fd73fce9d67499 Package: sipspa, version: 03.13.00.S.154-3.S-ext, status: n/a File: bootflash:Active Dir/asr1000rp2-sipspa.03.13.00.S.154-3.S-ext.pkg, on: SIP4/3 Built: 2013-07-25\_21.16, by: mcpre File SHA1 checksum: 6d12280b5cc33d17d752f475bf340b77ef3451ca Package: elcspa, version: 03.13.00.S.154-3.S-ext, status: n/a File: bootflash:Active Dir/asr1000rp2-elcspa.03.13.00.S.154-3.S-ext.pkg, on: SIP4/3 Built: 2013-07-25\_21.16, by: mcpre File SHA1 checksum: 94763274fc807489410e299a45fd73fce9d67499 Package: sipbase, version: 03.13.00.S.154-3.S-ext, status: n/a File: bootflash:Active Dir/asr1000rp2-sipbase.03.13.00.S.154-3.S-ext.pkg, on: SIP5 Built: 2013-07-25\_21.16, by: mcpre File SHA1 checksum: 3b6a4838972840a995ff22e73fd2bae910b268a7 Package: elcbase, version: 03.13.00.S.154-3.S-ext, status: n/a File: bootflash:Active Dir/asr1000rp2-elcbase.03.13.00.S.154-3.S-ext.pkg, on: SIP5 Built: 2013-07-25\_21.16, by: mcpre File SHA1 checksum: 99f8dc925083b118626a4e82d93079050db96826 Package: sipspa, version: 03.13.00.S.154-3.S-ext, status: n/a File: bootflash:Active Dir/asr1000rp2-sipspa.03.13.00.S.154-3.S-ext.pkg, on: SIP5/0 Built: 2013-07-25 21.16, by: mcpre File SHA1 checksum: 6d12280b5cc33d17d752f475bf340b77ef3451ca

Package: elcspa, version: 03.13.00.S.154-3.S-ext, status: n/a File: bootflash:Active\_Dir/asr1000rp2-elcspa.03.13.00.S.154-3.S-ext.pkg, on: SIP5/0 Built: 2013-07-25\_21.16, by: mcpre File SHA1 checksum: 94763274fc807489410e299a45fd73fce9d67499 Package: sipspa, version: 03.13.00.S.154-3.S-ext, status: n/a File: bootflash:Active\_Dir/asr1000rp2-sipspa.03.13.00.S.154-3.S-ext.pkg, on: SIP5/1 Built: 2013-07-25\_21.16, by: mcpre File SHA1 checksum: 6d12280b5cc33d17d752f475bf340b77ef3451ca Package: elcspa, version: 03.13.00.S.154-3.S-ext, status: n/a File: bootflash:Active\_Dir/asr1000rp2-elcspa.03.13.00.S.154-3.S-ext.pkg, on: SIP5/1 Built: 2013-07-25\_21.16, by: mcpre File SHA1 checksum: 94763274fc807489410e299a45fd73fce9d67499 Package: sipspa, version: 03.13.00.S.154-3.S-ext, status: n/a File: bootflash:Active\_Dir/asr1000rp2-sipspa.03.13.00.S.154-3.S-ext.pkg, on: SIP5/2 Built: 2013-07-25\_21.16, by: mcpre File SHA1 checksum: 6d12280b5cc33d17d752f475bf340b77ef3451ca Package: elcspa, version: 03.13.00.S.154-3.S-ext, status: n/a File: bootflash:Active\_Dir/asr1000rp2-elcspa.03.13.00.S.154-3.S-ext.pkg, on: SIP5/2 Built: 2013-07-25\_21.16, by: mcpre File SHA1 checksum: 94763274fc807489410e299a45fd73fce9d67499 Package: sipspa, version: 03.13.00.S.154-3.S-ext, status: n/a File: bootflash:Active Dir/asr1000rp2-sipspa.03.13.00.S.154-3.S-ext.pkg, on: SIP5/3 Built: 2013-07-25\_21.16, by: mcpre File SHA1 checksum: 6d12280b5cc33d17d752f475bf340b77ef3451ca Package: elcspa, version: 03.13.00.S.154-3.S-ext, status: n/a File: bootflash:Active\_Dir/asr1000rp2-elcspa.03.13.00.S.154-3.S-ext.pkg, on: SIP5/3 Built: 2013-07-25\_21.16, by: mcpre File SHA1 checksum: 94763274fc807489410e299a45fd73fce9d67499 Router# **reload** <some output removed for brevity> Router# **request platform software package clean** Cleaning up unnecessary package files No path specified, will use booted path bootflash:Active\_Dir/packages.conf Cleaning bootflash:Active\_Dir Scanning boot directory for packages ... done. Preparing packages list to delete ... asr1000rp2-elcbase.03.13.00.S.154-3.S-ext.pkg File is in use, will not delete. asr1000rp2-elcspa.03.13.00.S.154-3.S-ext.pkg File is in use, will not delete. asr1000rp2-espbase.03.13.00.S.154-3.S-ext.pkg File is in use, will not delete. asr1000rp2-espx86base.03.13.00.S.154-3.S-ext.pkg File is in use, will not delete. asr1000rp2-rpaccess.03.13.00.S.154-3.S-ext.pkg File is in use, will not delete. asr1000rp2-rpbase.03.13.00.S.154-3.S-ext.pkg File is in use, will not delete. asr1000rp2-rpcontrol.03.13.00.S.154-3.S-ext.pkg File is in use, will not delete. asr1000rp2-rpios-adventerprisek9.03.13.00.S.154-3.S-ext.pkg File is in use, will not delete. asr1000rp2-sipbase.03.13.00.S.154-3.S-ext.pkg File is in use, will not delete. asr1000rp2-sipspa.03.13.00.S.154-3.S-ext.pkg

```
File is in use, will not delete.
   packages.conf
File is in use, will not delete.
  done.
Files that will be deleted:
  asr1000rp2-elcbase.03.12.01.S.154-2.S.pkg
  asr1000rp2-elcspa.03.12.01.S.154-2.S.pkg
  asr1000rp2-espbase.03.12.01.S.154-2.S.pkg
  asr1000rp2-espx86base.03.12.01.S.154-2.S.pkg
  asr1000rp2-packages-adventerprisek9.03.12.01.S.154-2.S.conf
  asr1000rp2-rpaccess.03.12.01.S.154-2.S.pkg
  asr1000rp2-rpbase.03.12.01.S.154-2.S.pkg
  asr1000rp2-rpcontrol.03.12.01.S.154-2.S.pkg
  asr1000rp2-rpios-adventerprisek9.03.12.01.S.154-2.S.pkg
  asr1000rp2-sipbase.03.12.01.S.154-2.S.pkg
  asr1000rp2-sipspa.03.12.01.S.154-2.S.pkg
  packages.conf.00-
 packages.conf.01-
 packages.conf.02-
 packages.conf.03-
 packages.conf.04-
  packages.conf.05-
Do you want to proceed? [confirm]y
  Deleting file bootflash:Active Dir/asr1000rp2-elcbase.03.12.01.S.154-2.S.pkg ... done.
  Deleting file bootflash:Active_Dir/asr1000rp2-elcspa.03.12.01.S.154-2.S.pkg ... done.
  Deleting file bootflash:Active_Dir/asr1000rp2-espbase.03.12.01.S.154-2.S.pkg ... done.
  Deleting file bootflash:Active Dir/asr1000rp2-espx86base.03.12.01.S.154-2.S.pkg ... doe.
 Deleting file
bootflash:Active_Dir/asr1000rp2-packages-adventerprisek9.03.12.01.S.154-2.S.conf ... done.
  Deleting file bootflash:Active Dir/asr1000rp2-rpaccess.03.12.01.S.154-2.S.pkg ... done.
  Deleting file bootflash:Active_Dir/asr1000rp2-rpbase.03.12.01.S.154-2.S.pkg ... done.
 Deleting file bootflash:Active_Dir/asr1000rp2-rpcontrol.03.12.01.S.154-2.S.pkg ... done.
 Deleting file bootflash:Active_Dir/asr1000rp2-rpios-adventerprisek9.03.12.01.S.154-2.S.pkg
 ... done.
 Deleting file bootflash:Active Dir/asr1000rp2-sipbase.03.12.01.S.154-2.S.pkg ... done.
 Deleting file bootflash:Active_Dir/asr1000rp2-sipspa.03.12.01.S.154-2.S.pkg ... done.
  Deleting file bootflash:Active_Dir/packages.conf.00- ... done.
  Deleting file bootflash: Active Dir/packages.conf.01- ... done.
  Deleting file bootflash: Active Dir/packages.conf.02- ... done.
 Deleting file bootflash: Active Dir/packages.conf.03- ... done.
  Deleting file bootflash: Active Dir/packages.conf.04- ... done.
 Deleting file bootflash: Active Dir/packages.conf.05- ... done.
SUCCESS: Files deleted.
```
# **Using Subpackages for SoftwareUpgrade on a CiscoASR 1002 Router or Cisco ASR 1004 Router (request platform Command Set)**

This section provides instructions on using software upgrade for Cisco ASR 1002 or 1004 Router running subpackages using the **request platform** command set. Cisco ASR 1002 Router is not supported on Polaris 16.x.x release.

These instructions assume two IOS processes are active on the RP and that the router is already running using subpackages.

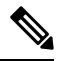

**Note** Step 17, 18, and 19 does not have to be performed immediately, and can be done at a convenient time.

### **SUMMARY STEPS**

- **1. show version**
- **2. redundancy**
- **3. mkdir** *URL-to-directory-name*
- **4. ip tftp** *source-interface gigabitethernet port*
- **5. copy tftp:** *URL-to-target-location*
- **6. request platform software package expand file** *URL-to-consolidated-package*
- **7. dir** *target-URL*
- **8. copy** *file-system***:asr1000rp2-espbase.***version*.**pkg** *URL-to-directory-of-sub-packages-active-RP*
- **9. request platform software package install rp 0 file***file-system***:asr1000rp2-{rpaccess,rpios,rpcontrol}\****version-string***\*.pkg bay***standby-bay***force**
- **10. redundancy force-switchover**
- **11.** (Optional) **show platform**
- **12. request platform software package install rp 0 file***file-system***:asr1000rp2-{rpaccess,rpios,rpcontrol}\****version-string***\*.pkg bay***standby-bay***force**
- **13. request platform software package install rp 0 file** *file-system***:asr1000rp2-{sipbase,sipspa}\****version***\*.pkg slot** *SIP-slot-number* **force**
- **14. request platform software package install rp 0 file** *file-system***:asr1000rp2-{elcase,elcspa}\****version***\*.pkg slot** *SIP-slot-number* **force**
- **15. request platform software package install rp 0 file** *file-system***:asr1000rp2-esp\****version***\*.pkg force**
- **16. request platform software package install rp 0 file***file-system***:asr1000rp\****version***\*.pkg**
- **17. show version installed**
- **18. reload**
- **19. request platform software package clean**

### **DETAILED STEPS**

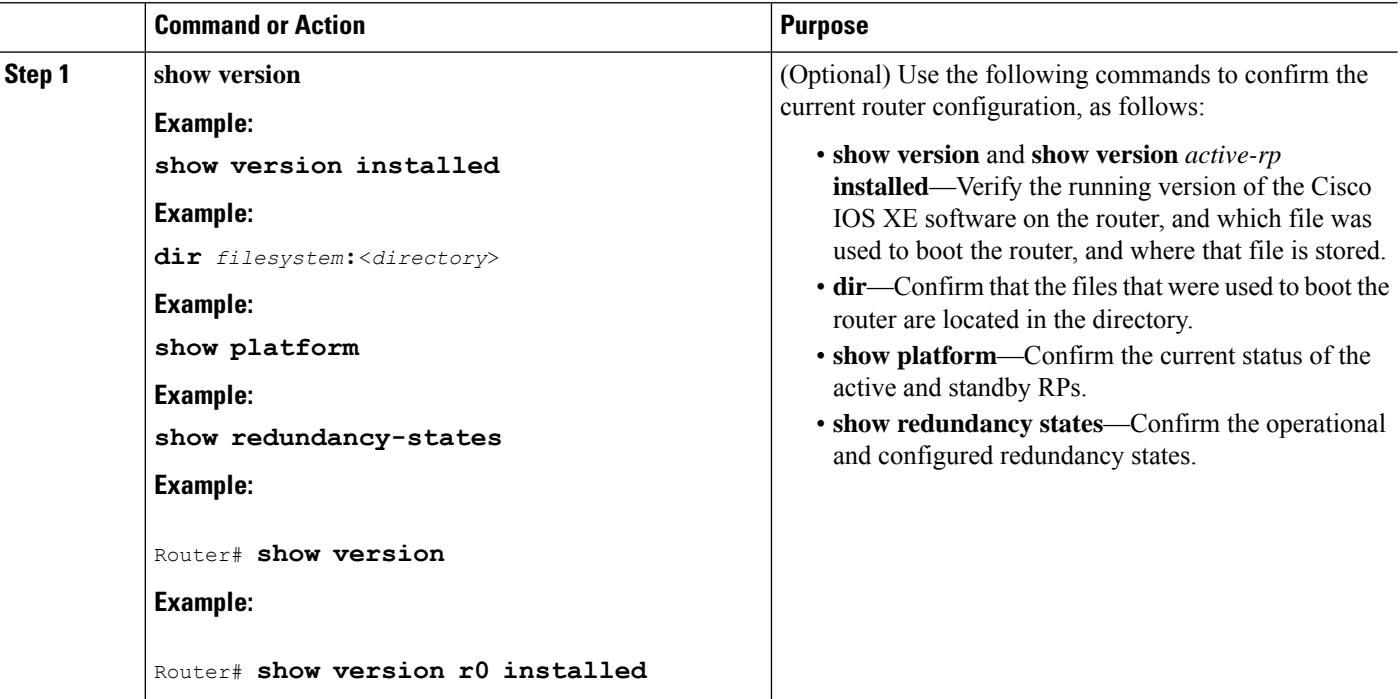

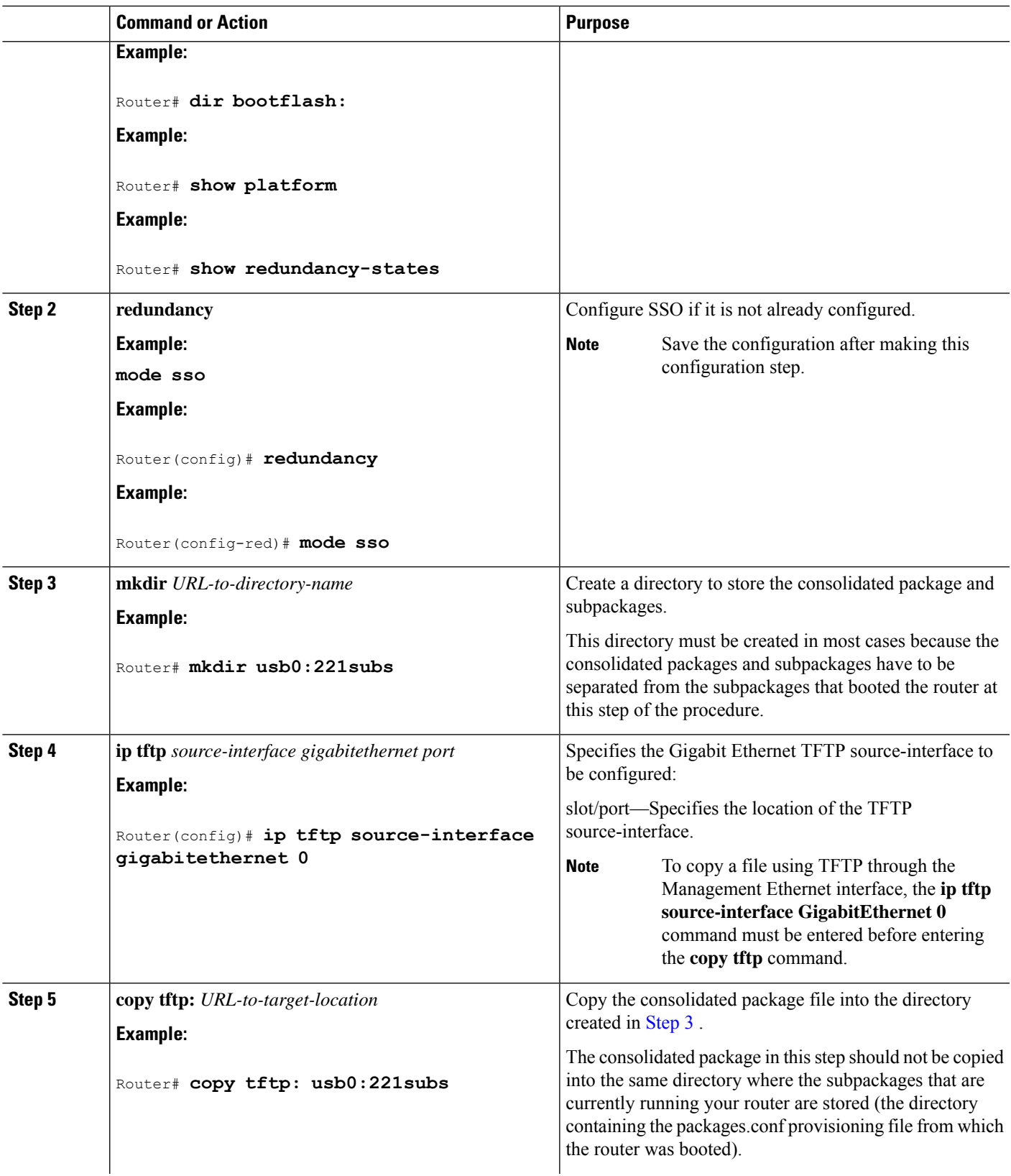

 $\mathbf l$ 

 $\mathbf I$ 

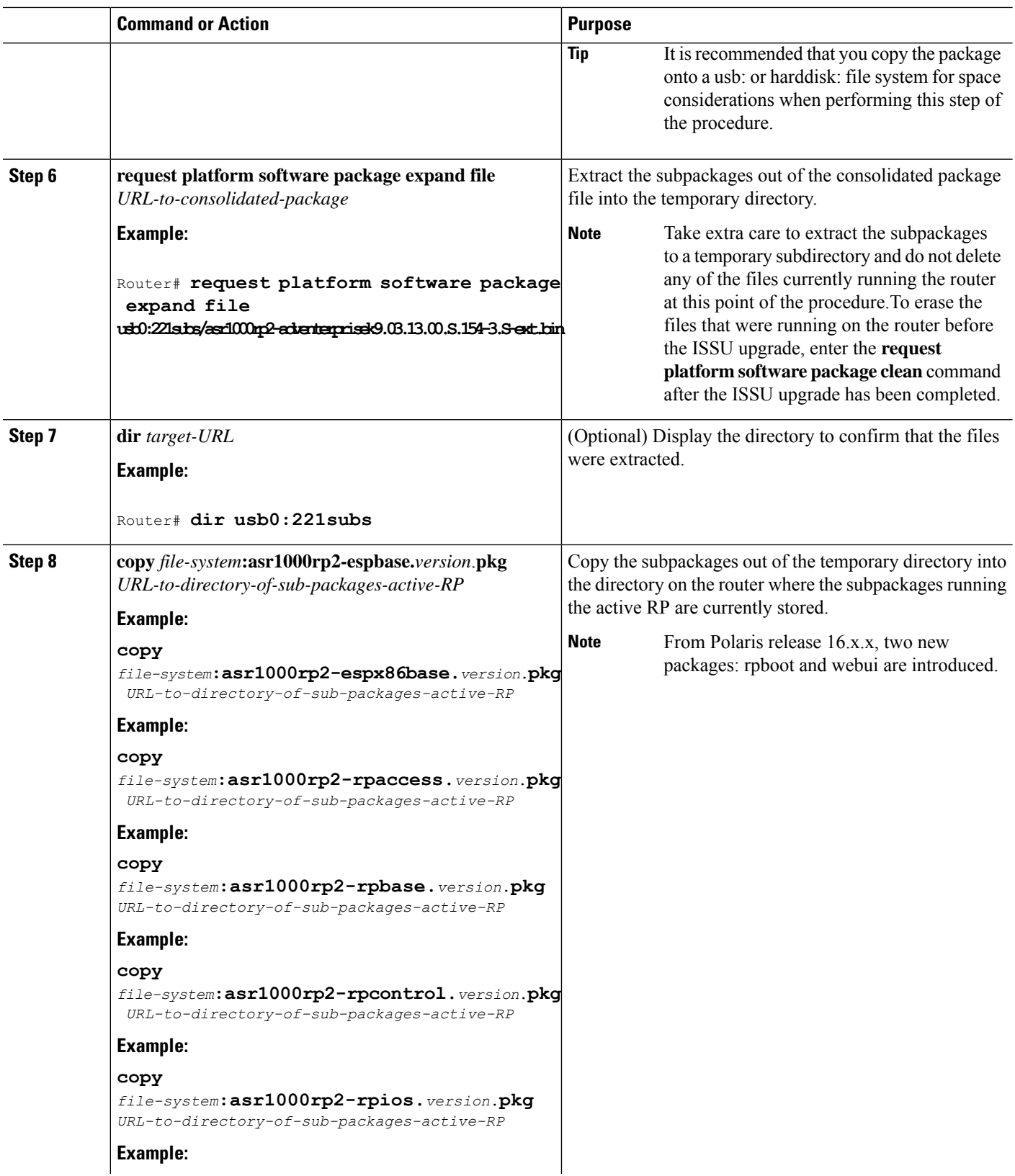

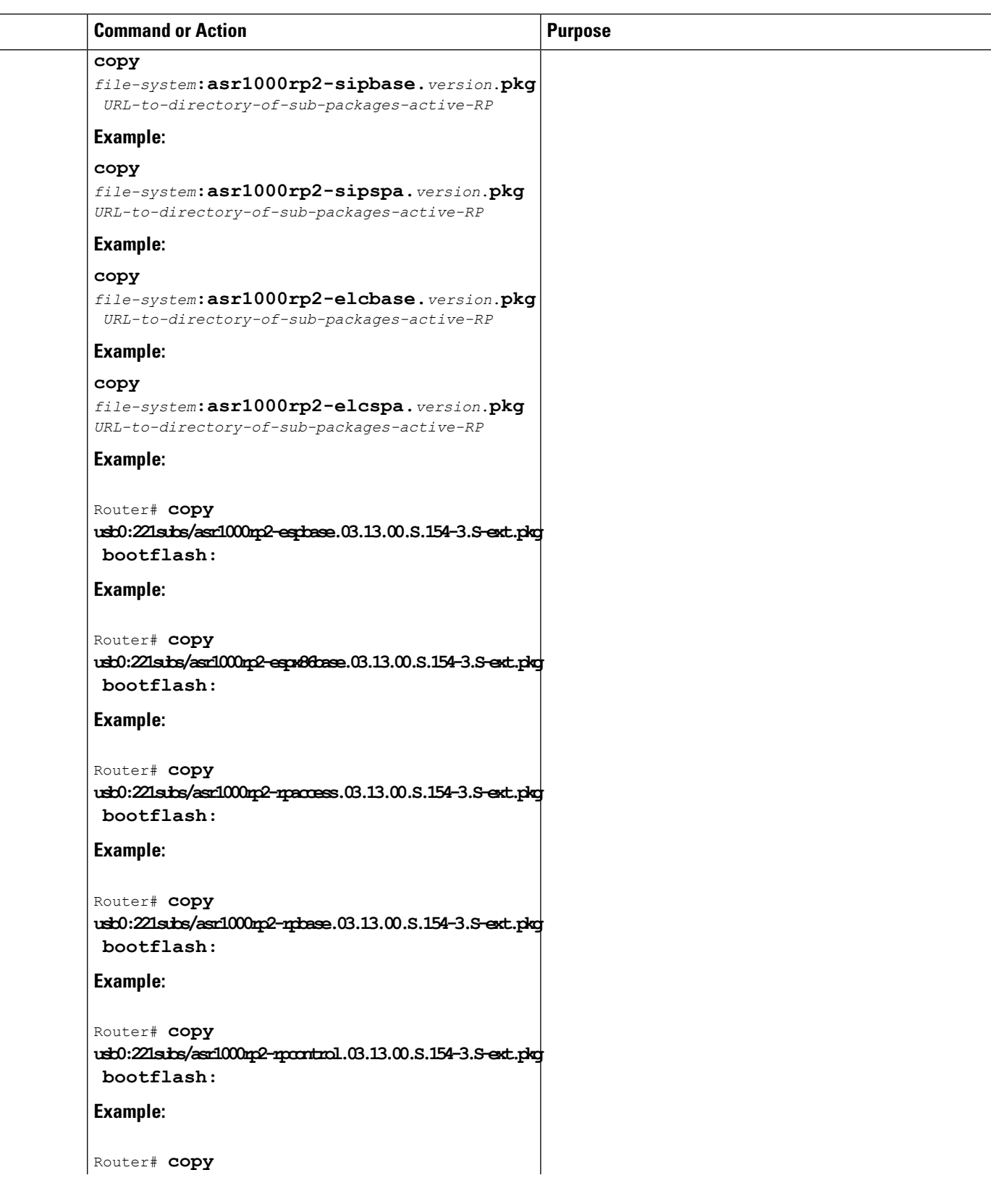

 $\mathbf l$ 

I

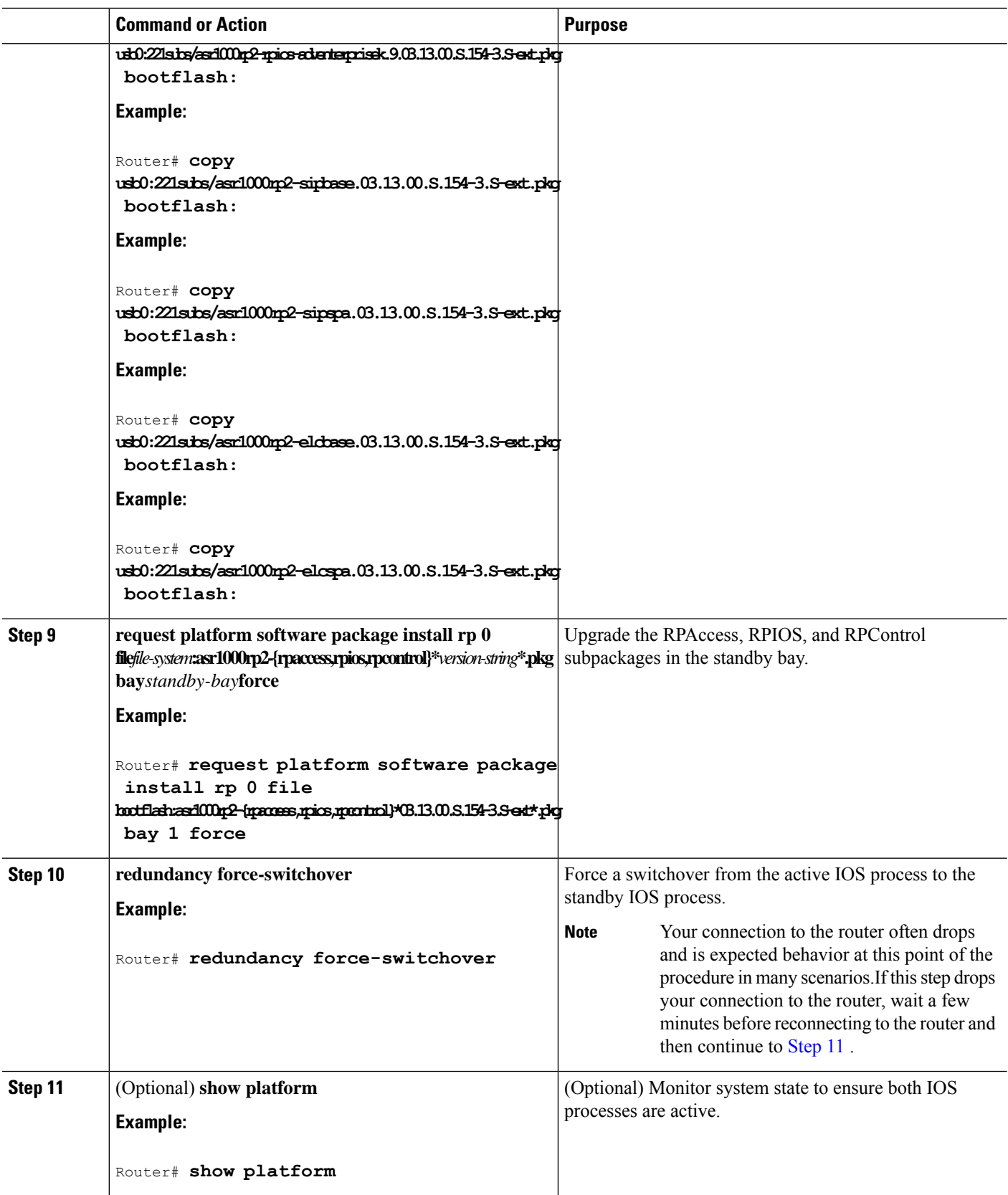

 $\mathbf l$ 

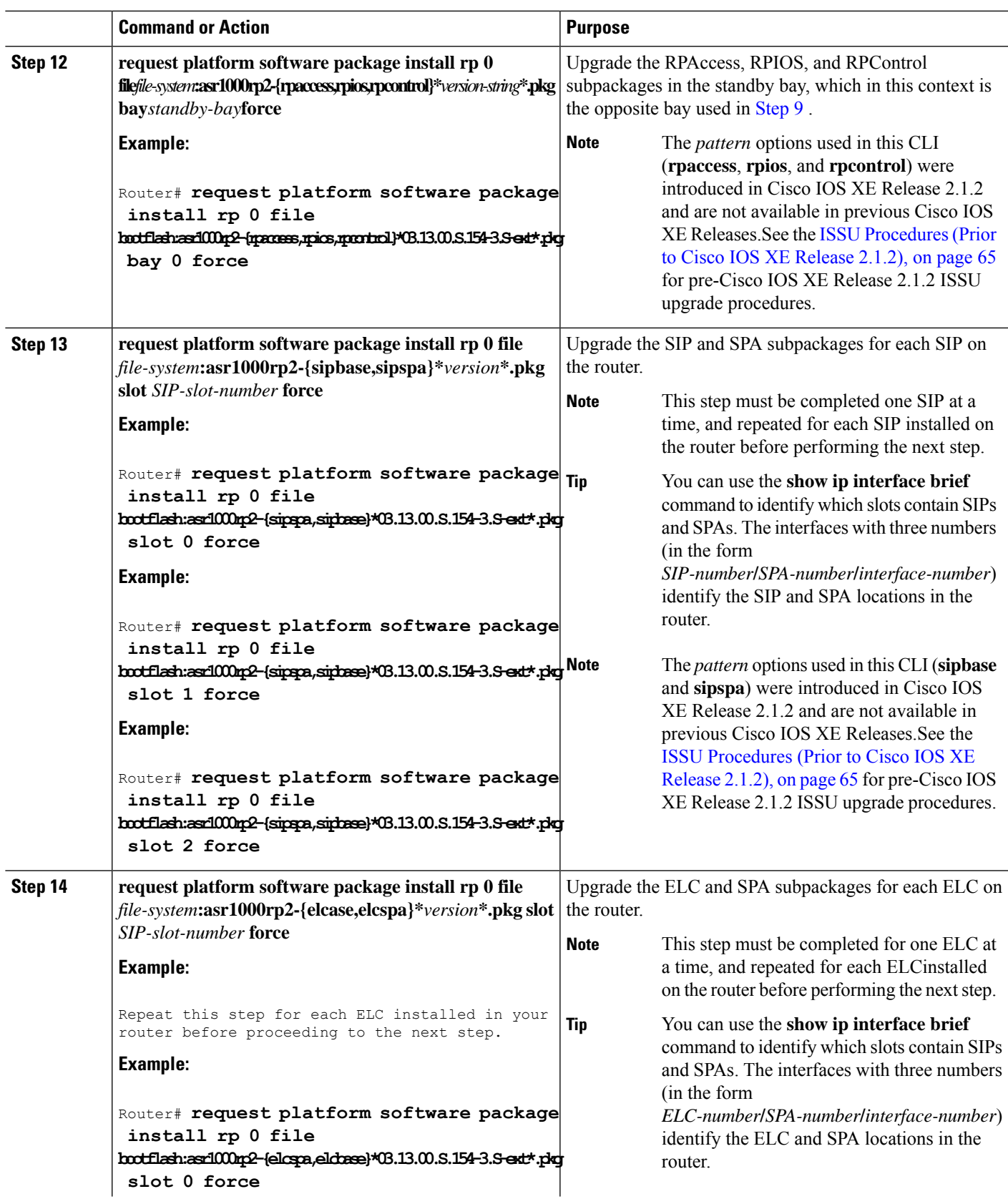

I

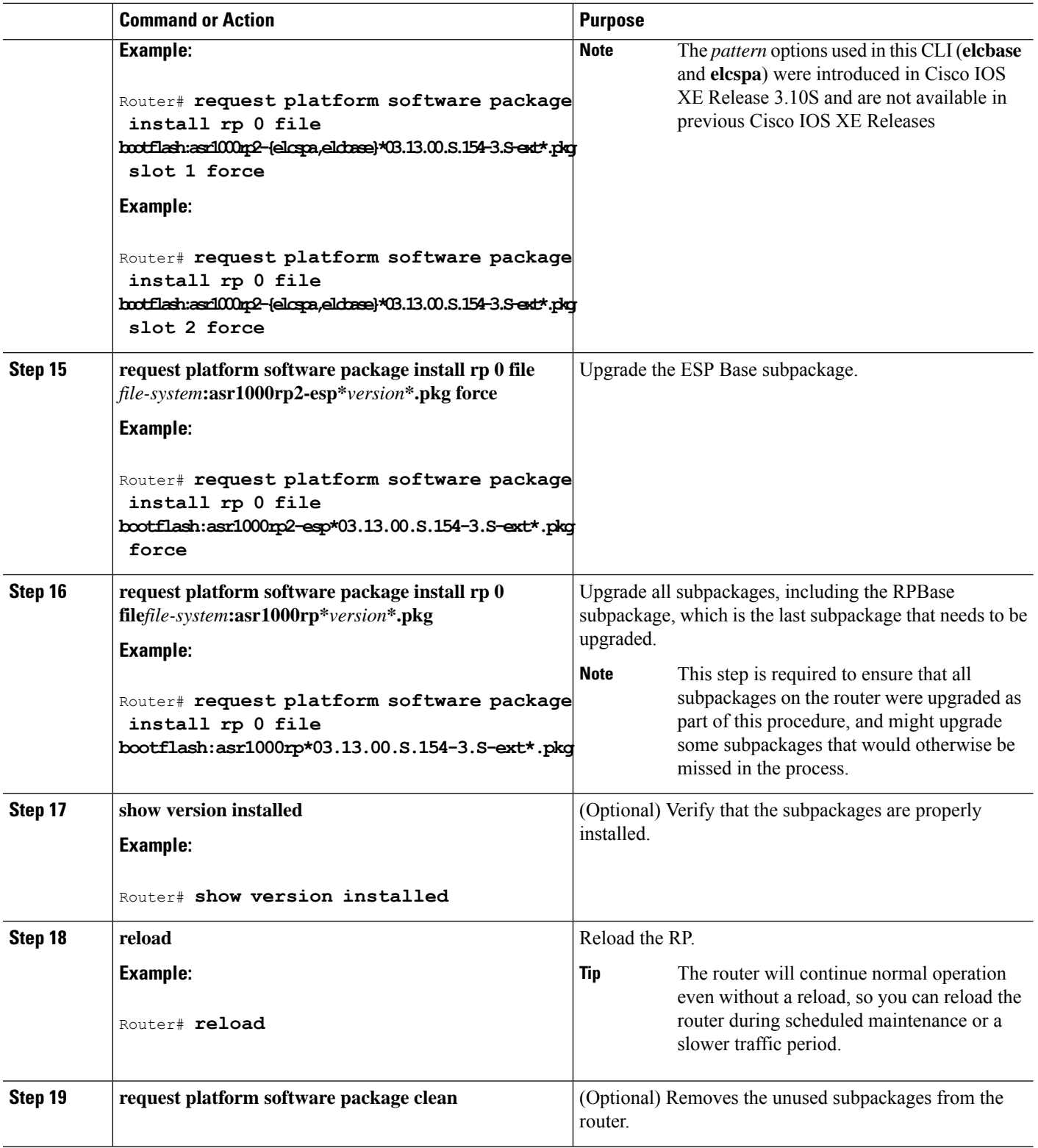

### **Examples**

#### The following example showsthe software upgrade for Cisco ASR 1002 or 1004 Router running sub-packages:

Router# **show version** Cisco IOS Software, IOS-XE Software (X86 64 LINUX IOSD-ADVENTERPRISEK9-M), Version 15.3(2)S, RELEASE SOFTWARE (fc1) <output removed for brevity> System image file is "bootflash:Active\_Dir/packages.conf" <output removed for brevity> cisco ASR1004 (RP2) processor with 1546489K/6147K bytes of memory. Processor board ID FOX1339G0QJ 32 Gigabit Ethernet interfaces 2 Ten Gigabit Ethernet interfaces 32768K bytes of non-volatile configuration memory. 388608K bytes of physical memory. 933311K bytes of eUSB flash at bootflash:. 78085207K bytes of SATA hard disk at harddisk: Configuration register is 0x2102 Router# **show version installed** Package: Provisioning File, version: n/a, status: active File: bootflash:Active\_Dir/packages.conf, on: RP0 Built: n/a, by: n/a File SHA1 checksum: a624f70f68c60292f4482433f43afd92487a55c4 Package: rpbase, version: 03.12.01.S.154-2.S, status: active File: bootflash:Active Dir/asr1000rp2-rpbase.03.12.01.S.154-2.S.pkg, on: RP0 Built: 2013-03-25\_18.48, by: mcpre File SHA1 checksum: 3a9675142898cfac350d4e42f0e37bd9f4e48538 Package: rpcontrol, version: 03.12.01.S.154-2.S, status: active File: bootflash:Active\_Dir/asr1000rp2-rpcontrol.03.12.01.S.154-2.S.pkg, on: RP0/0 Built: 2013-03-25\_18.48, by: mcpre File SHA1 checksum: 87b11f863f67fdf2610ee0769b929baab4c3efad <output removed for brevity> Router# **show redundancy states**  $my$  state = 13 -ACTIVE peer state = 8 -STANDBY HOT Mode = Duplex Unit = Primary Unit ID =  $48$ Redundancy Mode (Operational) = sso Redundancy Mode (Configured) = sso<br>Redundancy State = sso Redundancy State Maintenance Mode = Disabled Manual Swact = enabled Communications = Up client count = 107 client notification TMR = 30000 milliseconds RF debug mask =  $0x0$ Router# **show platform** Chassis type: ASR1004 Slot Type State Insert time (ago) --------- ------------------- --------------------- ----------------- 0 ASR1000-2T+20X1GE ok 00:04:19 0/0 BUILT-IN-2T+20X1GE ok 00:02:36 1 ASR1000-SIP10 ok 00:04:19 1/0 SPA-2X1GE-V2 ok 00:03:07<br>1/1 SPA-10X1GE-V2 ok 00:03:00  $1/1$   $SPA-10X1GF- V2$  ok  $0.03:00$ R0 ASR1000-RP2 ok 00:04:19 R0/0 ok, active 00:04:19 R0/1 00:02:41

F0 ASR1000-ESP40 ok, active 00:04:19

P0 ASR1004-PWR-AC ok 00:03:28 P1 ASR1004-PWR-AC ps, fail 00:03:28 Slot CPLD Version Firmware Version --------- ------------------- --------------------------------------- 0 00200800 15.2(1r)S 1 07091401 15.3(3r)S R0 08103002 15.3(3r)S F0 1003190E 15.3(3r)S Router# **mkdir bootflash:harddisk:TargetS\_Subs** Create directory filename [Target Subs]? Created dir harddisk:/Target\_Subs Router# **conf t** Enter configuration commands, one per line. End with CNTL/Z. Router(config)# **ip tftp source-interface Gigabitethernet 0** Router(config)# **end** Router#**copy tftp: harddisk:Target\_Subs** Address or name of remote host []? 202.153.144.25 Source filename []? /auto/tftp-srg-india/asr1000rp2-adventerprisek9.03.13.00.S.154-3.S-ext.bin Destination filename [/Target Subs/asr1000rp2-adventerprisek9.03.13.00.S.154-3.S-ext.bin]? Accessing tftp://202.153.144.25//auto/tftp-srg-india/asr1000rp2-adventerprisek9.03.13.00.S.154-3.S-ext.bin... Loading /auto/tftp-srg-india/asr1000rp2-adventerprisek9.03.13.00.S.154-3.S-ext.bin from 202.153.144.25 (via GigabitEthernet0): !!!! [OK - 569597380 bytes] 569597380 bytes copied in 101.618 secs (5605280 bytes/sec) Router# **request platform software package expand file harddisk:/Target\_Subs/asr1000rp2-adventerprisek9.03.13.00.S.154-3.S-ext.bin** Verifying parameters Validating package type Copying package files SUCCESS: Finished expanding all-in-one software package. Router# **dir harddisk:Target\_Subs** Directory of harddisk:/Target\_Subs 9666562 -rw- 569597380 Aug 3 2013 13:25:06 +05:30 asr1000rp2-adventerprisek9.03.13.00.S.154-3.S-ext.bin 9666566 -rw- 37557200 Aug 3 2013 13:27:06 +05:30 asr1000rp2-elcbase.03.13.00.S.154-3.S-ext.pkg 9666567 -rw- 51194832 Aug 3 2013 13:27:07 +05:30 asr1000rp2-elcspa.03.13.00.S.154-3.S-ext.pkg 9666568 -rw- 80657364 Aug 3 2013 13:27:07 +05:30 asr1000rp2-espbase.03.13.00.S.154-3.S-ext.pkg 9666569 -rw- 95446456 Aug 3 2013 13:27:08 +05:30 asr1000rp2-espx86base.03.13.00.S.154-3.S-ext.pkg 9666564 -rw- 9381 Aug 3 2013 13:27:06 +05:30 asr1000rp2-packages-adventerprisek9.03.13.00.S.154-3.S-ext.conf 9666570 -rw- 23350232 Aug 3 2013 13:27:08 +05:30 asr1000rp2-rpaccess.03.13.00.S.154-3.S-ext.pkg 9666571 -rw- 37694900 Aug 3 2013 13:27:08 +05:30 asr1000rp2-rpbase.03.13.00.S.154-3.S-ext.pkg 9666572 -rw- 45536216 Aug 3 2013 13:27:08 +05:30 asr1000rp2-rpcontrol.03.13.00.S.154-3.S-ext.pkg 9666573 -rw- 118754284 Aug 3 2013 13:27:08 +05:30 asr1000rp2-rpios-adventerprisek9.03.13.00.S.154-3.S-ext.pkg 9666574 -rw- 38380500 Aug 3 2013 13:27:08 +05:30 asr1000rp2-sipbase.03.13.00.S.154-3.S-ext.pkg 9666575 -rw- 61760468 Aug 3 2013 13:27:08 +05:30 asr1000rp2-sipspa.03.13.00.S.154-3.S-ext.pkg 9666565 -rw- 10165 Aug 3 2013 13:27:08 +05:30 packages.conf 78704144384 bytes total (47541493760 bytes free) Router# **copy harddisk:Target\_Subs/asr1000rp2-espbase.03.13.00.S.154-3.S-ext.pkg bootflash:** Active\_Dir/Destination filename [Active\_Dir/asr1000rp2-espbase.03.13.00.S.154-3.S-ext.pkg]? Copy in progress...CCCCC 80657364 bytes copied in 12.085 secs (6674172 bytes/sec)

Router# **copy harddisk:Target\_Subs/asr1000rp2-espx86base.03.13.00.S.154-3.S-ext.pkg bootflash:** Active Dir/Destination filename [Active Dir/asr1000rp2-espx86base.03.13.00.S.154-3.S-ext.pkg]? Copy in progress...CCCC 95446456 bytes copied in 14.687 secs (6498703 bytes/sec) Router# **copy harddisk:Target\_Subs/asr1000rp2-rpaccess.03.13.00.S.154-3.S-ext.pkg bootflash:** Active\_Dir/Destination filename [Active\_Dir/asr1000rp2-rpaccess.03.13.00.S.154-3.S-ext.pkg]? Copy in progress...CCCCCC 3350232 bytes copied in 4.047 secs (5769763 bytes/sec) Router# **copy harddisk:Target\_Subs/asr1000rp2-rpbase.03.13.00.S.154-3.S-ext.pkg bootflash:** Active\_Dir/Destination filename [Active\_Dir/asr1000rp2-rpbase.03.13.00.S.154-3.S-ext.pkg]? Copy in progress...CCCCC 7694900 bytes copied in 5.978 secs (6305604 bytes/sec) Router# **copy harddisk:Target\_Subs/asr1000rp2-rpcontrol.03.13.00.S.154-3.S-ext.pkg bootflash:** Active\_Dir/Destination filename [Active\_Dir/asr1000rp2-rpcontrol.03.13.00.S.154-3.S-ext.pkg]? Copy in progress...CCCC 5536216 bytes copied in 5.970 secs (7627507 bytes/sec) Router# **copy harddisk: Target\_Subs/asr1000rp2-rpios-adventerprisek9.03.13.00.S.154-3.S-ext.pkg bootflash:** Active\_Dir/Destination filename [Active\_Dir/asr1000rp2-rpios-adventerprisek9.03.13.00.S.154-3.S-ext.pkg]? Copy in progress...CCCC 118754284 bytes copied in 18.501 secs (6418804 bytes/sec) Router# **copy harddisk:Target\_Subs/asr1000rp2-sipbase.03.13.00.S.154-3.S-ext.pkg bootflash:** Active Dir/Destination filename [Active Dir/asr1000rp2-sipbase.03.13.00.S.154-3.S-ext.pkg]? Copy in progress...CCCC 8380500 bytes copied in 4.951 secs (7752070 bytes/sec) Router# **copy harddisk:Target\_Subs/asr1000rp2-sipspa.03.13.00.S.154-3.S-ext.pkg bootflash:** Active\_Dir/ Destination filename [Active\_Dir/asr1000rp2-sipspa.03.13.00.S.154-3.S-ext.pkg]? Copy in progress...CCCCC 1760468 bytes copied in 8.615 secs (7168946 bytes/sec) Router# **copy harddisk:Target\_Subs/asr1000rp2-elcbase.03.13.00.S.154-3.S-ext.pkg bootflash:** Active Dir/Destination filename [Active Dir/asr1000rp2-elcbase.03.13.00.S.154-3.S-ext.pkg]? Copy in progress...CCCCC 7557200 bytes copied in 5.255 secs (7146946 bytes/sec) Router# **copy harddisk:Target\_Subs/asr1000rp2-elcspa.03.13.00.S.154-3.S-ext.pkg bootflash:** Active Dir/Destination filename [Active Dir/asr1000rp2-elcspa.03.13.00.S.154-3.S-ext.pkg]? Copy in progress...CCCC 1194832 bytes copied in 7.677 secs (6668599 bytes/sec) Router# **request platform software package install rp 0 file bootflash:Active\_Dir/asr1000rp2-{rpaccess,rpios,rpcontrol}\*03.13.00.S.154-3.S-ext\*.pkg bay 1 force** --- Starting local lock acquisition on R0 --- Finished local lock acquisition on R0 --- Starting file path checking --- Finished file path checking --- Starting image file verification --- Checking image file names Locating image files and validating name Found asr1000rp2-rpaccess.03.13.00.S.154-3.S-ext.pkg Found asr1000rp2-rpios-adventerprisek9.03.13.00.S.154-3.S-ext.pkg Found asr1000rp2-rpcontrol.03.13.00.S.154-3.S-ext.pkg Verifying image file locations Inspecting image file types Processing image file constraints

Creating candidate provisioning file Finished image file verification --- Starting candidate package set construction --- Verifying existing software set Processing candidate provisioning file Constructing working set for candidate package set Constructing working set for running package set Checking command output Constructing merge of running and candidate packages Checking if resulting candidate package set would be complete Finished candidate package set construction --- Starting compatibility testing --- Determining whether candidate package set is compatible WARNING: WARNING: Candidate software combination not found in compatibility database WARNING: Determining whether installation is valid Creating matrix file by locate latest matrix file /tmp/issu/provision/s WARNING: WARNING: Candidate software combination not found in compatibility database WARNING: WARNING: WARNING: Candidate software combination not found in compatibility database WARNING: Software sets are identified as compatible Verifying image type compatibility Checking IPC compatibility with running software Checking candidate package set infrastructure compatibility Checking infrastructure compatibility with running software Checking package specific compatibility Finished compatibility testing --- Starting impact testing--- Checking operational impact of change WARNING: Connection may be lost during installation of IOS package Finished impact testing --- Starting list of software package changes --- No old package files removed New files list: Added asr1000rp2-rpaccess.03.13.00.S.154-3.S-ext.pkg Added asr1000rp2-rpcontrol.03.13.00.S.154-3.S-ext.pkg Added asr1000rp2-rpios-adventerprisek9.03.13.00.S.154-3.S-ext.pkg Finished list of software package changes --- Starting commit of software changes --- Updating provisioning rollback files Creating pending provisioning file Committing provisioning file Finished commit of software changes --- Starting analysis of software changes --- Finished analysis of software changes --- Starting update running software -- Blocking peer synchronization of operating information Creating the command set placeholder directory Finding latest command set Finding latest command shortlist lookup file Finding latest command shortlist file Assembling CLI output libraries Assembling CLI input libraries Assembling Dynamic configuration files Applying interim IPC and database definitions Replacing running software Replacing CLI software Restarting software Restarting IOS PID: 21552, in slot/bay 0/1

```
Applying final IPC and database definitions
  Generating software version information
  Notifying running software of updates
  Unblocking peer synchronization of operating information
  Unmounting old packages
  Cleaning temporary installation files
  Finished update running software
SUCCESS: Finished installing software.
Router# redundancy force-switchover
Proceed with switchover to standby RP? [confirm]
  Manual Swact = enabled
%IOSXE INFRA-6-CONSOLE ACTIVE: R0/1 console active.
Press RETURN to get started!
[OK]
*Aug 3 13:43:52.101 IST: %CMANRP-6-CMHASTATUS: RP switchover, received chassis event to
become active
*Aug 3 13:43:52.193 IST: %REDUNDANCY-3-SWITCHOVER: RP switchover (PEER_NOT_PRESENT)
*Aug 3 13:43:52.194 IST: %REDUNDANCY-3-SWITCHOVER: RP switchover (PEER_DOWN)
*Aug 3 13:43:52.194 IST: %REDUNDANCY-3-SWITCHOVER: RP switchover
(PEER_REDUNDANCY_STATE_CHANGE)
*Aug 3 13:43:51.231 IST: %RF-5-RF_RELOAD: Self reload. Reason: redundancy force-switchover
*Aug 3 13:43:51.461 IST: %SYS-5-SWITCHOVER: Switchover requested by red_switchover_process.
 Reason: redundancy force-switchover.
*Aug 3 13:43:52.198 IST: %PLATFORM-6-HASTATUS: RP switchover, sent message became active.
IOS is ready to switch to primary after chassis confirmation
*Aug 3 13:43:52.200 IST: %CMANRP-6-CMHASTATUS: RP switchover, received chassis event became
active
*Aug 3 13:43:52.449 IST: %PLATFORM-6-HASTATUS_DETAIL: RP switchover, received chassis event
became active. Switch to primary (count 1)
*Aug 3 13:43:52.733 IST: %LINEPROTO-5-UPDOWN: Line protocol on Interface GigabitEthernet0,
changed state to down
*Aug 3 13:43:53.098 IST: % Redundancy mode change to SSO
*Aug 3 13:43:53.126 IST: %LINK-3-UPDOWN: Interface Lsmpi0, changed state to up
*Aug 3 13:43:53.127 IST: %LINK-3-UPDOWN: Interface EOBC0, changed state to up
*Aug 3 13:43:53.127 IST: %LINK-3-UPDOWN: Interface LIIN0, changed state to up
*Aug 3 13:43:54.127 IST: %LINEPROTO-5-UPDOWN: Line protocol on Interface Lsmpi0, changed
state to up
*Aug 3 13:43:54.127 IST: %LINEPROTO-5-UPDOWN: Line protocol on Interface EOBC0, changed
state to up
*Aug 3 13:43:54.127 IST: %LINEPROTO-5-UPDOWN: Line protocol on Interface LIIN0, changed
state to up
*Aug 3 13:43:55.117 IST: %LINK-3-UPDOWN: Interface Null0, changed state to up
*Aug 3 13:43:55.117 IST: %LINK-3-UPDOWN: Interface GigabitEthernet0/0/8, changed state to
up
*Aug 3 13:43:55.117 IST: %LINK-3-UPDOWN: Interface GigabitEthernet0/0/10, changed state
t \cap \text{ur}*Aug 3 13:43:55.117 IST: %LINK-3-UPDOWN: Interface GigabitEthernet1/0/0, changed state to
up
*Aug 3 13:43:55.119 IST: %LINK-3-UPDOWN: Interface GigabitEthernet1/0/1, changed state to
up
*Aug 3 13:43:55.119 IST: %LINK-3-UPDOWN: Interface GigabitEthernet1/1/0, changed state to
up
*Aug 3 13:43:55.119 IST: %LINK-3-UPDOWN: Interface GigabitEthernet1/1/1, changed state to
up
*Aug 3 13:43:55.119 IST: %LINK-3-UPDOWN: Interface GigabitEthernet1/1/3, changed state to
 up
*Aug 3 13:43:55.119 IST: %LINK-3-UPDOWN: Interface GigabitEthernet1/1/5, changed state to
up
*Aug 3 13:43:55.124 IST: %LINK-5-CHANGED: Interface GigabitEthernet0/0/0, changed state
to administratively down
*Aug 3 13:43:55.124 IST: %LINK-5-CHANGED: Interface GigabitEthernet0/0/1, changed state
to administratively down
*Aug 3 13:43:55.124 IST: %LINK-5-CHANGED: Interface GigabitEthernet0/0/2, changed state
to administratively down
```
\*Aug 3 13:43:55.124 IST: %LINK-5-CHANGED: Interface GigabitEthernet0/0/3, changed state to administratively down \*Aug 3 13:43:55.124 IST: %LINK-5-CHANGED: Interface GigabitEthernet0/0/4, changed state to administratively down \*Aug 3 13:43:55.124 IST: %LINK-5-CHANGED: Interface GigabitEthernet0/0/5, changed state to administratively down \*Aug 3 13:43:55.124 IST: %LINK-5-CHANGED: Interface GigabitEthernet0/0/6, changed state to administratively down \*Aug 3 13:43:55.124 IST: %LINK-5-CHANGED: Interface GigabitEthernet0/0/7, changed state to administratively down \*Aug 3 13:43:55.124 IST: %LINK-5-CHANGED: Interface GigabitEthernet0/0/9, changed state to administratively down \*Aug 3 13:43:55.124 IST: %LINK-5-CHANGED: Interface GigabitEthernet0/0/11, changed state to administratively down \*Aug 3 13:43:56.118 IST: %LINEPROTO-5-UPDOWN: Line protocol on Interface Null0, changed state to up \*Aug 3 13:43:56.118 IST: %LINEPROTO-5-UPDOWN: Line protocol on Interface GigabitEthernet0/0/8, changed state to up \*Aug 3 13:43:56.118 IST: %LINEPROTO-5-UPDOWN: Line protocol on Interface GigabitEthernet0/0/10, changed state to up \*Aug 3 13:43:56.118 IST: %LINEPROTO-5-UPDOWN: Line protocol on Interface TenGigabitEthernet0/0/20, changed state to down \*Aug 3 13:43:56.118 IST: %LINEPROTO-5-UPDOWN: Line protocol on Interface TenGigabitEthernet0/0/21, changed state to down \*Aug 3 13:43:56.118 IST: %LINEPROTO-5-UPDOWN: Line protocol on Interface GigabitEthernet1/0/0, changed state to up \*Aug 3 13:43:56.120 IST: %LINEPROTO-5-UPDOWN: Line protocol on Interface GigabitEthernet1/0/1, changed state to up \*Aug 3 13:43:56.120 IST: %LINEPROTO-5-UPDOWN: Line protocol on Interface GigabitEthernet1/1/0, changed state to up \*Aug 3 13:43:56.120 IST: %LINEPROTO-5-UPDOWN: Line protocol on Interface GigabitEthernet1/1/1, changed state to up \*Aug 3 13:43:56.120 IST: %LINEPROTO-5-UPDOWN: Line protocol on Interface GigabitEthernet1/1/3, changed state to up \*Aug 3 13:44:05.127 IST: %LINK-3-UPDOWN: Interface GigabitEthernet0, changed state to up \*Aug 3 13:44:06.127 IST: %LINEPROTO-5-UPDOWN: Line protocol on Interface GigabitEthernet0, changed state to up \*Aug 3 13:44:32.069 IST: %REDUNDANCY-5-PEER\_MONITOR\_EVENT: Active detected a standby insertion (raw-event=PEER\_FOUND(4)) \*Aug 3 13:44:32.070 IST: %REDUNDANCY-5-PEER\_MONITOR\_EVENT: Active detected a standby insertion (raw-event=PEER\_REDUNDANCY\_STATE\_CHANGE(5)) \*Aug 3 13:44:34.969 IST: %REDUNDANCY-3-IPC: IOS versions do not match. \*Aug 3 13:45:40.946 IST: %RF-5-RF\_TERMINAL\_STATE: Terminal state reached for (SSO) Router# **show platform** Chassis type: ASR1004 Slot Type State Insert time (ago) --------- ------------------- --------------------- ----------------- 0 ASR1000-2T+20X1GE ok 00:29:33 0/0 BUILT-IN-2T+20X1GE ok 00:05:28 1 ASR1000-SIP10 ok 00:29:33 1/0 SPA-2X1GE-V2 ok 00:05:28 1/1 SPA-10X1GE-V2 ok 00:05:28 R0 ASR1000-RP2 ok 00:29:33 R0/0 ok, standby 00:01:46 R0/1 ok, active 00:06:12 F0 ASR1000-ESP40 ok, active 00:29:33 P0 ASR1004-PWR-AC ok 00:28:42 P1 ASR1004-PWR-AC ps, fail 00:28:42 Slot CPLD Version Firmware Version --------- ------------------- --------------------------------------- 0 00200800 15.2(1r)S 1 07091401 15.3(3r)S R0 08103002 15.3(3r)S F0 1003190E 15.3(3r)S

```
Router# request platform software package install rp 0 file
bootflash:Active_Dir/asr1000rp2-{rpaccess,rpios,rpcontrol}*03.13.00.S.154-3.S-ext*.pkg bay
0 force
--- Starting local lock acquisition on R0 ---
Finished local lock acquisition on R0
--- Starting file path checking---
Finished file path checking
 --- Starting image file verification ---
Checking image file names
Locating image files and validating name syntax
  Found asr1000rp2-rpaccess.03.13.00.S.154-3.S-ext.pkg
  Found asr1000rp2-rpios-adventerprisek9.03.13.00.S.154-3.S-ext.pkg
  Found asr1000rp2-rpcontrol.03.13.00.S.154-3.S-ext.pkg
Verifying image file locations
Inspecting image file types
Processing image file constraints
Creating candidate provisioning file
Finished image file verification
--- Starting candidate package set construction ---
Verifying existing software set
Processing candidate provisioning file
Constructing working set for candidate package set
Constructing working set for running package set
Checking command output
Constructing merge of running and candidate packages
Checking if resulting candidate package set would be complete
Finished candidate package set construction
--- Starting compatibility testing ---
Determining whether candidate package set is compatible
WARNING:
WARNING: Candidate software combination not found in compatibility database
WARNING:Determining whether installation is valid
Creating matrix file by locate latest matrix file /tmp/issu/provision/sw
Software sets are identified as compatible
Verifying image type compatibility
Checking IPC compatibility with running software
Checking candidate package set infrastructure compatibility
Checking infrastructure compatibility with running software
Checking package specific compatibility
Finished compatibility testing
--- Starting impact testing --
Checking operational impact of change
WARNING: Connection may be lost during installation of IOS package
Finished impact testing
--- Starting list of software package changes ---
Old files list:
Removed asr1000rp2-rpaccess.03.12.01.S.154-2.S.pkg
Removed asr1000rp2-rpcontrol.03.12.01.S.154-2.S.pkg
Removed asr1000rp2-rpios-adventerprisek9.03.12.01.S.154-2.S.pkg
No new package files added
Finished list of software package changes
--- Starting commit of software changes ---
Updating provisioning rollback files
Creating pending provisioning file
Committing provisioning file
Finished commit of software changes
--- Starting analysis of software changes ---
Finished analysis of software changes
--- Starting update running software ---
Blocking peer synchronization of operating information
Creating the command set placeholder directory
  Finding latest command set
  Finding latest command shortlist lookup file
  Finding latest command shortlist file
```
Assembling CLI output libraries Assembling CLI input libraries Assembling Dynamic configuration files Applying interim IPC and database definitions Replacing running software Replacing CLI software Restarting software Restarting IOS PID: 25452, in slot/bay 0/0 \*Aug 3 13:48:07.051 IST: %REDUNDANCY-3-STANDBY\_LOST: Standby processor fault (PEER\_NOT\_PRESENT) \*Aug 3 13:48:07.052 IST: %REDUNDANCY-3-STANDBY\_LOST: Standby processor fault (PEER\_DOWN) \*Aug 3 13:48:07.052 IST: %REDUNDANCY-3-STANDBY\_LOST: Standby processor fault (PEER\_REDUNDANCY\_STATE\_CHANGE) \*Aug 3 13:48:09.683 IST: %RF-5-RF\_RELOAD: Peer reload. Reason: EHSA standby down \*Aug 3 13:48:09.692 IST: % Redundancy mode change to SSO \*\*Aug 3 13:48:49.450 IST: %REDUNDANCY-5-PEER\_MONITOR\_EVENT: Active detected a standby insertion (raw-event=PEER\_FOUND(4)) \*Aug 3 13:48:49.451 IST: %REDUNDANCY-5-PEER\_MONITOR\_EVENT: Active detected a standby insertion (raw-event=PEER\_REDUNDANCY\_STATE\_CHANGE(5)) \*Aug 3 13:48:50.035 IST: %ISSU-3-PEER\_IMAGE\_NOT\_IN\_INCOMP\_LIST: Peer image (X86\_64\_LINUX\_IOSD-ADVENTERPRISEK9-M), version (15.3(3)S) on peer uid (48) is not in the incompatible images list \*Aug 3 13:48:50.036 IST: %ISSU-3-PEER IMAGE NOT IN INCOMP LIST: Peer image (X86\_64\_LINUX\_IOSD-ADVENTERPRISEK9-M), version  $(15.3(3)$ S) on peer uid (48) is not in the incompatible images list Applying final IPC and database definitions \*Aug 3 13:48:53.521 IST: %DYNCMD-7-CMDSET\_UNLOADED: The Dynamic Command set from the Shell Manager has been unloaded Generating software version information Notifying running software of updates Unblocking peer synchronization of operating information Unmounting old packages cleaning temporary installation files Finished update running software SUCCESS: Finished installing software. \*Aug 3 13:49:57.477 IST: %NBAR\_HA-5-NBAR\_INFO: NBAR sync DONE! \*Aug 3 13:49:57.893 IST: %ISSU-3-PEER\_IMAGE\_REM\_FROM\_INCOMP\_LIST: Peer image (X86\_64\_LINUX\_IOSD-ADVENTERPRISEK9-M), version (15.3(2)S) on peer uid (48) being removed from the incompatibility list \*Aug 3 13:49:57.893 IST: %HA\_CONFIG\_SYNC-6-BULK\_CFGSYNC\_SUCCEED: Bulk Sync succeeded \*Aug 3 13:49:57.895 IST: %RF-5-RF\_TERMINAL\_STATE: Terminal state reached for (SSO) Router # issu commitversion --- Starting local lock acquisition on R0 --- Finished local lock acquisition on R0 --- Starting installation changes --- Cancelling rollback timer Finished installation changes SUCCESS: Installation changes committed Router# **request platform software package install rp 0 file bootflash:Active\_Dir/asr1000rp2-{sipbase,sipspa}\*03.13.00.S.154-3.S-ext\*.pkg slot 1 force** -- Starting local lock acquisition on R0 -Finished local lock acquisition on R0 --- Starting file path checking --Finished file path checking --- Starting image file verification--- Checking image file names Locating image files and validating name syntax Found asr1000rp2-sipbase.03.13.00.S.154-3.S-ext.pkg Found asr1000rp2-sipspa.03.13.00.S.154-3.S-ext.pkg Verifying image file locations Inspecting image file types Processing image file constraints Creating candidate provisioning file Finished image file verification -- Starting candidate package set construction ---

```
Verifying existing software set
Processing candidate provisioning file
Constructing working set for candidate package set
Constructing working set for running package set
Checking command output
Constructing merge of running and candidate packages
Checking if resulting candidate package set would be complete
Finished candidate package set construction
--- Starting compatibility testing ---
Determining whether candidate package set is compatible
WARNING: Candidate software combination not found in compatibility database
WARNING: Determining whether installation is valid
Creating matrix file by locate latest matrix file /tmp/issu/provision/s
WARNING: Candidate software combination not found in compatibility database
WARNING: Candidate software combination not found in compatibility database
WARNING: Software sets are identified as compatible
Verifying image type compatibility
Checking IPC compatibility with running software
Checking candidate package set infrastructure compatibility
Checking infrastructure compatibility with running software
Checking package specific compatibility
Finished compatibility testing
--- Starting impact testing ---
Checking operational impact of change
Finished impact testing
--- Starting list of software package changes---
No old package files removed
New files list:
 Added asr1000rp2-sipbase.03.13.00.S.154-3.S-ext.pkg
  Added asr1000rp2-sipspa.03.13.00.S.154-3.S-ext.pkg
Finished list of software package changes
--- Starting commit of software changes ---
Updating provisioning rollback files
Creating pending provisioning file
Committing provisioning file
Finished commit of software changes
--- Starting analysis of software changes ---
Finished analysis of software changes
  - Starting update running software ---
Blocking peer synchronization of operating information
Creating the command set placeholder directory
  Finding latest command set
  Finding latest command shortlist lookup file
  Finding latest command shortlist file
  Assembling CLI output libraries
 Assembling CLI input libraries
 Assembling Dynamic configuration files
Applying interim IPC and database definitions
Replacing running software
Replacing CLI software
Restarting software
Restarting SIP1
Applying final IPC and database definitions
*Aug 3 13:52:05.767 IST: %IOSXE_OIR-6-OFFLINECARD: Card (cc) offline in slot 1
*Aug 3 13:52:05.770 IST: %IOSXE_OIR-6-REMSPA: SPA removed from subslot 1/0, interfaces
disabled
*Aug 3 13:52:05.770 IST: %IOSXE_OIR-6-REMSPA: SPA removed from subslot 1/1, interfaces
disabled
*Aug 3 13:52:05.778 IST: %SPA_OIR-6-OFFLINECARD: SPA (SPA-2X1GE-V2) offline in subslot 1/0
*Aug 3 13:52:05.786 IST: %SPA_OIR-6-OFFLINECARD: SPA (SPA-10X1GE-V2) offline in subslot
1/1
Generating software version information
Notifying running software of updates
Unblocking peer synchronization of operating information
```
Unmounting old packages Cleaning temporary installation files Finished update running software SUCCESS: Finished installing software. \*Aug 3 13:53:00.262 IST: %IOSXE\_OIR-6-ONLINECARD: Card (cc) online in slot 1 \*Aug 3 13:53:00.901 IST: %IOSXE\_OIR-6-INSSPA: SPA inserted in subslot 1/0 \*Aug 3 13:53:01.194 IST: %IOSXE\_OIR-6-INSSPA: SPA inserted in subslot 1/1 \*Aug 3 13:53:18.148 IST: %LINK-3-UPDOWN: SIP1/0: Interface EOBC1/1, changed state to up \*Aug 3 13:53:23.978 IST: %SPA\_OIR-6-ONLINECARD: SPA (SPA-2X1GE-V2) online in subslot 1/0 \*Aug 3 13:53:23.609 IST: %LINK-3-UPDOWN: SIP1/1: Interface EOBC1/1, changed state to up \*Aug 3 13:53:26.288 IST: %LINK-3-UPDOWN: Interface GigabitEthernet1/0/0,changed state to up \*Aug 3 13:53:26.471 IST: %LINK-3-UPDOWN: Interface GigabitEthernet1/0/1, changed state to up \*Aug 3 13:53:26.605 IST: %LINK-3-UPDOWN: SIP1/0: Interface GigabitEthernet1/0/0, changed state to up \*Aug 3 13:53:29.056 IST: %SPA\_OIR-6-ONLINECARD: SPA (SPA-10X1GE-V2) online in subslot 1/1 \*Aug 3 13:53:31.020 IST: %LINK-3-UPDOWN: Interface GigabitEthernet1/1/1, changed state to up \*Aug 3 13:53:31.030 IST: %LINK-3-UPDOWN: Interface GigabitEthernet1/1/3, changed state to up \*Aug 3 13:53:31.042 IST: %LINK-3-UPDOWN: Interface GigabitEthernet1/1/4, changed state to down \*Aug 3 13:53:31.045 IST: %LINK-3-UPDOWN: Interface GigabitEthernet1/1/5, changed state to up \*Aug 3 13:53:31.046 IST: %LINK-3-UPDOWN: Interface GigabitEthernet1/1/6, changed state to down \*Aug 3 13:53:31.048 IST: %LINK-3-UPDOWN: Interface GigabitEthernet1/1/7, changed state to down \*Aug 3 13:53:31.051 IST: %LINK-3-UPDOWN: Interface GigabitEthernet1/1/8, changed state to down \*Aug 3 13:53:31.053 IST: %LINK-3-UPDOWN: Interface GigabitEthernet1/1/9, changed state to down \*Aug 3 13:53:31.312 IST: %LINK-3-UPDOWN: Interface GigabitEthernet1/1/0, changed state to up \*Aug 3 13:53:32.833 IST: %LINK-3-UPDOWN: SIP1/1: Interface GigabitEthernet1/1/0, changed state to up \*Aug 3 13:53:33.007 IST: %LINK-3-UPDOWN: SIP1/1: Interface GigabitEthernet1/1/7, changed state to down Router# **issu commitversion** -- Starting local lock acquisition on R0 --- Finished local lock acquisition on R0 --- Starting installation changes --- Cancelling rollback timer Finished installation changes SUCCESS: Installation changes committed Router# Router# **request platform software package install rp 0 file** bootflash:Active\_Dir/asr1000rp2-{elcbase,elcspa}\*03.13.00.S.154-3.S-ext\*.pkg slot 0 force ---- Starting local lock acquisition on R0 --Finished local lock acquisition on R0 -- Starting file path checking --- Finished file path checking --- Starting image file verification --- Checking image file names Locating image files and validating name syntax Found asr1000rp2-elcbase.03.13.00.S.154-3.S-ext.pkg Found asr1000rp2-elcspa.03.13.00.S.154-3.S-ext.pkg Verifying image file locations Inspecting image file types Processing image file constraints Creating candidate provisioning file Finished image file verification ---Starting candidate package set construction ---

```
Verifying existing software set
Processing candidate provisioning file
Constructing working set for candidate package set
Constructing working set for running package set
Checking command output
Constructing merge of running and candidate packages
Checking if resulting candidate package set would be complete
Finished candidate package set construction
--- Starting compatibility testing ---
Determining whether candidate package set is compatible
WARNING: Candidate software combination not found in compatibility database
WARNING: Determining whether installation is valid
Creating matrix_file by locate_latest_matrix_file /tmp/issu/provision/s
WARNING: Candidate software combination not found in compatibility database
WARNING: Candidate software combination not found in compatibility database
WARNING: Software sets are identified as compatible
Verifying image type compatibility
Checking IPC compatibility with running software
Checking candidate package set infrastructure compatibility
Checking infrastructure compatibility with running software
Checking package specific compatibility
Finished compatibility testing
--- Starting impact testing ---
Checking operational impact of change
Finished impact testing
--- Starting list of software package changes --
No old package files removed
New files list:
 Added asr1000rp2-elcbase.03.13.00.S.154-3.S-ext.pkg
  Added asr1000rp2-elcspa.03.13.00.S.154-3.S-ext.pkg
 Finished list of software package changes
--- Starting commit of software changes ---
Updating provisioning rollback files
Creating pending provisioning file
Committing provisioning file
Finished commit of software changes
--Starting analysis of software changes ---
Finished analysis of software changes
  - Starting update running software ---
Blocking peer synchronization of operating information
Creating the command set placeholder directory
  Finding latest command set
  Finding latest command shortlist lookup file
  Finding latest command shortlist file
  Assembling CLI output libraries
  Assembling CLI input libraries
 Assembling Dynamic configuration files
  Applying interim IPC and database definitions
  Replacing running software
  Replacing CLI software
  Restarting software
  Applying final IPC and database definitions
  Generating software version information
  Notifying running software of updates
  Unblocking peer synchronization of operating information
  Unmounting old packages
  Cleaning temporary installation files
  Finished update running software
SUCCESS: Finished installing software.
Router# issu commitversion
  - Starting locallock acquisition on R0 ---
Finished local lock acquisition on R0
--- Starting installation changes ---
Cancelling rollback timer
```
Finished installation changes SUCCESS: Installation changes committed Router# **request platform software package install rp 0 file bootflash:Active\_Dir/asr1000rp2-esp\*03.13.00.S.154-3.S-ext\*.pkg force** --- Starting local lock acquisition on R0 ---Finished local lock acquisition on R0 --- Starting file path checking --Finished file path checking ---Starting image file verification--- Checking image file names Locating image files and validating name syntax Found asr1000rp2-espbase.03.13.00.S.154-3.S-ext.pkg Found asr1000rp2-espx86base.03.13.00.S.154-3.S-ext.pkg Verifying image file locations Inspecting image file types Processing image file constraint Creating candidate provisioning file Finished image file verification --- Starting candidate package set construction --- Verifying existing software set Processing candidate provisioning file Constructing working set for candidate package set Constructing working set for running package set Checking command output Constructing merge of running and candidate packages Checking if resulting candidate package set would be complete Finished candidate package set construction --- Starting compatibility testing --- Determining whether candidate package set is compatible WARNING: Candidate software combination not found in compatibility database WARNING: Determining whether installation is valid Creating matrix file by locate latest matrix file /tmp/issu/provision/s WARNING: Candidate software combination not found in compatibility database WARNING: Candidate software combination not found in compatibility database WARNING: Software sets are identified as compatible Verifying image type compatibility Checking IPC compatibility with running software Checking candidate package set infrastructure compatibility Checking infrastructure compatibility with running software Checking package specific compatibility Finished compatibility testing --- Starting impact testing --- Checking operational impact of change Finished impact testing --- Starting list of software package changes --- Old files list: Removed asr1000rp2-espbase.03.12.01.S.154-2.S.pkg Removed asr1000rp2-espx86base.03.12.01.S.154-2.S.pkg New files list: Added asr1000rp2-espbase.03.13.00.S.154-3.S-ext.pkg Added asr1000rp2-espx86base.03.13.00.S.154-3.S-ext.pkg Finished list of software package changes --- Starting commit of software changes --- Updating provisioning rollback files Creating pending provisioning file Committing provisioning file Finished commit of software changes --- Starting analysis of software changes --- Finished analysis of software changes --- Starting update running software --- Blocking peer synchronization of operating information Creating the command set placeholder directory Finding latest command set Finding latest command shortlist lookup file

```
Finding latest command shortlist file
  Assembling CLI output libraries
  Assembling CLI input libraries
  Assembling Dynamic configuration files
  Applying interim IPC and database definitions
  Replacing running software
  Replacing CLI software
  Restarting software
  Restarting ESP0
  Applying final IPC and database definitions
*Aug 3 14:02:51.450 IST: %IOSXE_OIR-6-OFFLINECARD: Card (fp) offline in slot F0
Generating software version information
Notifying running software of updates
Unblocking peer synchronization of operating information
Unmounting old packages
Cleaning temporary installation files
Finished update running software
SUCCESS: Finished installing software.
*Aug 3 14:04:49.802 IST: %CPPHA-7-START: F0: cpp ha: CPP 0 preparing
image/tmp/sw/fp/0/0/fpx86/mount/usr/cpp/bin/qfp-ucode-esp40
*Aug 3 14:04:50.172 IST: %CPPHA-7-START: F0: cpp_ha: CPP 0 startup init image
/tmp/sw/fp/0/0/fpx86/mount/usr/cpp/bin/qfp-ucode-esp40
*Aug 3 14:04:50.746 IST: %IOSXE_OIR-6-ONLINECARD: Card (fp) online in slot F0
*Aug 3 14:04:55.480 IST: %CPPHA-7-START: F0: cpp ha: CPP 0 running init image
/tmp/sw/fp/0/0/fpx86/mount/usr/cpp/bin/qfp-ucode-esp40
*Aug 3 14:04:55.698 IST: %CPPHA-7-READY: F0: cpp ha: CPP 0 loading and initialization
complete
*Aug 3 14:04:55.837 IST: %IOSXE-6-PLATFORM: F0: cpp_cp: Process
CPP_PFILTER_EA_EVENT__API_CALL__REGISTER
Router# issu commitversion
--- Starting local lock acquisition on R0 ---
Finished local lock acquisition on R0
--- Starting installation changes ---
Cancelling rollback timer
Finished installation changes
SUCCESS: Installation changes committed
Router# request platform software package install rp 0 file
bootflash:Active_Dir/asr1000rp*03.13.00.S.154-3.S-ext*.pkg
--- Starting local lock acquisition on R0 ---
Finished local lock acquisition on R0
 --- Starting file path checking ---
Finished file path checking
--- Starting image file verification ---
Checking image file names
Locating image files and validating name syntax
  Found asr1000rp2-elcbase.03.13.00.S.154-3.S-ext.pkg
  Found asr1000rp2-elcspa.03.13.00.S.154-3.S-ext.pkg
  Found asr1000rp2-espbase.03.13.00.S.154-3.S-ext.pkg
  Found asr1000rp2-espx86base.03.13.00.S.154-3.S-ext.pkg
  Found asr1000rp2-rpaccess.03.13.00.S.154-3.S-ext.pkg
  Found asr1000rp2-rpbase.03.13.00.S.154-3.S-ext.pkg
  Found asr1000rp2-rpcontrol.03.13.00.S.154-3.S-ext.pkg
  Found asr1000rp2-rpios-adventerprisek9.03.13.00.S.154-3.S-ext.pkg
  Found asr1000rp2-sipbase.03.13.00.S.154-3.S-ext.pkg
  Found asr1000rp2-sipspa.03.13.00.S.154-3.S-ext.pkg
Verifying image file locations
Inspecting image file types
    WARNING: In-service installation of RP Base package
    WARNING: requires software reboot of target RP
    WARNING: Automatically setting the on-reboot flag
Processing image file constraints
Creating candidate provisioning file
Finished image file verification
--- Starting candidate package set construction ---
```

```
Verifying existing software set
Pocessing candidate provisioning file
Constructing working set for candidate package set
Constructing working set for running package set
Checking command output
Constructing merge of running and candidate packages
Checking if resulting candidate package set would be complete
Finished candidate package set construction
--- Starting compatibility testing ---
Determining whether candidate package set is compatible
Determining whether installation is valid
Determining whether installation is valid ... skipped
Verifying image type compatibility
Checking IPC compatibility for candidate software
Checking candidate package set infrastructure compatibility
Checking infrastructure compatibility with running software
Checking infrastructure compatibility with running software ... skipped
Checking package specific compatibility
Finished compatibility testing
--- Starting list of software package changes ---
Old files list:
  Removed asr1000rp2-elcbase.03.12.01.S.154-2.S.pkg
  Removed asr1000rp2-elcspa.03.12.01.S.154-2.S.pkg
 Removed asr1000rp2-rpbase.03.12.01.S.154-2.S.pkg
 Removed asr1000rp2-sipbase.03.12.01.S.154-2.S.pkg
 Removed asr1000rp2-sipspa.03.12.01.S.154-2.S.pkg
New files list:
 Added asr1000rp2-rpbase.03.13.00.S.154-3.S-ext.pkg
 Finished list of software package changes
--- Starting commit of software changes ---
Updating provisioning rollback files
Creating pending provisioning file
Committing provisioning file
Finished commit of software changes
SUCCESS: Software provisioned.
New software will load on reboot.
Router# show version provisioned
Package: Provisioning File, version: n/a, status: active
 File: bootflash: Active Dir/packages.conf, on: RP0
  Built: n/a, by: n/a
 File SHA1 checksum: c79075780592aec1312725f4a2357a034fda2d3b
Package: rpbase, version: 03.13.00.S.154-3.S-ext, status: n/a
 File: bootflash:Active Dir/asr1000rp2-rpbase.03.13.00.S.154-3.S-ext.pkg, on: RP0
  Built: 2013-07-25_22.55, by: mcpre
  File SHA1 checksum: 4f655c54bb95b4dfa24a0d25ebf97cf8527c69e9
Package: rpcontrol, version: 03.13.00.S.154-3.S-ext, status: n/a
  File: bootflash:Active Dir/asr1000rp2-rpcontrol.03.13.00.S.154-3.S-ext.pkg, on: RP0/0
  Built: 2013-07-25_22.55, by: mcpre
  File SHA1 checksum: 8a0a45ea5c7a656c0eef6726174461584f182c78
Package: rpios-adventerprisek9, version: 03.13.00.S.154-3.S-ext, status: n/a
 File: bootflash:Active Dir/asr1000rp2-rpios-adventerprisek9.03.13.00.S.154-3.S-ext.pkg,
on: RP0/0
 Built: 2013-07-25_23.00, by: mcpre
  File SHA1 checksum: 85e9eab826bff2194ef568a56c76453625383ad2
Package: rpaccess, version: 03.13.00.S.154-3.S-ext, status: n/a
  File: bootflash:Active Dir/asr1000rp2-rpaccess.03.13.00.S.154-3.S-ext.pkg, on: RP0/0
 Built: 2013-07-25_22.55, by: mcpre
 File SHA1 checksum: a360dff0fd76a9b1ae67cda9116c97b62f25ab09
Package: rpcontrol, version: 03.13.00.S.154-3.S-ext, status: n/a
  File: bootflash:Active Dir/asr1000rp2-rpcontrol.03.13.00.S.154-3.S-ext.pkg, on: RP0/1
  Built: 2013-07-25_22.55, by: mcpre
  File SHA1 checksum: 8a0a45ea5c7a656c0eef6726174461584f182c78
Package:rpios-adventerprisek9, version: 03.13.00.S.154-3.S-ext, status: n/a
  File: bootflash:Active Dir/asr1000rp2-rpios-adventerprisek9.03.13.00.S.154-3.S-ext.pkg,
```
on: RP0/1 Built: 2013-07-25\_23.00, by: mcpre File SHA1 checksum: 85e9eab826bff2194ef568a56c76453625383ad2 Package: rpaccess, version: 03.13.00.S.154-3.S-ext, status: n/a File: bootflash:Active\_Dir/asr1000rp2-rpaccess.03.13.00.S.154-3.S-ext.pkg, on: RP0/1 Built: 2013-07-25\_22.55, by: mcpre File SHA1 checksum: a360dff0fd76a9b1ae67cda9116c97b62f25ab09 Package: rpbase, version: 03.13.00.S.154-3.S-ext, status: n/a File: bootflash:Active Dir/asr1000rp2-rpbase.03.13.00.S.154-3.S-ext.pkg, on: RP1 Built: 2013-07-25\_22.55, by: mcpre File SHA1 checksum: 4f655c54bb95b4dfa24a0d25ebf97cf8527c69e9 Package: rpcontrol, version: 03.13.00.S.154-3.S-ext, status: n/a File: bootflash:Active Dir/asr1000rp2-rpcontrol.03.13.00.S.154-3.S-ext.pkg, on: RP1/0 Built: 2013-07-25 22.55, by: mcpre File SHA1 checksum: 8a0a45ea5c7a656c0eef6726174461584f182c78 Package: rpios-adventerprisek9, version: 03.13.00.S.154-3.S-ext, status: n/a File: bootflash:Active Dir/asr1000rp2-rpios-adventerprisek9.03.13.00.S.154-3.S-ext.pkg, on: RP1/0 Built: 2013-07-25\_23.00, by: mcpre File SHA1 checksum: 85e9eab826bff2194ef568a56c76453625383ad2 Package: rpaccess, version: 03.13.00.S.154-3.S-ext, status: n/a File: bootflash:Active\_Dir/asr1000rp2-rpaccess.03.13.00.S.154-3.S-ext.pkg, on: RP1/0 Built: 2013-07-25\_22.55, by: mcpre File SHA1 checksum: a360dff0fd76a9b1ae67cda9116c97b62f25ab09 Package: rpcontrol, version: 03.13.00.S.154-3.S-ext, status: n/a File: bootflash:Active\_Dir/asr1000rp2-rpcontrol.03.13.00.S.154-3.S-ext.pkg, on: RP1/1 Built: 2013-07-25\_22.55, by: mcpre File SHA1 checksum: 8a0a45ea5c7a656c0eef6726174461584f182c78 Package: rpios-adventerprisek9, version: 03.13.00.S.154-3.S-ext, status: n/a File: bootflash:Active Dir/asr1000rp2-rpios-adventerprisek9.03.13.00.S.154-3.S-ext.pkg, on: RP1/1 Built: 2013-07-25\_23.00, by: mcpre File SHA1 checksum: 85e9eab826bff2194ef568a56c76453625383ad2 Package: rpaccess, version: 03.13.00.S.154-3.S-ext, status: n/a File: bootflash:Active\_Dir/asr1000rp2-rpaccess.03.13.00.S.154-3.S-ext.pkg, on: RP1/1 Built: 2013-07-25\_22.55, by: mcpre File SHA1 checksum: a360dff0fd76a9b1ae67cda9116c97b62f25ab09 Package: espbase, version: 03.13.00.S.154-3.S-ext, status: n/a File: bootflash:Active Dir/asr1000rp2-espbase.03.13.00.S.154-3.S-ext.pkg, on: ESP0 Built: 2013-07-25\_21.16, by: mcpre File SHA1 checksum: 2fe0ede1545e3f8260b7d453653e812500f0d7b0 Package: espx86base, version: 03.13.00.S.154-3.S-ext, status: n/a File: bootflash:Active Dir/asr1000rp2-espx86base.03.13.00.S.154-3.S-ext.pkg, on: ESP0 Built: 2013-07-25\_22.55, by: mcpre File SHA1 checksum: 571b8bb3866341badd6e24de677b98409f0c789c Package: espbase, version: 03.13.00.S.154-3.S-ext, status: n/a File: bootflash:Active Dir/asr1000rp2-espbase.03.13.00.S.154-3.S-ext.pkg, on: ESP1 Built: 2013-07-25\_21.16, by: mcpre File SHA1 checksum: 2fe0ede1545e3f8260b7d453653e812500f0d7b0 Package: spx86base, version: 03.13.00.S.154-3.S-ext, status: n/a File: bootflash:Active Dir/asr1000rp2-espx86base.03.13.00.S.154-3.S-ext.pkg, on: ESP1 Built: 2013-07-25\_22.55, by: mcpre File SHA1 checksum: 571b8bb3866341badd6e24de677b98409f0c789c Package: sipbase, version: 03.13.00.S.154-3.S-ext, status: n/a File: bootflash:Active Dir/asr1000rp2-sipbase.03.13.00.S.154-3.S-ext.pkg, on: SIP0 Built: 2013-07-25\_21.16, by: mcpre File SHA1 checksum: 3b6a4838972840a995ff22e73fd2bae910b268a7 Package: elcbase, version: 03.13.00.S.154-3.S-ext, status: n File: bootflash:Active Dir/asr1000rp2-elcbase.03.13.00.S.154-3.S-ext.pkg, on: SIP0 Built: 2013-07-25\_21.16, by: mcpre File SHA1 checksum: 99f8dc925083b118626a4e82d93079050db96826 Package: sipspa, version: 03.13.00.S.154-3.S-ext, status: n/a File: bootflash:Active\_Dir/asr1000rp2-sipspa.03.13.00.S.154-3.S-ext.pkg, on: SIP0/0 Built: 2013-07-25\_21.16, by: mcpre

File SHA1 checksum: 6d12280b5cc33d17d752f475bf340b77ef3451ca Package: elcspa, version: 03.13.00.S.154-3.S-ext, status: n/a File: bootflash:Active Dir/asr1000rp2-elcspa.03.13.00.S.154-3.S-ext.pkg, on: SIP0/0 Built: 2013-07-25\_21.16, by: mcpre File SHA1 checksum: 94763274fc807489410e299a45fd73fce9d67499 Package: sipspa, version: 03.13.00.S.154-3.S-ext, status: n/a File: bootflash:Active\_Dir/asr1000rp2-sipspa.03.13.00.S.154-3.S-ext.pkg, on: SIP0/1 Built: 2013-07-25 21.16, by: mcpre File SHA1 checksum: 6d12280b5cc33d17d752f475bf340b77ef3451ca Package: elcspa, version: 03.13.00.S.154-3.S-ext, status: n/a File: bootflash:Active\_Dir/asr1000rp2-elcspa.03.13.00.S.154-3.S-ext.pkg, on: SIP0/1 Built: 2013-07-25\_21.16, by: mcpre File SHA1 checksum: 94763274fc807489410e299a45fd73fce9d67499 Package: sipspa, version: 03.13.00.S.154-3.S-ext, status: n/a File: bootflash:Active\_Dir/asr1000rp2-sipspa.03.13.00.S.154-3.S-ext.pkg, on: SIP0/2 Built: 2013-07-25\_21.16, by: mcpre File SHA1 checksum: 6d12280b5cc33d17d752f475bf340b77ef3451ca Package: elcspa, version: 03.13.00.S.154-3.S-ext, status: n/a File: bootflash:Active\_Dir/asr1000rp2-elcspa.03.13.00.S.154-3.S-ext.pkg, on: SIP0/2 Built: 2013-07-25\_21.16, by: mcpre File SHA1 checksum: 94763274fc807489410e299a45fd73fce9d67499 Package: sipspa, version: 03.13.00.S.154-3.S-ext, status: n/a File: bootflash:Active Dir/asr1000rp2-sipspa.03.13.00.S.154-3.S-ext.pkg, on: SIP0/3 Built: 2013-07-25\_21.16, by: mcpre File SHA1 checksum: 6d12280b5cc33d17d752f475bf340b77ef3451ca Package: elcspa, version: 03.13.00.S.154-3.S-ext, status: n/a File: bootflash:Active\_Dir/asr1000rp2-elcspa.03.13.00.S.154-3.S-ext.pkg, on: SIP0/3 Built: 2013-07-25\_21.16, by: mcpre File SHA1 checksum: 94763274fc807489410e299a45fd73fce9d67499 Package: sipbase, version: 03.13.00.S.154-3.S-ext, status: n/a File: bootflash:Active Dir/asr1000rp2-sipbase.03.13.00.S.154-3.S-ext.pkg, on: SIP1 Built: 2013-07-25\_21.16, by: mcpre File SHA1 checksum: 3b6a4838972840a995ff22e73fd2bae910b268a7 Package: elcbase, version: 03.13.00.S.154-3.S-ext, status: n/a File: bootflash:Active Dir/asr1000rp2-elcbase.03.13.00.S.154-3.S-ext.pkg, on: SIP1 Built: 2013-07-25\_21.16, by: mcpre File SHA1 checksum: 99f8dc925083b118626a4e82d93079050db96826 Package: sipspa, version: 03.13.00.S.154-3.S-ext, status: n/a File: bootflash:Active Dir/asr1000rp2-sipspa.03.13.00.S.154-3.S-ext.pkg, on: SIP1/0 Built: 2013-07-25\_21.16, by: mcpre File SHA1 checksum: 6d12280b5cc33d17d752f475bf340b77ef3451ca Package: elcspa, version: 03.13.00.S.154-3.S-ext, status: n/a File: bootflash:Active Dir/asr1000rp2-elcspa.03.13.00.S.154-3.S-ext.pkg, on: SIP1/0 Built: 2013-07-25\_21.16, by: mcpre File SHA1 checksum: 94763274fc807489410e299a45fd73fce9d67499 Package: sipspa, version: 03.13.00.S.154-3.S-ext, status: n/a File: bootflash:Active Dir/asr1000rp2-sipspa.03.13.00.S.154-3.S-ext.pkg, on: SIP1/1 Built: 2013-07-25\_21.16, by: mcpre File SHA1 checksum: 6d12280b5cc33d17d752f475bf340b77ef3451ca Package: elcspa, version: 03.13.00.S.154-3.S-ext, status: n/a File: bootflash:Active Dir/asr1000rp2-elcspa.03.13.00.S.154-3.S-ext.pkg, on: SIP1/1 Built: 2013-07-25\_21.16, by: mcpre File SHA1 checksum: 94763274fc807489410e299a45fd73fce9d67499 Package: sipspa, version: 03.13.00.S.154-3.S-ext, status: n/a File: bootflash:Active Dir/asr1000rp2-sipspa.03.13.00.S.154-3.S-ext.pkg, on: SIP1/2 Built: 2013-07-25\_21.16, by: mcpre File SHA1 checksum: 6d12280b5cc33d17d752f475bf340b77ef3451ca Package: elcspa, version: 03.13.00.S.154-3.S-ext, status: n/a File: bootflash:Active Dir/asr1000rp2-elcspa.03.13.00.S.154-3.S-ext.pkg, on: SIP1/2 Built: 2013-07-25\_21.16, by: mcpre File SHA1 checksum: 94763274fc807489410e299a45fd73fce9d67499 Package: sipspa, version: 03.13.00.S.154-3.S-ext, status: n/a File: bootflash:Active\_Dir/asr1000rp2-sipspa.03.13.00.S.154-3.S-ext.pkg, on: SIP1/3 Built: 2013-07-25\_21.16, by: mcpre

File SHA1 checksum: 6d12280b5cc33d17d752f475bf340b77ef3451ca Package: elcspa, version: 03.13.00.S.154-3.S-ext, status: n/a File: bootflash:Active Dir/asr1000rp2-elcspa.03.13.00.S.154-3.S-ext.pkg, on: SIP1/3 Built: 2013-07-25\_21.16, by: mcpre File SHA1 checksum: 94763274fc807489410e299a45fd73fce9d67499 Package: sipbase, version: 03.13.00.S.154-3.S-ext, status: n/a File: bootflash:Active Dir/asr1000rp2-sipbase.03.13.00.S.154-3.S-ext.pkg, on: SIP2 Built: 2013-07-25 21.16, by: mcpre File SHA1 checksum: 3b6a4838972840a995ff22e73fd2bae910b268a7 Package: elcbase, version: 03.13.00.S.154-3.S-ext, status: n/a File: bootflash:Active Dir/asr1000rp2-elcbase.03.13.00.S.154-3.S-ext.pkg, on: SIP2 Built: 2013-07-25\_21.16, by: mcpre File SHA1 checksum: 99f8dc925083b118626a4e82d93079050db96826 Package: sipspa, version: 03.13.00.S.154-3.S-ext, status: n/a File: bootflash:Active\_Dir/asr1000rp2-sipspa.03.13.00.S.154-3.S-ext.pkg, on: SIP2/0 Built: 2013-07-25\_21.16, by: mcpre File SHA1 checksum: 6d12280b5cc33d17d752f475bf340b77ef3451ca Package: elcspa, version: 03.13.00.S.154-3.S-ext, status: n/a File: bootflash:Active\_Dir/asr1000rp2-elcspa.03.13.00.S.154-3.S-ext.pkg, on: SIP2/0 Built: 2013-07-25\_21.16, by: mcpre File SHA1 checksum: 94763274fc807489410e299a45fd73fce9d67499 Package: sipspa, version: 03.13.00.S.154-3.S-ext, status: n/a File: bootflash:Active\_Dir/asr1000rp2-sipspa.03.13.00.S.154-3.S-ext.pkg, on: SIP2/1 Built: 2013-07-25\_21.16, by: mcpre File SHA1 checksum: 6d12280b5cc33d17d752f475bf340b77ef3451ca Package: elcspa, version: 03.13.00.S.154-3.S-ext, status: n/a File: bootflash:Active\_Dir/asr1000rp2-elcspa.03.13.00.S.154-3.S-ext.pkg, on: SIP2/1 Built: 2013-07-25\_21.16, by: mcpre File SHA1 checksum: 94763274fc807489410e299a45fd73fce9d67499 Package: sipspa, version: 03.13.00.S.154-3.S-ext, status: n/a File: bootflash:Active\_Dir/asr1000rp2-sipspa.03.13.00.S.154-3.S-ext.pkg, on: SIP2/2 Built: 2013-07-25\_21.16, by: mcpre File SHA1 checksum: 6d12280b5cc33d17d752f475bf340b77ef3451ca Package: elcspa, version: 03.13.00.S.154-3.S-ext, status: n/a File: bootflash:Active Dir/asr1000rp2-elcspa.03.13.00.S.154-3.S-ext.pkg, on: SIP2/2 Built: 2013-07-25\_21.16, by: mcpre File SHA1 checksum: 94763274fc807489410e299a45fd73fce9d67499 Package: sipspa, version: 03.13.00.S.154-3.S-ext, status: n/a File: bootflash:Active Dir/asr1000rp2-sipspa.03.13.00.S.154-3.S-ext.pkg, on: SIP2/3 Built: 2013-07-25\_21.16, by: mcpre File SHA1 checksum: 6d12280b5cc33d17d752f475bf340b77ef3451ca Package: elcspa, version: 03.13.00.S.154-3.S-ext, status: n/a File: bootflash:Active\_Dir/asr1000rp2-elcspa.03.13.00.S.154-3.S-ext.pkg, on: SIP2/3 Built: 2013-07-25\_21.16, by: mcpre File SHA1 checksum: 94763274fc807489410e299a45fd73fce9d67499 Package: sipbase, version: 03.13.00.S.154-3.S-ext, status: n/a File: bootflash:Active Dir/asr1000rp2-sipbase.03.13.00.S.154-3.S-ext.pkg, on: SIP3 Built: 2013-07-25\_21.16, by: mcpre File SHA1 checksum: 3b6a4838972840a995ff22e73fd2bae910b268a7 Package: elcbase, version: 03.13.00.S.154-3.S-ext, status: n/a File: bootflash:Active Dir/asr1000rp2-elcbase.03.13.00.S.154-3.S-ext.pkg, on: SIP3 Built: 2013-07-25\_21.16, by: mcpre File SHA1 checksum: 99f8dc925083b118626a4e82d93079050db96826 Package: sipspa, version: 03.13.00.S.154-3.S-ext, status: n/a File: bootflash:Active Dir/asr1000rp2-sipspa.03.13.00.S.154-3.S-ext.pkg, on: SIP3/0 Built: 2013-07-25\_21.16, by: mcpre File SHA1 checksum: 6d12280b5cc33d17d752f475bf340b77ef3451ca Package: elcspa, version: 03.13.00.S.154-3.S-ext, status: n/a File: bootflash:Active Dir/asr1000rp2-elcspa.03.13.00.S.154-3.S-ext.pkg, on: SIP3/0 Built: 2013-07-25\_21.16, by: mcpre File SHA1 checksum: 94763274fc807489410e299a45fd73fce9d67499 Package: sipspa, version: 03.13.00.S.154-3.S-ext, status: n/a File: bootflash:Active\_Dir/asr1000rp2-sipspa.03.13.00.S.154-3.S-ext.pkg, on: SIP3/1 Built: 2013-07-25\_21.16, by: mcpre

File SHA1 checksum: 6d12280b5cc33d17d752f475bf340b77ef3451ca Package: elcspa, version: 03.13.00.S.154-3.S-ext, status: n/a File: bootflash:Active\_Dir/asr1000rp2-elcspa.03.13.00.S.154-3.S-ext.pkg, on: SIP3/1 Built: 2013-07-25\_21.16, by: mcpre File SHA1 checksum: 94763274fc807489410e299a45fd73fce9d67499 Package: sipspa, version: 03.13.00.S.154-3.S-ext, status: n/a File: bootflash:Active\_Dir/asr1000rp2-sipspa.03.13.00.S.154-3.S-ext.pkg, on: SIP3/2 Built: 2013-07-25 21.16, by: mcpre File SHA1 checksum: 6d12280b5cc33d17d752f475bf340b77ef3451ca Package: elcspa, version: 03.13.00.S.154-3.S-ext, status: n/a File: bootflash:Active\_Dir/asr1000rp2-elcspa.03.13.00.S.154-3.S-ext.pkg, on: SIP3/2 Built: 2013-07-25\_21.16, by: mcpre File SHA1 checksum: 94763274fc807489410e299a45fd73fce9d67499 Package: sipspa, version: 03.13.00.S.154-3.S-ext, status: n/a File: bootflash:Active\_Dir/asr1000rp2-sipspa.03.13.00.S.154-3.S-ext.pkg, on: SIP3/3 Built: 2013-07-25\_21.16, by: mcpre File SHA1 checksum: 6d12280b5cc33d17d752f475bf340b77ef3451ca Package: elcspa, version: 03.13.00.S.154-3.S-ext, status: n/a File: bootflash:Active\_Dir/asr1000rp2-elcspa.03.13.00.S.154-3.S-ext.pkg, on: SIP3/3 Built: 2013-07-25\_21.16, by: mcpre File SHA1 checksum: 94763274fc807489410e299a45fd73fce9d67499 Package: sipbase, version: 03.13.00.S.154-3.S-ext, status: n/a File: bootflash:Active Dir/asr1000rp2-sipbase.03.13.00.S.154-3.S-ext.pkg, on: SIP4 Built: 2013-07-25\_21.16, by: mcpre File SHA1 checksum: 3b6a4838972840a995ff22e73fd2bae910b268a7 Package: elcbase, version: 03.13.00.S.154-3.S-ext, status: n/a File: bootflash:Active Dir/asr1000rp2-elcbase.03.13.00.S.154-3.S-ext.pkg, on: SIP4 Built: 2013-07-25\_21.16, by: mcpre File SHA1 checksum: 99f8dc925083b118626a4e82d93079050db96826 Package: sipspa, version: 03.13.00.S.154-3.S-ext, status: n/a File: bootflash:Active\_Dir/asr1000rp2-sipspa.03.13.00.S.154-3.S-ext.pkg, on: SIP4/0 Built: 2013-07-25\_21.16, by: mcpre File SHA1 checksum: 6d12280b5cc33d17d752f475bf340b77ef3451ca Package: elcspa, version: 03.13.00.S.154-3.S-ext, status: n/a File: bootflash:Active\_Dir/asr1000rp2-elcspa.03.13.00.S.154-3.S-ext.pkg, on: SIP4/0 Built: 2013-07-25\_21.16, by: mcpre File SHA1 checksum: 94763274fc807489410e299a45fd73fce9d67499 Package: sipspa, version: 03.13.00.S.154-3.S-ext, status: n/a File: bootflash:Active\_Dir/asr1000rp2-sipspa.03.13.00.S.154-3.S-ext.pkg, on: SIP4/1 Built: 2013-07-25\_21.16, by: mcpre File SHA1 checksum: 6d12280b5cc33d17d752f475bf340b77ef3451ca Package: elcspa, version: 03.13.00.S.154-3.S-ext, status: n/a File: bootflash:Active\_Dir/asr1000rp2-elcspa.03.13.00.S.154-3.S-ext.pkg, on: SIP4/1 Built: 2013-07-25\_21.16, by: mcpre File SHA1 checksum: 94763274fc807489410e299a45fd73fce9d67499 Package: sipspa, version: 03.13.00.S.154-3.S-ext, status: n/a File: bootflash:Active\_Dir/asr1000rp2-sipspa.03.13.00.S.154-3.S-ext.pkg, on: SIP4/2 Built: 2013-07-25\_21.16, by: mcpre File SHA1 checksum: 6d12280b5cc33d17d752f475bf340b77ef3451ca Package: elcspa, version: 03.13.00.S.154-3.S-ext, status: n/a File: bootflash:Active\_Dir/asr1000rp2-elcspa.03.13.00.S.154-3.S-ext.pkg, on: SIP4/2 Built: 2013-07-25\_21.16, by: mcpre File SHA1 checksum: 94763274fc807489410e299a45fd73fce9d67499 Package: sipspa, version: 03.13.00.S.154-3.S-ext, status: n/a File: bootflash:Active Dir/asr1000rp2-sipspa.03.13.00.S.154-3.S-ext.pkg, on: SIP4/3 Built: 2013-07-25\_21.16, by: mcpre File SHA1 checksum: 6d12280b5cc33d17d752f475bf340b77ef3451ca Package: elcspa, version: 03.13.00.S.154-3.S-ext, status: n/a File: bootflash:Active Dir/asr1000rp2-elcspa.03.13.00.S.154-3.S-ext.pkg, on: SIP4/3 Built: 2013-07-25\_21.16, by: mcpre File SHA1 checksum: 94763274fc807489410e299a45fd73fce9d67499 Package: sipbase, version: 03.13.00.S.154-3.S-ext, status: n/a File: bootflash:Active Dir/asr1000rp2-sipbase.03.13.00.S.154-3.S-ext.pkg, on: SIP5 Built: 2013-07-25\_21.16, by: mcpre

```
File SHA1 checksum: 3b6a4838972840a995ff22e73fd2bae910b268a7
Package: elcbase, version: 03.13.00.S.154-3.S-ext, status: n/a
  File: bootflash:Active Dir/asr1000rp2-elcbase.03.13.00.S.154-3.S-ext.pkg, on: SIP5
  Built: 2013-07-25_21.16, by: mcpre
  File SHA1 checksum: 99f8dc925083b118626a4e82d93079050db96826
Package: sipspa, version: 03.13.00.S.154-3.S-ext, status: n/a
  File: bootflash:Active_Dir/asr1000rp2-sipspa.03.13.00.S.154-3.S-ext.pkg, on: SIP5/0
  Built: 2013-07-25 21.16, by: mcpre
  File SHA1 checksum: 6d12280b5cc33d17d752f475bf340b77ef3451ca
Package: elcspa, version: 03.13.00.S.154-3.S-ext, status: n/a
  File: bootflash:Active Dir/asr1000rp2-elcspa.03.13.00.S.154-3.S-ext.pkg, on: SIP5/0
  Built: 2013-07-25_21.16, by: mcpre
  File SHA1 checksum: 94763274fc807489410e299a45fd73fce9d67499
Package: sipspa, version: 03.13.00.S.154-3.S-ext, status: n/a
  File: bootflash:Active_Dir/asr1000rp2-sipspa.03.13.00.S.154-3.S-ext.pkg, on: SIP5/1
  Built: 2013-07-25_21.16, by: mcpre
  File SHA1 checksum: 6d12280b5cc33d17d752f475bf340b77ef3451ca
Package: elcspa, version: 03.13.00.S.154-3.S-ext, status: n/a
  File: bootflash:Active_Dir/asr1000rp2-elcspa.03.13.00.S.154-3.S-ext.pkg, on: SIP5/1
  Built: 2013-07-25_21.16, by: mcpre
  File SHA1 checksum: 94763274fc807489410e299a45fd73fce9d67499
Package: sipspa, version: 03.13.00.S.154-3.S-ext, status: n/a
  File: bootflash:Active Dir/asr1000rp2-sipspa.03.13.00.S.154-3.S-ext.pkg, on: SIP5/2
  Built: 2013-07-25_21.16, by: mcpre
  File SHA1 checksum: 6d12280b5cc33d17d752f475bf340b77ef3451ca
Package: elcspa, version: 03.13.00.S.154-3.S-ext, status: n/a
  File: bootflash:Active_Dir/asr1000rp2-elcspa.03.13.00.S.154-3.S-ext.pkg, on: SIP5/2
  Built: 2013-07-25_21.16, by: mcpre
  File SHA1 checksum: 94763274fc807489410e299a45fd73fce9d67499
Package: sipspa, version: 03.13.00.S.154-3.S-ext, status: n/a
  File: bootflash:Active Dir/asr1000rp2-sipspa.03.13.00.S.154-3.S-ext.pkg, on: SIP5/3
  Built: 2013-07-25_21.16, by: mcpre
  File SHA1 checksum: 6d12280b5cc33d17d752f475bf340b77ef3451ca
Package: elcspa, version: 03.13.00.S.154-3.S-ext, status: n/a
  File: bootflash:Active Dir/asr1000rp2-elcspa.03.13.00.S.154-3.S-ext.pkg, on: SIP5/3
  Built: 2013-07-25_21.16, by: mcpre
  File SHA1 checksum: 94763274fc807489410e299a45fd73fce9d67499
Router# reload
<some output removed for brevity>
Router# request platform software package clean
Cleaning up unnecessary package files
No path specified, will use booted path bootflash:Active_Dir/packages.conf
Cleaning bootflash:Active_Dir
  Scanning boot directory for packages ... done.
  Preparing packages list to delete ...asr1000rp2-elcbase.03.13.00.S.154-3.S-ext.pkg
      File is in use, will not delete... asr1000rp2-elcspa.03.13.00.S.154-3.S-ext.pkg
     File is in use, will not delete...asr1000rp2-espbase.03.13.00.S.154-3.S-ext.pkg
      File is in use, will not delete...asr1000rp2-espx86base.03.13.00.S.154-3.S-ext.pkg
      File is in use, will not delete....asr1000rp2-rpaccess.03.13.00.S.154-3.S-ext.pkg
      File is in use, will not delete...asr1000rp2-rpbase.03.13.00.S.154-3.S-ext.pkg
      File is in use, will not delete...asr1000rp2-rpcontrol.03.13.00.S.154-3.S-ext.pkg
     File is in use, will not
delete...asr1000rp2-rpios-dventerprisek9.03.13.00.S.154-3.S-ext.pkg
      File is in use, will not delete...asr1000rp2-sipbase.03.13.00.S.154-3.S-ext.pkg
      File is in use, will not delete...sr1000rp2-sipspa.03.13.00.S.154-3.S-ext.pkg
      File is in use, will not delete... packages.conf
     File is in use, will not delete...done.
Files that will be deleted:
  asr1000rp2-elcbase.03.12.01.S.154-2.S.pkg
  asr1000rp2-elcspa.03.12.01.S.154-2.S.pkg
  asr1000rp2-espbase.03.12.01.S.154-2.S.pkg
  asr1000rp2-espx86base.03.12.01.S.154-2.S.pkg
  asr1000rp2-packages-adventerprisek9.03.12.01.S.154-2.S.conf
```

```
asr1000rp2-rpaccess.03.12.01.S.154-2.S.pkg
  asr1000rp2-rpbase.03.12.01.S.154-2.S.pkg
  asr1000rp2-rpcontrol.03.12.01.S.154-2.S.pkg
  asr1000rp2-rpios-adventerprisek9.03.12.01.S.154-2.S.pkg
  asr1000rp2-sipbase.03.12.01.S.154-2.S.pkg
  asr1000rp2-sipspa.03.12.01.S.154-2.S.pkg
  packages.conf.00-
  packages.conf.01-
 packages.conf.02-
  packages.conf.03-
 packages.conf.04-
  packages.conf.05-
Do you want to proceed? [confirm]y
  Deleting file bootflash:Active Dir/asr1000rp2-elcbase.03.12.01.S.154-2.S.pkg ... done.
  Deleting file bootflash:Active_Dir/asr1000rp2-elcspa.03.12.01.S.154-2.S.pkg ... done.
  Deleting file bootflash:Active_Dir/asr1000rp2-espbase.03.12.01.S.154-2.S.pkg ... done.
  Deleting file bootflash:Active_Dir/asr1000rp2-espx86base.03.12.01.S.154-2.S.pkg ...done.
  Deleting file
bootflash:Active_Dir/asr1000rp2-packages-adventerprisek9.03.12.01.S.154-2.S.conf ... done.
  Deleting file bootflash:Active_Dir/asr1000rp2-rpaccess.03.12.01.S.154-2.S.pkg ... done.
  Deleting file bootflash:Active_Dir/asr1000rp2-rpbase.03.12.01.S.154-2.S.pkg ... done.
  Deleting file bootflash:Active_Dir/asr1000rp2-rpcontrol.03.12.01.S.154-2.S.pkg ... done.
 Deleting file bootflash:Active Dir/asr1000rp2-rpios-adventerprisek9.03.12.01.S.154-2.S.pkg
 ... done.
  Deleting file bootflash:Active Dir/asr1000rp2-sipbase.03.12.01.S.154-2.S.pkg ... done.
  Deleting file bootflash:Active_Dir/asr1000rp2-sipspa.03.12.01.S.154-2.S.pkg ... done.
  Deleting file bootflash:Active_Dir/packages.conf.00- ... done.
  Deleting file bootflash:Active_Dir/packages.conf.01- ... done.
  Deleting file bootflash: Active Dir/packages.conf.02- ... done.
  Deleting file bootflash: Active Dir/packages.conf.03- ... done.
  Deleting file bootflash: Active Dir/packages.conf.04- ... done.
  Deleting file bootflash: Active Dir/packages.conf.05- ... done.
SUCCESS: Files deleted.
```
# **Minimal Disruptive Restart ISSU**

A software upgrade of a SIP in any mode results in the SIP being reset and the occurrence of minimal outage during the upgrade. Minimal Disruptive Restart (MDR) minimizes traffic disruption during a software upgrade and supports consolidated package software upgrade and subpackage software upgrade for SIP-40.

The software upgrade of a SIP using MDR is supported only on the Cisco ASR 1000 Series Aggregation Services routers running Cisco IOS XE Release 3.8S and later.

MDR upgrades (both consolidated and subpackage upgrades) are supported only on hardware-redundant dual route processor (RP) and Enhanced Services Processors (ESP) platforms. **Note**

MDR reduces the downtime (time during which the data plane is unavailable) due to ISSU of a SIP and the SPA(s) within it. The downtime is reduced from 100 seconds to not more than 25 seconds on a SIP reload and from 30 seconds to not more than 10 seconds on a SPA reload. The reload time of a SIP or SPA using a MDR or a non-MDR upgrade remains the same.

MDR for a SIP is permitted if following conditions are met:

- Chassis is hardware redundant (dual RP and dual ESP)
- SIP-type supports MDR.
- At least one MDR-compatible SPA in the SIP should be present for the MDR process.
- All the SPAs associated with the SIP support MDR.
- Both the current software version and the upgrade software version must be ISSU and MDR compatible for both the SIPBase and SIPSPA subpackages for each SPA type that is present.

The following SPAs support MDR:

- SPA-2X1GE-V2
	- SPA-5X1GE-V2
	- SPA-8X1GE-V2
	- SPA-10X1GE-V2
	- SPA-1X10GE-L-V2

Starting with IOS XE release 3.10S and later, MDR support has been extended to include the following SPAs:

- SPA-2XOC3-POS
	- SPA-4XOC3-POS
	- SPA-4XOC3-POS-V2
	- SPA-8XOC3-POS
	- SPA-1XOC12-POS
	- SPA-2XOC12-POS
	- SPA-4XOC12-POS
	- SPA-8XOC12-POS

Effective from Cisco IOS XE Release 3.12S, the Cisco ASR 1000 Series Fixed Ethernet Line Card (ASR1000-2T+20X1GE) supports Minimal Disruptive Restart (MDR) for ELCBase and ELCSPA packages. MDR support for ASR1000-2T+20X1GE is specifically available on the Cisco ASR 1006 Router and the Cisco ASR 1013 Router with Route Processor 2 (RP2).

For more information on the Cisco ASR 1000 Series Fixed Ethernet Line Card (ASR1000-2T+20X1GE), see the following documents:

Cisco ASR 1000 Series Fixed Ethernet Line Card Hardware [Installation](http://www.cisco.com/en/US/docs/routers/asr1000/install/guide/linecard/asr1lc_hig.html) Guide

#### Cisco ASR 1000 Fixed Ethernet Line Card Software [Configuration](http://www.cisco.com/en/US/docs/interfaces_modules/shared_port_adapters/configuration/ASR1000/fixed_ethernet_linecard/ASRfelcconf_guide.html) Guide

Use the **request platform software package verify** and **issu checkversion** commands with the **mdr** option to verify the MDR upgrade compatibility of a consolidated package or an individual subpackage.

When performing an ISSU upgrade, you can specify whether the upgrade should use MDR. If you do not specify this, the ISSU upgrade process will remain unchanged.

## **Restrictions and Limitations**

- MDR is not supported on non-hardware-redundant platforms, such as, Cisco ASR 1001 Router, Cisco ASR 1001-X Router, Cisco ASR 1002 Router, Cisco ASR 1002-X Router, or Cisco ASR 1004 Router, and on hardware-redundant platforms without redundant hardware, such as, Cisco ASR 1006 router, or Cisco ASR 1013 router with only a single RP or ESP.
- MDR is not supported on Polaris 16.x.x release.
- MDR is not supported on SIP10.
- MDR does not support software downgrade.
- To use MDR, both the current software and the upgrade software must be ISSU and MDR compatible.
- If a SIP is performing an MDR upgrade the following events cannot be handled during the upgrade:
- Fast Reroute (FRR)
- Automatic protection switching (APS)
- Ethernet over Multiprotocol Label Switching (EoMPLS) and pseudoWire (PW) down that require an attachment circuit (AC) port to be shut.
- Interface flaps and interface errors
- Interface-specific or linecard-specific configuration changes
- SPA Online Insertion and Removal (OIR)
- Transceiver OIR
- Line alarms
- Statistics—Error counts will be reset

## **High-Availability Considerations**

Any high-availability (HA) failover that occurs during MDR-process terminates the process. This includes failures such as active RP IOS failover during the MDR upgrade process or active RP FRU failure in a chassis with redundant hardware during subpackage upgrade.

For MDR upgrade using consolidated packages, upgrade is initiated by the upgraded active RP after the ESP software has been upgraded.

# **Using ISSU to Perform a Consolidated Package Upgrade in a Dual Route Processor Configuration with MDR**

Consolidated packages can only be upgraded using ISSU in dual Route Processor configurations. ISSU is not supported for consolidated package upgrades in single Route Processor configurations.

If you want the RPs on your Cisco ASR 1000 Series router to be running using a consolidated package with MDR after the ISSU upgrade is complete, use the following instructions:

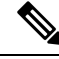

**Note** This procedure will only work if the current RPs are already running consolidated packages.

#### **SUMMARY STEPS**

- **1. ip tftp** *source-interface gigabitethernet slot/port*
- **2. copy tftp:** *URL-to-target-location*
- **3. copy** *source-file-system***:***filename standby-destination-filesystem*
- **4. dir** *URL-to-target-location*
- **5.** issu checkversion rp *upgrade-rp-number* file *URL* mdr {force}
- **6. product="kwdname="issuloadversionrp***upgrade-rp-number***file** *standby-file-system***:***filename* **mdr {force}**
- **7. issu runversion**
- **8. telnet***ip-addressport*
- **9. issu acceptversion**
- **10. issu commitversion**
- **11. show version**
- **12. hw-module slot** *RP-slot* **reload**

### **DETAILED STEPS**

 $\overline{\phantom{a}}$ 

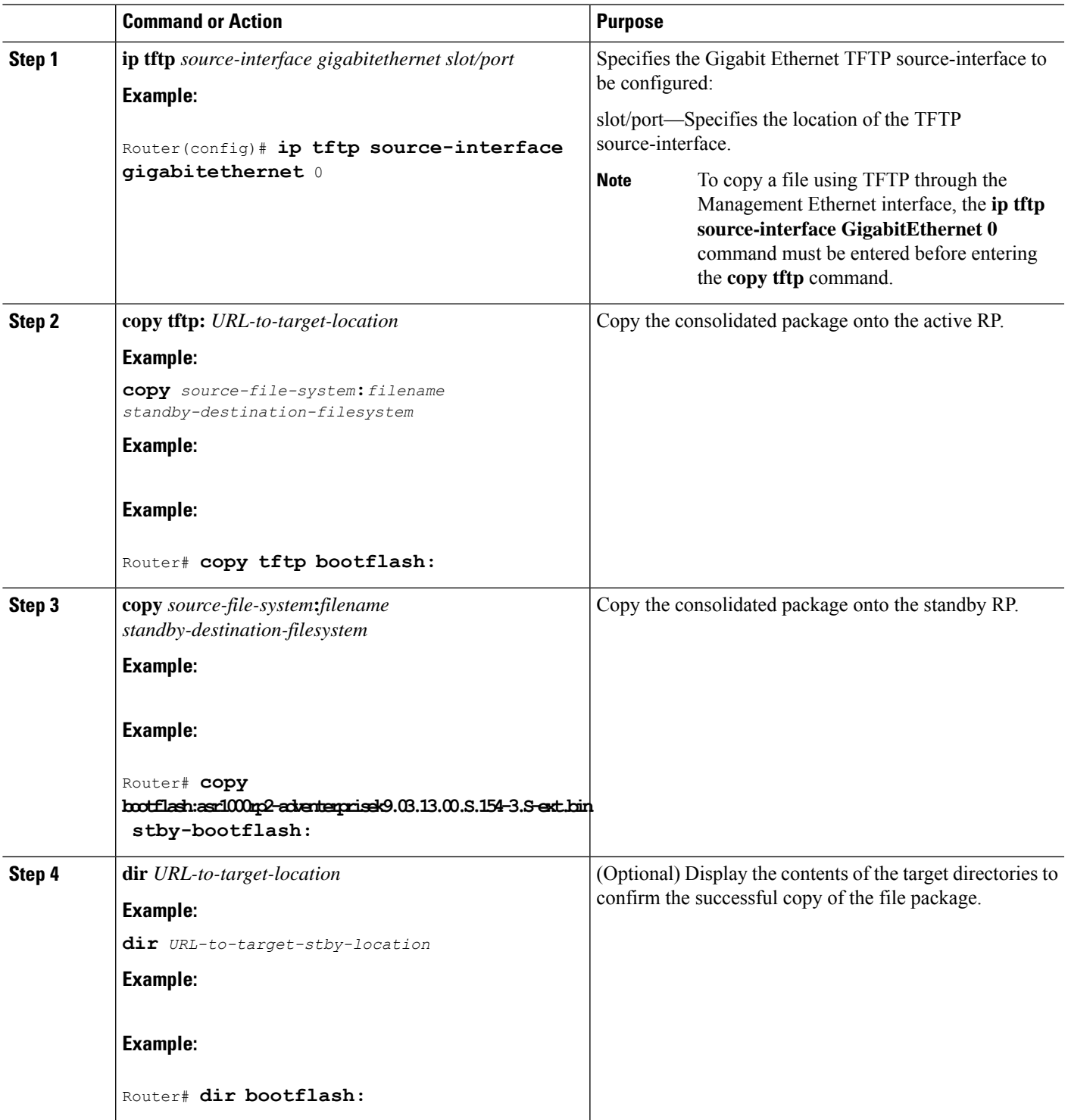

 $\mathbf I$ 

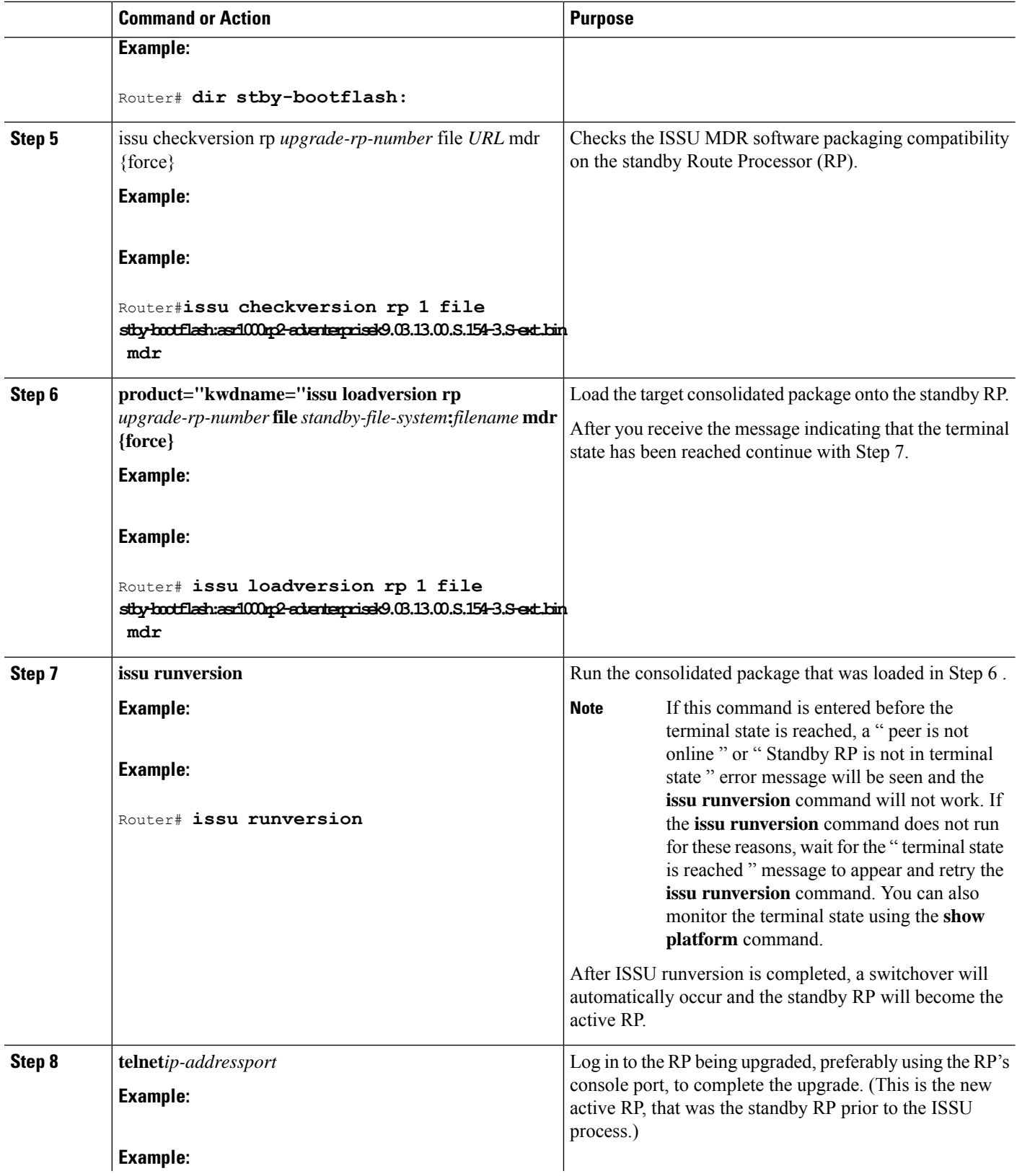

 $\mathbf l$ 

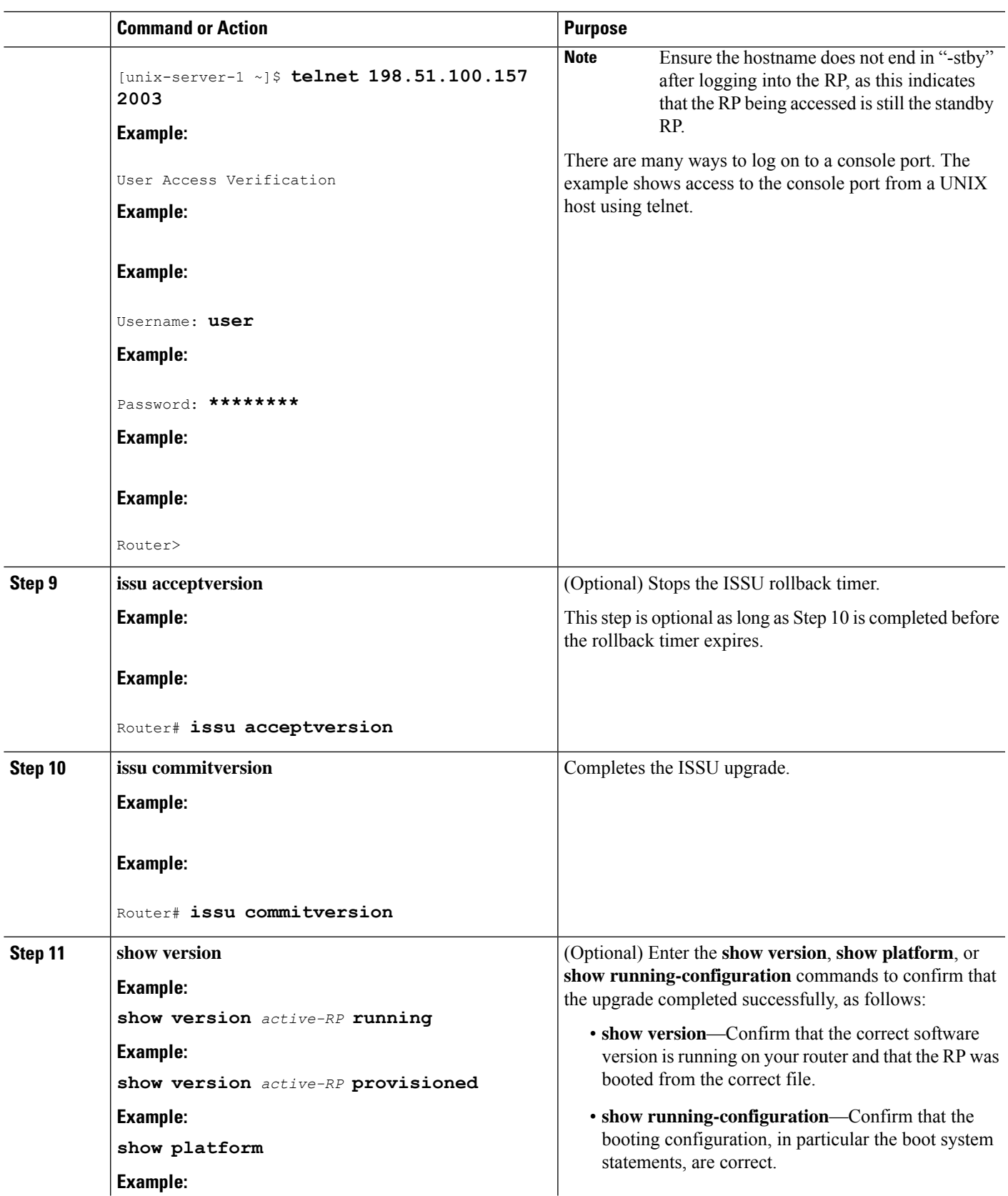

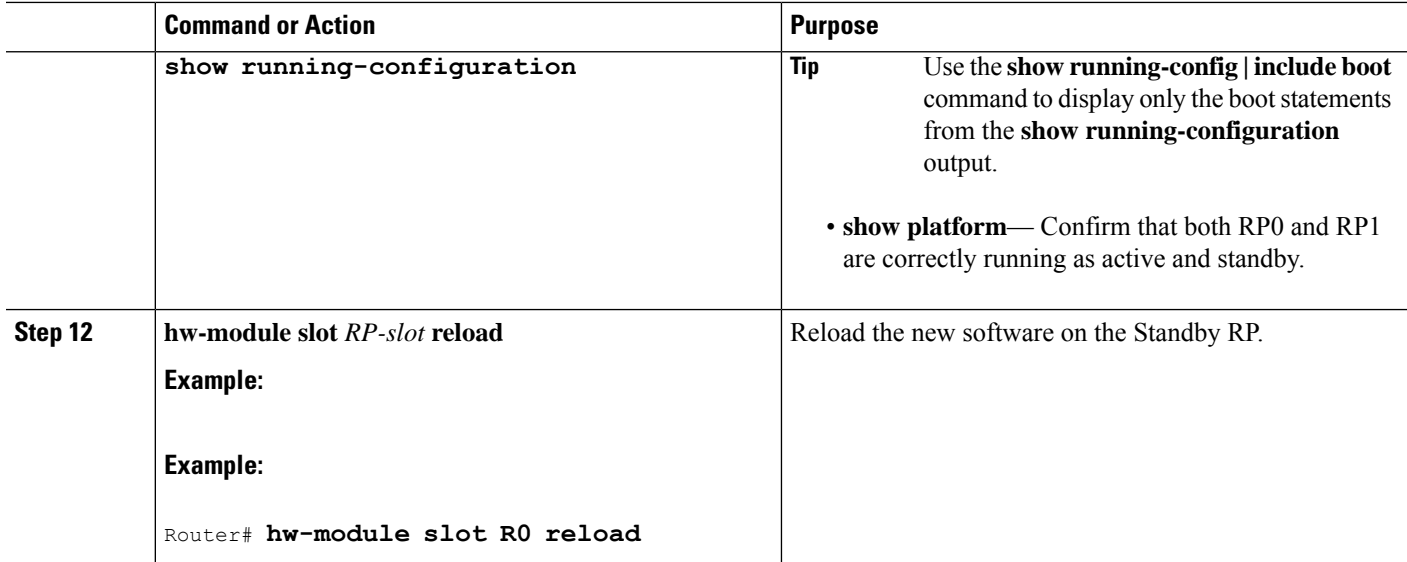

## **Examples**

The following example shows how to perform consolidated package upgrade in a dual route processor configuration:

```
Router(config)# ip tftp source-interface gigabitethernet 0
Router#copy tftp: bootflash
:
Address or name of remote host []? 198.51.100.81
Source filename []? asr1000rp2-adventerprisek9.03.12.01.S.154-2.S1.bin
Destination filename [asr1000rp2-adventerprisek9.03.12.01.S.154-2.S1.bin]?
Accessing tftp://198.51.100.81/asr1000rp2-adventerprisek9.03.12.01.S.154-2.S1.bin...
Loading asr1000rp2-adventerprisek9.03.12.01.S.154-2.S1.bin from 198.51.100.81 (via
GigabitEthernet0/0/0): !!!!!!!!
[OK - 577420028 bytes]
577420028 bytes copied in 317.985 secs (1815872 bytes/sec)
Router#copy bootflash: stby-bootflash:
Source filename []? asr1000rp2-adventerprisek9.03.12.01.S.154-2.S1.bin
Destination filename [asr1000rp2-adventerprisek9.03.12.01.S.154-2.S1.bin]
?
Copy in progress... CCCCCC<output removed for brevity>
577420028 bytes copied in 154.951 secs (3726469 bytes/sec)
Router#dir bootflash:
Directory of bootflash:/
  11 drwx 16384 Sep 26 2011 00:30:14 +00:00 lost+found
208833 drwx 4096 Sep 26 2011 00:30:57 +00:00 .ssh
48193 drwx 4096 Mar 12 2013 20:03:38 +00:00 .prst_sync
128513 drwx 4096 Sep 23 2012 19:08:45 +00:00 .rollback_timer
192770 drwx 4096 Sep 23 2012 19:08:45 +00:00 .installer
  16 -r-- 680 Oct 10 2012 20:27:21 +00:00 debug.conf
  22 -rw- 1135306 Nov 30 2012 02:15:24 +00:00 policy-250.pkg
224897 drwx 4096 Mar 12 2013 17:32:24 +00:00 vman_fdb
  13 -r-- 577995644 Mar 12 2013 21:17:20 +00:00
asr1000rp2-adventerprisek9.03.08.00.S.153-1.S.bin
  14 -r-- 577420028 Mar 12 2013 21:34:48 +00:00
asr1000rp2-adventerprisek9.03.12.01.S.154-2.S1.bin
192769 drwx 4096 May 30 2012 03:36:18 +00:00 virt_strg_pool_bf
```
25 -rw- 0 Feb 26 2012 16:16:36 +00:00 virtual-instance-upgrade.conf 1940303872 bytes total (683945984 bytes free) Router# **dir stby-bootflash:** Directory of stby-bootflash:/ 11 drwx 16384 Apr 28 2009 03:43:50 +00:00 lost+found 16065 drwx 4096 Mar 12 2013 18:26:02 +00:00 .installer 4096 May 30 2012 03:36:52 +00:00 virt strg pool bf 48193 drwx 4096 Mar 12 2013 22:39:32 +00:00 .prst\_sync 64257 drwx 4096 Mar 12 2013 18:26:02 +00:00 .rollback\_timer 224897 drwx 4096 Mar 12 2013 18:18:18 +00:00 vman\_fdb 112449 drwx 4096 Jan 26 2011 16:57:39 +00:00 12 -r-- 577995644 Mar 12 2013 21:17:47 +00:00 asr1000rp2-adventerprisek9.03.08.00.S.153-1.S.bin 14 -r-- 680 Sep 4 2012 23:29:00 +00:00 debug.conf 13 -r-- 577420028 Mar 12 2013 21:18:12 +00:00 asr1000rp2-adventerprisek9.03.12.01.S.154-2.S1.bin 20 -rw- 0 Feb 26 2012 16:16:36 +00:00 virtual-instance-upgrade.conf 1940303872 bytes total (685084672 bytes free) Router#**issu checkversion rp 1 file stby-bootflash:asr1000rp2-adventerprisek9.03.12.01.S.154-2.S1.bin mdr** --- Starting local lock acquisition on R0 --- Finished local lock acquisition on R0 --- Starting installation state synchronization --- Finished installation state synchronization --- Starting local lock acquisition on R1 --- Finished local lock acquisition on R1 --- Starting file path checking --- Finished file path checking - Starting system installation readiness checking ---Finished system installation readiness checking --- Starting image verification --- Compatibility check with running software on active RP WARNING: WARNING: Candidate software combination not found in compatibility database WARNING: WARNING: WARNING: Candidate software combination not found in compatibility database WARNING: Software sets are identified as compatible Finished image verification --- Starting mdr compatibility verification --- Extracting consolidated package content Checking and verifying packages contained in consolidated package Creating candidate provisioning file Processing candidate provisioning file Finished mdr compatibility verification SUCCESS: Software is ISSU MDR compatible. Router# **issu loadversion rp 1 file stby-bootflash: asr1000rp2-adventerprisek9.03.12.01.S.154-2.S1.bin mdr** --- Starting local lock acquisition on R0 --- Finished local lock acquisition on R0 --- Starting installation state synchronization --- Finished installation state synchronization --- Starting local lock acquisition on R1 --- Finished local lock acquisition on R1 --- Starting file path checking --- Finished file path checking --- Starting system installation readiness checking --- Finished system installation readiness checking --- Starting image verification --- Compatibility check with running software on active RP WARNING: WARNING: Candidate software combination not found in compatibility database

```
WARNING:
WARNING:
WARNING: Candidate software combination not found in compatibility database
WARNING:
Software sets are identified as compatible
Finished image verification
--- Starting mdr compatibility verification ---
Extracting consolidated package content
Checking and verifying packages contained in consolidated package
Creating candidate provisioning file
Processing candidate provisioning file
Finished mdr compatibility verification
--- Starting installation changes ---
Setting up image to boot on next reset
Starting automatic rollback timer
Finished installation changes
SUCCESS: Software will now load.
*Mar 14 19:55:44.264: %IOSXE_OIR-6-OFFLINECARD: Card (rp) offline in slot R1
*Mar 14 19:55:44.288: %REDUNDANCY-3-STANDBY_LOST: Standby processor fault (PEER_NOT_PRESENT)
*Mar 14 19:55:44.288: %REDUNDANCY-3-STANDBY_LOST: Standby processor fault (PEER_DOWN)
*Mar 14 19:55:44.288: %REDUNDANCY-3-STANDBY_LOST: Standby processor fault
(PEER_REDUNDANCY_STATE_CHANGE)
*Mar 14 19:55:46.347: %RF-5-RF RELOAD: Peer reload. Reason: EHSA standby down
*Mar 14 19:55:46.357: % Redundancy mode change to SSO
Router#
*Mar 14 19:59:37.523: %IOSXE_OIR-6-ONLINECARD: Card (rp) online in slot R1
*Mar 14 19:59:46.889: %REDUNDANCY-5-PEER_MONITOR_EVENT: Active detected a standby insertion
 (raw-event=PEER_FOUND(4))
*Mar 14 19:59:46.889: %REDUNDANCY-5-PEER_MONITOR_EVENT: Active detected a standby insertion
(raw-event=PEER_REDUNDANCY_STATE_CHANGE(5))
*Mar 14 19:59:49.794: %REDUNDANCY-3-IPC: IOS versions do not match.
*Mar 14 20:00:58.364: %NBAR HA-5-NBAR INFO: NBAR sync DONE!
*Mar 14 20:00:58.777: %HA CONFIG SYNC-6-BULK CFGSYNC SUCCEED: Bulk Sync succeeded
*Mar 14 20:00:59.778: %RF-5-RF_TERMINAL_STATE: Terminal state reached for (SSO)
Router# issu runversion
--- Starting local lock acquisition on R0 ---
Finished local lock acquisition on R0
 --- Starting installation state synchronization ---
Finished installation state synchronization
--- Starting local lock acquisition on R1 --
Finished local lock acquisition on R1
--- Starting switchover readiness checking ---
Finished switchover readiness checking
SUCCESS: Standby RP will now become active
Initiating active RP failover
Mar 14 20:02:19.797 R0/0: %PMAN-5-EXITACTION: Process manager is exiting: reload fru action
requested
Initializing Hardware ...
Calculating the ROMMON CRC ... CRC is correct
System Bootstrap, Version 15.2(1r)S, RELEASE SOFTWARE
Copyright (c) 1994-2011 by cisco Systems, Inc.
Current image running: Boot ROM0
Last reset cause: LocalSoft
[Output removed for brevity]
Press RETURN to get started!
*Mar 14 20:08:51.197: %REDUNDANCY-3-PEER_MONITOR: PEER_FOUND event on standby
*Mar 14 20:09:53.509: %SYS-5-RESTART: System restarted --
Cisco IOS Software, IOS-XE Software (X86 64 LINUX IOSD-ADVENTERPRISEK9-M), Version 15.3(1)S,
RELEASE SOFTWARE (fc4)
Technical Support: http://www.cisco.com/techsupport
Copyright (c) 1986-2012 by Cisco Systems, Inc.
Compiled Tue 27-Nov-12 11:13 by mcpre
```
\*Mar 14 20:10:00.174: %PLATFORM-6-RF\_PROG\_SUCCESS: RF state STANDBY HOT Router-stby>

At this point of the procedure, use your UNIX client to log in to the other RP:

```
[unix-server-1 ~]$ telnet 198.51.100.157 2013
User Access Verification
Username: user
Password: ********
Router>
*Mar 14 20:02:15.767: %LINK-3-UPDOWN: Interface Lsmpi0, changed state to up
*Mar 14 20:02:15.768: %LINK-3-UPDOWN: Interface EOBC0, changed state to up
*Mar 14 20:02:15.768: %LINK-3-UPDOWN: Interface LIIN0, changed state to up
*Mar 14 20:02:16.768: %LINEPROTO-5-UPDOWN: Line protocol on Interface Lsmpi0, changed state
to up
*Mar 14 20:02:16.768: %LINEPROTO-5-UPDOWN: Line protocol on Interface EOBC0, changed state
to up
*Mar 14 20:02:16.768: %LINEPROTO-5-UPDOWN: Line protocol on Interface GigabitEthernet0,
changed state to down
*Mar 14 20:02:16.768: %LINEPROTO-5-UPDOWN: Line protocol on Interface LIIN0, changed state
to up
*Mar 14 20:02:17.498: %CRYPTO-6-ISAKMP_ON_OFF: ISAKMP is OFF
*Mar 14 20:02:17.498: %CRYPTO-6-GDOI ON OFF: GDOI is OFF
*Mar 14 20:02:17.756: %LINK-3-UPDOWN: Interface Null0, changed state to up
*Mar 14 20:02:17.757: %LINK-3-UPDOWN: Interface GigabitEthernet0/0/0, changed state to up
*Mar 14 20:02:17.757: %LINEPROTO-5-UPDOWN: Line protocol on Interface Loopback0, changed
state to up
*Mar 14 20:02:17.757: %LINK-3-UPDOWN: Interface Loopback0, changed state to up
*Mar 14 20:02:17.765: %LINK-5-CHANGED: Interface GigabitEthernet0/0/1, changed state to
administratively down
*Mar 14 20:02:17.765: %LINK-5-CHANGED: Interface GigabitEthernet0/0/2, changed state to
administratively down
*Mar 14 20:02:17.765: %LINK-5-CHANGED: Interface GigabitEthernet0/0/3, changed state to
administratively down
*Mar 14 20:02:17.765: %LINK-5-CHANGED: Interface GigabitEthernet0/0/4, changed state to
administratively down
*Mar 14 20:02:17.765: %LINK-5-CHANGED: Interface GigabitEthernet0/0/5, changed state to
administratively down
*Mar 14 20:02:17.765: %LINK-5-CHANGED: Interface GigabitEthernet0/0/6, changed state to
administratively down
*Mar 14 20:02:17.765: %LINK-5-CHANGED: Interface GigabitEthernet0/0/7, changed state to
administratively down
*Mar 14 20:02:17.765: %LINK-5-CHANGED: Interface GigabitEthernet0/1/0, changed state to
administratively down
*Mar 14 20:02:17.765: %LINK-5-CHANGED: Interface GigabitEthernet0/1/1, changed state to
administratively down
*Mar 14 20:02:18.756: %LINEPROTO-5-UPDOWN: Line protocol on Interface Null0, changed state
 to up
*Mar 14 20:02:18.757: %LINEPROTO-5-UPDOWN: Line protocol on Interface GigabitEthernet0/0/0,
changed state to up
*Mar 14 20:04:05.534: %CPPHA-7-START: F1: cpp ha: CPP 0 preparing image
/tmp/sw/fp/1/0/fpx86/mount/usr/cpp/bin/qfp-ucode-esp40
*Mar 14 20:04:05.863: %CPPHA-7-START: F1: cpp ha: CPP 0 startup init image
/tmp/sw/fp/1/0/fpx86/mount/usr/cpp/bin/qfp-ucode-esp40
*Mar 14 20:04:07.781: %IOSXE_OIR-6-ONLINECARD: Card (fp) online in slot F1
*Mar 14 20:04:11.123: %CPPHA-7-START: F1: cpp ha: CPP 0 running init image
/tmp/sw/fp/1/0/fpx86/mount/usr/cpp/bin/qfp-ucode-esp40
*Mar 14 20:04:11.342: %CPPHA-7-READY: F1: cpp ha: CPP 0 loading and initialization complete
*Mar 14 20:04:11.472: %IOSXE-6-PLATFORM: F1: cpp_cp: Process
CPP_PFILTER_EA_EVENT__API_CALL__REGISTER
*Mar 14 20:04:19.443: %PLATFORM-5-RESETCARD: R1/0: card reset: ESP0 reset to acquire
provisioned software
*Mar 14 20:04:19.458: %IOSXE_OIR-6-OFFLINECARD: Card (fp) offline in slot F0
*Mar 14 20:04:21.546: %MDR-5-CARD RESTART: R1/0: card mdr: Minimal Disruptive Restart SIP0
```
to acquire provisioned software \*Mar 14 20:04:29.266: %CMCC-5-SPA\_MDR\_INIT: SIP0: cmcc: SPA0 initiated Minimal Disruptive Restart \*Mar 14 20:04:29.269: %CMCC-5-SPA\_MDR\_INIT: SIP0: cmcc: SPA1 initiated Minimal Disruptive Restart \*Mar 14 20:04:29.270: %CMCC-5-SPA\_MDR\_INIT: SIP0: cmcc: SPA2 initiated Minimal Disruptive Restart \*Mar 14 20:05:17.807: %IOSXE\_OIR-6-ONLINECARD: Card (cc) online in slot 0 \*Mar 14 20:05:21.287: %IOSXE\_OIR-6-INSSPA: SPA inserted in subslot 0/0 \*Mar 14 20:05:21.630: %IOSXE\_OIR-6-INSSPA: SPA inserted in subslot 0/1 \*Mar 14 20:05:21.896: %IOSXE\_OIR-6-INSSPA: SPA inserted in subslot 0/2 \*Mar 14 20:05:29.364: %LINK-3-UPDOWN: SIP0/0: Interface EOBC0/1, changed state to up \*Mar 14 20:05:34.058: %SPA\_OIR-6-ONLINECARD: SPA (SPA-8X1GE-V2) online in subslot 0/0 \*Mar 14 20:05:33.064: %CMCC-5-SPA\_MDR\_DONE: SIP0: cmcc: SPA0 completed Minimal Disruptive Restart \*Mar 14 20:05:34.093: %LINK-3-UPDOWN: SIP0/1: Interface EOBC0/1, changed state to up \*Mar 14 20:05:35.125: %SPA\_OIR-6-ONLINECARD: SPA (SPA-8X1GE-V2) online in subslot 0/1 \*Mar 14 20:05:34.130: %CMCC-5-SPA\_MDR\_DONE: SIP0: cmcc: SPA1 completed Minimal Disruptive Restart \*Mar 14 20:05:34.099: %TRANSCEIVER-6-INSERTED: SIP0/1: transceiver module inserted in GigabitEthernet0/1/0 \*Mar 14 20:05:35.046: %LINK-3-UPDOWN: SIP0/0: Interface GigabitEthernet0/0/0, changed state to up \*Mar 14 20:05:37.996: %LINK-3-UPDOWN: SIP0/2: Interface EOBC0/1, changed state to up \*Mar 14 20:05:43.230: %SPA\_OIR-6-ONLINECARD: SPA (SPA-8X1GE-V2) online in subslot 0/2 \*Mar 14 20:05:42.239: %CMCC-5-SPA\_MDR\_DONE: SIP0: cmcc: SPA2 completed Minimal Disruptive Restart \*Mar 14 20:06:10.368: %CPPHA-7-START: F0: cpp ha: CPP 0 preparing image /tmp/sw/fp/0/0/fpx86/mount/usr/cpp/bin/qfp-ucode-esp40 \*Mar 14 20:06:10.697: %CPPHA-7-START: F0: cpp ha: CPP 0 startup init image /tmp/sw/fp/0/0/fpx86/mount/usr/cpp/bin/qfp-ucode-esp40 \*Mar 14 20:06:12.158: %IOSXE OIR-6-ONLINECARD: Card (fp) online in slot F0 \*Mar 14 20:06:15.940: %CPPHA-7-START: F0: cpp ha: CPP 0 running init image /tmp/sw/fp/0/0/fpx86/mount/usr/cpp/bin/qfp-ucode-esp40 \*Mar 14 20:06:16.158: %CPPHA-7-READY: F0: cpp\_ha: CPP 0 loading and initialization complete \*Mar 14 20:06:16.290: %IOSXE-6-PLATFORM: F0: cpp cp: Process CPP\_PFILTER\_EA\_EVENT\_\_API\_CALL\_\_REGISTER \*Mar 14 20:08:41.564: %IOSXE\_OIR-6-ONLINECARD: Card (rp) online in slot R0 \*Mar 14 20:08:51.188: %REDUNDANCY-5-PEER\_MONITOR\_EVENT: Active detected a standby insertion (raw-event=PEER\_FOUND(4)) \*Mar 14 20:08:51.188: %REDUNDANCY-5-PEER MONITOR EVENT: Active detected a standby insertion (raw-event=PEER\_REDUNDANCY\_STATE\_CHANGE(5)) \*Mar 14 20:08:54.115: %REDUNDANCY-3-IPC: IOS versions do not match. \*Mar 14 20:10:00.611: %NBAR HA-5-NBAR INFO: NBAR sync DONE! \*Mar 14 20:10:01.026: %HA CONFIG SYNC-6-BULK CFGSYNC SUCCEED: Bulk Sync succeeded \*Mar 14 20:10:02.027: %RF-5-RF\_TERMINAL\_STATE: Terminal state reached for (SSO) Router>enable

Router# **issu acceptversion** --- Starting local lock acquisition on R1 --- Finished local lock acquisition on R1 Cancelling rollback timer SUCCESS: Rollback timer cancelled Router# **issu commitversion** --- Starting local lock acquisition on R1 --- Finished local lock acquisition on R1 --- Starting commit readiness checking --- Finished commit readiness checking --- Starting installation changes --- Cancelling rollback timer Saving image changes Finished installation changes

**Software Upgrade Processes Supported by Cisco ASR 1000 Series Routers**

Building configuration...  $[OK]$ SUCCESS: version committed: bootflash:asr1000rp2-adventerprisek9.03.12.01.S.154-2.S1.bin

After you confirm the software versions and configuration, reload the RP as shown in the following example:

#### Router# **hw-module slot R0 reload**

```
Proceed with reload of module? [confirm]
*Mar 14 20:31:05.511: %IOSXE OIR-6-OFFLINECARD: Card (rp) offline in slot R0
*Mar 14 20:31:05.587: %REDUNDANCY-3-STANDBY_LOST: Standby processor fault (PEER_NOT_PRESENT)
*Mar 14 20:31:05.588: %REDUNDANCY-3-STANDBY_LOST: Standby processor fault (PEER_DOWN)
*Mar 14 20:31:05.588: %REDUNDANCY-3-STANDBY_LOST: Standby processor fault
(PEER_REDUNDANCY_STATE_CHANGE)
*Mar 14 20:31:07.622: %RF-5-RF_RELOAD: Peer reload. Reason: EHSA standby down
*Mar 14 20:31:07.632: % Redundancy mode change to SSO
*Mar 14 20:34:29.337: %IOSXE_OIR-6-ONLINECARD: Card (rp) online in slot R0
*Mar 14 20:34:38.988: %REDUNDANCY-5-PEER_MONITOR_EVENT: Active detected a standby insertion
(raw-event=PEER_FOUND(4))
*Mar 14 20:34:38.988: %REDUNDANCY-5-PEER_MONITOR_EVENT: Active detected a standby insertion
(raw-event=PEER_REDUNDANCY_STATE_CHANGE(5))
*Mar 14 20:35:47.610: *NBAR HA-5-NBAR_INFO: NBAR sync DONE!
*Mar 14 20:35:48.023: %HA_CONFIG_SYNC-6-BULK_CFGSYNC_SUCCEED: Bulk Sync succeeded
*Mar 14 20:35:49.025: %RF-5-RF_TERMINAL_STATE: Terminal state reached for (SSO)
```
# **Using ISSU to Upgrade the Subpackages on a Cisco ASR 1006 Router and Cisco ASR 1013 Router (issu Command Set) with MDR**

#### **SUMMARY STEPS**

- **1. show version**
- **2. copy running-config startup-config**
- **3. mkdir** *URL-to-directory-name*
- **4. ip tftp source-interface gigabitethernet** *port*
- **5. copy tftp:** *URL-to-target-location*
- **6. request platform software package expand file** *URL-to-consolidated-package*
- **7. dir** *target-URL*
- **8. copy** *file-system***:asr1000rp2-espbase.***version*.**pkg** *URL-to-directory-of-sub-packages-active-RP*
- **9. copy** *file-system***:asr1000rp2-espbase.***version*.**pkg** *URL-to-directory-of-sub-packages-standby-RP*
- **10. product="kwdname="issu checkversion rp** *standby-RP product="name=">* **file** *standy-file-system***:asr1000rp\****version***\*.pkg mdr {force}**
- **11. issuloadversionrp***standby-RP* **file** *target-standbyRP-URL-for-sub-packages***:asr1000rp\****version***\*.pkg product="name=">force**
- **12. hw-module slot** *standby-RP* **reload**
- **13. issuloadversionrp***active-RP* **file** *URL-to-active-file-system***:asr1000rp2-{sipbase,sipspa}\****version***\*.pkg slot***SIP-slot-number* **product="name=">mdr {force}**
- **14. issuloadversionrp***active-RP* **file** *URL-to-active-file-system***:asr1000rp2-{elcbase,elcspa}\****version***\*.pkg slot***ELC-slot-number* mdr **product="name=">{force}**
- **15. issu loadversion rp** *active-RP* **file** *URL-to-active-file-system*:**asr1000rp2-esp\****version***\*.pkg slot** *standby-*ESP*-slot*
- **16. issu loadversion rp** *active-RP* **file** *URL-to-active-file-system*:**asr1000rp\****version***\*.pkg force**
- **17. show version** *active-RP* **provisioned**
- **18. redundancy force-switchover**
- **19. request platform software package clean**

#### **DETAILED STEPS**

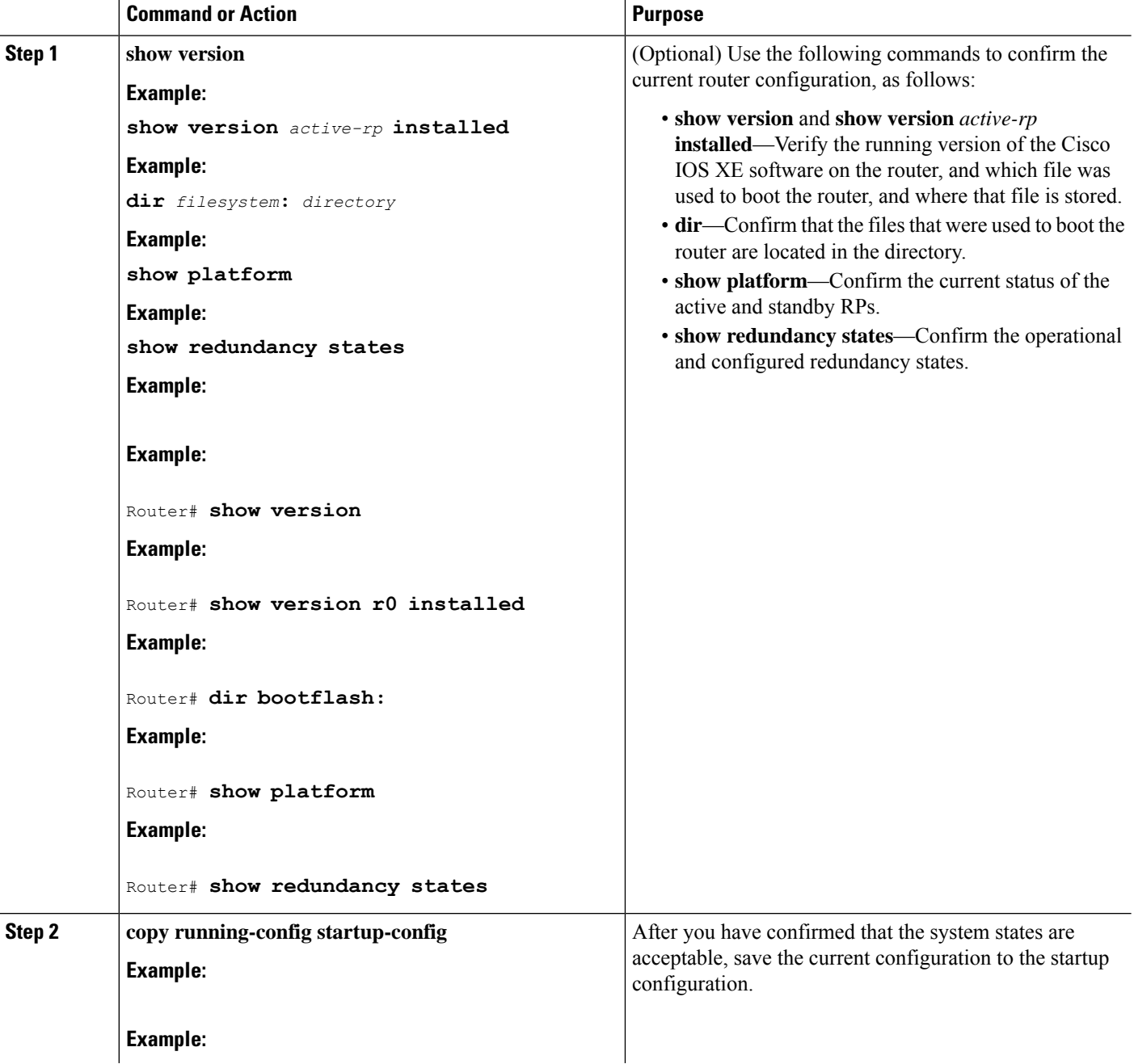

 $\mathbf{l}$ 

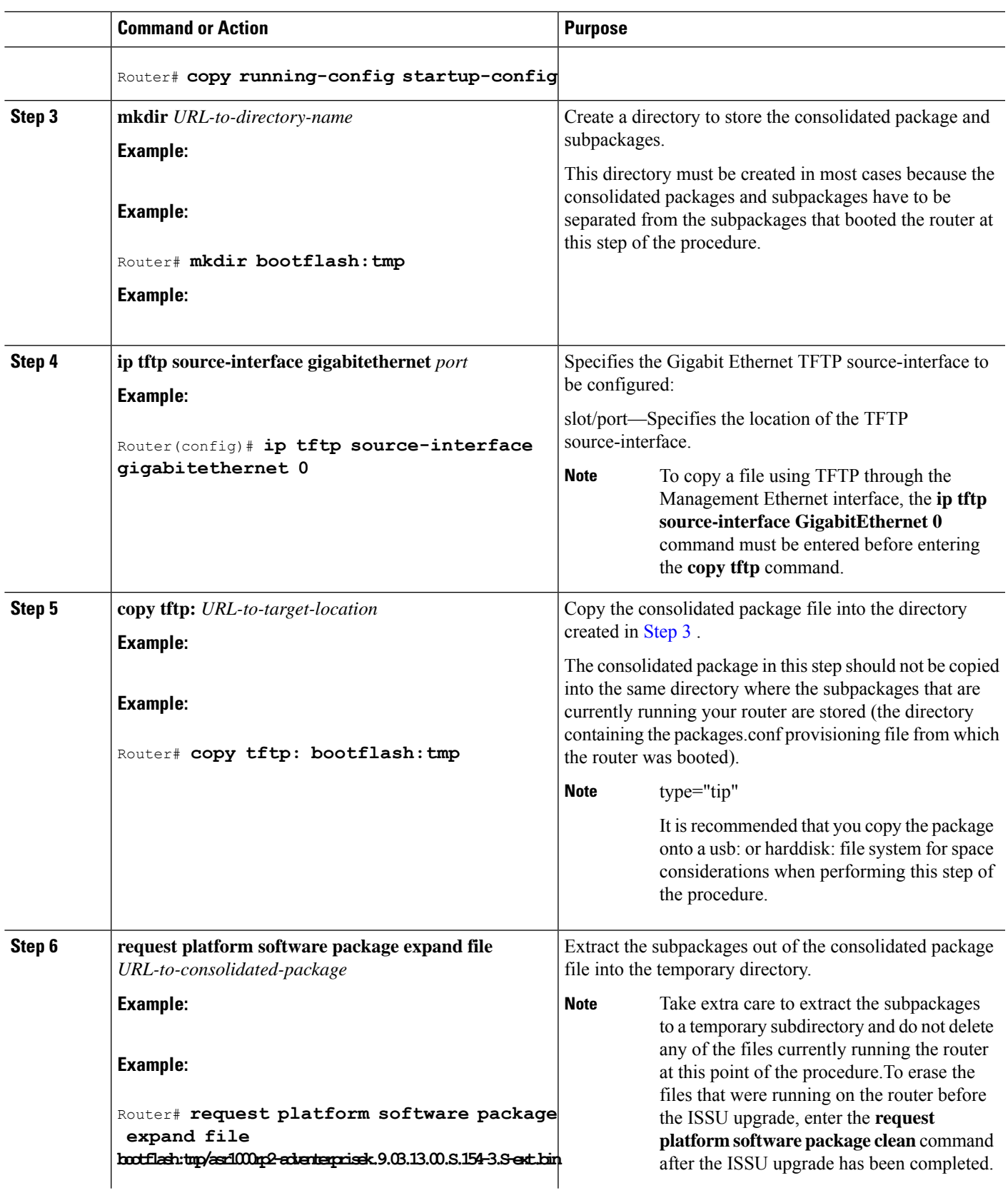

I

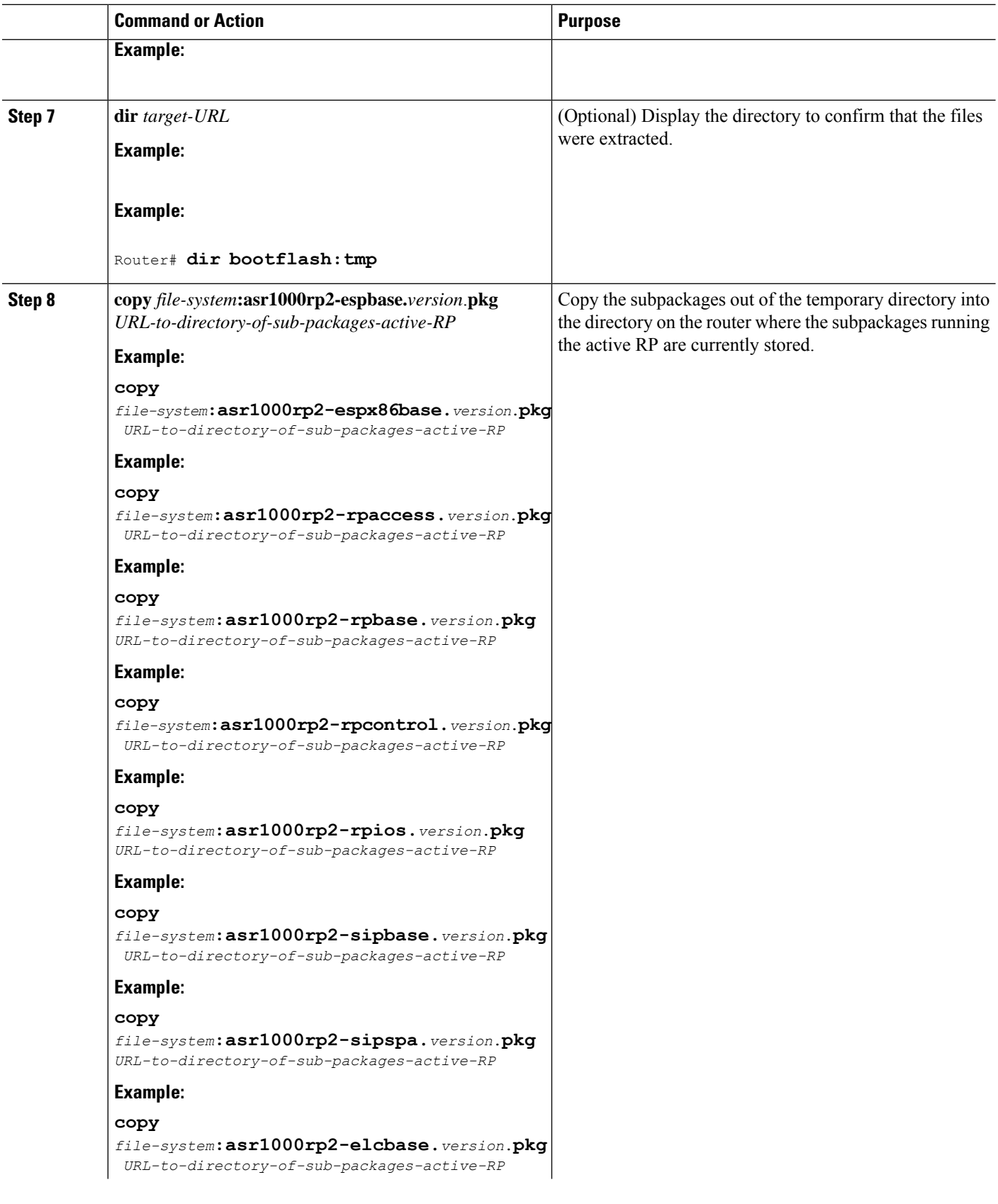

 $\overline{\phantom{a}}$ 

 $\mathbf l$ 

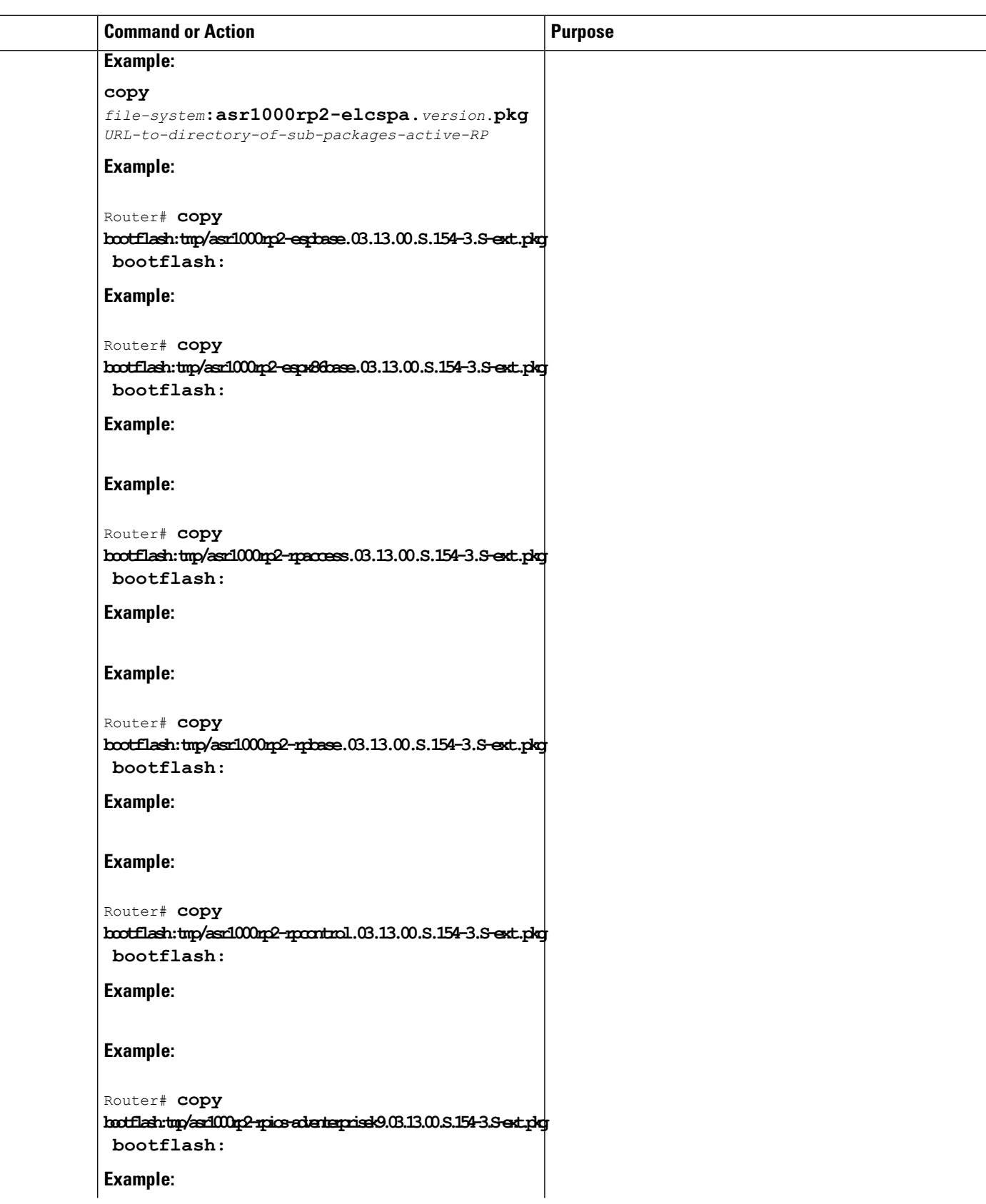

L

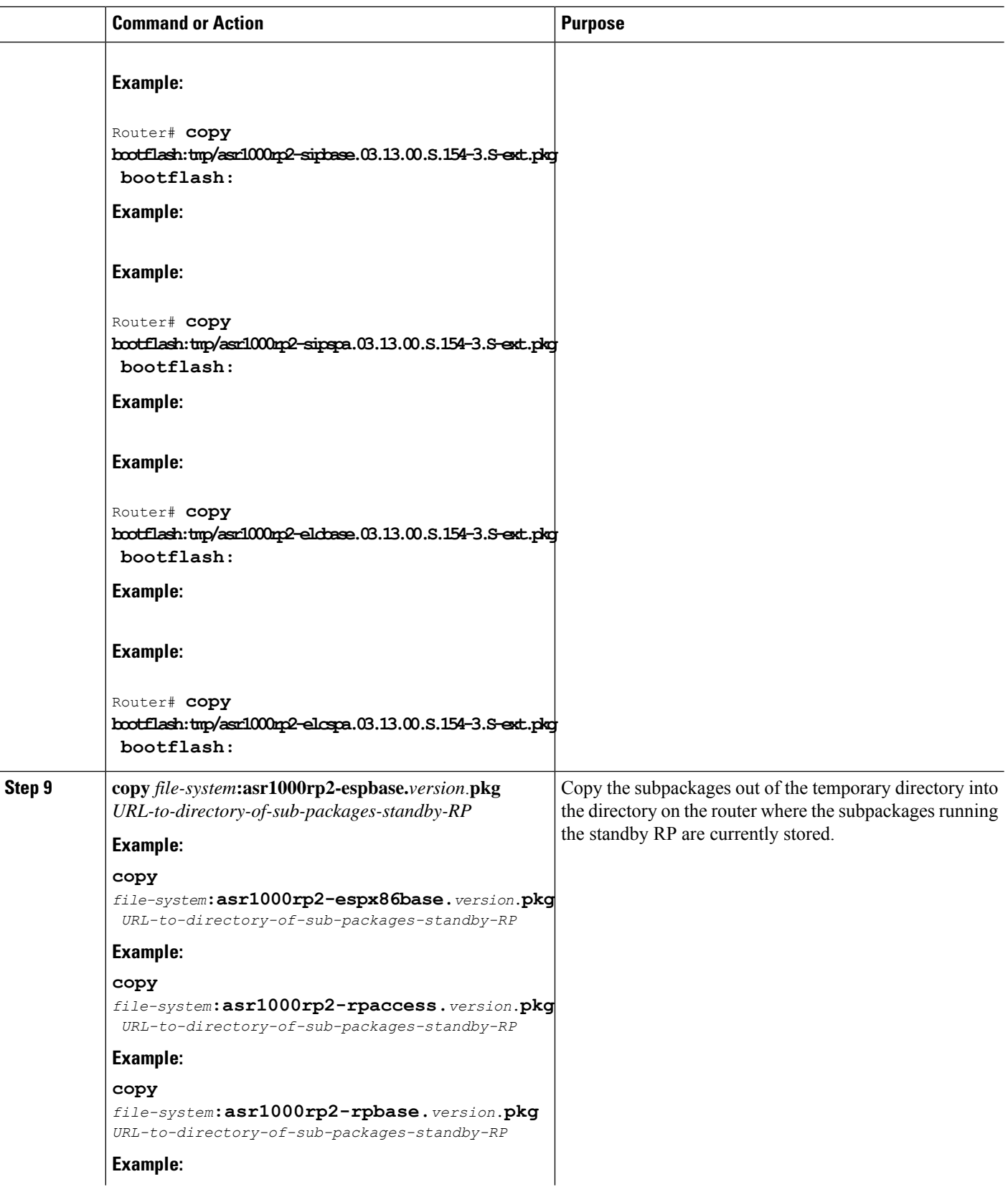

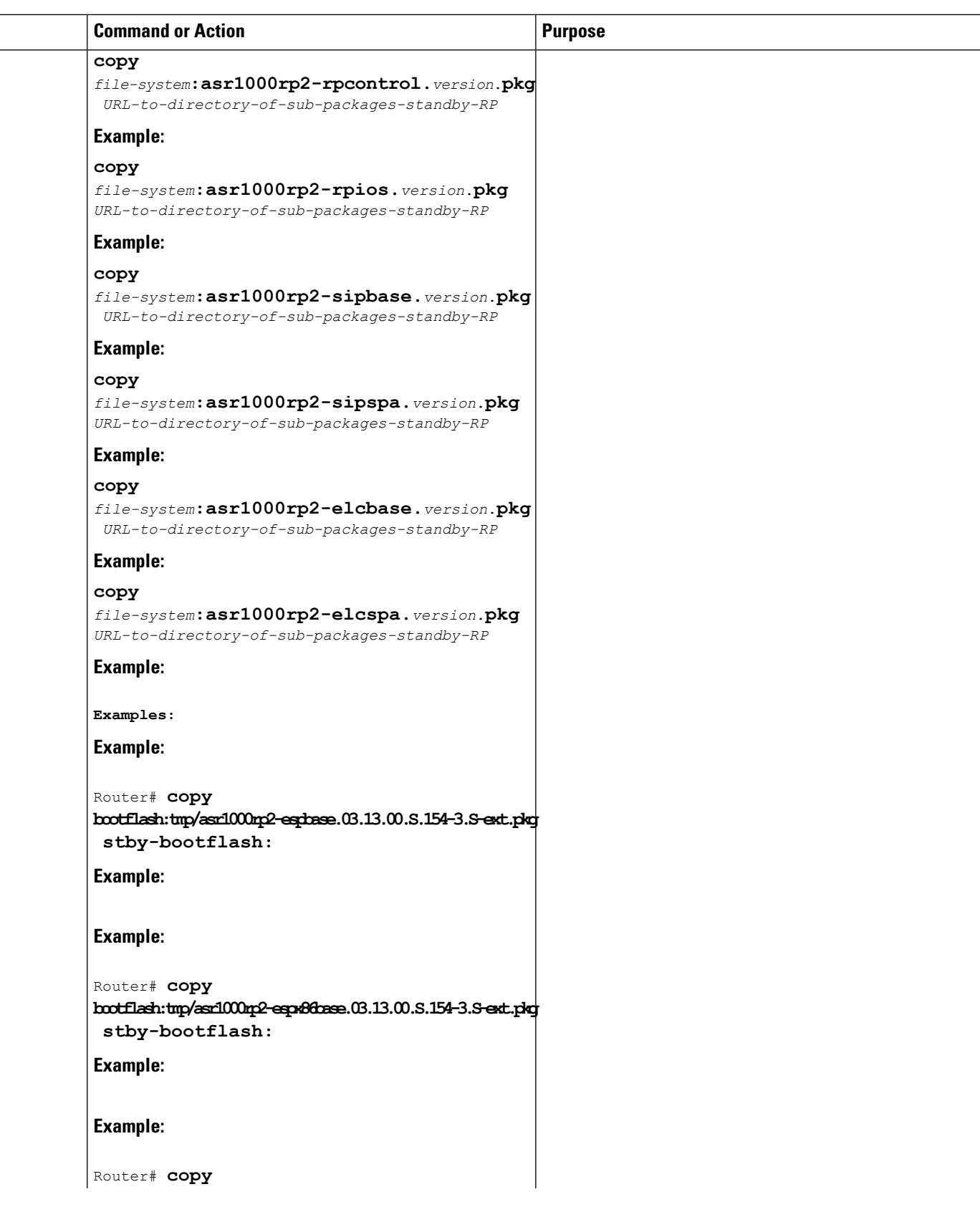

 $\mathbf l$ 

L

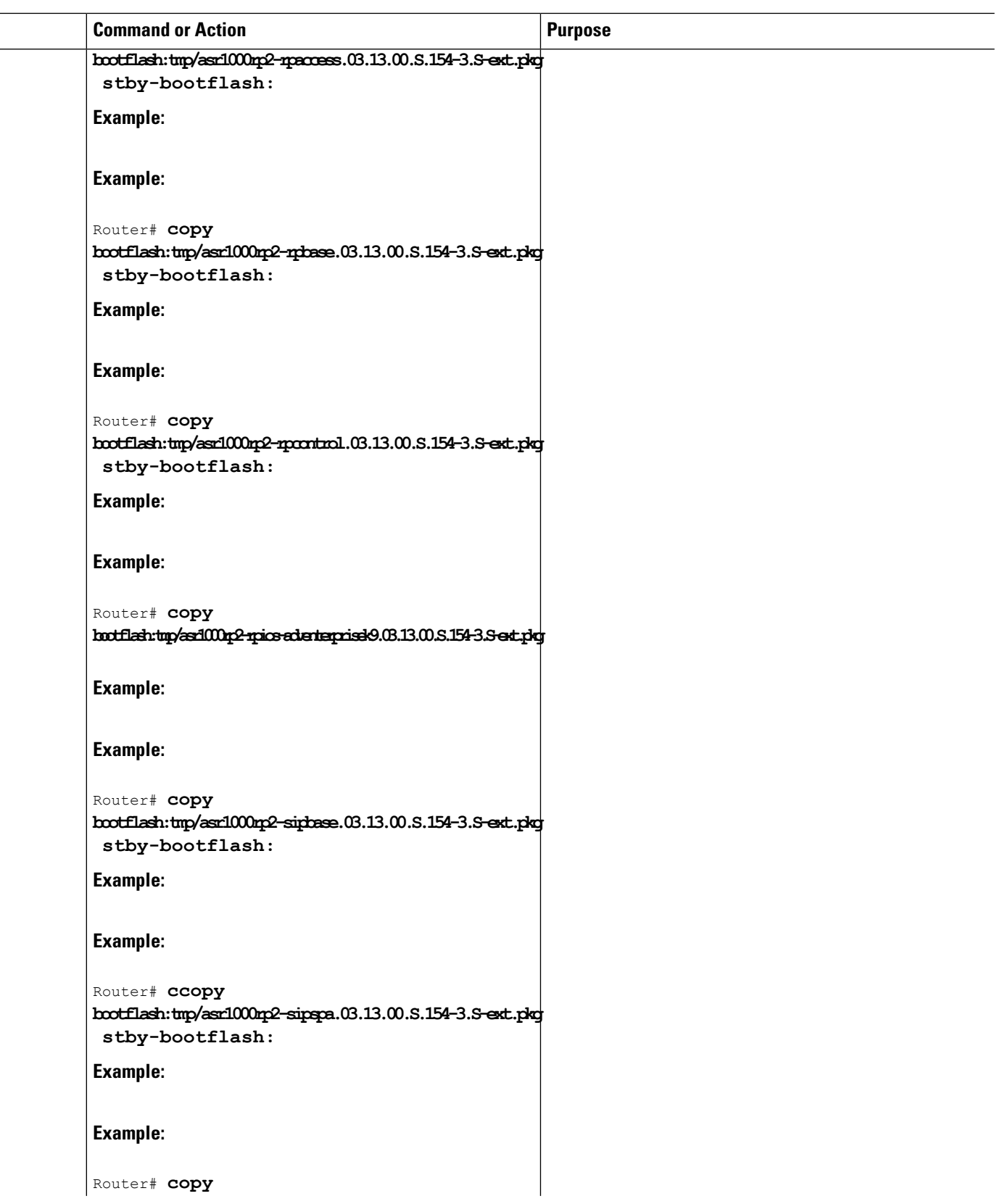

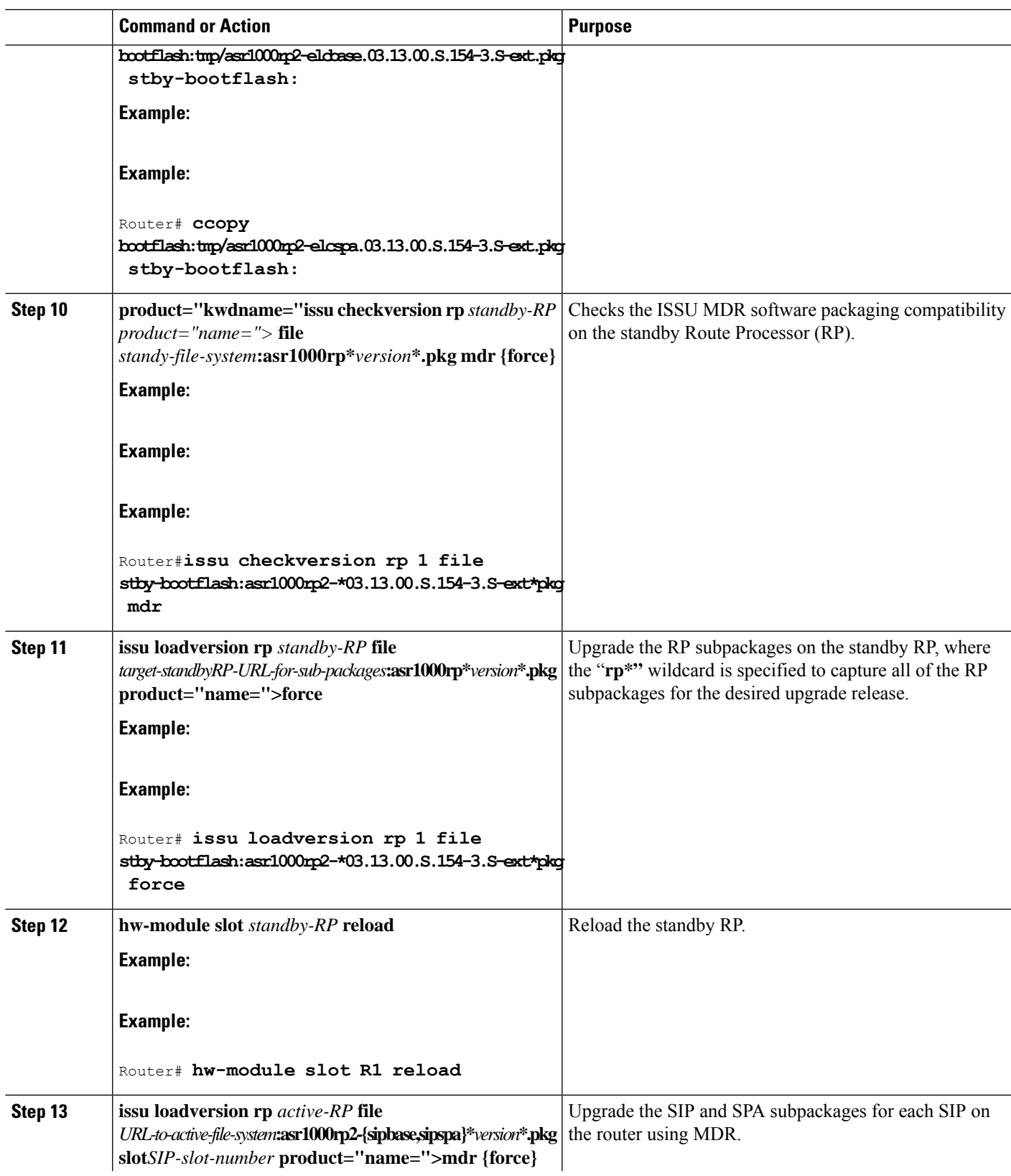

 $\mathbf l$ 

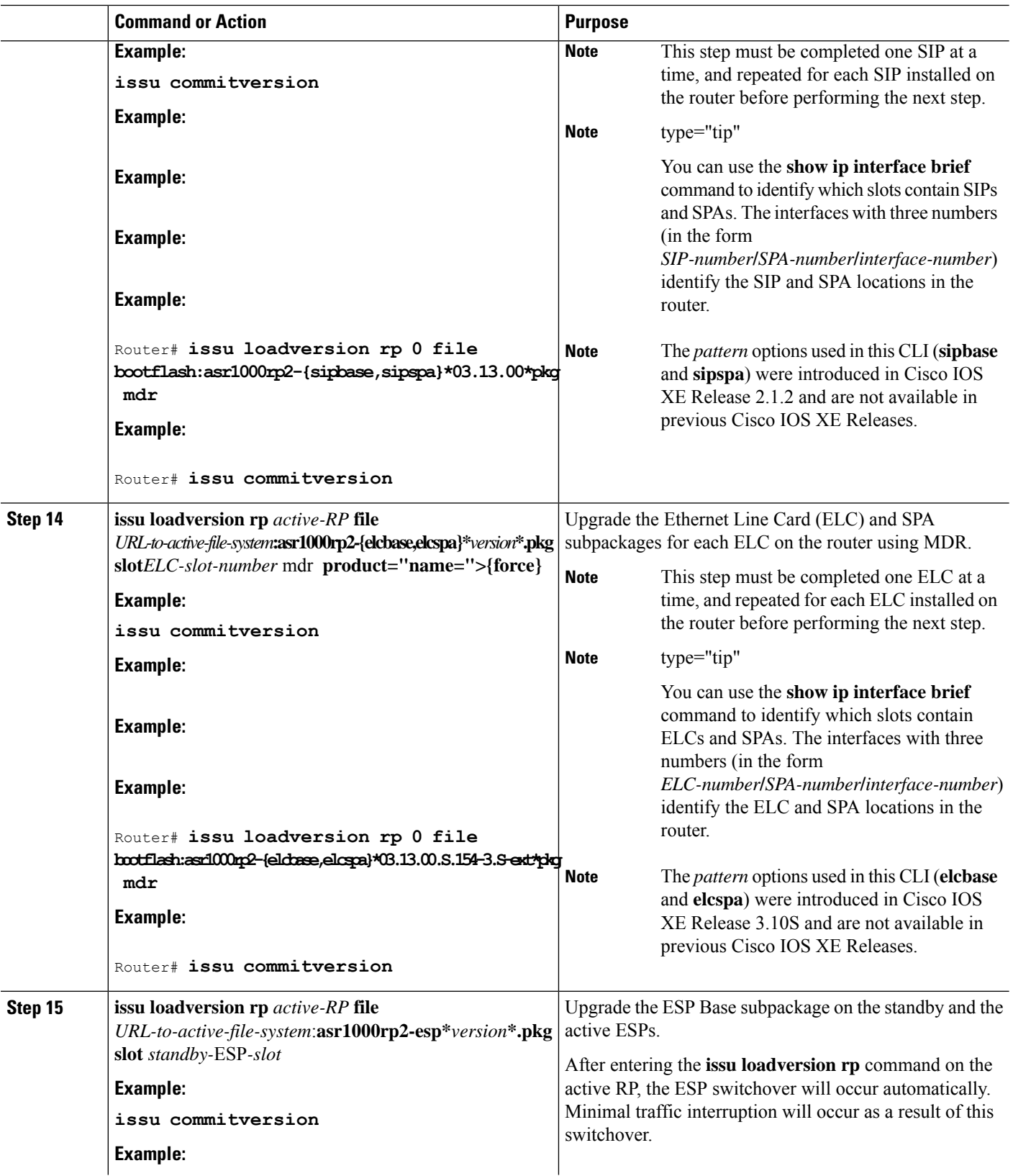

I

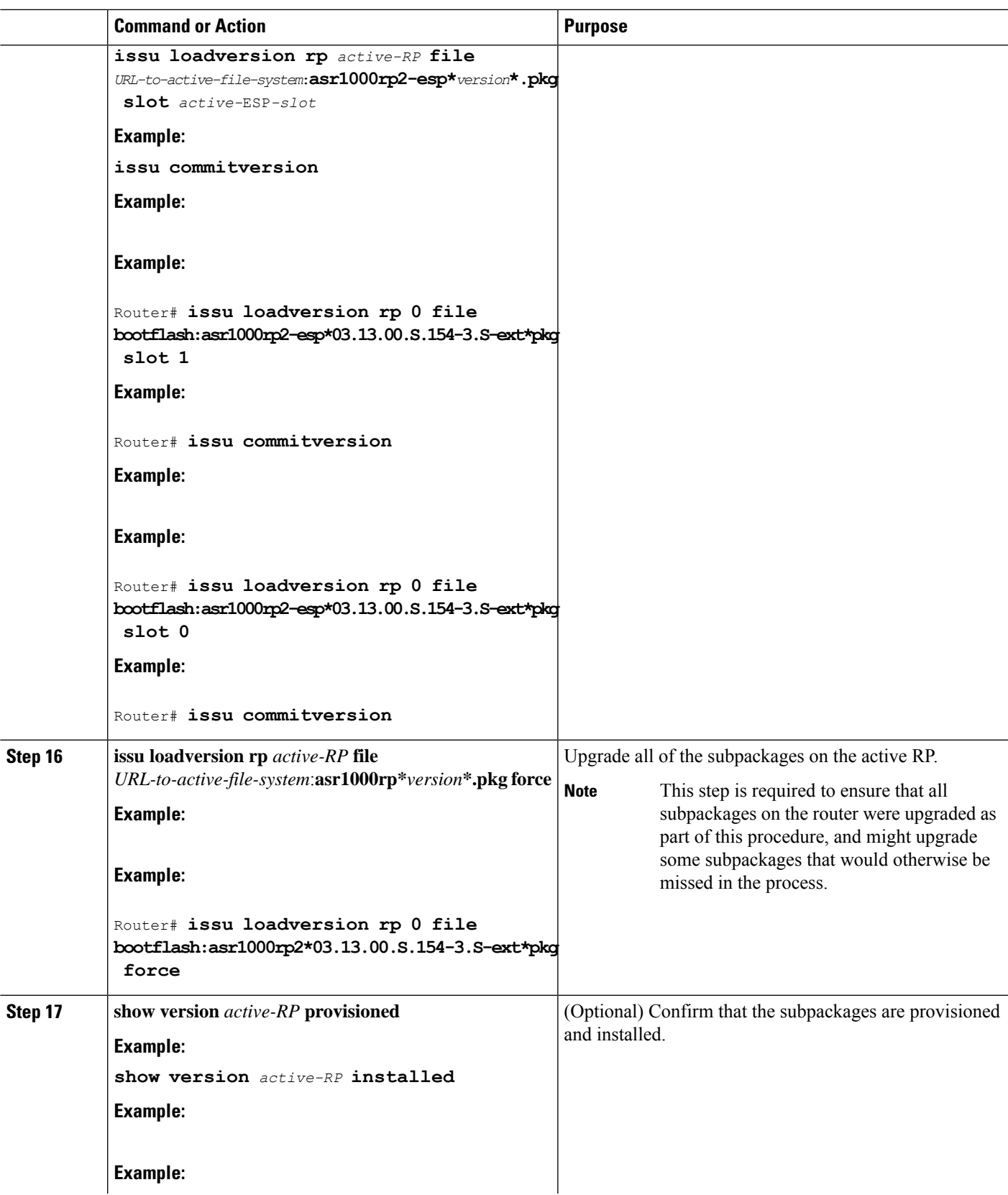

 $\mathbf l$ 

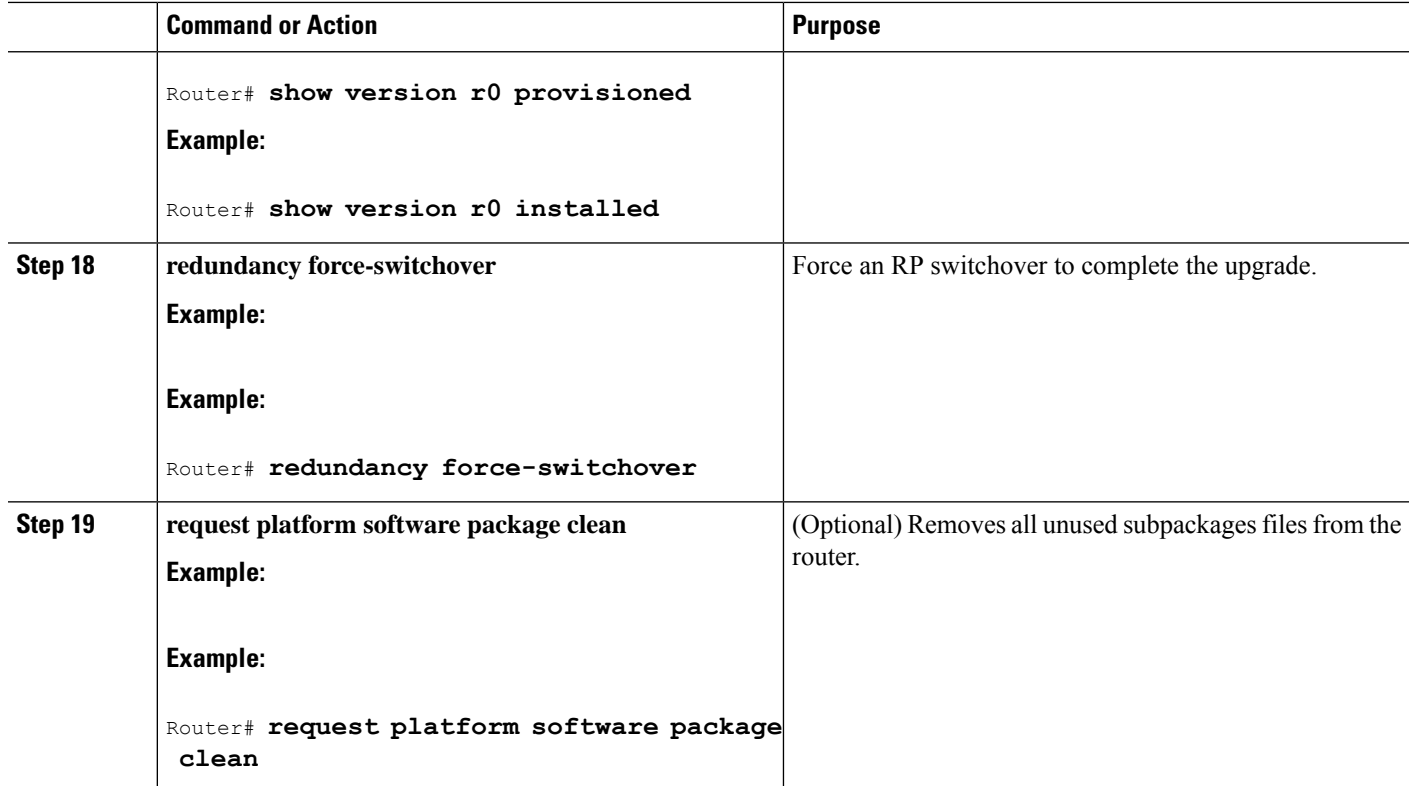

## **Examples**

The following example shows ISSU upgrade using subpackages on a Cisco ASR 1006 router or ASR 1013 router with a dual RP setup using the **issu** command set

```
Router# show version
Cisco IOS Software, IOS-XE Software (X86 64 LINUX IOSD-ADVENTERPRISEK9-M), Version 15.3(2)S,
RELEASE SOFTWARE (fc1)
<output removed for brevity>
System image file is bootflash: Active Dir/packages.conf
<output removed for brevity>
cisco ASR1013 (RP2) processor with 4208889K/6147K bytes of memory.
Processor board ID FOX1343GJGC
20 Gigabit Ethernet interfaces
6 Ten Gigabit Ethernet interfaces
32768K bytes of non-volatile configuration memory.
8388608K bytes of physical memory.
1925119K bytes of eUSB flash at bootflash:.
78085207K bytes of SATA hard disk at harddisk:.
Configuration register is 0x2102
Router# show platform
Chassis type: ASR1013
Slot Type State Insert time (ago)
--------- ------------------- --------------------- -----------------
2 ASR1000-SIP40 ok 1d03h
2/0 SPA-1X10GE-L-V2 ok 1d03h
2/1 SPA-1X10GE-L-V2 ok 1d03h
 2/2 SPA-1X10GE-L-V2 ok 1d03h
 2/3 SPA-1X10GE-L-V2 ok 1d03h
4 ASR1000-2T+20X1GE ok 1d03h
 4/0 BUILT-IN-2T+20X1GE ok 1d03h
```

```
R0 ASR1000-RP2 ok, active 1d03h
R1 ASR1000-RP2 ok, standby 1d03h
F0 ASR1000-ESP100 ok, active 1d03h
F1 ASR1000-ESP100 ok, standby 1d03h
P0 ASR1013-PWR-AC ok 1d03h
 P1 ASR1013-PWR-AC ok 1d03h
P2 ASR1013-PWR-AC ok 1d03h
P3 ASR1013-PWR-AC ps, fail 1d03h
Slot CPLD Version Firmware Version
--------- ------------------- ---------------------------------------
2 00200800 15.3(3r)S
4 00200800 15.3(1r)S
R0 10021901 15.3(3r)S
R1 10021901 15.3(3r)S
F0 12071700 15.3(3r)S
F1 12071700 15.3(3r)S
Router# show version r0 installed
Package: Provisioning File, version: n/a, status: active
 File: bootflash:Active_Dir/packages.conf, on: RP0
 Built: n/a, by: n/a
 File SHA1 checksum: a624f70f68c60292f4482433f43afd92487a55c4
Package: rpbase, version: 03.12.01.S.154-2.S, status: active
 File: bootflash:Active Dir/asr1000rp2-rpbase.03.12.01.S.154-2.S.pkg, on: RP0
 Built: 2013-03-25_18.48, by: mcpre
 File SHA1 checksum: 3a9675142898cfac350d4e42f0e37bd9f4e48538
Package: rpcontrol, version: 03.12.01.S.154-2.S, status: active
 File: bootflash:Active Dir/asr1000rp2-rpcontrol.03.12.01.S.154-2.S.pkg, on: RP0/0
 Built: 2013-03-25_18.48, by: mcpre
 File SHA1 checksum: 87b11f863f67fdf2610ee0769b929baab4c3efad
<output removed for brevity>
Router# dir bootflash:Active_Dir
Directory of bootflash:/Active_Dir/
  20 -rw- 41104112 Aug 3 2013 15:05:40 +05:30
asr1000rp2-elcbase.03.12.01.S.154-2.S.pkg
  21 -rw- 50285296 Aug 3 2013 15:05:40 +05:30 asr1000rp2-elcspa.03.12.01.S.154-2.S.pkg
  22 -rw- 82514676 Aug 3 2013 15:05:40 +05:30
asr1000rp2-espbase.03.12.01.S.154-2.S.pkg
  23 -rw- 101084628 Aug 3 2013 15:05:40 +05:30
asr1000rp2-espx86base.03.12.01.S.154-2.S.pkg
  17 -rw- 9059 Aug 3 2013 15:05:40 +05:30
asr1000rp2-packages-adventerprisek9.03.12.01.S.154-2.S.conf
  24 -rw- 29012724 Aug 3 2013 15:05:40 +05:30
asr1000rp2-rpaccess.03.12.01.S.154-2.S.pkg
  25 -rw- 49898964 Aug 3 2013 15:05:40 +05:30 asr1000rp2-rpbase.03.12.01.S.154-2.S.pkg
  26 -rw- 46557940 Aug 3 2013 15:05:40 +05:30
asr1000rp2-rpcontrol.03.12.01.S.154-2.S.pkg
  27 -rw- 114612988 Aug 3 2013 15:05:41 +05:30
asr1000rp2-rpios-adventerprisek9.03.12.01.S.154-2.S.pkg
  28 -rw- 41954036 Aug 3 2013 15:05:41 +05:30
asr1000rp2-sipbase.03.12.01.S.154-2.S.pkg
  29 -rw- 60957428 Aug 3 2013 15:05:41 +05:30 asr1000rp2-sipspa.03.12.01.S.154-2.S.pkg
  19 -rw- 9838 Aug 3 2013 15:05:41 +05:30 packages.conf
1940303872 bytes total (503164928 bytes free)
Router# show redundancy states
     my state = 13 -ACTIVE
    peer state = 8 -STANDBY HOT
        Mode = Duplex
         Unit = Primary
      Unit ID = 48
Redundancy Mode (Operational) = sso
Redundancy Mode (Configured) = sso
```
Redundancy State = sso Maintenance Mode = Disabled Manual Swact = enabled Communications = Up client count = 108 client notification TMR = 30000 milliseconds  $RF$  debug mask =  $0x0$ Router# **copy running-config startup-config** Destination filename [startup-config]? Building configuration... [OK] Router# **mkdir harddisk:Target\_Subs** Create directory filename [Target Subs]? Created dir harddisk:/Target\_Subs Router# Router# Router# Router# **request platform software package expand file harddisk:Target\_Subs/asr1000rp2-adventerprisek9.03.13.00.S.154-3.S-ext.bin to harddisk:Target\_Subs** Verifying parameters Validating package type Copying package files SUCCESS: Finished expanding all-in-one software package. Router# Router# Router# **dir harddisk:Target\_Subs** Directory of harddisk:/Target\_Subs/ 3358722 -rw- 569597380 Aug 4 2013 18:45:38 +05:30 asr1000rp2-adventerprisek9.03.13.00.S.154-3.S-ext.bin 7684099 -rw- 37557200 Aug 4 2013 18:46:43 +05:30 asr1000rp2-elcbase.03.13.00.S.154-3.S-ext.pkg 7684100 -rw- 51194832 Aug 4 2013 18:46:43 +05:30 asr1000rp2-elcspa.03.13.00.S.154-3.S-ext.pkg 7684101 -rw- 80657364 Aug 4 2013 18:46:43 +05:30 asr1000rp2-espbase.03.13.00.S.154-3.S-ext.pkg 7684102 -rw- 95446456 Aug 4 2013 18:46:43 +05:30 asr1000rp2-espx86base.03.13.00.S.154-3.S-ext.pkg 7684097 -rw- 9381 Aug 4 2013 18:46:43 +05:30 asr1000rp2-packages-adventerprisek9.03.13.00.S.154-3.S-ext.conf 7684103 -rw- 23350232 Aug 4 2013 18:46:43 +05:30 asr1000rp2-rpaccess.03.13.00.S.154-3.S-ext.pkg 7684104 -rw- 37694900 Aug 4 2013 18:46:44 +05:30 asr1000rp2-rpbase.03.13.00.S.154-3.S-ext.pkg 7684105 -rw- 45536216 Aug 4 2013 18:46:44 +05:30 asr1000rp2-rpcontrol.03.13.00.S.154-3.S-ext.pkg 7684106 -rw- 118754284 Aug 4 2013 18:46:44 +05:30 asr1000rp2-rpios-adventerprisek9.03.13.00.S.154-3.S-ext.pkg 7684107 -rw- 38380500 Aug 4 2013 18:46:44 +05:30 asr1000rp2-sipbase.03.13.00.S.154-3.S-ext.pkg 7684108 -rw- 61760468 Aug 4 2013 18:46:44 +05:30 asr1000rp2-sipspa.03.13.00.S.154-3.S-ext.pkg 7684098 -rw- 10165 Aug 4 2013 18:46:44 +05:30 packages.conf 78704144384 bytes total (9254879232 bytes free) Router# **copy harddisk:Target\_Subs/asr1000rp2-espbase.03.13.00.S.154-3.S-ext.pkg bootflash:Active\_Dir/** Destination filename [Active Dir/asr1000rp2-espbase.03.13.00.S.154-3.S-ext.pkg]? Copy in progress...CCCC80657364 bytes copied in 11.951 secs (6749005 bytes/sec) Router# Router# **copy harddisk:Target\_Subs/asr1000rp2-espx86base.03.13.00.S.154-3.S-ext.pkg bootflash:Active\_Dir/** Destination filename [Active\_Dir/asr1000rp2-espx86base.03.13.00.S.154-3.S-ext.pkg]? Copy in progress...CCCC 95446456 bytes copied in 14.213 secs (6715433 bytes/sec)

#### Router# Router# **copy harddisk:Target\_Subs/asr1000rp2-rpaccess.03.13.00.S.154-3.S-ext.pkg bootflash:Active\_Dir/** Destination filename [Active Dir/asr1000rp2-rpaccess.03.13.00.S.154-3.S-ext.pkg]? Copy in progress...CCCCC 23350232 bytes copied in 3.441 secs (6785885 bytes/sec) Router# Router# **copy harddisk:Target\_Subs/asr1000rp2-rpbase.03.13.00.S.154-3.S-ext.pkg bootflash:Active\_Dir/** Destination filename [Active\_Dir/asr1000rp2-rpbase.03.13.00.S.154-3.S-ext.pkg]? Copy in progress...CCCCC37694900 bytes copied in 5.598 secs (6733637 bytes/sec) Router# Router# **copy harddisk:Target\_Subs/asr1000rp2-rpcontrol.03.13.00.S.154-3.S-ext.pkg bootflash:Active\_Dir/** Destination filename [Active\_Dir/asr1000rp2-rpcontrol.03.13.00.S.154-3.S-ext.pkg]? Copy in progress...CCCCC45536216 bytes copied in 6.797 secs (6699458 bytes/sec) Router# Router# **copy harddisk:Target\_Subs/asr1000rp2-rpios-adventerprisek9.03.13.00.S.154-3.S-ext.pkg bootflash:Active\_Dir/** Destination filename [Active Dir/asr1000rp2-rpios-adventerprisek9.03.13.00.S.154-3.S-ext.pkg]? Copy in progress...CCCCCC118754284 bytes copied in 17.798 secs (6672339 bytes/sec) Router# Router# **copy harddisk:Target\_Subs/asr1000rp2-sipbase.03.13.00.S.154-3.S-ext.pkg bootflash:Active\_Dir/** Destination filename [Active Dir/asr1000rp2-sipbase.03.13.00.S.154-3.S-ext.pkg]? Copy in progress...CC38380500 bytes copied in 5.962 secs (6437521 bytes/sec) Router# Router# **copy harddisk:Target\_Subs/asr1000rp2-sipspa.03.13.00.S.154-3.S-ext.pkg bootflash:Active\_Dir/** Destination filename [Active\_Dir/asr1000rp2-sipspa.03.13.00.S.154-3.S-ext.pkg]? Copy in progress...CCCCCCCC61760468 bytes copied in 9.408 secs (6564676 bytes/sec) Router# Router# **copy harddisk:Target\_Subs/asr1000rp2-elcbase.03.13.00.S.154-3.S-ext.pkg bootflash:Active\_Dir/** Destination filename [Active Dir/asr1000rp2-elcbase.03.13.00.S.154-3.S-ext.pkg]? Copy in progress...CCCCCC37557200 bytes copied in 5.650 secs (6647292 bytes/sec) Router# **copy harddisk:Target\_Subs/asr1000rp2-elcspa.03.13.00.S.154-3.S-ext.pkg bootflash:Active\_Dir/ Destination filename [Active\_Dir/asr1000rp2-elcspa.03.13.00.S.154-3.S-ext.pkg]?** Copy in progress...CCCCCC51194832 bytes copied in 7.397 secs (6921026 bytes/sec) Router# Router# **copy harddisk:Target\_Subs/asr1000rp2-espbase.03.13.00.S.154-3.S-ext.pkg stby-bootflash:Active\_Dir/** Destination filename [Active\_Dir/asr1000rp2-espbase.03.13.00.S.154-3.S-ext.pkg]? Copy in progress...CCCCC80657364 bytes copied in 132.765 secs (607520 bytes/sec) Router# Router# **copy harddisk:Target\_Subs/asr1000rp2-espx86base.03.13.00.S.154-3.S-ext.pkg stby-bootflash:Active\_Dir/** Destination filename [Active\_Dir/asr1000rp2-espx86base.03.13.00.S.154-3.S-ext.pkg]? Copy in progress...CCCC95446456 bytes copied in 177.587 secs (537463 bytes/sec) Router# Router# **copy harddisk:Target\_Subs/asr1000rp2-rpaccess.03.13.00.S.154-3.S-ext.pkg stby-bootflash:Active\_Dir/** Destination filename [Active Dir/asr1000rp2-rpaccess.03.13.00.S.154-3.S-ext.pkg]? Copy in progress...CCCCC23350232 bytes copied in 55.396 secs (421515 bytes/sec) Router# Router# **copy harddisk:Target\_Subs/asr1000rp2-rpbase.03.13.00.S.154-3.S-ext.pkg stby-bootflash:Active\_Dir/** Destination filename [Active\_Dir/asr1000rp2-rpbase.03.13.00.S.154-3.S-ext.pkg]? Copy in progress...CCCCC 37694900 bytes copied in 86.199 secs (437301 bytes/sec) Router#

Router# **copy harddisk:Target\_Subs/asr1000rp2-rpcontrol.03.13.00.S.154-3.S-ext.pkg stby-bootflash:Active\_Dir/** Destination filename [Active\_Dir/asr1000rp2-rpcontrol.03.13.00.S.154-3.S-ext.pkg]? Copy in progress...CCCCCC 45536216 bytes copied in 101.527 secs (448513 bytes/sec) Router# Router# **copy harddisk:Target\_Subs/asr1000rp2-rpios-adventerprisek9.03.13.00.S.154-3.S-ext.pkg stby-bootflash:Active\_Dir/** Destination filename [Active Dir/asr1000rp2-rpios-adventerprisek9.03.13.00.S.154-3.S-ext.pkg]? Copy in progress...CCCCC118754284 bytes copied in 212.646 secs (558460 bytes/sec) Router# Router# **copy harddisk:Target\_Subs/asr1000rp2-sipbase.03.13.00.S.154-3.S-ext.pkg stby-bootflash:Active\_Dir/** Destination filename [Active\_Dir/asr1000rp2-sipbase.03.13.00.S.154-3.S-ext.pkg]? Copy in progress...CCCCC38380500 bytes copied in 83.162 secs (461515 bytes/sec) Router# Router# **copy harddisk:Target\_Subs/asr1000rp2-sipspa.03.13.00.S.154-3.S-ext.pkg stby-bootflash:Active\_Dir/** Destination filename [Active\_Dir/asr1000rp2-sipspa.03.13.00.S.154-3.S-ext.pkg]? Copy in progress...CCCCCC61760468 bytes copied in 119.391 secs (517296 bytes/sec) Router# Router#**copy harddisk:Target\_Subs/asr1000rp2-elcbase.03.13.00.S.154-3.S-ext.pkg stby-bootflash:Active\_Dir/** Destination filename [Active\_Dir/asr1000rp2-elcbase.03.13.00.S.154-3.S-ext.pkg]? Copy in progress...CCCCCC37557200 bytes copied in 57.106 secs (657675 bytes/sec) Router# Router# **copy harddisk:Target\_Subs/asr1000rp2-elcspa.03.13.00.S.154-3.S-ext.pkg stby-bootflash:Active\_Dir/** Destination filename [Active\_Dir/asr1000rp2-elcspa.03.13.00.S.154-3.S-ext.pkg]? Copy in progress...CCCCCCC51194832 bytes copied in 87.453 secs (585398 bytes/sec) Router# Router# **issu checkversion rp 1 file stby-bootflash:Active\_Dir/asr1000rp\*03.13.00.S.154-3.S-ext\*.pkg mdr force** --- Starting local lock acquisition on R0 --- Finished local lock acquisition on R0 --- Starting installation state synchronization --- Finished installation state synchronization --- Starting local lock acquisition on R1 --- Finished local lock acquisition on R1 --- Starting file path checking --- Finished file path checking --- Starting image file verification --- Checking image file names Locating image files and validating name syntax Found asr1000rp2-elcbase.03.13.00.S.154-3.S-ext.pkg Found asr1000rp2-elcspa.03.13.00.S.154-3.S-ext.pkg Found asr1000rp2-espbase.03.13.00.S.154-3.S-ext.pkg Found asr1000rp2-espx86base.03.13.00.S.154-3.S-ext.pkg Found asr1000rp2-rpaccess.03.13.00.S.154-3.S-ext.pkg Found asr1000rp2-rpbase.03.13.00.S.154-3.S-ext.pkg Found asr1000rp2-rpcontrol.03.13.00.S.154-3.S-ext.pkg Found asr1000rp2-rpios-adventerprisek9.03.13.00.S.154-3.S-ext.pkg Found asr1000rp2-sipbase.03.13.00.S.154-3.S-ext.pkg Found asr1000rp2-sipspa.03.13.00.S.154-3.S-ext.pkg Verifying image file locations Inspecting image file types WARNING: In-service installation of IOSD package WARNING: requires software redundancy on target RP WARNING: or on-reboot parameter WARNING: Automatically setting the on-reboot flag WARNING: In-service installation of RP Base package WARNING: requires software reboot of target RP Processing image file constraints

```
Creating candidate provisioning file
Finished image file verification
--- Starting candidate package set construction ---
Verifying existing software set
Processing candidate provisioning file
Constructing working set for candidate package set
Constructing working set for running package set
Checking command output
Constructing merge of running and candidate packages
Checking if resulting candidate package set would be complete
Finished candidate package set construction
--- Starting compatibility testing ---
Determining whether candidate package set is compatible
Determining whether installation is valid
Determining whether installation is valid ... skipped
Verifying image type compatibility
Checking IPC compatibility for candidate software
Checking candidate package set infrastructure compatibility
Checking infrastructure compatibility with running software
Checking infrastructure compatibility with running software ... skipped
Checking package specific compatibility
Finished compatibility testing
--- Starting mdr compatibility verification ---
Finished mdr compatibility verification
SUCCESS: Software is ISSU MDR compatible.
Router#
Router#
Router# issu loadversion rp 1 file
stby-bootflash:Active_Dir/asr1000rp*03.13.00.S.154-3.S-ext*.pkg force
--- Starting local lock acquisition on R0 ---
Finished local lock acquisition on R0
--- Starting installation state synchronization ---
Finished installation state synchronization
--- Starting local lock acquisition on R1 ---
Finished local lock acquisition on R1
--- Starting file path checking ---
Finished file path checking
--- Starting image file verification ---
Checking image file names
Locating image files and validating name syntax
  Found asr1000rp2-elcbase.03.13.00.S.154-3.S-ext.pkg
  Found asr1000rp2-elcspa.03.13.00.S.154-3.S-ext.pkg
  Found asr1000rp2-espbase.03.13.00.S.154-3.S-ext.pkg
  Found asr1000rp2-espx86base.03.13.00.S.154-3.S-ext.pkg
  Found asr1000rp2-rpaccess.03.13.00.S.154-3.S-ext.pkg
  Found asr1000rp2-rpbase.03.13.00.S.154-3.S-ext.pkg
  Found asr1000rp2-rpcontrol.03.13.00.S.154-3.S-ext.pkg
  Found asr1000rp2-rpios-adventerprisek9.03.13.00.S.154-3.S-ext.pkg
  Found asr1000rp2-sipbase.03.13.00.S.154-3.S-ext.pkg
  Found asr1000rp2-sipspa.03.13.00.S.154-3.S-ext.pkg
Verifying image file locations
Inspecting image file types
   WARNING: In-service installation of IOSD package
    WARNING: requires software redundancy on target RP
   WARNING: or on-reboot parameter
   WARNING: Automatically setting the on-reboot flag
   WARNING: In-service installation of RP Base package
   WARNING: requires software reboot of target RP
Processing image file constraints
Creating candidate provisioning file
Finished image file verification
  - Starting candidate package set construction ---
Verifying existing software set
Processing candidate provisioning file
```

```
Constructing working set for candidate package set
Constructing working set for running package set
Checking command output
Constructing merge of running and candidate packages
Checking if resulting candidate package set would be complete
Finished candidate package set construction
--- Starting compatibility testing ---
Determining whether candidate package set is compatible
Determining whether installation is valid
Determining whether installation is valid ... skipped
Verifying image type compatibility
Checking IPC compatibility for candidate software
Checking candidate package set infrastructure compatibility
Checking infrastructure compatibility with running software
Checking infrastructure compatibility with running software ... skipped
Checking package specific compatibility
Finished compatibility testing
--- Starting list of software package changes ---
Old files list:
 Removed asr1000rp2-elcbase.03.12.01.S.154-2.S.pkg
 Removed asr1000rp2-elcspa.03.12.01.S.154-2.S.pkg
  Removed asr1000rp2-espbase.03.12.01.S.154-2.S.pkg
  Removed asr1000rp2-espx86base.03.12.01.S.154-2.S.pkg
 Removed asr1000rp2-rpaccess.03.12.01.S.154-2.S.pkg
 Removed asr1000rp2-rpbase.03.12.01.S.154-2.S.pkg
 Removed asr1000rp2-rpcontrol.03.12.01.S.154-2.S.pkg
 Removed asr1000rp2-rpios-adventerprisek9.03.12.01.S.154-2.S.pkg
  Removed asr1000rp2-sipbase.03.12.01.S.154-2.S.pkg
 Removed asr1000rp2-sipspa.03.12.01.S.154-2.S.pkg
New files list:
 Added asr1000rp2-elcbase.03.13.00.S.154-3.S-ext.pkg
 Added asr1000rp2-elcspa.03.13.00.S.154-3.S-ext.pkg
  Added asr1000rp2-espbase.03.13.00.S.154-3.S-ext.pkg
 Added asr1000rp2-espx86base.03.13.00.S.154-3.S-ext.pkg
 Added asr1000rp2-rpaccess.03.13.00.S.154-3.S-ext.pkg
 Added asr1000rp2-rpbase.03.13.00.S.154-3.S-ext.pkg
 Added asr1000rp2-rpcontrol.03.13.00.S.154-3.S-ext.pkg
 Added asr1000rp2-rpios-adventerprisek9.03.13.00.S.154-3.S-ext.pkg
  Added asr1000rp2-sipbase.03.13.00.S.154-3.S-ext.pkg
 Added asr1000rp2-sipspa.03.13.00.S.154-3.S-ext.pkg
Finished list of software package changes
--- Starting commit of software changes ---
Updating provisioning rollback files
Creating pending provisioning file
Committing provisioning file
Finished commit of software changes
SUCCESS: Software provisioned. New software will load on reboot.
Router#
Router#
Router# hw-module slot r1 reload
Proceed with reload of module? [confirm]Y
Router#
*Aug 4 19:14:01.721 IST: %IOSXE_OIR-6-OFFLINECARD: Card (rp) offline in slot R1
*Aug 4 19:14:01.761 IST: %REDUNDANCY-3-STANDBY_LOST: Standby processor fault
(PEER_NOT_PRESENT)
*Aug 4 19:14:01.761 IST: %REDUNDANCY-3-STANDBY_LOST: Standby processor fault (PEER_DOWN)
*Aug 4 19:14:01.761 IST: %REDUNDANCY-3-STANDBY_LOST: Standby processor fault
(PEER_REDUNDANCY_STATE_CHANGE)
*Aug 4 19:14:03.584 IST: %RF-5-RF_RELOAD: Peer reload. Reason: EHSA standby down
*Aug 4 19:14:03.594 IST: % Redundancy mode change to SSO
Router#
*Aug 4 19:17:35.443 IST: %IOSXE_OIR-6-ONLINECARD: Card (rp) online in slot R1
Router#
*Aug 4 19:17:48.061 IST: %REDUNDANCY-5-PEER_MONITOR_EVENT: Active detected a standby
```
**Examples**

```
insertion (raw-event=PEER_FOUND(4))
*Aug 4 19:17:48.061 IST: %REDUNDANCY-5-PEER_MONITOR_EVENT: Active detected a standby
insertion (raw-event=PEER_REDUNDANCY_STATE_CHANGE(5))
*Aug 4 19:17:51.003 IST: %REDUNDANCY-3-IPC: IOS versions do not match.
*Aug 4 19:19:08.380 IST: %NBAR HA-5-NBAR INFO: NBAR sync DONE!
*Aug 4 19:19:08.797 IST: %HA_CONFIG_SYNC-6-BULK_CFGSYNC_SUCCEED: Bulk Sync succeeded
*Aug 4 19:19:08.798 IST: %RF-5-RF_TERMINAL_STATE: Terminal state reached for (SSO)
Router#
Router# issu loadversion rp 0 file
bootflash:Active_Dir/asr1000rp2-{sipbase,sipspa}*03.13.00.S.154-3.S-ext*.pkg slot 2 mdr
force
--- Starting local lock acquisition on R0 ---
Finished local lock acquisition on R0
--- Starting installation state synchronization ---
Finished installation state synchronization
--- Starting file path checking ---
Finished file path checking
 --- Starting image file verification ---
Checking image file names
Locating image files and validating name syntax
  Found asr1000rp2-sipbase.03.13.00.S.154-3.S-ext.pkg
  Found asr1000rp2-sipspa.03.13.00.S.154-3.S-ext.pkg
Verifying image file locations
Inspecting image file types
Processing image file constraints
Creating candidate provisioning file
Finished image file verification
--- Starting candidate package set construction ---
Verifying existing software set
Processing candidate provisioning file
Constructing working set for candidate package set
Constructing working set for running package set
Checking command output
Constructing merge of running and candidate packages
Checking if resulting candidate package set would be complete
Finished candidate package set construction
--- Starting compatibility testing ---
Determining whether candidate package set is compatible
WARNING:
WARNING: Candidate software combination not found in compatibility database
WARNING:
Determining whether installation is valid
Creating matrix file by locate latest matrix file /tmp/issu/provision/sw
WARNING:
WARNING: Candidate software combination not found in compatibility database
WARNING:
WARNING:
WARNING: Candidate software combination not found in compatibility database
WARNING:
Software sets are identified as compatible
Verifying image type compatibility
Checking IPC compatibility with running software
Checking candidate package set infrastructure compatibility
Checking infrastructure compatibility with running software
Checking package specific compatibility
Finished compatibility testing
--- Starting mdr compatibility verification ---
Finished mdr compatibility verification
--- Starting impact testing ---
Checking operational impact of change
Finished impact testing
--- Starting list of software package changes ---
No old package files removed
```
New files list: Added asr1000rp2-sipbase.03.13.00.S.154-3.S-ext.pkg Added asr1000rp2-sipspa.03.13.00.S.154-3.S-ext.pkg Finished list of software package changes --- Starting commit of software changes ---Updating provisioning rollback files Creating pending provisioning file Committing provisioning file Finished commit of software changes --- Starting analysis of software changes --- Finished analysis of software changes --- Starting update running software --- Blocking peer synchronization of operating information Creating the command set placeholder directory Finding latest command set Finding latest command shortlist lookup file Finding latest command shortlist file Assembling CLI output libraries Assembling CLI input libraries Assembling Dynamic configuration files Applying interim IPC and database definitions Replacing running software Replacing CLI software Restarting software Aug 4 19:20:48.949 IST: %MDR-5-CARD RESTART: R0/0: card mdr: Minimal Disruptive Restart SIP2 to acquire provisioned software Applying final IPC and database definitions \*Aug 4 19:20:58.013 IST: %CMCC-5-SPA\_MDR\_INIT: SIP2: cmcc: SPA0 initiated Minimal Disruptive Restart \*Aug 4 19:20:58.017 IST: %CMCC-5-SPA\_MDR\_INIT: SIP2: cmcc: SPA1 initiated Minimal Disruptive Restart \*Aug 4 19:20:58.018 IST: %CMCC-5-SPA\_MDR\_INIT: SIP2: cmcc: SPA2 initiated Minimal Disruptive Restart \*Aug 4 19:20:58.019 IST: %CMCC-5-SPA\_MDR\_INIT: SIP2: cmcc: SPA3 initiated Minimal Disruptive Restart Generating software version information Notifying running software of updates Unblocking peer synchronization of operating information Unmounting old packages Cleaning temporary installation files Finished update running software SUCCESS: Finished installing software. Router# \*Aug 4 19:21:45.424 IST: %IOSXE\_OIR-6-ONLINECARD: Card (cc) online in slot 2 \*Aug 4 19:21:48.382 IST: %IOSXE\_OIR-6-INSSPA: SPA inserted in subslot 2/0 \*Aug 4 19:21:48.733 IST: %IOSXE\_OIR-6-INSSPA: SPA inserted in subslot 2/1 \*Aug 4 19:21:49.083 IST: %IOSXE\_OIR-6-INSSPA: SPA inserted in subslot 2/2 \*Aug 4 19:21:49.430 IST: %IOSXE\_OIR-6-INSSPA: SPA inserted in subslot 2/3 \*Aug 4 19:21:58.121 IST: %LINK-3-UPDOWN: SIP2/0: Interface EOBC2/1, changed state to up \*Aug 4 19:22:02.302 IST: %SPA\_OIR-6-ONLINECARD: SPA (SPA-1X10GE-L-V2) online in subslot 2/0 \*Aug 4 19:22:02.312 IST: %CMCC-5-SPA\_MDR\_DONE: SIP2: cmcc: SPA0 completed Minimal Disruptive Restart \*Aug 4 19:22:02.282 IST: %TRANSCEIVER-6-INSERTED: SIP2/0: transceiver module inserted in TenGigabitEthernet2/0/0 \*Aug 4 19:22:02.518 IST: %LINK-3-UPDOWN: SIP2/1: Interface EOBC2/1, changed state to up \*Aug 4 19:22:06.113 IST: %SPA\_OIR-6-ONLINECARD: SPA (SPA-1X10GE-L-V2) online in subslot 2/1 \*Aug 4 19:22:06.126 IST: %CMCC-5-SPA\_MDR\_DONE: SIP2: cmcc: SPA1 completed Minimal Disruptive Restart \*Aug 4 19:22:06.082 IST: %TRANSCEIVER-6-INSERTED: SIP2/1: transceiver module inserted in TenGigabitEthernet2/1/0 \*Aug 4 19:22:08.080 IST: %LINK-3-UPDOWN: SIP2/2: Interface EOBC2/1, changed state to up \*Aug 4 19:22:11.627 IST: %SPA\_OIR-6-ONLINECARD: SPA (SPA-1X10GE-L-V2) online in subslot 2/2

\*Aug 4 19:22:11.637 IST: %CMCC-5-SPA\_MDR\_DONE: SIP2: cmcc: SPA2 completed Minimal Disruptive Restart \*Aug 4 19:22:11.616 IST: %TRANSCEIVER-6-INSERTED: SIP2/2: transceiver module inserted in TenGigabitEthernet2/2/0 \*Aug 4 19:22:12.523 IST: %LINK-3-UPDOWN: SIP2/3: Interface EOBC2/1, changed state to up \*Aug 4 19:22:16.657 IST: %SPA\_OIR-6-ONLINECARD: SPA (SPA-1X10GE-L-V2) online in subslot 2/3 \*Aug 4 19:22:16.668 IST: %CMCC-5-SPA\_MDR\_DONE: SIP2: cmcc: SPA3 completed Minimal Disruptive Restart \*Aug 4 19:22:16.648 IST: %TRANSCEIVER-6-INSERTED: SIP2/3: transceiver module inserted in TenGigabitEthernet2/3/0 Router# Router# Router# **issu commitversion** --- Starting local lock acquisition on R0 --- Finished local lock acquisition on R0 --- Starting installation changes --- Cancelling rollback timer Finished installation changes SUCCESS: Installation changes committed Router# Router# Router# Router#**issu loadversion rp 0 file harddisk:boot\_dir/asr1000rp2-{elcbase,elcspa}\*03.13.00.S.154-3.S.pkg slot 4 mdr** --- Starting local lock acquisition on R0 --Finished local lock acquisition on R0 --- Starting installation state synchronization --- Finished installation state synchronization --- Starting file path checking --- Finished file path checking --- Starting image file verification --- Checking image file names Locating image files and validating name syntax Found asr1000rp2-elcbase.03.13.00.S.154-3.pkg Found asr1000rp2-elcspa.03.13.00.S.154-3.pkg Verifying image file locations Inspecting image file types Processing image file constraints Creating candidate provisioning file Finished image file verification --- Starting candidate package set construction --- Verifying existing software set Processing candidate provisioning file Constructing working set for candidate package set Constructing working set for running package set Checking command output Constructing merge of running and candidate packages Checking if resulting candidate package set would be complete Finished candidate package set construction -- Starting compatibility testing --Determining whether candidate package set is compatible WARNING: WARNING: Candidate software combination not found in compatibility database WARNING: Determining whether installation is valid Creating matrix file by locate latest matrix file /tmp/issu/provision/sw WARNING: WARNING: Candidate software combination not found in compatibility database WARNING: WARNING: WARNING: Candidate software combination not found in compatibility database WARNING: Software sets are identified as compatible

Verifying image type compatibility Checking IPC compatibility with running software Checking candidate package set infrastructure compatibility Checking infrastructure compatibility with running software Checking package specific compatibility Finished compatibility testing --- Starting mdr compatibility verification --- WARNING: WARNING: ISSU between engineering builds with release strings in non-standard format. Skipping MDR Software Compatibility checks. WARNING: WARNING: WARNING: ISSU between engineering builds with release strings in non-standard format. Skipping MDR Software Compatibility checks. WARNING: Finished mdr compatibility verification -- Starting impact testing --Checking operational impact of change Finished impact testing --- Starting list of software package changes --- No old package files removed New files list: Added asr1000rp2-elcbase.03.13.00.S.154-3.pkg Added asr1000rp2-elcspa.03.13.00.S.154-3.pkg Finished list of software package changes --- Starting commit of software changes --- Updating provisioning rollback files Creating pending provisioning file Committing provisioning file Finished commit of software changes --- Starting analysis of software changes --- Finished analysis of software changes --- Starting update running software --Blocking peer synchronization of operating information Creating the command set placeholder directory Finding latest command set Finding latest command shortlist lookup file Finding latest command shortlist file Assembling CLI output libraries Assembling CLI input libraries Assembling Dynamic configuration files Applying interim IPC and database definitions Replacing running software Replacing CLI software Restarting software Applying final IPC and database definitions \*Jan 13 00:41:37.778 PST: %MDR-5-CARD\_RESTART: R0/0: card\_mdr: Minimal Disruptive Restart SIP0 to acquire provisioned software \*Jan 13 00:41:47.894 PST: %CMCC-5-SPA\_MDR\_INIT: SIP0: cmcc: SPA0 initiated Minimal Disruptive Restart Generating softwareversion information Notifying running software of updates Unblocking peer synchronization of operating information Unmounting old packages Cleaning temporary installation files Finished update running software SUCCESS: Finished installing software. Router# Router# Disruptive Restart Router# Router# Router# Router#**issu commitversion**

```
--- Starting local lock acquisition on R0 ---
Finished local lock acquisition on R0
--- Starting installation changes ---
Cancelling rollback timer
Finished installation changes
SUCCESS: Installation changes committed
Router#
Router#
Router# issu loadversion rp 0 file
bootflash:Active_Dir/asr1000rp2-esp*03.13.00.S.154-3.S-ext*.pkg slot 1
--- Starting local lock acquisition on R0 ---
Finished local lock acquisition on R0
--- Starting installation state synchronization ---
Finished installation state synchronization
--- Starting file path checking ---
Finished file path checking
--- Starting image file verification ---
Checking image file names
Locating image files and validating name syntax
 Found asr1000rp2-espbase.03.13.00.S.154-3.S-ext.pkg
  Found asr1000rp2-espx86base.03.13.00.S.154-3.S-ext.pkg
Verifying image file locations
Inspecting image file types
Processing image file constraints
Creating candidate provisioning file
Finished image file verification
--- Starting candidate package set construction ---
Verifying existing software set
Processing candidate provisioning file
Constructing working set for candidate package set
Constructing working set for running package set
Checking command output
Constructing merge of running and candidate packages
Checking if resulting candidate package set would be complete
Finished candidate package set construction
--- Starting compatibility testing ---
Determining whether candidate package set is compatible
WARNING:
WARNING: Candidate software combination not found in compatibility database
WARNING:
Determining whether installation is valid
Creating matrix file by locate latest matrix file /tmp/issu/provision/sw
WARNING:
WARNING: Candidate software combination not found in compatibility database
WARNING:
WARNING:
WARNING: Candidate software combination not found in compatibility database
WARNING:
Software sets are identified as compatible
Verifying image type compatibility
Checking IPC compatibility with running software
Checking candidate package set infrastructure compatibility
Checking infrastructure compatibility with running software
Checking package specific compatibility
Finished compatibility testing
--- Starting impact testing ---
Checking operational impact of change
Finished impact testing
--- Starting list of software package changes ---
No old package files removed
New files list:
  Added asr1000rp2-espbase.03.13.00.S.154-3.S-ext.pkg
  Added asr1000rp2-espx86base.03.13.00.S.154-3.S-ext.pkg
Finished list of software package changes
```
--- Starting commit of software changes --- Updating provisioning rollback files Creating pending provisioning file Committing provisioning file Finished commit of software changes - Starting analysis of software changes ---Finished analysis of software changes --- Starting update running software --- Blocking peer synchronization of operating information Creating the command set placeholder directory Finding latest command set Finding latest command shortlist lookup file Finding latest command shortlist file Assembling CLI output libraries Assembling CLI input libraries Assembling Dynamic configuration files Applying interim IPC and database definitions Replacing running software Replacing CLI software Restarting software Restarting ESP1 Applying final IPC and database definitions Aug 4 19:29:16.751 IST: %IOSXE OIR-6-OFFLINECARD: Card (fp) offline in slot F1 \*Aug 4 19:29:18.172 IST: %CMRP-6-FP\_HA\_STATUS: R0/0: cmand: F0 redundancy state is Active with no Standby Generating software version information Notifying running software of updates Unblocking peer synchronization of operating information Unmounting old packages Cleaning temporary installation files Finished update running software SUCCESS: Finished installing software. Router# \*Aug 4 19:30:50.972 IST: %CPPHA-7-START: F1: cpp ha: CPP 0 preparing image /tmp/sw/fp/1/0/fpx86/mount/usr/cpp/bin/qfp-ucode-esp40 \*Aug 4 19:30:51.362 IST: %CPPHA-7-START: F1: cpp ha: CPP 0 startup init image /tmp/sw/fp/1/0/fpx86/mount/usr/cpp/bin/qfp-ucode-esp40 \*Aug 4 19:30:53.088 IST: %IOSXE\_OIR-6-ONLINECARD: Card (fp) online in slot F1 Router# Router# **issu commitversion** --- Starting local lock acquisition on R0 --- Finished local lock acquisition on R0 --- Starting installation changes --- Cancelling rollback timer Finished installation changes SUCCESS: Installation changes committed Router# Router# Router# **issu loadversion rp 0 file bootflash:Active\_Dir/asr1000rp2-esp\*03.13.00.S.154-3.S-ext\*.pkg slot 0** --- Starting local lock acquisition on R0 --- Finished local lock acquisition on R0 --- Starting installation state synchronization --- Finished installation state synchronization --- Starting file path checking --- Finished file path checking --- Starting image file verification --- Checking image file names Locating image files and validating name syntax Found asr1000rp2-espbase.03.13.00.S.154-3.S-ext.pkg Found asr1000rp2-espx86base.03.13.00.S.154-3.S-ext.pkg Verifying image file locations Inspecting image file types Processing image file constraints

```
Creating candidate provisioning file
Aug 4 19:31:14.730 IST: %CPPHA-7-START: F1: cpp ha: CPP 0 running init image
/tmp/sw/fp/1/0/fpx86/mount/usr/cpp/bin/qfp-ucode-esp40
*Aug 4 19:31:15.079 IST: %CPPHA-7-READY: F1: cpp ha: CPP 0 loading and initialization
completeFinished image file verification
  - Starting candidate package set construction ---
Verifying existing software set
*Aug 4 19:31:15.309 IST: %IOSXE-6-PLATFORM: F1: cpp cp: Process
CPP_PFILTER_EA_EVENT__API_CALL__REGISTERProcessing candidate provisioning file
*Aug 4 19:31:18.010 IST: %CMRP-6-FP_HA_STATUS: R0/0: cmand: F0 redundancy state is Active
with ready StandbyConstructing working set for candidate package set
Constructing working set for running package set
Checking command output
Constructing merge of running and candidate packages
Checking if resulting candidate package set would be complete
Finished candidate package set construction
--- Starting compatibility testing ---
Determining whether candidate package set is compatible
WARNING:
WARNING: Candidate software combination not found in compatibility database
WARNING:
Determining whether installation is valid
Creating matrix file by locate latest matrix file /tmp/issu/provision/sw
Software sets are identified as compatible
Verifying image type compatibility
Checking IPC compatibility with running software
Checking candidate package set infrastructure compatibility
Checking infrastructure compatibility with running software
Checking package specific compatibility
Finished compatibility testing
--- Starting impact testing ---
Checking operational impact of change
Finished impact testing
--- Starting list of software package changes ---
Old files list:
 Removed asr1000rp2-espbase.03.12.01.S.154-2.S.pkg
 Removed asr1000rp2-espx86base.03.12.01.S.154-2.S.pkg
No new package files added
Finished list of software package changes
--- Starting commit of software changes ---
Updating provisioning rollback files
Creating pending provisioning file
Committing provisioning file
Finished commit of software changes
--- Starting analysis of software changes ---
Finished analysis of software changes
--- Starting update running software ---
Blocking peer synchronization of operating information
Creating the command set placeholder directory
  Finding latest command set
  Finding latest command shortlist lookup file
  Finding latest command shortlist file
  Assembling CLI output libraries
  Assembling CLI input libraries
  Assembling Dynamic configuration files
  Applying interim IPC and database definitions
  Replacing running software
  Replacing CLI software
 Restarting software
   Restarting ESP0
  Applying final IPC and database definitions
*Aug 4 19:32:46.187 IST: %IOSXE_OIR-6-OFFLINECARD: Card (fp) offline in slot F0
*Aug 4 19:32:46.539 IST: %CMRP-6-FP_HA_STATUS: R0/0: cmand: F1 redundancy state is Active
  Generating software version information
```
Notifying running software of updates Unblocking peer synchronization of operating information Unmounting old packages Cleaning temporary installation files Finished update running software SUCCESS: Finished installing software. Router# \*Aug 4 19:34:19.748 IST: %CPPHA-7-START: F0: cpp ha: CPP 0 preparing image /tmp/sw/fp/0/0/fpx86/mount/usr/cpp/bin/qfp-ucode-esp40 \*Aug 4 19:34:20.139 IST: %CPPHA-7-START: F0: cpp ha: CPP 0 startup init image /tmp/sw/fp/0/0/fpx86/mount/usr/cpp/bin/qfp-ucode-esp40 \*Aug 4 19:34:21.858 IST: %IOSXE\_OIR-6-ONLINECARD: Card (fp) online in slot F0 \*Aug 4 19:34:43.609 IST: %CPPHA-7-START: F0: cpp ha: CPP 0 running init image /tmp/sw/fp/0/0/fpx86/mount/usr/cpp/bin/qfp-ucode-esp40 \*Aug 4 19:34:43.958 IST: %CPPHA-7-READY: F0: cpp ha: CPP 0 loading and initialization complete \*Aug 4 19:34:44.190 IST: %IOSXE-6-PLATFORM: F0: cpp\_cp: Process CPP\_PFILTER\_EA\_EVENT\_\_API\_CALL\_\_REGISTER \*Aug 4 19:34:46.890 IST: %CMRP-6-FP\_HA\_STATUS: R0/0: cmand: F0 redundancy state is Standby Router# Router# **show platform** Chassis type: ASR1013 Slot Type State Insert time (ago) --------- ------------------- --------------------- ----------------- 2 ASR1000-SIP40 ok 1d04h 2/0 SPA-1X10GE-L-V2 ok 1d04h 2/1 SPA-1X10GE-L-V2 ok 1d04h 2/2 SPA-1X10GE-L-V2 ok 1d04h 2/3 SPA-1X10GE-L-V2 ok 1d04h 4 ASR1000-2T+20X1GE ok 1d04h 4/0 BUILT-IN-2T+20X1GE ok 1d04h R0 ASR1000-RP2 ok, active 1d04h R1 ASR1000-RP2 ok, standby 1d04h F0 ASR1000-ESP100 ok, standby 1d04h<br>F1 ASR1000-ESP100 ok, active 1d04h F1 ASR1000-ESP100 ok, active 1d04h P0 ASR1013-PWR-AC ok 1d04h P1 ASR1013-PWR-AC ok 1d04h P2 ASR1013-PWR-AC ok 1d04h P3 ASR1013-PWR-AC ps, fail 1d04h<br>
Slot CPLD Version Firmware Version Slot CPLD Version Firmware Version --------- ------------------- --------------------------------------- 2 00200800 15.3(3r)S 4 00200800 15.3(1r)S R0 10021901 15.3(3r)S<br>R1 10021901 15.3(3r)S R1 10021901 F0 12071700 15.3(3r)S F1 12071700 15.3(3r)S Router# Router# **issu commitversion** --- Starting local lock acquisition on R0 --- Finished local lock acquisition on R0 --- Starting installation changes --- Cancelling rollback timer Finished installation changes SUCCESS: Installation changes committed Router# Router# Router#issu loadversion rp 0 file bootflash:Active\_Dir/asr1000rp2\*03.13.00.S.154-3.S-ext\*.pkg force --- Starting local lock acquisition on R0 --- Finished local lock acquisition on R0 --- Starting installation state synchronization --- Finished installation state synchronization

```
--- Starting file path checking ---
Finished file path checking
--- Starting image file verification ---
Checking image file names
Locating image files and validating name syntax
  Found asr1000rp2-elcbase.03.13.00.S.154-3.S-ext.pkg
  Found asr1000rp2-elcspa.03.13.00.S.154-3.S-ext.pkg
  Found asr1000rp2-espbase.03.13.00.S.154-3.S-ext.pkg
  Found asr1000rp2-espx86base.03.13.00.S.154-3.S-ext.pkg
  Found asr1000rp2-rpaccess.03.13.00.S.154-3.S-ext.pkg
  Found asr1000rp2-rpbase.03.13.00.S.154-3.S-ext.pkg
  Found asr1000rp2-rpcontrol.03.13.00.S.154-3.S-ext.pkg
  Found asr1000rp2-rpios-adventerprisek9.03.13.00.S.154-3.S-ext.pkg
  Found asr1000rp2-sipbase.03.13.00.S.154-3.S-ext.pkg
  Found asr1000rp2-sipspa.03.13.00.S.154-3.S-ext.pkg
Verifying image file locations
Inspecting image file types
   WARNING: In-service installation of IOSD package
   WARNING: requires software redundancy on target RP
   WARNING: or on-reboot parameter
   WARNING: Automatically setting the on-reboot flag
   WARNING: In-service installation of RP Base package
   WARNING: requires software reboot of target RP
Processing image file constraints
Creating candidate provisioning file
Finished image file verification
--- Starting candidate package set construction ---
Verifying existing software set
Processing candidate provisioning file
Constructing working set for candidate package set
Constructing working set for running package set
Checking command output
Constructing merge of running and candidate packages
Checking if resulting candidate package set would be complete
Finished candidate package set construction
--- Starting compatibility testing ---
Determining whether candidate package set is compatible
Determining whether installation is valid
Determining whether installation is valid ... skipped
Verifying image type compatibility
Checking IPC compatibility for candidate software
Checking candidate package set infrastructure compatibility
Checking infrastructure compatibility with running software
Checking infrastructure compatibility with running software ... skipped
Checking package specific compatibility
Finished compatibility testing
--- Starting list of software package changes ---
Old files list:
  Removed asr1000rp2-elcbase.03.12.01.S.154-2.S.pkg
  Removed asr1000rp2-elcspa.03.12.01.S.154-2.S.pkg
  Removed asr1000rp2-rpaccess.03.12.01.S.154-2.S.pkg
  Removed asr1000rp2-rpbase.03.12.01.S.154-2.S.pkg
  Removed asr1000rp2-rpcontrol.03.12.01.S.154-2.S.pkg
  Removed asr1000rp2-rpios-adventerprisek9.03.12.01.S.154-2.S.pkg
  Removed asr1000rp2-sipbase.03.12.01.S.154-2.S.pkg
  Removed asr1000rp2-sipspa.03.12.01.S.154-2.S.pkg
New files list:
  Added asr1000rp2-rpaccess.03.13.00.S.154-3.S-ext.pkg
  Added asr1000rp2-rpbase.03.13.00.S.154-3.S-ext.pkg
  Added asr1000rp2-rpcontrol.03.13.00.S.154-3.S-ext.pkg
  Added asr1000rp2-rpios-adventerprisek9.03.13.00.S.154-3.S-ext.pkg
Finished list of software package changes
--- Starting commit of software changes ---
Updating provisioning rollback files
```
Creating pending provisioning file Committing provisioning file Finished commit of software changes SUCCESS: Software provisioned. New software will load on reboot. Router# Router# Router# **show version R0 provisioned** Package: Provisioning File, version: n/a, status: active File: bootflash: Active Dir/packages.conf, on: RP0 Built: n/a, by: n/a File SHA1 checksum: c79075780592aec1312725f4a2357a034fda2d3b Package: rpbase, version: 03.13.00.S.154-3.S-ext, status: n/a File: bootflash:Active Dir/asr1000rp2-rpbase.03.13.00.S.154-3.S-ext.pkg, on: RP0 Built: 2013-07-25\_22.55, by: mcpre File SHA1 checksum: 4f655c54bb95b4dfa24a0d25ebf97cf8527c69e9 Package: rpcontrol, version: 03.13.00.S.154-3.S-ext, status: n/a File: bootflash:Active Dir/asr1000rp2-rpcontrol.03.13.00.S.154-3.S-ext.pkg, on: RP0/0 Built: 2013-07-25\_22.55, by: mcpre File SHA1 checksum: 8a0a45ea5c7a656c0eef6726174461584f182c78 Package: rpios-adventerprisek9, version: 03.13.00.S.154-3.S-ext, status: n/a File: bootflash:Active Dir/asr1000rp2-rpios-adventerprisek9.03.13.00.S.154-3.S-ext.pkg, on: RP0/0 Built: 2013-07-25\_23.00, by: mcpre File SHA1 checksum: 85e9eab826bff2194ef568a56c76453625383ad2 Package: rpaccess, version: 03.13.00.S.154-3.S-ext, status: n/a File: bootflash:Active Dir/asr1000rp2-rpaccess.03.13.00.S.154-3.S-ext.pkg, on: RP0/0 Built: 2013-07-25\_22.55, by: mcpre File SHA1 checksum: a360dff0fd76a9b1ae67cda9116c97b62f25ab09 Package: rpcontrol, version: 03.13.00.S.154-3.S-ext, status: n/a File: bootflash:Active\_Dir/asr1000rp2-rpcontrol.03.13.00.S.154-3.S-ext.pkg, on: RP0/1 Built: 2013-07-25\_22.55, by: mcpre File SHA1 checksum: 8a0a45ea5c7a656c0eef6726174461584f182c78 Package: rpios-adventerprisek9, version: 03.13.00.S.154-3.S-ext, status: n/a File: bootflash:Active Dir/asr1000rp2-rpios-adventerprisek9.03.13.00.S.154-3.S-ext.pkg, on: RP0/1 Built: 2013-07-25\_23.00, by: mcpre File SHA1 checksum: 85e9eab826bff2194ef568a56c76453625383ad2 Package: rpaccess, version: 03.13.00.S.154-3.S-ext, status: n/a File: bootflash:Active\_Dir/asr1000rp2-rpaccess.03.13.00.S.154-3.S-ext.pkg, on: RP0/1 Built: 2013-07-25\_22.55, by: mcpre File SHA1 checksum: a360dff0fd76a9b1ae67cda9116c97b62f25ab09 Package: rpbase, version: 03.13.00.S.154-3.S-ext, status: n/a File: bootflash:Active Dir/asr1000rp2-rpbase.03.13.00.S.154-3.S-ext.pkg, on: RP1 Built: 2013-07-25\_22.55, by: mcpre File SHA1 checksum: 4f655c54bb95b4dfa24a0d25ebf97cf8527c69e9 Package: rpcontrol, version: 03.13.00.S.154-3.S-ext, status: n/a File: bootflash:Active Dir/asr1000rp2-rpcontrol.03.13.00.S.154-3.S-ext.pkg, on: RP1/0 Built: 2013-07-25\_22.55, by: mcpre File SHA1 checksum: 8a0a45ea5c7a656c0eef6726174461584f182c78 Package: rpios-adventerprisek9, version: 03.13.00.S.154-3.S-ext, status: n/a File: bootflash:Active Dir/asr1000rp2-rpios-adventerprisek9.03.13.00.S.154-3.S-ext.pkg, on: RP1/0 Built: 2013-07-25\_23.00, by: mcpre File SHA1 checksum: 85e9eab826bff2194ef568a56c76453625383ad2 Package: rpaccess, version: 03.13.00.S.154-3.S-ext, status: n/a File: bootflash:Active Dir/asr1000rp2-rpaccess.03.13.00.S.154-3.S-ext.pkg, on: RP1/0 Built: 2013-07-25\_22.55, by: mcpre File SHA1 checksum: a360dff0fd76a9b1ae67cda9116c97b62f25ab09 Package: rpcontrol, version: 03.13.00.S.154-3.S-ext, status: n/a File: bootflash:Active Dir/asr1000rp2-rpcontrol.03.13.00.S.154-3.S-ext.pkg, on: RP1/1 Built: 2013-07-25\_22.55, by: mcpre File SHA1 checksum: 8a0a45ea5c7a656c0eef6726174461584f182c78 Package: rpios-adventerprisek9, version: 03.13.00.S.154-3.S-ext, status: n/a File: bootflash:Active Dir/asr1000rp2-rpios-adventerprisek9.03.13.00.S.154-3.S-ext.pkg,
on: RP1/1 Built: 2013-07-25\_23.00, by: mcpre File SHA1 checksum: 85e9eab826bff2194ef568a56c76453625383ad2 Package: rpaccess, version: 03.13.00.S.154-3.S-ext, status: n/a File: bootflash:Active\_Dir/asr1000rp2-rpaccess.03.13.00.S.154-3.S-ext.pkg, on: RP1/1 Built: 2013-07-25\_22.55, by: mcpre File SHA1 checksum: a360dff0fd76a9b1ae67cda9116c97b62f25ab09 Package: espbase, version: 03.13.00.S.154-3.S-ext, status: n/a File: bootflash:Active Dir/asr1000rp2-espbase.03.13.00.S.154-3.S-ext.pkg, on: ESP0 Built: 2013-07-25\_21.16, by: mcpre File SHA1 checksum: 2fe0ede1545e3f8260b7d453653e812500f0d7b0 Package: espx86base, version: 03.13.00.S.154-3.S-ext, status: n/a File: bootflash:Active Dir/asr1000rp2-espx86base.03.13.00.S.154-3.S-ext.pkg, on: ESP0 Built: 2013-07-25 22.55, by: mcpre File SHA1 checksum: 571b8bb3866341badd6e24de677b98409f0c789c Package: espbase, version: 03.13.00.S.154-3.S-ext, status: n/a File: bootflash:Active Dir/asr1000rp2-espbase.03.13.00.S.154-3.S-ext.pkg, on: ESP1 Built: 2013-07-25\_21.16, by: mcpre File SHA1 checksum: 2fe0ede1545e3f8260b7d453653e812500f0d7b0 Package: espx86base, version: 03.13.00.S.154-3.S-ext, status: n/a File: bootflash:Active\_Dir/asr1000rp2-espx86base.03.13.00.S.154-3.S-ext.pkg, on: ESP1 Built: 2013-07-25\_22.55, by: mcpre File SHA1 checksum: 571b8bb3866341badd6e24de677b98409f0c789c Package: sipbase, version: 03.13.00.S.154-3.S-ext, status: n/a File: bootflash:Active Dir/asr1000rp2-sipbase.03.13.00.S.154-3.S-ext.pkg, on: SIP0 Built: 2013-07-25\_21.16, by: mcpre File SHA1 checksum: 3b6a4838972840a995ff22e73fd2bae910b268a7 Package: elcbase, version: 03.13.00.S.154-3.S-ext, status: n/a File: bootflash:Active Dir/asr1000rp2-elcbase.03.13.00.S.154-3.S-ext.pkg, on: SIP0 Built:  $2013-07-25$  21.16, by: mcpre File SHA1 checksum: 99f8dc925083b118626a4e82d93079050db96826 Package: sipspa, version: 03.13.00.S.154-3.S-ext, status: n/a File: bootflash:Active\_Dir/asr1000rp2-sipspa.03.13.00.S.154-3.S-ext.pkg, on: SIP0/0 Built: 2013-07-25\_21.16, by: mcpre File SHA1 checksum: 6d12280b5cc33d17d752f475bf340b77ef3451ca Package: elcspa, version: 03.13.00.S.154-3.S-ext, status: n/a File: bootflash:Active Dir/asr1000rp2-elcspa.03.13.00.S.154-3.S-ext.pkg, on: SIP0/0 Built: 2013-07-25\_21.16, by: mcpre File SHA1 checksum: 94763274fc807489410e299a45fd73fce9d67499 Package: sipspa, version: 03.13.00.S.154-3.S-ext, status: n/a File: bootflash:Active\_Dir/asr1000rp2-sipspa.03.13.00.S.154-3.S-ext.pkg, on: SIP0/1 Built: 2013-07-25\_21.16, by: mcpre File SHA1 checksum: 6d12280b5cc33d17d752f475bf340b77ef3451ca Package: elcspa, version: 03.13.00.S.154-3.S-ext, status: n/a File: bootflash:Active\_Dir/asr1000rp2-elcspa.03.13.00.S.154-3.S-ext.pkg, on: SIP0/1 Built: 2013-07-25\_21.16, by: mcpre File SHA1 checksum: 94763274fc807489410e299a45fd73fce9d67499 Package: sipspa, version: 03.13.00.S.154-3.S-ext, status: n/a File: bootflash:Active\_Dir/asr1000rp2-sipspa.03.13.00.S.154-3.S-ext.pkg, on: SIP0/2 Built: 2013-07-25 21.16, by: mcpre File SHA1 checksum: 6d12280b5cc33d17d752f475bf340b77ef3451ca Package: elcspa, version: 03.13.00.S.154-3.S-ext, status: n/a File: bootflash:Active\_Dir/asr1000rp2-elcspa.03.13.00.S.154-3.S-ext.pkg, on: SIP0/2 Built: 2013-07-25\_21.16, by: mcpre File SHA1 checksum: 94763274fc807489410e299a45fd73fce9d67499 Package: sipspa, version: 03.13.00.S.154-3.S-ext, status: n/a File: bootflash:Active\_Dir/asr1000rp2-sipspa.03.13.00.S.154-3.S-ext.pkg, on: SIP0/3 Built: 2013-07-25\_21.16, by: mcpre File SHA1 checksum: 6d12280b5cc33d17d752f475bf340b77ef3451ca Package: elcspa, version: 03.13.00.S.154-3.S-ext, status: n/a File: bootflash:Active\_Dir/asr1000rp2-elcspa.03.13.00.S.154-3.S-ext.pkg, on: SIP0/3 Built: 2013-07-25\_21.16, by: mcpre File SHA1 checksum: 94763274fc807489410e299a45fd73fce9d67499 Package: sipbase, version: 03.13.00.S.154-3.S-ext, status: n/a

File: bootflash:Active Dir/asr1000rp2-sipbase.03.13.00.S.154-3.S-ext.pkg, on: SIP1 Built: 2013-07-25\_21.16, by: mcpre File SHA1 checksum: 3b6a4838972840a995ff22e73fd2bae910b268a7 Package: elcbase, version: 03.13.00.S.154-3.S-ext, status: n/a File: bootflash:Active Dir/asr1000rp2-elcbase.03.13.00.S.154-3.S-ext.pkg, on: SIP1 Built: 2013-07-25\_21.16, by: mcpre File SHA1 checksum: 99f8dc925083b118626a4e82d93079050db96826 Package: sipspa, version: 03.13.00.S.154-3.S-ext, status: n/a File: bootflash:Active Dir/asr1000rp2-sipspa.03.13.00.S.154-3.S-ext.pkg, on: SIP1/0 Built: 2013-07-25\_21.16, by: mcpre File SHA1 checksum: 6d12280b5cc33d17d752f475bf340b77ef3451ca Package: elcspa, version: 03.13.00.S.154-3.S-ext, status: n/a File: bootflash:Active\_Dir/asr1000rp2-elcspa.03.13.00.S.154-3.S-ext.pkg, on: SIP1/0 Built: 2013-07-25\_21.16, by: mcpre File SHA1 checksum: 94763274fc807489410e299a45fd73fce9d67499 Package: sipspa, version: 03.13.00.S.154-3.S-ext, status: n/a File: bootflash:Active Dir/asr1000rp2-sipspa.03.13.00.S.154-3.S-ext.pkg, on: SIP1/1 Built: 2013-07-25\_21.16, by: mcpre File SHA1 checksum: 6d12280b5cc33d17d752f475bf340b77ef3451ca Package: elcspa, version: 03.13.00.S.154-3.S-ext, status: n/a File: bootflash:Active\_Dir/asr1000rp2-elcspa.03.13.00.S.154-3.S-ext.pkg, on: SIP1/1 Built: 2013-07-25\_21.16, by: mcpre File SHA1 checksum: 94763274fc807489410e299a45fd73fce9d67499 Package: sipspa, version: 03.13.00.S.154-3.S-ext, status: n/a File: bootflash:Active\_Dir/asr1000rp2-sipspa.03.13.00.S.154-3.S-ext.pkg, on: SIP1/2 Built: 2013-07-25\_21.16, by: mcpre File SHA1 checksum: 6d12280b5cc33d17d752f475bf340b77ef3451ca Package: elcspa, version: 03.13.00.S.154-3.S-ext, status: n/a File: bootflash:Active\_Dir/asr1000rp2-elcspa.03.13.00.S.154-3.S-ext.pkg, on: SIP1/2 Built:  $2013-07-25$   $21.16$ , by: mcpre File SHA1 checksum: 94763274fc807489410e299a45fd73fce9d67499 Package: sipspa, version: 03.13.00.S.154-3.S-ext, status: n/a File: bootflash:Active\_Dir/asr1000rp2-sipspa.03.13.00.S.154-3.S-ext.pkg, on: SIP1/3 Built: 2013-07-25\_21.16, by: mcpre File SHA1 checksum: 6d12280b5cc33d17d752f475bf340b77ef3451ca Package: elcspa, version: 03.13.00.S.154-3.S-ext, status: n/a File: bootflash:Active\_Dir/asr1000rp2-elcspa.03.13.00.S.154-3.S-ext.pkg, on: SIP1/3 Built: 2013-07-25\_21.16, by: mcpre File SHA1 checksum: 94763274fc807489410e299a45fd73fce9d67499 Package: sipbase, version: 03.13.00.S.154-3.S-ext, status: n/a File: bootflash:Active Dir/asr1000rp2-sipbase.03.13.00.S.154-3.S-ext.pkg, on: SIP2 Built: 2013-07-25\_21.16, by: mcpre File SHA1 checksum: 3b6a4838972840a995ff22e73fd2bae910b268a7 Package: elcbase, version: 03.13.00.S.154-3.S-ext, status: n/a File: bootflash:Active Dir/asr1000rp2-elcbase.03.13.00.S.154-3.S-ext.pkg, on: SIP2 Built: 2013-07-25\_21.16, by: mcpre File SHA1 checksum: 99f8dc925083b118626a4e82d93079050db96826 Package: sipspa, version: 03.13.00.S.154-3.S-ext, status: n/a File: bootflash:Active Dir/asr1000rp2-sipspa.03.13.00.S.154-3.S-ext.pkg, on: SIP2/0 Built: 2013-07-25\_21.16, by: mcpre File SHA1 checksum: 6d12280b5cc33d17d752f475bf340b77ef3451ca Package: elcspa, version: 03.13.00.S.154-3.S-ext, status: n/a File: bootflash:Active\_Dir/asr1000rp2-elcspa.03.13.00.S.154-3.S-ext.pkg, on: SIP2/0 Built: 2013-07-25\_21.16, by: mcpre File SHA1 checksum: 94763274fc807489410e299a45fd73fce9d67499 Package: sipspa, version: 03.13.00.S.154-3.S-ext, status: n/a File: bootflash:Active\_Dir/asr1000rp2-sipspa.03.13.00.S.154-3.S-ext.pkg, on: SIP2/1 Built: 2013-07-25\_21.16, by: mcpre File SHA1 checksum: 6d12280b5cc33d17d752f475bf340b77ef3451ca Package: elcspa, version: 03.13.00.S.154-3.S-ext, status: n/a File: bootflash:Active\_Dir/asr1000rp2-elcspa.03.13.00.S.154-3.S-ext.pkg, on: SIP2/1 Built: 2013-07-25\_21.16, by: mcpre File SHA1 checksum: 94763274fc807489410e299a45fd73fce9d67499 Package: sipspa, version: 03.13.00.S.154-3.S-ext, status: n/a

File: bootflash:Active\_Dir/asr1000rp2-sipspa.03.13.00.S.154-3.S-ext.pkg, on: SIP2/2 Built: 2013-07-25\_21.16, by: mcpre File SHA1 checksum: 6d12280b5cc33d17d752f475bf340b77ef3451ca Package: elcspa, version: 03.13.00.S.154-3.S-ext, status: n/a File: bootflash:Active Dir/asr1000rp2-elcspa.03.13.00.S.154-3.S-ext.pkg, on: SIP2/2 Built: 2013-07-25\_21.16, by: mcpre File SHA1 checksum: 94763274fc807489410e299a45fd73fce9d67499 Package: sipspa, version: 03.13.00.S.154-3.S-ext, status: n/a File: bootflash:Active Dir/asr1000rp2-sipspa.03.13.00.S.154-3.S-ext.pkg, on: SIP2/3 Built: 2013-07-25\_21.16, by: mcpre File SHA1 checksum: 6d12280b5cc33d17d752f475bf340b77ef3451ca Package: elcspa, version: 03.13.00.S.154-3.S-ext, status: n/a File: bootflash:Active Dir/asr1000rp2-elcspa.03.13.00.S.154-3.S-ext.pkg, on: SIP2/3 Built: 2013-07-25\_21.16, by: mcpre File SHA1 checksum: 94763274fc807489410e299a45fd73fce9d67499 Package: sipbase, version: 03.13.00.S.154-3.S-ext, status: n/a File: bootflash:Active Dir/asr1000rp2-sipbase.03.13.00.S.154-3.S-ext.pkg, on: SIP3 Built: 2013-07-25\_21.16, by: mcpre File SHA1 checksum: 3b6a4838972840a995ff22e73fd2bae910b268a7 Package: elcbase, version: 03.13.00.S.154-3.S-ext, status: n/a File: bootflash:Active\_Dir/asr1000rp2-elcbase.03.13.00.S.154-3.S-ext.pkg, on: SIP3 Built: 2013-07-25\_21.16, by: mcpre File SHA1 checksum: 99f8dc925083b118626a4e82d93079050db96826 Package: sipspa, version: 03.13.00.S.154-3.S-ext, status: n/a File: bootflash:Active Dir/asr1000rp2-sipspa.03.13.00.S.154-3.S-ext.pkg, on: SIP3/0 Built: 2013-07-25\_21.16, by: mcpre File SHA1 checksum: 6d12280b5cc33d17d752f475bf340b77ef3451ca Package: elcspa, version: 03.13.00.S.154-3.S-ext, status: n/a File: bootflash:Active Dir/asr1000rp2-elcspa.03.13.00.S.154-3.S-ext.pkg, on: SIP3/0 Built:  $2013-07-25$  21.16, by: mcpre File SHA1 checksum: 94763274fc807489410e299a45fd73fce9d67499 Package: sipspa, version: 03.13.00.S.154-3.S-ext, status: n/a File: bootflash:Active\_Dir/asr1000rp2-sipspa.03.13.00.S.154-3.S-ext.pkg, on: SIP3/1 Built: 2013-07-25\_21.16, by: mcpre File SHA1 checksum: 6d12280b5cc33d17d752f475bf340b77ef3451ca Package: elcspa, version: 03.13.00.S.154-3.S-ext, status: n/a File: bootflash:Active\_Dir/asr1000rp2-elcspa.03.13.00.S.154-3.S-ext.pkg, on: SIP3/1 Built: 2013-07-25\_21.16, by: mcpre File SHA1 checksum: 94763274fc807489410e299a45fd73fce9d67499 Package: sipspa, version: 03.13.00.S.154-3.S-ext, status: n/a File: bootflash:Active\_Dir/asr1000rp2-sipspa.03.13.00.S.154-3.S-ext.pkg, on: SIP3/2 Built: 2013-07-25\_21.16, by: mcpre File SHA1 checksum: 6d12280b5cc33d17d752f475bf340b77ef3451ca Package: elcspa, version: 03.13.00.S.154-3.S-ext, status: n/a File: bootflash:Active\_Dir/asr1000rp2-elcspa.03.13.00.S.154-3.S-ext.pkg, on: SIP3/2 Built: 2013-07-25\_21.16, by: mcpre File SHA1 checksum: 94763274fc807489410e299a45fd73fce9d67499 Package: sipspa, version: 03.13.00.S.154-3.S-ext, status: n/a File: bootflash:Active Dir/asr1000rp2-sipspa.03.13.00.S.154-3.S-ext.pkg, on: SIP3/3 Built: 2013-07-25 21.16, by: mcpre File SHA1 checksum: 6d12280b5cc33d17d752f475bf340b77ef3451ca Package: elcspa, version: 03.13.00.S.154-3.S-ext, status: n/a File: bootflash:Active Dir/asr1000rp2-elcspa.03.13.00.S.154-3.S-ext.pkg, on: SIP3/3 Built: 2013-07-25\_21.16, by: mcpre File SHA1 checksum: 94763274fc807489410e299a45fd73fce9d67499 Package: sipbase, version: 03.13.00.S.154-3.S-ext, status: n/a File: bootflash:Active\_Dir/asr1000rp2-sipbase.03.13.00.S.154-3.S-ext.pkg, on: SIP4 Built: 2013-07-25\_21.16, by: mcpre File SHA1 checksum: 3b6a4838972840a995ff22e73fd2bae910b268a7 Package: elcbase, version: 03.13.00.S.154-3.S-ext, status: n/a File: bootflash:Active Dir/asr1000rp2-elcbase.03.13.00.S.154-3.S-ext.pkg, on: SIP4 Built: 2013-07-25\_21.16, by: mcpre File SHA1 checksum: 99f8dc925083b118626a4e82d93079050db96826 Package: sipspa, version: 03.13.00.S.154-3.S-ext, status: n/a

File: bootflash:Active Dir/asr1000rp2-sipspa.03.13.00.S.154-3.S-ext.pkg, on: SIP4/0 Built: 2013-07-25\_21.16, by: mcpre File SHA1 checksum: 6d12280b5cc33d17d752f475bf340b77ef3451ca Package: elcspa, version: 03.13.00.S.154-3.S-ext, status: n/a File: bootflash:Active Dir/asr1000rp2-elcspa.03.13.00.S.154-3.S-ext.pkg, on: SIP4/0 Built: 2013-07-25\_21.16, by: mcpre File SHA1 checksum: 94763274fc807489410e299a45fd73fce9d67499 Package: sipspa, version: 03.13.00.S.154-3.S-ext, status: n/a File: bootflash:Active\_Dir/asr1000rp2-sipspa.03.13.00.S.154-3.S-ext.pkg, on: SIP4/1 Built: 2013-07-25\_21.16, by: mcpre File SHA1 checksum: 6d12280b5cc33d17d752f475bf340b77ef3451ca Package: elcspa, version: 03.13.00.S.154-3.S-ext, status: n/a File: bootflash:Active\_Dir/asr1000rp2-elcspa.03.13.00.S.154-3.S-ext.pkg, on: SIP4/1 Built: 2013-07-25\_21.16, by: mcpre File SHA1 checksum: 94763274fc807489410e299a45fd73fce9d67499 Package: sipspa, version: 03.13.00.S.154-3.S-ext, status: n/a File: bootflash:Active\_Dir/asr1000rp2-sipspa.03.13.00.S.154-3.S-ext.pkg, on: SIP4/2 Built: 2013-07-25\_21.16, by: mcpre File SHA1 checksum: 6d12280b5cc33d17d752f475bf340b77ef3451ca Package: elcspa, version: 03.13.00.S.154-3.S-ext, status: n/a File: bootflash:Active\_Dir/asr1000rp2-elcspa.03.13.00.S.154-3.S-ext.pkg, on: SIP4/2 Built: 2013-07-25\_21.16, by: mcpre File SHA1 checksum: 94763274fc807489410e299a45fd73fce9d67499 Package: sipspa, version: 03.13.00.S.154-3.S-ext, status: n/a File: bootflash:Active Dir/asr1000rp2-sipspa.03.13.00.S.154-3.S-ext.pkg, on: SIP4/3 Built: 2013-07-25\_21.16, by: mcpre File SHA1 checksum: 6d12280b5cc33d17d752f475bf340b77ef3451ca Package: elcspa, version: 03.13.00.S.154-3.S-ext, status: n/a File: bootflash:Active Dir/asr1000rp2-elcspa.03.13.00.S.154-3.S-ext.pkg, on: SIP4/3 Built:  $2013-07-25$   $21.16$ , by: mcpre File SHA1 checksum: 94763274fc807489410e299a45fd73fce9d67499 Package: sipbase, version: 03.13.00.S.154-3.S-ext, status: n/a File: bootflash:Active Dir/asr1000rp2-sipbase.03.13.00.S.154-3.S-ext.pkg, on: SIP5 Built: 2013-07-25\_21.16, by: mcpre File SHA1 checksum: 3b6a4838972840a995ff22e73fd2bae910b268a7 Package: elcbase, version: 03.13.00.S.154-3.S-ext, status: n/a File: bootflash:Active Dir/asr1000rp2-elcbase.03.13.00.S.154-3.S-ext.pkg, on: SIP5 Built: 2013-07-25\_21.16, by: mcpre File SHA1 checksum: 99f8dc925083b118626a4e82d93079050db96826 Package: sipspa, version: 03.13.00.S.154-3.S-ext, status: n/a File: bootflash:Active\_Dir/asr1000rp2-sipspa.03.13.00.S.154-3.S-ext.pkg, on: SIP5/0 Built: 2013-07-25\_21.16, by: mcpre File SHA1 checksum: 6d12280b5cc33d17d752f475bf340b77ef3451ca Package: elcspa, version: 03.13.00.S.154-3.S-ext, status: n/a File: bootflash:Active Dir/asr1000rp2-elcspa.03.13.00.S.154-3.S-ext.pkg, on: SIP5/0 Built: 2013-07-25\_21.16, by: mcpre File SHA1 checksum: 94763274fc807489410e299a45fd73fce9d67499 Package: sipspa, version: 03.13.00.S.154-3.S-ext, status: n/a File: bootflash:Active Dir/asr1000rp2-sipspa.03.13.00.S.154-3.S-ext.pkg, on: SIP5/1 Built: 2013-07-25\_21.16, by: mcpre File SHA1 checksum: 6d12280b5cc33d17d752f475bf340b77ef3451ca Package: elcspa, version: 03.13.00.S.154-3.S-ext, status: n/a File: bootflash:Active\_Dir/asr1000rp2-elcspa.03.13.00.S.154-3.S-ext.pkg, on: SIP5/1 Built: 2013-07-25\_21.16, by: mcpre File SHA1 checksum: 94763274fc807489410e299a45fd73fce9d67499 Package: sipspa, version: 03.13.00.S.154-3.S-ext, status: n/a File: bootflash:Active\_Dir/asr1000rp2-sipspa.03.13.00.S.154-3.S-ext.pkg, on: SIP5/2 Built: 2013-07-25\_21.16, by: mcpre File SHA1 checksum: 6d12280b5cc33d17d752f475bf340b77ef3451ca Package: elcspa, version: 03.13.00.S.154-3.S-ext, status: n/a File: bootflash:Active\_Dir/asr1000rp2-elcspa.03.13.00.S.154-3.S-ext.pkg, on: SIP5/2 Built: 2013-07-25\_21.16, by: mcpre File SHA1 checksum: 94763274fc807489410e299a45fd73fce9d67499 Package: sipspa, version: 03.13.00.S.154-3.S-ext, status: n/a

```
File: bootflash:Active Dir/asr1000rp2-sipspa.03.13.00.S.154-3.S-ext.pkg, on: SIP5/3
  Built: 2013-07-25_21.16, by: mcpre
  File SHA1 checksum: 6d12280b5cc33d17d752f475bf340b77ef3451ca
Package: elcspa, version: 03.13.00.S.154-3.S-ext, status: n/a
  File: bootflash:Active Dir/asr1000rp2-elcspa.03.13.00.S.154-3.S-ext.pkg, on: SIP5/3
  Built: 2013-07-25_21.16, by: mcpre
  File SHA1 checksum: 94763274fc807489410e299a45fd73fce9d67499
Router#
Router#
Router# show version R0 provisioned
Package: Provisioning File, version: n/a, status: active
  File: bootflash: Active Dir/packages.conf, on: RP0
  Built: n/a, by: n/a
 File SHA1 checksum: c79075780592aec1312725f4a2357a034fda2d3b
Package: rpbase, version: 03.12.01.S.154-2.S, status: active
  File: bootflash:Active Dir/asr1000rp2-rpbase.03.12.01.S.154-2.S.pkg, on: RP0
  Built: 2013-03-25_18.48, by: mcpre
  File SHA1 checksum: 3a9675142898cfac350d4e42f0e37bd9f4e48538
Package: rpcontrol, version: 03.12.01.S.154-2.S, status: active
  File: bootflash:Active Dir/asr1000rp2-rpcontrol.03.12.01.S.154-2.S.pkg, on: RP0/0
  Built: 2013-03-25_18.48, by: mcpre
  File SHA1 checksum: 87b11f863f67fdf2610ee0769b929baab4c3efad
Package: rpios-adventerprisek9, version: 03.12.01.S.154-2.S, status: active
  File: bootflash:Active Dir/asr1000rp2-rpios-adventerprisek9.03.12.01.S.154-2.S.pkg, on:
RP0/0
  Built: 2013-03-25_18.51, by: mcpre
  File SHA1 checksum: b487136319da0a327844d353c77e533c53c56053
Package: rpaccess, version: 03.12.01.S.154-2.S, status: active
  File: bootflash:Active_Dir/asr1000rp2-rpaccess.03.12.01.S.154-2.S.pkg, on: RP0/0
  Built: 2013-03-25_18.48, by: mcpre
  File SHA1 checksum: 032bea36f74b19977b363243c99f02413b54104d
Package: rpcontrol, version: 03.12.01.S.154-2.S, status: n/a
  File: bootflash:Active Dir/asr1000rp2-rpcontrol.03.12.01.S.154-2.S.pkg, on: RP0/1
  Built: 2013-03-25_18.48, by: mcpre
  File SHA1 checksum: 87b11f863f67fdf2610ee0769b929baab4c3efad
Package: rpios-adventerprisek9, version: 03.12.01.S.154-2.S, status: n/a
  File: bootflash:Active Dir/asr1000rp2-rpios-adventerprisek9.03.12.01.S.154-2.S.pkg, on:
RP0/1
  Built: 2013-03-25_18.51, by: mcpre
  File SHA1 checksum: b487136319da0a327844d353c77e533c53c56053
Package: rpaccess, version: 03.12.01.S.154-2.S, status: n/a
  File: bootflash:Active Dir/asr1000rp2-rpaccess.03.12.01.S.154-2.S.pkg, on: RP0/1
  Built: 2013-03-25_18.48, by: mcpre
  File SHA1 checksum: 032bea36f74b19977b363243c99f02413b54104d
Package: rpbase, version: 03.12.01.S.154-2.S, status: n/a
  File: bootflash:Active Dir/asr1000rp2-rpbase.03.12.01.S.154-2.S.pkg, on: RP1
  Built: 2013-03-25_18.48, by: mcpre
  File SHA1 checksum: 3a9675142898cfac350d4e42f0e37bd9f4e48538
Package: rpcontrol, version: 03.12.01.S.154-2.S, status: n/a
  File: bootflash:Active Dir/asr1000rp2-rpcontrol.03.12.01.S.154-2.S.pkg, on: RP1/0
  Built: 2013-03-25_18.48, by: mcpre
 File SHA1 checksum: 87b11f863f67fdf2610ee0769b929baab4c3efad
Package: rpios-adventerprisek9, version: 03.12.01.S.154-2.S, status: n/a
  File: bootflash:Active Dir/asr1000rp2-rpios-adventerprisek9.03.12.01.S.154-2.S.pkg, on:
RP1/0
  Built: 2013-03-25_18.51, by: mcpre
  File SHA1 checksum: b487136319da0a327844d353c77e533c53c56053
Package: rpaccess, version: 03.12.01.S.154-2.S, status: n/a
  File: bootflash:Active Dir/asr1000rp2-rpaccess.03.12.01.S.154-2.S.pkg, on: RP1/0
  Built: 2013-03-25_18.48, by: mcpre
  File SHA1 checksum: 032bea36f74b19977b363243c99f02413b54104d
Package: rpcontrol, version: 03.12.01.S.154-2.S, status: n/a
  File: bootflash:Active Dir/asr1000rp2-rpcontrol.03.12.01.S.154-2.S.pkg, on: RP1/1
  Built: 2013-03-25_18.48, by: mcpre
```
File SHA1 checksum: 87b11f863f67fdf2610ee0769b929baab4c3efad Package: rpios-adventerprisek9, version: 03.12.01.S.154-2.S, status: n/a File: bootflash:Active Dir/asr1000rp2-rpios-adventerprisek9.03.12.01.S.154-2.S.pkg, on: RP1/1 Built: 2013-03-25\_18.51, by: mcpre File SHA1 checksum: b487136319da0a327844d353c77e533c53c56053 Package: rpaccess, version: 03.12.01.S.154-2.S, status: n/a File: bootflash:Active Dir/asr1000rp2-rpaccess.03.12.01.S.154-2.S.pkg, on: RP1/1 Built: 2013-03-25\_18.48, by: mcpre File SHA1 checksum: 032bea36f74b19977b363243c99f02413b54104d Package: espbase, version: 03.13.00.S.154-3.S-ext, status: inactive File: bootflash:Active Dir/asr1000rp2-espbase.03.13.00.S.154-3.S-ext.pkg, on: ESP0 Built: 2013-07-25\_21.16, by: mcpre File SHA1 checksum: 2fe0ede1545e3f8260b7d453653e812500f0d7b0 Package: espx86base, version: 03.13.00.S.154-3.S-ext, status: active File: bootflash:Active Dir/asr1000rp2-espx86base.03.13.00.S.154-3.S-ext.pkg, on: ESP0 Built: 2013-07-25\_22.55, by: mcpre File SHA1 checksum: 571b8bb3866341badd6e24de677b98409f0c789c Package: espbase, version: 03.13.00.S.154-3.S-ext, status: inactive File: bootflash:Active Dir/asr1000rp2-espbase.03.13.00.S.154-3.S-ext.pkg, on: ESP1 Built: 2013-07-25\_21.16, by: mcpre File SHA1 checksum: 2fe0ede1545e3f8260b7d453653e812500f0d7b0 Package: espx86base, version: 03.13.00.S.154-3.S-ext, status: active File: bootflash:Active Dir/asr1000rp2-espx86base.03.13.00.S.154-3.S-ext.pkg, on: ESP1 Built: 2013-07-25\_22.55, by: mcpre File SHA1 checksum: 571b8bb3866341badd6e24de677b98409f0c789c Package: sipbase, version: 03.12.01.S.154-2.S, status: inactive File: bootflash:Active Dir/asr1000rp2-sipbase.03.12.01.S.154-2.S.pkg, on: SIP0 Built: 2013-03-25\_17.28, by: mcpre File SHA1 checksum: fb815b5cbaf5fd20a0a0e2aeabd2687347c6921d Package: elcbase, version: 03.12.01.S.154-2.S, status: inactive File: bootflash:Active Dir/asr1000rp2-elcbase.03.12.01.S.154-2.S.pkg, on: SIP0 Built: 2013-03-25\_17.28, by: mcpre File SHA1 checksum: fb1d6abd055b191909bc78ccac23b964de15ab8e Package: sipspa, version: 03.12.01.S.154-2.S, status: n/a File: bootflash:Active Dir/asr1000rp2-sipspa.03.12.01.S.154-2.S.pkg, on: SIP0/0 Built: 2013-03-25\_17.28, by: mcpre File SHA1 checksum: 644364aeea8ccebdd4af5b8d29367db50fc82b17 Package: elcspa, version: 03.12.01.S.154-2.S, status: n/a File: bootflash:Active Dir/asr1000rp2-elcspa.03.12.01.S.154-2.S.pkg, on: SIP0/0 Built: 2013-03-25\_17.28, by: mcpre File SHA1 checksum: 2e6b6b1949261873ce5ce189ec19440abffd71c6 Package: sipspa, version: 03.12.01.S.154-2.S, status: n/a File: bootflash:Active Dir/asr1000rp2-sipspa.03.12.01.S.154-2.S.pkg, on: SIP0/1 Built: 2013-03-25\_17.28, by: mcpre File SHA1 checksum: 644364aeea8ccebdd4af5b8d29367db50fc82b17 Package: elcspa, version: 03.12.01.S.154-2.S, status: n/a File: bootflash:Active Dir/asr1000rp2-elcspa.03.12.01.S.154-2.S.pkg, on: SIP0/1 Built: 2013-03-25 17.28, by: mcpre File SHA1 checksum: 2e6b6b1949261873ce5ce189ec19440abffd71c6 Package: sipspa, version: 03.12.01.S.154-2.S, status: n/a File: bootflash:Active\_Dir/asr1000rp2-sipspa.03.12.01.S.154-2.S.pkg, on: SIP0/2 Built: 2013-03-25\_17.28, by: mcpre File SHA1 checksum: 644364aeea8ccebdd4af5b8d29367db50fc82b17 Package: elcspa, version: 03.12.01.S.154-2.S, status: n/a File: bootflash:Active\_Dir/asr1000rp2-elcspa.03.12.01.S.154-2.S.pkg, on: SIP0/2 Built: 2013-03-25\_17.28, by: mcpre File SHA1 checksum: 2e6b6b1949261873ce5ce189ec19440abffd71c6 Package: sipspa, version: 03.12.01.S.154-2.S, status: n/a File: bootflash:Active Dir/asr1000rp2-sipspa.03.12.01.S.154-2.S.pkg, on: SIP0/3 Built: 2013-03-25\_17.28, by: mcpre File SHA1 checksum: 644364aeea8ccebdd4af5b8d29367db50fc82b17 Package: elcspa, version: 03.12.01.S.154-2.S, status: n/a File: bootflash:Active Dir/asr1000rp2-elcspa.03.12.01.S.154-2.S.pkg, on: SIP0/3

Built: 2013-03-25\_17.28, by: mcpre File SHA1 checksum: 2e6b6b1949261873ce5ce189ec19440abffd71c6 Package: sipbase, version: 03.12.01.S.154-2.S, status: inactive File: bootflash:Active Dir/asr1000rp2-sipbase.03.12.01.S.154-2.S.pkg, on: SIP1 Built: 2013-03-25 17.28, by: mcpre File SHA1 checksum: fb815b5cbaf5fd20a0a0e2aeabd2687347c6921d Package: elcbase, version: 03.12.01.S.154-2.S, status: inactive File: bootflash:Active Dir/asr1000rp2-elcbase.03.12.01.S.154-2.S.pkg, on: SIP1 Built: 2013-03-25\_17.28, by: mcpre File SHA1 checksum: fb1d6abd055b191909bc78ccac23b964de15ab8e Package: sipspa, version: 03.12.01.S.154-2.S, status: n/a File: bootflash:Active Dir/asr1000rp2-sipspa.03.12.01.S.154-2.S.pkg, on: SIP1/0 Built: 2013-03-25\_17.28, by: mcpre File SHA1 checksum: 644364aeea8ccebdd4af5b8d29367db50fc82b17 Package: elcspa, version: 03.12.01.S.154-2.S, status: n/a File: bootflash:Active Dir/asr1000rp2-elcspa.03.12.01.S.154-2.S.pkg, on: SIP1/0 Built: 2013-03-25\_17.28, by: mcpre File SHA1 checksum: 2e6b6b1949261873ce5ce189ec19440abffd71c6 Package: sipspa, version: 03.12.01.S.154-2.S, status: n/a File: bootflash:Active Dir/asr1000rp2-sipspa.03.12.01.S.154-2.S.pkg, on: SIP1/1 Built: 2013-03-25\_17.28, by: mcpre File SHA1 checksum: 644364aeea8ccebdd4af5b8d29367db50fc82b17 Package: elcspa, version: 03.12.01.S.154-2.S, status: n/a File: bootflash:Active Dir/asr1000rp2-elcspa.03.12.01.S.154-2.S.pkg, on: SIP1/1 Built: 2013-03-25\_17.28, by: mcpre File SHA1 checksum: 2e6b6b1949261873ce5ce189ec19440abffd71c6 Package: sipspa, version: 03.12.01.S.154-2.S, status: n/a File: bootflash:Active Dir/asr1000rp2-sipspa.03.12.01.S.154-2.S.pkg, on: SIP1/2 Built: 2013-03-25\_17.28, by: mcpre File SHA1 checksum: 644364aeea8ccebdd4af5b8d29367db50fc82b17 Package: elcspa, version: 03.12.01.S.154-2.S, status: n/a File: bootflash:Active Dir/asr1000rp2-elcspa.03.12.01.S.154-2.S.pkg, on: SIP1/2 Built: 2013-03-25\_17.28, by: mcpre File SHA1 checksum: 2e6b6b1949261873ce5ce189ec19440abffd71c6 Package: sipspa, version: 03.12.01.S.154-2.S, status: n/a File: bootflash:Active Dir/asr1000rp2-sipspa.03.12.01.S.154-2.S.pkg, on: SIP1/3 Built: 2013-03-25\_17.28, by: mcpre File SHA1 checksum: 644364aeea8ccebdd4af5b8d29367db50fc82b17 Package: elcspa, version: 03.12.01.S.154-2.S, status: n/a File: bootflash:Active\_Dir/asr1000rp2-elcspa.03.12.01.S.154-2.S.pkg, on: SIP1/3 Built: 2013-03-25\_17.28, by: mcpre File SHA1 checksum: 2e6b6b1949261873ce5ce189ec19440abffd71c6 Package: sipbase, version: 03.13.00.S.154-3.S-ext, status: active File: bootflash:Active Dir/asr1000rp2-sipbase.03.13.00.S.154-3.S-ext.pkg, on: SIP2 Built: 2013-07-25\_21.16, by: mcpre File SHA1 checksum: 3b6a4838972840a995ff22e73fd2bae910b268a7 Package: elcbase, version: 03.12.01.S.154-2.S, status: inactive File: bootflash:Active Dir/asr1000rp2-elcbase.03.12.01.S.154-2.S.pkg, on: SIP2 Built: 2013-03-25 17.28, by: mcpre File SHA1 checksum: fb1d6abd055b191909bc78ccac23b964de15ab8e Package: sipspa, version: 03.13.00.S.154-3.S-ext, status: active File: bootflash:Active Dir/asr1000rp2-sipspa.03.13.00.S.154-3.S-ext.pkg, on: SIP2/0 Built: 2013-07-25\_21.16, by: mcpre File SHA1 checksum: 6d12280b5cc33d17d752f475bf340b77ef3451ca Package: elcspa, version: 03.12.01.S.154-2.S, status: inactive File: bootflash:Active Dir/asr1000rp2-elcspa.03.12.01.S.154-2.S.pkg, on: SIP2/0 Built: 2013-03-25\_17.28, by: mcpre File SHA1 checksum: 2e6b6b1949261873ce5ce189ec19440abffd71c6 Package: sipspa, version: 03.13.00.S.154-3.S-ext, status: active File: bootflash:Active Dir/asr1000rp2-sipspa.03.13.00.S.154-3.S-ext.pkg, on: SIP2/1 Built: 2013-07-25\_21.16, by: mcpre File SHA1 checksum: 6d12280b5cc33d17d752f475bf340b77ef3451ca Package: elcspa, version: 03.12.01.S.154-2.S, status: inactive File: bootflash:Active Dir/asr1000rp2-elcspa.03.12.01.S.154-2.S.pkg, on: SIP2/1

Built: 2013-03-25\_17.28, by: mcpre File SHA1 checksum: 2e6b6b1949261873ce5ce189ec19440abffd71c6 Package: sipspa, version: 03.13.00.S.154-3.S-ext, status: active File: bootflash:Active Dir/asr1000rp2-sipspa.03.13.00.S.154-3.S-ext.pkg, on: SIP2/2 Built: 2013-07-25 21.16, by: mcpre File SHA1 checksum: 6d12280b5cc33d17d752f475bf340b77ef3451ca Package: elcspa, version: 03.12.01.S.154-2.S, status: inactive File: bootflash:Active\_Dir/asr1000rp2-elcspa.03.12.01.S.154-2.S.pkg, on: SIP2/2 Built: 2013-03-25\_17.28, by: mcpre File SHA1 checksum: 2e6b6b1949261873ce5ce189ec19440abffd71c6 Package: sipspa, version: 03.13.00.S.154-3.S-ext, status: active File: bootflash:Active Dir/asr1000rp2-sipspa.03.13.00.S.154-3.S-ext.pkg, on: SIP2/3 Built: 2013-07-25\_21.16, by: mcpre File SHA1 checksum: 6d12280b5cc33d17d752f475bf340b77ef3451ca Package: elcspa, version: 03.12.01.S.154-2.S, status: inactive File: bootflash:Active Dir/asr1000rp2-elcspa.03.12.01.S.154-2.S.pkg, on: SIP2/3 Built: 2013-03-25\_17.28, by: mcpre File SHA1 checksum: 2e6b6b1949261873ce5ce189ec19440abffd71c6 Package: sipbase, version: 03.12.01.S.154-2.S, status: inactive File: bootflash:Active Dir/asr1000rp2-sipbase.03.12.01.S.154-2.S.pkg, on: SIP3 Built: 2013-03-25\_17.28, by: mcpre File SHA1 checksum: fb815b5cbaf5fd20a0a0e2aeabd2687347c6921d Package: elcbase, version: 03.12.01.S.154-2.S, status: inactive File: bootflash:Active Dir/asr1000rp2-elcbase.03.12.01.S.154-2.S.pkg, on: SIP3 Built: 2013-03-25\_17.28, by: mcpre File SHA1 checksum: fb1d6abd055b191909bc78ccac23b964de15ab8e Package: sipspa, version: 03.12.01.S.154-2.S, status: n/a File: bootflash:Active Dir/asr1000rp2-sipspa.03.12.01.S.154-2.S.pkg, on: SIP3/0 Built: 2013-03-25\_17.28, by: mcpre File SHA1 checksum: 644364aeea8ccebdd4af5b8d29367db50fc82b17 Package: elcspa, version: 03.12.01.S.154-2.S, status: n/a File: bootflash:Active Dir/asr1000rp2-elcspa.03.12.01.S.154-2.S.pkg, on: SIP3/0 Built: 2013-03-25\_17.28, by: mcpre File SHA1 checksum: 2e6b6b1949261873ce5ce189ec19440abffd71c6 Package: sipspa, version: 03.12.01.S.154-2.S, status: n/a File: bootflash:Active\_Dir/asr1000rp2-sipspa.03.12.01.S.154-2.S.pkg, on: SIP3/1 Built: 2013-03-25\_17.28, by: mcpre File SHA1 checksum: 644364aeea8ccebdd4af5b8d29367db50fc82b17 Package: elcspa, version: 03.12.01.S.154-2.S, status: n/a File: bootflash:Active\_Dir/asr1000rp2-elcspa.03.12.01.S.154-2.S.pkg, on: SIP3/1 Built: 2013-03-25\_17.28, by: mcpre File SHA1 checksum: 2e6b6b1949261873ce5ce189ec19440abffd71c6 Package: sipspa, version: 03.12.01.S.154-2.S, status: n/a File: bootflash:Active Dir/asr1000rp2-sipspa.03.12.01.S.154-2.S.pkg, on: SIP3/2 Built: 2013-03-25\_17.28, by: mcpre File SHA1 checksum: 644364aeea8ccebdd4af5b8d29367db50fc82b17 Package: elcspa, version: 03.12.01.S.154-2.S, status: n/a File: bootflash:Active Dir/asr1000rp2-elcspa.03.12.01.S.154-2.S.pkg, on: SIP3/2 Built: 2013-03-25 17.28, by: mcpre File SHA1 checksum: 2e6b6b1949261873ce5ce189ec19440abffd71c6 Package: sipspa, version: 03.12.01.S.154-2.S, status: n/a File: bootflash:Active Dir/asr1000rp2-sipspa.03.12.01.S.154-2.S.pkg, on: SIP3/3 Built: 2013-03-25\_17.28, by: mcpre File SHA1 checksum: 644364aeea8ccebdd4af5b8d29367db50fc82b17 Package: elcspa, version: 03.12.01.S.154-2.S, status: n/a File: bootflash:Active Dir/asr1000rp2-elcspa.03.12.01.S.154-2.S.pkg, on: SIP3/3 Built: 2013-03-25\_17.28, by: mcpre File SHA1 checksum: 2e6b6b1949261873ce5ce189ec19440abffd71c6 Package: sipbase, version: 03.12.01.S.154-2.S, status: inactive File: bootflash:Active Dir/asr1000rp2-sipbase.03.12.01.S.154-2.S.pkg, on: SIP4 Built: 2013-03-25\_17.28, by: mcpre File SHA1 checksum: fb815b5cbaf5fd20a0a0e2aeabd2687347c6921d Package: elcbase, version: 03.13.00.S.154-3.S-ext, status: active File: bootflash:Active Dir/asr1000rp2-elcbase.03.13.00.S.154-3.S-ext.pkg, on: SIP4

Built: 2013-07-25\_21.16, by: mcpre File SHA1 checksum: 99f8dc925083b118626a4e82d93079050db96826 Package: sipspa, version: 03.12.01.S.154-2.S, status: inactive File: bootflash:Active Dir/asr1000rp2-sipspa.03.12.01.S.154-2.S.pkg, on: SIP4/0 Built: 2013-03-25 17.28, by: mcpre File SHA1 checksum: 644364aeea8ccebdd4af5b8d29367db50fc82b17 Package: elcspa, version: 03.13.00.S.154-3.S-ext, status: active File: bootflash:Active\_Dir/asr1000rp2-elcspa.03.13.00.S.154-3.S-ext.pkg, on: SIP4/0 Built: 2013-07-25\_21.16, by: mcpre File SHA1 checksum: 94763274fc807489410e299a45fd73fce9d67499 Package: sipspa, version: 03.12.01.S.154-2.S, status: n/a File: bootflash:Active Dir/asr1000rp2-sipspa.03.12.01.S.154-2.S.pkg, on: SIP4/1 Built: 2013-03-25\_17.28, by: mcpre File SHA1 checksum: 644364aeea8ccebdd4af5b8d29367db50fc82b17 Package: elcspa, version: 03.13.00.S.154-3.S-ext, status: n/a File: bootflash:Active\_Dir/asr1000rp2-elcspa.03.13.00.S.154-3.S-ext.pkg, on: SIP4/1 Built: 2013-07-25\_21.16, by: mcpre File SHA1 checksum: 94763274fc807489410e299a45fd73fce9d67499 Package: sipspa, version: 03.12.01.S.154-2.S, status: n/a File: bootflash:Active Dir/asr1000rp2-sipspa.03.12.01.S.154-2.S.pkg, on: SIP4/2 Built: 2013-03-25\_17.28, by: mcpre File SHA1 checksum: 644364aeea8ccebdd4af5b8d29367db50fc82b17 Package: elcspa, version: 03.13.00.S.154-3.S-ext, status: n/a File: bootflash:Active\_Dir/asr1000rp2-elcspa.03.13.00.S.154-3.S-ext.pkg, on: SIP4/2 Built: 2013-07-25\_21.16, by: mcpre File SHA1 checksum: 94763274fc807489410e299a45fd73fce9d67499 Package: sipspa, version: 03.12.01.S.154-2.S, status: n/a File: bootflash:Active Dir/asr1000rp2-sipspa.03.12.01.S.154-2.S.pkg, on: SIP4/3 Built: 2013-03-25\_17.28, by: mcpre File SHA1 checksum: 644364aeea8ccebdd4af5b8d29367db50fc82b17 Package: elcspa, version: 03.13.00.S.154-3.S-ext, status: n/a File: bootflash:Active Dir/asr1000rp2-elcspa.03.13.00.S.154-3.S-ext.pkg, on: SIP4/3 Built: 2013-07-25\_21.16, by: mcpre File SHA1 checksum: 94763274fc807489410e299a45fd73fce9d67499 Package: sipbase, version: 03.12.01.S.154-2.S, status: inactive File: bootflash:Active Dir/asr1000rp2-sipbase.03.12.01.S.154-2.S.pkg, on: SIP5 Built: 2013-03-25\_17.28, by: mcpre File SHA1 checksum: fb815b5cbaf5fd20a0a0e2aeabd2687347c6921d Package: elcbase, version: 03.12.01.S.154-2.S, status: inactive File: bootflash:Active Dir/asr1000rp2-elcbase.03.12.01.S.154-2.S.pkg, on: SIP5 Built: 2013-03-25\_17.28, by: mcpre File SHA1 checksum: fb1d6abd055b191909bc78ccac23b964de15ab8e Package: sipspa, version: 03.12.01.S.154-2.S, status: n/a File: bootflash:Active Dir/asr1000rp2-sipspa.03.12.01.S.154-2.S.pkg, on: SIP5/0 Built: 2013-03-25\_17.28, by: mcpre File SHA1 checksum: 644364aeea8ccebdd4af5b8d29367db50fc82b17 Package: elcspa, version: 03.12.01.S.154-2.S, status: n/a File: bootflash:Active Dir/asr1000rp2-elcspa.03.12.01.S.154-2.S.pkg, on: SIP5/0 Built: 2013-03-25 17.28, by: mcpre File SHA1 checksum: 2e6b6b1949261873ce5ce189ec19440abffd71c6 Package: sipspa, version: 03.12.01.S.154-2.S, status: n/a File: bootflash:Active Dir/asr1000rp2-sipspa.03.12.01.S.154-2.S.pkg, on: SIP5/1 Built: 2013-03-25\_17.28, by: mcpre File SHA1 checksum: 644364aeea8ccebdd4af5b8d29367db50fc82b17 Package: elcspa, version: 03.12.01.S.154-2.S, status: n/a File: bootflash:Active Dir/asr1000rp2-elcspa.03.12.01.S.154-2.S.pkg, on: SIP5/1 Built: 2013-03-25\_17.28, by: mcpre File SHA1 checksum: 2e6b6b1949261873ce5ce189ec19440abffd71c6 Package: sipspa, version: 03.12.01.S.154-2.S, status: n/a File: bootflash:Active Dir/asr1000rp2-sipspa.03.12.01.S.154-2.S.pkg, on: SIP5/2 Built: 2013-03-25\_17.28, by: mcpre File SHA1 checksum: 644364aeea8ccebdd4af5b8d29367db50fc82b17 Package: elcspa, version: 03.12.01.S.154-2.S, status: n/a File: bootflash:Active Dir/asr1000rp2-elcspa.03.12.01.S.154-2.S.pkg, on: SIP5/2

Built: 2013-03-25\_17.28, by: mcpre File SHA1 checksum: 2e6b6b1949261873ce5ce189ec19440abffd71c6 Package: sipspa, version: 03.12.01.S.154-2.S, status: n/a File: bootflash:Active Dir/asr1000rp2-sipspa.03.12.01.S.154-2.S.pkg, on: SIP5/3 Built: 2013-03-25\_17.28, by: mcpre File SHA1 checksum: 644364aeea8ccebdd4af5b8d29367db50fc82b17 Package: elcspa, version: 03.12.01.S.154-2.S, status: n/a File: bootflash:Active Dir/asr1000rp2-elcspa.03.12.01.S.154-2.S.pkg, on: SIP5/3 Built: 2013-03-25\_17.28, by: mcpre File SHA1 checksum: 2e6b6b1949261873ce5ce189ec19440abffd71c6 Router# Router# **redundancy force-switchover** Proceed with switchover to standby RP? [confirm] <output removed for brevity> Router# Router# **request platform software package clean** Cleaning up unnecessary package files No path specified, will use booted path bootflash:Active\_Dir/packages.conf Cleaning bootflash:Active\_Dir Scanning boot directory for packages ... done. Preparing packages list to delete ... asr1000rp2-elcbase.03.13.00.S.154-3.S-ext.pkg File is in use, will not delete. asr1000rp2-elcspa.03.13.00.S.154-3.S-ext.pkg File is in use, will not delete. asr1000rp2-espbase.03.13.00.S.154-3.S-ext.pkg File is in use, will not delete. asr1000rp2-espx86base.03.13.00.S.154-3.S-ext.pkg File is in use, will not delete. asr1000rp2-rpaccess.03.13.00.S.154-3.S-ext.pkg File is in use, will not delete. asr1000rp2-rpbase.03.13.00.S.154-3.S-ext.pkg File is in use, will not delete. asr1000rp2-rpcontrol.03.13.00.S.154-3.S-ext.pkg File is in use, will not delete. asr1000rp2-rpios-adventerprisek9.03.13.00.S.154-3.S-ext.pkg File is in use, will not delete. asr1000rp2-sipbase.03.13.00.S.154-3.S-ext.pkg File is in use, will not delete. asr1000rp2-sipspa.03.13.00.S.154-3.S-ext.pkg File is in use, will not delete. packages.conf File is in use, will not delete. done. Files that will be deleted: asr1000rp2-elcbase.03.12.01.S.154-2.S.pkg asr1000rp2-elcspa.03.12.01.S.154-2.S.pkg asr1000rp2-espbase.03.12.01.S.154-2.S.pkg asr1000rp2-espx86base.03.12.01.S.154-2.S.pkg asr1000rp2-packages-adventerprisek9.03.12.01.S.154-2.S.conf asr1000rp2-rpaccess.03.12.01.S.154-2.S.pkg asr1000rp2-rpbase.03.12.01.S.154-2.S.pkg asr1000rp2-rpcontrol.03.12.01.S.154-2.S.pkg asr1000rp2-rpios-adventerprisek9.03.12.01.S.154-2.S.pkg asr1000rp2-sipbase.03.12.01.S.154-2.S.pkg asr1000rp2-sipspa.03.12.01.S.154-2.S.pkg packages.conf.00- Do you want to proceed? [confirm]y Deleting file bootflash:Active\_Dir/asr1000rp2-elcbase.03.12.01.S.154-2.S.pkg ... done. Deleting file bootflash:Active\_Dir/asr1000rp2-elcspa.03.12.01.S.154-2.S.pkg ... done. Deleting file bootflash:Active Dir/asr1000rp2-espbase.03.12.01.S.154-2.S.pkg ... done. Deleting file bootflash:Active\_Dir/asr1000rp2-espx86base.03.12.01.S.154-2.S.pkg ... done.

```
Deleting file
bootflash:Active_Dir/asr1000rp2-packages-adventerprisek9.03.12.01.S.154-2.S.conf ... done.
  Deleting file bootflash:Active Dir/asr1000rp2-rpaccess.03.12.01.S.154-2.S.pkg ... done.
  Deleting file bootflash:Active_Dir/asr1000rp2-rpbase.03.12.01.S.154-2.S.pkg ... done.
  Deleting file bootflash:Active_Dir/asr1000rp2-rpcontrol.03.12.01.S.154-2.S.pkg ... done.
 Deleting file bootflash:Active_Dir/asr1000rp2-rpios-adventerprisek9.03.12.01.S.154-2.S.pkg
 ... done.
 Deleting file bootflash:Active Dir/asr1000rp2-sipbase.03.12.01.S.154-2.S.pkg ... done.
  Deleting file bootflash:Active_Dir/asr1000rp2-sipspa.03.12.01.S.154-2.S.pkg ... done.
  Deleting file bootflash:Active_Dir/packages.conf.00- ... done.
SUCCESS: Files deleted.
```
# **Using ISSU to Upgrade Subpackages on a Cisco ASR 1006 Router or Cisco ASR 1013 Router (request platform command set) with MDR**

This procedure can only be performed if the current ASR 1006 router or ASR 1013 router has two active RPs and both RPs are running subpackages.

To perform an ISSU upgrade with MDR using subpackages on a Cisco ASR 1006 router or ASR 1013 router with a dual RP setup using the **request platform** command set, follow the following instructions.

#### **SUMMARY STEPS**

- **1. show version**
- **2. mkdir** *URL-to-directory-name*
- **3. ip tftp source-interface gigabitethernet** *port*
- **4. copy tftp:** *URL-to-target-location*
- **5. request platform software package expand file** *URL-to-consolidated-package*
- **6. dir** *target-URL*
- **7. copy** *file-system***:asr1000rp2-espbase.***version*.**pkg** *URL-to-directory-of-sub-packages-active-RP*
- **8. copy** *file-system***:asr1000rp2-espbase.***version*.**pkg** *URL-to-directory-of-sub-packages-standby-RP*
- **9. product="name=">request platform software package verify rp** *slot* **file** *URL* **mdr {force**
- **10. request platform software package install rp** *standby-RP* **file** *target-standbyRP-URL-for-sub-packages***:asr1000rp\****version***\*.pkg force**
- **11. hw-module slot** *standby-RP* **reload**
- **12. request platform software package install rp** *active-RP* **file** *URL-to-active-file-system***:asr1000rp2-{sipbase,sipspa}\****version***\*.pkg slot***SIP-slot-number* **product="name=">mdr {force**
- **13. request platform software package install rp** *active-RP* **file** *URL-to-active-file-system***:asr1000rp2-{elcbase,elcspa}\****version***\*.pkg slot***ELC-slot-number* mdr **product="name=">{force**
- **14. request platform software package install rp** *active-RP* **file** *URL-to-active-file-system***:asr1000rp2-esp\****version***\*.pkg slot** *standby-ESP-slot*
- **15. request platform software package install rp** *active-RP* **file** *URL-to-active-file-system*:**asr1000rp\****version***\*.pkg force**
- **16. show version** *active-RP* **provisioned**
- **17. redundancy force-switchover**

#### **18. request platform software package clean**

### **DETAILED STEPS**

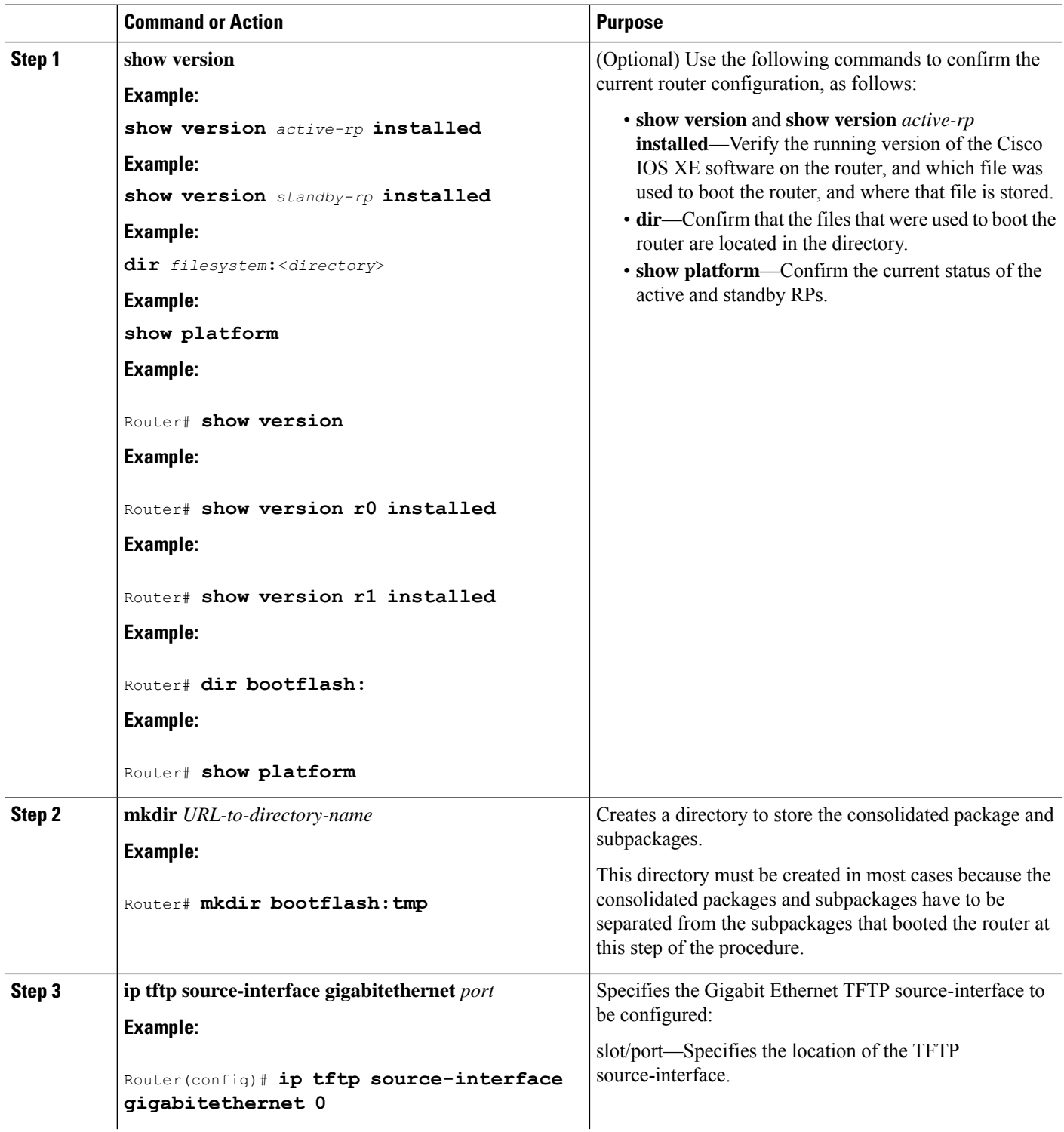

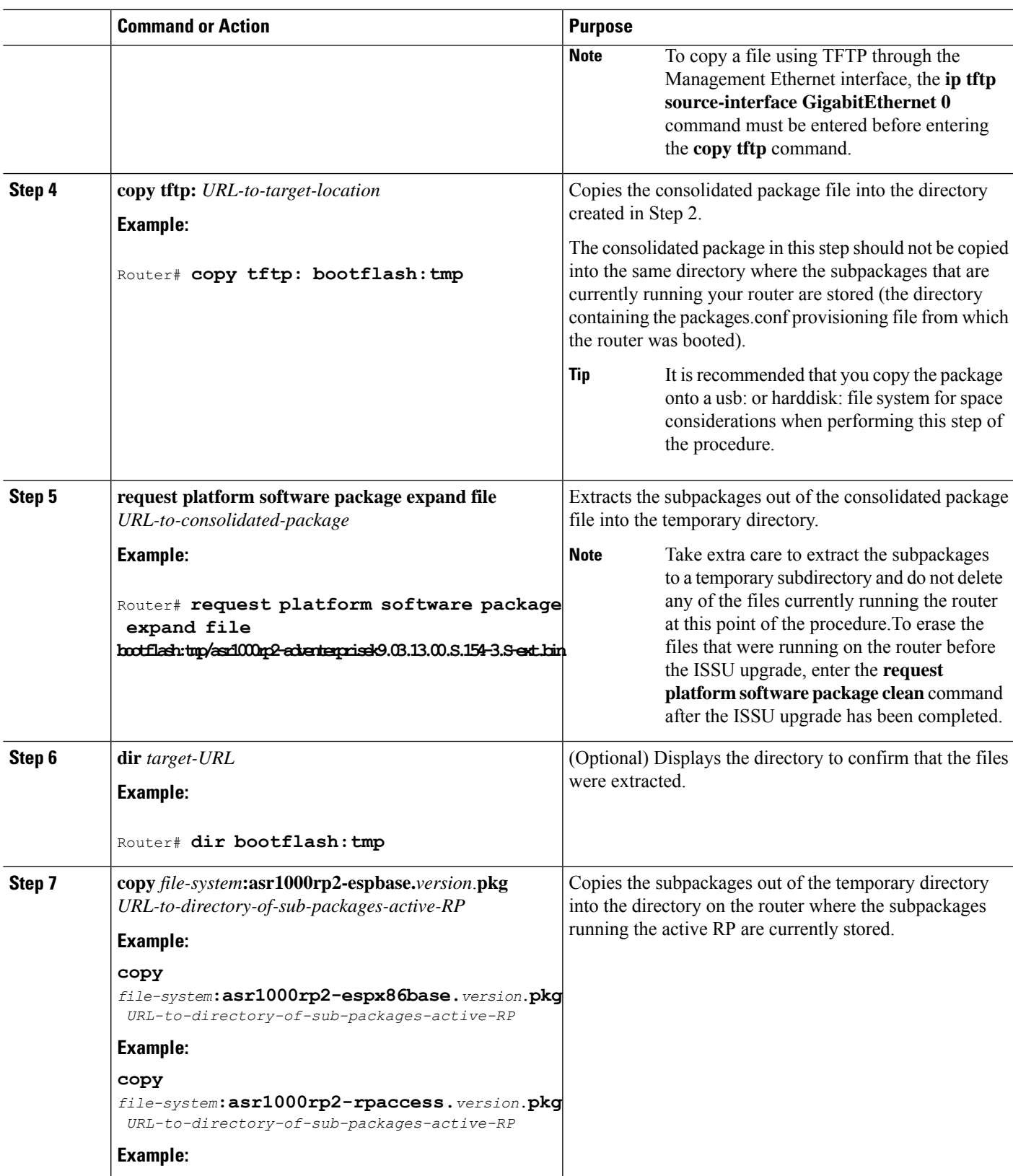

 $\mathbf l$ 

I

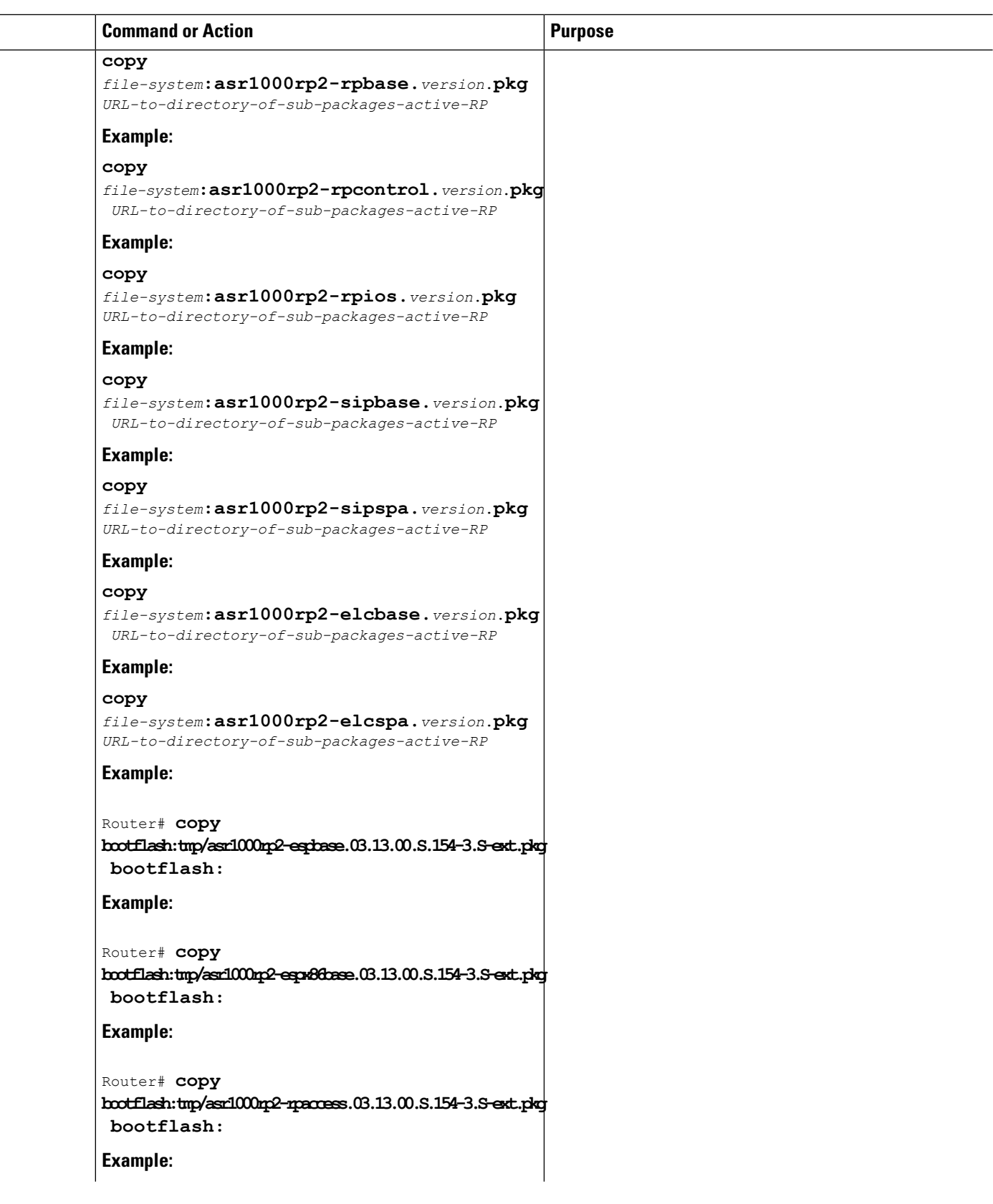

 $\frac{1}{2}$  $\equiv$ 

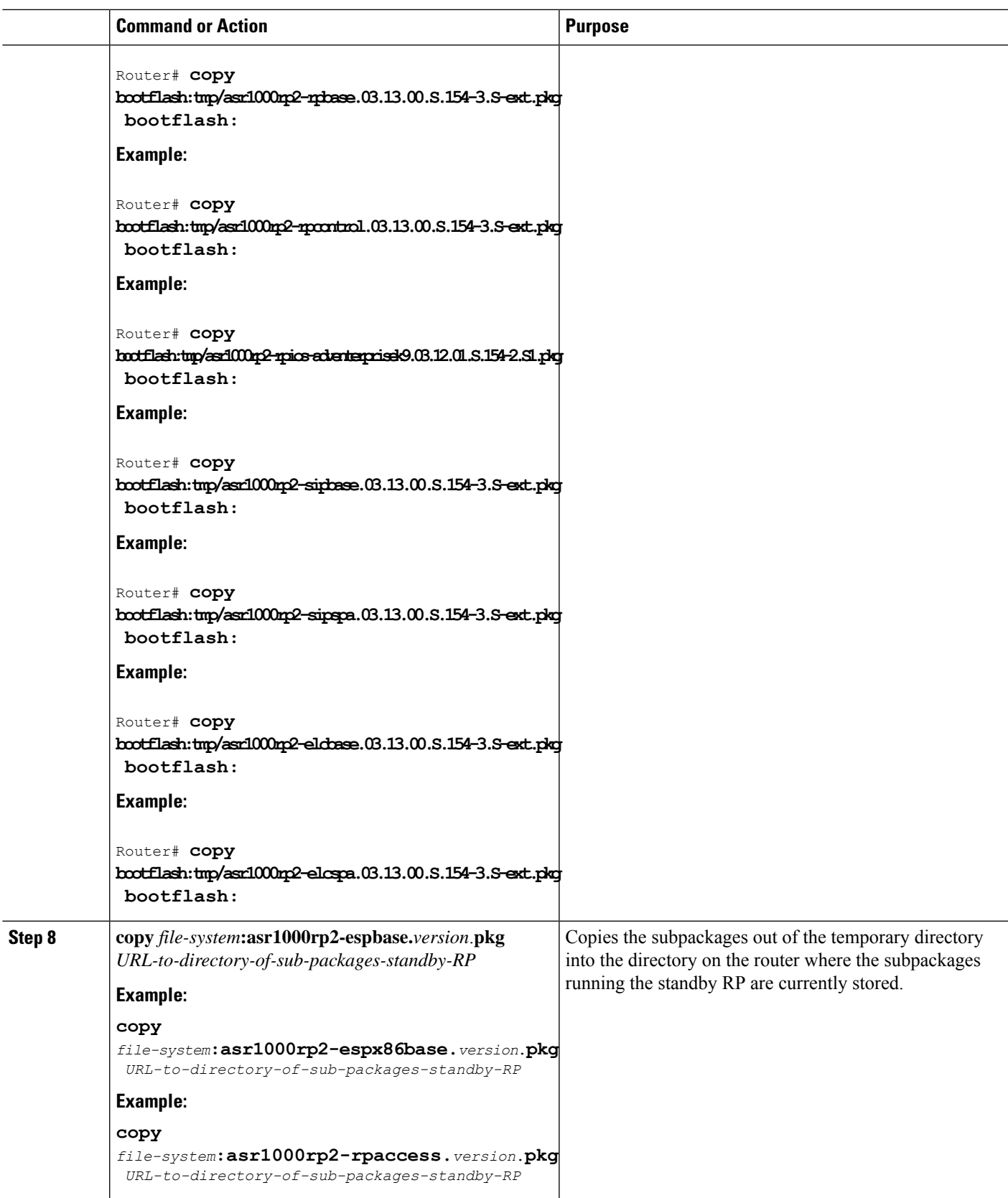

 $\mathbf l$ 

**Software Upgrade Processes Supported by Cisco ASR 1000 Series Routers**

I

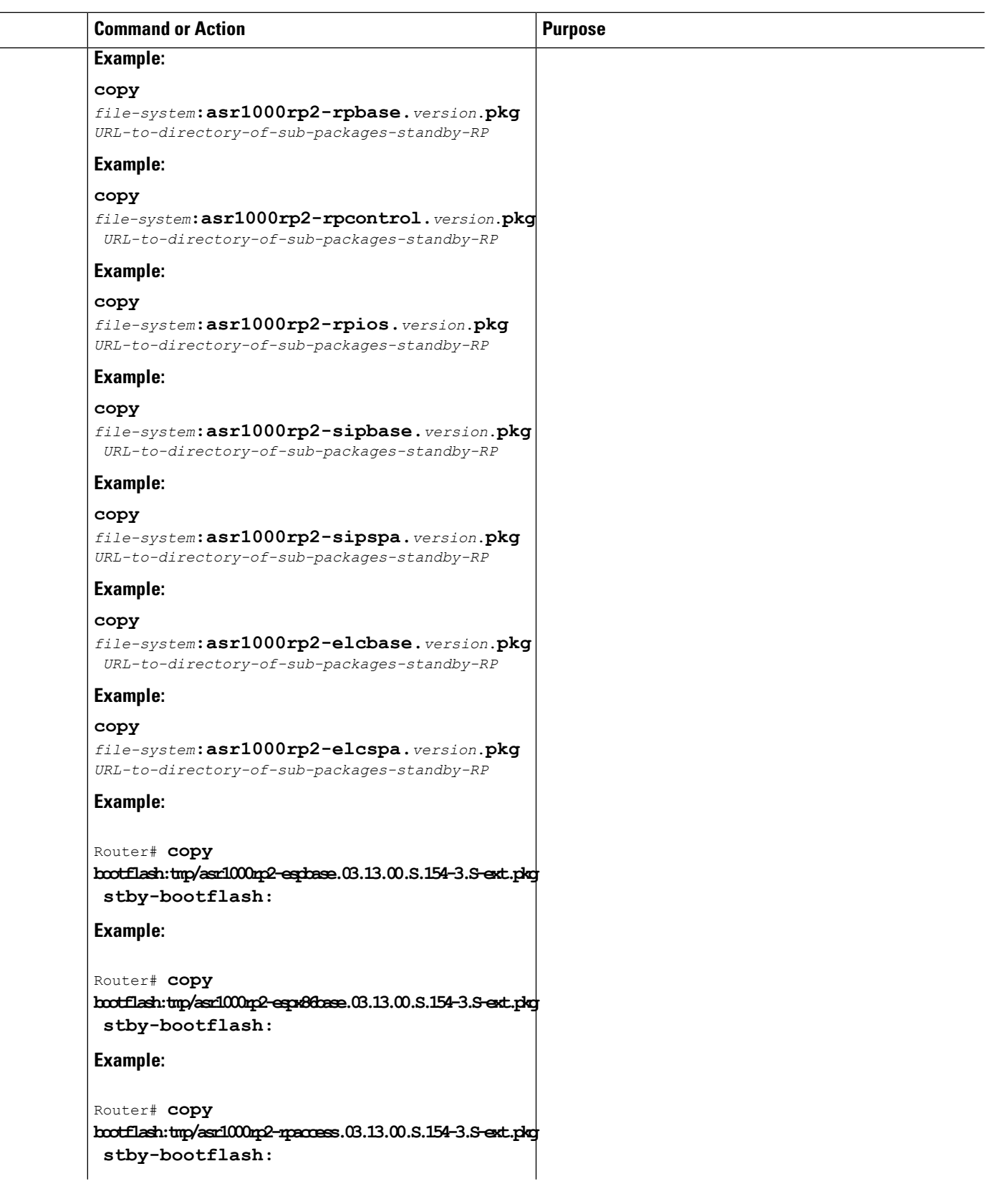

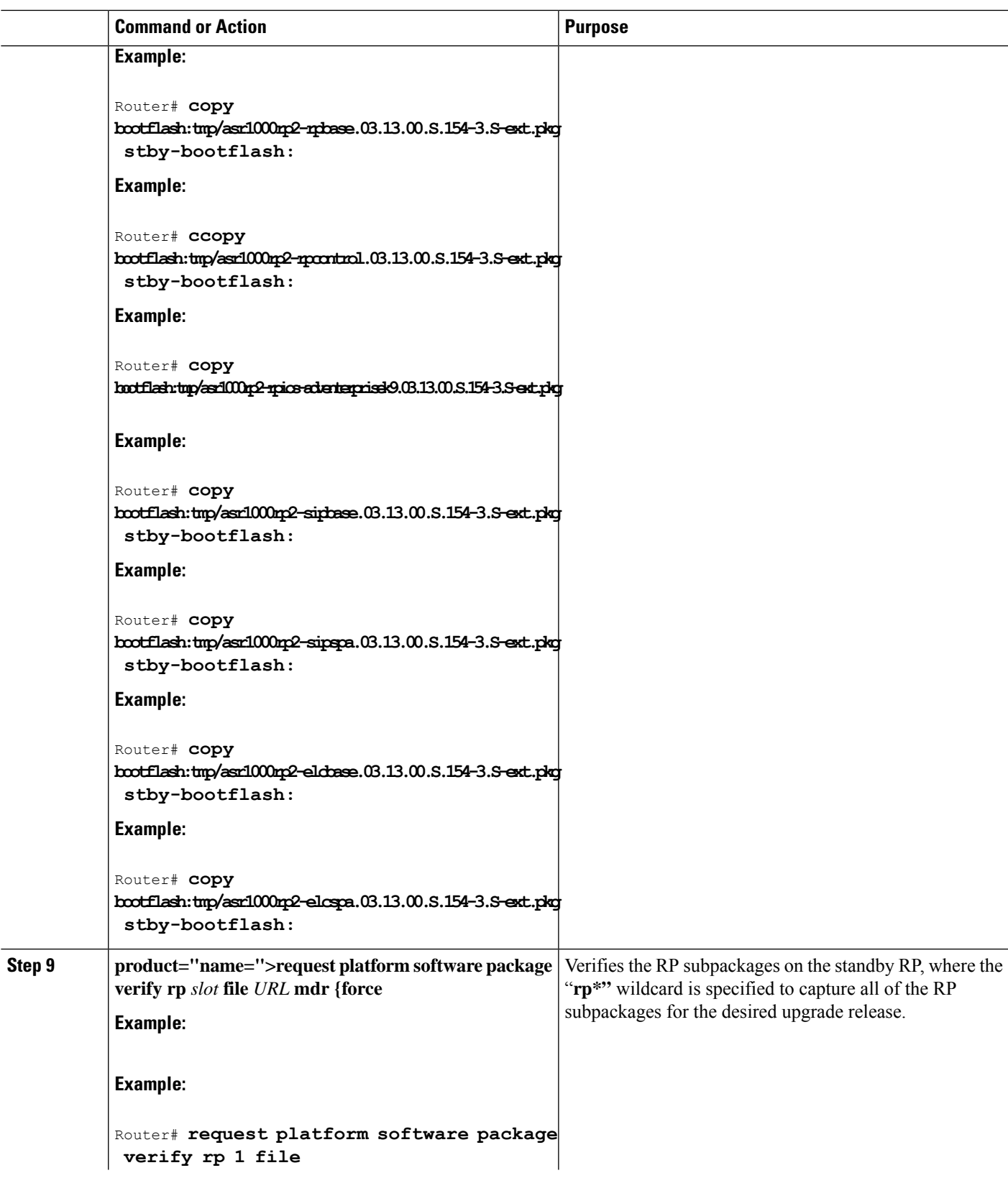

 $\mathbf l$ 

 $\mathbf I$ 

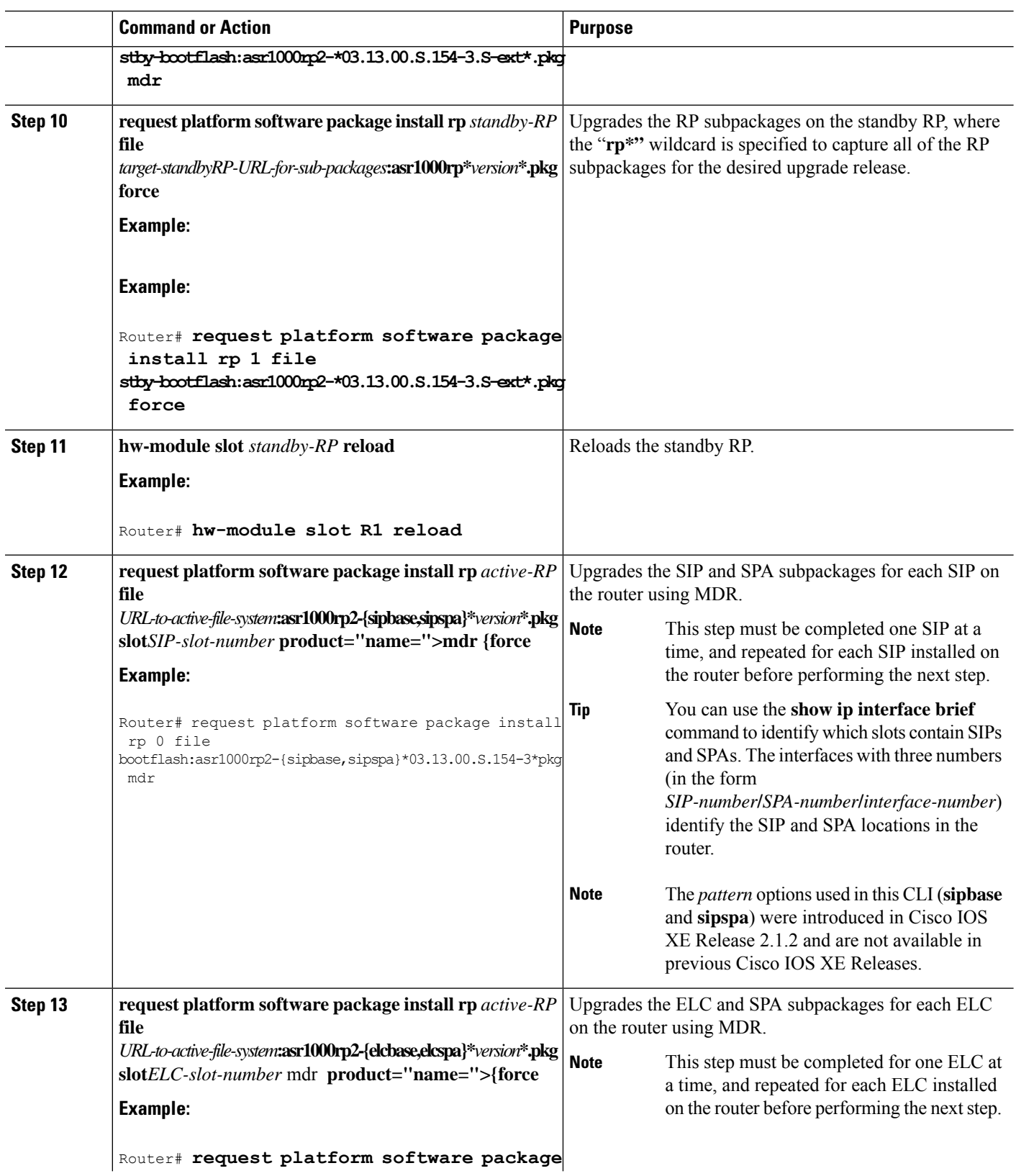

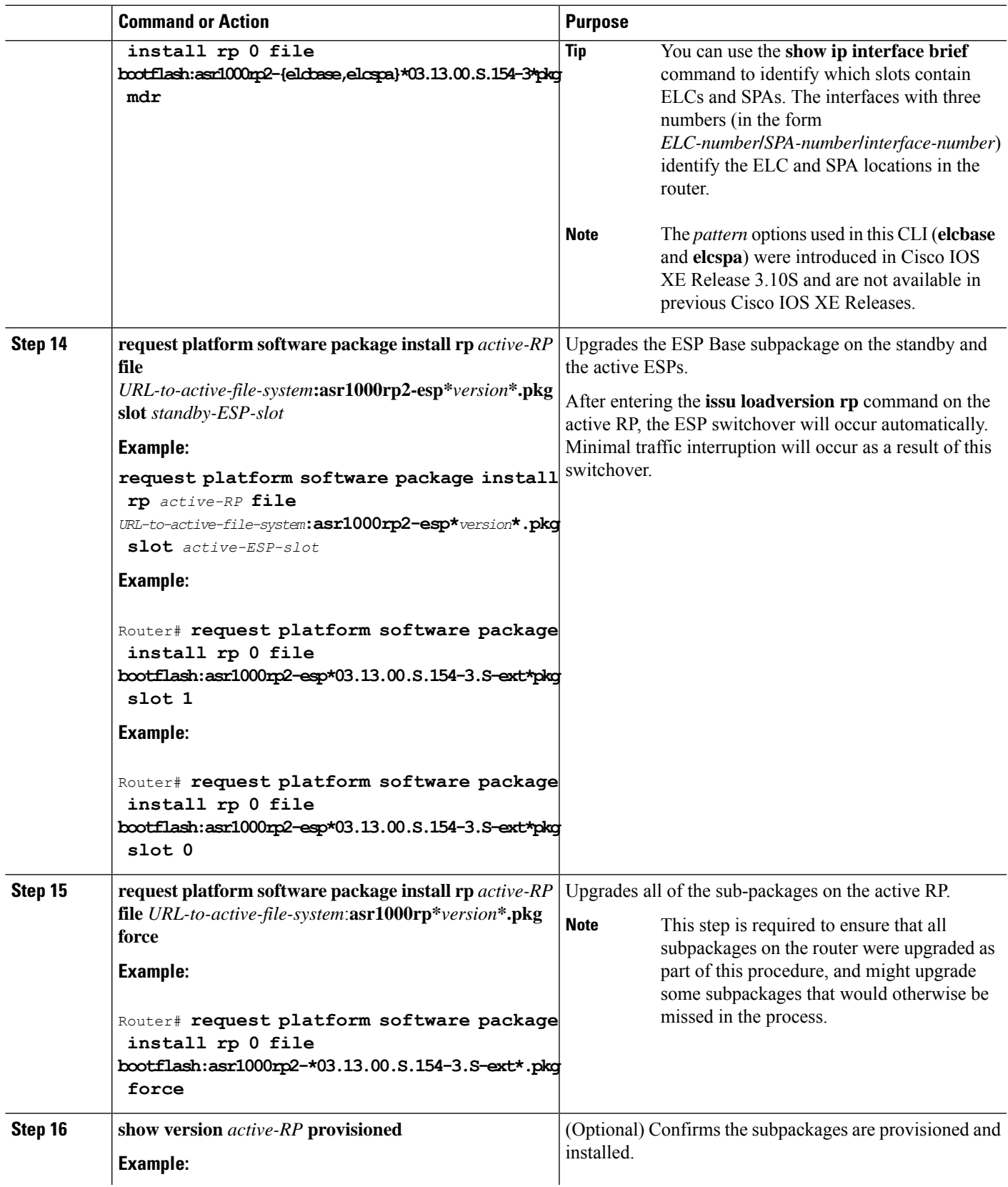

 $\mathbf l$ 

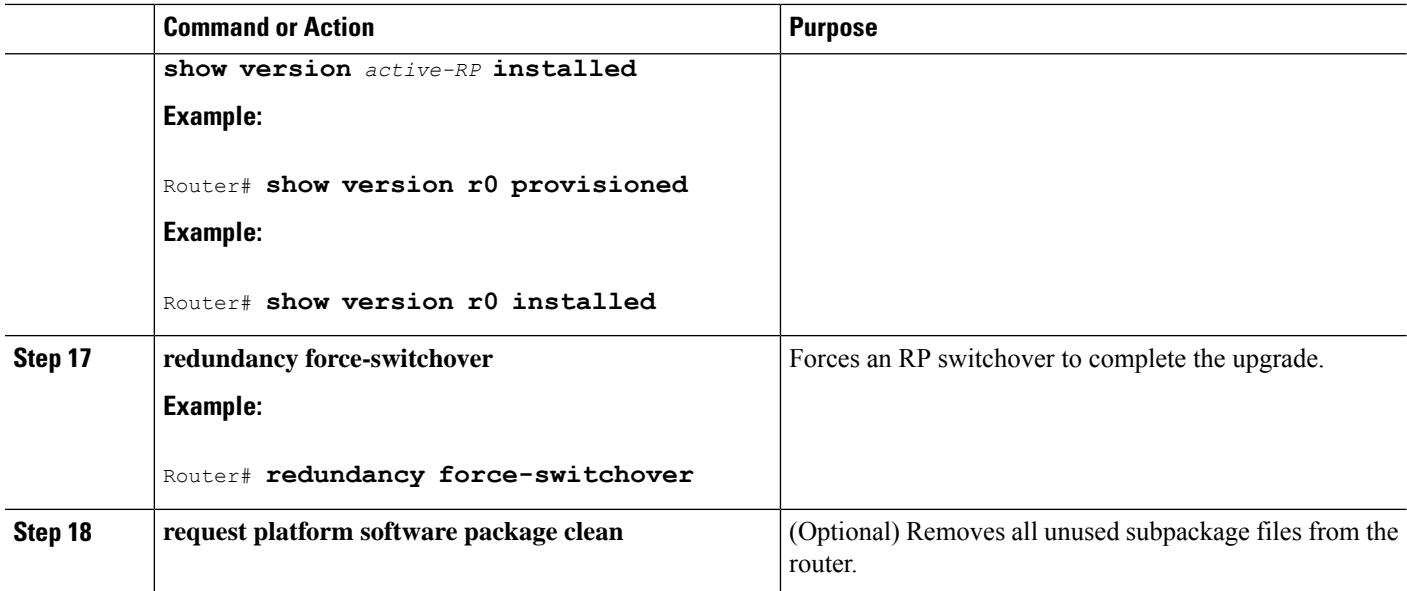

## **Examples**

This example shows ISSU upgrade using subpackages on a Cisco ASR 1006 router or ASR 1013 router with a dual RP setup:

```
Router# show version
Cisco IOS Software, IOS-XE Software (X86 64 LINUX IOSD-ADVENTERPRISEK9-M), Version 15.3(2)S,
RELEASE SOFTWARE (fc1)
<output removed for brevity>
System image file is "bootflash:Active_Dir/packages.conf"
<output removed for brevity>
cisco ASR1013 (RP2) processor with 4208889K/6147K bytes of memory.
Processor board ID FOX1343GJGC
20 Gigabit Ethernet interfaces
6 Ten Gigabit Ethernet interfaces
32768K bytes of non-volatile configuration memory.
8388608K bytes of physical memory.
1925119K bytes of eUSB flash at bootflash:.
78085207K bytes of SATA hard disk at harddisk:.
Configuration register is 0x2102
Router# show platform
Chassis type: ASR1013
Slot Type State Insert time (ago)
--------- ------------------- --------------------- -----------------
2 ASR1000-SIP40 ok 1d03h
       2/0 SPA-1X10GE-L-V2 ok 1d03h
\begin{array}{lllll} 2/1 & \quad\texttt{SPA-1X10GE-L-V2} & \quad\texttt{ok} & \quad\texttt{1d03h} \\ 2/2 & \quad\texttt{SPA-1X10GE-L-V2} & \quad\texttt{ok} & \quad\texttt{1d03h} \\ \end{array}2/2 SPA-1X10GE-L-V2 ok 1d03h
2/3 SPA-1X10GE-L-V2 ok 1d03h
 4 ASR1000-2T+20X1GE ok 1d03h
4/0 BUILT-IN-2T+20X1GE ok 1d03h
R0 ASR1000-RP2 ok, active 1d03h
R1 ASR1000-RP2 ok, standby 1d03h
F0 ASR1000-ESP100 ok, active 1d03h
F1 ASR1000-ESP100 ok, standby 1d03h<br>P0 ASR1013-PWR-AC ok 1d03h
P0 ASR1013-PWR-AC ok
P1 ASR1013-PWR-AC ok 1d03h
```

```
P2 ASR1013-PWR-AC ok 1d03h
P3 ASR1013-PWR-AC ps, fail 1d03h
Slot CPLD Version Firmware Version
--------- ------------------- ---------------------------------------
2 00200800 15.3(3r)S
4 00200800 15.3(1r)S
R0 10021901 15.3(3r)S
R1 10021901 15.3(3r)S<br>R0 12071700 15.3(3r)S
        12071700 15.3(3r)S
F1 12071700 15.3(3r)S
Router# show version r0 installed
Package: Provisioning File, version: n/a, status: active
 File: bootflash: Active Dir/packages.conf, on: RP0
 Built: n/a, by: n/a
 File SHA1 checksum: a624f70f68c60292f4482433f43afd92487a55c4
Package: rpbase, version: 03.12.01.S.154-2.S, status: active
 File: bootflash:Active Dir/asr1000rp2-rpbase.03.12.01.S.154-2.S.pkg, on: RP0
 Built: 2013-03-25_18.48, by: mcpre
 File SHA1 checksum: 3a9675142898cfac350d4e42f0e37bd9f4e48538
Package: rpcontrol, version: 03.12.01.S.154-2.S, status: active
 File: bootflash:Active Dir/asr1000rp2-rpcontrol.03.12.01.S.154-2.S.pkg, on: RP0/0
 Built: 2013-03-25 18.48, by: mcpre
 File SHA1 checksum: 87b11f863f67fdf2610ee0769b929baab4c3efad
<output removed for brevity>
Router# dir bootflash:Active_Dir
Directory of bootflash:/Active_Dir/
  20 -rw- 41104112 Aug 3 2013 15:05:40 +05:30
asr1000rp2-elcbase.03.12.01.S.154-2.S.pkg
  21 -rw- 50285296 Aug 3 2013 15:05:40 +05:30 asr1000rp2-elcspa.03.12.01.S.154-2.S.pkg
  22 -rw- 82514676 Aug 3 2013 15:05:40 +05:30
asr1000rp2-espbase.03.12.01.S.154-2.S.pkg
  23 -rw- 101084628 Aug 3 2013 15:05:40 +05:30
asr1000rp2-espx86base.03.12.01.S.154-2.S.pkg
  17 -rw- 9059 Aug 3 2013 15:05:40 +05:30
asr1000rp2-packages-adventerprisek9.03.12.01.S.154-2.S.conf
  24 -rw- 29012724 Aug 3 2013 15:05:40 +05:30
asr1000rp2-rpaccess.03.12.01.S.154-2.S.pkg
  25 -rw- 49898964 Aug 3 2013 15:05:40 +05:30 asr1000rp2-rpbase.03.12.01.S.154-2.S.pkg
  26 -rw- 46557940 Aug 3 2013 15:05:40 +05:30
asr1000rp2-rpcontrol.03.12.01.S.154-2.S.pkg
  27 -rw- 114612988 Aug 3 2013 15:05:41 +05:30
asr1000rp2-rpios-adventerprisek9.03.12.01.S.154-2.S.pkg
  28 -rw- 41954036 Aug 3 2013 15:05:41 +05:30
asr1000rp2-sipbase.03.12.01.S.154-2.S.pkg
  29 -rw- 60957428 Aug 3 2013 15:05:41 +05:30 asr1000rp2-sipspa.03.12.01.S.154-2.S.pkg
  19 -rw- 9838 Aug 3 2013 15:05:41 +05:30 packages.conf
1940303872 bytes total (503164928 bytes free)
Router#
Router# show redundancy states
      my state = 13 -ACTIVE
    peer state = 8 -STANDBY HOT
         Mode = Duplex
          Unit = Primary
       Unit ID = 48Redundancy Mode (Operational) = sso
Redundancy Mode (Configured) = sso
Redundancy State = sso
    Maintenance Mode = Disabled
   Manual Swact = enabled
 Communications = Up
  client count = 108
```
client notification TMR = 30000 milliseconds  $RF$  debug mask =  $0x0$ Router# **copy running-config startup-config** Destination filename [startup-config]? Building configuration... [OK] Router# **mkdir harddisk:Target\_Subs** Create directory filename [Target Subs]? Created dir harddisk:/Target\_Subs Router# Router# Router# Router# **request platform software package expand file** harddisk:Target\_Subs/asr1000rp2-adventerprisek9.03.13.00.S.154-3.S-ext.bin to harddisk:Target\_Subs Verifying parameters Validating package type Copying package files SUCCESS: Finished expanding all-in-one software package. Router# Router# Router# **dir harddisk:Target\_Subs** Directory of harddisk:/Target Subs/ 3358722 -rw- 569597380 Aug 4 2013 18:45:38 +05:30 asr1000rp2-adventerprisek9.03.13.00.S.154-3.S-ext.bin 7684099 -rw- 37557200 Aug 4 2013 18:46:43 +05:30 asr1000rp2-elcbase.03.13.00.S.154-3.S-ext.pkg 51194832 Aug 4 2013 18:46:43 +05:30 asr1000rp2-elcspa.03.13.00.S.154-3.S-ext.pkg 7684101 -rw- 80657364 Aug 4 2013 18:46:43 +05:30 asr1000rp2-espbase.03.13.00.S.154-3.S-ext.pkg 7684102 -rw- 95446456 Aug 4 2013 18:46:43 +05:30 asr1000rp2-espx86base.03.13.00.S.154-3.S-ext.pkg 7684097 -rw- 9381 Aug 4 2013 18:46:43 +05:30 asr1000rp2-packages-adventerprisek9.03.13.00.S.154-3.S-ext.conf 7684103 -rw- 23350232 Aug 4 2013 18:46:43 +05:30 asr1000rp2-rpaccess.03.13.00.S.154-3.S-ext.pkg 7684104 -rw- 37694900 Aug 4 2013 18:46:44 +05:30 asr1000rp2-rpbase.03.13.00.S.154-3.S-ext.pkg 7684105 -rw- 45536216 Aug 4 2013 18:46:44 +05:30 asr1000rp2-rpcontrol.03.13.00.S.154-3.S-ext.pkg 7684106 -rw- 118754284 Aug 4 2013 18:46:44 +05:30 asr1000rp2-rpios-adventerprisek9.03.13.00.S.154-3.S-ext.pkg 7684107 -rw- 38380500 Aug 4 2013 18:46:44 +05:30 asr1000rp2-sipbase.03.13.00.S.154-3.S-ext.pkg 7684108 -rw- 61760468 Aug 4 2013 18:46:44 +05:30 asr1000rp2-sipspa.03.13.00.S.154-3.S-ext.pkg 7684098 -rw- 10165 Aug 4 2013 18:46:44 +05:30 packages.conf 78704144384 bytes total (9254879232 bytes free) Router# **copy harddisk:Target\_Subs/asr1000rp2-espbase.03.13.00.S.154-3.S-ext.pkg bootflash:Active\_Dir/** Destination filename [Active Dir/asr1000rp2-espbase.03.13.00.S.154-3.S-ext.pkg]? Copy in progress...CCCCC80657364 bytes copied in 11.951 secs (6749005 bytes/sec) Router# Router# **copy harddisk:Target\_Subs/asr1000rp2-espx86base.03.13.00.S.154-3.S-ext.pkg bootflash:Active\_Dir/** Destination filename [Active Dir/asr1000rp2-espx86base.03.13.00.S.154-3.S-ext.pkg]? Copy in progress...CCCCC95446456 bytes copied in 14.213 secs (6715433 bytes/sec) Router# Router# **copy harddisk:Target\_Subs/asr1000rp2-rpaccess.03.13.00.S.154-3.S-ext.pkg bootflash:Active\_Dir/** Destination filename [Active\_Dir/asr1000rp2-rpaccess.03.13.00.S.154-3.S-ext.pkg]? Copy in progress...CCCCCCC23350232 bytes copied in 3.441 secs (6785885 bytes/sec) Router#

Router# **copy harddisk:Target\_Subs/asr1000rp2-rpbase.03.13.00.S.154-3.S-ext.pkg bootflash:Active\_Dir/** Destination filename [Active\_Dir/asr1000rp2-rpbase.03.13.00.S.154-3.S-ext.pkg]? Copy in progress...CCCC37694900 bytes copied in 5.598 secs (6733637 bytes/sec) Router# Router# **copy harddisk:Target\_Subs/asr1000rp2-rpcontrol.03.13.00.S.154-3.S-ext.pkg bootflash:Active\_Dir/** Destination filename [Active Dir/asr1000rp2-rpcontrol.03.13.00.S.154-3.S-ext.pkg]? Copy in progress...CCCC45536216 bytes copied in 6.797 secs (6699458 bytes/sec) Router# Router# **copy harddisk:Target\_Subs/asr1000rp2-rpios-adventerprisek9.03.13.00.S.154-3.S-ext.pkg bootflash:Active\_Dir/** Destination filename [Active\_Dir/asr1000rp2-rpios-adventerprisek9.03.13.00.S.154-3.S-ext.pkg]? Copy in progress...CCCC 118754284 bytes copied in 17.798 secs (6672339 bytes/sec) Router# Router# **copy harddisk:Target\_Subs/asr1000rp2-sipbase.03.13.00.S.154-3.S-ext.pkg bootflash:Active\_Dir/** Destination filename [Active Dir/asr1000rp2-sipbase.03.13.00.S.154-3.S-ext.pkg]? Copy in progress...CCCC38380500 bytes copied in 5.962 secs (6437521 bytes/sec) Router# Router# **copy harddisk:Target\_Subs/asr1000rp2-sipspa.03.13.00.S.154-3.S-ext.pkg bootflash:Active\_Dir/** Destination filename [Active\_Dir/asr1000rp2-sipspa.03.13.00.S.154-3.S-ext.pkg]? Copy in progress...CCCC61760468 bytes copied in 9.408 secs (6564676 bytes/sec) Router# Router# **copy harddisk:Target\_Subs/asr1000rp2-elcbase.03.13.00.S.154-3.S-ext.pkg bootflash:Active\_Dir/** Destination filename [Active Dir/asr1000rp2-elcbase.03.13.00.s.154-3.S-ext.pkg]? Copy in progress...CCCCCC37557200 bytes copied in 5.650 secs (6647292 bytes/sec) Router# **copy harddisk:Target\_Subs/asr1000rp2-elcspa.03.13.00.S.154-3.S-ext.pkg bootflash:Active\_Dir/** Destination filename [Active\_Dir/asr1000rp2-elcspa.03.13.00.S.154-3.S-ext.pkg]? Copy in progress...CCCC51194832 bytes copied in 7.397 secs (6921026 bytes/sec) Router# Router# **copy harddisk:Target\_Subs/asr1000rp2-espbase.03.13.00.S.154-3.S-ext.pkg stby-bootflash:Active\_Dir/** Destination filename [Active Dir/asr1000rp2-espbase.03.13.00.S.154-3.S-ext.pkg]? Copy in progress...CCCC80657364 bytes copied in 132.765 secs (607520 bytes/sec) Router# Router# **copy harddisk:Target\_Subs/asr1000rp2-espx86base.03.13.00.S.154-3.S-ext.pkg stby-bootflash:Active\_Dir/** Destination filename [Active\_Dir/asr1000rp2-espx86base.03.13.00.S.154-3.S-ext.pkg]? Copy in progress...CCCCCCC95446456 bytes copied in 177.587 secs (537463 bytes/sec) Router# Router# **copy harddisk:Target\_Subs/asr1000rp2-rpaccess.03.13.00.S.154-3.S-ext.pkg stby-bootflash:Active\_Dir/** Destination filename [Active\_Dir/asr1000rp2-rpaccess.03.13.00.S.154-3.S-ext.pkg]? Copy in progress...CCCCCCC 23350232 bytes copied in 55.396 secs (421515 bytes/sec) Router# Router# **copy harddisk:Target\_Subs/asr1000rp2-rpbase.03.13.00.S.154-3.S-ext.pkg stby-bootflash:Active\_Dir/** Destination filename [Active\_Dir/asr1000rp2-rpbase.03.13.00.S.154-3.S-ext.pkg]? Copy in progress...CCCCC37694900 bytes copied in 86.199 secs (437301 bytes/sec) Router# Router# **copy harddisk:Target\_Subs/asr1000rp2-rpcontrol.03.13.00.S.154-3.S-ext.pkg stby-bootflash:Active\_Dir/** Destination filename [Active\_Dir/asr1000rp2-rpcontrol.03.13.00.S.154-3.S-ext.pkg]? Copy in progress...CCCCC45536216 bytes copied in 101.527 secs (448513 bytes/sec) Router# Router# **copy harddisk:Target\_Subs/asr1000rp2-rpios-adventerprisek9.03.13.00.S.154-3.S-ext.pkg**

**stby-bootflash:Active\_Dir/** Destination filename [Active Dir/asr1000rp2-rpios-adventerprisek9.03.13.00.S.154-3.S-ext.pkg]? Copy in progress...CCCCC118754284 bytes copied in 212.646 secs (558460 bytes/sec) Router# Router# **copy harddisk:Target\_Subs/asr1000rp2-sipbase.03.13.00.S.154-3.S-ext.pkg stby-bootflash:Active\_Dir/** Destination filename [Active Dir/asr1000rp2-sipbase.03.13.00.S.154-3.S-ext.pkg]? Copy in progress...CCCCC38380500 bytes copied in 83.162 secs (461515 bytes/sec) Router# Router# **copy harddisk:Target\_Subs/asr1000rp2-sipspa.03.13.00.S.154-3.S-ext.pkg stby-bootflash:Active\_Dir/** Destination filename [Active Dir/asr1000rp2-sipspa.03.13.00.S.154-3.S-ext.pkg]? Copy in progress...CCC61760468 bytes copied in 119.391 secs (517296 bytes/sec) Router# Router# **copy harddisk:Target\_Subs/asr1000rp2-elcbase.03.13.00.S.154-3.S-ext.pkg stby-bootflash:Active\_Dir/** Destination filename [Active\_Dir/asr1000rp2-elcbase.03.13.00.S.154-3.S-ext.pkg]? Copy in progress...CCCCC37557200 bytes copied in 57.106 secs (657675 bytes/sec) Router# Router# **copy harddisk:Target\_Subs/asr1000rp2-elcspa.03.13.00.S.154-3.S-ext.pkg stby-bootflash:Active\_Dir/** Destination filename [Active\_Dir/asr1000rp2-elcspa.03.13.00.S.154-3.S-ext.pkg]? Copy in progress...CCCCCCCC51194832 bytes copied in 87.453 secs (585398 bytes/sec) Router# **request platform software package verify rp 1 file stby-bootflash:Active\_Dir/asr1000rp\*03.13.00.S.154-3.S-ext\*.pkg mdr force** --- Starting local lock acquisition on R0 --- Finished local lock acquisition on R0 --- Starting installation state synchronization --- Finished installation state synchronization --- Starting local lock acquisition on R1 --- Finished local lock acquisition on R1 --- Starting file path checking --Finished file path checking --- Starting image file verification --- Checking image file names Locating image files and validating name syntax Found asr1000rp2-elcbase.03.13.00.S.154-3.S-ext.pkg Found asr1000rp2-elcspa.03.13.00.S.154-3.S-ext.pkg Found asr1000rp2-espbase.03.13.00.S.154-3.S-ext.pkg Found asr1000rp2-espx86base.03.13.00.S.154-3.S-ext.pkg Found asr1000rp2-rpaccess.03.13.00.S.154-3.S-ext.pkg Found asr1000rp2-rpbase.03.13.00.S.154-3.S-ext.pkg Found asr1000rp2-rpcontrol.03.13.00.S.154-3.S-ext.pkg Found asr1000rp2-rpios-adventerprisek9.03.13.00.S.154-3.S-ext.pkg Found asr1000rp2-sipbase.03.13.00.S.154-3.S-ext.pkg Found asr1000rp2-sipspa.03.13.00.S.154-3.S-ext.pkg Verifying image file locations Inspecting image file types WARNING: In-service installation of IOSD package WARNING: requires software redundancy on target RP WARNING: or on-reboot parameter WARNING: Automatically setting the on-reboot flag WARNING: In-service installation of RP Base package WARNING: requires software reboot of target RP Processing image file constraints Creating candidate provisioning file Finished image file verification --- Starting candidate package set construction --- Verifying existing software set Processing candidate provisioning file Constructing working set for candidate package set Constructing working set for running package set Checking command output

```
Constructing merge of running and candidate packages
Checking if resulting candidate package set would be complete
Finished candidate package set construction
--- Starting compatibility testing ---
Determining whether candidate package set is compatible
Determining whether installation is valid
Determining whether installation is valid ... skipped
Verifying image type compatibility
Checking IPC compatibility for candidate software
Checking candidate package set infrastructure compatibility
Checking infrastructure compatibility with running software
Checking infrastructure compatibility with running software ... skipped
Checking package specific compatibility
Finished compatibility testing
--- Starting mdr compatibility verification ---
MDR for CC type [0x762] located at slot [4] not supported by running package version
[03.12.01.S.154-2.S]
As SIP4 does not support MDR none of the SPA's within in may be upgraded using MDR
MDR compatibility failed - proceeding with forced MDR-upgrade - some traffic will be impacted
during the upgrade
Finished mdr compatibility verification
SUCCESS: Software is ISSU MDR compatible.
Router# request platform software package install rp 1 file
stby-bootflash:Active_Dir/asr1000rp*03.13.00.S.154-3.S-ext*.pkg force
--- Starting local lock acquisition on R0 ---
Finished local lock acquisition on R0
--- Starting installation state synchronization ---
Finished installation state synchronization
  - Starting local lock acquisition on R1 ---
Finished local lock acquisition on R1
--- Starting file path checking --
Finished file path checking
--- Starting image file verification ---
Checking image file names
Locating image files and validating name syntax
  Found asr1000rp2-elcbase.03.13.00.S.154-3.S-ext.pkg
  Found asr1000rp2-elcspa.03.13.00.S.154-3.S-ext.pkg
  Found asr1000rp2-espbase.03.13.00.S.154-3.S-ext.pkg
  Found asr1000rp2-espx86base.03.13.00.S.154-3.S-ext.pkg
  Found asr1000rp2-rpaccess.03.13.00.S.154-3.S-ext.pkg
  Found asr1000rp2-rpbase.03.13.00.S.154-3.S-ext.pkg
  Found asr1000rp2-rpcontrol.03.13.00.S.154-3.S-ext.pkg
  Found asr1000rp2-rpios-adventerprisek9.03.13.00.S.154-3.S-ext.pkg
  Found asr1000rp2-sipbase.03.13.00.S.154-3.S-ext.pkg
  Found asr1000rp2-sipspa.03.13.00.S.154-3.S-ext.pkg
Verifying image file locations
Inspecting image file types
    WARNING: In-service installation of IOSD package
    WARNING: requires software redundancy on target RP
    WARNING: or on-reboot parameter
    WARNING: Automatically setting the on-reboot flag
   WARNING: In-service installation of RP Base package
   WARNING: requires software reboot of target RP
Processing image file constraints
Creating candidate provisioning file
Finished image file verification
--- Starting candidate package set construction ---
Verifying existing software set
Processing candidate provisioning file
Constructing working set for candidate package set
Constructing working set for running package set
Checking command output
Constructing merge of running and candidate packages
Checking if resulting candidate package set would be complete
```

```
Finished candidate package set construction
--- Starting compatibility testing ---
Determining whether candidate package set is compatible
Determining whether installation is valid
Determining whether installation is valid ... skipped
Verifying image type compatibility
Checking IPC compatibility for candidate software
Checking candidate package set infrastructure compatibility
Checking infrastructure compatibility with running software
Checking infrastructure compatibility with running software ... skipped
Checking package specific compatibility
Finished compatibility testing
--- Starting list of software package changes ---
Old files list:
 Removed asr1000rp2-elcbase.03.12.01.S.154-2.S.pkg
  Removed asr1000rp2-elcspa.03.12.01.S.154-2.S.pkg
  Removed asr1000rp2-espbase.03.12.01.S.154-2.S.pkg
  Removed asr1000rp2-espx86base.03.12.01.S.154-2.S.pkg
 Removed asr1000rp2-rpaccess.03.12.01.S.154-2.S.pkg
 Removed asr1000rp2-rpbase.03.12.01.S.154-2.S.pkg
 Removed asr1000rp2-rpcontrol.03.12.01.S.154-2.S.pkg
  Removed asr1000rp2-rpios-adventerprisek9.03.12.01.S.154-2.S.pkg
  Removed asr1000rp2-sipbase.03.12.01.S.154-2.S.pkg
 Removed asr1000rp2-sipspa.03.12.01.S.154-2.S.pkg
New files list:
 Added asr1000rp2-elcbase.03.13.00.S.154-3.S-ext.pkg
  Added asr1000rp2-elcspa.03.13.00.S.154-3.S-ext.pkg
  Added asr1000rp2-espbase.03.13.00.S.154-3.S-ext.pkg
 Added asr1000rp2-espx86base.03.13.00.S.154-3.S-ext.pkg
 Added asr1000rp2-rpaccess.03.13.00.S.154-3.S-ext.pkg
 Added asr1000rp2-rpbase.03.13.00.S.154-3.S-ext.pkg
 Added asr1000rp2-rpcontrol.03.13.00.S.154-3.S-ext.pkg
  Added asr1000rp2-rpios-adventerprisek9.03.13.00.S.154-3.S-ext.pkg
 Added asr1000rp2-sipbase.03.13.00.S.154-3.S-ext.pkg
 Added asr1000rp2-sipspa.03.13.00.S.154-3.S-ext.pkg
Finished list of software package changes
--- Starting commit of software changes ---
Updating provisioning rollback files
Creating pending provisioning file
Committing provisioning file
Finished commit of software changes
SUCCESS: Software provisioned. New software will load on reboot.
Router# hw-module slot r1 reload
Proceed with reload of module? [confirm]
Router#
*Aug 4 19:14:01.721 IST: %IOSXE_OIR-6-OFFLINECARD: Card (rp) offline in slot R1
*Aug 4 19:14:01.761 IST: %REDUNDANCY-3-STANDBY_LOST: Standby processor fault
(PEER_NOT_PRESENT)
*Aug 4 19:14:01.761 IST: %REDUNDANCY-3-STANDBY_LOST: Standby processor fault (PEER_DOWN)
*Aug 4 19:14:01.761 IST: %REDUNDANCY-3-STANDBY_LOST: Standby processor fault
(PEER_REDUNDANCY_STATE_CHANGE)
*Aug 4 19:14:03.584 IST: *RF-5-RF RELOAD: Peer reload. Reason: EHSA standby down
*Aug 4 19:14:03.594 IST: % Redundancy mode change to SSO
Router#
*Aug 4 19:17:35.443 IST: %IOSXE_OIR-6-ONLINECARD: Card (rp) online in slot R1
Router#
*Aug 4 19:17:48.061 IST: %REDUNDANCY-5-PEER_MONITOR_EVENT: Active detected a standby
insertion (raw-event=PEER_FOUND(4))
*Aug 4 19:17:48.061 IST: %REDUNDANCY-5-PEER_MONITOR_EVENT: Active detected a standby
insertion (raw-event=PEER_REDUNDANCY_STATE_CHANGE(5))
*Aug 4 19:17:51.003 IST: %REDUNDANCY-3-IPC: IOS versions do not match.
*Aug 4 19:19:08.380 IST: %NBAR_HA-5-NBAR_INFO: NBAR sync DONE!
*Aug 4 19:19:08.797 IST: %HA CONFIG SYNC-6-BULK CFGSYNC SUCCEED: Bulk Sync succeeded
```

```
*Aug 4 19:19:08.798 IST: %RF-5-RF_TERMINAL_STATE: Terminal state reached for (SSO)
Router#
Router#request platform software package install rp 0 file
bootflash:Active_Dir/asr1000rp2-{sipbase,sipspa}*03.13.00.S.154-3.S-ext*.pkg slot 2 mdr
force
--- Starting local lock acquisition on R0 ---
Finished local lock acquisition on R0
 --- Starting installation state synchronization ---
Finished installation state synchronization
--- Starting file path checking --
Finished file path checking
--- Starting image file verification ---
Checking image file names
Locating image files and validating name syntax
  Found asr1000rp2-sipbase.03.13.00.S.154-3.S-ext.pkg
  Found asr1000rp2-sipspa.03.13.00.S.154-3.S-ext.pkg
Verifying image file locations
Inspecting image file types
Processing image file constraints
Creating candidate provisioning file
Finished image file verification
--- Starting candidate package set construction ---
Verifying existing software set
Processing candidate provisioning file
Constructing working set for candidate package set
Constructing working set for running package set
Checking command output
Constructing merge of running and candidate packages
Checking if resulting candidate package set would be complete
Finished candidate package set construction
--- Starting compatibility testing ---
Determining whether candidate package set is compatible
WARNING:
WARNING: Candidate software combination not found in compatibility database
WARNING:
Determining whether installation is valid
Creating matrix file by locate latest matrix file /tmp/issu/provision/sw
WARNING:
WARNING: Candidate software combination not found in compatibility database
WARNING:
WARNING:
WARNING: Candidate software combination not found in compatibility database
WARNING:
Software sets are identified as compatible
Verifying image type compatibility
Checking IPC compatibility with running software
Checking candidate package set infrastructure compatibility
Checking infrastructure compatibility with running software
Checking package specific compatibility
Finished compatibility testing
  - Starting mdr compatibility verification ---
Finished mdr compatibility verification
--- Starting impact testing ---
Checking operational impact of change
Finished impact testing
--- Starting list of software package changes ---
No old package files removed
New files list:
 Added asr1000rp2-sipbase.03.13.00.S.154-3.S-ext.pkg
  Added asr1000rp2-sipspa.03.13.00.S.154-3.S-ext.pkg
Finished list of software package changes
 -- Starting commit of software changes --
Updating provisioning rollback files
Creating pending provisioning file
```
Committing provisioning file Finished commit of software changes --- Starting analysis of software changes --- Finished analysis of software changes --- Starting update running software --- Blocking peer synchronization of operating information Creating the command set placeholder directory Finding latest command set Finding latest command shortlist lookup file Finding latest command shortlist file Assembling CLI output libraries Assembling CLI input libraries Assembling Dynamic configuration files Applying interim IPC and database definitions Replacing running software Replacing CLI software Restarting software \*Aug 4 19:20:48.949 IST: %MDR-5-CARD\_RESTART: R0/0: card\_mdr: Minimal Disruptive Restart SIP2 to acquire provisioned software Applying final IPC and database definitions \*Aug 4 19:20:58.013 IST: %CMCC-5-SPA\_MDR\_INIT: SIP2: cmcc: SPA0 initiated Minimal Disruptive Restart \*Aug 4 19:20:58.017 IST: %CMCC-5-SPA\_MDR\_INIT: SIP2: cmcc: SPA1 initiated Minimal Disruptive Restart \*Aug 4 19:20:58.018 IST: %CMCC-5-SPA\_MDR\_INIT: SIP2: cmcc: SPA2 initiated Minimal Disruptive Restart \*Aug 4 19:20:58.019 IST: %CMCC-5-SPA\_MDR\_INIT: SIP2: cmcc: SPA3 initiated Minimal Disruptive Restart Generating software version information Notifying running software of updates Unblocking peer synchronization of operating information Unmounting old packages Cleaning temporary installation files Finished update running software SUCCESS: Finished installing software. Router# \*Aug 4 19:21:45.424 IST: %IOSXE\_OIR-6-ONLINECARD: Card (cc) online in slot 2 \*Aug 4 19:21:48.382 IST: %IOSXE\_OIR-6-INSSPA: SPA inserted in subslot 2/0 \*Aug 4 19:21:48.733 IST: %IOSXE\_OIR-6-INSSPA: SPA inserted in subslot 2/1 \*Aug 4 19:21:49.083 IST: %IOSXE\_OIR-6-INSSPA: SPA inserted in subslot 2/2 \*Aug 4 19:21:49.430 IST: %IOSXE\_OIR-6-INSSPA: SPA inserted in subslot 2/3 \*Aug 4 19:21:58.121 IST: %LINK-3-UPDOWN: SIP2/0: Interface EOBC2/1, changed state to up \*Aug 4 19:22:02.302 IST: %SPA\_OIR-6-ONLINECARD: SPA (SPA-1X10GE-L-V2) online in subslot 2/0 \*Aug 4 19:22:02.312 IST: %CMCC-5-SPA\_MDR\_DONE: SIP2: cmcc: SPA0 completed Minimal Disruptive Restart \*Aug 4 19:22:02.282 IST: %TRANSCEIVER-6-INSERTED: SIP2/0: transceiver module inserted in TenGigabitEthernet2/0/0 \*Aug 4 19:22:02.518 IST: %LINK-3-UPDOWN: SIP2/1: Interface EOBC2/1, changed state to up \*Aug 4 19:22:06.113 IST: %SPA\_OIR-6-ONLINECARD: SPA (SPA-1X10GE-L-V2) online in subslot 2/1 \*Aug 4 19:22:06.126 IST: %CMCC-5-SPA\_MDR\_DONE: SIP2: cmcc: SPA1 completed Minimal Disruptive Restart \*Aug 4 19:22:06.082 IST: %TRANSCEIVER-6-INSERTED: SIP2/1: transceiver module inserted in TenGigabitEthernet2/1/0 \*Aug 4 19:22:08.080 IST: %LINK-3-UPDOWN: SIP2/2: Interface EOBC2/1, changed state to up \*Aug 4 19:22:11.627 IST: %SPA\_OIR-6-ONLINECARD: SPA (SPA-1X10GE-L-V2) online in subslot 2/2 \*Aug 4 19:22:11.637 IST: %CMCC-5-SPA\_MDR\_DONE: SIP2: cmcc: SPA2 completed Minimal Disruptive Restart \*Aug 4 19:22:11.616 IST: %TRANSCEIVER-6-INSERTED: SIP2/2: transceiver module inserted in TenGigabitEthernet2/2/0 \*Aug 4 19:22:12.523 IST: %LINK-3-UPDOWN: SIP2/3: Interface EOBC2/1, changed state to up \*Aug 4 19:22:16.657 IST: %SPA\_OIR-6-ONLINECARD: SPA (SPA-1X10GE-L-V2) online in subslot 2/3

```
*Aug 4 19:22:16.668 IST: %CMCC-5-SPA_MDR_DONE: SIP2: cmcc: SPA3 completed Minimal Disruptive
Restart
*Aug 4 19:22:16.648 IST: %TRANSCEIVER-6-INSERTED: SIP2/3: transceiver module inserted in
TenGigabitEthernet2/3/0
Router#
Router#
Router#issu commitversion
--- Starting local lock acquisition on R0 ---
Finished local lock acquisition on R0
--- Starting installation changes ---
Cancelling rollback timer
Finished installation changes
SUCCESS: Installation changes committed
Router#
Router#
Router#request platform software package install rp 0 file
bootflash:Active_Dir/asr1000rp2-{elcbase,elcspa}*03.13.00.S.154-3.S-ext*.pkg slot 4
  - Starting local lock acquisition on R0 --
Finished local lock acquisition on R0
--- Starting installation state synchronization ---
Finished installation state synchronization
--- Starting file path checking ---
Finished file path checking
--- Starting image file verification ---
Checking image file names
Locating image files and validating name syntax
 Found asr1000rp2-elcbase.03.13.00.S.154-3.S-ext.pkg
  Found asr1000rp2-elcspa.03.13.00.S.154-3.S-ext.pkg
Verifying image file locations
Inspecting image file types
Processing image file constraints
Creating candidate provisioning file
Finished image file verification
--- Starting candidate package set construction ---
Verifying existing software set
Processing candidate provisioning file
Constructing working set for candidate package set
Constructing working set for running package set
Checking command output
Constructing merge of running and candidate packages
Checking if resulting candidate package set would be complete
Finished candidate package set construction
--- Starting compatibility testing ---
Determining whether candidate package set is compatible
WARNING:
WARNING: Candidate software combination not found in compatibility database
WARNING:
Determining whether installation is valid
Creating matrix file by locate latest matrix file /tmp/issu/provision/sw
WARNING:
WARNING: Candidate software combination not found in compatibility database
WARNING:
WARNING:
WARNING: Candidate software combination not found in compatibility database
WARNING:
Software sets are identified as compatible
Verifying image type compatibility
Checking IPC compatibility with running software
Checking candidate package set infrastructure compatibility
Checking infrastructure compatibility with running software
Checking package specific compatibility
Finished compatibility testing
--- Starting impact testing ---
Checking operational impact of change
```
Finished impact testing --- Starting list of software package changes --- No old package files removed New files list: Added asr1000rp2-elcbase.03.13.00.S.154-3.S-ext.pkg Added asr1000rp2-elcspa.03.13.00.S.154-3.S-ext.pkg Finished list of software package changes --- Starting commit of software changes --- Updating provisioning rollback files Creating pending provisioning file Committing provisioning file Finished commit of software changes --- Starting analysis of software changes --- Finished analysis of software changes --- Starting update running software --- Blocking peer synchronization of operating information Creating the command set placeholder directory Finding latest command set Finding latest command shortlist lookup file Finding latest command shortlist file Assembling CLI output libraries Assembling CLI input libraries Assembling Dynamic configuration files Applying interim IPC and database definitions Replacing running software Replacing CLI software Restarting software Applying final IPC and database definitions \*Aug 4 19:41:12.290 IST: %MDR-5-CARD\_RESTART: R0/0: card\_mdr: Minimal Disruptive Restart SIP4 to acquire provisioned software \*Aug 4 19:41:22.408 IST: %CMCC-5-SPA\_MDR\_INIT: SIP4: cmcc: SPA0 initiated Minimal Disruptive Restart Generating software version information Notifying running software of updates Unblocking peer synchronization of operating information Unmounting old packages Cleaning temporary installation files Finished update running software SUCCESS: Finished installing software. \*Aug 4 19:42:53.778 IST: %IOSXE\_OIR-6-ONLINECARD: Card (cc) online in slot 4 \*Aug 4 19:42:57.364 IST: %IOSXE\_OIR-6-INSSPA: SPA inserted in subslot 4/0 \*Aug 4 19:43:17.541 IST: %LINK-3-UPDOWN: SIP4/0: Interface EOBC0/1, changed state to up \*Aug 4 19:43:25.251 IST: %SPA\_OIR-6-ONLINECARD: SPA (BUILT-IN-2T+20X1GE) online in subslot 4/0 \*Aug 4 19:43:25.291 IST: %CMCC-5-SPA\_MDR\_DONE: SIP4: cmcc: SPA0 completed Minimal Disruptive Restart \*Aug 4 19:43:26.815 IST: %LINK-3-UPDOWN: SIP4/0: Interface GigabitEthernet4/0/0, changed state to up \*Aug 4 19:43:28.267 IST: %LINK-3-UPDOWN: SIP4/0: Interface GigabitEthernet4/0/1, changed state to up Router# **issu commitversion** --- Starting local lock acquisition on R0 --- Finished local lock acquisition on R0 --- Starting installation changes --- Cancelling rollback timer Finished installation changes SUCCESS: Installation changes committed Router# Router# Router# **request platform software package install rp 0 file bootflash:Active\_Dir/asr1000rp2-esp\*03.13.00.S.154-3.S-ext\*.pkg slot 1** -- Starting local lock acquisition on RO Finished local lock acquisition on R0 --- Starting installation state synchronization ---

Finished installation state synchronization --- Starting file path checking --- Finished file path checking --- Starting image file verification --- Checking image file names Locating image files and validating name syntax Found asr1000rp2-espbase.03.13.00.S.154-3.S-ext.pkg Found asr1000rp2-espx86base.03.13.00.S.154-3.S-ext.pkg Verifying image file locations Inspecting image file types Processing image file constraints Creating candidate provisioning file Finished image file verification --- Starting candidate package set construction --- Verifying existing software set Processing candidate provisioning file Constructing working set for candidate package set Constructing working set for running package set Checking command output Constructing merge of running and candidate packages Checking if resulting candidate package set would be complete Finished candidate package set construction --- Starting compatibility testing --- Determining whether candidate package set is compatible WARNING: WARNING: Candidate software combination not found in compatibility database WARNING: Determining whether installation is valid Creating matrix file by locate latest matrix file /tmp/issu/provision/sw WARNING: WARNING: Candidate software combination not found in compatibility database WARNING: WARNING: WARNING: Candidate software combination not found in compatibility database WARNING: Software sets are identified as compatible Verifying image type compatibility Checking IPC compatibility with running software Checking candidate package set infrastructure compatibility Checking infrastructure compatibility with running software Checking package specific compatibility Finished compatibility testing --- Starting impact testing --- Checking operational impact of change Finished impact testing --- Starting list of software package changes --- No old package files removed New files list: Added asr1000rp2-espbase.03.13.00.S.154-3.S-ext.pkg Added asr1000rp2-espx86base.03.13.00.S.154-3.S-ext.pkg Finished list of software package changes --- Starting commit of software changes --- Updating provisioning rollback files Creating pending provisioning file Committing provisioning file Finished commit of software changes --- Starting analysis of software changes --- Finished analysis of software changes --- Starting update running software --- Blocking peer synchronization of operating information Creating the command set placeholder directory Finding latest command set Finding latest command shortlist lookup file Finding latest command shortlist file

```
Assembling CLI output libraries
  Assembling CLI input libraries
  Assembling Dynamic configuration files
  Applying interim IPC and database definitions
  Replacing running software
  Replacing CLI software
  Restarting software
   Restarting ESP1
 Applying final IPC and database definitions
*Aug 4 19:29:16.751 IST: %IOSXE_OIR-6-OFFLINECARD: Card (fp) offline in slot F1
*Aug 4 19:29:18.172 IST: %CMRP-6-FP_HA_STATUS: R0/0: cmand: F0 redundancy state is Active
 with no Standby Generating software version information
 Notifying running software of updates
 Unblocking peer synchronization of operating information
Unmounting old packages
Cleaning temporary installation files
 Finished update running software
SUCCESS: Finished installing software.
Router#
*Aug 4 19:30:50.972 IST: %CPPHA-7-START: F1: cpp_ha: CPP 0 preparing image
/tmp/sw/fp/1/0/fpx86/mount/usr/cpp/bin/qfp-ucode-esp40
*Aug 4 19:30:51.362 IST: %CPPHA-7-START: F1: cpp ha: CPP 0 startup init image
/tmp/sw/fp/1/0/fpx86/mount/usr/cpp/bin/qfp-ucode-esp40
*Aug 4 19:30:53.088 IST: %IOSXE_OIR-6-ONLINECARD: Card (fp) online in slot F1
Router#
Router# issu commitversion
 --- Starting local lock acquisition on R0 ---
Finished local lock acquisition on R0
--- Starting installation changes ---
Cancelling rollback timer
Finished installation changes
SUCCESS: Installation changes committed
Router#
Router#
Router# request platform software package install rp 0 file
bootflash:Active_Dir/asr1000rp2-esp*03.13.00.S.154-3.S-ext*.pkg slot 0
--- Starting local lock acquisition on R0 ---
Finished local lock acquisition on R0
  - Starting installation state synchronization ---
Finished installation state synchronization
--- Starting file path checking ---
Finished file path checking
--- Starting image file verification ---
Checking image file names
Locating image files and validating name syntax
  Found asr1000rp2-espbase.03.13.00.S.154-3.S-ext.pkg
 Found asr1000rp2-espx86base.03.13.00.S.154-3.S-ext.pkg
Verifying image file locations
Inspecting image file types
Processing image file constraints
Creating candidate provisioning file
*Aug 4 19:31:14.730 IST: %CPPHA-7-START: F1: cpp ha: CPP 0 running init image
/tmp/sw/fp/1/0/fpx86/mount/usr/cpp/bin/qfp-ucode-esp40
*Aug 4 19:31:15.079 IST: %CPPHA-7-READY: F1: cpp ha: CPP 0 loading and initialization
completeFinished image file verification
--- Starting candidate package set construction ---
Verifying existing software set
*Aug 4 19:31:15.309 IST: %IOSXE-6-PLATFORM: F1: cpp_cp: Process
CPP_PFILTER_EA_EVENT__API_CALL__REGISTERProcessing candidate provisioning file
*Aug 4 19:31:18.010 IST: %CMRP-6-FP_HA_STATUS: R0/0: cmand: F0 redundancy state is Active
with ready StandbyConstructing working set for candidate package set
Constructing working set for running package set
Checking command output
```

```
Constructing merge of running and candidate packages
Checking if resulting candidate package set would be complete
Finished candidate package set construction
--- Starting compatibility testing ---
Determining whether candidate package set is compatible
WARNING:
WARNING: Candidate software combination not found in compatibility database
WARNING:
Determining whether installation is valid
Creating matrix_file by locate_latest_matrix_file /tmp/issu/provision/sw
Software sets are identified as compatible
Verifying image type compatibility
Checking IPC compatibility with running software
Checking candidate package set infrastructure compatibility
Checking infrastructure compatibility with running software
Checking package specific compatibility
Finished compatibility testing
--- Starting impact testing --
Checking operational impact of change
Finished impact testing
--- Starting list of software package changes ---
Old files list:
  Removed asr1000rp2-espbase.03.12.01.S.154-2.S.pkg
  Removed asr1000rp2-espx86base.03.12.01.S.154-2.S.pkg
No new package files added
Finished list of software package changes
--- Starting commit of software changes ---
Updating provisioning rollback files
Creating pending provisioning file
Committing provisioning file
Finished commit of software changes
--- Starting analysis of software changes ---
Finished analysis of software changes
--- Starting update running software ---
Blocking peer synchronization of operating information
Creating the command set placeholder directory
  Finding latest command set
  Finding latest command shortlist lookup file
  Finding latest command shortlist file
 Assembling CLI output libraries
 Assembling CLI input libraries
 Assembling Dynamic configuration files
  Applying interim IPC and database definitions
  Replacing running software
  Replacing CLI software
  Restarting software
   Restarting ESP0
  Applying final IPC and database definitions
*Aug 4 19:32:46.187 IST: %IOSXE_OIR-6-OFFLINECARD: Card (fp) offline in slot F0
*Aug 4 19:32:46.539 IST: %CMRP-6-FP_HA_STATUS: R0/0: cmand: F1 redundancy state is Active
  Generating software version information
  Notifying running software of updates
 Unblocking peer synchronization of operating information
Unmounting old packages
Cleaning temporary installation files
  Finished update running software
SUCCESS: Finished installing software.
Router#
*Aug 4 19:34:19.748 IST: %CPPHA-7-START: F0: cpp ha: CPP 0 preparing image
/tmp/sw/fp/0/0/fpx86/mount/usr/cpp/bin/qfp-ucode-esp40
*Aug 4 19:34:20.139 IST: %CPPHA-7-START: F0: cpp ha: CPP 0 startup init image
/tmp/sw/fp/0/0/fpx86/mount/usr/cpp/bin/qfp-ucode-esp40
*Aug 4 19:34:21.858 IST: %IOSXE_OIR-6-ONLINECARD: Card (fp) online in slot F0
```
\*Aug 4 19:34:43.609 IST: %CPPHA-7-START: F0: cpp ha: CPP 0 running init image /tmp/sw/fp/0/0/fpx86/mount/usr/cpp/bin/qfp-ucode-esp40 \*Aug 4 19:34:43.958 IST: %CPPHA-7-READY: F0: cpp ha: CPP 0 loading and initialization complete \*Aug 4 19:34:44.190 IST: %IOSXE-6-PLATFORM: F0: cpp cp: Process CPP\_PFILTER\_EA\_EVENT\_\_API\_CALL\_\_REGISTER \*Aug 4 19:34:46.890 IST: %CMRP-6-FP\_HA\_STATUS: R0/0: cmand: F0 redundancy state is Standby Router# Router# Chassis type: ASR1013 Slot Type State Insert time (ago) --------- ------------------- --------------------- ----------------- 2 ASR1000-SIP40 ok 1d04h 2/0 SPA-1X10GE-L-V2 ok 1d04h 2/1 SPA-1X10GE-L-V2 ok 1d04h 2/2 SPA-1X10GE-L-V2 ok 1d04h 2/3 SPA-1X10GE-L-V2 ok 1d04h 4 ASR1000-2T+20X1GE ok 1d04h 4/0 BUILT-IN-2T+20X1GE ok 1d04h R0 ASR1000-RP2 ok, active 1d04h<br>R1 ASR1000-RP2 ok, standby 1d04h R1 ASR1000-RP2 ok, standby 1d04h<br>F0 ASR1000-ESP100 ok, standby 1d04h F0 ASR1000-ESP100 ok, standby 1d04h F1 ASR1000-ESP100 ok, active 1d04h<br>P0 ASR1013-PWR-AC ok 1d04h P0 ASR1013-PWR-AC ok 1d04h P1 ASR1013-PWR-AC ok 1d04h P2 ASR1013-PWR-AC ok 1d04h P3 ASR1013-PWR-AC ps, fail 1d04h Slot CPLD Version Firmware Version --------- ------------------- --------------------------------------- 2 00200800 15.3(3r)S 4 00200800 15.3(3r)S R0 10021901 15.3(3r)S R1 10021901 15.3(3r)S F0 12071700 15.3(3r)S F1 12071700 15.3(3r)S Router# Router# **issu commitversion** --- Starting local lock acquisition on R0 --- Finished local lock acquisition on R0 --- Starting installation changes --- Cancelling rollback timer Finished installation changes SUCCESS: Installation changes committed Router# Router# Router# **request platform software package install rp 0 file bootflash:Active\_Dir/asr1000rp2\*03.13.00.S.154-3.S-ext\*.pkg force** --- Starting local lock acquisition on R0 --- Finished local lock acquisition on R0 --- Starting installation state synchronization --- Finished installation state synchronization --- Starting file path checking --- Finished file path checking --- Starting image file verification --- Checking image file names Locating image files and validating name syntax Found asr1000rp2-elcbase.03.13.00.S.154-3.S-ext.pkg Found asr1000rp2-elcspa.03.13.00.S.154-3.S-ext.pkg Found asr1000rp2-espbase.03.13.00.S.154-3.S-ext.pkg Found asr1000rp2-espx86base.03.13.00.S.154-3.S-ext.pkg Found asr1000rp2-rpaccess.03.13.00.S.154-3.S-ext.pkg Found asr1000rp2-rpbase.03.13.00.S.154-3.S-ext.pkg Found asr1000rp2-rpcontrol.03.13.00.S.154-3.S-ext.pkg Found asr1000rp2-rpios-adventerprisek9.03.13.00.S.154-3.S-ext.pkg

```
Found asr1000rp2-sipbase.03.13.00.S.154-3.S-ext.pkg
  Found asr1000rp2-sipspa.03.13.00.S.154-3.S-ext.pkg
Verifying image file locations
Inspecting image file types
    WARNING: In-service installation of IOSD package
    WARNING: requires software redundancy on target RP
   WARNING: or on-reboot parameter
   WARNING: Automatically setting the on-reboot flag
    WARNING: In-service installation of RP Base package
    WARNING: requires software reboot of target RP
Processing image file constraints
Creating candidate provisioning file
Finished image file verification
--- Starting candidate package set construction ---
Verifying existing software set
Processing candidate provisioning file
Constructing working set for candidate package set
Constructing working set for running package set
Checking command output
Constructing merge of running and candidate packages
Checking if resulting candidate package set would be complete
Finished candidate package set construction
--- Starting compatibility testing ---
Determining whether candidate package set is compatible
Determining whether installation is valid
Determining whether installation is valid ... skipped
Verifying image type compatibility
Checking IPC compatibility for candidate software
Checking candidate package set infrastructure compatibility
Checking infrastructure compatibility with running software
Checking infrastructure compatibility with running software ... skipped
Checking package specific compatibility
Finished compatibility testing
--- Starting list of software package changes ---
Old files list:
  Removed asr1000rp2-elcbase.03.12.01.S.154-2.S.pkg
  Removed asr1000rp2-elcspa.03.12.01.S.154-2.S.pkg
  Removed asr1000rp2-rpaccess.03.12.01.S.154-2.S.pkg
  Removed asr1000rp2-rpbase.03.12.01.S.154-2.S.pkg
  Removed asr1000rp2-rpcontrol.03.12.01.S.154-2.S.pkg
  Removed asr1000rp2-rpios-adventerprisek9.03.12.01.S.154-2.S.pkg
  Removed asr1000rp2-sipbase.03.12.01.S.154-2.S.pkg
  Removed asr1000rp2-sipspa.03.12.01.S.154-2.S.pkg
New files list:
  Added asr1000rp2-rpaccess.03.13.00.S.154-3.S-ext.pkg
  Added asr1000rp2-rpbase.03.13.00.S.154-3.S-ext.pkg
 Added asr1000rp2-rpcontrol.03.13.00.S.154-3.S-ext.pkg
  Added asr1000rp2-rpios-adventerprisek9.03.13.00.S.154-3.S-ext.pkg
Finished list of software package changes
 -- Starting commit of software changes ---
Updating provisioning rollback files
Creating pending provisioning file
Committing provisioning file
Finished commit of software changes
SUCCESS: Software provisioned. New software will load on reboot.
Router#
Router#
Router# show version R0 provisioned
Package: Provisioning File, version: n/a, status: active
  File: bootflash: Active Dir/packages.conf, on: RP0
  Built: n/a, by: n/a
  File SHA1 checksum: c79075780592aec1312725f4a2357a034fda2d3b
Package: rpbase, version: 03.13.00.S.154-3.S-ext, status: n/a
  File: bootflash:Active Dir/asr1000rp2-rpbase.03.13.00.S.154-3.S-ext.pkg, on: RP0
```
Built: 2013-07-25\_22.55, by: mcpre File SHA1 checksum: 4f655c54bb95b4dfa24a0d25ebf97cf8527c69e9 Package: rpcontrol, version: 03.13.00.S.154-3.S-ext, status: n/a File: bootflash:Active Dir/asr1000rp2-rpcontrol.03.13.00.S.154-3.S-ext.pkg, on: RP0/0 Built: 2013-07-25\_22.55, by: mcpre File SHA1 checksum: 8a0a45ea5c7a656c0eef6726174461584f182c78 Package: rpios-adventerprisek9, version: 03.13.00.S.154-3.S-ext, status: n/a File: bootflash:Active Dir/asr1000rp2-rpios-adventerprisek9.03.13.00.S.154-3.S-ext.pkg, on: RP0/0 Built: 2013-07-25\_23.00, by: mcpre File SHA1 checksum: 85e9eab826bff2194ef568a56c76453625383ad2 Package: rpaccess, version: 03.13.00.S.154-3.S-ext, status: n/a File: bootflash:Active\_Dir/asr1000rp2-rpaccess.03.13.00.S.154-3.S-ext.pkg, on: RP0/0 Built: 2013-07-25\_22.55, by: mcpre File SHA1 checksum: a360dff0fd76a9b1ae67cda9116c97b62f25ab09 Package: rpcontrol, version: 03.13.00.S.154-3.S-ext, status: n/a File: bootflash:Active\_Dir/asr1000rp2-rpcontrol.03.13.00.S.154-3.S-ext.pkg, on: RP0/1 Built: 2013-07-25\_22.55, by: mcpre File SHA1 checksum: 8a0a45ea5c7a656c0eef6726174461584f182c78 Package: rpios-adventerprisek9, version: 03.13.00.S.154-3.S-ext, status: n/a File: bootflash:Active\_Dir/asr1000rp2-rpios-adventerprisek9.03.13.00.S.154-3.S-ext.pkg, on: RP0/1 Built: 2013-07-25\_23.00, by: mcpre File SHA1 checksum: 85e9eab826bff2194ef568a56c76453625383ad2 Package: rpaccess, version: 03.13.00.S.154-3.S-ext, status: n/a File: bootflash:Active\_Dir/asr1000rp2-rpaccess.03.13.00.S.154-3.S-ext.pkg, on: RP0/1 Built: 2013-07-25\_22.55, by: mcpre File SHA1 checksum: a360dff0fd76a9b1ae67cda9116c97b62f25ab09 Package: rpbase, version: 03.13.00.S.154-3.S-ext, status: n/a File: bootflash:Active Dir/asr1000rp2-rpbase.03.13.00.S.154-3.S-ext.pkg, on: RP1 Built: 2013-07-25\_22.55, by: mcpre File SHA1 checksum: 4f655c54bb95b4dfa24a0d25ebf97cf8527c69e9 Package: rpcontrol, version: 03.13.00.S.154-3.S-ext, status: n/a File: bootflash:Active Dir/asr1000rp2-rpcontrol.03.13.00.S.154-3.S-ext.pkg, on: RP1/0 Built: 2013-07-25\_22.55, by: mcpre File SHA1 checksum: 8a0a45ea5c7a656c0eef6726174461584f182c78 Package: rpios-adventerprisek9, version: 03.13.00.S.154-3.S-ext, status: n/a File: bootflash:Active Dir/asr1000rp2-rpios-adventerprisek9.03.13.00.S.154-3.S-ext.pkg, on: RP1/0 Built: 2013-07-25\_23.00, by: mcpre File SHA1 checksum: 85e9eab826bff2194ef568a56c76453625383ad2 Package: rpaccess, version: 03.13.00.S.154-3.S-ext, status: n/a File: bootflash:Active Dir/asr1000rp2-rpaccess.03.13.00.S.154-3.S-ext.pkg, on: RP1/0 Built: 2013-07-25\_22.55, by: mcpre File SHA1 checksum: a360dff0fd76a9b1ae67cda9116c97b62f25ab09 Package: rpcontrol, version: 03.13.00.S.154-3.S-ext, status: n/a File: bootflash:Active Dir/asr1000rp2-rpcontrol.03.13.00.S.154-3.S-ext.pkg, on: RP1/1 Built: 2013-07-25\_22.55, by: mcpre File SHA1 checksum: 8a0a45ea5c7a656c0eef6726174461584f182c78 Package: rpios-adventerprisek9, version: 03.13.00.S.154-3.S-ext, status: n/a File: bootflash:Active Dir/asr1000rp2-rpios-adventerprisek9.03.13.00.S.154-3.S-ext.pkg, on: RP1/1 Built: 2013-07-25\_23.00, by: mcpre File SHA1 checksum: 85e9eab826bff2194ef568a56c76453625383ad2 Package: rpaccess, version: 03.13.00.S.154-3.S-ext, status: n/a File: bootflash:Active Dir/asr1000rp2-rpaccess.03.13.00.S.154-3.S-ext.pkg, on: RP1/1 Built: 2013-07-25\_22.55, by: mcpre File SHA1 checksum: a360dff0fd76a9b1ae67cda9116c97b62f25ab09 Package: espbase, version: 03.13.00.S.154-3.S-ext, status: n/a File: bootflash:Active Dir/asr1000rp2-espbase.03.13.00.S.154-3.S-ext.pkg, on: ESP0 Built: 2013-07-25\_21.16, by: mcpre File SHA1 checksum: 2fe0ede1545e3f8260b7d453653e812500f0d7b0 Package: espx86base, version: 03.13.00.S.154-3.S-ext, status: n/a File: bootflash:Active Dir/asr1000rp2-espx86base.03.13.00.S.154-3.S-ext.pkg, on: ESP0
Built: 2013-07-25\_22.55, by: mcpre File SHA1 checksum: 571b8bb3866341badd6e24de677b98409f0c789c Package: espbase, version: 03.13.00.S.154-3.S-ext, status: n/a File: bootflash:Active Dir/asr1000rp2-espbase.03.13.00.S.154-3.S-ext.pkg, on: ESP1 Built: 2013-07-25\_21.16, by: mcpre File SHA1 checksum: 2fe0ede1545e3f8260b7d453653e812500f0d7b0 Package: espx86base, version: 03.13.00.S.154-3.S-ext, status: n/a File: bootflash:Active Dir/asr1000rp2-espx86base.03.13.00.S.154-3.S-ext.pkg, on: ESP1 Built: 2013-07-25\_22.55, by: mcpre File SHA1 checksum: 571b8bb3866341badd6e24de677b98409f0c789c Package: sipbase, version: 03.13.00.S.154-3.S-ext, status: n/a File: bootflash:Active Dir/asr1000rp2-sipbase.03.13.00.S.154-3.S-ext.pkg, on: SIP0 Built: 2013-07-25\_21.16, by: mcpre File SHA1 checksum: 3b6a4838972840a995ff22e73fd2bae910b268a7 Package: elcbase, version: 03.13.00.S.154-3.S-ext, status: n/a File: bootflash:Active Dir/asr1000rp2-elcbase.03.13.00.S.154-3.S-ext.pkg, on: SIP0 Built: 2013-07-25\_21.16, by: mcpre File SHA1 checksum: 99f8dc925083b118626a4e82d93079050db96826 Package: sipspa, version: 03.13.00.S.154-3.S-ext, status: n/a File: bootflash:Active Dir/asr1000rp2-sipspa.03.13.00.S.154-3.S-ext.pkg, on: SIP0/0 Built: 2013-07-25\_21.16, by: mcpre File SHA1 checksum: 6d12280b5cc33d17d752f475bf340b77ef3451ca Package: elcspa, version: 03.13.00.S.154-3.S-ext, status: n/a File: bootflash:Active Dir/asr1000rp2-elcspa.03.13.00.S.154-3.S-ext.pkg, on: SIP0/0 Built: 2013-07-25\_21.16, by: mcpre File SHA1 checksum: 94763274fc807489410e299a45fd73fce9d67499 Package: sipspa, version: 03.13.00.S.154-3.S-ext, status: n/a File: bootflash:Active Dir/asr1000rp2-sipspa.03.13.00.S.154-3.S-ext.pkg, on: SIP0/1 Built: 2013-07-25\_21.16, by: mcpre File SHA1 checksum: 6d12280b5cc33d17d752f475bf340b77ef3451ca Package: elcspa, version: 03.13.00.S.154-3.S-ext, status: n/a File: bootflash:Active\_Dir/asr1000rp2-elcspa.03.13.00.S.154-3.S-ext.pkg, on: SIP0/1 Built: 2013-07-25\_21.16, by: mcpre File SHA1 checksum: 94763274fc807489410e299a45fd73fce9d67499 Package: sipspa, version: 03.13.00.S.154-3.S-ext, status: n/a File: bootflash:Active\_Dir/asr1000rp2-sipspa.03.13.00.S.154-3.S-ext.pkg, on: SIP0/2 Built: 2013-07-25\_21.16, by: mcpre File SHA1 checksum: 6d12280b5cc33d17d752f475bf340b77ef3451ca Package: elcspa, version: 03.13.00.S.154-3.S-ext, status: n/a File: bootflash:Active\_Dir/asr1000rp2-elcspa.03.13.00.S.154-3.S-ext.pkg, on: SIP0/2 Built: 2013-07-25\_21.16, by: mcpre File SHA1 checksum: 94763274fc807489410e299a45fd73fce9d67499 Package: sipspa, version: 03.13.00.S.154-3.S-ext, status: n/a File: bootflash:Active Dir/asr1000rp2-sipspa.03.13.00.S.154-3.S-ext.pkg, on: SIP0/3 Built: 2013-07-25\_21.16, by: mcpre File SHA1 checksum: 6d12280b5cc33d17d752f475bf340b77ef3451ca Package: elcspa, version: 03.13.00.S.154-3.S-ext, status: n/a File: bootflash:Active Dir/asr1000rp2-elcspa.03.13.00.S.154-3.S-ext.pkg, on: SIP0/3 Built: 2013-07-25\_21.16, by: mcpre File SHA1 checksum: 94763274fc807489410e299a45fd73fce9d67499 Package: sipbase, version: 03.13.00.S.154-3.S-ext, status: n/a File: bootflash:Active Dir/asr1000rp2-sipbase.03.13.00.S.154-3.S-ext.pkg, on: SIP1 Built: 2013-07-25\_21.16, by: mcpre File SHA1 checksum: 3b6a4838972840a995ff22e73fd2bae910b268a7 Package: elcbase, version: 03.13.00.S.154-3.S-ext, status: n/a File: bootflash:Active Dir/asr1000rp2-elcbase.03.13.00.S.154-3.S-ext.pkg, on: SIP1 Built: 2013-07-25\_21.16, by: mcpre File SHA1 checksum: 99f8dc925083b118626a4e82d93079050db96826 Package: sipspa, version: 03.13.00.S.154-3.S-ext, status: n/a File: bootflash:Active Dir/asr1000rp2-sipspa.03.13.00.S.154-3.S-ext.pkg, on: SIP1/0 Built: 2013-07-25\_21.16, by: mcpre File SHA1 checksum: 6d12280b5cc33d17d752f475bf340b77ef3451ca Package: elcspa, version: 03.13.00.S.154-3.S-ext, status: n/a File: bootflash:Active Dir/asr1000rp2-elcspa.03.13.00.S.154-3.S-ext.pkg, on: SIP1/0

Built: 2013-07-25\_21.16, by: mcpre File SHA1 checksum: 94763274fc807489410e299a45fd73fce9d67499 Package: sipspa, version: 03.13.00.S.154-3.S-ext, status: n/a File: bootflash:Active Dir/asr1000rp2-sipspa.03.13.00.S.154-3.S-ext.pkg, on: SIP1/1 Built: 2013-07-25\_21.16, by: mcpre File SHA1 checksum: 6d12280b5cc33d17d752f475bf340b77ef3451ca Package: elcspa, version: 03.13.00.S.154-3.S-ext, status: n/a File: bootflash:Active\_Dir/asr1000rp2-elcspa.03.13.00.S.154-3.S-ext.pkg, on: SIP1/1 Built: 2013-07-25\_21.16, by: mcpre File SHA1 checksum: 94763274fc807489410e299a45fd73fce9d67499 Package: sipspa, version: 03.13.00.S.154-3.S-ext, status: n/a File: bootflash:Active\_Dir/asr1000rp2-sipspa.03.13.00.S.154-3.S-ext.pkg, on: SIP1/2 Built: 2013-07-25\_21.16, by: mcpre File SHA1 checksum: 6d12280b5cc33d17d752f475bf340b77ef3451ca Package: elcspa, version: 03.13.00.S.154-3.S-ext, status: n/a File: bootflash:Active Dir/asr1000rp2-elcspa.03.13.00.S.154-3.S-ext.pkg, on: SIP1/2 Built: 2013-07-25\_21.16, by: mcpre File SHA1 checksum: 94763274fc807489410e299a45fd73fce9d67499 Package: sipspa, version: 03.13.00.S.154-3.S-ext, status: n/a File: bootflash:Active\_Dir/asr1000rp2-sipspa.03.13.00.S.154-3.S-ext.pkg, on: SIP1/3 Built: 2013-07-25\_21.16, by: mcpre File SHA1 checksum: 6d12280b5cc33d17d752f475bf340b77ef3451ca Package: elcspa, version: 03.13.00.S.154-3.S-ext, status: n/a File: bootflash:Active\_Dir/asr1000rp2-elcspa.03.13.00.S.154-3.S-ext.pkg, on: SIP1/3 Built: 2013-07-25\_21.16, by: mcpre File SHA1 checksum: 94763274fc807489410e299a45fd73fce9d67499 Package: sipbase, version: 03.13.00.S.154-3.S-ext, status: n/a File: bootflash:Active Dir/asr1000rp2-sipbase.03.13.00.S.154-3.S-ext.pkg, on: SIP2 Built: 2013-07-25\_21.16, by: mcpre File SHA1 checksum: 3b6a4838972840a995ff22e73fd2bae910b268a7 Package: elcbase, version: 03.13.00.S.154-3.S-ext, status: n/a File: bootflash:Active Dir/asr1000rp2-elcbase.03.13.00.S.154-3.S-ext.pkg, on: SIP2 Built: 2013-07-25\_21.16, by: mcpre File SHA1 checksum: 99f8dc925083b118626a4e82d93079050db96826 Package: sipspa, version: 03.13.00.S.154-3.S-ext, status: n/a File: bootflash:Active\_Dir/asr1000rp2-sipspa.03.13.00.S.154-3.S-ext.pkg, on: SIP2/0 Built: 2013-07-25\_21.16, by: mcpre File SHA1 checksum: 6d12280b5cc33d17d752f475bf340b77ef3451ca Package: elcspa, version: 03.13.00.S.154-3.S-ext, status: n/a File: bootflash:Active Dir/asr1000rp2-elcspa.03.13.00.S.154-3.S-ext.pkg, on: SIP2/0 Built: 2013-07-25\_21.16, by: mcpre File SHA1 checksum: 94763274fc807489410e299a45fd73fce9d67499 Package: sipspa, version: 03.13.00.S.154-3.S-ext, status: n/a File: bootflash:Active Dir/asr1000rp2-sipspa.03.13.00.S.154-3.S-ext.pkg, on: SIP2/1 Built: 2013-07-25\_21.16, by: mcpre File SHA1 checksum: 6d12280b5cc33d17d752f475bf340b77ef3451ca Package: elcspa, version: 03.13.00.S.154-3.S-ext, status: n/a File: bootflash:Active\_Dir/asr1000rp2-elcspa.03.13.00.S.154-3.S-ext.pkg, on: SIP2/1 Built: 2013-07-25 21.16, by: mcpre File SHA1 checksum: 94763274fc807489410e299a45fd73fce9d67499 Package: sipspa, version: 03.13.00.S.154-3.S-ext, status: n/a File: bootflash:Active\_Dir/asr1000rp2-sipspa.03.13.00.S.154-3.S-ext.pkg, on: SIP2/2 Built: 2013-07-25\_21.16, by: mcpre File SHA1 checksum: 6d12280b5cc33d17d752f475bf340b77ef3451ca Package: elcspa, version: 03.13.00.S.154-3.S-ext, status: n/a File: bootflash:Active\_Dir/asr1000rp2-elcspa.03.13.00.S.154-3.S-ext.pkg, on: SIP2/2 Built: 2013-07-25\_21.16, by: mcpre File SHA1 checksum: 94763274fc807489410e299a45fd73fce9d67499 Package: sipspa, version: 03.13.00.S.154-3.S-ext, status: n/a File: bootflash:Active Dir/asr1000rp2-sipspa.03.13.00.S.154-3.S-ext.pkg, on: SIP2/3 Built: 2013-07-25\_21.16, by: mcpre File SHA1 checksum: 6d12280b5cc33d17d752f475bf340b77ef3451ca Package: elcspa, version: 03.13.00.S.154-3.S-ext, status: n/a File: bootflash:Active Dir/asr1000rp2-elcspa.03.13.00.S.154-3.S-ext.pkg, on: SIP2/3

Built: 2013-07-25\_21.16, by: mcpre File SHA1 checksum: 94763274fc807489410e299a45fd73fce9d67499 Package: sipbase, version: 03.13.00.S.154-3.S-ext, status: n/a File: bootflash:Active Dir/asr1000rp2-sipbase.03.13.00.S.154-3.S-ext.pkg, on: SIP3 Built: 2013-07-25 21.16, by: mcpre File SHA1 checksum: 3b6a4838972840a995ff22e73fd2bae910b268a7 Package: elcbase, version: 03.13.00.S.154-3.S-ext, status: n/a File: bootflash:Active Dir/asr1000rp2-elcbase.03.13.00.S.154-3.S-ext.pkg, on: SIP3 Built: 2013-07-25\_21.16, by: mcpre File SHA1 checksum: 99f8dc925083b118626a4e82d93079050db96826 Package: sipspa, version: 03.13.00.S.154-3.S-ext, status: n/a File: bootflash:Active Dir/asr1000rp2-sipspa.03.13.00.S.154-3.S-ext.pkg, on: SIP3/0 Built: 2013-07-25\_21.16, by: mcpre File SHA1 checksum: 6d12280b5cc33d17d752f475bf340b77ef3451ca Package: elcspa, version: 03.13.00.S.154-3.S-ext, status: n/a File: bootflash:Active Dir/asr1000rp2-elcspa.03.13.00.S.154-3.S-ext.pkg, on: SIP3/0 Built: 2013-07-25\_21.16, by: mcpre File SHA1 checksum: 94763274fc807489410e299a45fd73fce9d67499 Package: sipspa, version: 03.13.00.S.154-3.S-ext, status: n/a File: bootflash:Active\_Dir/asr1000rp2-sipspa.03.13.00.S.154-3.S-ext.pkg, on: SIP3/1 Built: 2013-07-25\_21.16, by: mcpre File SHA1 checksum: 6d12280b5cc33d17d752f475bf340b77ef3451ca Package: elcspa, version: 03.13.00.S.154-3.S-ext, status: n/a File: bootflash:Active\_Dir/asr1000rp2-elcspa.03.13.00.S.154-3.S-ext.pkg, on: SIP3/1 Built: 2013-07-25\_21.16, by: mcpre File SHA1 checksum: 94763274fc807489410e299a45fd73fce9d67499 Package: sipspa, version: 03.13.00.S.154-3.S-ext, status: n/a File: bootflash:Active Dir/asr1000rp2-sipspa.03.13.00.S.154-3.S-ext.pkg, on: SIP3/2 Built: 2013-07-25\_21.16, by: mcpre File SHA1 checksum: 6d12280b5cc33d17d752f475bf340b77ef3451ca Package: elcspa, version: 03.13.00.S.154-3.S-ext, status: n/a File: bootflash:Active\_Dir/asr1000rp2-elcspa.03.13.00.S.154-3.S-ext.pkg, on: SIP3/2 Built: 2013-07-25\_21.16, by: mcpre File SHA1 checksum: 94763274fc807489410e299a45fd73fce9d67499 Package: sipspa, version: 03.13.00.S.154-3.S-ext, status: n/a File: bootflash:Active Dir/asr1000rp2-sipspa.03.13.00.S.154-3.S-ext.pkg, on: SIP3/3 Built: 2013-07-25\_21.16, by: mcpre File SHA1 checksum: 6d12280b5cc33d17d752f475bf340b77ef3451ca Package: elcspa, version: 03.13.00.S.154-3.S-ext, status: n/a File: bootflash:Active Dir/asr1000rp2-elcspa.03.13.00.S.154-3.S-ext.pkg, on: SIP3/3 Built: 2013-07-25\_21.16, by: mcpre File SHA1 checksum: 94763274fc807489410e299a45fd73fce9d67499 Package: sipbase, version: 03.13.00.S.154-3.S-ext, status: n/a File: bootflash:Active Dir/asr1000rp2-sipbase.03.13.00.S.154-3.S-ext.pkg, on: SIP4 Built: 2013-07-25\_21.16, by: mcpre File SHA1 checksum: 3b6a4838972840a995ff22e73fd2bae910b268a7 Package: elcbase, version: 03.13.00.S.154-3.S-ext, status: n/a File: bootflash:Active Dir/asr1000rp2-elcbase.03.13.00.S.154-3.S-ext.pkg, on: SIP4 Built: 2013-07-25\_21.16, by: mcpre File SHA1 checksum: 99f8dc925083b118626a4e82d93079050db96826 Package: sipspa, version: 03.13.00.S.154-3.S-ext, status: n/a File: bootflash:Active Dir/asr1000rp2-sipspa.03.13.00.S.154-3.S-ext.pkg, on: SIP4/0 Built: 2013-07-25\_21.16, by: mcpre File SHA1 checksum: 6d12280b5cc33d17d752f475bf340b77ef3451ca Package: elcspa, version: 03.13.00.S.154-3.S-ext, status: n/a File: bootflash:Active Dir/asr1000rp2-elcspa.03.13.00.S.154-3.S-ext.pkg, on: SIP4/0 Built: 2013-07-25\_21.16, by: mcpre File SHA1 checksum: 94763274fc807489410e299a45fd73fce9d67499 Package: sipspa, version: 03.13.00.S.154-3.S-ext, status: n/a File: bootflash:Active\_Dir/asr1000rp2-sipspa.03.13.00.S.154-3.S-ext.pkg, on: SIP4/1 Built: 2013-07-25\_21.16, by: mcpre File SHA1 checksum: 6d12280b5cc33d17d752f475bf340b77ef3451ca Package: elcspa, version: 03.13.00.S.154-3.S-ext, status: n/a File: bootflash:Active\_Dir/asr1000rp2-elcspa.03.13.00.S.154-3.S-ext.pkg, on: SIP4/1

Built: 2013-07-25\_21.16, by: mcpre File SHA1 checksum: 94763274fc807489410e299a45fd73fce9d67499 Package: sipspa, version: 03.13.00.S.154-3.S-ext, status: n/a File: bootflash:Active Dir/asr1000rp2-sipspa.03.13.00.S.154-3.S-ext.pkg, on: SIP4/2 Built: 2013-07-25\_21.16, by: mcpre File SHA1 checksum: 6d12280b5cc33d17d752f475bf340b77ef3451ca Package: elcspa, version: 03.13.00.S.154-3.S-ext, status: n/a File: bootflash:Active\_Dir/asr1000rp2-elcspa.03.13.00.S.154-3.S-ext.pkg, on: SIP4/2 Built: 2013-07-25\_21.16, by: mcpre File SHA1 checksum: 94763274fc807489410e299a45fd73fce9d67499 Package: sipspa, version: 03.13.00.S.154-3.S-ext, status: n/a File: bootflash:Active Dir/asr1000rp2-sipspa.03.13.00.S.154-3.S-ext.pkg, on: SIP4/3 Built: 2013-07-25\_21.16, by: mcpre File SHA1 checksum: 6d12280b5cc33d17d752f475bf340b77ef3451ca Package: elcspa, version: 03.13.00.S.154-3.S-ext, status: n/a File: bootflash:Active Dir/asr1000rp2-elcspa.03.13.00.S.154-3.S-ext.pkg, on: SIP4/3 Built: 2013-07-25\_21.16, by: mcpre File SHA1 checksum: 94763274fc807489410e299a45fd73fce9d67499 Package: sipbase, version: 03.13.00.S.154-3.S-ext, status: n/a File: bootflash:Active Dir/asr1000rp2-sipbase.03.13.00.S.154-3.S-ext.pkg, on: SIP5 Built: 2013-07-25\_21.16, by: mcpre File SHA1 checksum: 3b6a4838972840a995ff22e73fd2bae910b268a7 Package: elcbase, version: 03.13.00.S.154-3.S-ext, status: n/a File: bootflash:Active Dir/asr1000rp2-elcbase.03.13.00.S.154-3.S-ext.pkg, on: SIP5 Built: 2013-07-25\_21.16, by: mcpre File SHA1 checksum: 99f8dc925083b118626a4e82d93079050db96826 Package: sipspa, version: 03.13.00.S.154-3.S-ext, status: n/a File: bootflash:Active Dir/asr1000rp2-sipspa.03.13.00.S.154-3.S-ext.pkg, on: SIP5/0 Built: 2013-07-25\_21.16, by: mcpre File SHA1 checksum: 6d12280b5cc33d17d752f475bf340b77ef3451ca Package: elcspa, version: 03.13.00.S.154-3.S-ext, status: n/a File: bootflash:Active Dir/asr1000rp2-elcspa.03.13.00.S.154-3.S-ext.pkg, on: SIP5/0 Built: 2013-07-25\_21.16, by: mcpre File SHA1 checksum: 94763274fc807489410e299a45fd73fce9d67499 Package: sipspa, version: 03.13.00.S.154-3.S-ext, status: n/a File: bootflash:Active\_Dir/asr1000rp2-sipspa.03.13.00.S.154-3.S-ext.pkg, on: SIP5/1 Built: 2013-07-25\_21.16, by: mcpre File SHA1 checksum: 6d12280b5cc33d17d752f475bf340b77ef3451ca Package: elcspa, version: 03.13.00.S.154-3.S-ext, status: n/a File: bootflash:Active\_Dir/asr1000rp2-elcspa.03.13.00.S.154-3.S-ext.pkg, on: SIP5/1 Built: 2013-07-25\_21.16, by: mcpre File SHA1 checksum: 94763274fc807489410e299a45fd73fce9d67499 Package: sipspa, version: 03.13.00.S.154-3.S-ext, status: n/a File: bootflash:Active\_Dir/asr1000rp2-sipspa.03.13.00.S.154-3.S-ext.pkg, on: SIP5/2 Built: 2013-07-25\_21.16, by: mcpre File SHA1 checksum: 6d12280b5cc33d17d752f475bf340b77ef3451ca Package: elcspa, version: 03.13.00.S.154-3.S-ext, status: n/a File: bootflash:Active\_Dir/asr1000rp2-elcspa.03.13.00.S.154-3.S-ext.pkg, on: SIP5/2 Built: 2013-07-25 21.16, by: mcpre File SHA1 checksum: 94763274fc807489410e299a45fd73fce9d67499 Package: sipspa, version: 03.13.00.S.154-3.S-ext, status: n/a File: bootflash:Active\_Dir/asr1000rp2-sipspa.03.13.00.S.154-3.S-ext.pkg, on: SIP5/3 Built: 2013-07-25\_21.16, by: mcpre File SHA1 checksum: 6d12280b5cc33d17d752f475bf340b77ef3451ca Package: elcspa, version: 03.13.00.S.154-3.S-ext, status: n/a File: bootflash:Active Dir/asr1000rp2-elcspa.03.13.00.S.154-3.S-ext.pkg, on: SIP5/3 Built: 2013-07-25\_21.16, by: mcpre File SHA1 checksum: 94763274fc807489410e299a45fd73fce9d67499 Router# Router# Router# **show version R0 provisioned** Package: Provisioning File, version: n/a, status: active File: bootflash: Active Dir/packages.conf, on: RP0 Built: n/a, by: n/a

```
File SHA1 checksum: c79075780592aec1312725f4a2357a034fda2d3b
Package: rpbase, version: 03.12.01.S.154-2.S, status: active
  File: bootflash:Active Dir/asr1000rp2-rpbase.03.12.01.S.154-2.S.pkg, on: RP0
  Built: 2013-03-25_18.48, by: mcpre
  File SHA1 checksum: 3a9675142898cfac350d4e42f0e37bd9f4e48538
Package: rpcontrol, version: 03.12.01.S.154-2.S, status: active
 File: bootflash:Active Dir/asr1000rp2-rpcontrol.03.12.01.S.154-2.S.pkg, on: RP0/0
 Built: 2013-03-25_18.48, by: mcpre
  File SHA1 checksum: 87b11f863f67fdf2610ee0769b929baab4c3efad
Package: rpios-adventerprisek9, version: 03.12.01.S.154-2.S, status: active
  File: bootflash:Active Dir/asr1000rp2-rpios-adventerprisek9.03.12.01.S.154-2.S.pkg, on:
RP0/0
 Built: 2013-03-25_18.51, by: mcpre
  File SHA1 checksum: b487136319da0a327844d353c77e533c53c56053
Package: rpaccess, version: 03.12.01.S.154-2.S, status: active
 File: bootflash:Active Dir/asr1000rp2-rpaccess.03.12.01.S.154-2.S.pkg, on: RP0/0
  Built: 2013-03-25_18.48, by: mcpre
 File SHA1 checksum: 032bea36f74b19977b363243c99f02413b54104d
Package: rpcontrol, version: 03.12.01.S.154-2.S, status: n/a
 File: bootflash:Active_Dir/asr1000rp2-rpcontrol.03.12.01.S.154-2.S.pkg, on: RP0/1
 Built: 2013-03-25_18.48, by: mcpre
  File SHA1 checksum: 87b11f863f67fdf2610ee0769b929baab4c3efad
Package: rpios-adventerprisek9, version: 03.12.01.S.154-2.S, status: n/a
 File: bootflash:Active Dir/asr1000rp2-rpios-adventerprisek9.03.12.01.S.154-2.S.pkg, on:
RP0/1
 Built: 2013-03-25_18.51, by: mcpre
  File SHA1 checksum: b487136319da0a327844d353c77e533c53c56053
Package: rpaccess, version: 03.12.01.S.154-2.S, status: n/a
 File: bootflash:Active Dir/asr1000rp2-rpaccess.03.12.01.S.154-2.S.pkg, on: RP0/1
 Built: 2013-03-25 18.48, by: mcpre
  File SHA1 checksum: 032bea36f74b19977b363243c99f02413b54104d
Package: rpbase, version: 03.12.01.S.154-2.S, status: n/a
  File: bootflash:Active Dir/asr1000rp2-rpbase.03.12.01.S.154-2.S.pkg, on: RP1
  Built: 2013-03-25_18.48, by: mcpre
 File SHA1 checksum: 3a9675142898cfac350d4e42f0e37bd9f4e48538
Package: rpcontrol, version: 03.12.01.S.154-2.S, status: n/a
  File: bootflash:Active_Dir/asr1000rp2-rpcontrol.03.12.01.S.154-2.S.pkg, on: RP1/0
  Built: 2013-03-25_18.48, by: mcpre
  File SHA1 checksum: 87b11f863f67fdf2610ee0769b929baab4c3efad
Package: rpios-adventerprisek9, version: 03.12.01.S.154-2.S, status: n/a
 File: bootflash:Active Dir/asr1000rp2-rpios-adventerprisek9.03.12.01.S.154-2.S.pkg, on:
RP1/0
 Built: 2013-03-25_18.51, by: mcpre
  File SHA1 checksum: b487136319da0a327844d353c77e533c53c56053
Package: rpaccess, version: 03.12.01.S.154-2.S, status: n/a
  File: bootflash:Active Dir/asr1000rp2-rpaccess.03.12.01.S.154-2.S.pkg, on: RP1/0
 Built: 2013-03-25_18.48, by: mcpre
  File SHA1 checksum: 032bea36f74b19977b363243c99f02413b54104d
Package: rpcontrol, version: 03.12.01.S.154-2.S, status: n/a
  File: bootflash:Active Dir/asr1000rp2-rpcontrol.03.12.01.S.154-2.S.pkg, on: RP1/1
 Built: 2013-03-25_18.48, by: mcpre
 File SHA1 checksum: 87b11f863f67fdf2610ee0769b929baab4c3efad
Package: rpios-adventerprisek9, version: 03.12.01.S.154-2.S, status: n/a
  File: bootflash:Active Dir/asr1000rp2-rpios-adventerprisek9.03.12.01.S.154-2.S.pkg, on:
RP1/1
  Built: 2013-03-25_18.51, by: mcpre
  File SHA1 checksum: b487136319da0a327844d353c77e533c53c56053
Package: rpaccess, version: 03.12.01.S.154-2.S, status: n/a
  File: bootflash:Active Dir/asr1000rp2-rpaccess.03.12.01.S.154-2.S.pkg, on: RP1/1
  Built: 2013-03-25_18.48, by: mcpre
  File SHA1 checksum: 032bea36f74b19977b363243c99f02413b54104d
Package: espbase, version: 03.13.00.S.154-3.S-ext, status: inactive
  File: bootflash:Active Dir/asr1000rp2-espbase.03.13.00.S.154-3.S-ext.pkg, on: ESP0
  Built: 2013-07-25_21.16, by: mcpre
```
File SHA1 checksum: 2fe0ede1545e3f8260b7d453653e812500f0d7b0 Package: espx86base, version: 03.13.00.S.154-3.S-ext, status: active File: bootflash:Active Dir/asr1000rp2-espx86base.03.13.00.S.154-3.S-ext.pkg, on: ESP0 Built: 2013-07-25\_22.55, by: mcpre File SHA1 checksum: 571b8bb3866341badd6e24de677b98409f0c789c Package: espbase, version: 03.13.00.S.154-3.S-ext, status: inactive File: bootflash:Active Dir/asr1000rp2-espbase.03.13.00.S.154-3.S-ext.pkg, on: ESP1 Built: 2013-07-25 21.16, by: mcpre File SHA1 checksum: 2fe0ede1545e3f8260b7d453653e812500f0d7b0 Package: espx86base, version: 03.13.00.S.154-3.S-ext, status: active File: bootflash:Active Dir/asr1000rp2-espx86base.03.13.00.S.154-3.S-ext.pkg, on: ESP1 Built: 2013-07-25\_22.55, by: mcpre File SHA1 checksum: 571b8bb3866341badd6e24de677b98409f0c789c Package: sipbase, version: 03.12.01.S.154-2.S, status: inactive File: bootflash:Active Dir/asr1000rp2-sipbase.03.12.01.S.154-2.S.pkg, on: SIP0 Built: 2013-03-25\_17.28, by: mcpre File SHA1 checksum: fb815b5cbaf5fd20a0a0e2aeabd2687347c6921d Package: elcbase, version: 03.12.01.S.154-2.S, status: inactive File: bootflash:Active Dir/asr1000rp2-elcbase.03.12.01.S.154-2.S.pkg, on: SIP0 Built: 2013-03-25\_17.28, by: mcpre File SHA1 checksum: fb1d6abd055b191909bc78ccac23b964de15ab8e Package: sipspa, version: 03.12.01.S.154-2.S, status: n/a File: bootflash:Active Dir/asr1000rp2-sipspa.03.12.01.S.154-2.S.pkg, on: SIP0/0 Built: 2013-03-25\_17.28, by: mcpre File SHA1 checksum: 644364aeea8ccebdd4af5b8d29367db50fc82b17 Package: elcspa, version: 03.12.01.S.154-2.S, status: n/a File: bootflash:Active Dir/asr1000rp2-elcspa.03.12.01.S.154-2.S.pkg, on: SIP0/0 Built: 2013-03-25\_17.28, by: mcpre File SHA1 checksum: 2e6b6b1949261873ce5ce189ec19440abffd71c6 Package: sipspa, version: 03.12.01.S.154-2.S, status: n/a File: bootflash:Active\_Dir/asr1000rp2-sipspa.03.12.01.S.154-2.S.pkg, on: SIP0/1 Built: 2013-03-25\_17.28, by: mcpre File SHA1 checksum: 644364aeea8ccebdd4af5b8d29367db50fc82b17 Package: elcspa, version: 03.12.01.S.154-2.S, status: n/a File: bootflash:Active\_Dir/asr1000rp2-elcspa.03.12.01.S.154-2.S.pkg, on: SIP0/1 Built: 2013-03-25\_17.28, by: mcpre File SHA1 checksum: 2e6b6b1949261873ce5ce189ec19440abffd71c6 Package: sipspa, version: 03.12.01.S.154-2.S, status: n/a File: bootflash:Active Dir/asr1000rp2-sipspa.03.12.01.S.154-2.S.pkg, on: SIP0/2 Built: 2013-03-25\_17.28, by: mcpre File SHA1 checksum: 644364aeea8ccebdd4af5b8d29367db50fc82b17 Package: elcspa, version: 03.12.01.S.154-2.S, status: n/a File: bootflash:Active Dir/asr1000rp2-elcspa.03.12.01.S.154-2.S.pkg, on: SIP0/2 Built: 2013-03-25\_17.28, by: mcpre File SHA1 checksum: 2e6b6b1949261873ce5ce189ec19440abffd71c6 Package: sipspa, version: 03.12.01.S.154-2.S, status: n/a File: bootflash:Active Dir/asr1000rp2-sipspa.03.12.01.S.154-2.S.pkg, on: SIP0/3 Built: 2013-03-25\_17.28, by: mcpre File SHA1 checksum: 644364aeea8ccebdd4af5b8d29367db50fc82b17 Package: elcspa, version: 03.12.01.S.154-2.S, status: n/a File: bootflash:Active\_Dir/asr1000rp2-elcspa.03.12.01.S.154-2.S.pkg, on: SIP0/3 Built: 2013-03-25\_17.28, by: mcpre File SHA1 checksum: 2e6b6b1949261873ce5ce189ec19440abffd71c6 Package: sipbase, version: 03.12.01.S.154-2.S, status: inactive File: bootflash:Active Dir/asr1000rp2-sipbase.03.12.01.S.154-2.S.pkg, on: SIP1 Built: 2013-03-25\_17.28, by: mcpre File SHA1 checksum: fb815b5cbaf5fd20a0a0e2aeabd2687347c6921d Package: elcbase, version: 03.12.01.S.154-2.S, status: inactive File: bootflash:Active Dir/asr1000rp2-elcbase.03.12.01.S.154-2.S.pkg, on: SIP1 Built: 2013-03-25\_17.28, by: mcpre File SHA1 checksum: fb1d6abd055b191909bc78ccac23b964de15ab8e Package: sipspa, version: 03.12.01.S.154-2.S, status: n/a File: bootflash:Active Dir/asr1000rp2-sipspa.03.12.01.S.154-2.S.pkg, on: SIP1/0 Built: 2013-03-25\_17.28, by: mcpre

File SHA1 checksum: 644364aeea8ccebdd4af5b8d29367db50fc82b17 Package: elcspa, version: 03.12.01.S.154-2.S, status: n/a File: bootflash:Active Dir/asr1000rp2-elcspa.03.12.01.S.154-2.S.pkg, on: SIP1/0 Built: 2013-03-25\_17.28, by: mcpre File SHA1 checksum: 2e6b6b1949261873ce5ce189ec19440abffd71c6 Package: sipspa, version: 03.12.01.S.154-2.S, status: n/a File: bootflash:Active Dir/asr1000rp2-sipspa.03.12.01.S.154-2.S.pkg, on: SIP1/1 Built: 2013-03-25 17.28, by: mcpre File SHA1 checksum: 644364aeea8ccebdd4af5b8d29367db50fc82b17 Package: elcspa, version: 03.12.01.S.154-2.S, status: n/a File: bootflash:Active Dir/asr1000rp2-elcspa.03.12.01.S.154-2.S.pkg, on: SIP1/1 Built: 2013-03-25\_17.28, by: mcpre File SHA1 checksum: 2e6b6b1949261873ce5ce189ec19440abffd71c6 Package: sipspa, version: 03.12.01.S.154-2.S, status: n/a File: bootflash:Active Dir/asr1000rp2-sipspa.03.12.01.S.154-2.S.pkg, on: SIP1/2 Built: 2013-03-25\_17.28, by: mcpre File SHA1 checksum: 644364aeea8ccebdd4af5b8d29367db50fc82b17 Package: elcspa, version: 03.12.01.S.154-2.S, status: n/a File: bootflash:Active Dir/asr1000rp2-elcspa.03.12.01.S.154-2.S.pkg, on: SIP1/2 Built: 2013-03-25\_17.28, by: mcpre File SHA1 checksum: 2e6b6b1949261873ce5ce189ec19440abffd71c6 Package: sipspa, version: 03.12.01.S.154-2.S, status: n/a File: bootflash:Active Dir/asr1000rp2-sipspa.03.12.01.S.154-2.S.pkg, on: SIP1/3 Built: 2013-03-25 17.28, by: mcpre File SHA1 checksum: 644364aeea8ccebdd4af5b8d29367db50fc82b17 Package: elcspa, version: 03.12.01.S.154-2.S, status: n/a File: bootflash:Active Dir/asr1000rp2-elcspa.03.12.01.S.154-2.S.pkg, on: SIP1/3 Built: 2013-03-25\_17.28, by: mcpre File SHA1 checksum: 2e6b6b1949261873ce5ce189ec19440abffd71c6 Package: sipbase, version: 03.13.00.S.154-3.S-ext, status: active File: bootflash:Active Dir/asr1000rp2-sipbase.03.13.00.S.154-3.S-ext.pkg, on: SIP2 Built: 2013-07-25\_21.16, by: mcpre File SHA1 checksum: 3b6a4838972840a995ff22e73fd2bae910b268a7 Package: elcbase, version: 03.12.01.S.154-2.S, status: inactive File: bootflash:Active Dir/asr1000rp2-elcbase.03.12.01.S.154-2.S.pkg, on: SIP2 Built: 2013-03-25\_17.28, by: mcpre File SHA1 checksum: fb1d6abd055b191909bc78ccac23b964de15ab8e Package: sipspa, version: 03.13.00.S.154-3.S-ext, status: active File: bootflash:Active Dir/asr1000rp2-sipspa.03.13.00.S.154-3.S-ext.pkg, on: SIP2/0 Built: 2013-07-25\_21.16, by: mcpre File SHA1 checksum: 6d12280b5cc33d17d752f475bf340b77ef3451ca Package: elcspa, version: 03.12.01.S.154-2.S, status: inactive File: bootflash:Active Dir/asr1000rp2-elcspa.03.12.01.S.154-2.S.pkg, on: SIP2/0 Built: 2013-03-25\_17.28, by: mcpre File SHA1 checksum: 2e6b6b1949261873ce5ce189ec19440abffd71c6 Package: sipspa, version: 03.13.00.S.154-3.S-ext, status: active File: bootflash:Active Dir/asr1000rp2-sipspa.03.13.00.S.154-3.S-ext.pkg, on: SIP2/1 Built: 2013-07-25\_21.16, by: mcpre File SHA1 checksum: 6d12280b5cc33d17d752f475bf340b77ef3451ca Package: elcspa, version: 03.12.01.S.154-2.S, status: inactive File: bootflash:Active Dir/asr1000rp2-elcspa.03.12.01.S.154-2.S.pkg, on: SIP2/1 Built: 2013-03-25\_17.28, by: mcpre File SHA1 checksum: 2e6b6b1949261873ce5ce189ec19440abffd71c6 Package: sipspa, version: 03.13.00.S.154-3.S-ext, status: active File: bootflash:Active Dir/asr1000rp2-sipspa.03.13.00.S.154-3.S-ext.pkg, on: SIP2/2 Built: 2013-07-25\_21.16, by: mcpre File SHA1 checksum: 6d12280b5cc33d17d752f475bf340b77ef3451ca Package: elcspa, version: 03.12.01.S.154-2.S, status: inactive File: bootflash:Active Dir/asr1000rp2-elcspa.03.12.01.S.154-2.S.pkg, on: SIP2/2 Built: 2013-03-25\_17.28, by: mcpre File SHA1 checksum: 2e6b6b1949261873ce5ce189ec19440abffd71c6 Package: sipspa, version: 03.13.00.S.154-3.S-ext, status: active File: bootflash:Active\_Dir/asr1000rp2-sipspa.03.13.00.S.154-3.S-ext.pkg, on: SIP2/3 Built: 2013-07-25\_21.16, by: mcpre

File SHA1 checksum: 6d12280b5cc33d17d752f475bf340b77ef3451ca Package: elcspa, version: 03.12.01.S.154-2.S, status: inactive File: bootflash:Active Dir/asr1000rp2-elcspa.03.12.01.S.154-2.S.pkg, on: SIP2/3 Built: 2013-03-25\_17.28, by: mcpre File SHA1 checksum: 2e6b6b1949261873ce5ce189ec19440abffd71c6 Package: sipbase, version: 03.12.01.S.154-2.S, status: inactive File: bootflash:Active Dir/asr1000rp2-sipbase.03.12.01.S.154-2.S.pkg, on: SIP3 Built: 2013-03-25\_17.28, by: mcpre File SHA1 checksum: fb815b5cbaf5fd20a0a0e2aeabd2687347c6921d Package: elcbase, version: 03.12.01.S.154-2.S, status: inactive File: bootflash:Active Dir/asr1000rp2-elcbase.03.12.01.S.154-2.S.pkg, on: SIP3 Built: 2013-03-25\_17.28, by: mcpre File SHA1 checksum: fb1d6abd055b191909bc78ccac23b964de15ab8e Package: sipspa, version: 03.12.01.S.154-2.S, status: n/a File: bootflash:Active Dir/asr1000rp2-sipspa.03.12.01.S.154-2.S.pkg, on: SIP3/0 Built: 2013-03-25\_17.28, by: mcpre File SHA1 checksum: 644364aeea8ccebdd4af5b8d29367db50fc82b17 Package: elcspa, version: 03.12.01.S.154-2.S, status: n/a File: bootflash:Active\_Dir/asr1000rp2-elcspa.03.12.01.S.154-2.S.pkg, on: SIP3/0 Built: 2013-03-25\_17.28, by: mcpre File SHA1 checksum: 2e6b6b1949261873ce5ce189ec19440abffd71c6 Package: sipspa, version: 03.12.01.S.154-2.S, status: n/a File: bootflash:Active Dir/asr1000rp2-sipspa.03.12.01.S.154-2.S.pkg, on: SIP3/1 Built: 2013-03-25\_17.28, by: mcpre File SHA1 checksum: 644364aeea8ccebdd4af5b8d29367db50fc82b17 Package: elcspa, version: 03.12.01.S.154-2.S, status: n/a File: bootflash:Active Dir/asr1000rp2-elcspa.03.12.01.S.154-2.S.pkg, on: SIP3/1 Built: 2013-03-25\_17.28, by: mcpre File SHA1 checksum: 2e6b6b1949261873ce5ce189ec19440abffd71c6 Package: sipspa, version: 03.12.01.S.154-2.S, status: n/a File: bootflash:Active Dir/asr1000rp2-sipspa.03.12.01.S.154-2.S.pkg, on: SIP3/2 Built: 2013-03-25\_17.28, by: mcpre File SHA1 checksum: 644364aeea8ccebdd4af5b8d29367db50fc82b17 Package: elcspa, version: 03.12.01.S.154-2.S, status: n/a File: bootflash:Active\_Dir/asr1000rp2-elcspa.03.12.01.S.154-2.S.pkg, on: SIP3/2 Built: 2013-03-25\_17.28, by: mcpre File SHA1 checksum: 2e6b6b1949261873ce5ce189ec19440abffd71c6 Package: sipspa, version: 03.12.01.S.154-2.S, status: n/a File: bootflash:Active Dir/asr1000rp2-sipspa.03.12.01.S.154-2.S.pkg, on: SIP3/3 Built: 2013-03-25\_17.28, by: mcpre File SHA1 checksum: 644364aeea8ccebdd4af5b8d29367db50fc82b17 Package: elcspa, version: 03.12.01.S.154-2.S, status: n/a File: bootflash:Active Dir/asr1000rp2-elcspa.03.12.01.S.154-2.S.pkg, on: SIP3/3 Built: 2013-03-25\_17.28, by: mcpre File SHA1 checksum: 2e6b6b1949261873ce5ce189ec19440abffd71c6 Package: sipbase, version: 03.12.01.S.154-2.S, status: inactive File: bootflash:Active\_Dir/asr1000rp2-sipbase.03.12.01.S.154-2.S.pkg, on: SIP4 Built: 2013-03-25\_17.28, by: mcpre File SHA1 checksum: fb815b5cbaf5fd20a0a0e2aeabd2687347c6921d Package: elcbase, version: 03.13.00.S.154-3.S-ext, status: active File: bootflash:Active Dir/asr1000rp2-elcbase.03.13.00.S.154-3.S-ext.pkg, on: SIP4 Built: 2013-07-25\_21.16, by: mcpre File SHA1 checksum: 99f8dc925083b118626a4e82d93079050db96826 Package: sipspa, version: 03.12.01.S.154-2.S, status: inactive File: bootflash:Active Dir/asr1000rp2-sipspa.03.12.01.S.154-2.S.pkg, on: SIP4/0 Built: 2013-03-25\_17.28, by: mcpre File SHA1 checksum: 644364aeea8ccebdd4af5b8d29367db50fc82b17 Package: elcspa, version: 03.13.00.S.154-3.S-ext, status: active File: bootflash:Active Dir/asr1000rp2-elcspa.03.13.00.S.154-3.S-ext.pkg, on: SIP4/0 Built: 2013-07-25\_21.16, by: mcpre File SHA1 checksum: 94763274fc807489410e299a45fd73fce9d67499 Package: sipspa, version: 03.12.01.S.154-2.S, status: n/a File: bootflash:Active\_Dir/asr1000rp2-sipspa.03.12.01.S.154-2.S.pkg, on: SIP4/1 Built: 2013-03-25\_17.28, by: mcpre

File SHA1 checksum: 644364aeea8ccebdd4af5b8d29367db50fc82b17 Package: elcspa, version: 03.13.00.S.154-3.S-ext, status: n/a File: bootflash:Active\_Dir/asr1000rp2-elcspa.03.13.00.S.154-3.S-ext.pkg, on: SIP4/1 Built: 2013-07-25\_21.16, by: mcpre File SHA1 checksum: 94763274fc807489410e299a45fd73fce9d67499 Package: sipspa, version: 03.12.01.S.154-2.S, status: n/a File: bootflash:Active Dir/asr1000rp2-sipspa.03.12.01.S.154-2.S.pkg, on: SIP4/2 Built: 2013-03-25 17.28, by: mcpre File SHA1 checksum: 644364aeea8ccebdd4af5b8d29367db50fc82b17 Package: elcspa, version: 03.13.00.S.154-3.S-ext, status: n/a File: bootflash:Active Dir/asr1000rp2-elcspa.03.13.00.S.154-3.S-ext.pkg, on: SIP4/2 Built: 2013-07-25\_21.16, by: mcpre File SHA1 checksum: 94763274fc807489410e299a45fd73fce9d67499 Package: sipspa, version: 03.12.01.S.154-2.S, status: n/a File: bootflash:Active Dir/asr1000rp2-sipspa.03.12.01.S.154-2.S.pkg, on: SIP4/3 Built: 2013-03-25\_17.28, by: mcpre File SHA1 checksum: 644364aeea8ccebdd4af5b8d29367db50fc82b17 Package: elcspa, version: 03.13.00.S.154-3.S-ext, status: n/a File: bootflash:Active\_Dir/asr1000rp2-elcspa.03.13.00.S.154-3.S-ext.pkg, on: SIP4/3 Built: 2013-07-25\_21.16, by: mcpre File SHA1 checksum: 94763274fc807489410e299a45fd73fce9d67499 Package: sipbase, version: 03.12.01.S.154-2.S, status: inactive File: bootflash:Active Dir/asr1000rp2-sipbase.03.12.01.S.154-2.S.pkg, on: SIP5 Built: 2013-03-25\_17.28, by: mcpre File SHA1 checksum: fb815b5cbaf5fd20a0a0e2aeabd2687347c6921d Package: elcbase, version: 03.12.01.S.154-2.S, status: inactive File: bootflash:Active Dir/asr1000rp2-elcbase.03.12.01.S.154-2.S.pkg, on: SIP5 Built: 2013-03-25\_17.28, by: mcpre File SHA1 checksum: fb1d6abd055b191909bc78ccac23b964de15ab8e Package: sipspa, version: 03.12.01.S.154-2.S, status: n/a File: bootflash:Active Dir/asr1000rp2-sipspa.03.12.01.S.154-2.S.pkg, on: SIP5/0 Built: 2013-03-25\_17.28, by: mcpre File SHA1 checksum: 644364aeea8ccebdd4af5b8d29367db50fc82b17 Package: elcspa, version: 03.12.01.S.154-2.S, status: n/a File: bootflash:Active Dir/asr1000rp2-elcspa.03.12.01.S.154-2.S.pkg, on: SIP5/0 Built: 2013-03-25\_17.28, by: mcpre File SHA1 checksum: 2e6b6b1949261873ce5ce189ec19440abffd71c6 Package: sipspa, version: 03.12.01.S.154-2.S, status: n/a File: bootflash:Active Dir/asr1000rp2-sipspa.03.12.01.S.154-2.S.pkg, on: SIP5/1 Built: 2013-03-25\_17.28, by: mcpre File SHA1 checksum: 644364aeea8ccebdd4af5b8d29367db50fc82b17 Package: elcspa, version: 03.12.01.S.154-2.S, status: n/a File: bootflash:Active Dir/asr1000rp2-elcspa.03.12.01.S.154-2.S.pkg, on: SIP5/1 Built: 2013-03-25\_17.28, by: mcpre File SHA1 checksum: 2e6b6b1949261873ce5ce189ec19440abffd71c6 Package: sipspa, version: 03.12.01.S.154-2.S, status: n/a File: bootflash:Active Dir/asr1000rp2-sipspa.03.12.01.S.154-2.S.pkg, on: SIP5/2 Built: 2013-03-25\_17.28, by: mcpre File SHA1 checksum: 644364aeea8ccebdd4af5b8d29367db50fc82b17 Package: elcspa, version: 03.12.01.S.154-2.S, status: n/a File: bootflash:Active\_Dir/asr1000rp2-elcspa.03.12.01.S.154-2.S.pkg, on: SIP5/2 Built: 2013-03-25\_17.28, by: mcpre File SHA1 checksum: 2e6b6b1949261873ce5ce189ec19440abffd71c6 Package: sipspa, version: 03.12.01.S.154-2.S, status: n/a File: bootflash:Active Dir/asr1000rp2-sipspa.03.12.01.S.154-2.S.pkg, on: SIP5/3 Built: 2013-03-25\_17.28, by: mcpre File SHA1 checksum: 644364aeea8ccebdd4af5b8d29367db50fc82b17 Package: elcspa, version: 03.12.01.S.154-2.S, status: n/a File: bootflash:Active Dir/asr1000rp2-elcspa.03.12.01.S.154-2.S.pkg, on: SIP5/3 Built: 2013-03-25\_17.28, by: mcpre File SHA1 checksum: 2e6b6b1949261873ce5ce189ec19440abffd71c6 Router# Router#redundancy force-switchover Proceed with switchover to standby RP? [confirm]

```
<output removed for brevity>
Router#
Router# request platform software package clean
Cleaning up unnecessary package files
No path specified, will use booted path bootflash:Active_Dir/packages.conf
Cleaning bootflash:Active_Dir
  Scanning boot directory for packages ... done.
  Preparing packages list to delete ...
    asr1000rp2-elcbase.03.13.00.S.154-3.S-ext.pkg
      File is in use, will not delete.
    asr1000rp2-elcspa.03.13.00.S.154-3.S-ext.pkg
      File is in use, will not delete.
    asr1000rp2-espbase.03.13.00.S.154-3.S-ext.pkg
      File is in use, will not delete.
    asr1000rp2-espx86base.03.13.00.S.154-3.S-ext.pkg
      File is in use, will not delete.
    asr1000rp2-rpaccess.03.13.00.S.154-3.S-ext.pkg
      File is in use, will not delete.
    asr1000rp2-rpbase.03.13.00.S.154-3.S-ext.pkg
      File is in use, will not delete.
    asr1000rp2-rpcontrol.03.13.00.S.154-3.S-ext.pkg
      File is in use, will not delete.
    asr1000rp2-rpios-adventerprisek9.03.13.00.S.154-3.S-ext.pkg
      File is in use, will not delete.
    asr1000rp2-sipbase.03.13.00.S.154-3.S-ext.pkg
      File is in use, will not delete.
    asr1000rp2-sipspa.03.13.00.S.154-3.S-ext.pkg
      File is in use, will not delete.
    packages.conf
      File is in use, will not delete.
  done.
Files that will be deleted:
  asr1000rp2-elcbase.03.12.01.S.154-2.S.pkg
  asr1000rp2-elcspa.03.12.01.S.154-2.S.pkg
  asr1000rp2-espbase.03.12.01.S.154-2.S.pkg
  asr1000rp2-espx86base.03.12.01.S.154-2.S.pkg
  asr1000rp2-packages-adventerprisek9.03.12.01.S.154-2.S.conf
  asr1000rp2-rpaccess.03.12.01.S.154-2.S.pkg
  asr1000rp2-rpbase.03.12.01.S.154-2.S.pkg
  asr1000rp2-rpcontrol.03.12.01.S.154-2.S.pkg
  asr1000rp2-rpios-adventerprisek9.03.12.01.S.154-2.S.pkg
  asr1000rp2-sipbase.03.12.01.S.154-2.S.pkg
  asr1000rp2-sipspa.03.12.01.S.154-2.S.pkg
  packages.conf.00-
Do you want to proceed? [confirm]y
  Deleting file bootflash:Active Dir/asr1000rp2-elcbase.03.12.01.S.154-2.S.pkg ... done.
  Deleting file bootflash:Active_Dir/asr1000rp2-elcspa.03.12.01.S.154-2.S.pkg ... done.
  Deleting file bootflash:Active_Dir/asr1000rp2-espbase.03.12.01.S.154-2.S.pkg ... done.
 Deleting file bootflash:Active Dir/asr1000rp2-espx86base.03.12.01.S.154-2.S.pkg ... done.
 Deleting file
bootflash:Active_Dir/asr1000rp2-packages-adventerprisek9.03.12.01.S.154-2.S.conf ... done.
  Deleting file bootflash:Active_Dir/asr1000rp2-rpaccess.03.12.01.S.154-2.S.pkg ... done.
  Deleting file bootflash:Active_Dir/asr1000rp2-rpbase.03.12.01.S.154-2.S.pkg ... done.
  Deleting file bootflash:Active Dir/asr1000rp2-rpcontrol.03.12.01.S.154-2.S.pkg ... done.
 Deleting file bootflash:Active_Dir/asr1000rp2-rpios-adventerprisek9.03.12.01.S.154-2.S.pkg
 ... done.
  Deleting file bootflash:Active_Dir/asr1000rp2-sipbase.03.12.01.S.154-2.S.pkg ... done.
  Deleting file bootflash:Active_Dir/asr1000rp2-sipspa.03.12.01.S.154-2.S.pkg ... done.
  Deleting file bootflash:Active_Dir/packages.conf.00- ... done.
SUCCESS: Files deleted.
Router#
Router#
```
# **Additional References**

The following sections provide references related to the Software Upgrade Process feature.

#### **Related Documents**

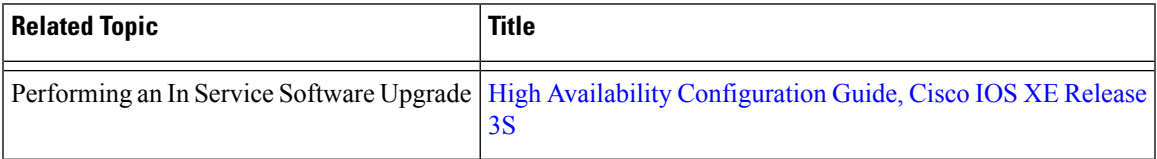

## **Standards**

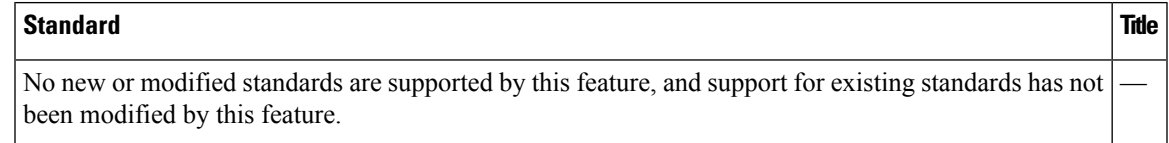

## **MIBs**

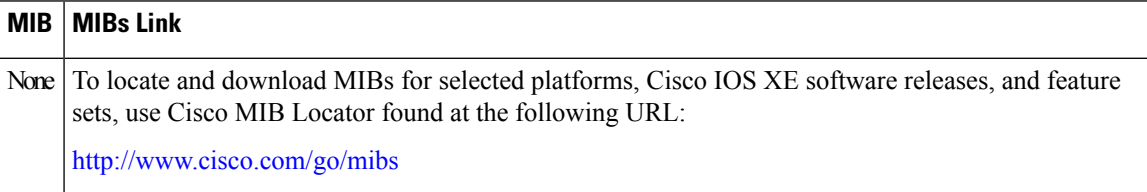

## **RFCs**

#### **RFC Title**

No new or modified RFCs are supported by this feature, and support for existing RFCs has not been modified by this feature.

#### **Technical Assistance**

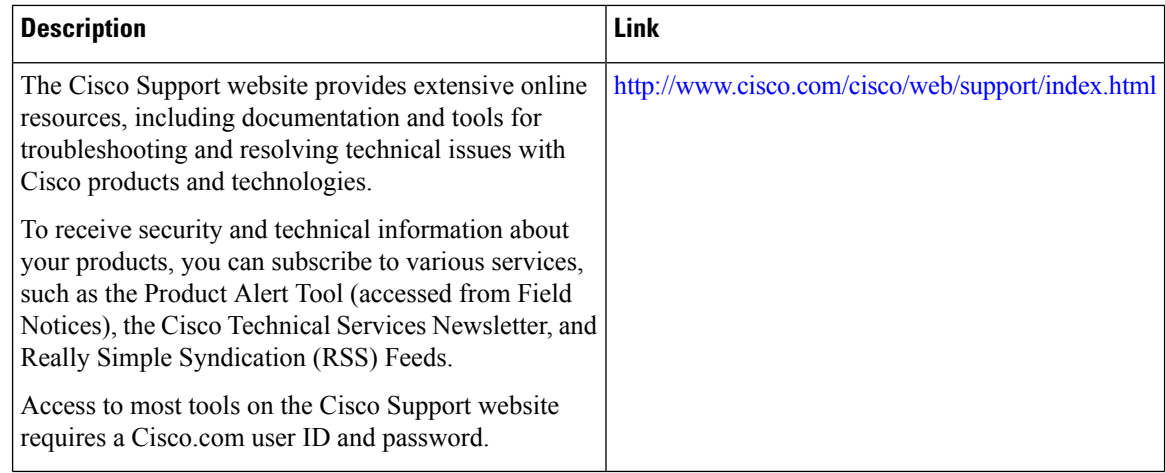

# **Feature Information for Software Upgrade Process**

Table 3: Feature Information for Software Upgrade Process, on page 228 lists the release history for this feature on the Cisco ASR 1000 Series Routers.

For information on a feature in this technology that is not documented here, see the Cisco ASR 1000 [Series](http://www.cisco.com/en/US/docs/routers/asr1000/roadmap/asr1000rm.html) Aggregation Services Routers [Documentation](http://www.cisco.com/en/US/docs/routers/asr1000/roadmap/asr1000rm.html) Roadmap .

Use Cisco Feature Navigator to find information about platform support and software image support. Cisco Feature Navigator enables you to determine which Cisco IOS XE software images support a specific software release, feature set, or platform. To access Cisco Feature Navigator, go to <http://www.cisco.com/go/cfn> . An account on Cisco.com is not required.

<span id="page-227-0"></span>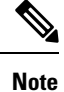

Table 3: Feature Information for Software Upgrade Process, on page 228 lists only the Cisco IOS XE software releases that introduced support for a given feature in a given Cisco IOS XE software release train. Unless noted otherwise, subsequent releases of that Cisco IOS XE software release train also support that feature.

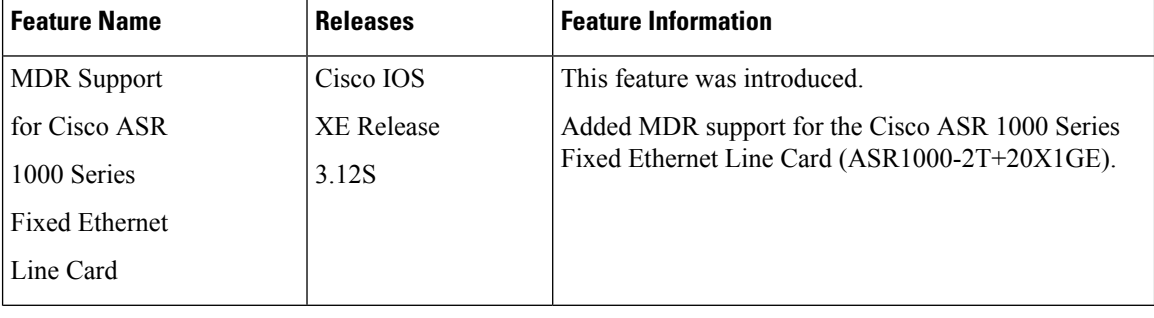

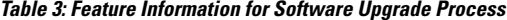

 $\mathbf l$ 

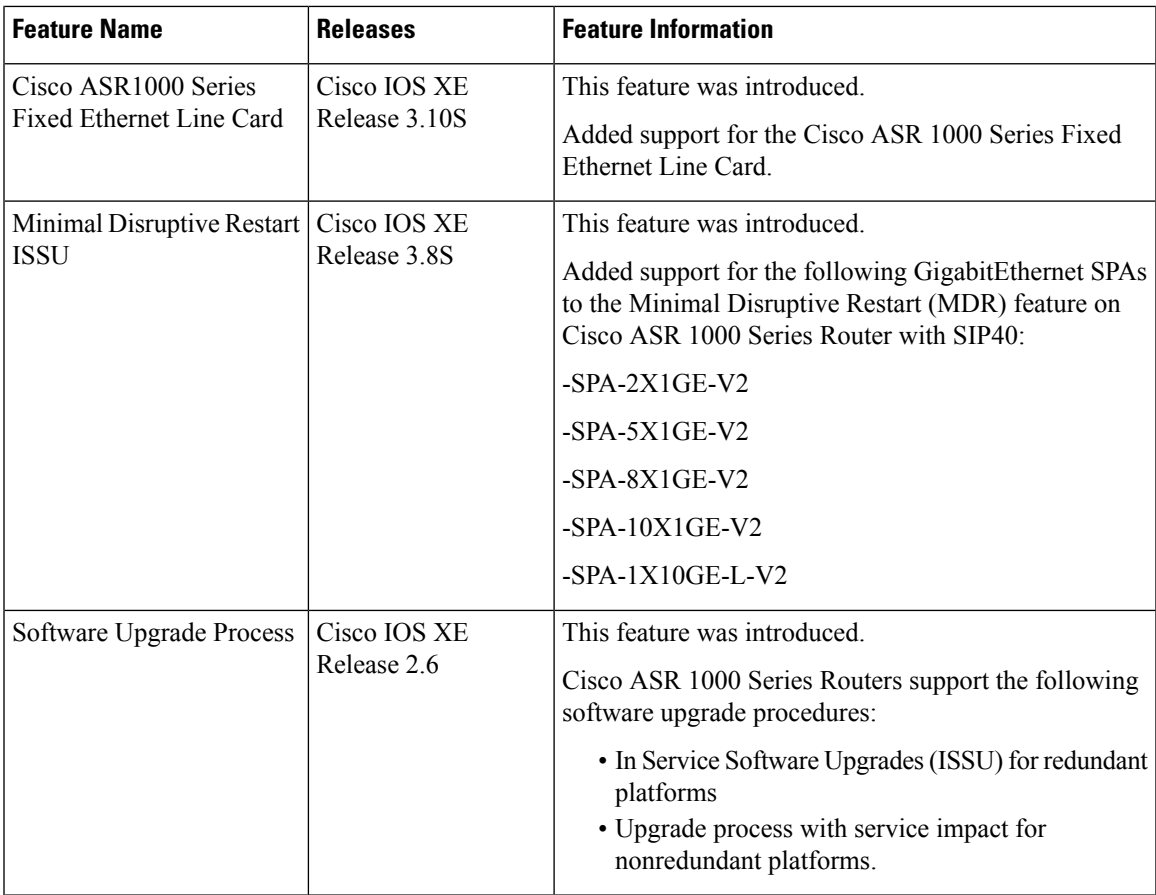

 $\mathbf I$ 

#### **Software Upgrade Processes Supported by Cisco ASR 1000 Series Routers**